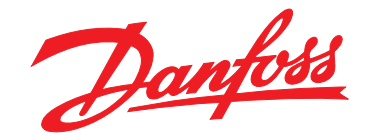

# **Guia de Programação VLT**® **AutomationDrive FC 360**

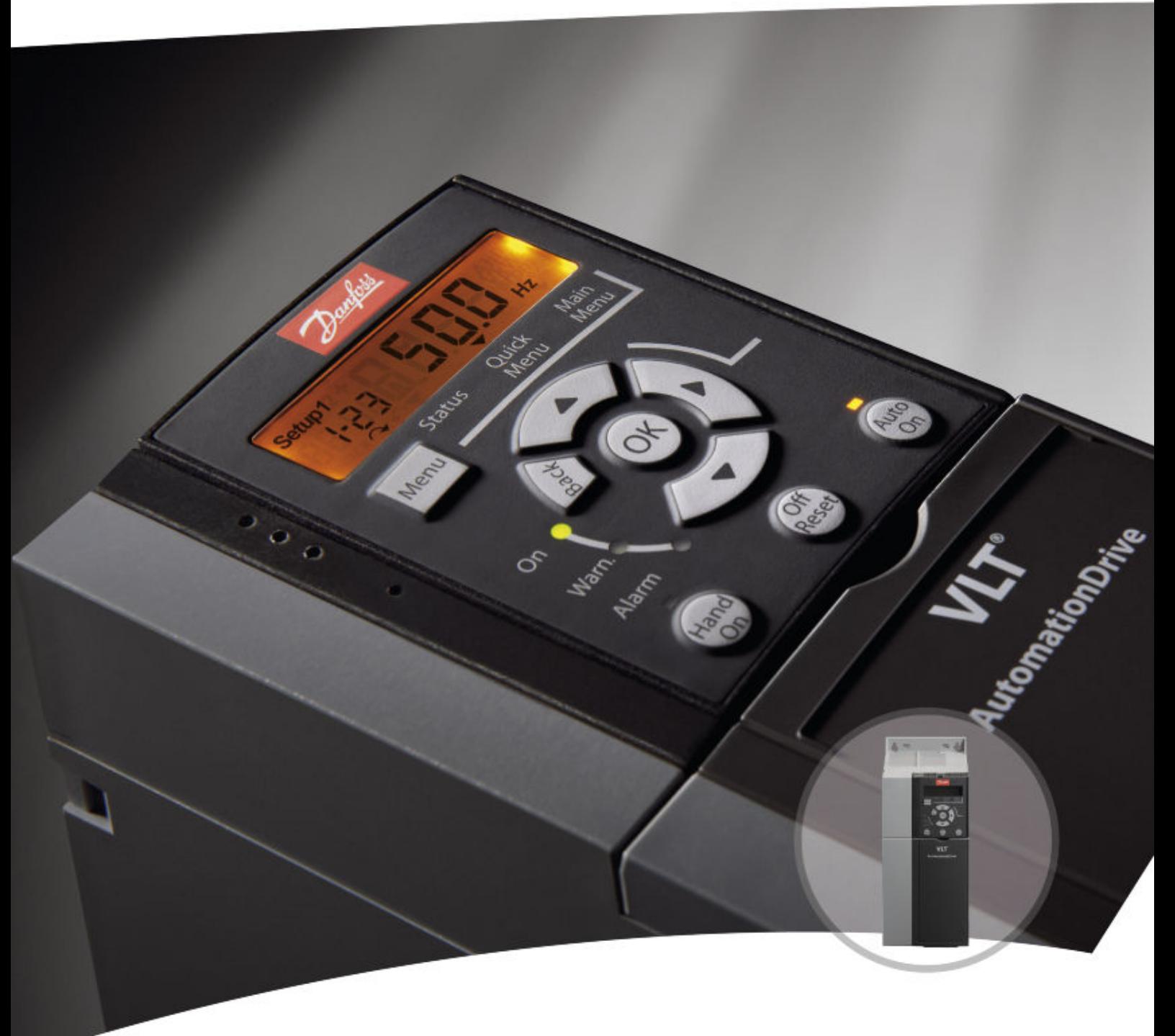

[vlt-drives.danfoss.com](http://vlt-drives.danfoss.com)

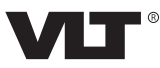

Danfoss

**Índice Guia de Programação**

## **Índice**

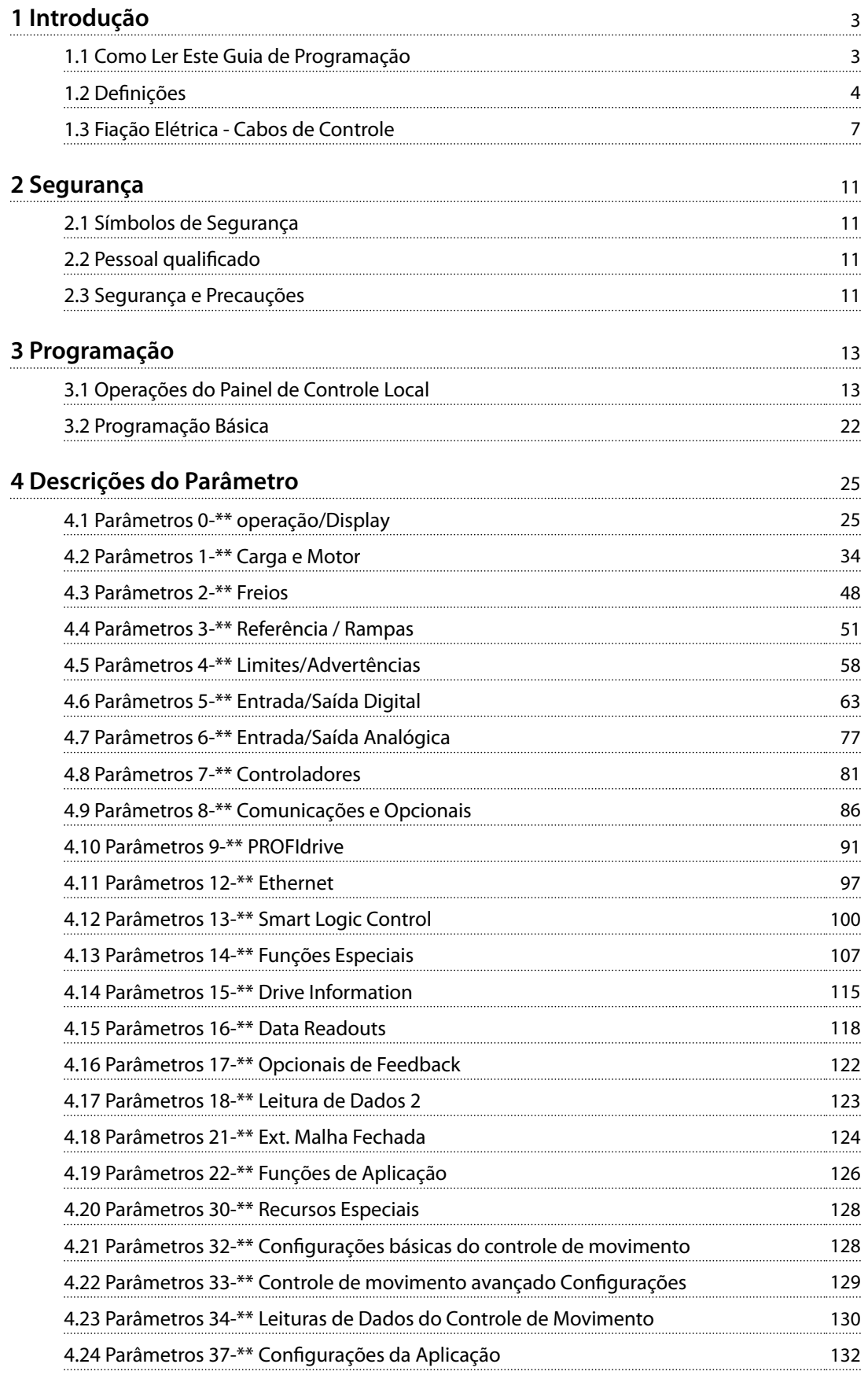

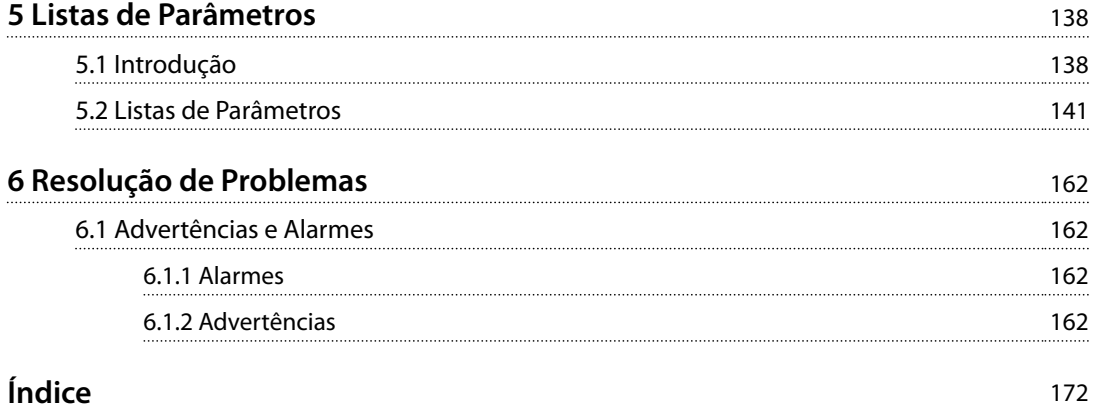

## <span id="page-4-0"></span>1 Introdução

## 1.1 Como Ler Este Guia de Programação

## 1.1.1 Objetivo do Manual

Este guia de programação fornece informações sobre o controle do conversor de frequência, acesso a parâmetros, programação e resolução de problemas. O guia de programação destina-se a ser utilizado por pessoal qualificado e familiarizado com VLT® AutomationDrive FC 360.

Leia as instruções antes da programação e siga os procedimentos neste manual.

VLT® é uma marca registrada.

## 1.1.2 Recursos adicionais

Os recursos adicionais incluem:

- **•** <sup>O</sup>*Guia Rápido do VLT*® *AutomationDrive FC 360* fornece as informações necessárias para colocar o conversor de frequência em funcionamento.
- **•** <sup>O</sup>*Guia de Design* do *VLT*® *AutomationDrive FC 360* fornece informações técnicas detalhadas sobre o conversor de frequência, design do cliente e aplicações.

Entre em contato com o fornecedor Danfoss local ou acesse *[www.danfoss.com/fc360](http://www.danfoss.com/fc360)* para fazer download da documentação.

## 1.1.3 Documento e versão de software

Este manual é revisado e atualizado regularmente. Todas as sugestões para melhorias são bem-vindas. *Tabela 1.1* mostra a versão do documento com a respectiva versão de software.

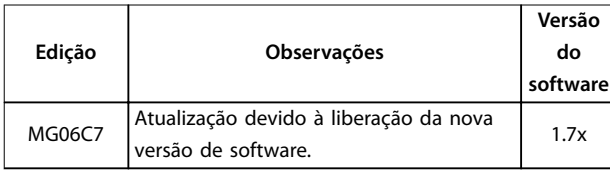

**Tabela 1.1 Documento e versão de software**

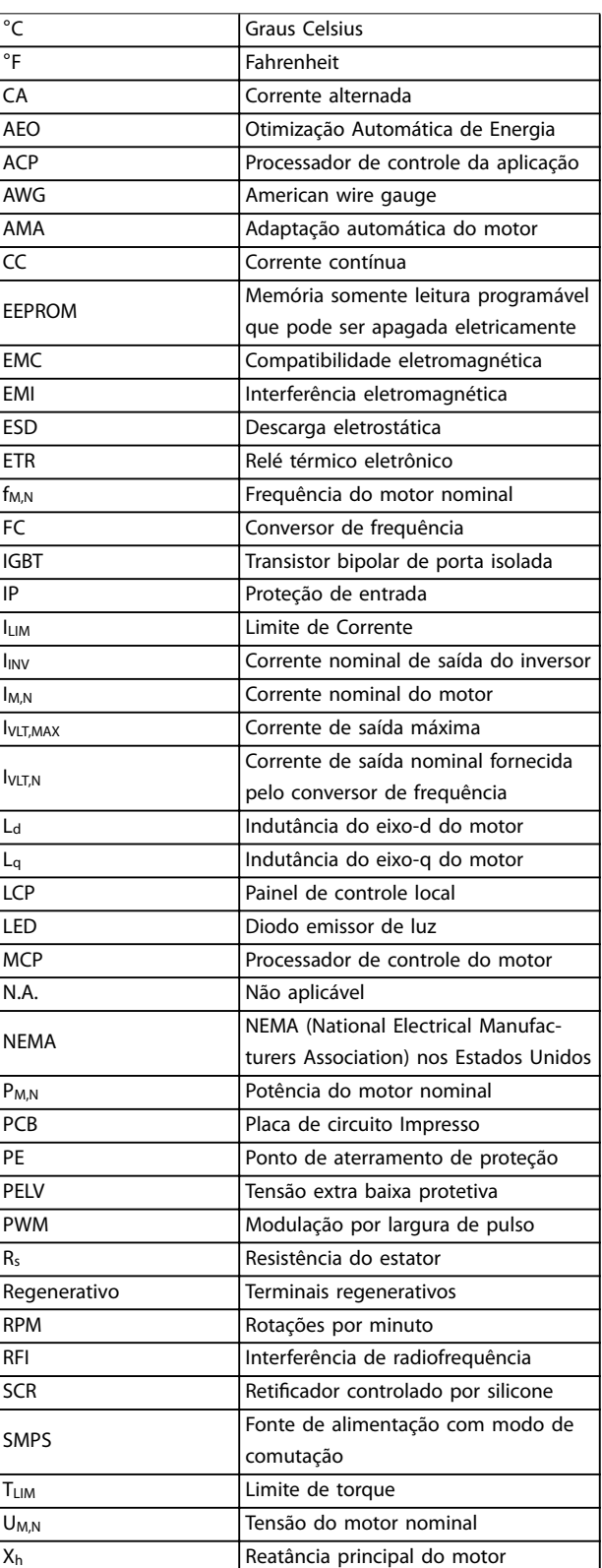

**Tabela 1.2 Abreviações**

Danfoss

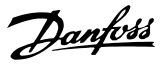

## <span id="page-5-0"></span>**1 1**

## 1.1.4 Aprovações e certificações

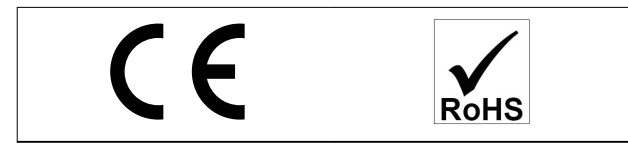

## 1.2 Definições

## 1.2.1 Conversor de Frequência

#### **Parada por inércia**

O eixo do motor está em modo livre. Nenhum torque no motor.

#### **IVLT,MAX** Corrente de saída. máxima

**IVITN** Corrente de saída nominal fornecida pelo conversor de frequência.

## **UVLT,MAX**

Tensão de saída máxima.

## 1.2.2 Entrada

#### **Comandos de controle**

Dê partida e pare o motor conectado com LCP e entradas digitais.

As funções estão divididas em 2 grupos.

As funções do grupo 1 têm prioridade mais alta que as do grupo 2.

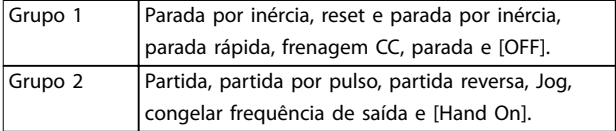

#### **Tabela 1.3 Grupos de função**

### 1.2.3 Motor

#### **Motor em funcionamento**

Torque gerado no eixo de saída e rotação de 0 rpm até a velocidade máxima do motor.

#### **fJOG**

Frequência do motor quando a função jog é ativada (por meio dos terminais digitais ou barramento).

#### **fM**

Frequência do motor.

#### **fMAX**

Frequência do motor máxima.

#### **fMIN**

Frequência do motor mínima.

## **fM,N**

Frequência nominal do motor (dados da plaqueta de identificação).

## **IM**

Corrente do motor (real).

## **IM,N**

Corrente nominal do motor (dados da plaqueta de identi ficação).

#### **nM,N**

Velocidade nominal do motor (dados da plaqueta de identificação).

#### **ns**

Velocidade do motor síncrono.

$$
n_s = \frac{2 \times Parâmetro\ 1 - 23 \times 60\ s}{Parâmetro\ 1 - 39}
$$

#### **nslip**

Deslizamento do motor.

## **PM,N**

Potência do motor nominal (dados da plaqueta de identi ficação em kW ou HP).

#### **TM,N**

Torque nominal (motor).

### **U<sup>M</sup>**

Tensão do motor. instantânea

#### **UM,N**

Tensão nominal do motor (dados da plaqueta de identi ficação).

#### **Torque de segurança**

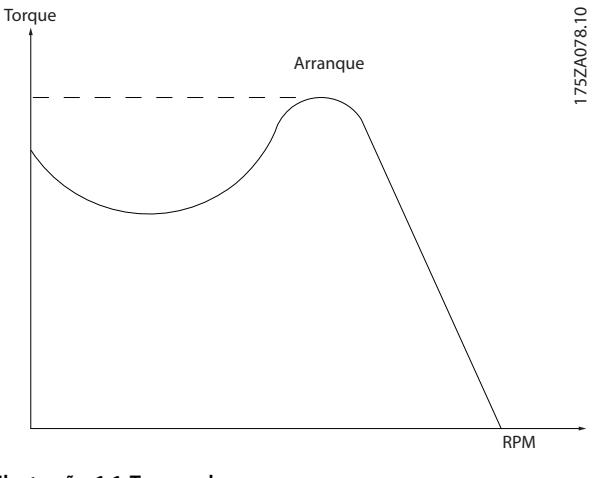

**Ilustração 1.1 Torque de segurança**

#### **ηVLT**

A eficiência do conversor de frequência é definida como a relação entre a potência de saída e a de entrada.

#### **Comando inibidor da partida**

Um comando de partida-desabilitado que pertence aos comandos de controle do grupo 1. Consulte *Tabela 1.3* para saber mais detalhes.

Danfoss

## **Comando de parada**

Um comando de parada que pertence aos comandos de controle do grupo 1. Consulte *[Tabela 1.3](#page-5-0)* para saber mais detalhes.

## 1.2.4 Referências

## **Referência Analógica**

Um sinal transmitido para as entradas analógicas 53 ou 54 pode ser de tensão ou de corrente.

## **Referência binária**

Um sinal transmitido através da porta de comunicação serial.

## **Referência predenida**

Uma referência predefinida a ser programada de -100% a +100% da faixa de referência. Podem ser selecionadas 8 referências predefinidas por meio dos terminais digitais. Seleção de 4 referências predefinidas por meio do barramento.

## **Referência de pulso**

É um sinal de pulso transmitido às entradas digitais (terminal 29 ou 33).

#### **RefMAX**

Determina a relação entre a entrada de referência a 100% do valor de escalonamento total (tipicamente 10 V, 20 mA) e a referência resultante. O valor de referência máxima é programado em *parâmetro 3-03 Referência Máxima*.

#### **RefMIN**

Determina a relação entre a entrada de referência, em 0% do valor de fundo de escala (tipicamente 0 V, 0 mA, 4 mA) e a referência resultante. O valor mínimo de referência é programado em *parâmetro 3-02 Referência Mínima*.

## 1.2.5 Diversos

#### **Entradas Analógicas**

As entradas analógicas são usadas para controlar várias funções do conversor de frequência. Há dois tipos de entradas analógicas:

- **•** Entrada de corrente: 0-20 mA e 4–20 mA.
- **•** Entrada de tensão: 0–10 V CC.

#### **Saídas analógicas**

As saídas analógicas podem fornecer um sinal de 0-20 mA ou 4-20 mA.

## **Adaptação Automática do Motor, AMA**

O algoritmo da AMA determina os parâmetros elétricos do motor conectado em repouso.

#### **Resistor do freio**

O resistor do freio é um módulo capaz de absorver a potência de frenagem gerada na frenagem regenerativa. Essa potência de frenagem regenerativa aumenta a tensão no barramento CC e um circuito de frenagem garante que a potência seja transmitida para o resistor do freio.

### **Características de TC**

Características do torque constante usadas por todas as aplicações, como esteiras, bombas de deslocamento e guindastes.

### **Entradas digitais**

As entradas digitais podem ser usadas para controlar várias funções do conversor de frequência.

### **Saídas digitais**

O conversor de frequência contém duas saídas de estado sólido que podem fornecer um sinal de 24 V CC (máx. 40 mA).

## **ETR**

O relé térmico eletrônico é um cálculo de carga térmica baseado na carga atual e no tempo. Sua finalidade é fazer uma estimativa da temperatura do motor.

#### **Bus padrão do CF**

Inclui o barramento RS485 protocolo Danfoss FC ou protocolo MC. Consulte *[parâmetro 8-30 Protocolo](#page-88-0)*.

### **Inicialização**

Se a inicialização for executada (*[parâmetro 14-22 Modo](#page-112-0) [Operação](#page-112-0)* ou inicialização de 2 dedos), o conversor de frequência retorna à configuração padrão.

#### **Ciclo útil intermitente**

As características nominais intermitentes referem-se a uma sequência de ciclos úteis. Cada ciclo consiste em um período com carga e outro sem carga. A operação pode ser de ciclo periódico ou de ciclo não periódico.

#### **LCP**

O painel de controle local constitui uma interface completa de controle e programação do conversor de frequência. O LCP é destacável. Com o kit de instalação opcional, o LCP pode ser instalado a até 3 m (9,8 pés) do conversor de frequência em um painel frontal.

#### **GLCP**

A interface gráfica do painel de controle local (LCP 102) para controle e programação do conversor de frequência. O display é gráfico e o painel é usado para mostrar valores de processo. O GLCP tem funções de armazenamento e cópia.

#### **NLCP**

A interface numérica do painel de controle local (LCP 21) para controle e programação do conversor de frequência. O display é numérico e o painel é utilizado para mostrar valores de processo. O NLCP não tem funções de armazenamento e cópia.

## **lsb**

Bit menos significativo.

#### **msb**

Bit mais significativo.

#### **MCM**

Sigla para *mille circular mil*, uma unidade de medida norte- -americana para medição de seção transversal do cabo. 1  $MCM \equiv 0,5067$  mm<sup>2</sup>.

**1 1**

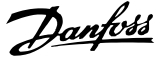

## **Parâmetros on-line/off-line**

As alterações nos parâmetros on-line são ativadas imediatamente após a mudança no valor dos dados. Para ativar alterações em parâmetros off-line, pressione OK].

### **PID de processo**

O controle do PID mantém a velocidade, pressão e temperatura ao ajustar a frequência de saída para corresponder à variação da carga.

## **PCD**

Dados de controle de processo.

### **Ciclo de energização**

Desligue a rede elétrica até o display (LCP) ficar escuro e, em seguida, ligue a energia novamente.

#### **Fator de potência**

O fator de potência é a relação entre I<sub>1</sub> entre IRMS.

$$
Potência factor = \frac{\sqrt{3} \times U \times I_1 \cos\phi_1}{\sqrt{3} \times U \times I_{RMS}}
$$

Para VLT® AutomationDrive FC 360 conversores de frequência , cosϕ*1* = 1, portanto:

$$
Potência factor = \frac{I1 \times cos\phi 1}{I_{RMS}} = \frac{I_1}{I_{RMS}}
$$

O fator de potência indica em que intensidade o conversor de frequência oferece uma carga na alimentação de rede elétrica.

Quanto menor o fator de potência, maior será a IRMS para o mesmo desempenho em kW.

$$
I_{RMS}\ =\ \sqrt{I_1^2\ +\ I_5^2\ +I_7^2\ +\ \ldots\ +\ I_n^2}
$$

Além disso, um fator de potência alta indica que as diferentes correntes harmônicas são baixas.

As bobinas CC integradas produzem um fator de potência alta, o que minimiza a carga imposta na alimentação de rede elétrica.

#### **Entrada de pulso/Encoder incremental**

É um transmissor digital de pulso, externo, utilizado para retornar informações sobre a velocidade do motor. O encoder é utilizado em aplicações em que há necessidade de extrema precisão no controle da velocidade.

### **RCD**

Dispositivo de corrente residual.

## **Setup**

Salve a programação do parâmetro em dois setups. Alterne entre os dois setup de parâmetro e edite um setup enquanto outro setup estiver ativo.

#### **SFAVM**

Acrônimo que descreve o padrão de chaveamento modulação vetorial assíncrona orientada a fluxo do estator.

## **Compensação de escorregamento**

O conversor de frequência compensa o deslizamento que ocorre no motor, acrescentando um suplemento à frequência que acompanha a carga do motor medida, mantendo a velocidade do motor praticamente constante.

### **Smart logic control (SLC)**

O SLC é uma sequência de ações definidas pelo usuário executadas quando o Smart Logic Controller avalia os eventos associados definidos pelo usuário como verdadeiros (*grupo do parâmetro 13-\*\* Smart Logic Control*).

## **STW**

Status word.

#### **THD**

A distorção harmônica total determina a contribuição total da distorção de harmônica.

#### **Termistor**

Um resistor que varia com a temperatura, instalado onde a temperatura será monitorada (conversor de frequência ou motor).

#### **Desarme**

Um estado que ocorre em situações de falha, por exemplo, se o conversor de frequência for sujeito a sobretensão ou quando estiver protegendo o motor, o processo ou o mecanismo. Uma nova partida é impedida até a causa da falha ser eliminada e o estado de desarme cancelado pela ativação do reset ou, às vezes, por ser programado para executar reset automaticamente. Não use o desarme para segurança pessoal.

#### **Bloqueio por desarme**

O bloqueio por desarme é um estado que ocorre em situações de falha, quando o conversor de frequência está se protegendo e requer intervenção manual. Um exemplo de bloqueio por desarme seria o conversor de frequência sujeito a um curto circuito na saída. Um bloqueio por desarme somente pode ser cancelado desligando-se a rede elétrica, eliminando-se a causa da falha e energizando o conversor de frequência novamente. Uma nova partida é impedida até o desarme ser cancelado pelo acionamento do reset ou, em alguns casos, ser programado para reset automaticamente. Não use bloqueio por desarme para a segurança pessoal.

#### **Características do TV**

Características de torque variável usadas em bombas e ventiladores.

#### **VVC<sup>+</sup>**

Se comparado com o controle da relação tensão/ frequência padrão, o Controle Vetorial de Tensão (VVC<sup>+</sup> ) melhora a dinâmica e a estabilidade, tanto quando a referência de velocidade é alterada quanto em relação ao torque de carga.

#### **AVM de 60**°

Refere-se ao padrão de chaveamento *Modulação Vetorial Assíncrona de 60*°.

Danfoss

## <span id="page-8-0"></span>1.3 Fiação Elétrica - Cabos de Controle

## 1.3.1 Visão geral

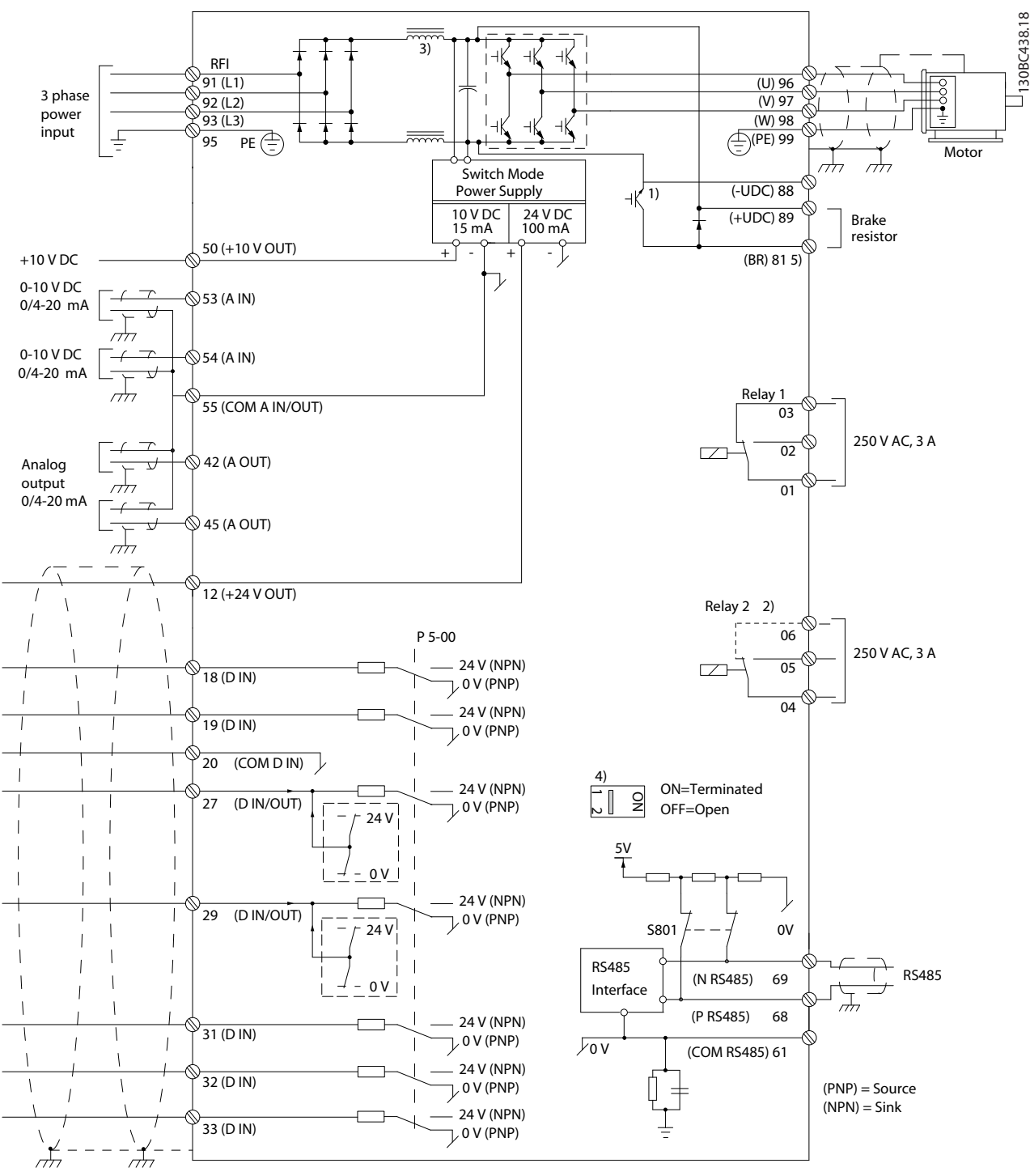

**Ilustração 1.2 Desenho Esquemático de Fiação Básica**

*A = analógica, D = digital*

*1) Circuito de frenagem integrado disponível de J1-J5.*

*2) O relé 2 tem 2 polos para J1–J3 e 3 polos para J4–J7. O relé 2 de J4–J7 com terminais 4, 5 e 6 tem a mesma lógica NO/NC que o relé 1. Os relés são plugáveis em J1-J5 e fixos em J6-J7.* 

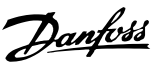

*3) Regulador CC simples em J1–J5; Regulador CC duplo em J6–J7.*

*4) O interruptor S801 (terminais de comunicação serial) pode ser usado para ativar a terminação na porta RS485 (terminais 68 e 69).*

*5) Sem BR para J6-J7.*

Em casos excepcionais, cabos de controle longos e sinais analógicos podem resultar em malhas de aterramento de 50/60 Hz devido ao ruído dos cabos de alimentação de rede elétrica. Se isso acontecer, corte a malha da blindagem ou instale um capacitor de 100 nF entre a blindagem e o chassi.

As entradas e saídas digitais e analógicas devem ser conectadas separadamente às entradas comuns (terminais 20 e 55) do conversor de frequência para evitar que correntes do terra dos dois grupos afetem outros grupos. Por exemplo, o chaveamento na entrada digital pode perturbar o sinal da entrada analógica.

### **Polaridade da entrada dos terminais de controle**

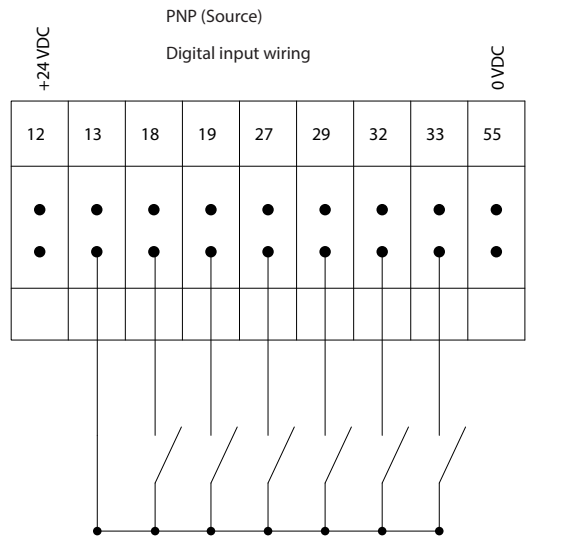

**Ilustração 1.3 PNP (Origem)**

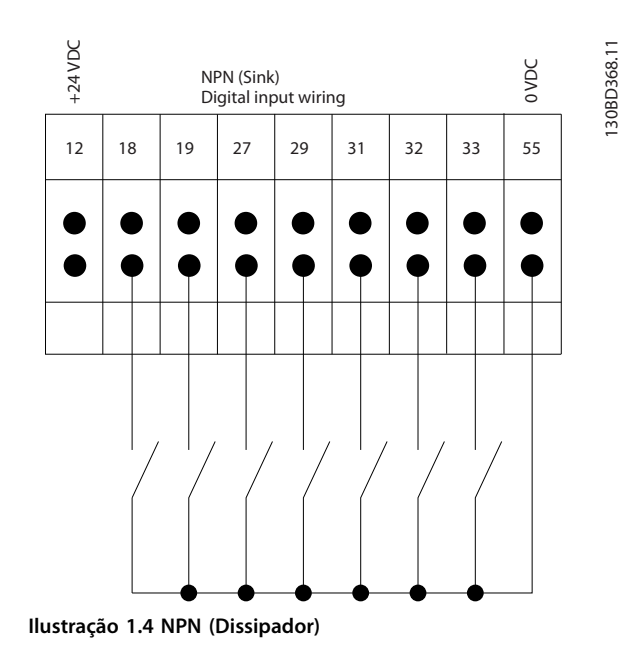

## *AVISO!*

130BD367.11

30BD367.11

**Cabos de controle devem ser blindados/reforçados.** 

Consulte a seção *Usando cabos de controle blindados* no *Guia de Design* para saber a terminação correta dos cabos de controle.

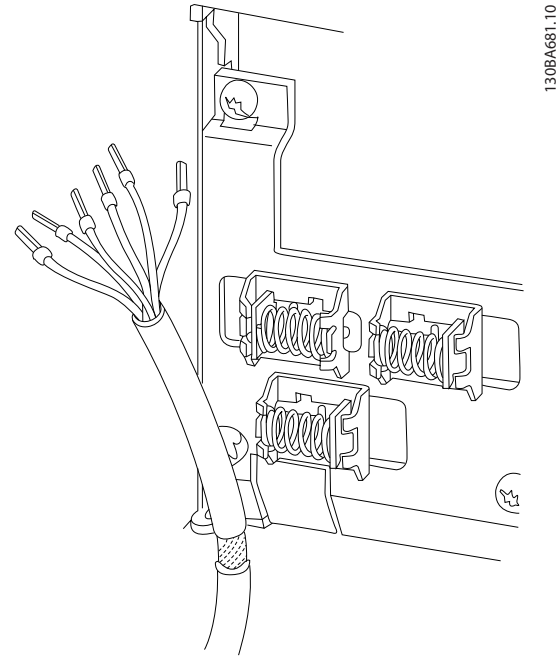

**Ilustração 1.5 Aterramento de cabos de controle blindados**

## 1.3.2 Partida/Parada

Terminal 18 = *Parâmetro 5-10 Terminal 18 Entrada Digital [8] Partida*.

Terminal 27 = *Parâmetro 5-12 Terminal 27, Entrada Digital [0] Sem operação* (*Parada por inércia inversa* padrão).

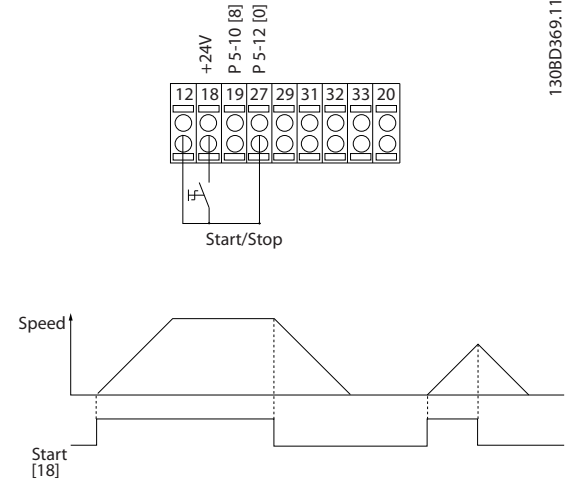

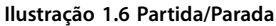

## 1.3.3 Partida por pulso/parada por inércia inversa

Terminal 18 = *Parâmetro 5-10 Terminal 18 Entrada Digital [9] Partida por pulso*.

Terminal 27= *Parâmetro 5-12 Terminal 27, Entrada Digital [6] Parada por inércia inversa.*

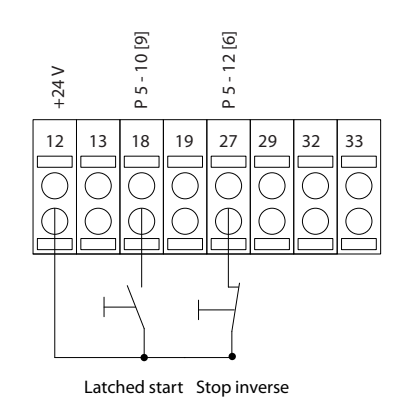

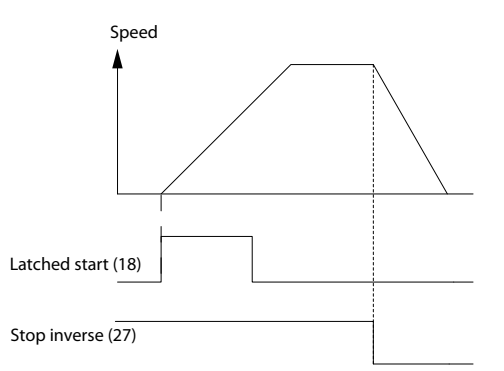

**Ilustração 1.7 Partida por pulso/parada por inércia inversa**

## 1.3.4 Aceleração/Desaceleração

#### **Terminais 29/32=Aceleração/desaceleração**

Terminal 18 = *Parâmetro 5-10 Terminal 18 Entrada Digital [8] Partida* (padrão).

Terminal 27 = *Parâmetro 5-12 Terminal 27, Entrada Digital [19] Congelar referência.*

Terminal 29= *Parâmetro 5-13 Terminal 29, Entrada Digital [21] Aceleração.*

Terminal 32= *Parâmetro 5-14 Terminal 32, Entrada Digital [22] Desaceleração.*

130BD370.11

30BD370.11

Danfoss

Danfoss

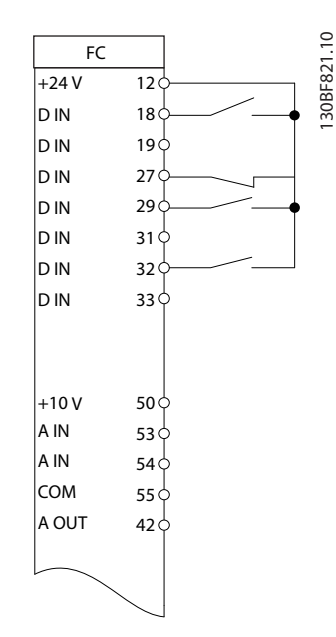

**Ilustração 1.8 Aceleração/Desaceleração**

## 1.3.5 Referência do Potenciômetro

## **Tensão de referência através de um potenciômetro**

Fonte da referência 1 = *[1] Entrada analógica 53* (padrão).

Terminal 53, baixa tensão=0 V.

Terminal 53, alta tensão=10 V.

Terminal 53, ref. baixa/feedback=0.

Terminal 53, ref. alta/feedback=50.

*Parâmetro 6-19 Terminal 53 mode*=*[1] Tensão*.

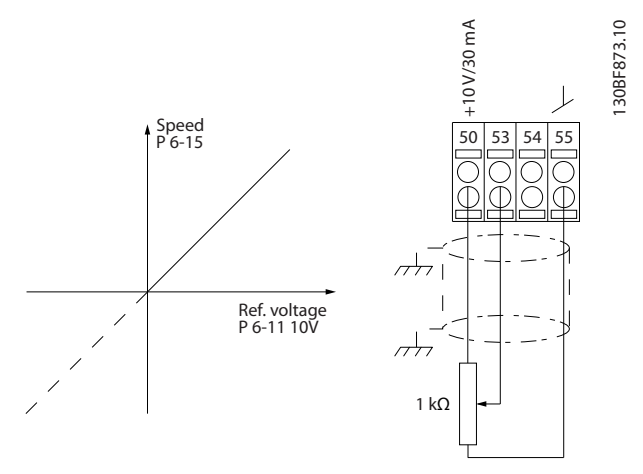

**Ilustração 1.9 Referência do Potenciômetro**

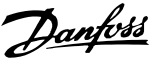

## <span id="page-12-0"></span>2 Segurança

## 2.1 Símbolos de Segurança

Os símbolos a seguir são usados neste guia;

## **ADVERTÊNCIA**

**Indica uma situação de risco em potencial que poderia resultar em morte ou ferimentos graves.**

## **ACUIDADO**

**Indica uma situação potencialmente perigosa que pode resultar em ferimentos leves ou moderados. Também podem ser usados para alertar contra práticas inseguras.**

## *AVISO!*

**Indica informações importantes, inclusive situações que podem resultar em danos ao equipamento ou à propriedade.**

## 2.2 Pessoal qualificado

Transporte correto e confiável, armazenagem, instalação, operação e manutenção são necessários para a operação segura e sem problemas do conversor de frequência. Somente pessoal qualificado tem permissão para instalar e operar este equipamento.

Pessoal qualificado é definido como pessoal treinado, autorizado a instalar, colocar em funcionamento e manter o equipamento, os sistemas e circuitos em conformidade com as leis e normas pertinentes. Além disso, o pessoal qualificado deve ser familiarizado com as instruções e medidas de segurança descritas neste manual.

## 2.3 Segurança e Precauções

## **ADVERTÊNCIA**

## **ALTA TENSÃO**

**Os conversores de frequência contêm alta tensão quando conectados à entrada da rede elétrica CA, alimentação CC ou Load Sharing. Deixar de realizar a instalação,** partida e manutenção por pessoal qualificado pode **resultar em morte ou lesões graves.**

- **Somente pessoal qualificado deve realizar a instalação, partida e manutenção.**
- **• Antes de realizar qualquer serviço de manutenção ou reparo, utilize um dispositivo de medição da tensão adequado para garantir que não há tensão remanescente no drive.**

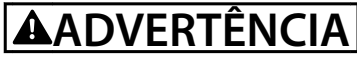

## **PARTIDA ACIDENTAL**

**Quando o conversor de frequência estiver conectado à rede elétrica CA, alimentação CC ou load sharing, o motor poderá dar partida a qualquer momento. Partida acidental durante a programação, serviço ou serviço de manutenção pode resultar em morte, ferimentos graves ou danos à propriedade. O motor pode dar partida por meio de interruptor externo, comando de barramento serial, sinal de referência de entrada do LCP ou após uma condição de falha resolvida.**

**Para impedir a partida do motor:**

- **• Desconecte o conversor de frequência da rede elétrica.**
- **Pressione [Off/Reset] no LCP, antes de programar parâmetros.**
- **Conecte toda a fiação e monte completamente o conversor de frequência, o motor e qualquer equipamento acionado antes de o conversor de frequência ser conectado à rede elétrica CA, fonte de alimentação CC ou load sharing.**

**2 2**

<u>Danfoss</u>

## <span id="page-13-0"></span>**ADVERTÊNCIA**

## **TEMPO DE DESCARGA**

**O conversor de frequência contém capacitores de barramento CC que podem permanecer carregados mesmo quando o conversor de frequência não estiver ligado. Pode haver alta tensão presente mesmo quando os indicadores luminosos de LED de advertência estiverem apagados. Se não for aguardado o tempo** especificado após a energia ter sido removida para **executar serviço de manutenção, o resultado poderá ser ferimentos graves ou morte.**

- **• Pare o motor.**
- **• Desconecte a rede elétrica CA e fontes de alimentação do barramento CC remoto, incluindo bateria de backup, fontes de alimentação UPS e conexões do barramento CC para outros conversores de frequência.**
- **• Desconecte ou trave o motor PM.**
- **• Aguarde a descarga total dos capacitores. A duração mínima do tempo de espera é especi cada em** *Tabela 2.1* **e também é visível na etiqueta do produto no topo do conversor de frequência.**
- **• Antes de realizar qualquer serviço de manutenção ou reparo, use um dispositivo de medição da tensão apropriado para garantir que os capacitores estão completamente descarregados.**

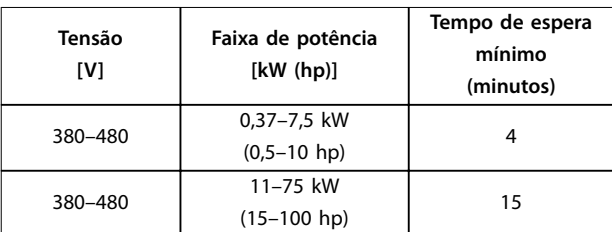

**Tabela 2.1 Tempo de Descarga**

# **A**ADVERTÊNCI

## **RISCO DE CORRENTE DE FUGA**

**As correntes de fuga excedem 3,5 mA. Se o conversor de frequência não for aterrado corretamente poderá resultar em morte ou lesões graves.**

**• Assegure o aterramento correto do** equipamento por um eletricista certificado.

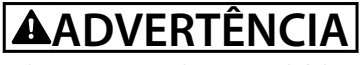

## **EQUIPAMENTO PERIGOSO**

**O contato com eixos rotativos e equipamento elétrico pode resultar em morte ou ferimentos graves.**

- Assegure que somente pessoal qualificado e **treinado realize a instalação, start-up e manutenção.**
- **• Assegure que os serviços elétricos sejam executados em conformidade com os regulamentos elétricos locais e nacionais.**
- **• Siga os procedimentos deste guia.**

## **A**CUIDADO

## **RISCO DE FALHA INTERNA**

**Uma falha interna no conversor de frequência pode resultar em lesões graves quando o conversor de frequência não estiver fechado corretamente.**

**• Assegure que todas as tampas de segurança estão no lugar e bem presas antes de aplicar energia.**

## *AVISO!*

## **ALTITUDES ELEVADAS**

**Para instalação em altitudes acima de 2000 m (6562 pés), entre em contato com a Danfoss com relação à PELV.**

## *AVISO!*

## **USO EM REDE ELÉTRICA ISOLADA**

**Para obter detalhes sobre o uso do conversor de frequência em rede elétrica isolada, consulte a seção** *Interruptor de RFI* **no** *Guia de Design***.**

**Siga as recomendações com relação à instalação em rede elétrica IT. Use dispositivos de monitoramento relevantes para rede elétrica IT para evitar danos.**

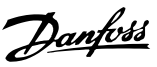

## <span id="page-14-0"></span>3 Programação

## 3.1 Operações do Painel de Controle Local

VLT® AutomationDrive FC 360 c

## *AVISO!*

**O conversor de frequência também pode ser programado a partir do Software de setup MCT 10 no PC via a porta de comunicação RS 485. Esse software pode ser encomendado usando o número de código 130B1000, ou fazendo download do site da Danfoss:** *[drives.danfoss.com/downloads/pctools/#/](http://drives.danfoss.com/downloads/pctools/#/)***.**

## 3.1.1 Painel de Controle Local Numérico

O painel de controle local numérico LCP 21 é dividido em 4 seções funcionais.

- A. Display numérico.
- B. Tecla do menu.
- C. Teclas de navegação e luzes indicadoras(LEDs).
- D. Teclas de operação e luzes indicadoras (LEDs).

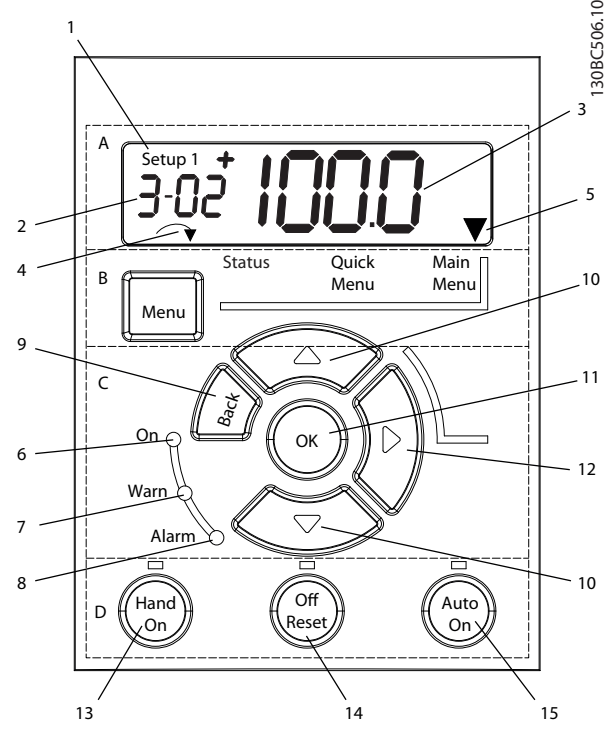

**Ilustração 3.1 Vista do LCP 21**

#### **A. Display Numérico**

A tela de LCD é iluminada por trás com uma linha numérica. Todos os dados são mostrados no LCP.

|                | O número do setup exibe a configuração ativa e o setup     |
|----------------|------------------------------------------------------------|
|                | de edição. Caso o mesmo setup atue tanto como setup        |
|                | ativo e como setup de edição, somente esse setup é         |
|                | mostrado (configuração de fábrica). Quando a               |
|                | configuração ativa e setups de edição forem diferentes, os |
|                | dois números são exibidos no display (configuração 12). O  |
|                | número piscando indica o setup de edição.                  |
| $\overline{2}$ | Número do parâmetro.                                       |
| $\overline{3}$ | Valor do parâmetro.                                        |
| $\overline{4}$ | O sentido do motor é mostrado no canto inferior esquerdo   |
|                | do display. Uma pequena seta indica o sentido de rotação.  |
| 5              | O triângulo indica se o LCP está no menu de Status, no     |
|                | Quick Menu ou no Menu Principal.                           |

**Tabela 3.1 Legenda de** *Ilustração 3.1***, seção A**

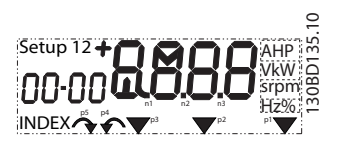

**Ilustração 3.2 Informações da tela**

## **B. Tecla do menu**

Para selecionar entre Status, Quick Menu ou Menu Principal. pressione [Menu].

## **C. Luzes indicadoras (LEDs) e teclas de navegação**

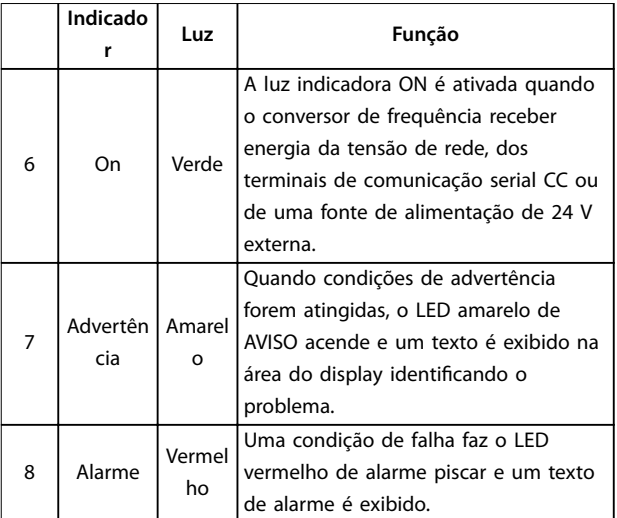

**Tabela 3.2 Legenda para** *Ilustração 3.1***, Luzes indicadoras (LEDs)**

**3 3**

Danfoss

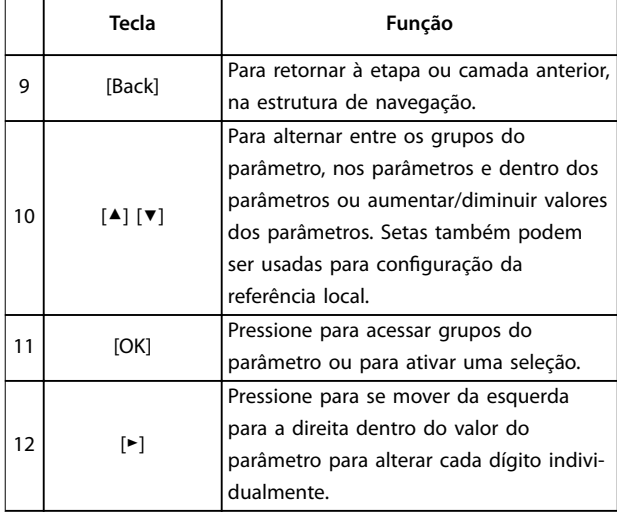

**Tabela 3.3 Legenda para** *[Ilustração 3.1](#page-14-0)***, Teclas de navegação**

#### **D. Teclas de operação e luzes indicadoras (LEDs)**

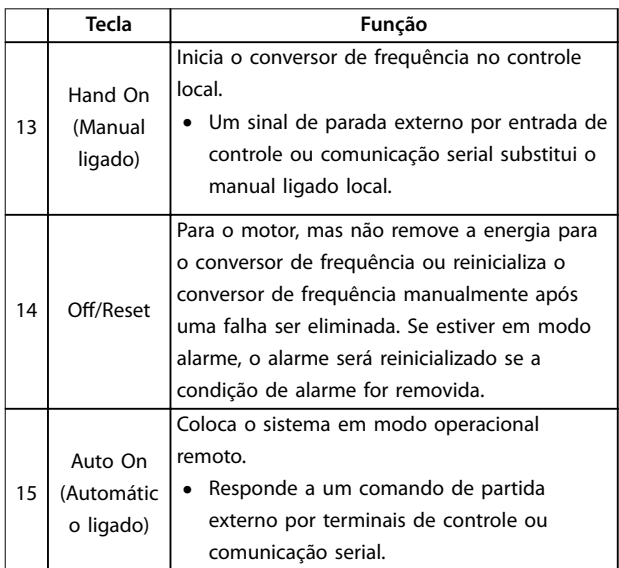

**Tabela 3.4 Legenda de** *[Ilustração 3.1](#page-14-0)***, seção D**

# **ADVERTÊNCIA**

## **ALTA TENSÃO**

**Tocar o conversor de frequência após pressionar a tecla [Desligar/Reset] ainda é perigoso, porque a chave não desconecta o conversor de frequência da rede elétrica.**

**•** Desconecte o conversor de frequência da rede elétrica e aguarde o conversor de frequência descarregar totalmente. Consulte o tempo de descarga em *[Tabela 2.1](#page-13-0)*.

## 3.1.2 Função da tecla direita no NLCP

Pressione [►] para editar individualmente qualquer dos 4 dígitos na tela. Quando [►] é pressionado uma vez, o cursor vai para o primeiro dígito e o dígito começa a piscar como mostrado em *Ilustração 3.3*. Pressione [▲] [▼] para alterar o valor. Pressionar [►] não altera o valor dos dígitos nem move a casa decimal.

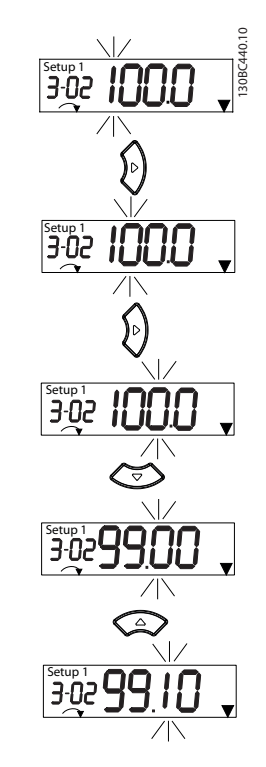

**Ilustração 3.3 Função da tecla direita**

[►] também pode ser usado para se mover entre os grupos do parâmetro. *Quando no Menu Principal*, pressione [►] para ir para o primeiro parâmetro no próximo grupo do parâmetro (por exemplo, para ir de *parâmetro 0-03 Denições Regionais* [0] Internacional para parâmetro 1-00 Modo Configuração [0] Malha aberta).

## 3.1.3 Quick Menu no NLCP

O *Quick Menu* dá acesso fácil aos parâmetros utilizados com mais frequência.

- 1. Para entrar no *Quick Menu*, pressione a tecla [Menu] até o indicador da tela ficar posicionado sobre *Quick Menu*.
- 2. Pressione [▲] [▼] para selecionar QM1 ou QM2, e em seguida pressione [OK].
- 3. Pressione [▲] [▼] para navegar pelos parâmetros no *Quick Menu*.
- 4. Pressione [OK] para selecionar um parâmetro.
- 5. Pressione [▲] [▼] para alterar o valor de uma programação do parâmetro.
- 6. Pressione [OK] para aceitar a modificação.
- 7. Para sair, pressione [Voltar] duas vezes (ou 3 vezes se estiver em QM2 e QM3) para entrar em *Status* ou pressione [Menu] uma vez para entrar no *Menu Principal.*

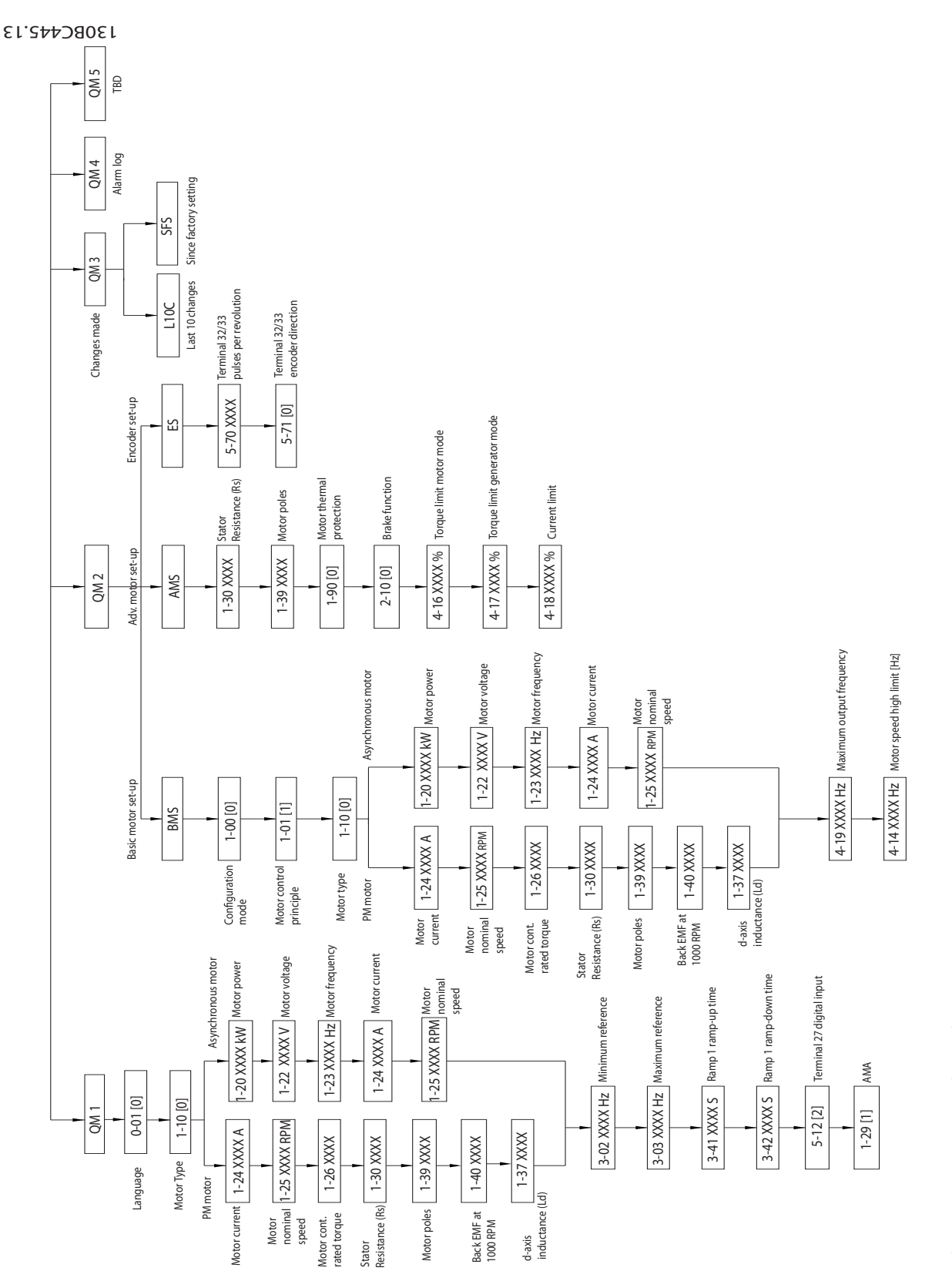

Ilustração 3.4 Estrutura do Quick Menu **Ilustração 3.4 Estrutura do Quick Menu**

**3 3**

Danfoss

**3 3**

## 3.1.4 Menu de status no NLCP

Após a energização o Menu Status fica ativo. Pressione [Menu] para alternar entre *Status, Quick Menu* e *Menu Principal*.

[▲] e [▼] alternam entre as opções de cada menu.

O display indica o modo de status com uma pequena seta sobre *Status*.

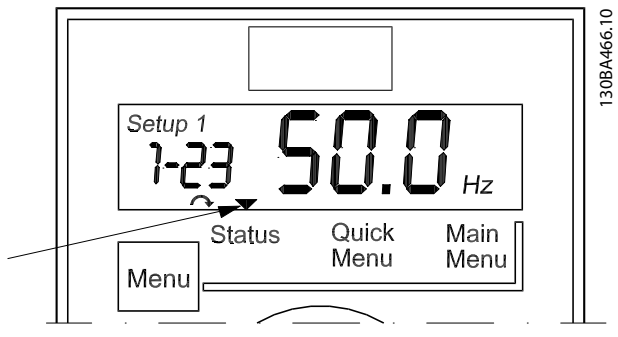

**Ilustração 3.5 Indicando o modo Status**

Os seguintes oito parâmetros podem ser acessados no menu de status do NLCP em modo Automático Ligado:

- **•** *Parâmetro 16-02 Referência %*.
- **•** *[Parâmetro 16-09 Leit.Personalz.](#page-119-0)*.
- **•** *[Parâmetro 16-10 Potência \[kW\]](#page-119-0)*.
- **•** *[Parâmetro 16-13 Freqüência](#page-119-0)*.
- **•** *[Parâmetro 16-14 Corrente do motor](#page-119-0)*.
- **•** *[Parâmetro 16-16 Torque \[Nm\]](#page-119-0)*.
- **•** *[Parâmetro 16-30 Tensão de Conexão CC](#page-120-0)*.
- **•** *[Parâmetro 16-52 Feedback \[Unidade\]](#page-120-0)*.

Os seguintes seis parâmetros podem ser acessados no menu de status do NLCP em modo [Hand On]:

- **•** *[Parâmetro 16-09 Leit.Personalz.](#page-119-0)*.
- **•** *[Parâmetro 16-10 Potência \[kW\]](#page-119-0)*.
- **•** *[Parâmetro 16-13 Freqüência](#page-119-0)*.
- **•** *[Parâmetro 16-14 Corrente do motor](#page-119-0)*.
- **•** *[Parâmetro 16-16 Torque \[Nm\]](#page-119-0)*.
- **•** *[Parâmetro 16-30 Tensão de Conexão CC](#page-120-0)*.

## 3.1.5 Menu principal no NLCP

O *Menu Principal* dá acesso a todos os parâmetros.

- 1. Para entrar no *Menu Principal*, pressione a tecla [Menu] até o indicador na tela ficar posicionado sobre *Menu Principal.*
- 2. [▲] [▼]: Navegando pelos grupos do parâmetro.
- 3. Pressione [OK] para selecionar um grupo do parâmetro.
- 4. [▲] [▼]: Navegando pelos parâmetros do grupo específico.
- 5. Pressione [OK] para selecionar o parâmetro.
- 6.  $[\bullet]$  e  $[\bullet]$  [ $\P$ ]: Definir/alterar o valor do parâmetro.
- 7. Pressione [OK] para aceitar o valor.
- 8. Para sair, pressione [Voltar] duas vezes (ou 3 vezes para parâmetros de matriz) para entrar no *Menu Principal* ou pressione [Menu] uma vez para entrar em *Status*.

Consulte *[Ilustração 3.6](#page-19-0)*, *[Ilustração 3.7](#page-19-0)* e *[Ilustração 3.8](#page-20-0)* para obter informações sobre os princípios de alterar o valor de parâmetros contínuos, parâmetros enumerados e parâmetro de matriz, respectivamente. As ações nas ilustrações estão descritas em *[Tabela 3.5](#page-19-0)*, *[Tabela 3.6](#page-19-0)* e *[Tabela 3.7](#page-20-0)*.

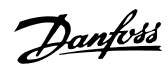

<span id="page-19-0"></span>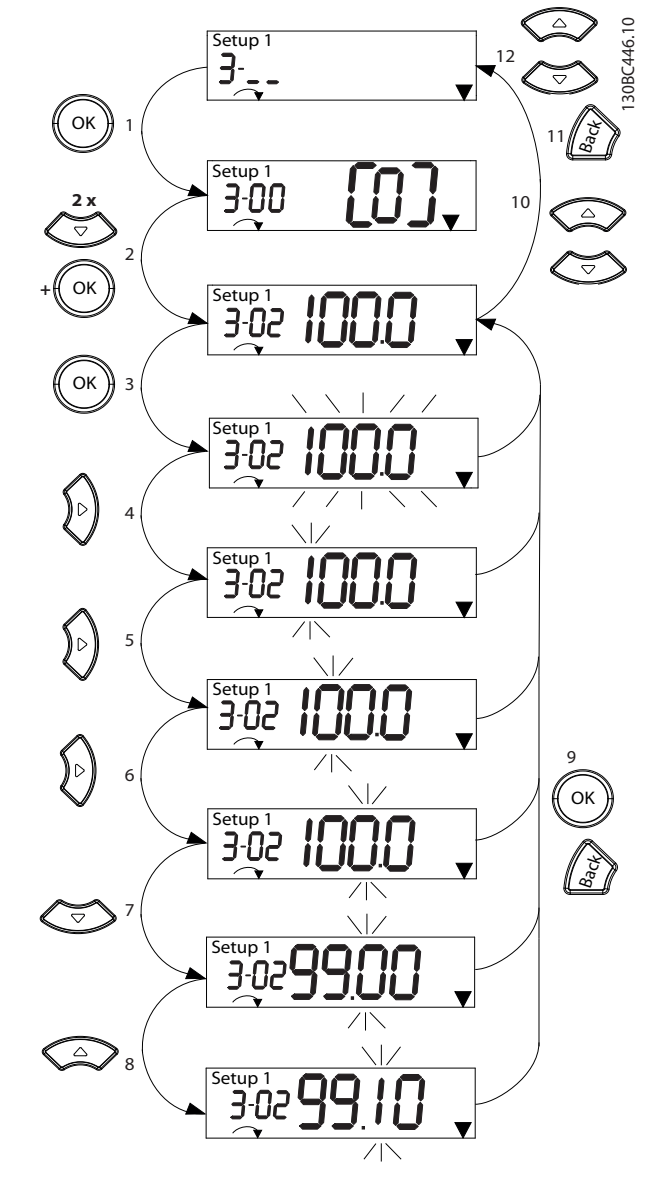

**Ilustração 3.6 Interações do menu principal - Parâmetros contínuos**

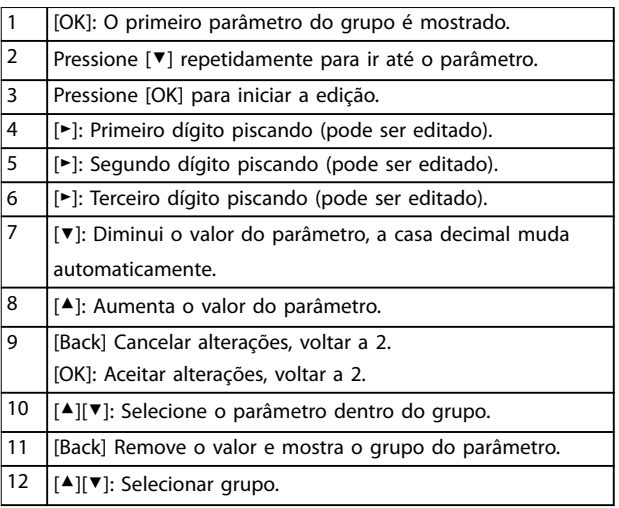

#### **Tabela 3.5 Alterando valores de parâmetros contínuos**

Para parâmetros enumerados, a interação é semelhante, mas o valor do parâmetro é mostrado entre colchetes devido à limitação de dígitos do LCP 21 (4 dígitos grandes) e o enum pode ser maior que 99. Quando o valor enum for maior que 99, o LCP 21 pode mostrar somente a primeira parte do colchete.

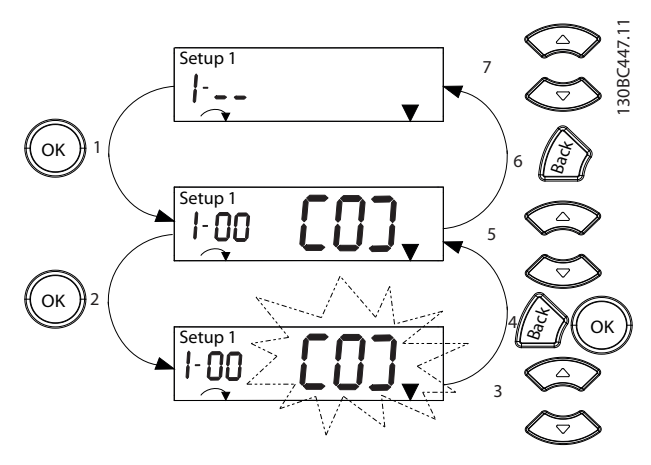

**Ilustração 3.7 Interações do menu principal - Parâmetros enumerados**

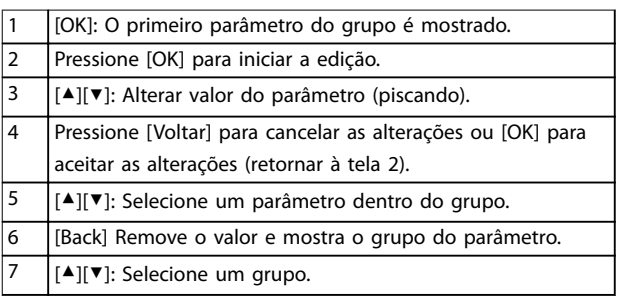

**Tabela 3.6 Alterando valores de parâmetros enumerados**

<span id="page-20-0"></span>Os parâmetros de matriz funcionam da seguinte maneira:

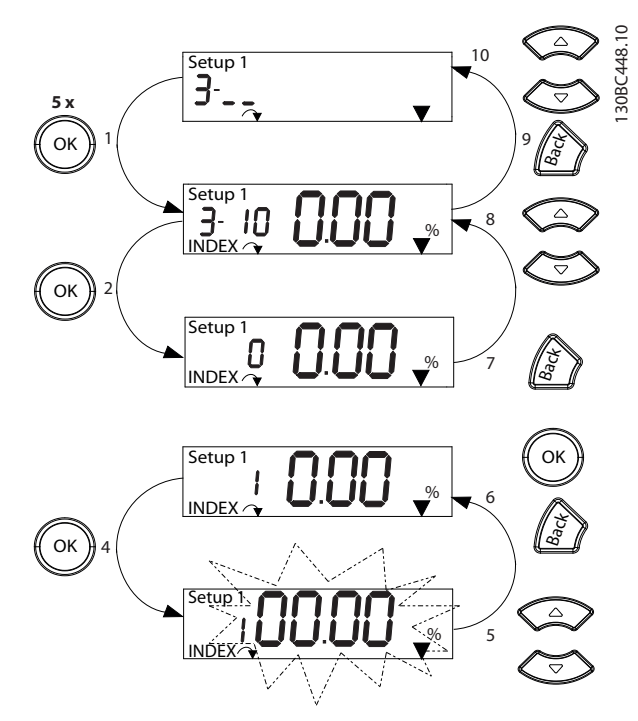

**Ilustração 3.8 Interações do menu principal - Parâmetros de matriz**

| 1              | [OK]: Mostra os números do parâmetro e o valor do       |
|----------------|---------------------------------------------------------|
|                | primeiro índice.                                        |
| $\overline{2}$ | [OK]: O índice pode ser selecionado.                    |
| 3              | [▲][▼]: Selecione o índice.                             |
| 4              | [OK]: O valor pode ser editado.                         |
| 5              | [▲][▼]: Alterar valor do parâmetro (piscando).          |
| 6              | [Back] Cancela as alterações.                           |
|                | [OK]: Aceita as alterações.                             |
| 7              | [Back] Cancela a edição do índice, um novo parâmetro    |
|                | pode ser selecionado.                                   |
| 8              | [▲][▼]: Selecione o parâmetro dentro do grupo.          |
| 9              | [Back] Remove o valor do índice do parâmetro e mostra o |
|                | grupo do parâmetro.                                     |
| 10             | [▲][▼]: Selecionar grupo.                               |

**Tabela 3.7 Alterando valores dos parâmetros de matriz**

## 3.1.6 Painel de Controle Local Gráfico (LCP)

O painel de controle local gráfico LCP 102 tem uma área de display maior, que exibe mais informações que o LCP 21. O LCP 102 suporta exibição em inglês, chinês e português.

O GLCP é dividido em quatro grupos funcionais (ver *Ilustração 3.9*).

- A. Área do display.
- B. Teclas do menu do display.
- C. Teclas de navegação e luzes indicadoras(LEDs).
- D. Teclas de operação e reset.

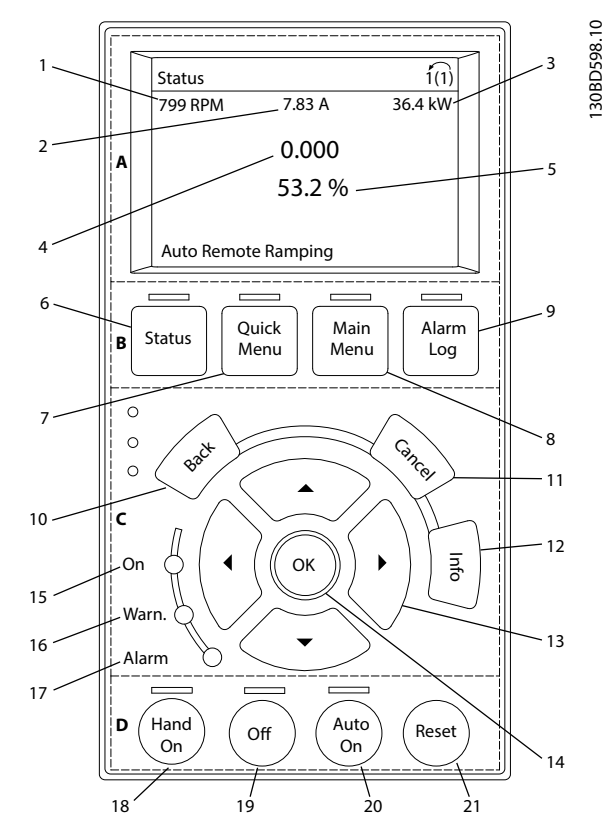

Ilustração 3.9 Painel de Controle Local Gráfico (GLCP)

### **A. Área do display**

A área do display é ativada quando o conversor de frequência recebe energia da tensão de rede ou de terminais de comunicação serial CC.

As informações mostradas no LCP podem ser customizadas para as aplicações do usuário. Selecione as opções no *Quick Menu Q3-13 Congurações do Display*.

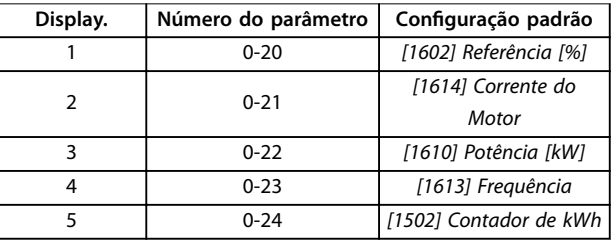

**Tabela 3.8 Legenda para** *Ilustração 3.9***, Área do display**

## **B. Teclas do menu do display**

As teclas de menu são usadas para acesso ao menu para configuração de parâmetros, articulação entre modos display de status durante a operação normal e visualização de dados do registro de falhas.

130BD598.10

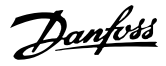

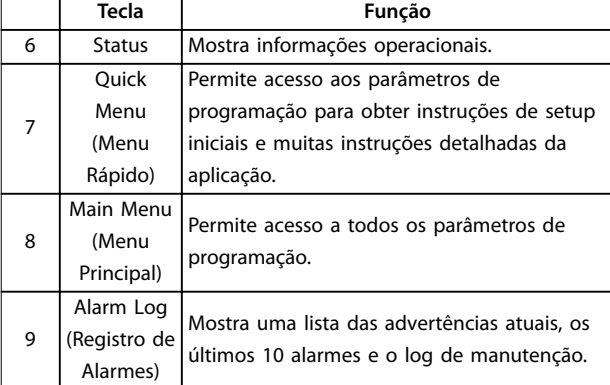

**Tabela 3.9 Legenda para** *[Ilustração 3.9](#page-20-0)***, Teclas do menu do display**

### **C. Teclas de navegação e luzes indicadoras (LEDs)**

As teclas de navegação são usadas para programar funções e mover o cursor no display. As teclas de navegação também fornecem controle da velocidade na operação local. Há também três luzes indicadoras de status do conversor de frequência nessa área.

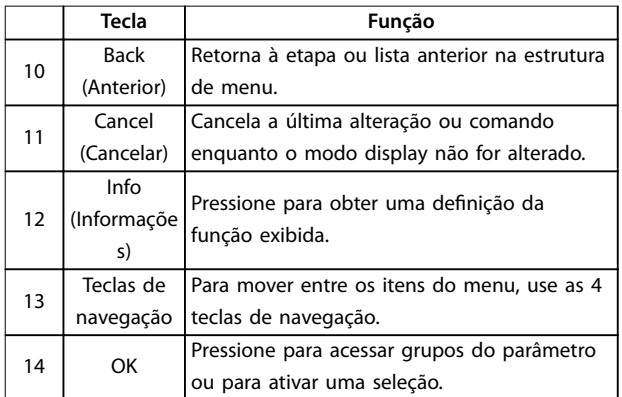

**Tabela 3.10 Legenda para** *[Ilustração 3.9](#page-20-0)***, Teclas de navegação**

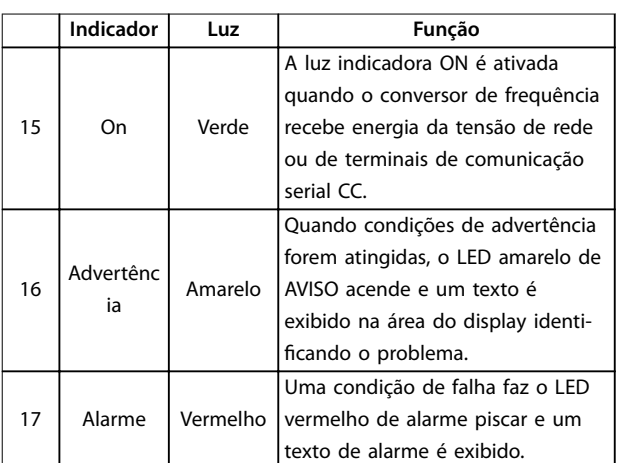

**Tabela 3.11 Legenda para** *[Ilustração 3.9](#page-20-0)***, Luzes indicadoras (LEDs)**

## **D. Teclas de operação e reinicializar**

As teclas de operação estão na parte inferior do LCP.

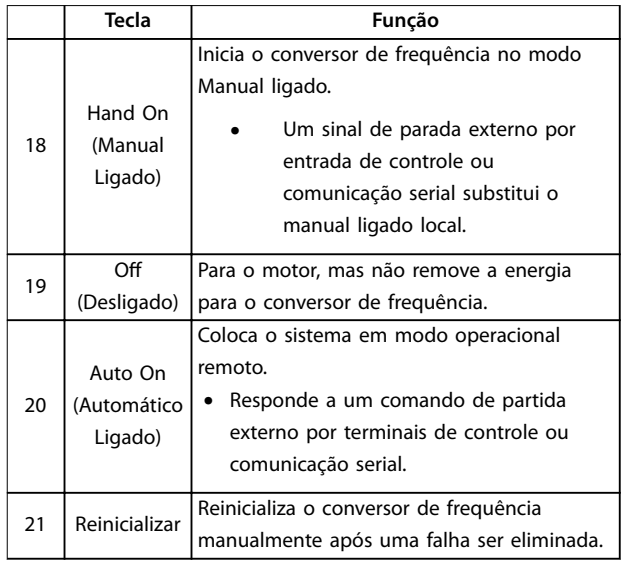

**Tabela 3.12 Legenda para** *[Ilustração 3.9](#page-20-0)***, Teclas de operação e reinicializar**

## *AVISO!*

**Para ajustar o contraste do display, pressione [Status] e as teclas [**▲**]/[**▼**].**

## 3.1.7 Alterando a programação do parâmetro com GLCP

Acesse e altere a programação do parâmetro no *Quick Menu* (Menu Rápido) ou no *Main Menu* (Menu Principal). O *Quick Menu* dá acesso somente a um número limitado de parâmetros.

- 1. Pressione [Quick Menu] ou [Main Menu] no LCP.
- 2. Pressione [▲] [▼] para navegar pelos grupos do parâmetro, pressione [OK] para selecionar grupo de parâmetros.
- 3. Pressione [▲] [▼] para navegar pelos parâmetros, pressione [OK] para selecionar um parâmetro.
- 4. Pressione [▲] [▼] para alterar o valor de uma programação do parâmetro.
- 5. Press [◄] [►] para alterar o dígito quando um parâmetro decimal estiver no estado de edição.
- 6. Pressione [OK] para aceitar a modificação.
- 7. Pressione [Back] duas vezes para entrar em Status ou pressione [Menu Menu] uma vez para entrar no Menu Principal.

## **Visualizar alterações**

*Quick Menu Q5 - Alterações feitas* indica todos os parâmetros alterados em relação à configuração padrão.

- **•** A lista mostra somente os parâmetros que foram alterados no setup de edição atual.
- **•** Os parâmetros que foram reinicializados para valores padrão não são indicados.
- **•** A mensagem *Empty* (vazio) indica que nenhum parâmetro foi alterado.

## 3.1.8 Montando o GLCP

Utilize o adaptador do GLCP (código de compra: 132B0281) e um cabo para conectar o LCP 102 ao conversor de frequência, como mostrado em *Ilustração 3.10*.

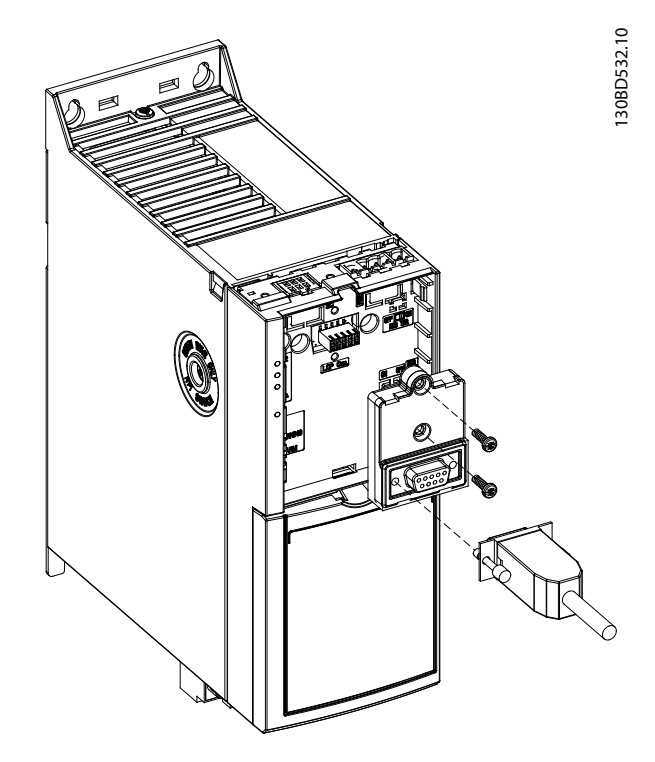

**Ilustração 3.10 Adaptador do GLCP e cabo de conexão**

## 3.1.9 Realizando backup/download de parâmetros com o LCP

Para estabelecer a programação correta da aplicação geralmente é necessário programar funções em vários parâmetros relacionados. Os detalhes dos parâmetros são fornecidos em *[capétulo 4 Descrições do Parâmetro](#page-26-0)*.

Os dados de programação são armazenados internamente no conversor de frequência.

- Para backup, transfira dados por upload para a memória do LCP.
- **•** Para fazer download de dados em outro conversor de frequência, conecte o LCP a essa

unidade e faça o download das configurações armazenadas.

Restaurar a configuração padrão de fábrica não altera os dados armazenados na memória do LCP.

#### **Processo de backup/download**

- 1. Pressione [Off] no GLCP ou [Off Reset] no NLCP para parar o motor antes de transferir dados por upload ou download.
- 2. Pressione [Menu Principal] *parâmetro 0-50 Cópia do LCP* e pressione [OK].
- 3. Selecione *[1] Todos para LCP* para fazer upload dos dados para o LCP ou selecione *[2] Todos do LCP* para fazer download de dados do LCP ou selecione *[3] Tamanho indep. do LCP* para fazer download de parâmetros independentes do tamanho do motor do LCP.
- 4. Pressione [OK]. Uma barra de progresso mostra o andamento do download ou do upload.
- 5. Pressione [Hand On] ou [Auto On] para retornar à operação normal.
- 3.1.10 Restaurando a configuração padrão com o LCP

## *AVISO!*

**Risco de perder programação, dados do motor, localização e registros de monitoramento ao realizar a** restauração da configuração padrão. Para fornecer um backup, transfira os dados por upload para o LCP antes **da inicialização.**

A restauração da programação do parâmetro padrão é realizada pela inicialização do conversor de frequência. Inicialização é executada por meio do *parâmetro 14-22 Modo Operação* (recomendado) ou manualmente. A inicialização não reinicializa as configurações de *parâmetro 1-06 Sentido Horário* e *parâmetro 0-03 Denições Regionais*.

- **•** A inicialização usando *parâmetro 14-22 Modo* Operação não reinicializa configurações do conversor de frequência como as horas de funcionamento, seleções da comunicação serial, registro de falhas, registro de alarme e outras funções de monitoramento.
- **•** A inicialização manual apaga todos os dados do motor, de programação, de localização e de monitoramento e restaura a configuração padrão de fábrica.

Danfoss

**3 3**

## <span id="page-23-0"></span>**Procedimento de inicialização recomendado, via** *parâmetro 14-22 Modo Operação*

- 1. Selecione *parâmetro 14-22 Modo Operação* e pressione [OK].
- 2. Selecione *[2] Inicialização* e pressione [OK].
- 3. Remova a energia da unidade e aguarde até o display desligar.
- 4. Aplique energia à unidade.

As programações do parâmetro padrão são restauradas durante a partida. Isso poderá demorar ligeiramente mais que o normal.

- 5. *Alarme 80, Drive inicializado no valor padrão* é mostrado.
- 6. Pressione [Reset] para retornar ao modo de operação.

## **Procedimento de inicialização manual**

- 1. Remova a energia da unidade e aguarde até o display desligar.
- 2. Pressione e mantenha pressionado [Status], [Main Menu] e [OK] ao mesmo tempo no GLCP ou pressione [Menu] e [OK] ao mesmo tempo no NLCP enquanto aplica energia à unidade (aproximadamente 5 s ou até ouvir um clique e o ventilador ser acionado).

As programações do parâmetro padrão de fábrica são restauradas durante a partida. Isso poderá demorar ligeiramente mais que o normal.

A inicialização manual não reinicializa as seguintes informações do conversor de frequência:

- **•** *Parâmetro 0-03 Denições Regionais*
- **•** *Parâmetro 1-06 Sentido Horário*
- **•** *Parâmetro 15-00 Horas de funcionamento*
- **•** *Parâmetro 15-03 Energizações*
- **•** *Parâmetro 15-04 Superaquecimentos*
- **•** *Parâmetro 15-05 Sobretensões*
- **•** *Parâmetro 15-30 Log Alarme: Cód Falha*

## 3.2 Programação Básica

## 3.2.1 Setup de Motor Assíncrono

Insira os dados do motor a seguir na ordem indicada. Essas informações são encontradas na plaqueta de identificação do motor.

- 1. *Parâmetro 1-20 Potência do Motor [kW]*.
- 2. *Parâmetro 1-22 Tensão do Motor*.
- 3. *Parâmetro 1-23 Freqüência do Motor*.
- 4. *Parâmetro 1-24 Corrente do Motor*.

5. *Parâmetro 1-25 Velocidade nominal do motor*.

Para desempenho ideal no modo VVC<sup>+</sup>, dados adicionais do motor são necessários para configurar os parâmetros a seguir.

- 6. *Parâmetro 1-30 Resistência do Estator (Rs)*.
- 7. *Parâmetro 1-31 Resistência do Rotor (Rr)*.
- 8. *Parâmetro 1-33 Reatância Parasita do Estator (X1)*.
- 9. *Parâmetro 1-35 Reatância Principal (Xh)*.

Os dados podem ser encontrados na folha de dados do motor (esses dados tipicamente não estão disponíveis na plaqueta de identificação do motor). Execute a AMA completa usando *parâmetro 1-29 Adaptação Automática do Motor (AMA) [1] Ativar AMA completa* ou insira os parâmetros manualmente.

## Ajuste específico da aplicação ao executar VVC<sup>+</sup>

VVC<sup>+</sup> é o modo de controle mais robusto. Na maioria das situações ele fornece desempenho ideal sem ajustes posteriores. Execute uma AMA completa para obter o melhor desempenho.

## 3.2.2 Setup do motor PM em VVC<sup>+</sup>

## **Etapas iniciais de programação**

- 1. Ajuste *parâmetro 1-10 Construção do Motor* com as opções a seguir para ativar a operação do motor PM:
	- 1a *[1] PM, SPM não saliente*
	- 1b *[3] PM, IPM saliente*
- 2. Selecione *[0] Malha aberta* em *[parâmetro 1-00 Modo Conguração](#page-35-0)*.

## *AVISO!*

**O feedback do encoder não é suportado para motores PM.**

## **Programando os dados do motor**

Após completar as etapas de programação iniciais, os parâmetros relacionados ao motor PM nos grupos do parâmetro 1-2\* *Dados do Motor*, *1-3\* Dados Avanç. do Motor* e *1-4\* Dados Avanç. do Motor II* estão ativos. As informações estão na plaqueta de identificação do motor e na folha de dados do motor.

Programe os parâmetros a seguir na ordem indicada:

- 1. *Parâmetro 1-24 Corrente do Motor*.
- 2. *Parâmetro 1-26 Torque nominal do Motor*.
- 3. *Parâmetro 1-25 Velocidade nominal do motor*.
- 4. *Parâmetro 1-39 Pólos do Motor*.
- 5. *[Parâmetro 1-40 Força Contra Eletromotriz em](#page-41-0) [1000RPM](#page-41-0)*.

6. *[Parâmetro 1-42 Comprimento do Cabo do Motor](#page-41-0)*.

Execute AMA completa usando *parâmetro 1-29 Adaptação Automática do Motor (AMA)* e selecione *[1] Ativar AMA completa*. Se uma AMA completa não for executada com sucesso, configure os parâmetros a seguir manualmente.

- 1. *Parâmetro 1-30 Resistência do Estator (Rs)*. Insira a fase da resistência de enrolamento do estator comum (Rs). Se somente dados de fase para fase estão disponíveis, divida o valor de fase para fase por 2 para obter o valor de fase. Também é possível medir o valor com um ohmímetro, que leva em conta a resistência do cabo. Divida o valor medido por 2 e insira o resultado.
- 2. *Parâmetro 1-37 Indutância do eixo-d (Ld)*. Insira a indutância direta do eixo do motor PM. Se somente dados de fase para fase estão disponíveis, divida o valor de fase para fase por 2 para obter o valor de fase. Também é possível medir o valor com um medidor de indutância, que leva em conta a indutância do cabo. Divida o valor medido por 2 e insira o resultado.
- 3. *[Parâmetro 1-38 Indutância do eixo-q \(Lq\)](#page-41-0)*. Este parâmetro está ativo somente quando *[parâmetro 1-10 Construção do Motor](#page-38-0)* estiver programado para *[3] PM, IPM saliente*. Insira a indutância de quadratura do eixo do motor PM. Se somente dados de fase para fase estão disponíveis, divida o valor de fase para fase por 2 para obter o valor de fase. Também é possível medir o valor com um medidor de indutância, que leva em conta a indutância do cabo. Faça uma rotação do rotor do motor e encontre o valor máximo de indutância de fase para fase. Divida o valor por 2 e insira o resultado.
- 4. *[Parâmetro 1-44 d-axis Inductance Sat. \(LdSat\)](#page-41-0)*. Este parâmetro está ativo somente quando *[parâmetro 1-10 Construção do Motor](#page-38-0)* estiver programado para *[3] PM, IPM saliente*. Este parâmetro corresponde à indutância de saturação de eixo-d. O valor padrão é o valor programado em *[parâmetro 1-37 Indutância do](#page-41-0) [eixo-d \(Ld\)](#page-41-0)*. Não altere o valor padrão na maioria dos casos. Se o fornecedor do motor fornecer a curva de saturação, insira o valor de indutância do eixo-d, que é 100% da corrente nominal.
- 5. *[Parâmetro 1-45 q-axis Inductance Sat. \(LqSat\)](#page-41-0)*. Este parâmetro está ativo somente quando *[parâmetro 1-10 Construção do Motor](#page-38-0)* estiver programado para *[3] PM, IPM saliente*.

Este parâmetro corresponde à indutância de saturação de eixo-q. O valor padrão é o valor programado em *[parâmetro 1-38 Indutância do](#page-41-0) [eixo-q \(Lq\)](#page-41-0)*. Na maioria dos casos, não altere o padrão. Se o fornecedor do motor fornecer a curva de saturação, insira o valor de indutância do eixo-q, que é 100% da corrente nominal.

### **Operação do motor de teste**

- 1. Dê partida no motor em baixa velocidade (100 a 200 rpm). Se o motor não funcionar, verifique a instalação, a programação geral e os dados do motor.
- 2. Verifique se a função partida em *[parâmetro 1-70 Modo de Partida](#page-44-0)* adequa-se aos requisitos da aplicação.

### **Detecção de rotor**

Esta função é a seleção recomendada para aplicações em que a partida do motor começa da imobilidade, por exemplo, bombas ou transportadores. Em alguns motores, é ouvido um som quando o conversor de frequência executa a detecção de rotor. Esse som não danifica o motor. Ajustar o valor em *[parâmetro 1-46 Ganho de](#page-42-0) [Detecção de Posição](#page-42-0)* para diferentes motores. Se o conversor de frequência falhar na inicialização ou uma sobrecarga de corrente ocorrer ao iniciar o conversor de frequência, verifique se o rotor está bloqueado ou não. Se o rotor não estiver bloqueado, ajuste *[parâmetro 1-70 Modo](#page-44-0) [de Partida](#page-44-0)* para *[1] Estacionar* e tente novamente.

#### **Estacionamento**

Esta função é a opção recomendada para aplicações em que o motor está girando em baixa velocidade, por exemplo, rotação livre em aplicações de ventilador. *Parâmetro 2-06 Corrente de Estacionamento* e *[parâmetro 2-07 Tempo de Estacionamento](#page-49-0)* são ajustáveis. Aumentar a configuração de fábrica desses parâmetros para aplicações com alta inércia.

Dar partida na velocidade nominal. Caso a aplicação não funcione bem, verifique as configurações de VVC<sup>+</sup> PM. *[Tabela 3.13](#page-25-0)* mostra recomendações em diferentes aplicações.

**3 3**

## <span id="page-25-0"></span>**Programação VLT**® **AutomationDrive FC 360**

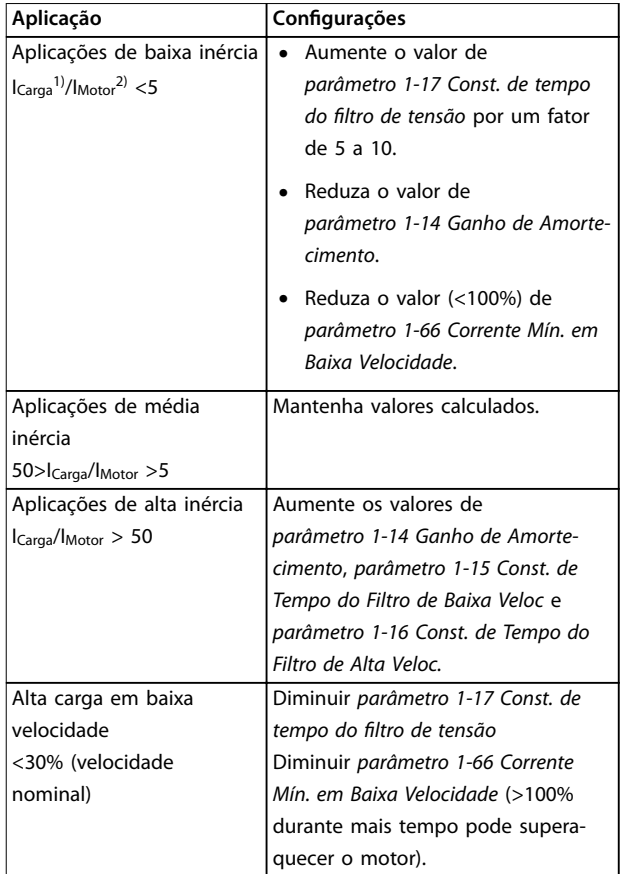

#### **Tabela 3.13 Recomendações em diferentes aplicações**

*1) Icarga=a inércia da carga.*

*2) IMotor=A inércia do motor.*

Se o motor começar a oscilar a uma certa velocidade, aumente *parâmetro 1-14 Ganho de Amortecimento*. Aumente o valor em pequenas etapas.

Ajuste o torque de partida em *parâmetro 1-66 Corrente Mín. em Baixa Velocidade*. 100% fornece torque nominal como torque de partida.

## 3.2.3 Adaptação Automática do Motor (AMA)

É altamente recomendável executar AMA para medir as características elétricas do motor e otimizar a compatibilidade entre o conversor de frequência e o motor no modo VVC<sup>+</sup> .

- **•** O conversor de frequência constrói um modelo matemático do motor para regular a corrente do motor de saída, melhorando assim seu desempenho.
- **•** Alguns motores não podem executar a versão completa do teste. Nesse caso, selecione *Ativar AMA reduzida* (não para PM).

**•** Se ocorrerem advertências ou alarmes, consulte *[capétulo 6.1.3 Mensagens de advertência/alarme](#page-163-0)*.

Danfoss

**•** Esse procedimento deve ser executado em um motor frio para se obter os melhores resultados

#### **Para executar o AMA usando o LCP numérico**

- 1. Pela programação do parâmetro padrão, conecte os terminais 12 e 27 antes de executar AMA.
- 2. Acesse o *Menu Principal.*
- 3. Acesse o *grupo do parâmetro 1-\*\* Load and Motor*.
- 4. Pressione [OK].
- 5. Programe os parâmetros do motor usando os dados da plaqueta de identicação do *grupo do parâmetro 1-2\* Motor Data*.
- 6. Programe *parâmetro 1-39 Pólos do Motor* para IM e PM.
- 7. Programe *[parâmetro 1-40 Força Contra Eletromotriz](#page-41-0) [em 1000RPM](#page-41-0)* para PM.
- 8. Defina o comprimento de cabo de motor em *[parâmetro 1-42 Comprimento do Cabo do Motor](#page-41-0)*.
- 9. Ir para *parâmetro 1-29 Adaptação Automática do Motor (AMA)*.
- 10. Pressione [OK].
- 11. *Selecione [1] ativar AMA completa.*
- 12. Pressione [OK].
- 13. Pressione [Hand On] para ativar AMA.
- 14. O teste executará automaticamente e indicará quando estiver concluído.

Dependendo da potência, a AMA leva de 3–10 minutos para concluir.

## *AVISO!*

**A função AMA não faz o motor funcionar e não prejudica o motor.**

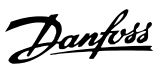

## <span id="page-26-0"></span>4 Descrições do Parâmetro

## 4.1 Parâmetros 0-\*\* operação/Display

Parâmetros relacionados às funções fundamentais do conversor de frequência, função das teclas do LCP e configuração do display do LCP.

## 4.1.1 0-0\* Configurações Básicas

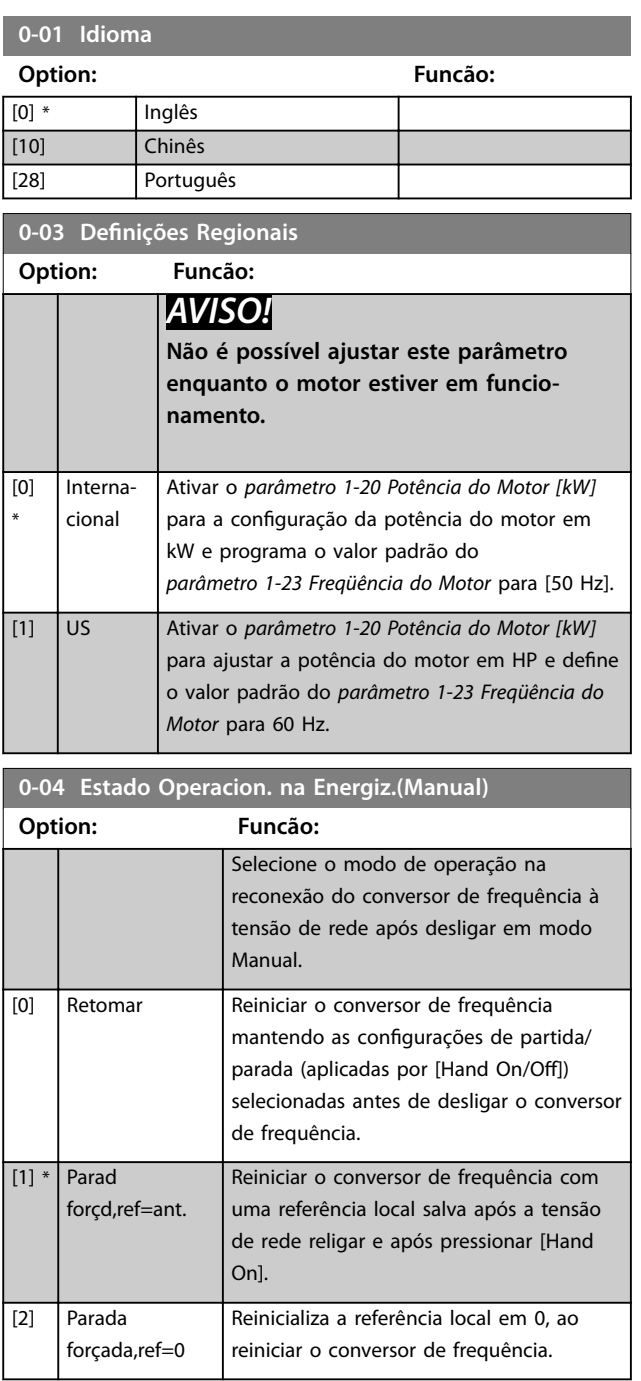

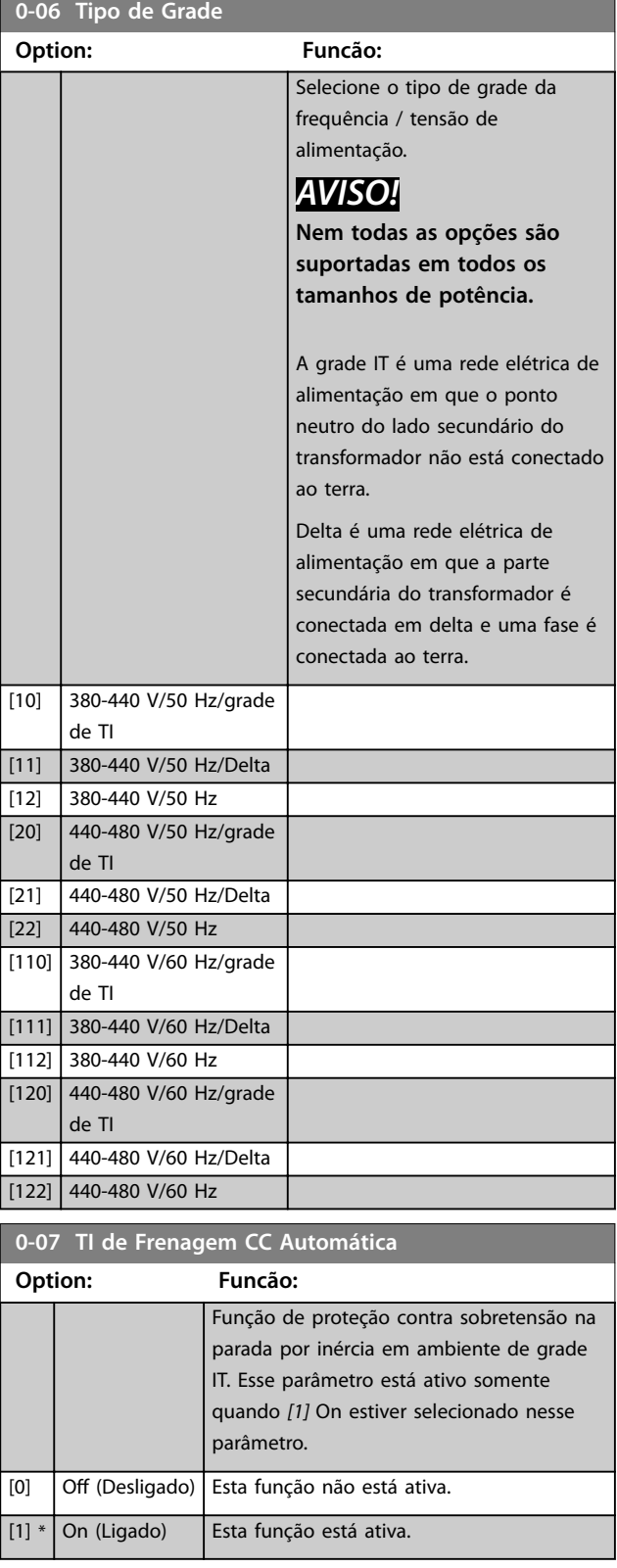

**0-10 Setup Ativo Option: Funcão:**

Danfoss

## <span id="page-27-0"></span>4.1.2 0-1\* Operações Setup

Definir e controlar as configurações de parâmetros individuais.

O conversor de frequência tem parâmetros que podem ser prog temente uma da outra. Isto torr frequência flexível e capaz de re funcionalidade de controle avar economizando no custo de equ externo. Por exemplo, os dois se para programar o conversor de acordo com um esquema de co exemplo, motor 1 para movime esquema de controle em outro 2 para movimento vertical). Alte usados por um fabricante de ed programar todos os conversores na fábrica dentro de uma linha, parâmetros e assim, durante a po funcionamento, simplesmente selecionar um setup específico dependendo da máquina na qual o conversor de frequência estiver instalado.

A configuração ativa (ou seja, o setup em que o conversor de frequência está operando) pode ser selecionada em *parâmetro 0-10 Setup Ativo* e mostrada no LCP. Selecionando *[9] Setup múltiplo* é possível alternar entre setups com o conversor de frequência funcionando ou parado, através da entrada digital ou de comandos de comunicação serial. Se for necessário alterar os setups durante o funcionamento, assegure-se de que *parâmetro 0-12 Este Set-up é dependente de* está programado como necessário. Utilizando *parâmetro 0-11 Set-up da Programação* para editar parâmetros em qualquer dos setups enquanto continua a operação no conversor de frequência em sua configuração ativa, que pode ser um setup diferente do que estiver sendo editado. Use *[parâmetro 0-51 Cópia do Set-up](#page-34-0)* para copiar programações do parâmetro entre os setups para ativar a colocação em funcionamento mais rápido se programações do parâmetro semelhantes forem necessárias em setups diferentes.

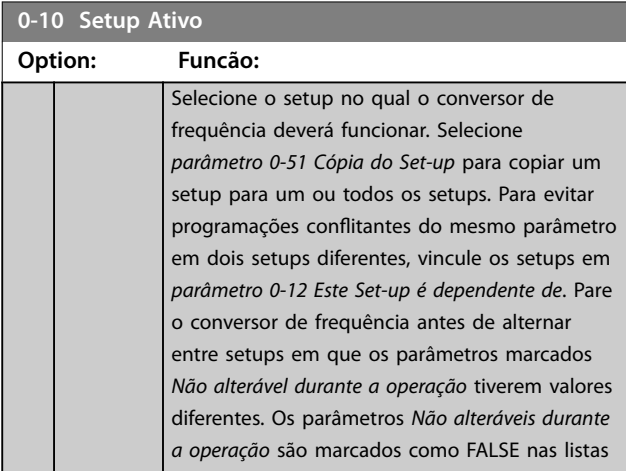

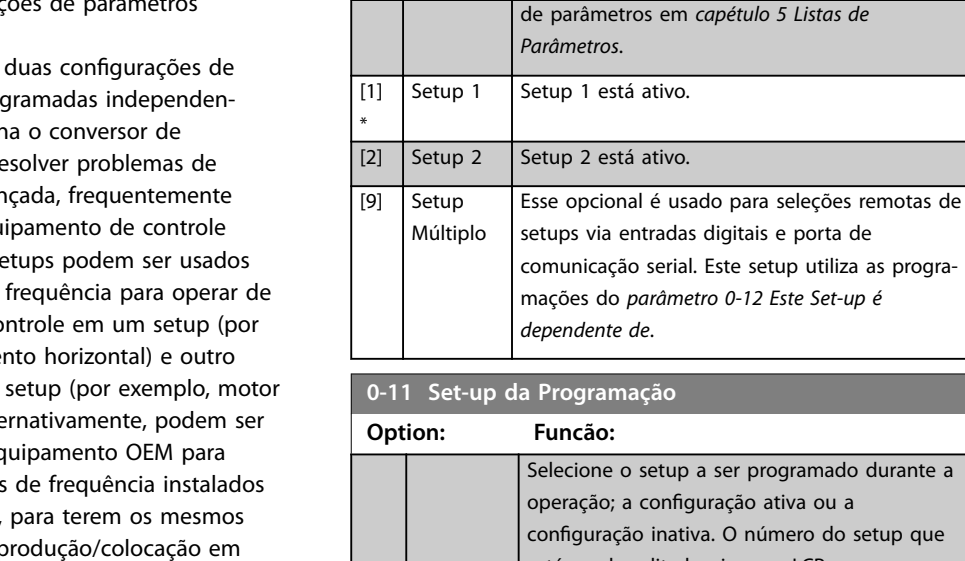

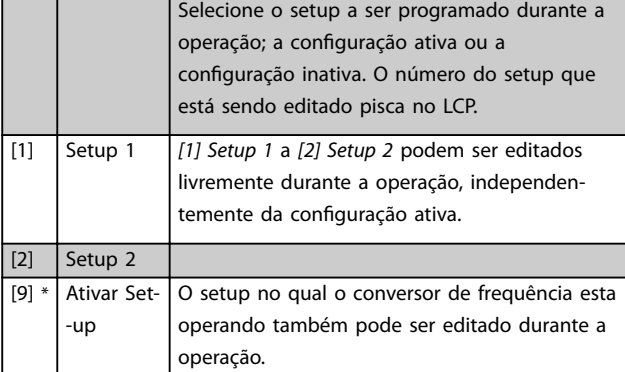

## **0-12 Este Set-up é dependente de**

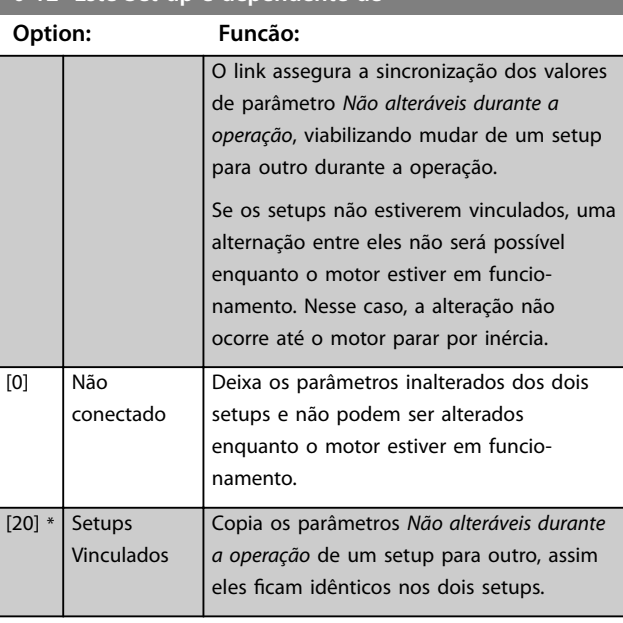

## **0-14 Leitura: Set-ups. Prog. / Canal**

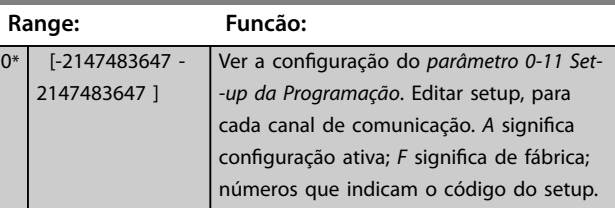

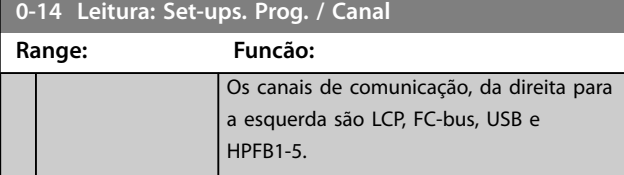

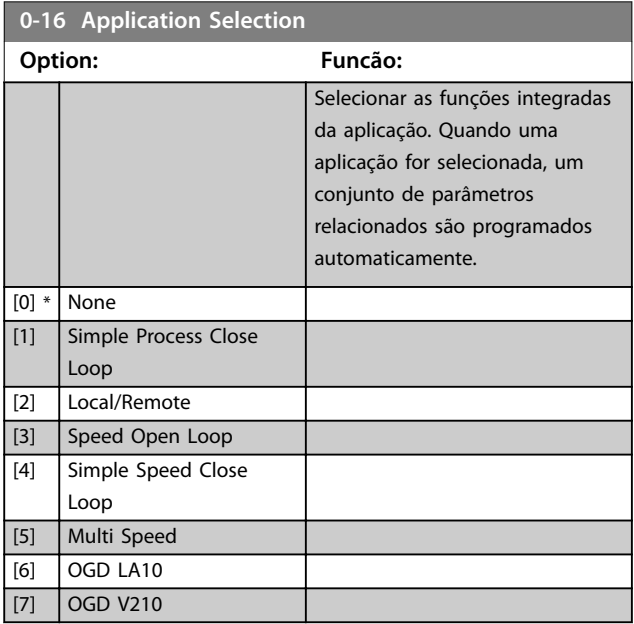

## 4.1.3 0-2\* Display do LCP

Use os parâmetros nesse grupo para definir as variáveis que são exibidas no GLCP. *Parâmetro 16-17 Velocidade [RPM]* é um opção para cada parâmetro no *grupo do parâmetro 0-2\* Display do LCP.*

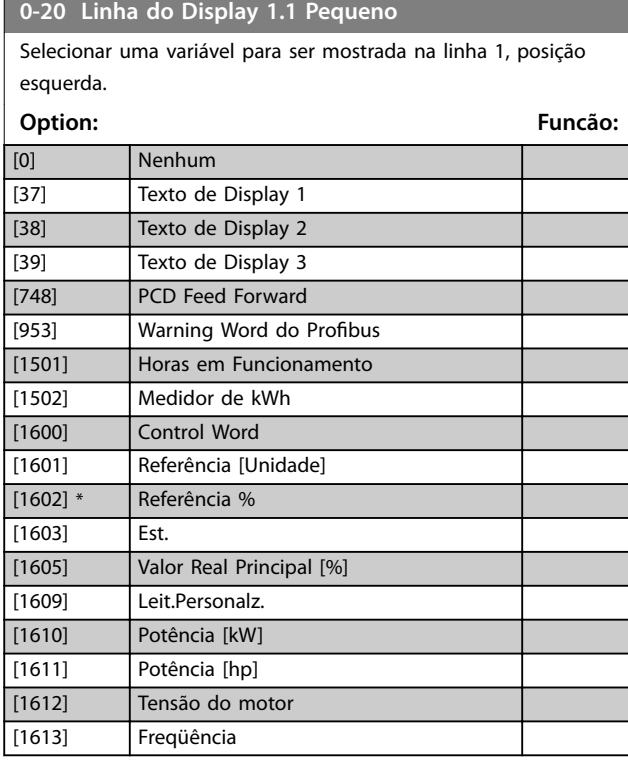

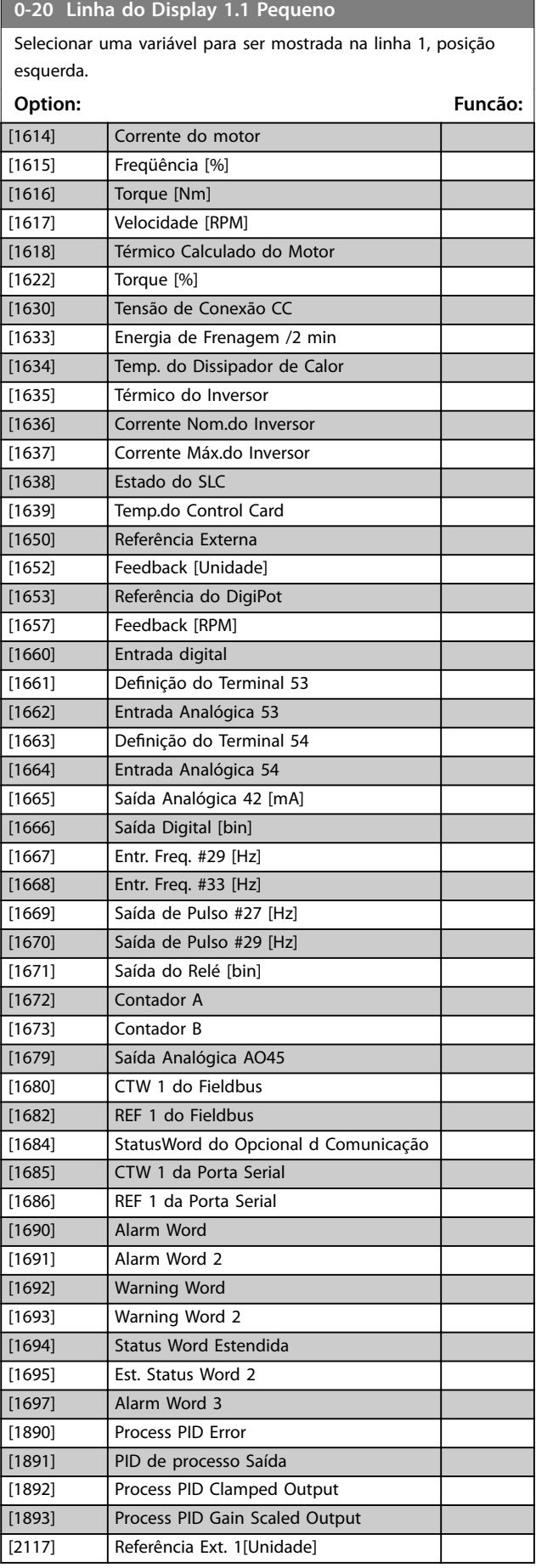

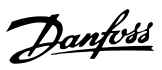

## **0-20 Linha do Display 1.1 Pequeno**

Selecionar uma variável para ser mostrada na linha 1, posição esquerda.

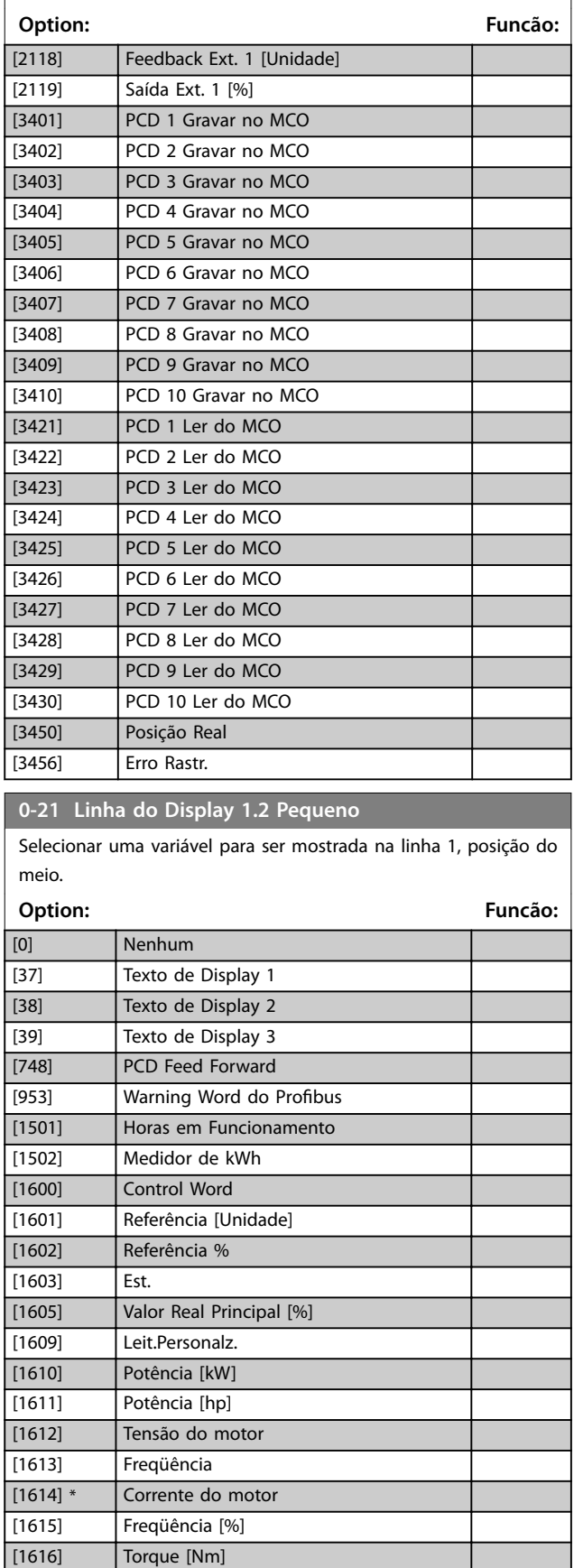

## **0-21 Linha do Display 1.2 Pequeno**

Selecionar uma variável para ser mostrada na linha 1, posição do meio.

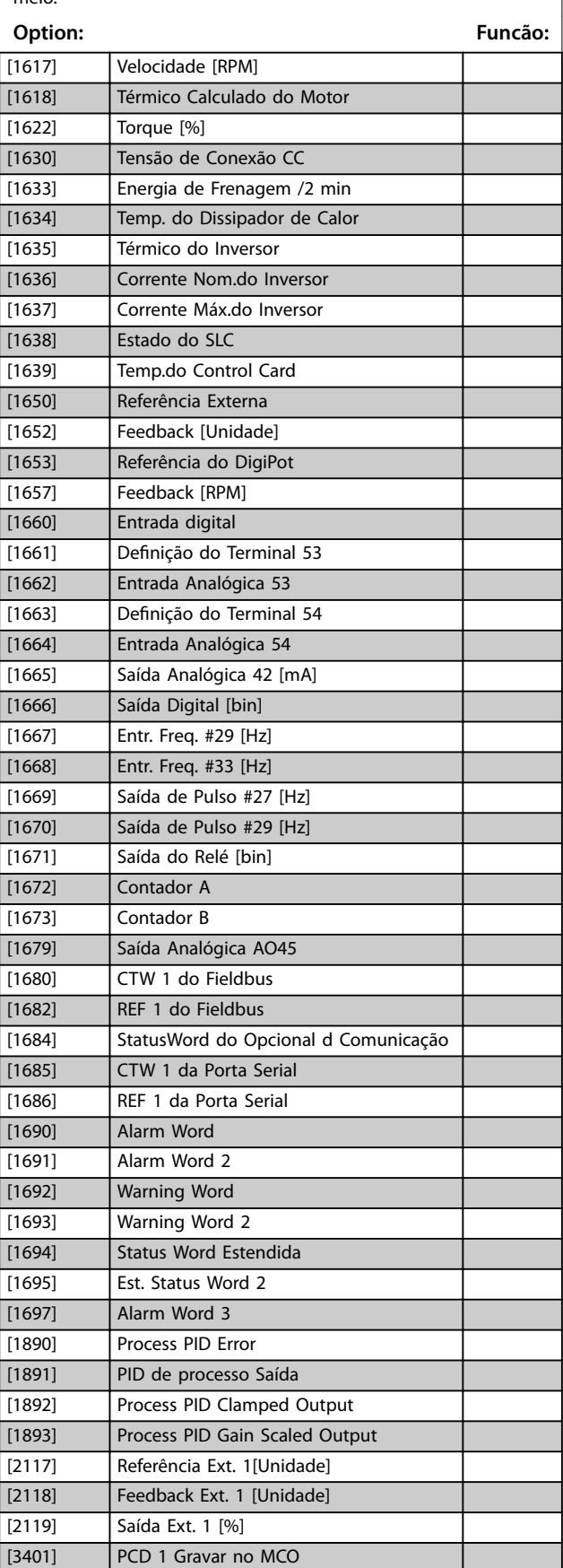

## **0-21 Linha do Display 1.2 Pequeno**

Selecionar uma variável para ser mostrada na linha 1, posição do meio.

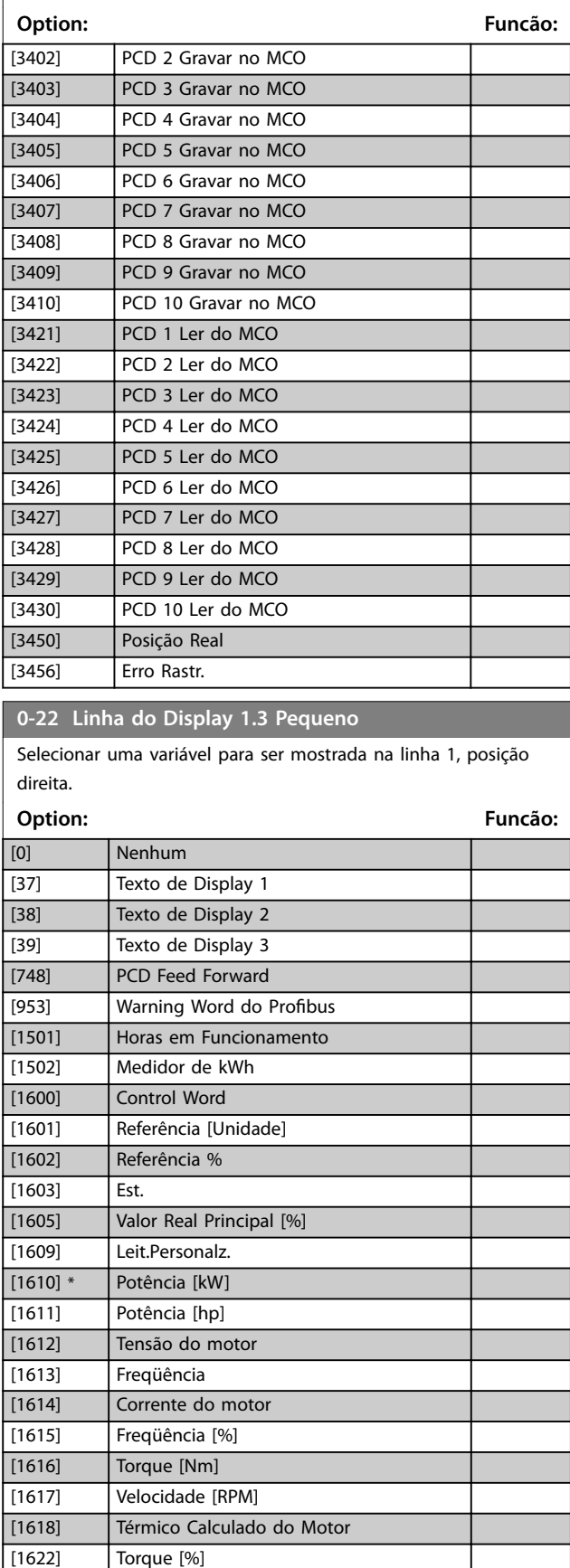

## **0-22 Linha do Display 1.3 Pequeno**

Selecionar uma variável para ser mostrada na linha 1, posição direita.

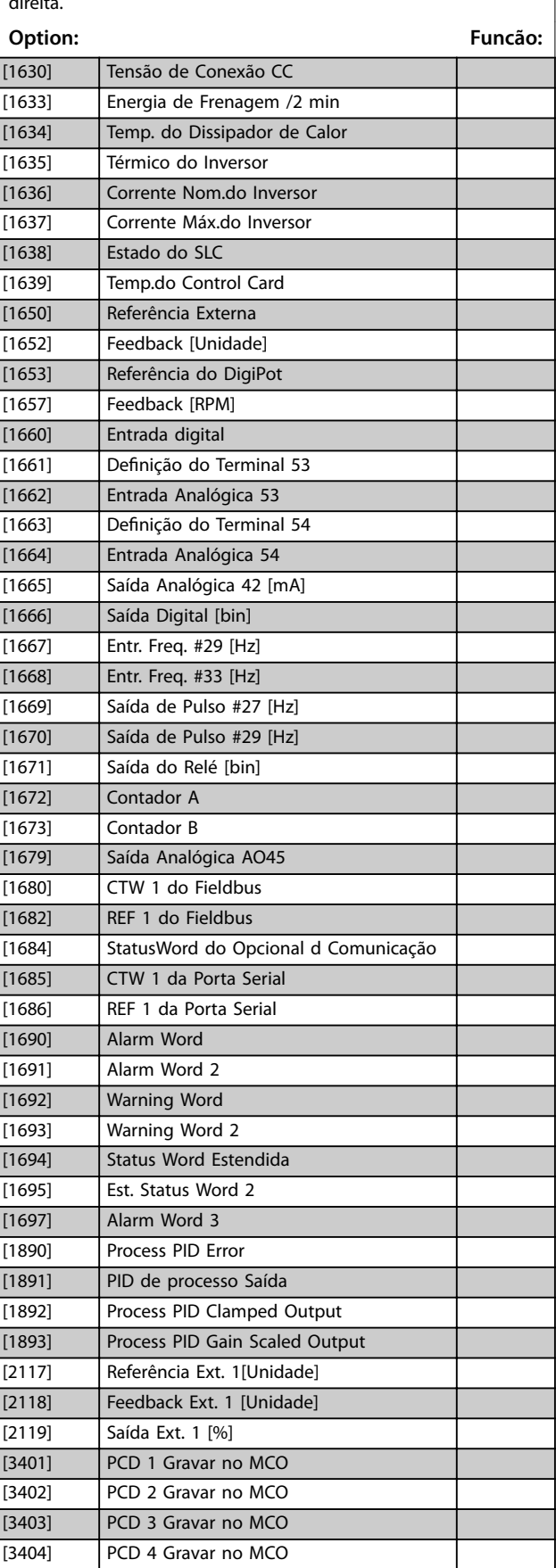

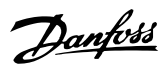

## **0-22 Linha do Display 1.3 Pequeno**

Selecionar uma variável para ser mostrada na linha 1, posição direita.

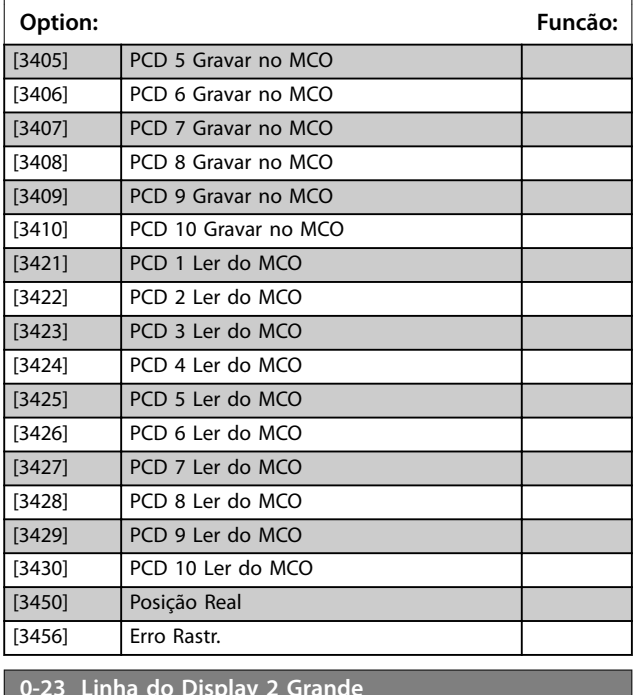

## **0-23 Linha do Display 2 Grande**

Selecionar uma variável para ser mostrada na linha 2.

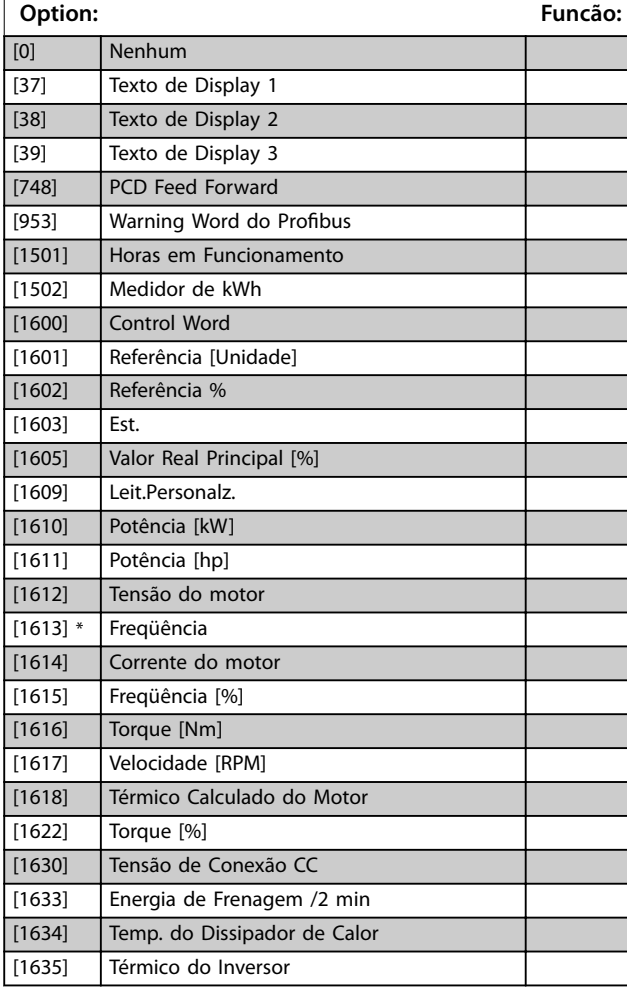

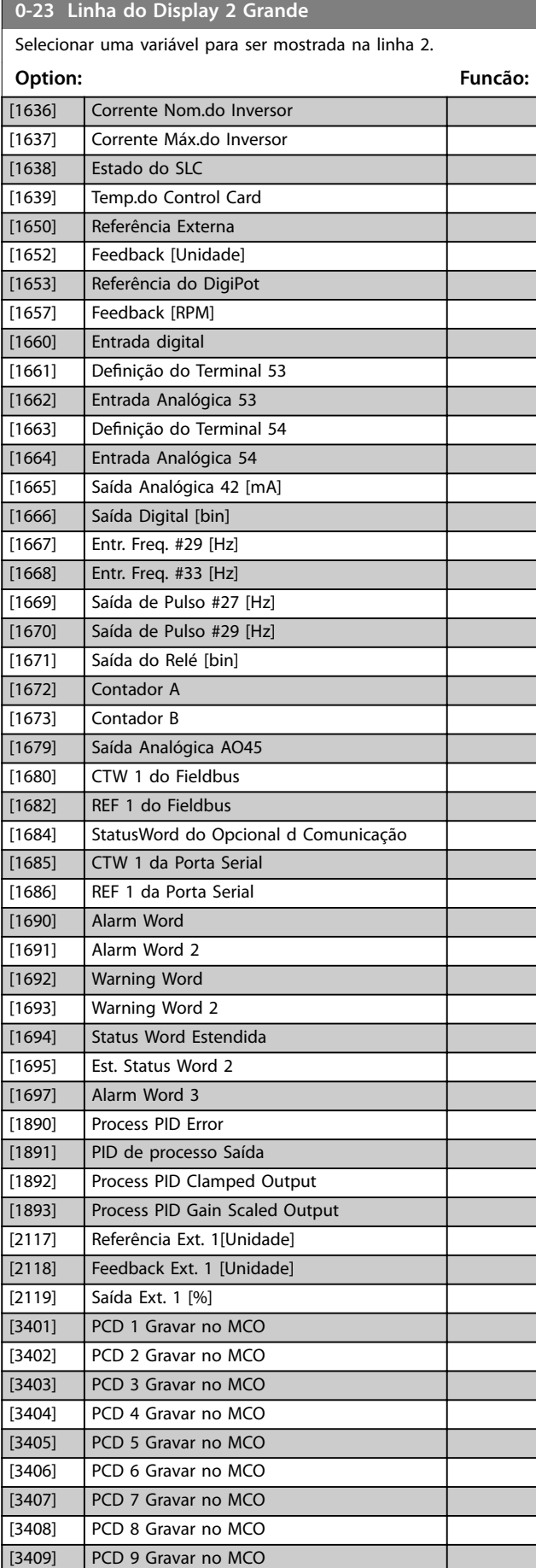

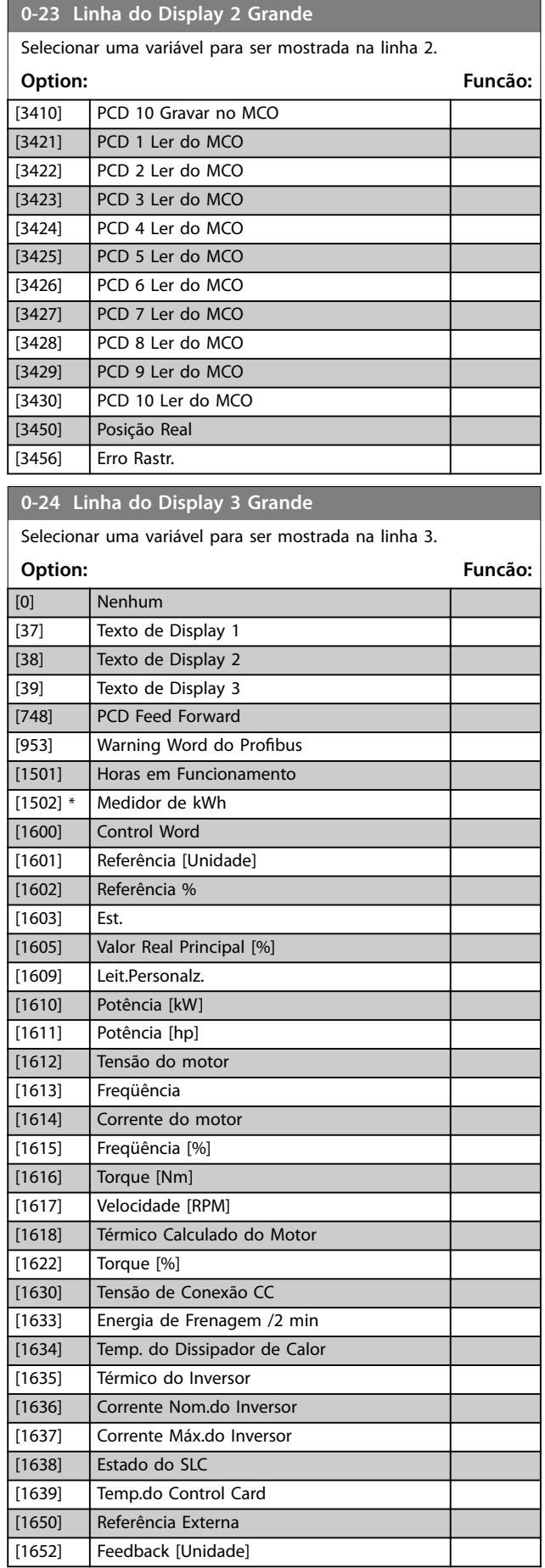

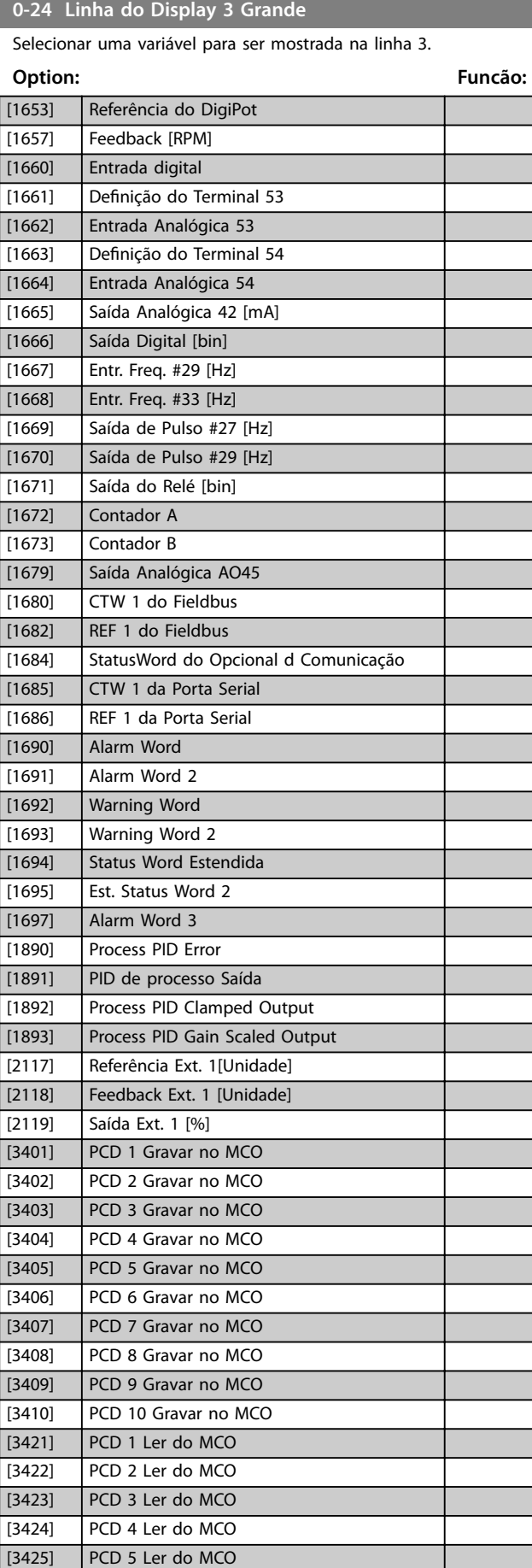

Danfoss

<span id="page-33-0"></span>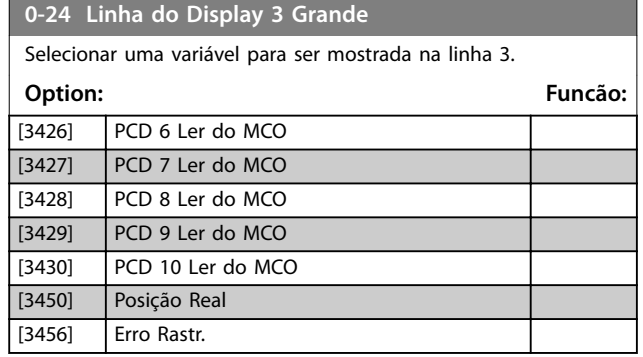

## 4.1.4 0-3\* Leitura Personalizada do LCP

É possível personalizar os elementos de exibição no LCP.

#### **Leitura personalizada**

O valor calculado a ser mostrado baseia-se nas configurações em *parâmetro 0-30 Unidade de Leitura Personalizada*, *parâmetro 0-31 Valor Mín Leitura Personalizada* (somente linear), *parâmetro 0-32 Valor Máx Leitura Personalizada*, *parâmetro 4-14 Lim. Superior da Veloc do Motor [Hz]* e na velocidade real.

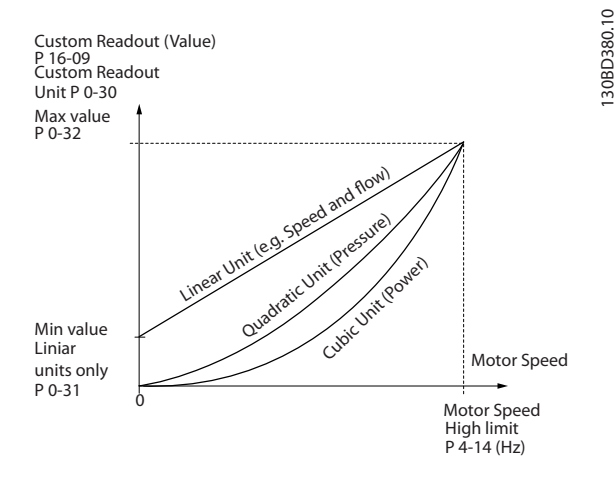

**Ilustração 4.1 Leitura Personalizada**

A relação dependerá do tipo de unidade de medida selecionada no *parâmetro 0-30 Unidade de Leitura Personalizada*:

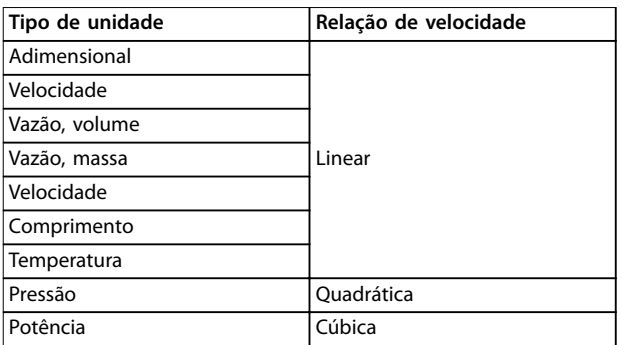

**Tabela 4.1 Relação entre tipo de unidade e velocidade**

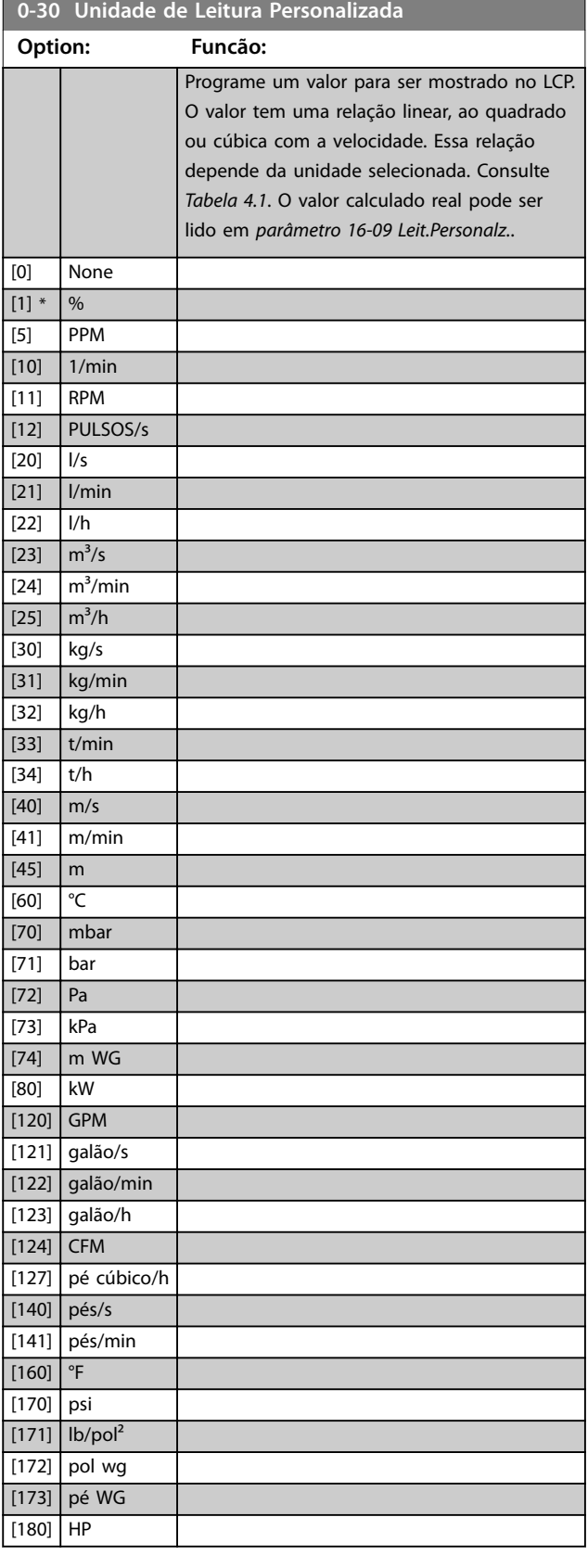

Danfoss

<span id="page-34-0"></span>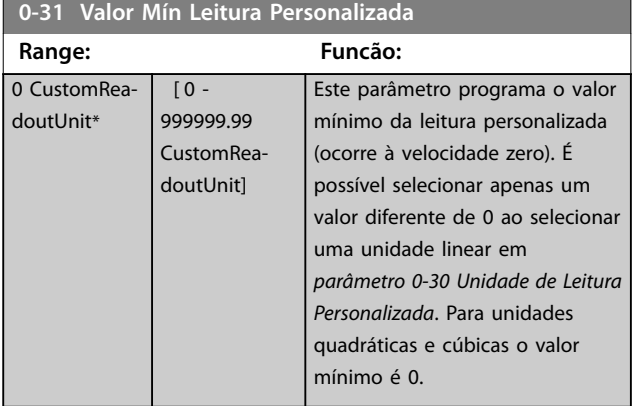

**0-32 Valor Máx Leitura Personalizada**

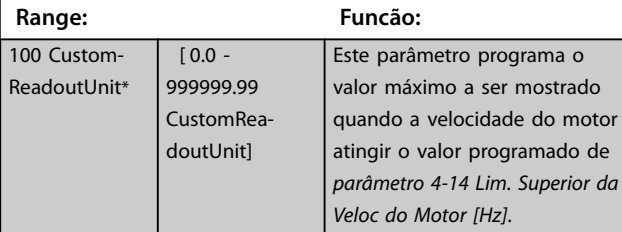

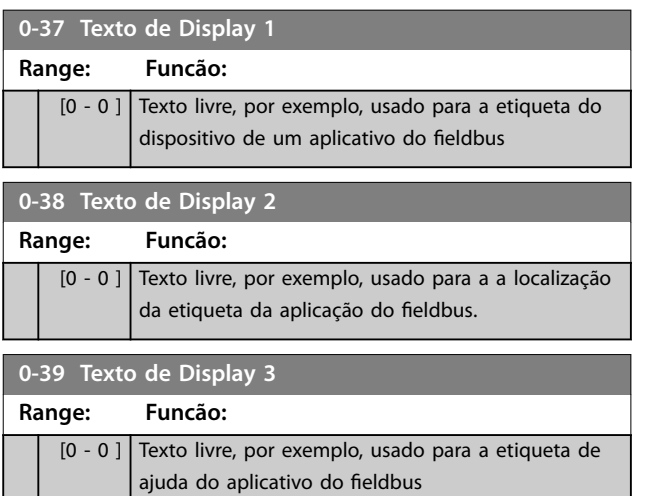

## 4.1.5 0-4\* Teclado do LCP

Ative, desabilite e proteja com senha as teclas individuais do LCP.

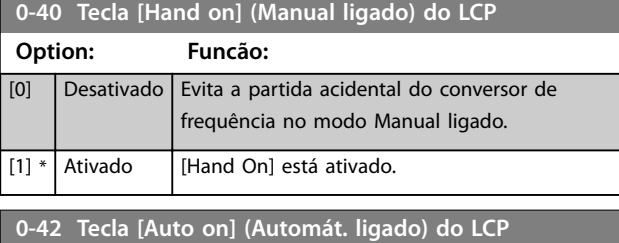

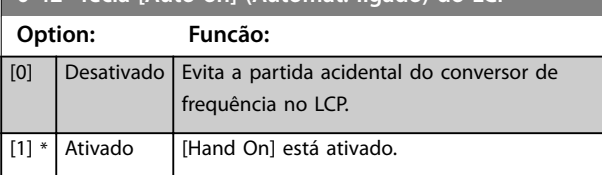

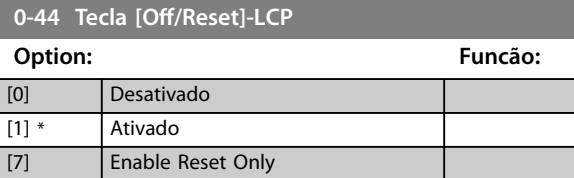

## 4.1.6 0-5\* Copiar/Salvar

Copiar parâmetros de e para NLCP e GLCP. Use esses parâmetros para salvar e copiar setups de um conversor de frequência para outro.

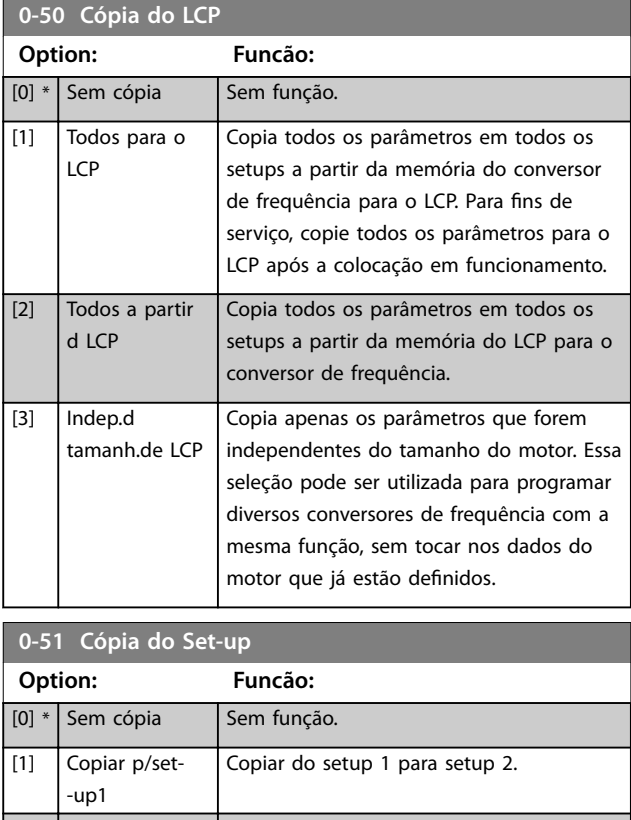

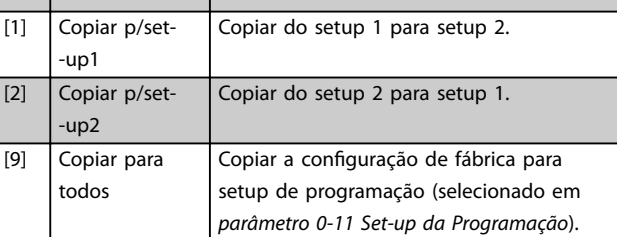

## 4.1.7 0-6\* Senha

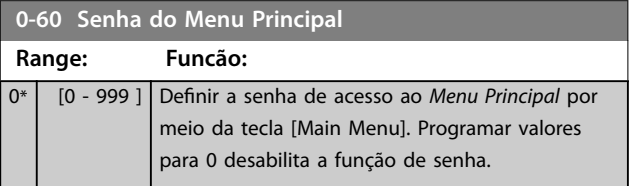

**4 4**

## <span id="page-35-0"></span>4.2 Parâmetros 1-\*\* Carga e Motor

## 4.2.1 1-0\* Programações Gerais

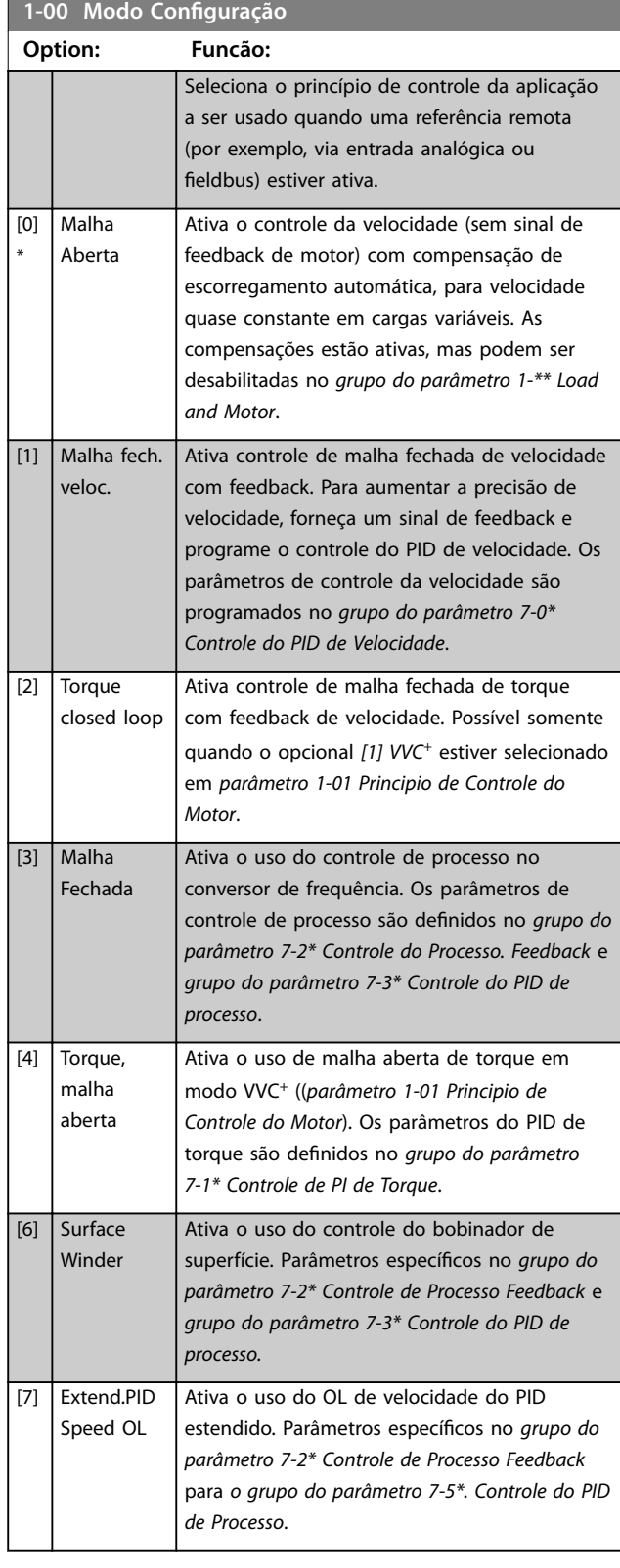

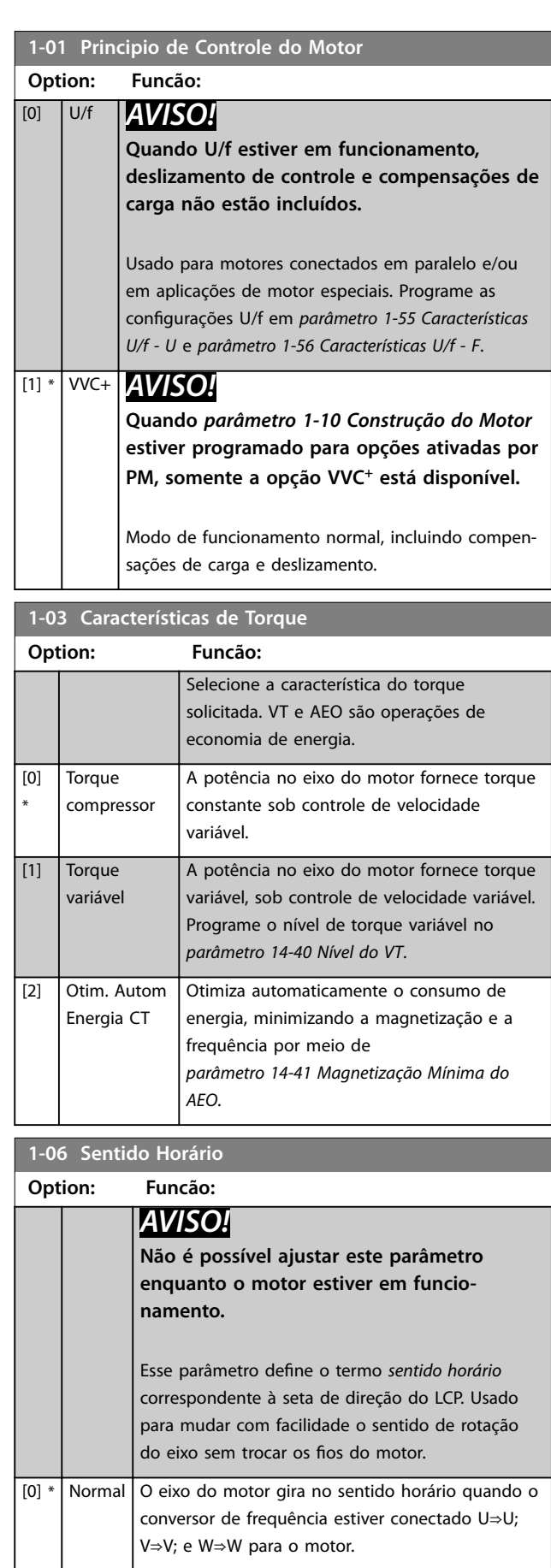

Danfoss
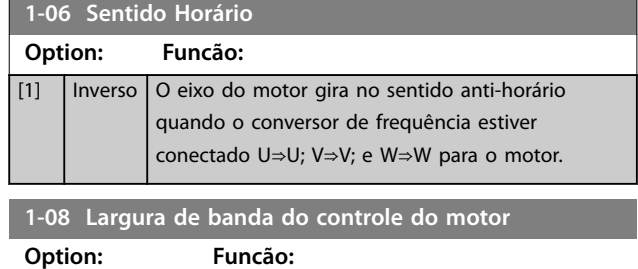

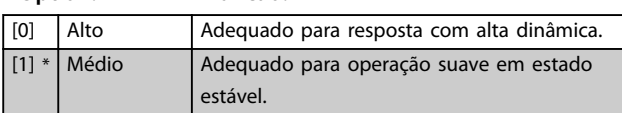

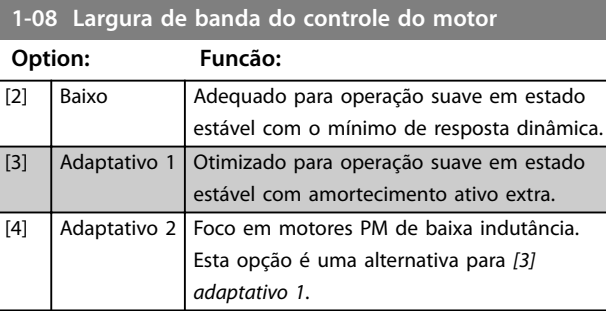

# 4.2.2 1-1\* Seleção do Motor

Grupo do parâmetro para programação dos dados do motor. Não é possível ajustar os parâmetros enquanto o motor estiver em funcionamento.

Os parâmetros ativos são mostrados em *Tabela 4.2*. x indica que um parâmetro específico está ativo quando o opcional estiver selecionado.

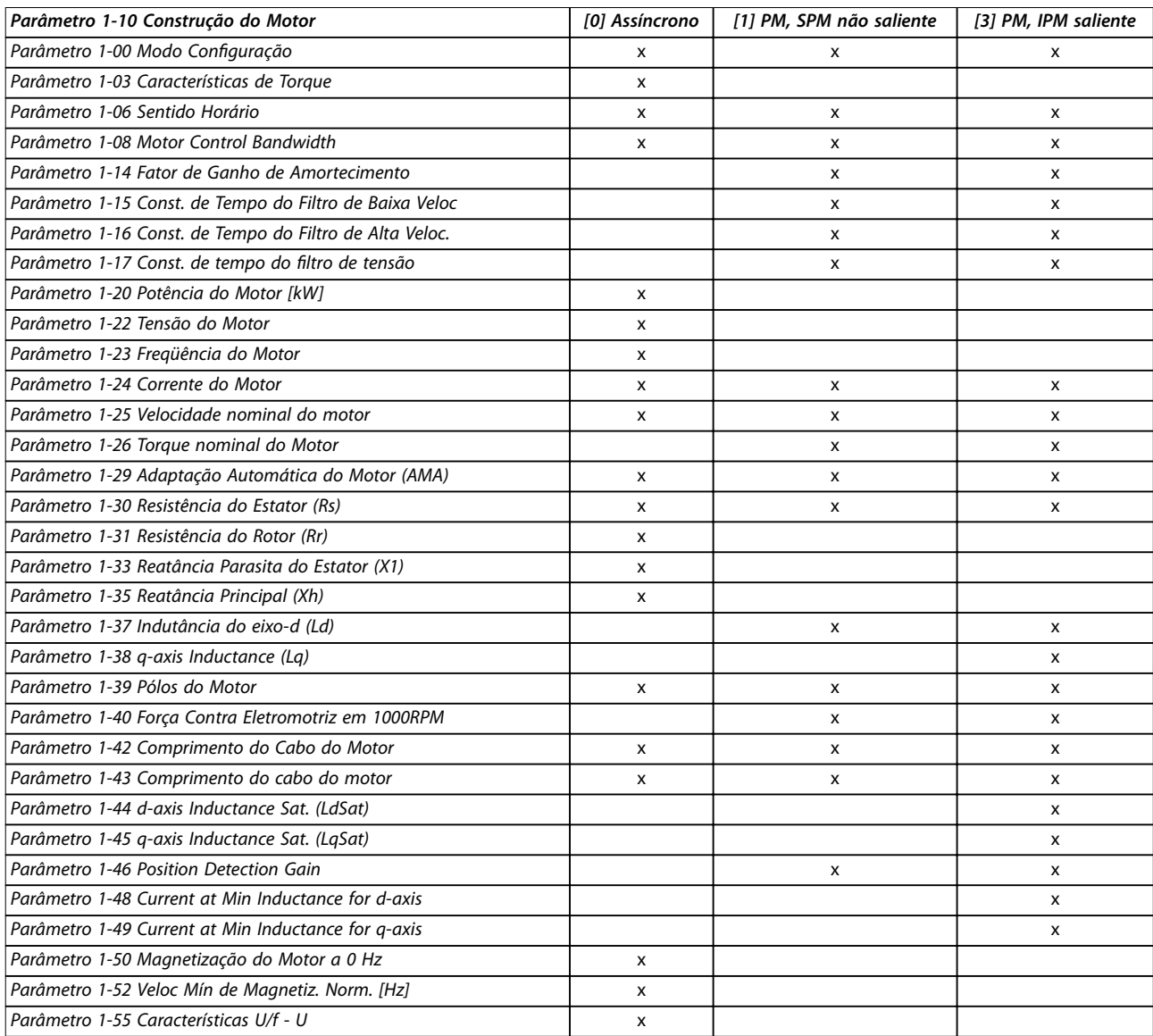

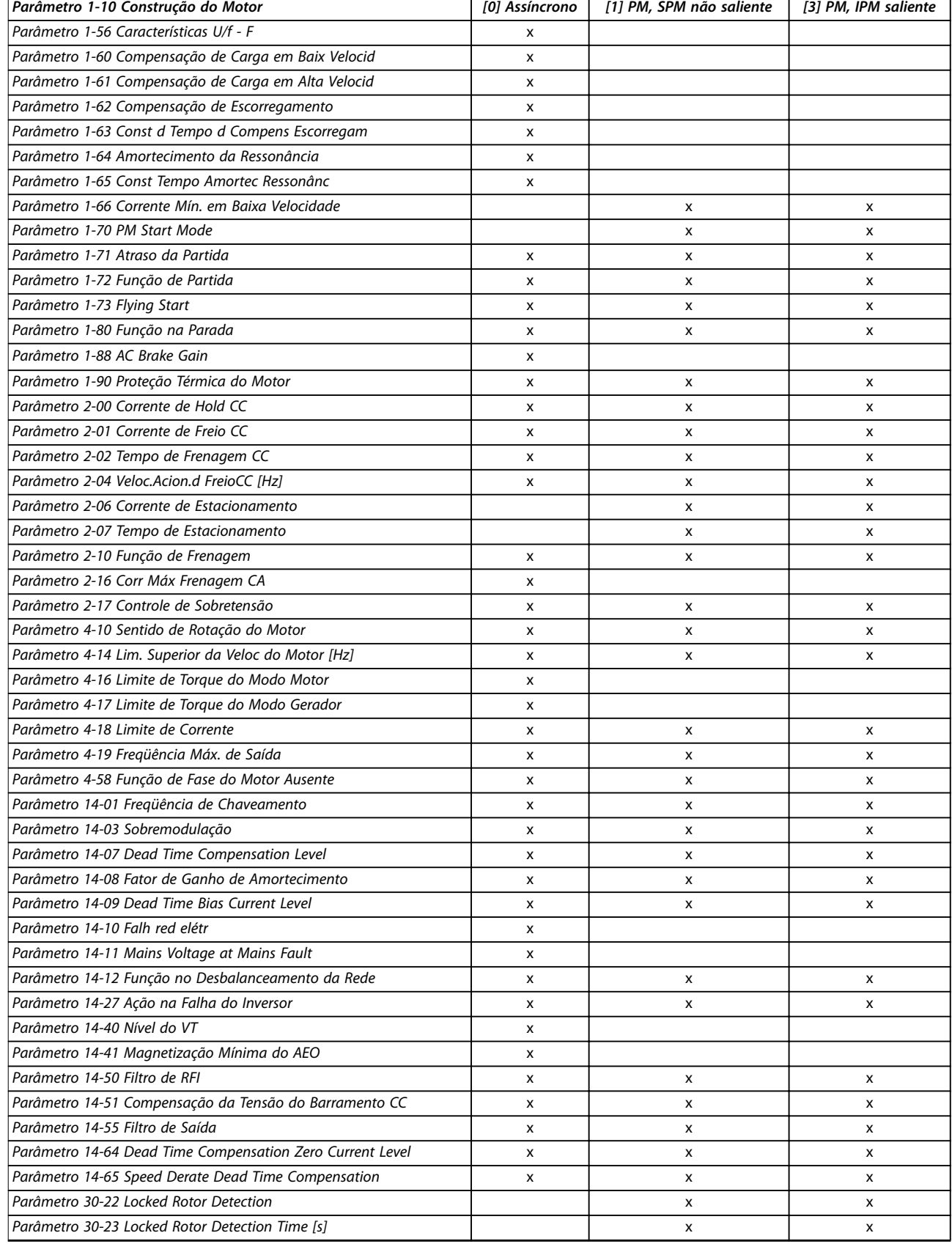

**Tabela 4.2 Parâmetros ativos**

Danfoss

<span id="page-38-0"></span>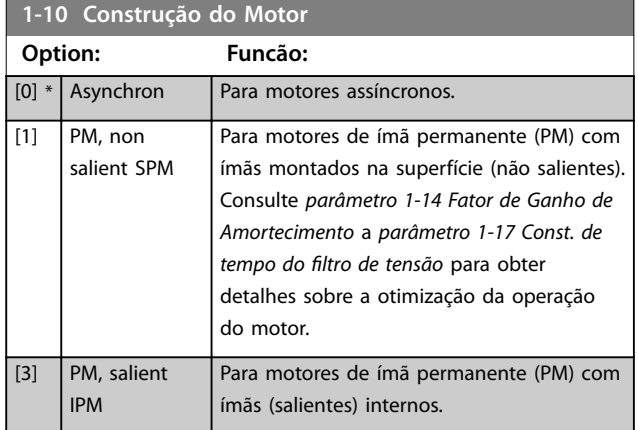

#### **1-14 Fator de Ganho de Amortecimento**

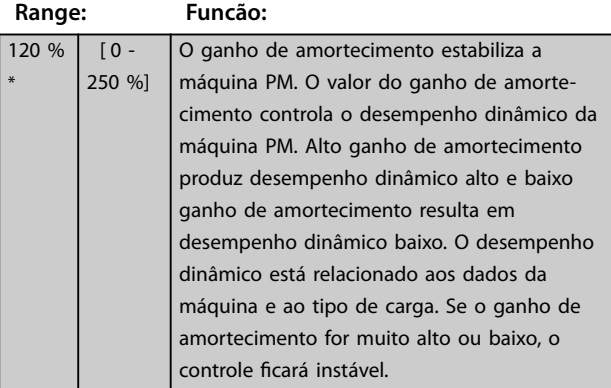

#### **1-15 Const. de Tempo do Filtro de Baixa Veloc**

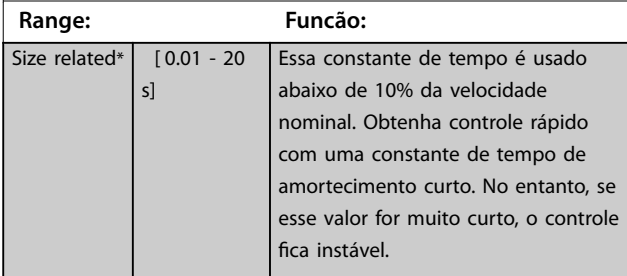

#### **1-16 Const. de Tempo do Filtro de Alta Veloc.**

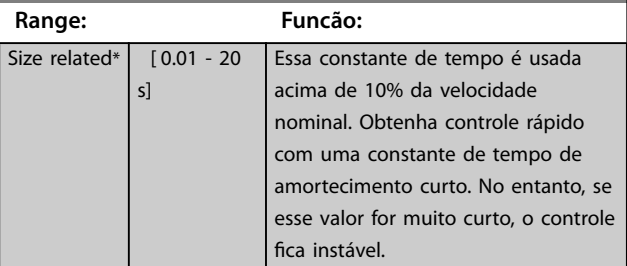

1-17 Const. de tempo do filtro de tensão

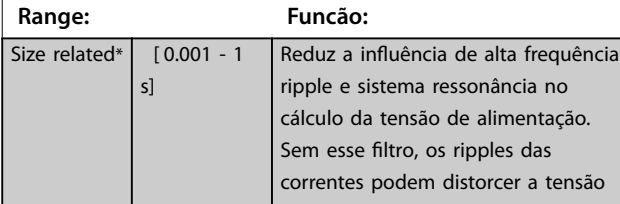

## 1-17 Const. de tempo do filtro de tensão

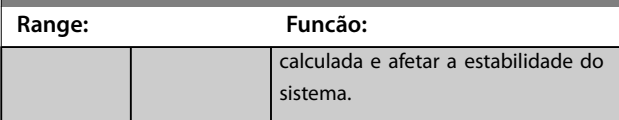

## 4.2.3 1-2\* Dados do Motor

O grupo do parâmetro compõe os dados de entrada na plaqueta de identificação do motor conectado.

## *AVISO!*

**As alterações no valor destes parâmetros afetam a** configuração de outros parâmetros.

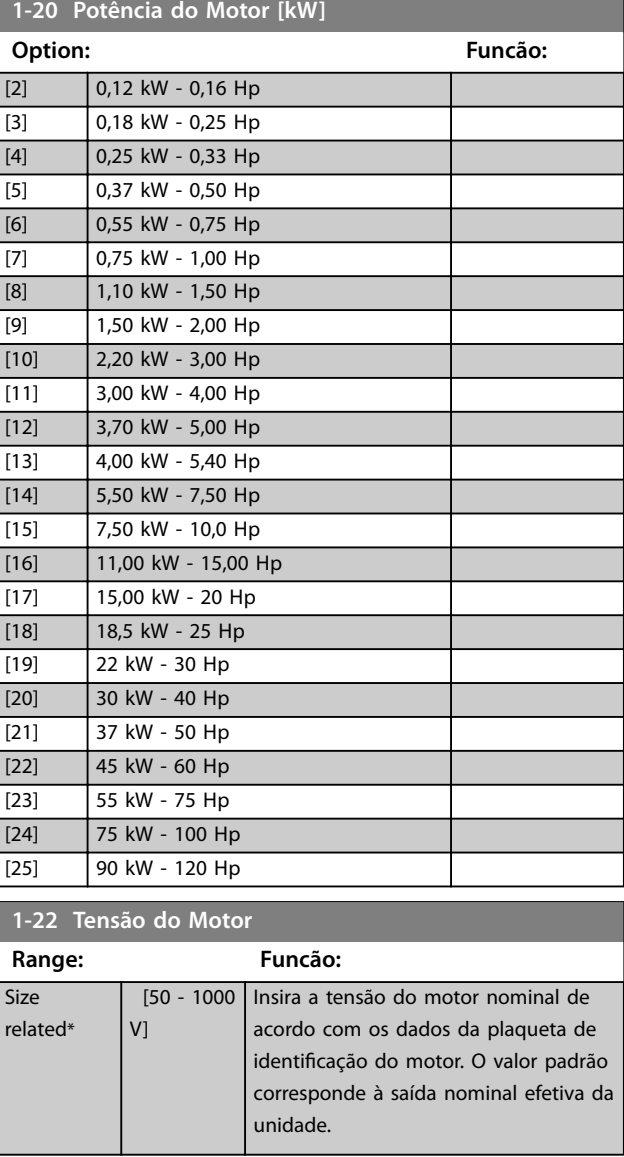

**1-23 Freqüência do Motor Range: Funcão:**

### <span id="page-39-0"></span>**Descrições do Parâmetro VLT**® **AutomationDrive FC 360**

Danfoss

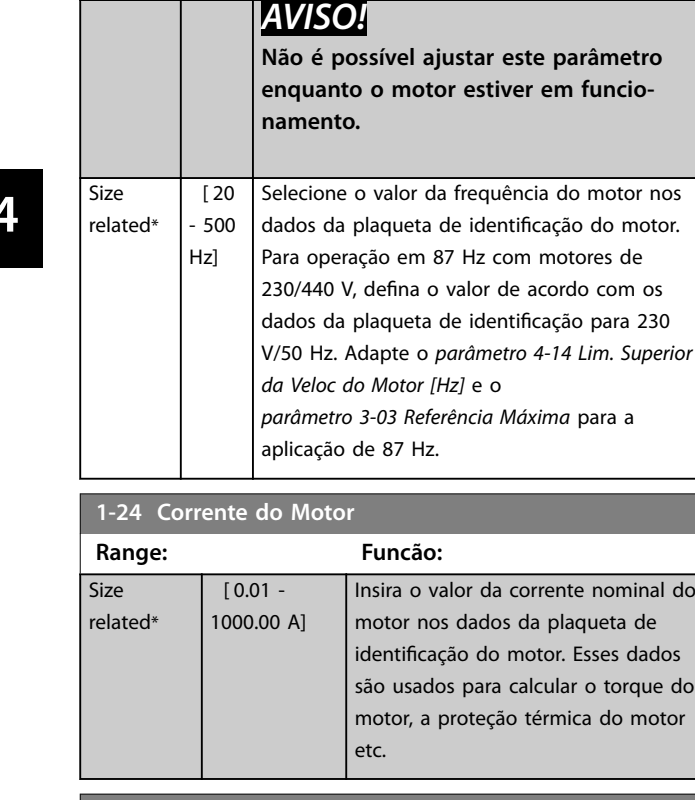

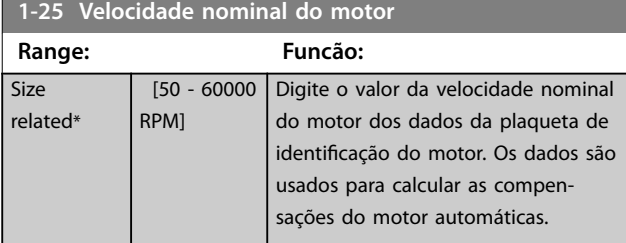

## **1-26 Torque nominal do Motor**

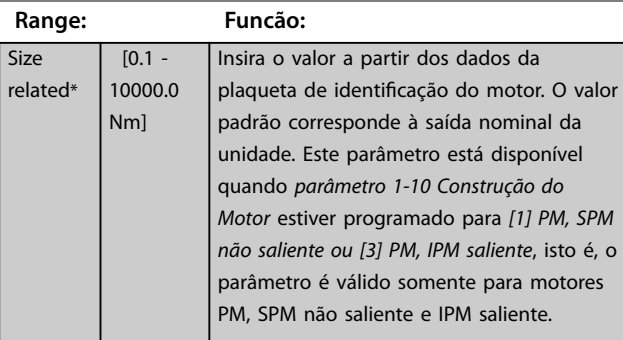

**1-29 Adaptação Automática do Motor (AMA)**

**Option: Funcão:** *AVISO!* **Não é possível ajustar este parâmetro enquanto o motor estiver em funcionamento.**

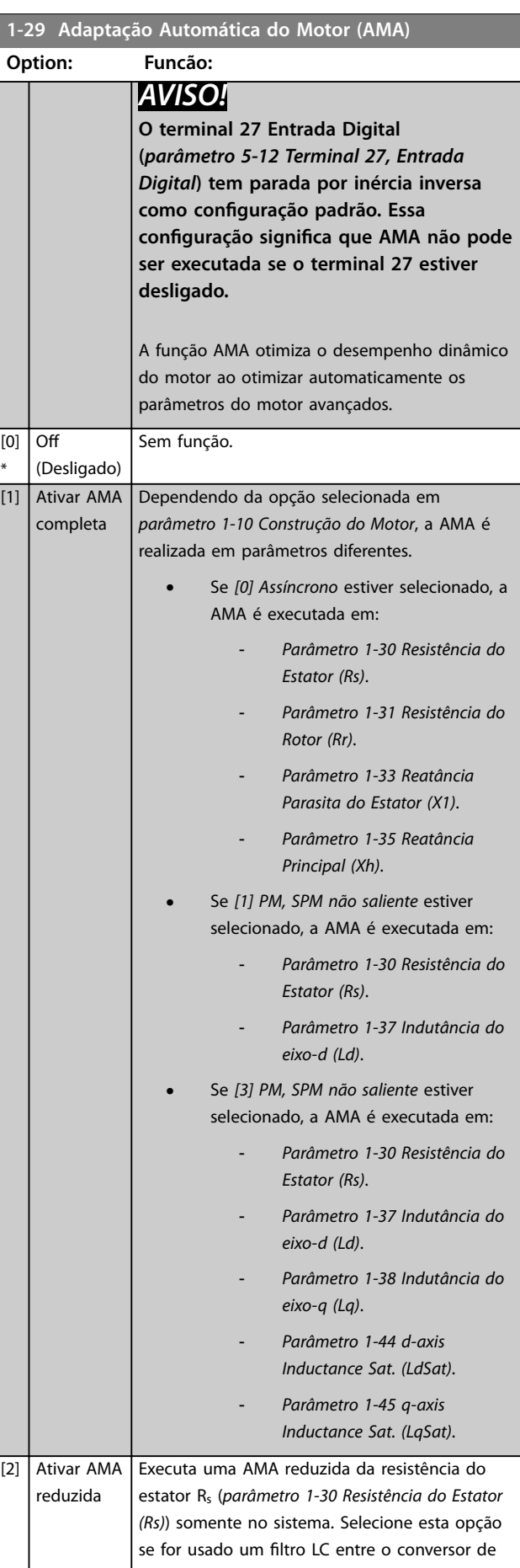

<span id="page-40-0"></span>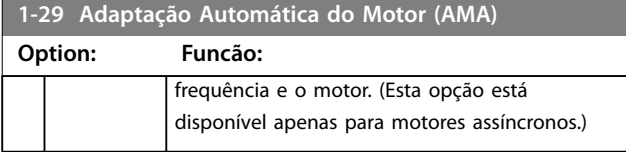

Quando *parâmetro 1-10 Construção do Motor* estiver programado para opcionais que ativam o modo motor permanente, o único opcional disponível é *[1] Ativar AMA Completa*.

Ative a função AMA pressionando [Hand On] após selecionar *[1] Ativar AMA Completa* ou *[2] Ativar AMA Reduzida*. Após uma sequência normal, o visor indica: *Pressione [OK] para encerrar a AMA*. Após pressionar [OK], o conversor de frequência está pronto para operação.

# *AVISO!*

- **• Para obter a melhor adaptação possível do conversor de frequência, recomenda-se executar a AMA quando o motor estiver frio.**
- **• A AMA não pode ser executada enquanto o motor estiver funcionando.**

## *AVISO!*

**Evite gerar um torque externo durante a AMA.**

Se filtro LC for usado, programe o conversor de frequência para funcionar em modo de controle U/f (recomendado) ou execute AMA reduzida em modo VVC<sup>+</sup>. Se filtro LC não for usado, execute AMA completa.

# 4.2.4 1-3\* Dados Dados do Motor I

Programar os parâmetros para os dados avançados do motor. Os dados de motor nos *parâmetros 1-30* a *1-39* devem corresponder ao motor para desempenho ideal. Se os dados do motor não forem conhecidos, é recomendável executar uma AMA.

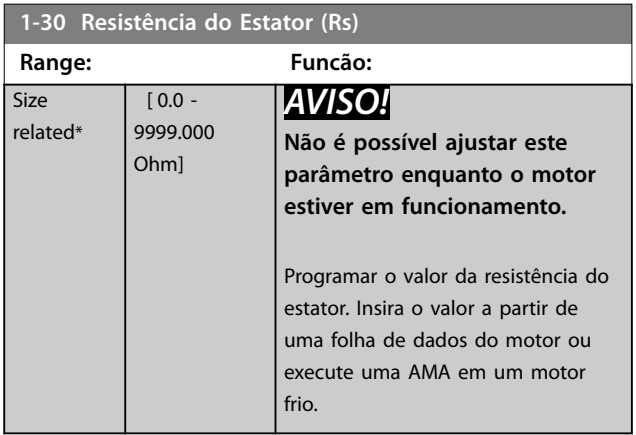

#### **1-31 Resistência do Rotor (Rr)**

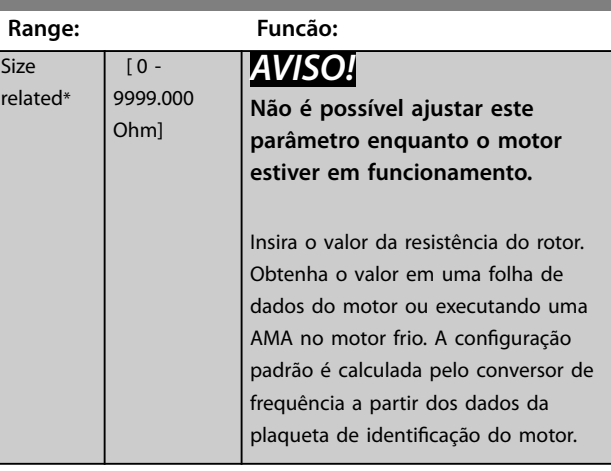

#### **1-33 Reatância Parasita do Estator (X1)**

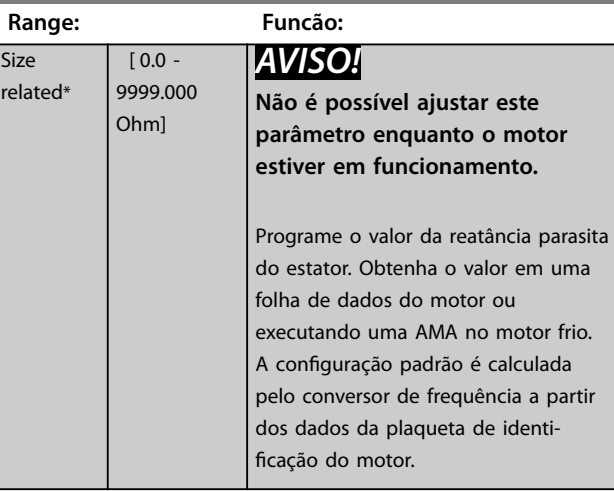

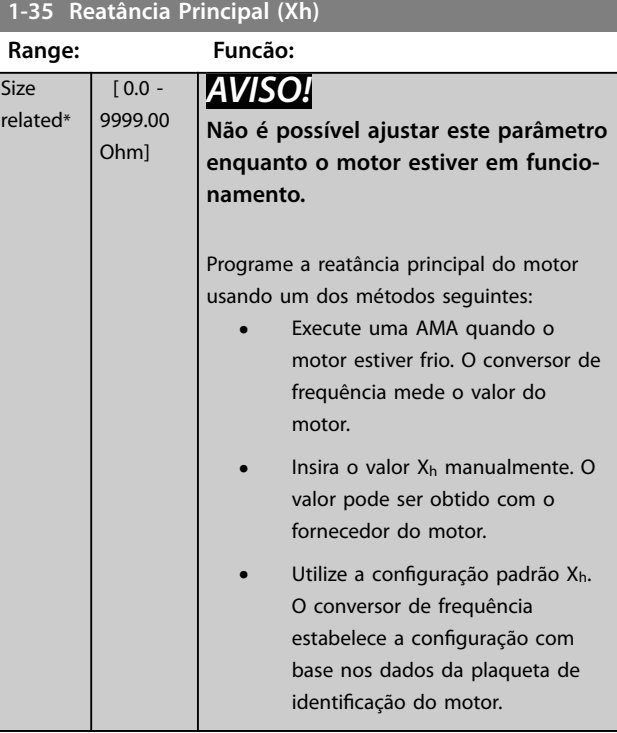

**4 4**

 $\overline{\mathsf{S}}$ 

<span id="page-41-0"></span>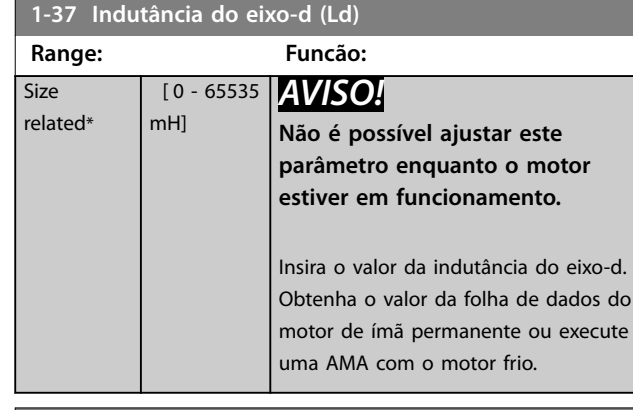

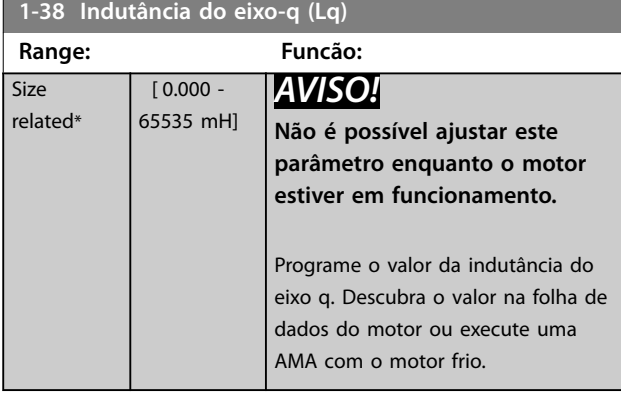

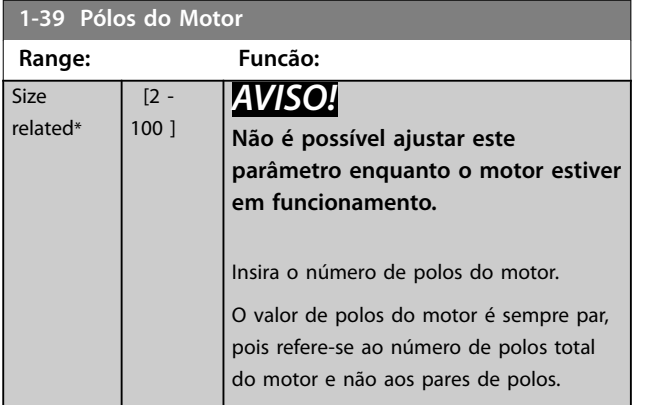

# 4.2.5 1-4\* Dados Avanç. do Motor II

Programar os parâmetros para os dados avançados do motor.

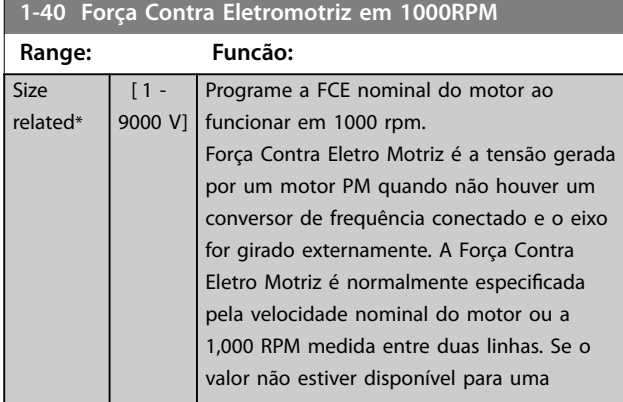

## **1-40 Força Contra Eletromotriz em 1000RPM**

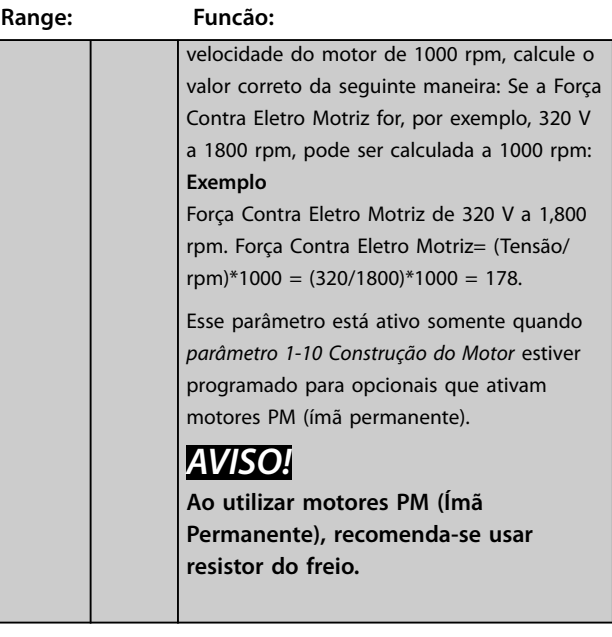

## **1-42 Comprimento do Cabo do Motor**

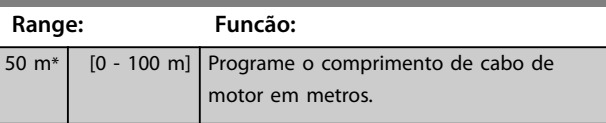

# **1-43 Comprimento do cabo do motor Range: Funcão:** 164 ft\* [0 - 328 ft] Programa o comprimento de cabo de motor. A unidade de comprimento é pé.

## **1-44 d-axis Inductance Sat. (LdSat)**

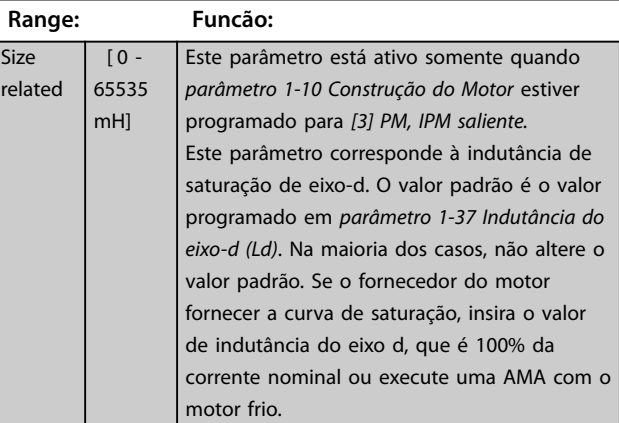

#### **1-45 q-axis Inductance Sat. (LqSat)**

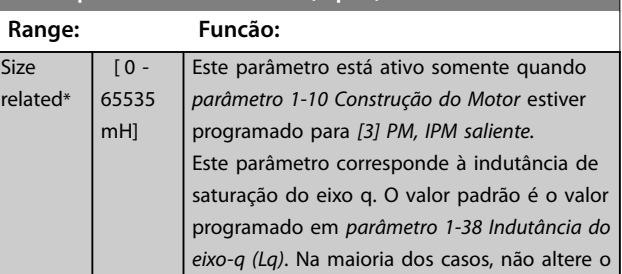

<span id="page-42-0"></span>**Descrições do Parâmetro Guia de Programação**

**4 4**

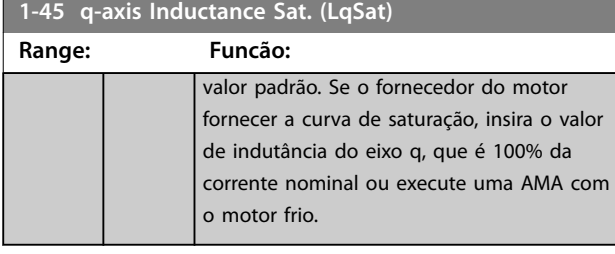

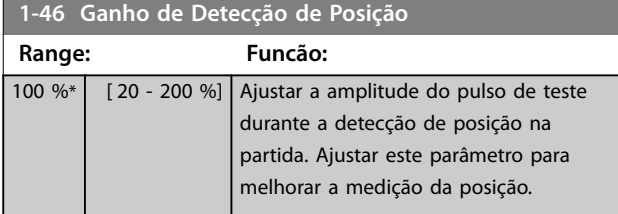

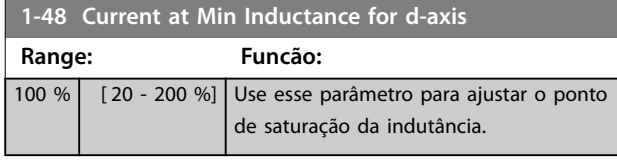

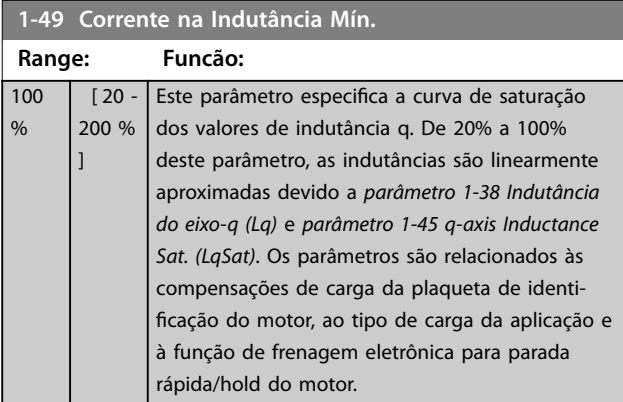

# 4.2.6 1-5\* Indep. Carga, Configuração

Parâmetros para configurações do motor independentes da carga.

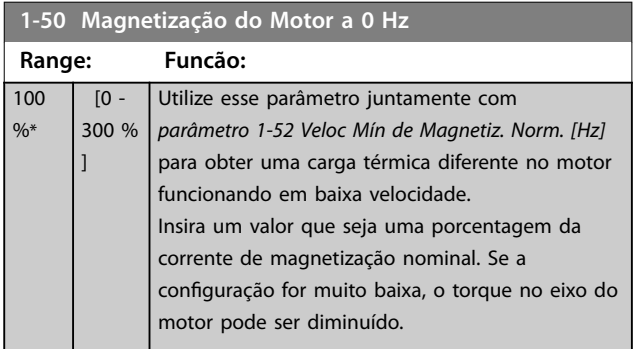

# **1-50 Magnetização do Motor a 0 Hz**

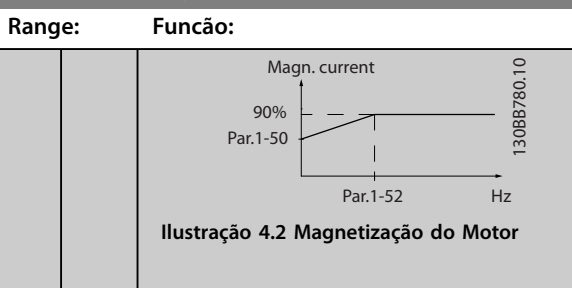

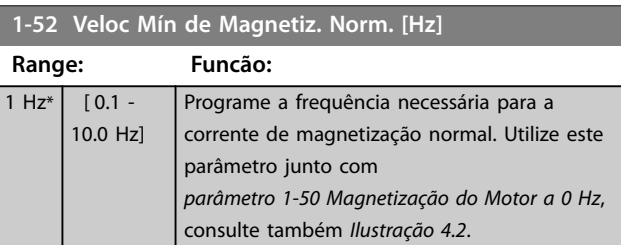

Danfoss

<span id="page-43-0"></span>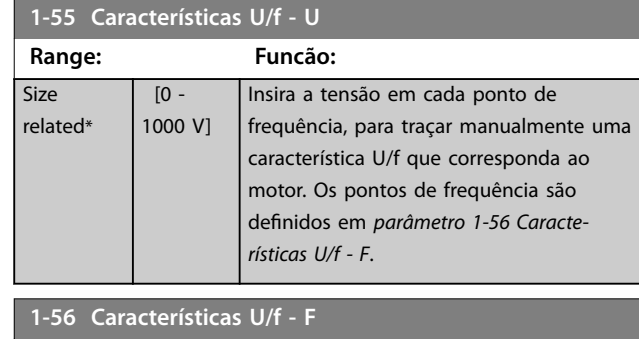

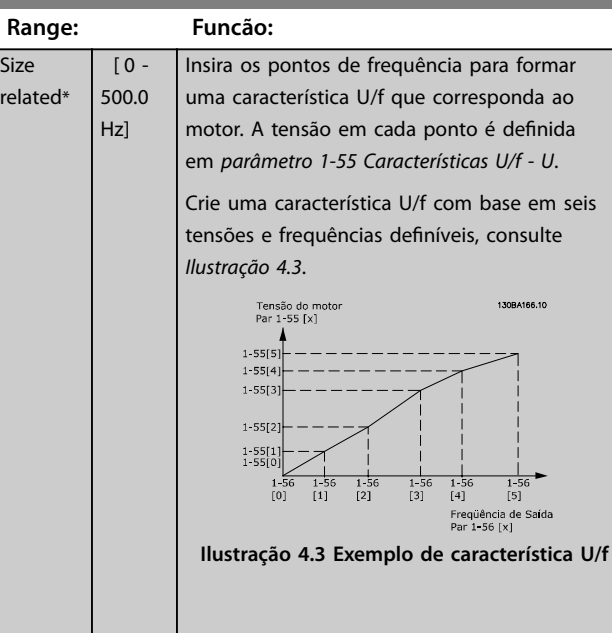

# 4.2.7 1-6\* Depen. Carga, Configuração

Par. para ajustar as configurações do motor dependentes da carga.

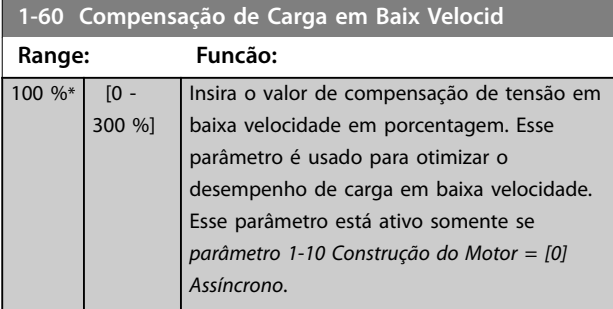

## **1-61 Compensação de Carga em Alta Velocid**

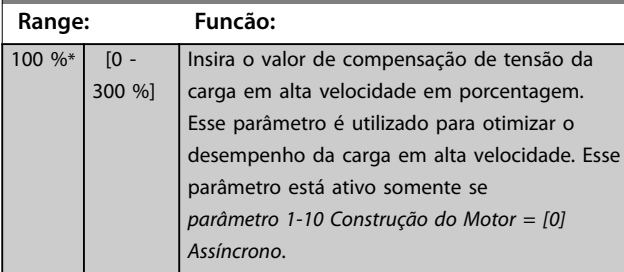

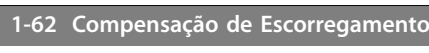

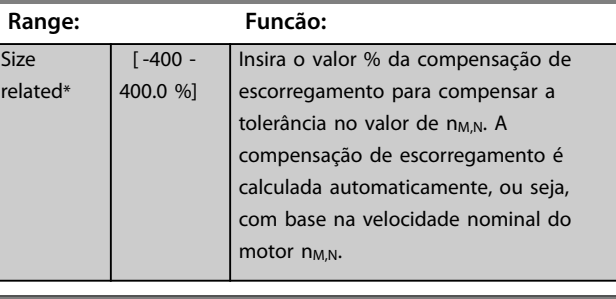

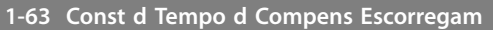

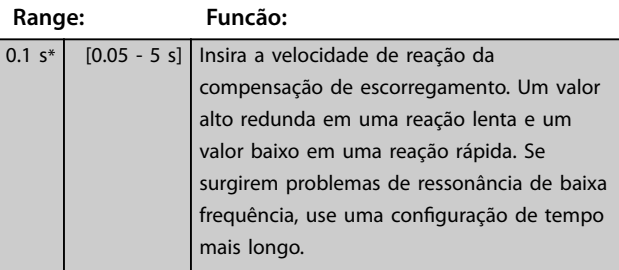

#### **1-64 Amortecimento da Ressonância**

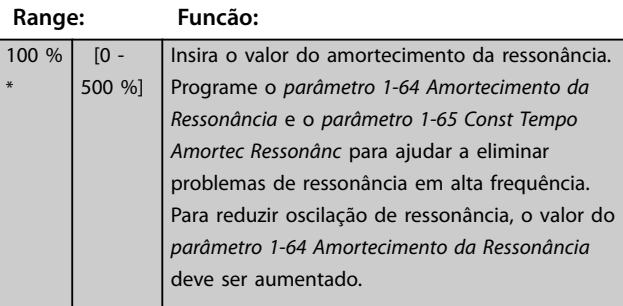

## **1-65 Const Tempo Amortec Ressonânc**

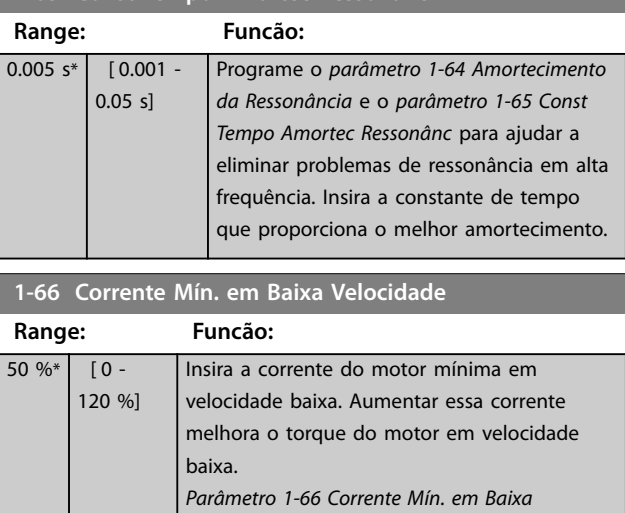

*Velocidade* é ativado somente para motor PM.

# <span id="page-44-0"></span>4.2.8 1-7\* Ajustes da Partida

Parâmetros para ajustar as configurações de partida do motor.

**1-70 Modo de Partida** Selecione o modo de partida do motor PM. Para inicializar o núcleo do controle VVC<sup>+</sup> para motor PM anteriormente de funcionamento livre. Ativo para motores PM em VVC<sup>+</sup> somente se o motor estiver parado (ou funcionando em velocidade bem baixa).

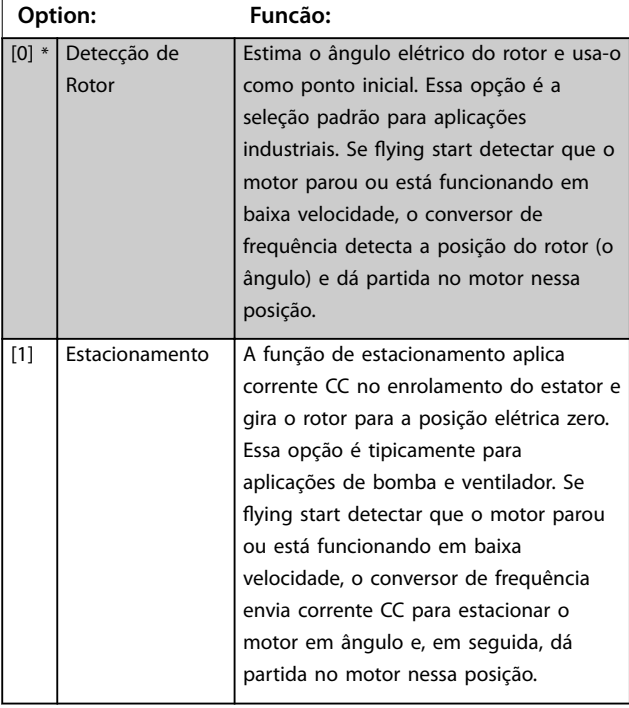

#### **1-71 Retardo de Partida**

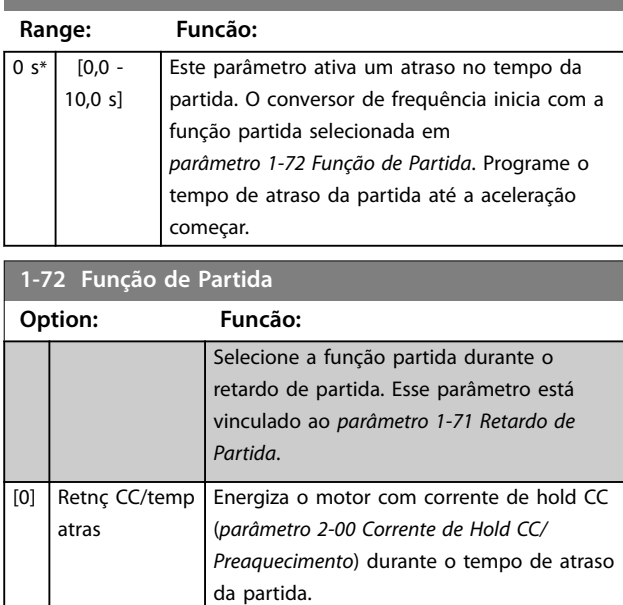

O motor parou por inércia durante o tempo de atraso da partida (inversor desligado).

[2] \*

ParadInérc/ tempAtra

#### **1-72 Função de Partida**

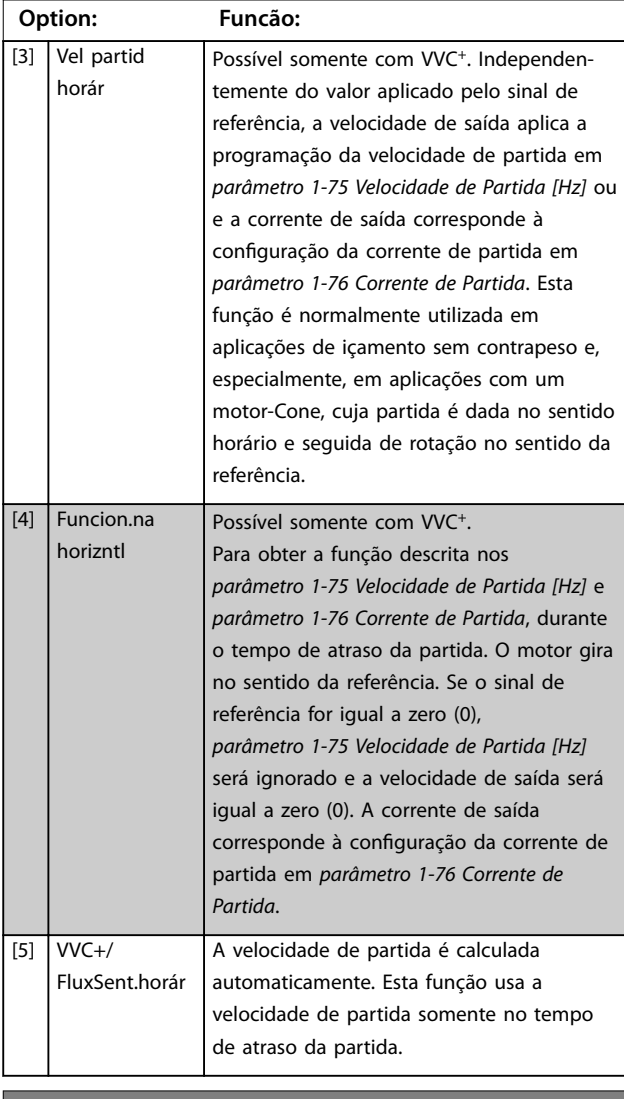

#### **1-73 Flying Start**

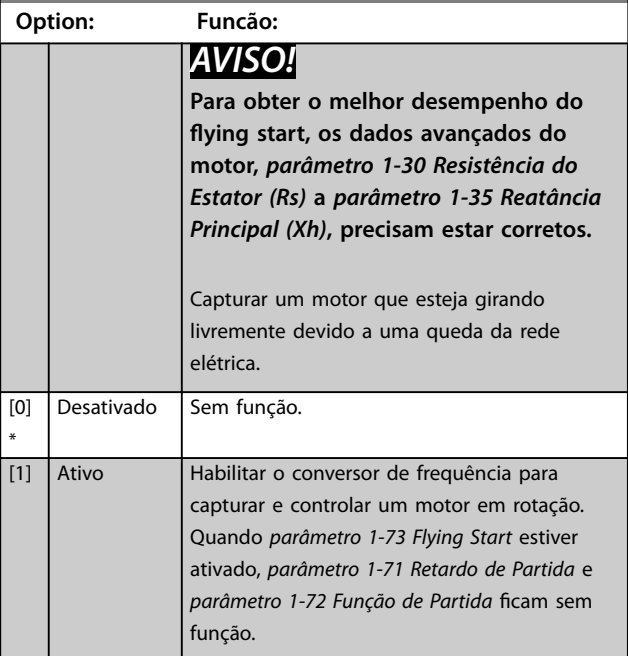

<span id="page-45-0"></span>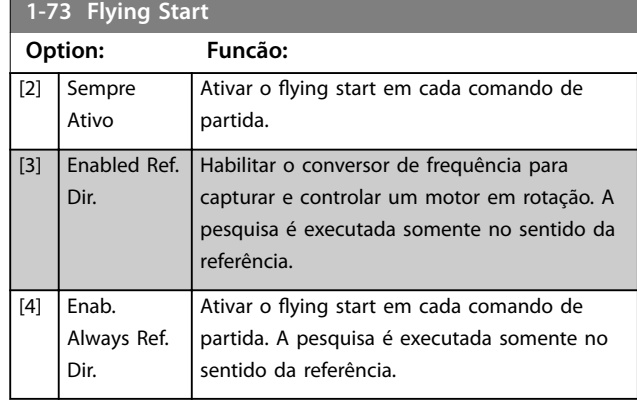

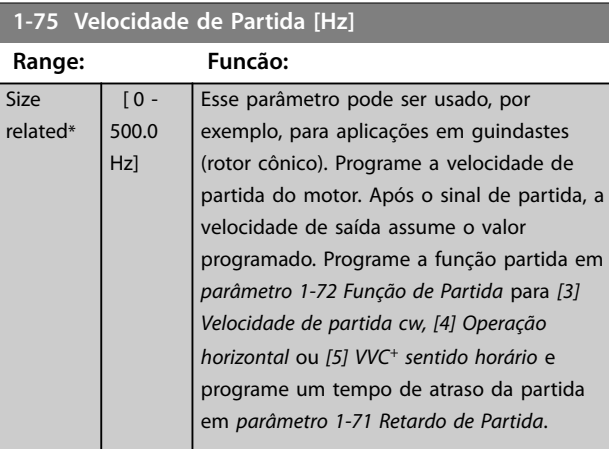

# **1-76 Corrente de Partida**

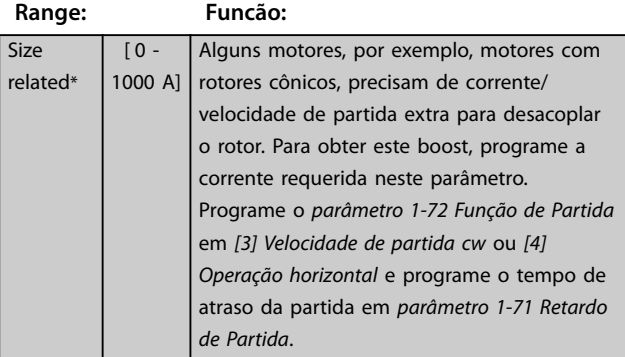

# **1-78 Veloc.máx.partida do compr.[Hz]**

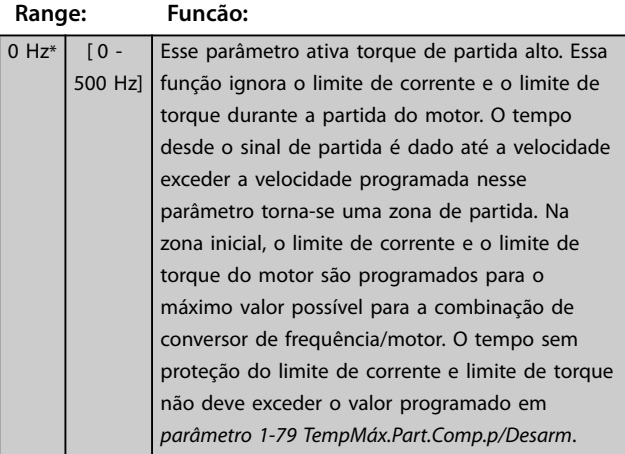

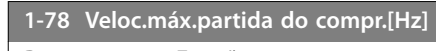

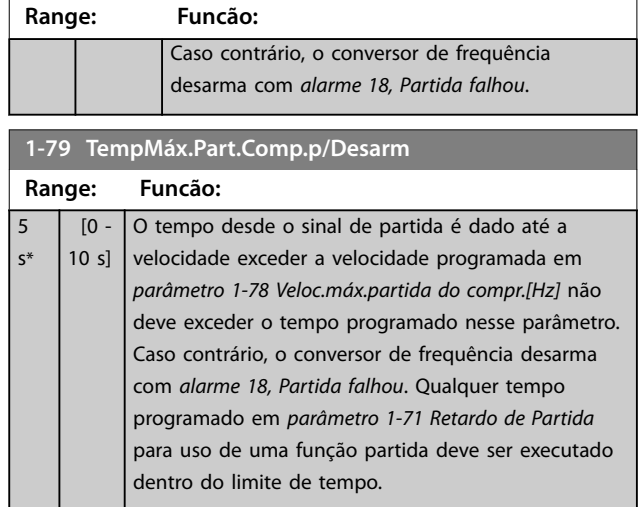

Danfoss

# 4.2.9 1-8\* Ajustes de Parada

Parâmetros para ajustar as configurações de parada do motor.

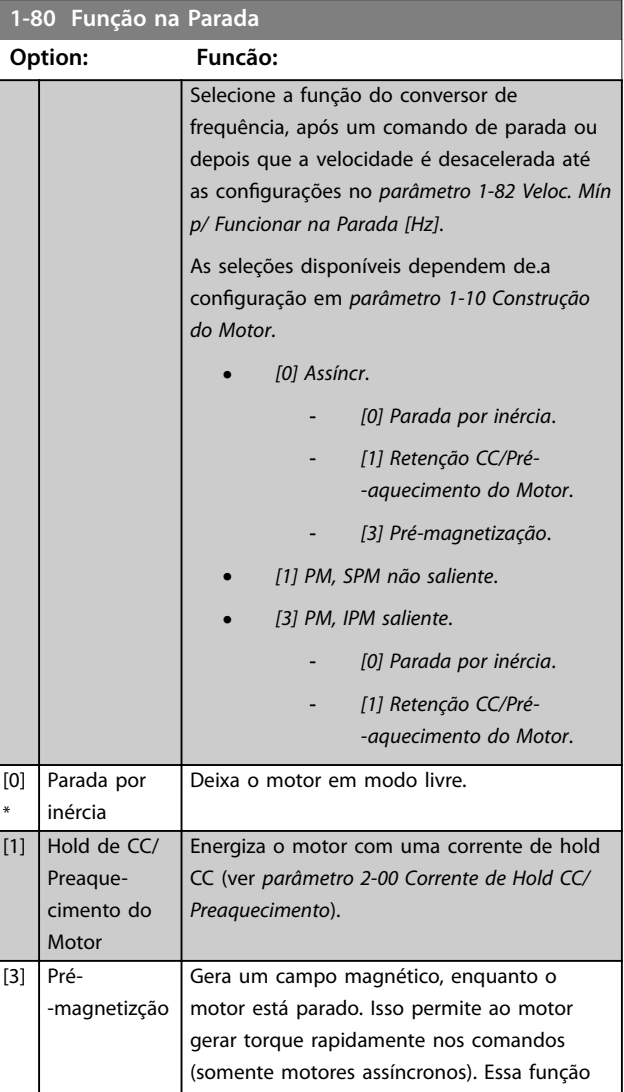

# <span id="page-46-0"></span>**1-80 Função na Parada**

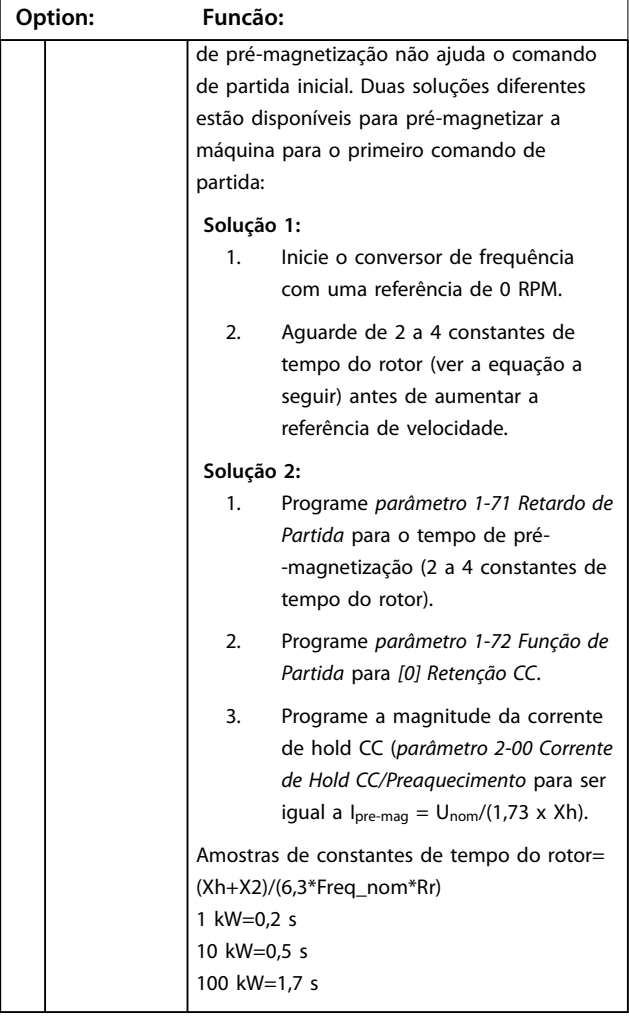

## **1-82 Veloc. Mín p/ Funcionar na Parada [Hz]**

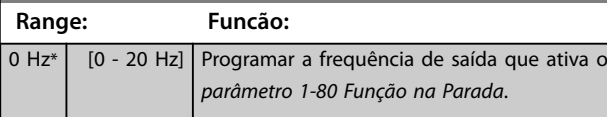

## **1-88 AC Brake Gain**

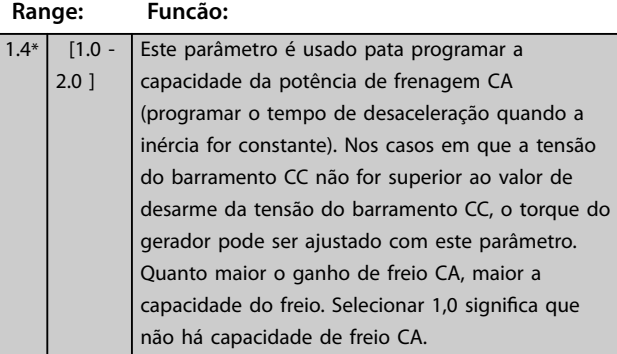

# **1-88 AC Brake Gain Range: Funcão:**

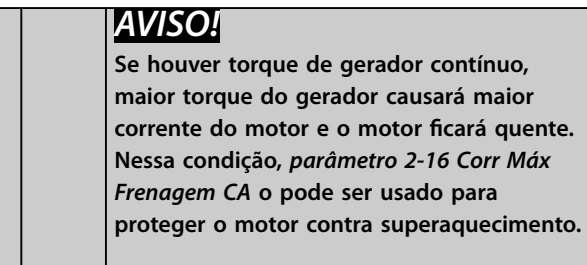

# 4.2.10 1-9\* Temperatura do Motor

Parâmetros para ajustar as configurações de proteção de temperatura do motor.

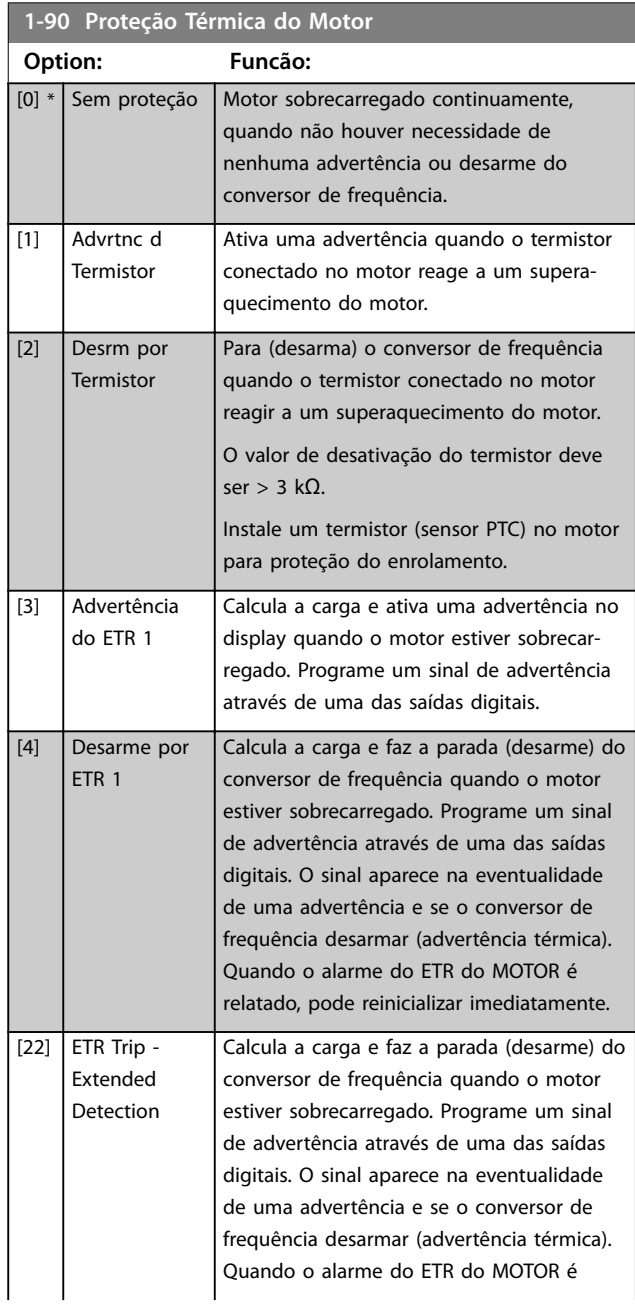

Danfoss

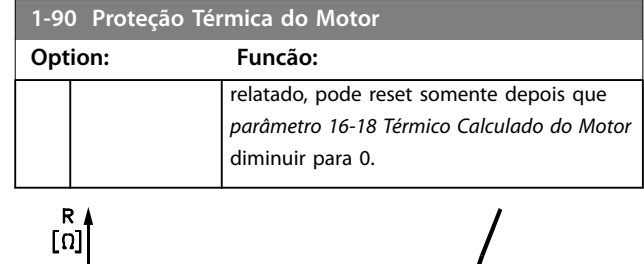

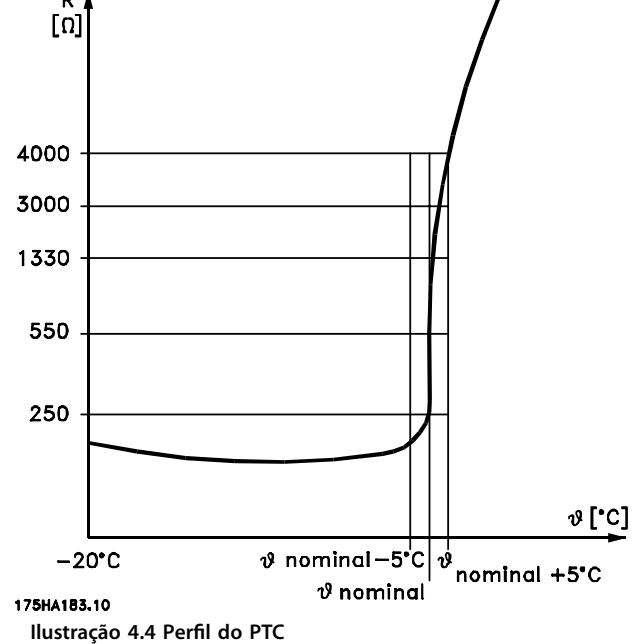

Utilizando uma entrada digital e uma alimentação de 10 V: Exemplo: O conversor de frequência desarma quando a temperatura do motor estiver muito alta. Configuração de parâmetros:

- **•** Programe *parâmetro 1-90 Proteção Térmica do Motor* para *[2] Desarme do Termistor*.
- **•** Congure *parâmetro 1-93 Fonte do Termistor* para *[6] Entrada Digital 33*.

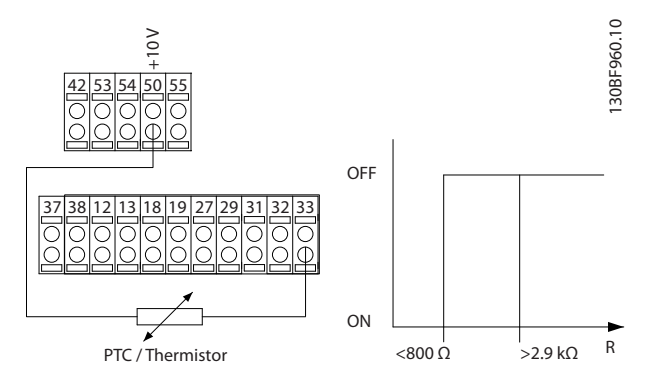

**Ilustração 4.5 Conexão do termistor PTC - Entrada digital**

Utilizando uma entrada analógica e uma alimentação de 10 V:

Exemplo: O conversor de frequência desarma quando a temperatura do motor estiver muito alta. Configuração de parâmetros:

- **•** Programe *parâmetro 1-90 Proteção Térmica do Motor* para *[2] Desarme do Termistor*.
- **•** Programe *parâmetro 1-93 Fonte do Termistor* para *[2] Entrada Analógica 54*.

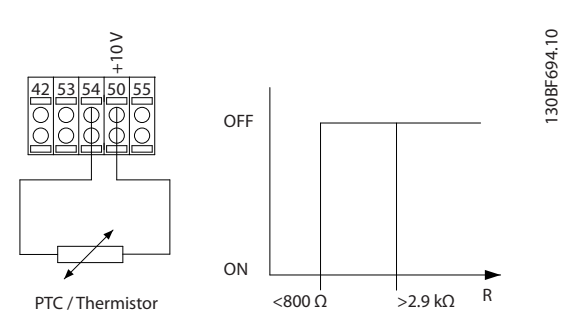

**Ilustração 4.6 Conexão do termistor PTC - Entrada analógica**

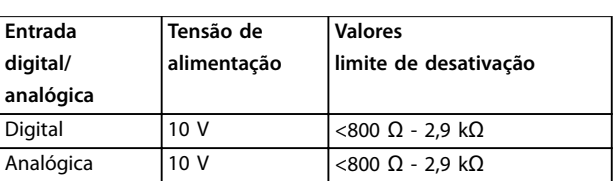

**Tabela 4.3 Valores limite de desativação**

# *AVISO!*

**Verique se a tensão de alimentação selecionada está de** acordo com a especificação do elemento termistor usado.

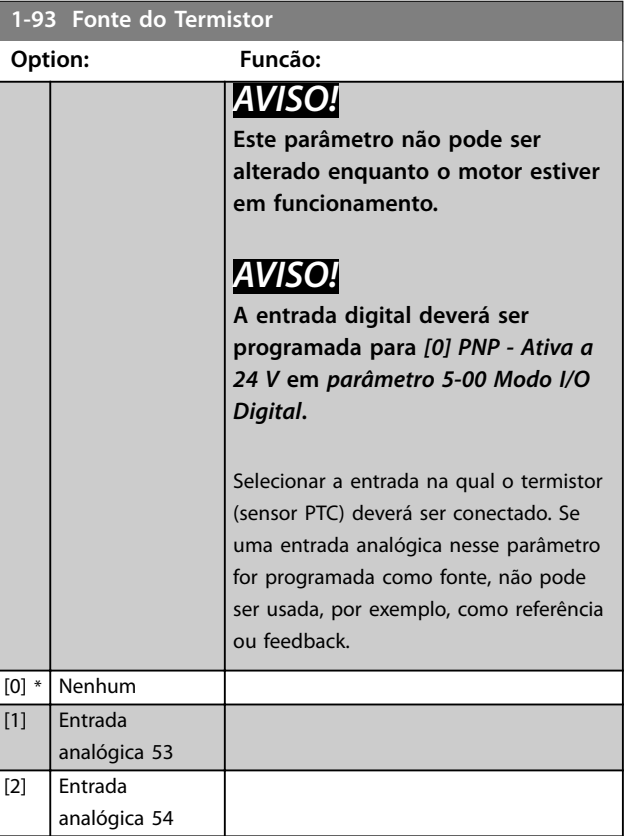

Danfoss

## **Descrições do Parâmetro Guia de Programação**

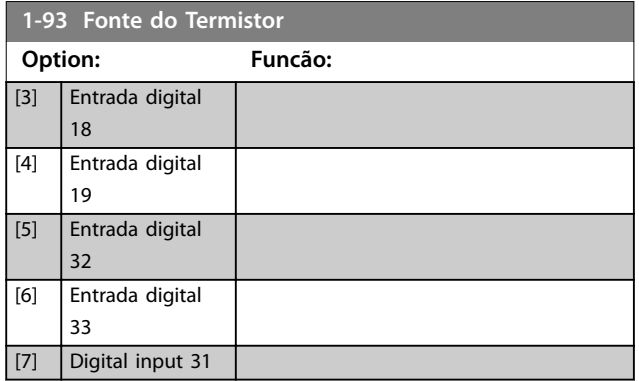

Danfoss

# <span id="page-49-0"></span>4.3 Parâmetros 2-\*\* Freios

# 4.3.1 2-0\* Freio CC

Use este grupo do parâmetro para configurar as funções de Freio CC e Retenção CC.

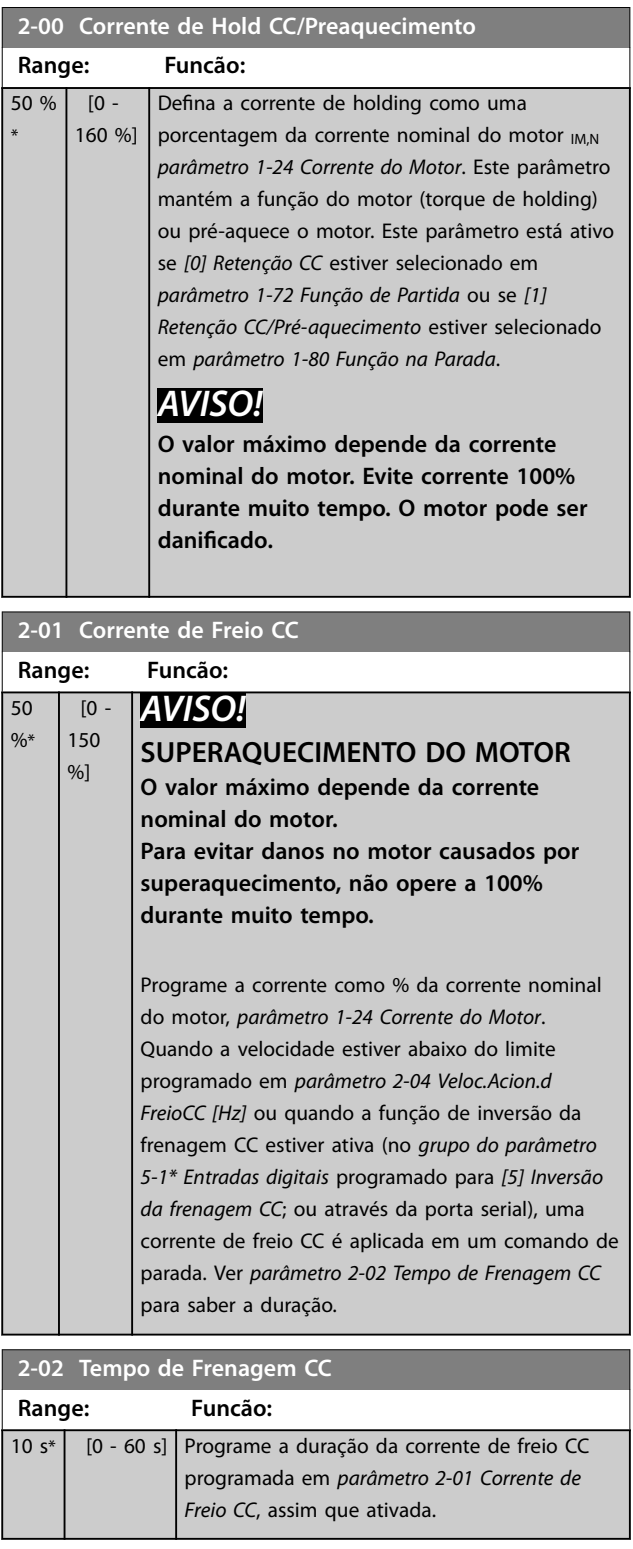

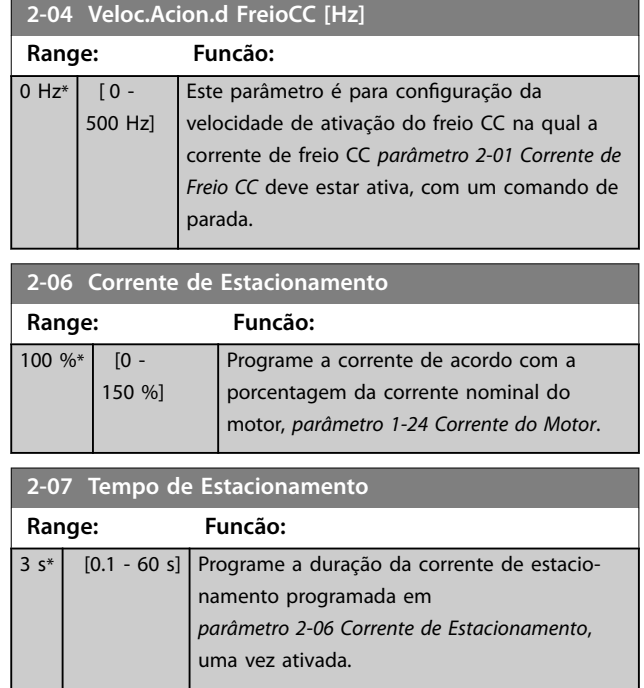

# 4.3.2 2-1\* Brake Energy Funct.

Grupo do parâmetro para selecionar os parâmetros de frenagem dinâmica válido somente para conversores de frequência com circuito de frenagem.

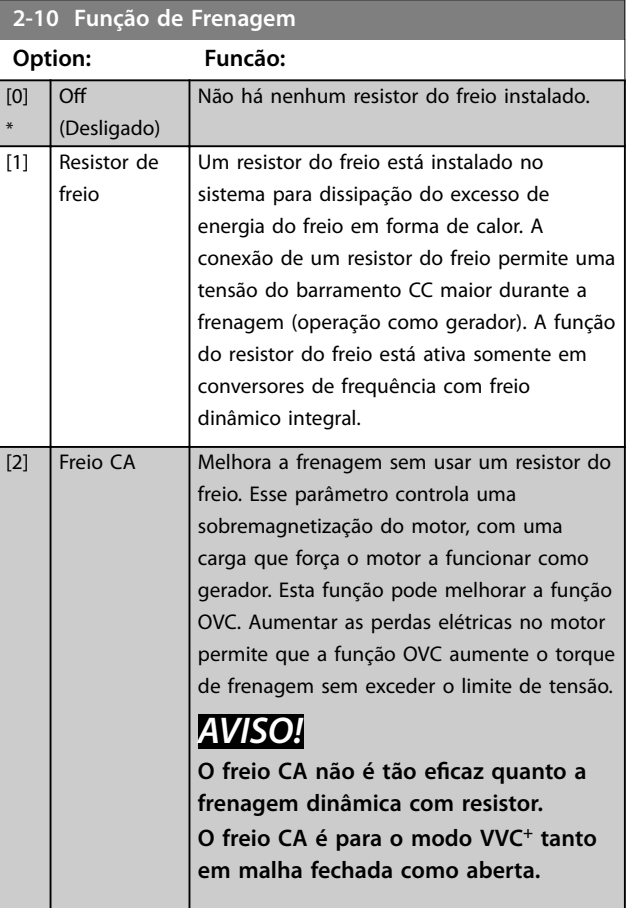

Danfoss

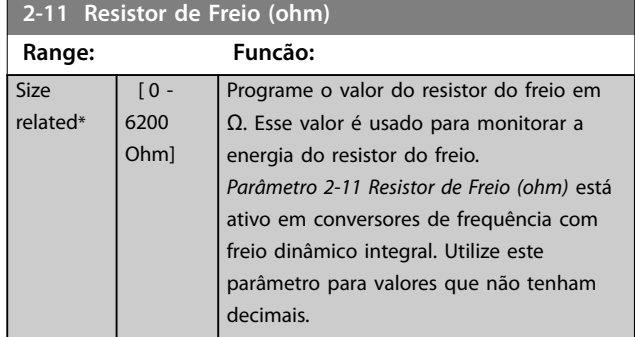

## **2-12 Limite da Potência de Frenagem (kW)**

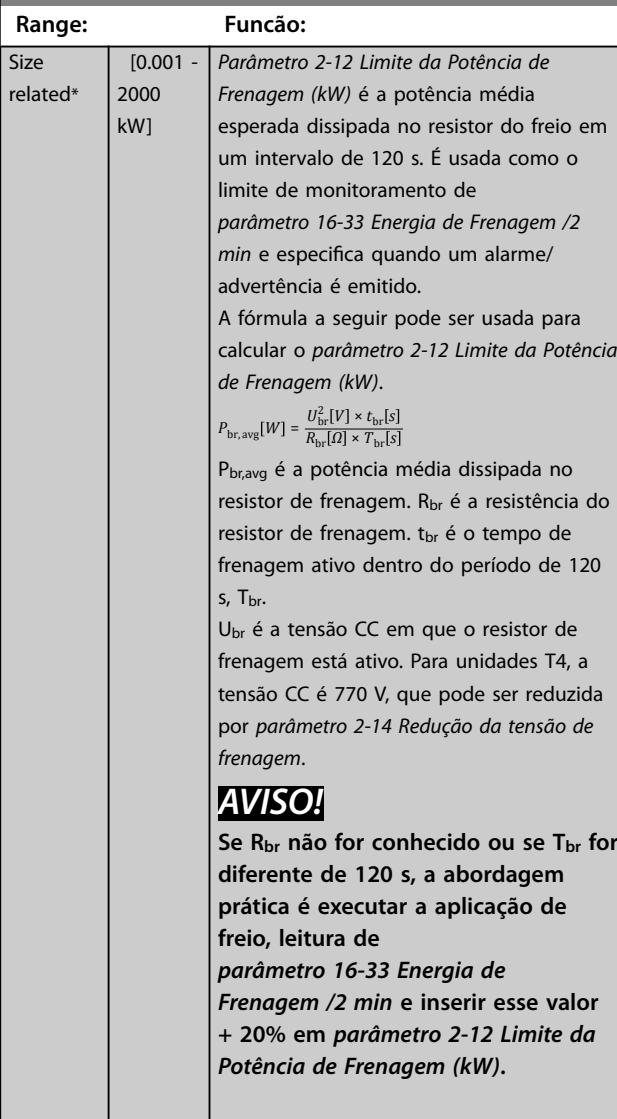

**2-14 Redução da tensão de frenagem**

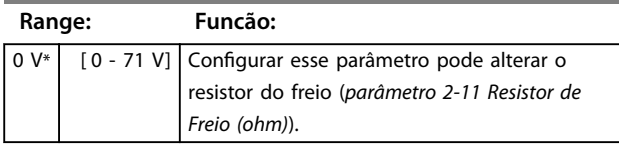

## **2-16 Corr Máx Frenagem CA**

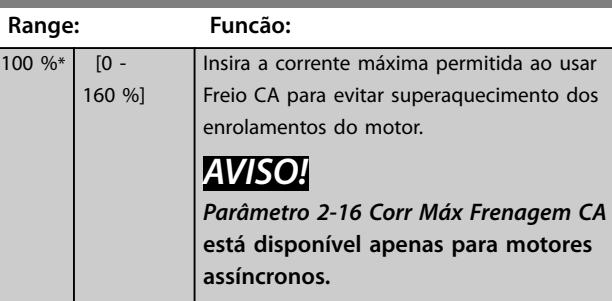

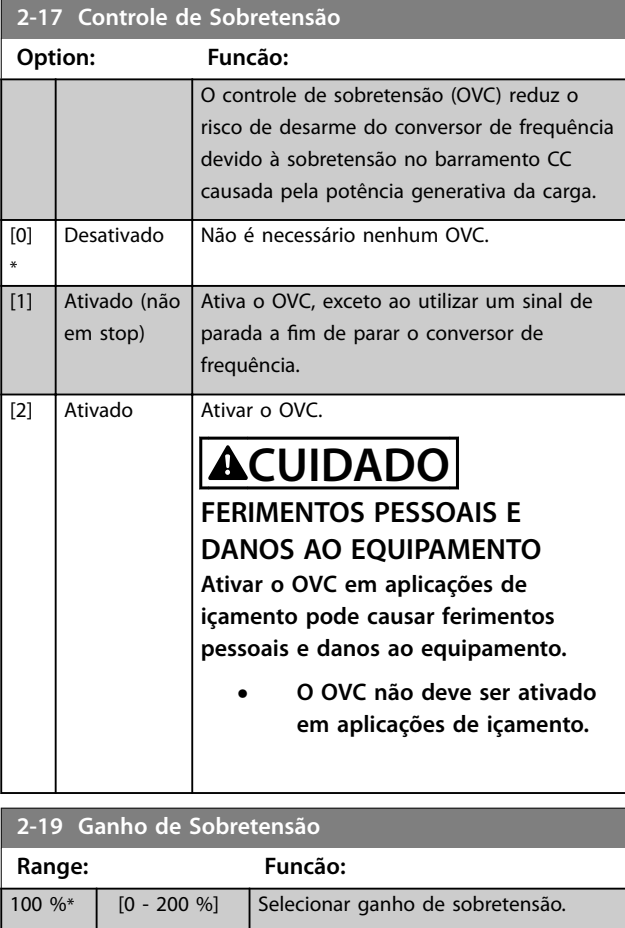

# 4.3.3 2-2\* Freio Mecânico

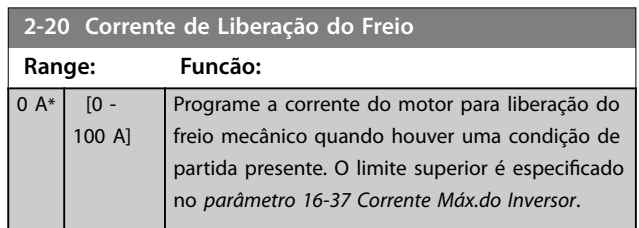

Danfoss

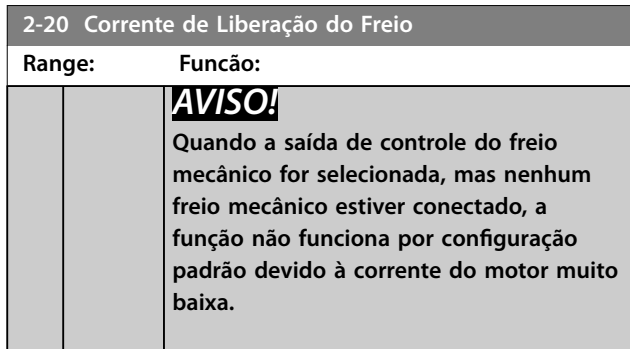

**2-22 Velocidade de Ativação do Freio [Hz]**

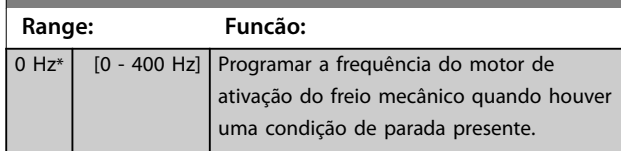

**2-23 Atraso de Ativação do Freio Range: Funcão:**  $0 s^*$   $[0 - 5 s]$  Insira o tempo de atraso para acionar a frenagem

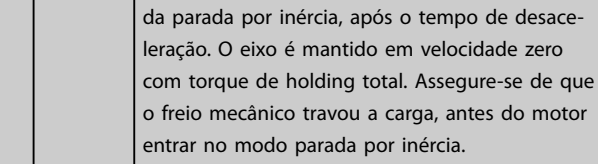

# <span id="page-52-0"></span>4.4 Parâmetros 3-\*\* Referência / Rampas

# 4.4.1 3-0\* Limites de Referência

Parâmetros para configurar a unidade da referência, limites e faixas.

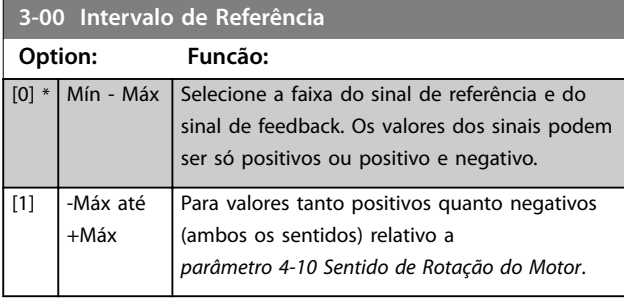

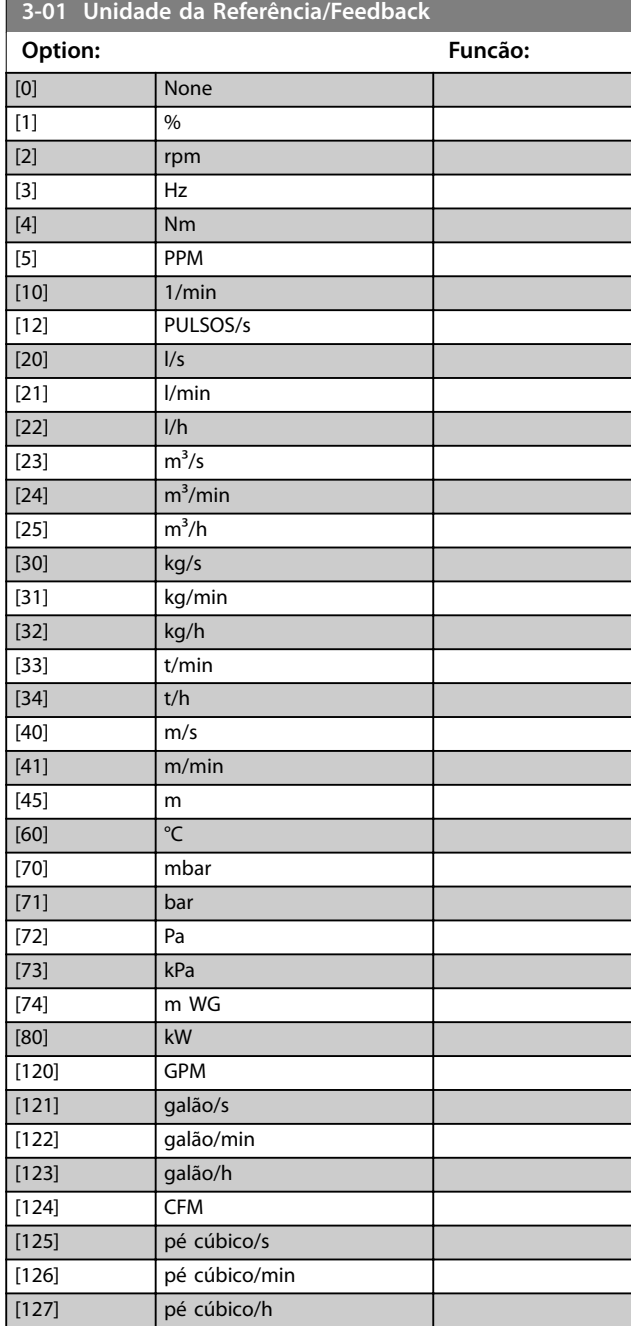

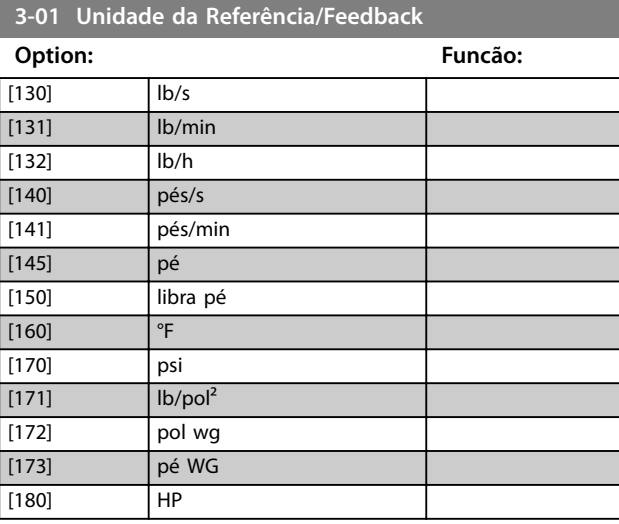

#### **3-02 Referência Mínima**

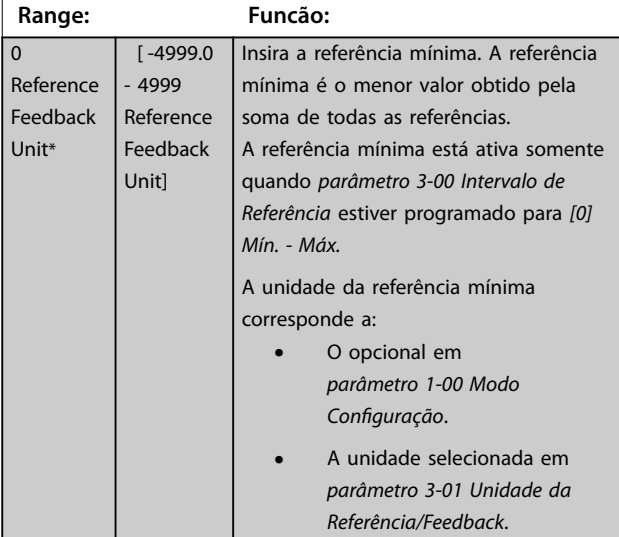

#### **3-03 Referência Máxima**

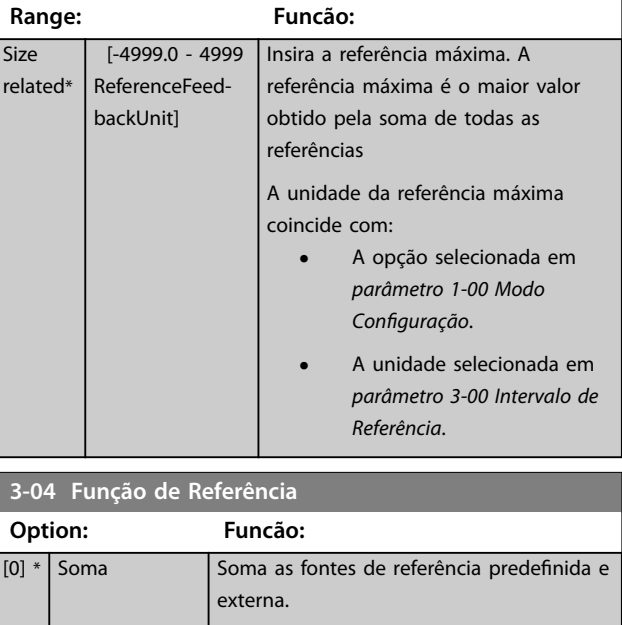

Danfoss

<span id="page-53-0"></span>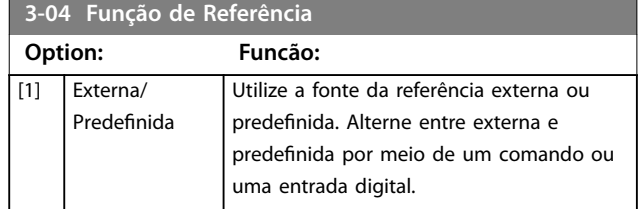

# 4.4.2 3-1\* Referências

**3-10 Referência Predenida**

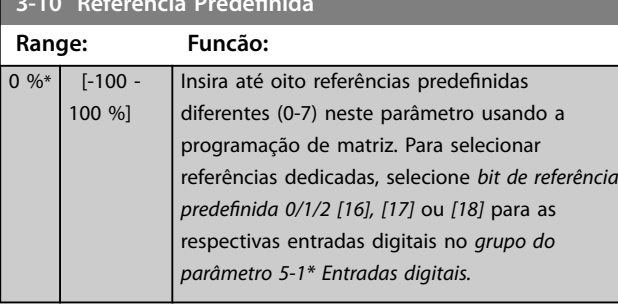

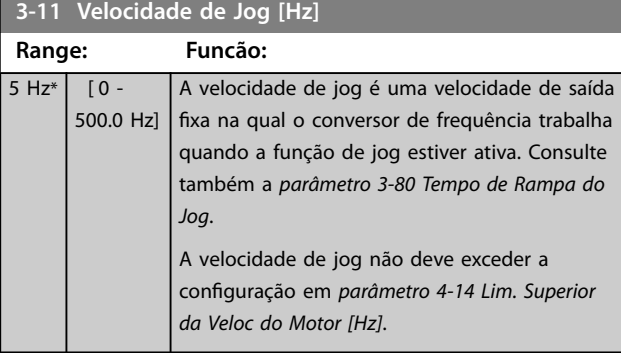

# **3-12 Valor de Catch Up/Slow Down**

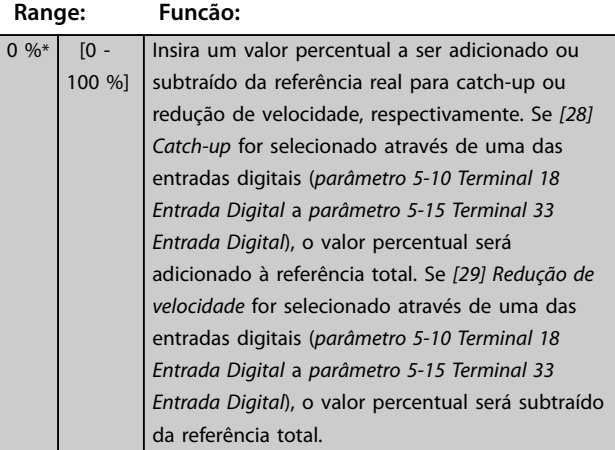

# **3-14 Referência Relativa Pré-denida Range: Funcão:**  $0<sup>9</sup>$

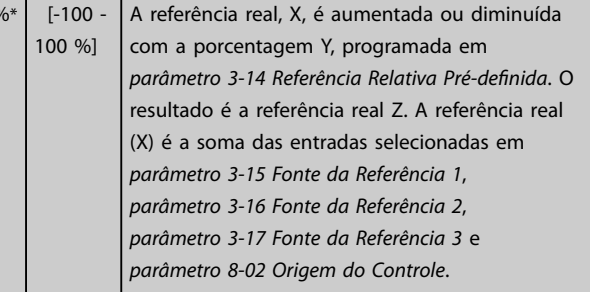

| Y           | Relative              |     |            |
|-------------|-----------------------|-----|------------|
| $X$         | $Z = X + X * Y / 100$ | $Z$ | Referência |
| 130BAO59.12 | resultante            |     |            |

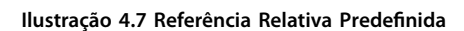

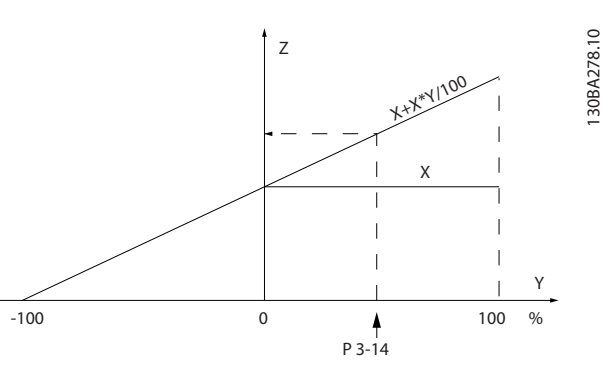

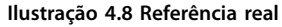

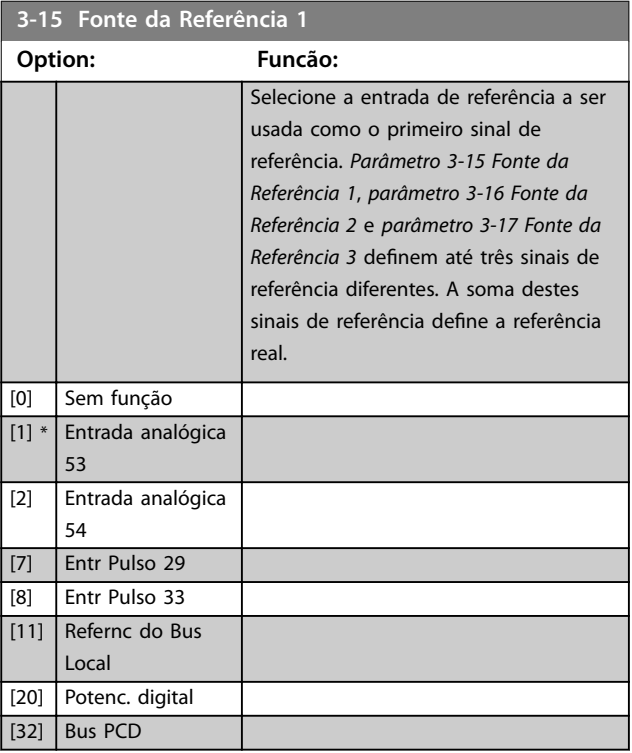

Danfoss

#### <span id="page-54-0"></span>**Descrições do Parâmetro Guia de Programação**

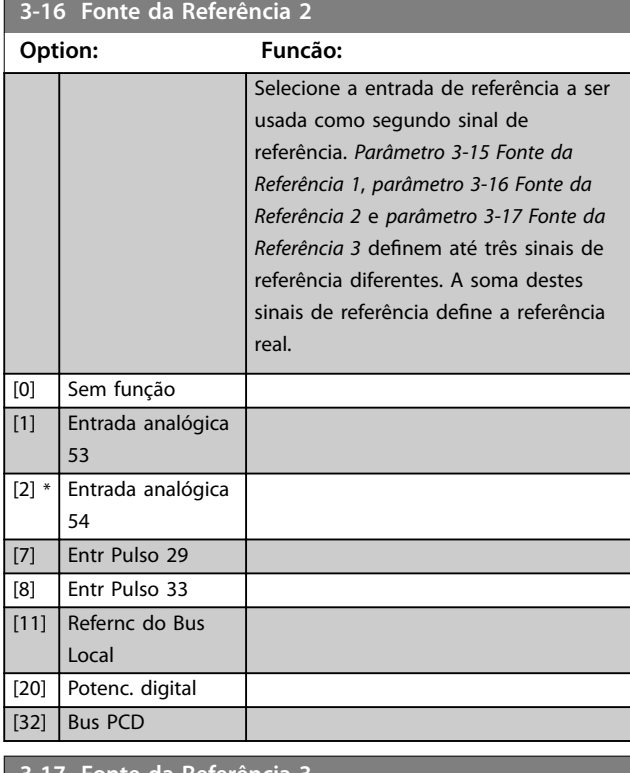

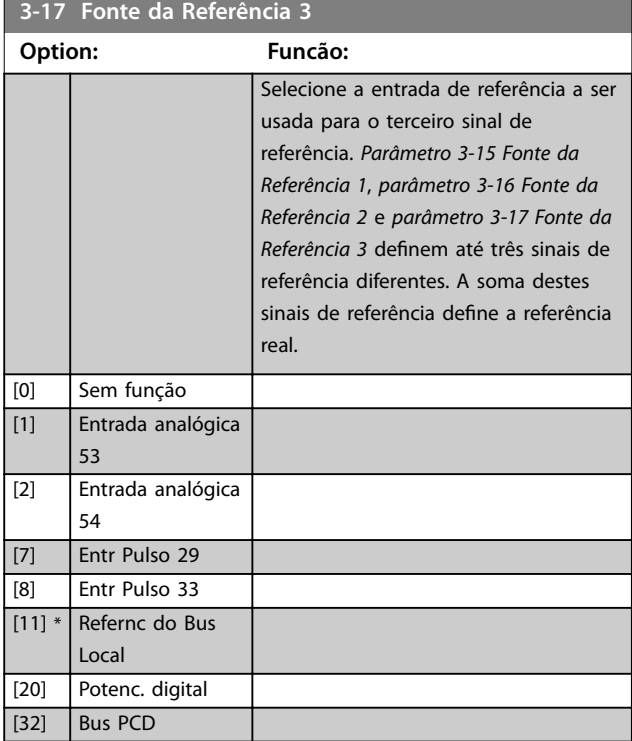

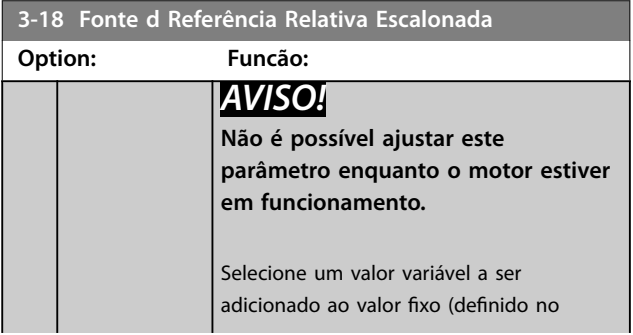

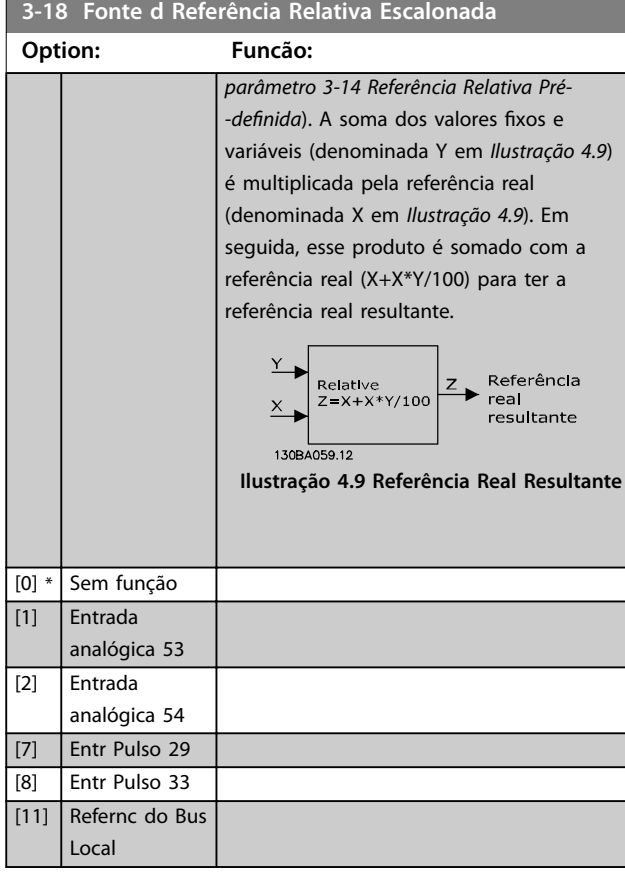

## 4.4.3 3-4\* Rampa 1

Configure o parâmetro de rampa e os tempos de rampa para cada uma das quatro rampas (*grupo do parâmetro 3-4\* Rampa 1, 3-5\* Rampa 2, 3-6\* Rampa 3,* e *3-7\* Rampa 4*).

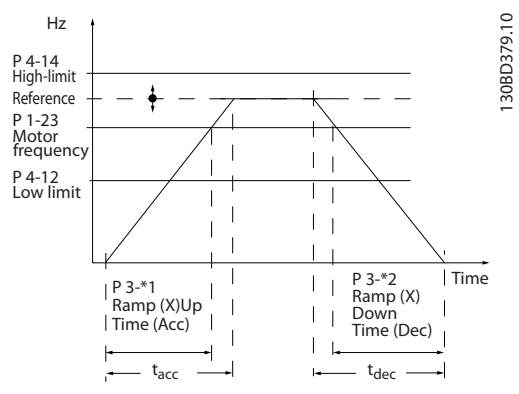

**Ilustração 4.10 Exemplo de Rampa 1**

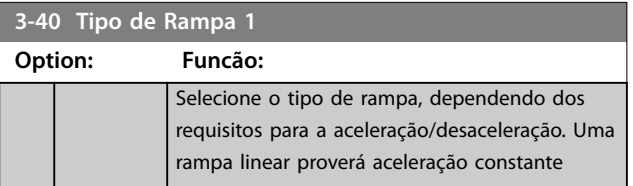

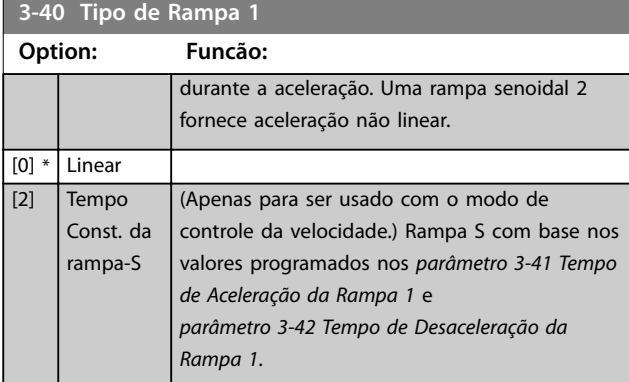

## **3-41 Tempo de Aceleração da Rampa 1**

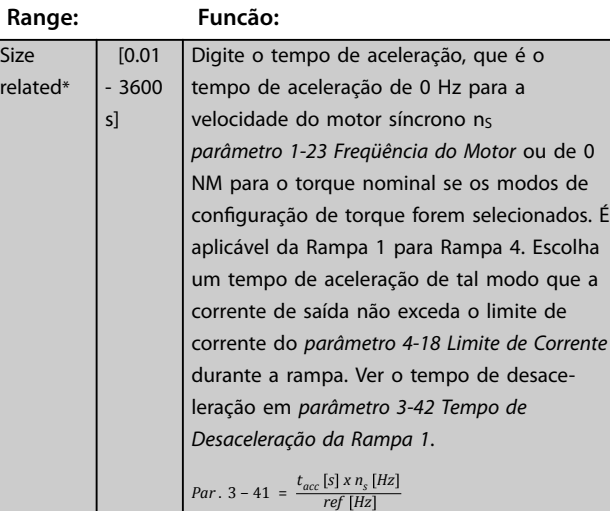

#### **3-42 Tempo de Desaceleração da Rampa 1**

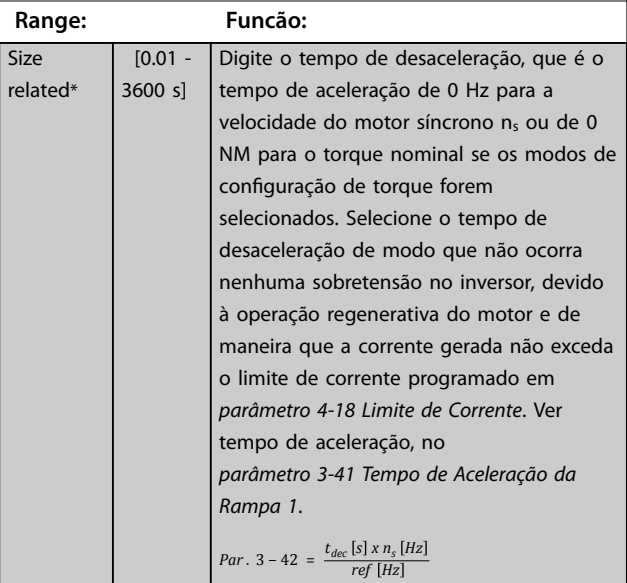

## 4.4.4 3-5\* Rampa 2

Este grupo do parâmetro configura os parâmetros da rampa 2.

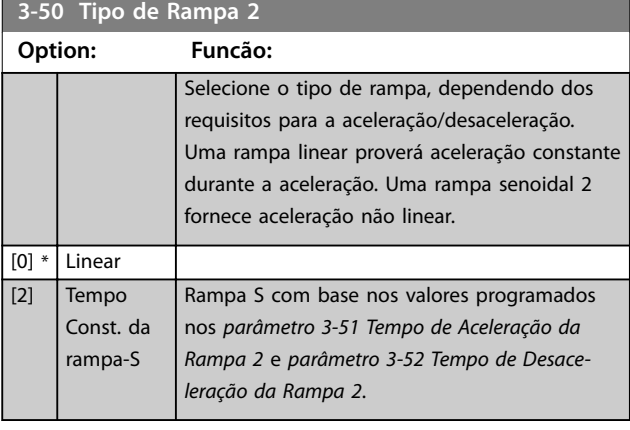

## **3-51 Tempo de Aceleração da Rampa 2**

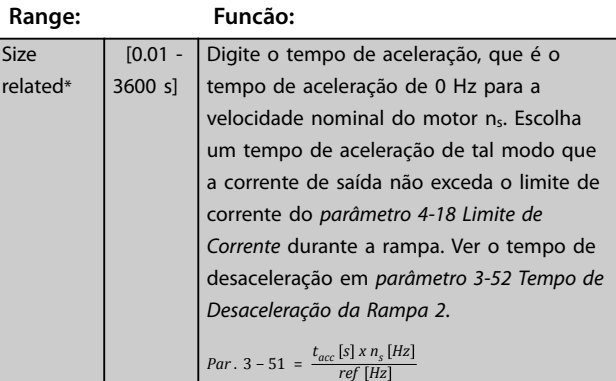

## **3-52 Tempo de Desaceleração da Rampa 2**

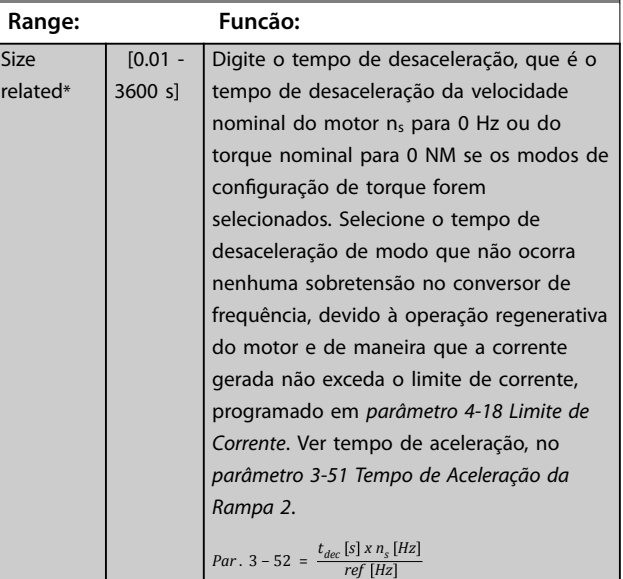

## <span id="page-56-0"></span>4.4.5 3-6\* Rampa 3

Este grupo do parâmetro configura os parâmetros da rampa 3.

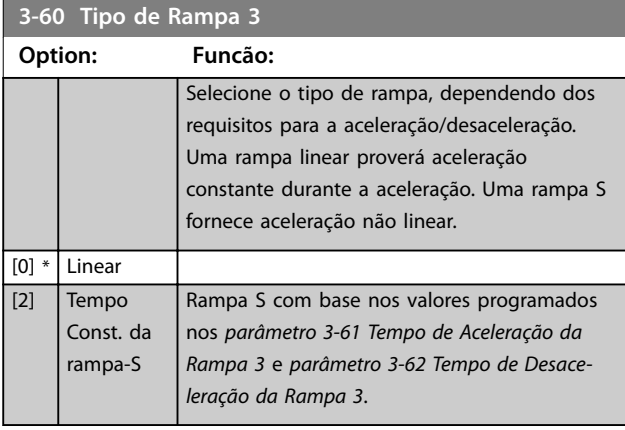

#### **3-61 Tempo de Aceleração da Rampa 3**

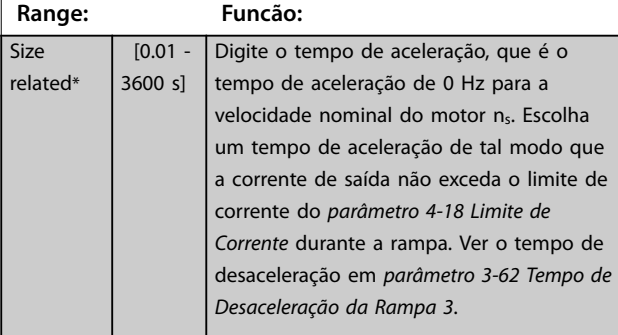

**3-62 Tempo de Desaceleração da Rampa 3**

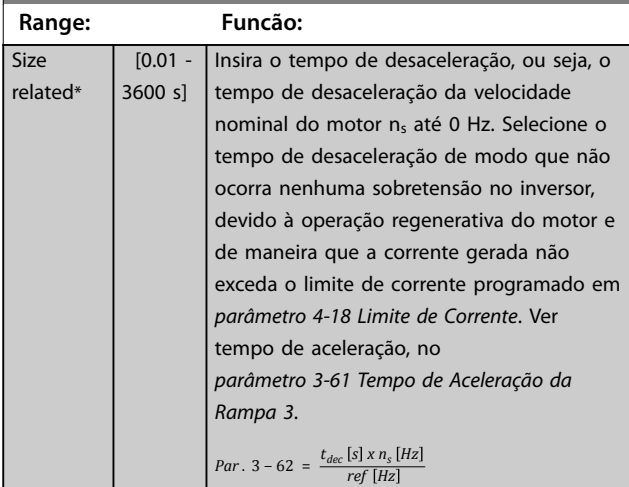

## 4.4.6 3-7\* Rampa 4

Este grupo do parâmetro configura os parâmetros da rampa 4.

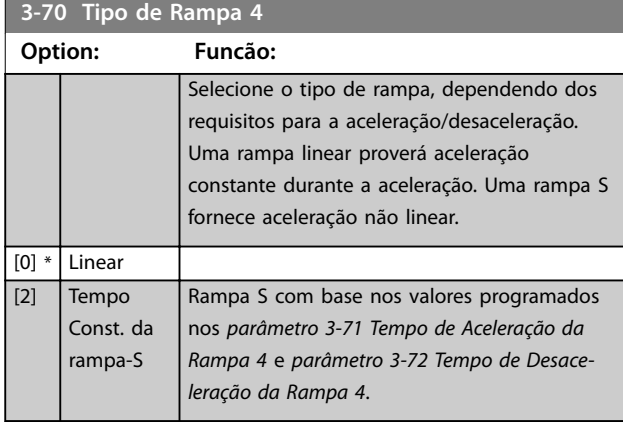

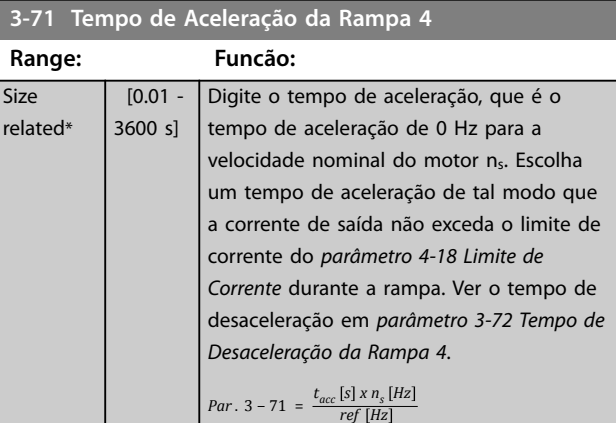

## **3-72 Tempo de Desaceleração da Rampa 4**

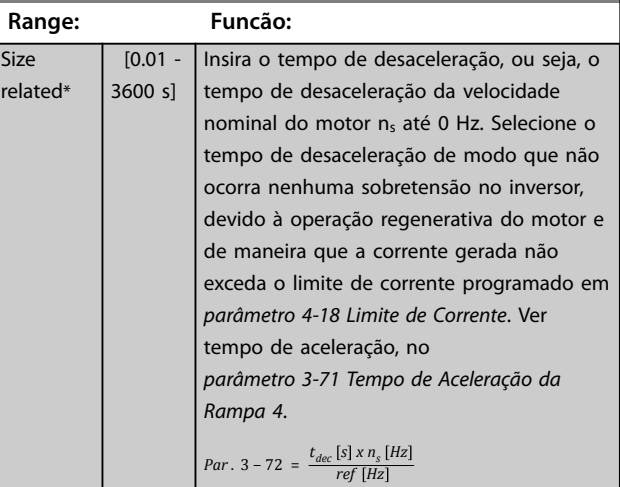

**4 4**

130BD376.11

30BD376.11

#### <span id="page-57-0"></span>**Descrições do Parâmetro VLT**® **AutomationDrive FC 360**

130BD375.11

## 4.4.7 3-8\* Outras Rampas

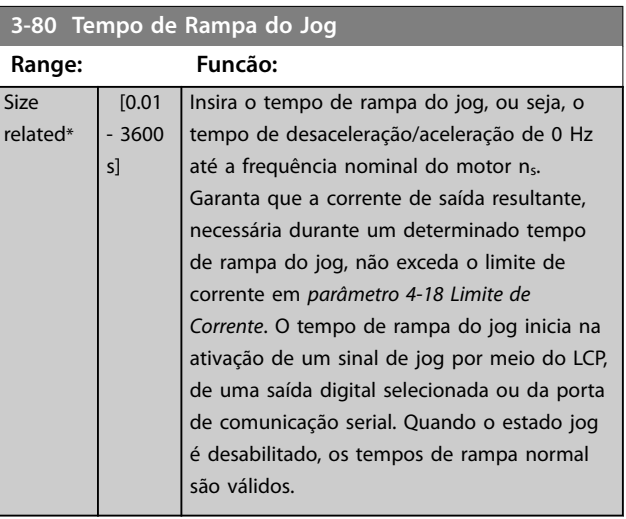

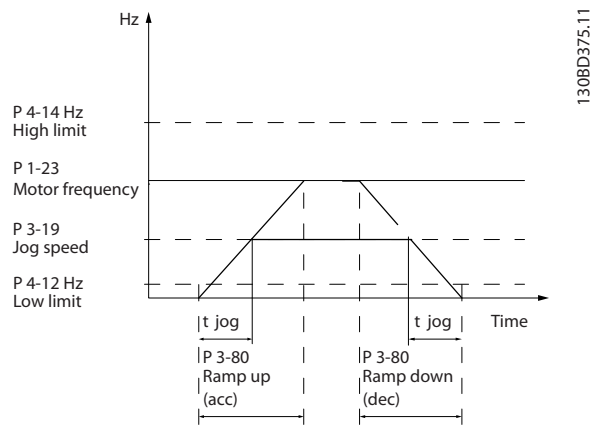

**Ilustração 4.11 Tempo de Rampa do Jog**

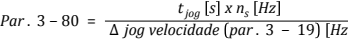

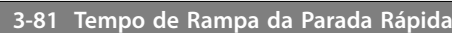

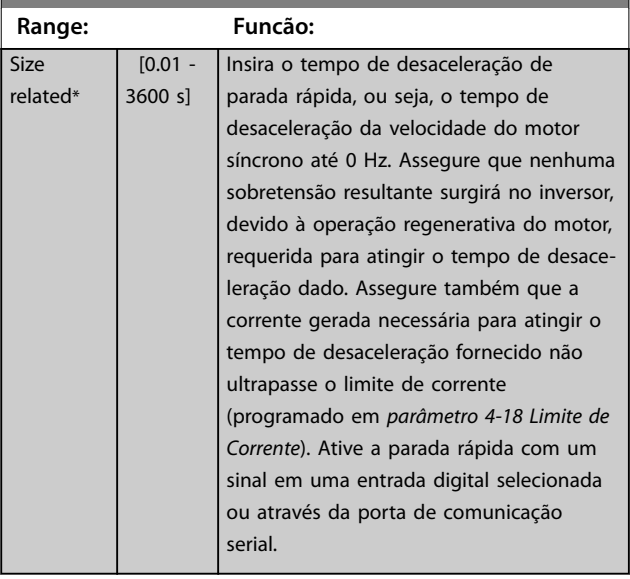

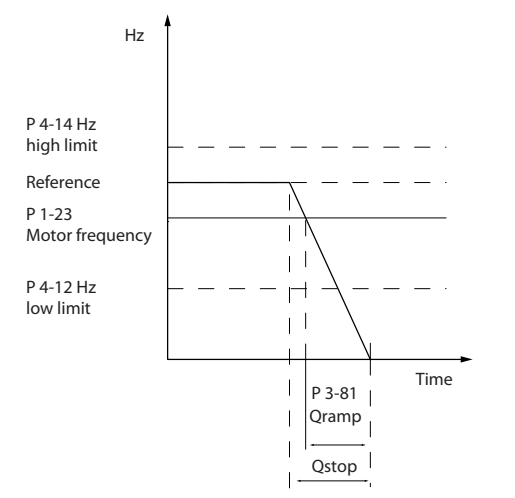

**Ilustração 4.12 Tempo de Rampa da Parada Rápida**

# 4.4.8 3-9\* Potenciômetro digital

A função do potenciômetro digital permite aumentar ou diminuir a referência real ao ajustar o setup das entradas digitais utilizando as funções *Incrementar, Decrementar* ou *Limpar*. Para ativá-la, pelo menos uma entrada digital deverá ser programada como *Incrementar* ou *Decrementar*.

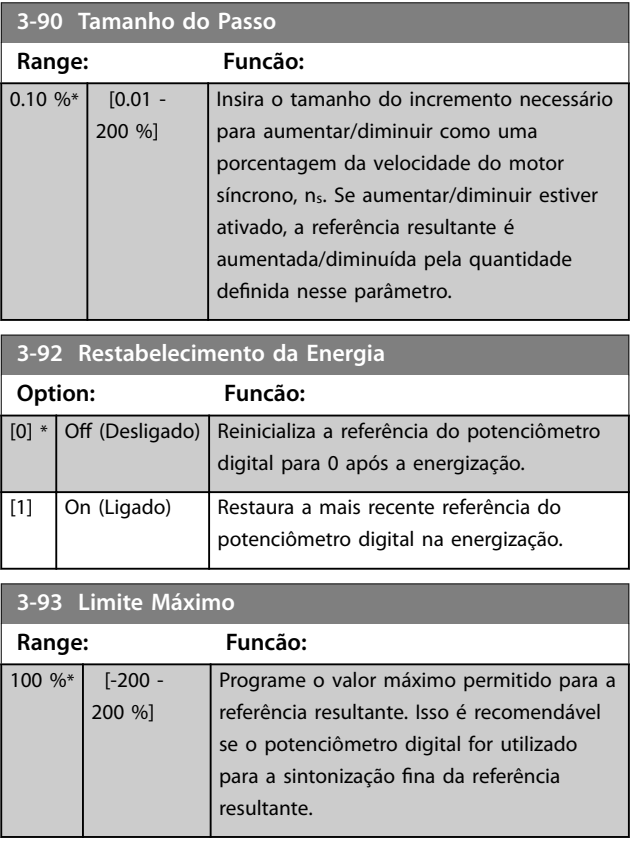

Danfoss

## **Descrições do Parâmetro Guia de Programação**

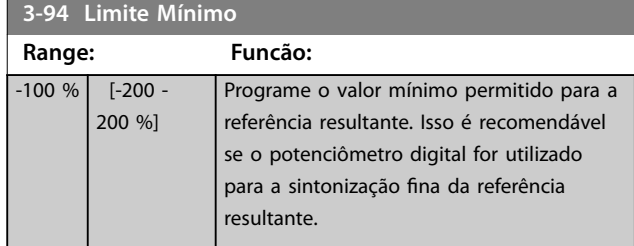

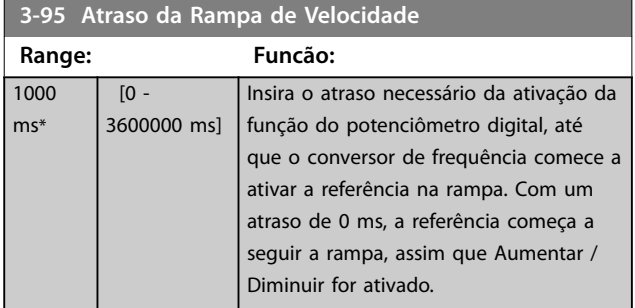

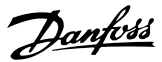

## <span id="page-59-0"></span>4.5 Parâmetros 4-\*\* Limites/Advertências

## 4.5.1 4-1\* Limites do Motor

Defina os limites de velocidade, torque e corrente para o motor e a resposta do conversor de frequência quando os limites forem excedidos.

Um limite pode gerar uma mensagem no display. Uma advertência sempre gerará uma mensagem no display ou no fieldbus. Uma função de monitoramento pode iniciar uma advertência ou um desarme, o que faz o conversor de frequência parar e gera uma mensagem de alarme.

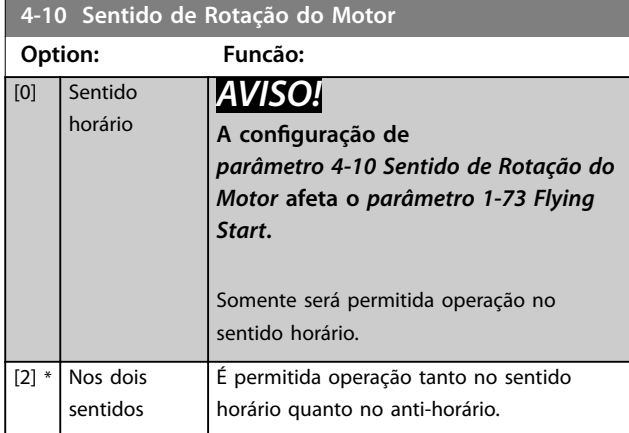

## **4-12 Limite inferior da velocidade do motor [Hz]**

**Range: Funcão:**  $0 Hz^*$   $[0 -$ 500,0 Hz] Insira o limite mínimo para a velocidade do motor. O limite inferior da velocidade do motor pode ser programado para corresponder à frequência de saída mínima do eixo do motor. O limite inferior da velocidade do motor não deve exceder a configuração em *parâmetro 4-14 Lim. Superior da Veloc do Motor [Hz]*.

**4-14 Lim. Superior da Veloc do Motor [Hz] Range: Funcão:** 65 Hz\*  $[0.1]$ 500 Hz] *AVISO!* **A frequência de saída máxima não pode ultrapassar 10% da frequência de chaveamento do inversor (***[parâmetro 14-01 Freqüência de](#page-108-0) [Chaveamento](#page-108-0)***).** Insira o limite máximo para a velocidade do motor. O limite superior da velocidade do motor pode ser programado para corresponder à máxima do eixo do motor, recomendada pelo fabricante do motor. O limite superior da velocidade do motor deve exceder o valor em *parâmetro 4-12 Limite inferior*

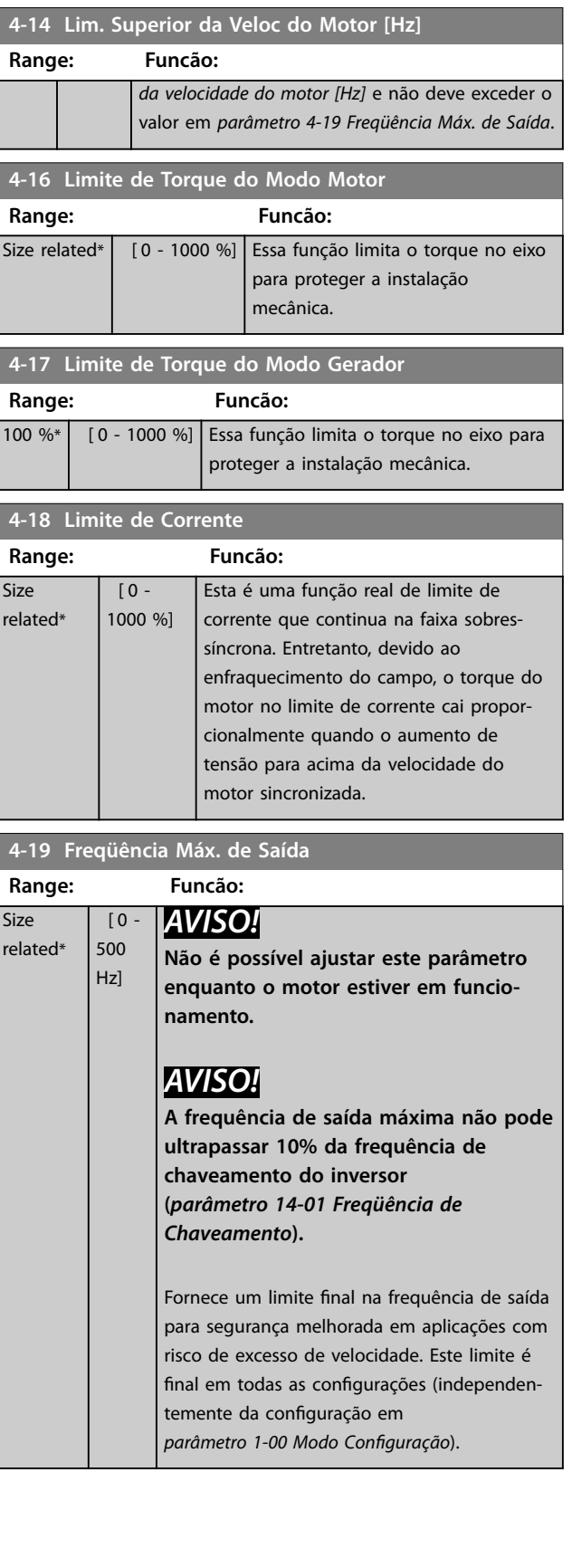

# <span id="page-60-0"></span>4.5.2 4-2\* Fator. Limite

#### **4-20 Fte Fator de Torque Limite**

Selecione uma entrada analógica para fazer escala das configurações em *[parâmetro 4-16 Limite de Torque do Modo Motor](#page-59-0)* e *[parâmetro 4-17 Limite de Torque do Modo Gerador](#page-59-0)* 0 até 100% (ou inversamente). Os níveis de sinal correspondentes a 0% e 100% são denidos na escala da entrada analógica, por exemplo, *grupo do parâmetro 6-1\* Entrada Analógica 1*. Este parâmetro está ativo somente quando o *[parâmetro 1-00 Modo Conguração](#page-35-0)* estiver programado para *[0] Malha Aberta* de *[1] Malha Fechada de Velocidade*.

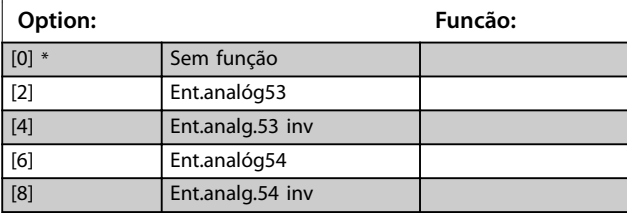

#### **4-21 Fte Fator Limite de veloc**

Selecione uma entrada analógica para fazer escala das configurações em *[parâmetro 4-19 Freqüência Máx. de Saída](#page-59-0)* 0 até 100% (ou inversamente). Os níveis de sinal correspondentes a 0% e 100% são definidos na escala da entrada analógica, por exemplo, *grupo do parâmetro 6-1\* Entrada Analógica 1*. Esse parâmetro está ativo somente quando *[parâmetro 1-00 Modo Conguração](#page-35-0)* estiver no modo de torque.

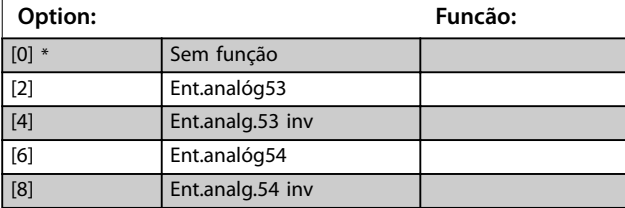

**4-22 Break Away Boost**

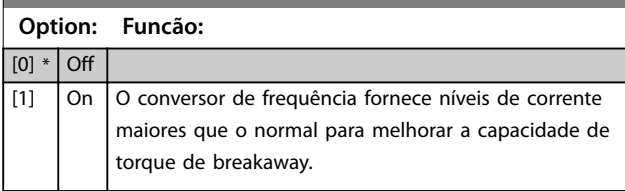

4.5.3 4-3\* Monitoramento de feedback de motor

# *AVISO!*

*Advertência 61, Erro de Feedback* **ca ativa assim que o valor em** *parâmetro 4-31 Erro Feedb Veloc. Motor* **for** excedido, independentemente de a configuração em *[parâmetro 4-32 Timeout Perda Feedb Motor](#page-61-0)***. A** *Advertência 61, Erro de Feedback* **estar relacionada à função de perda de feedback de motor.**

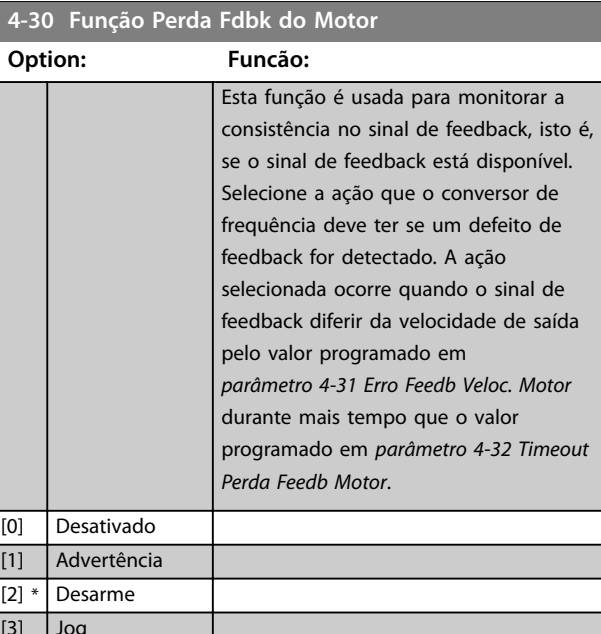

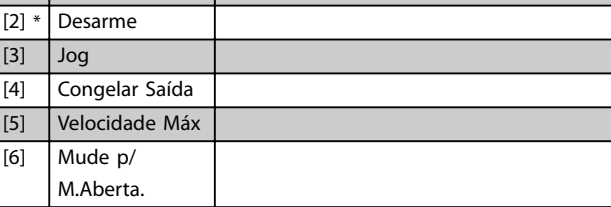

**4-31 Erro Feedb Veloc. Motor**

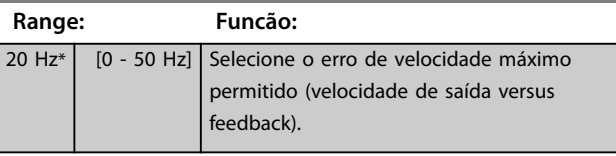

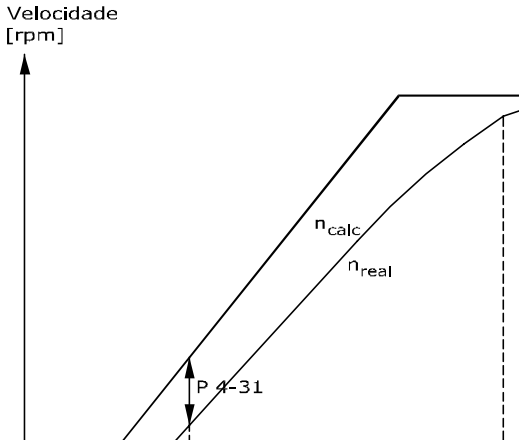

Tempo P 4-32  $[s]$ 130BA221.10

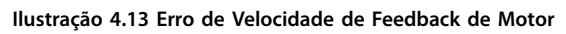

Danfoss

<span id="page-61-0"></span>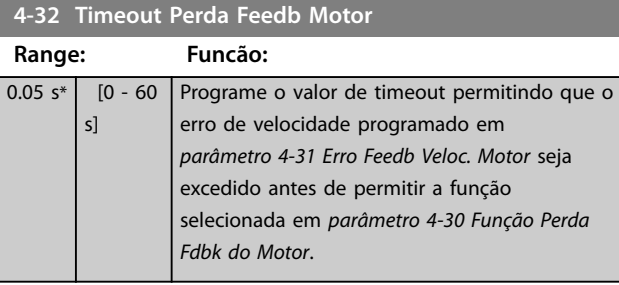

# 4.5.4 4-4\* Advertências Ajustáveis 2

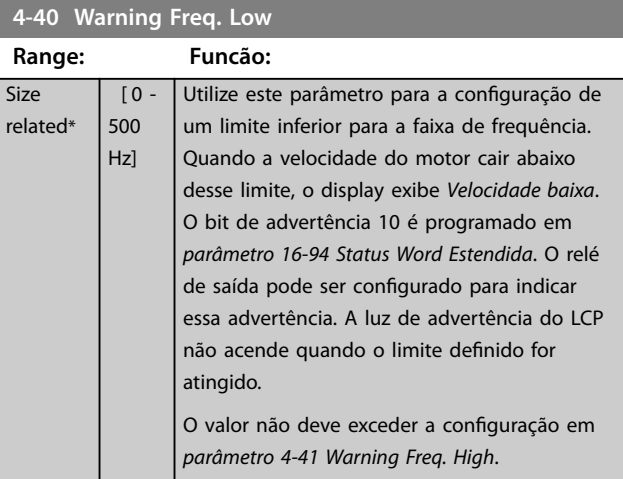

## **4-41 Warning Freq. High**

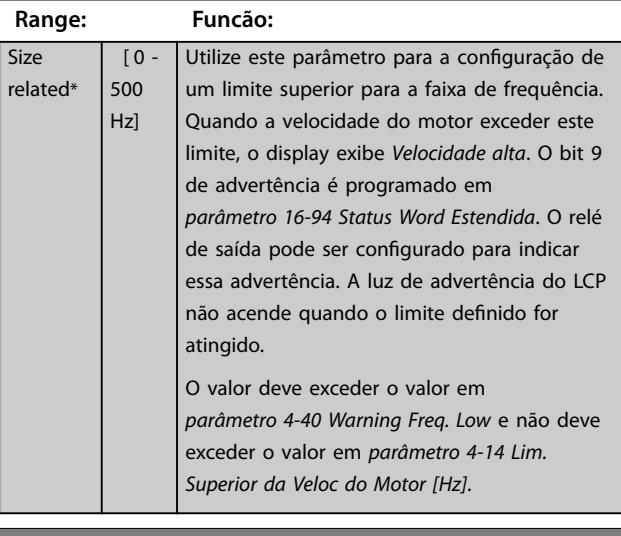

**4-42 Adjustable Temperature Warning Range: Funcão:**

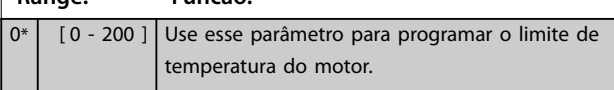

# 4.5.5 4-5\* Advertências Ajustáveis

Use esses parâmetros para ajustar limites de advertência de corrente, velocidade, referência e feedback.

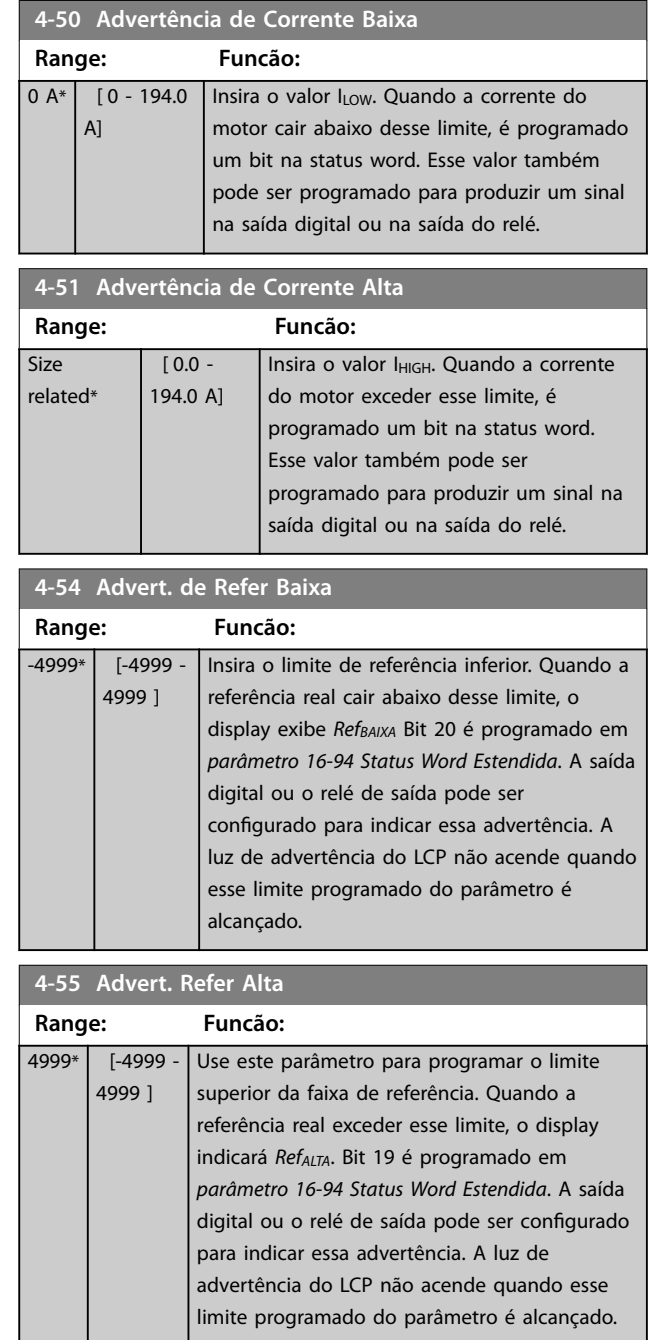

<span id="page-62-0"></span>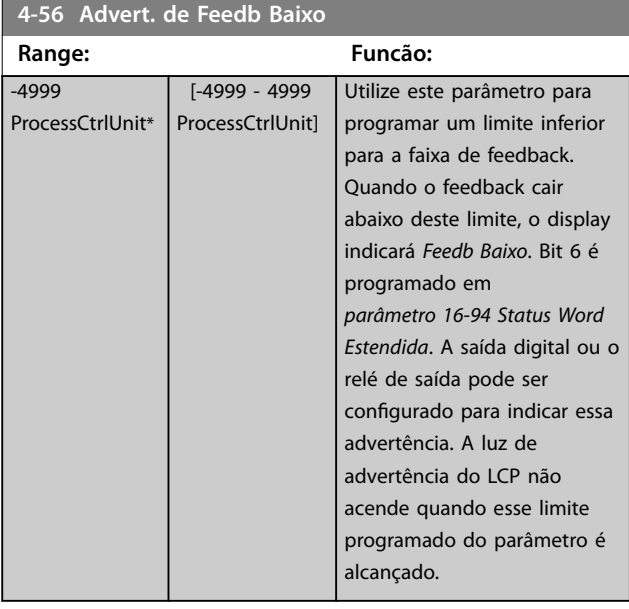

# 4.5.6 4-6\* Bypass de Velocidade

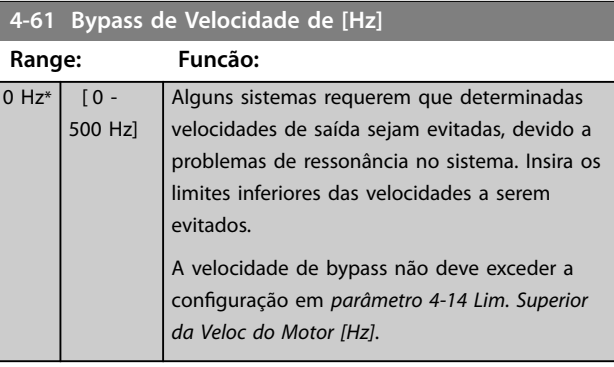

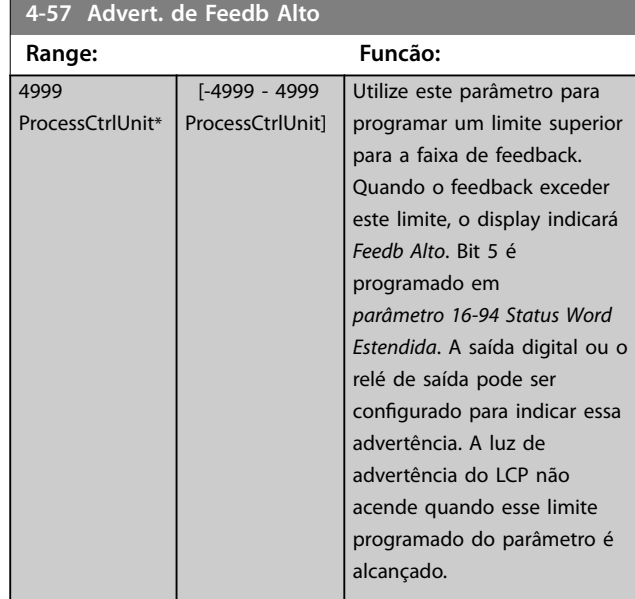

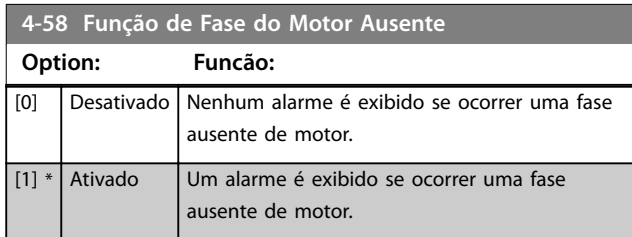

Danfoss

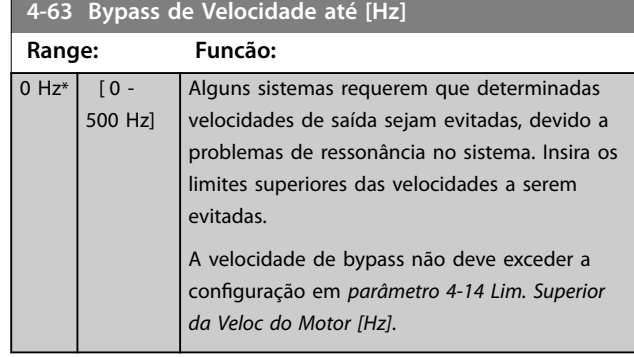

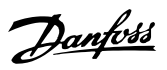

# 4.6 Parâmetros 5-\*\* Entrada/Saída Digital

# 4.6.1 5-0\* Modo E/S Digital

Parâmetros para configurar a entrada e saída utilizando NPN e PNP.

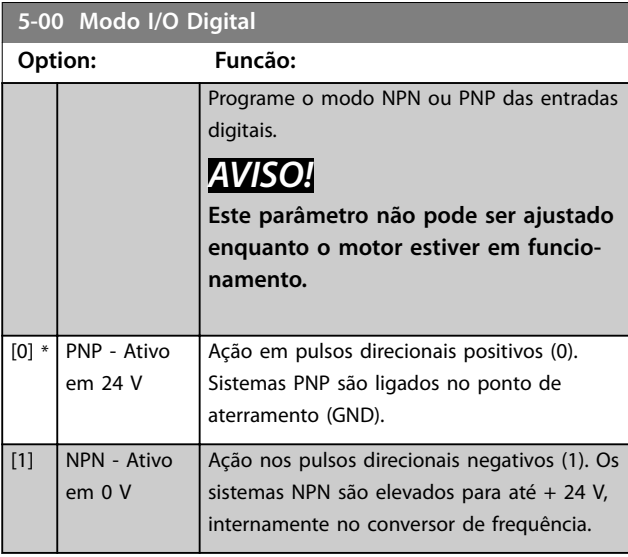

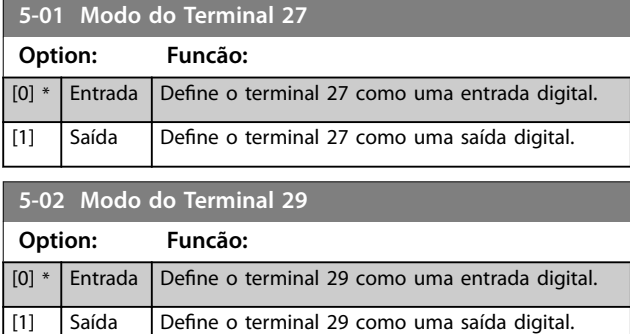

As entradas digitais são utilizadas para selecionar as diversas funções do conversor de frequência.

#### **5-10 a 5-16 Entradas digitais**

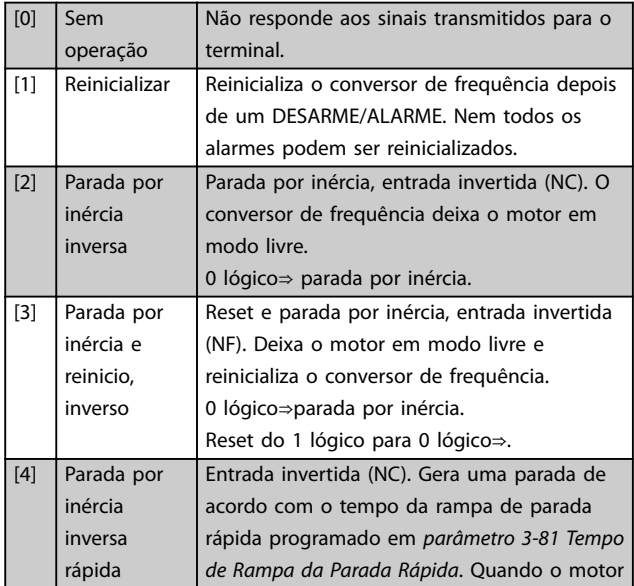

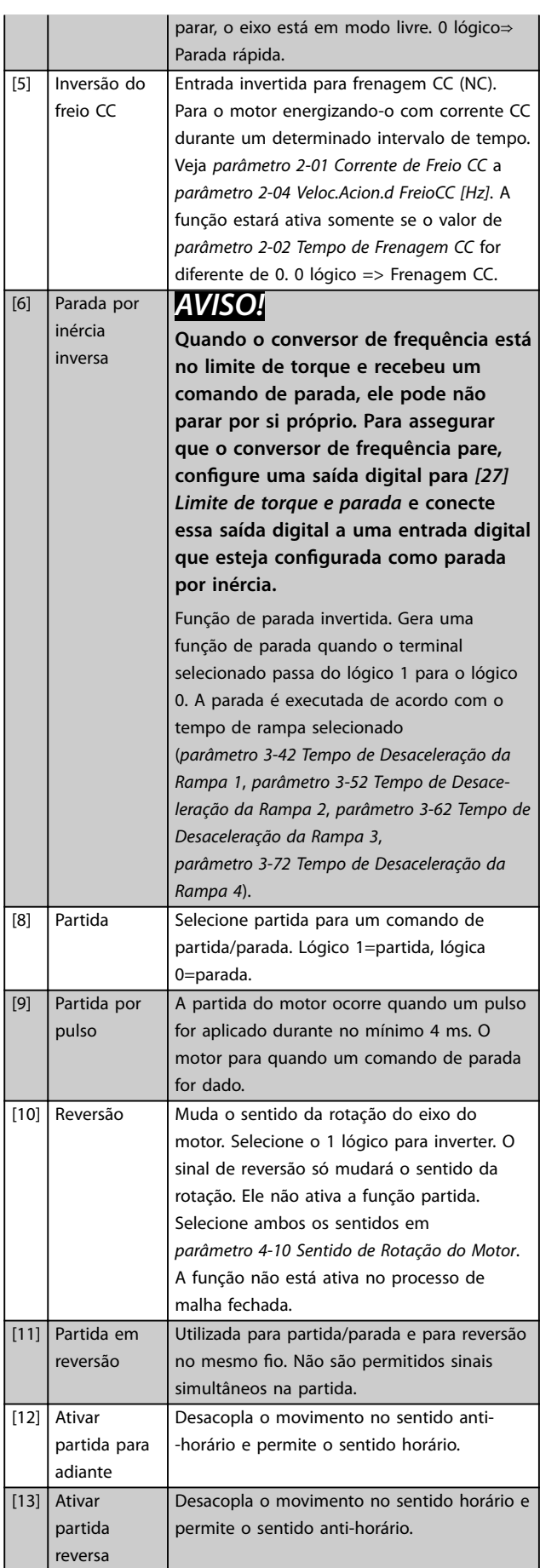

**4 4**

Danfoss

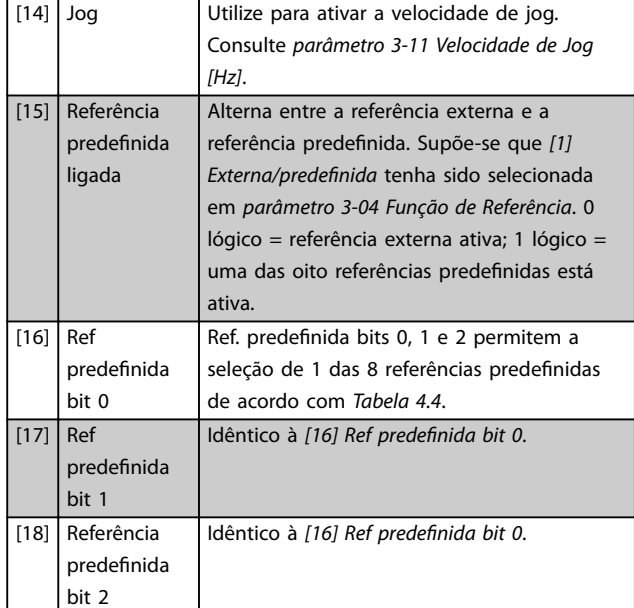

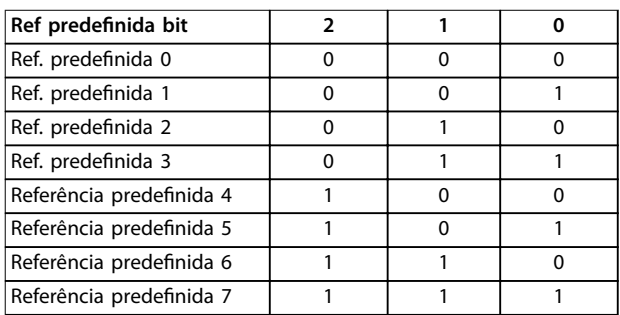

#### Tabela 4.4 Ref. predefinida Bit

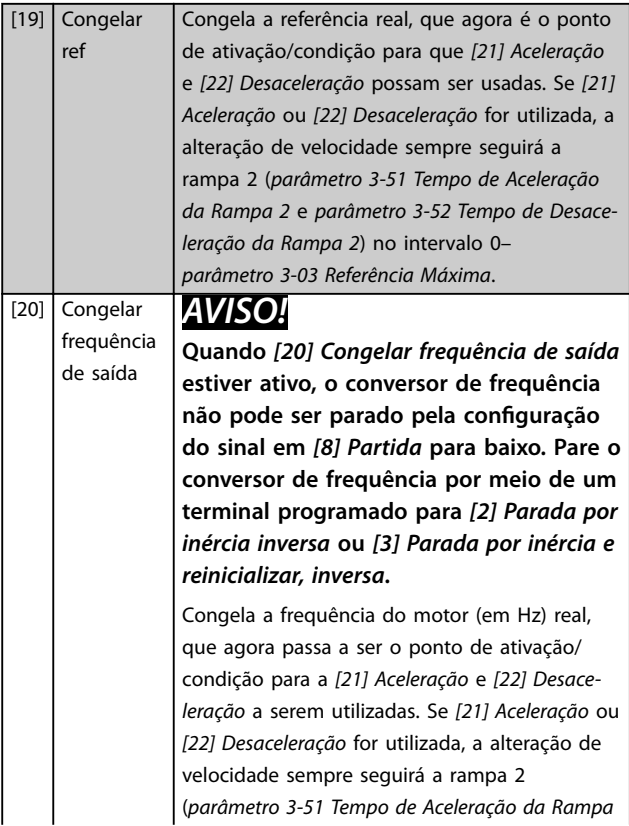

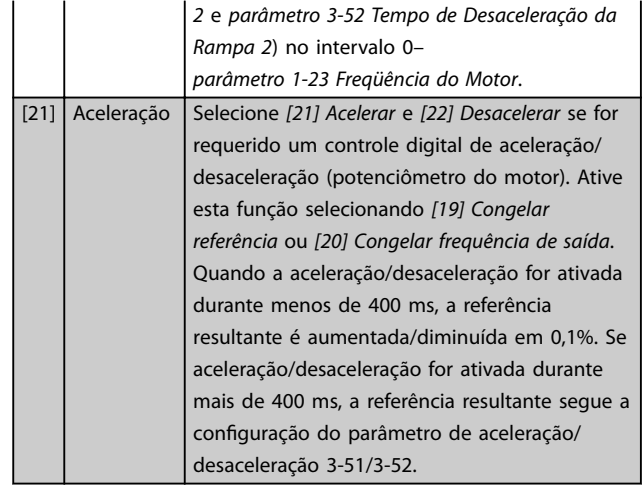

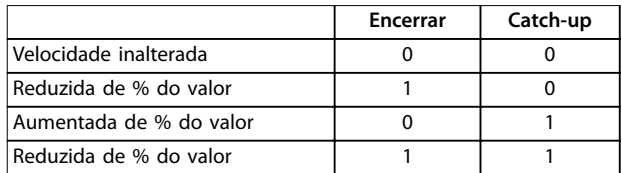

#### **Tabela 4.5 Encerrar/Catch-Up**

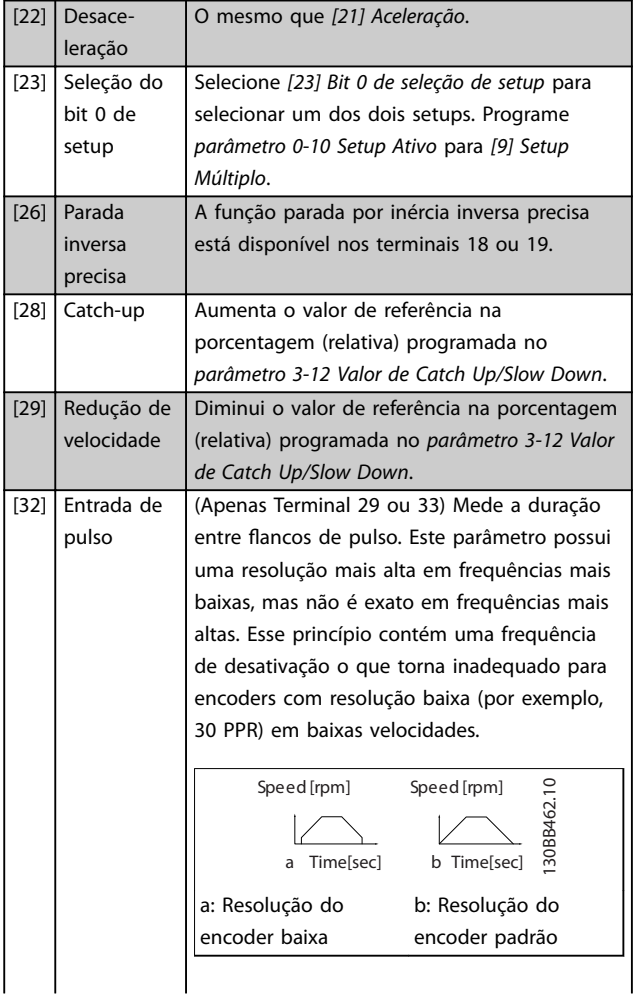

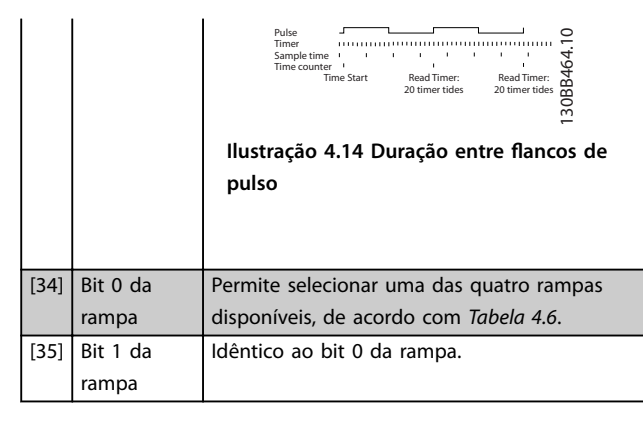

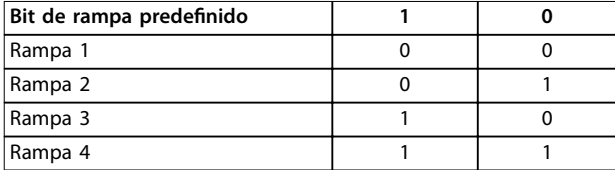

#### **Tabela 4.6 Bit de rampa predenido**

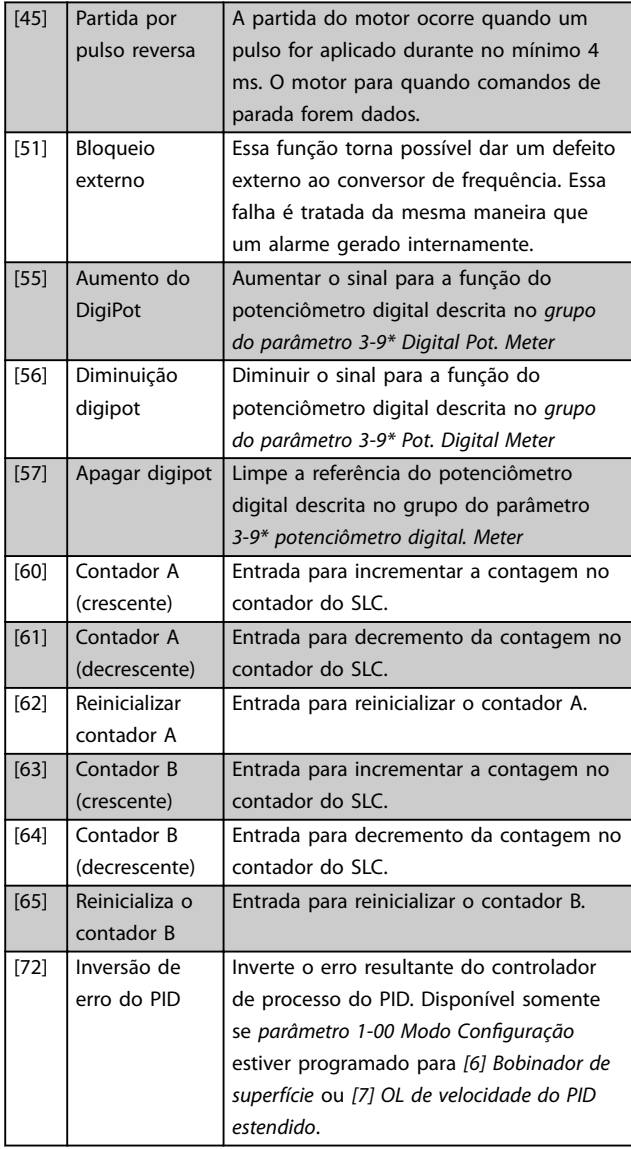

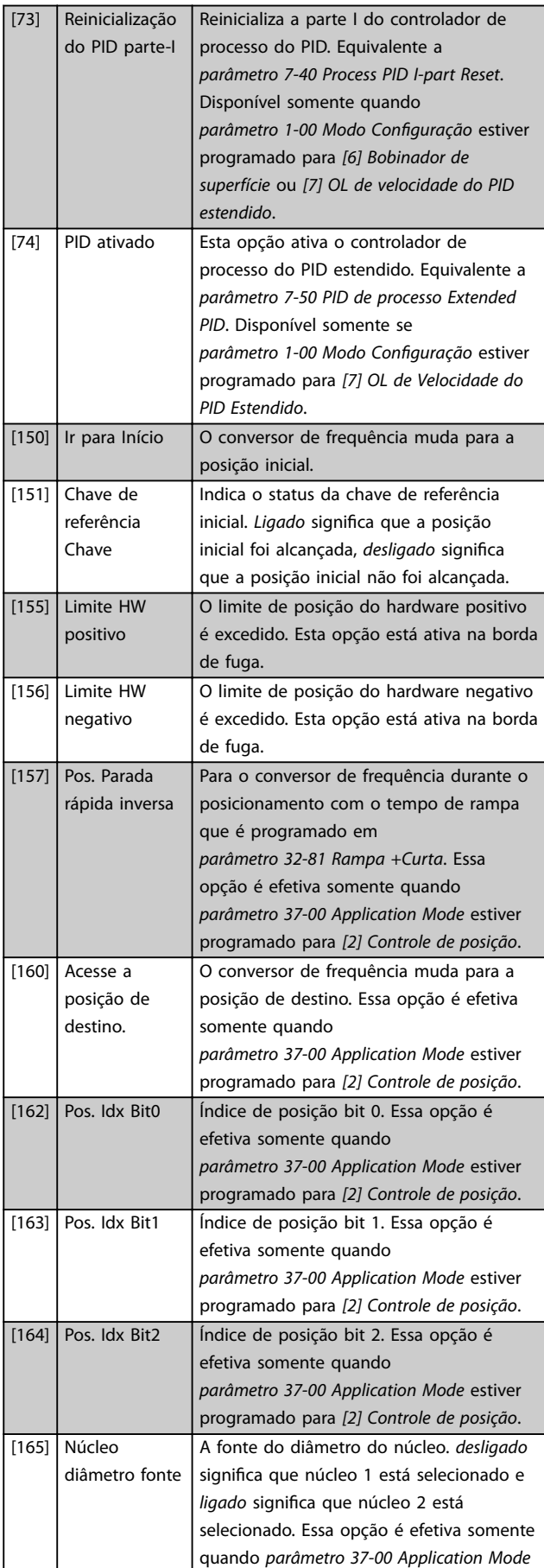

Danfoss

<span id="page-67-0"></span>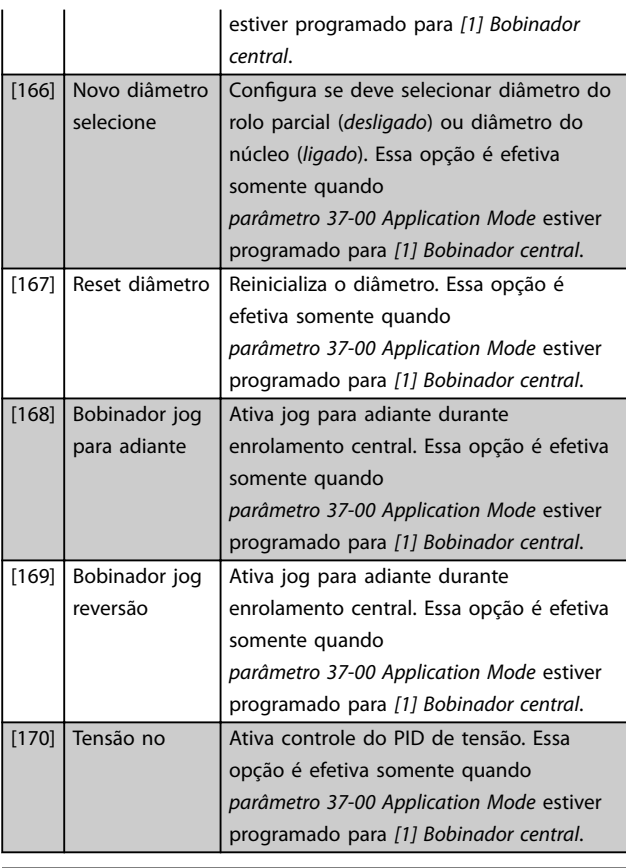

### **5-10 Terminal 18 Entrada Digital**

#### **Option: Funcão:**

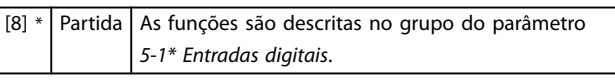

#### **5-11 Terminal 19 Entrada Digital**

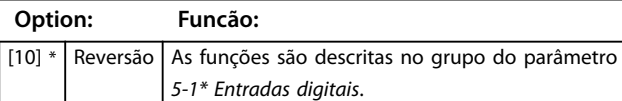

# **5-12 Terminal 27 Entrada Digital**

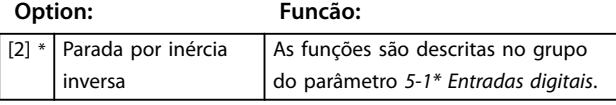

#### **5-13 Terminal 29 Entrada Digital**

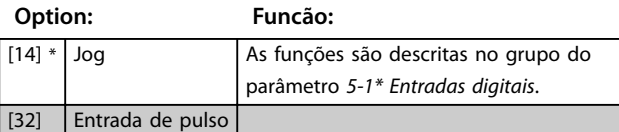

#### **5-14 Terminal 32 Entrada Digital**

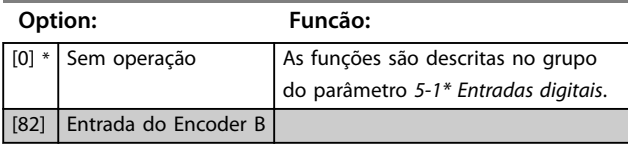

#### **5-15 Terminal 33 Entrada Digital**

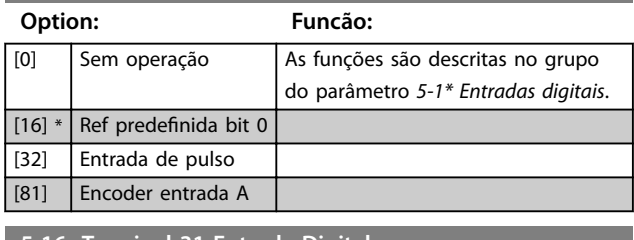

#### **5-16 Terminal 31 Entrada Digital**

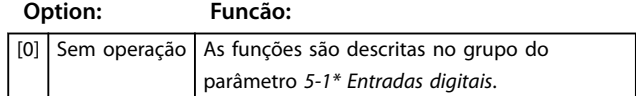

## 4.6.2 5-3\* Saídas Digitais

As 2 saídas digitais de estado sólido são comuns aos terminais 27 e 29. Programar a função de E/S para o terminal 27, no *parâmetro 5-01 Modo do Terminal 27* e a função de E/S para o terminal 29 em *parâmetro 5-02 Modo do Terminal 29*.

Os terminais 42 e 45 também podem ser configurados como saídas digitais.

# *AVISO!*

**Não é possível ajustar este parâmetro enquanto o motor estiver em funcionamento.**

#### **5-30 a 5-31 Saídas digitais**

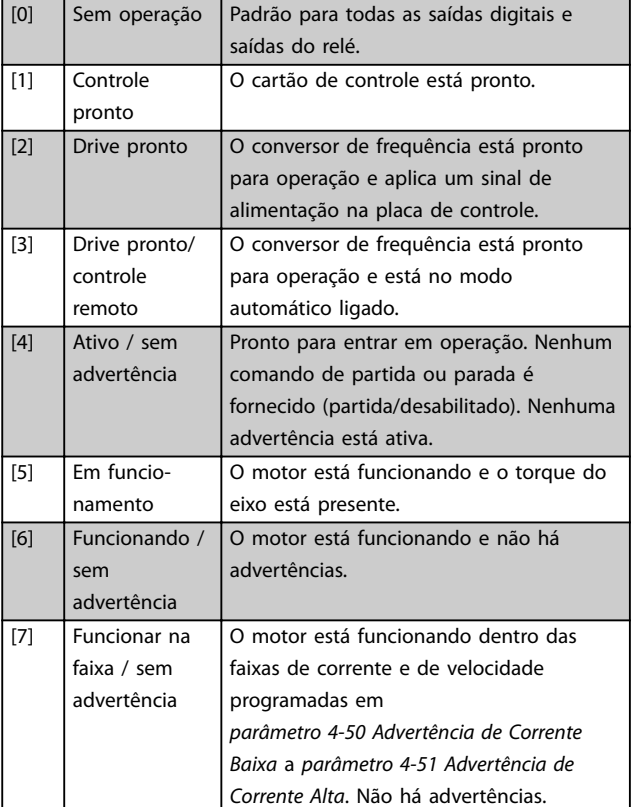

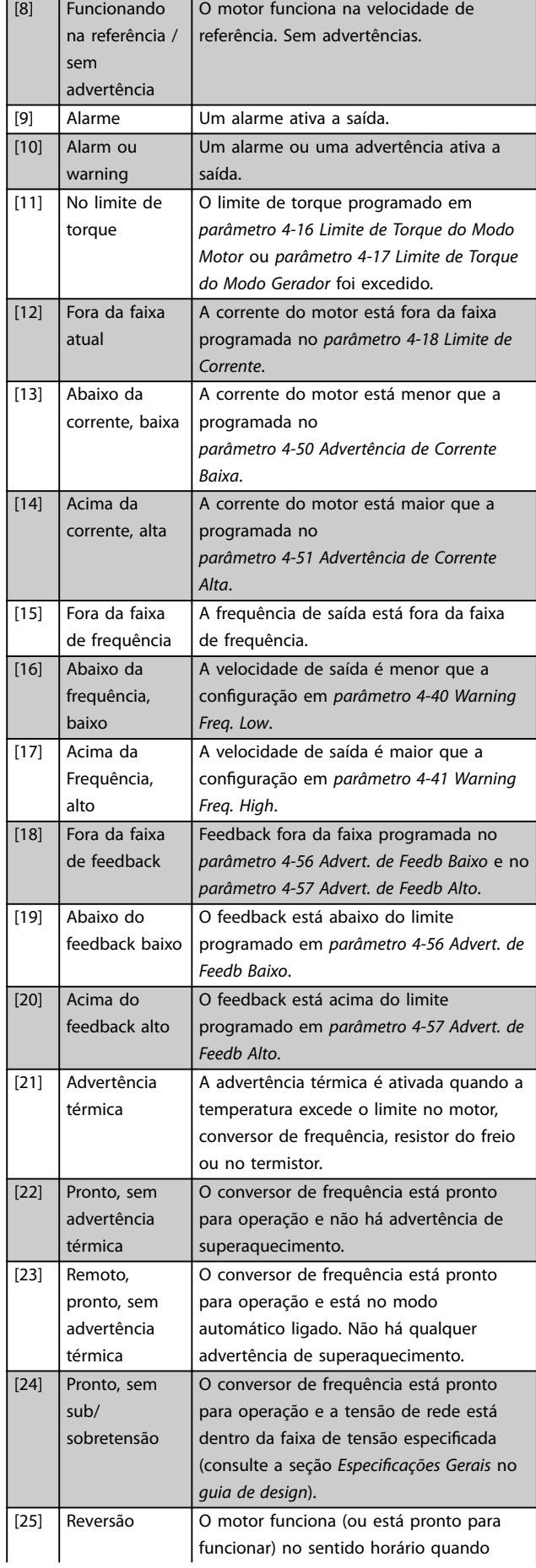

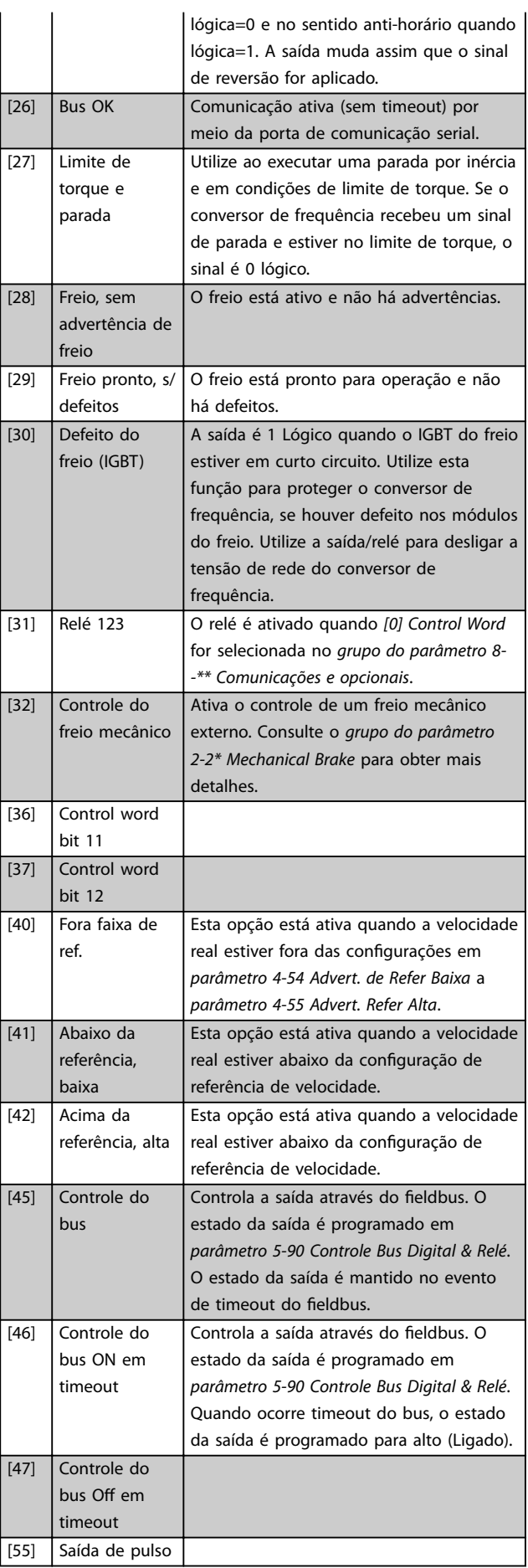

Danfoss

Danfoss

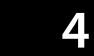

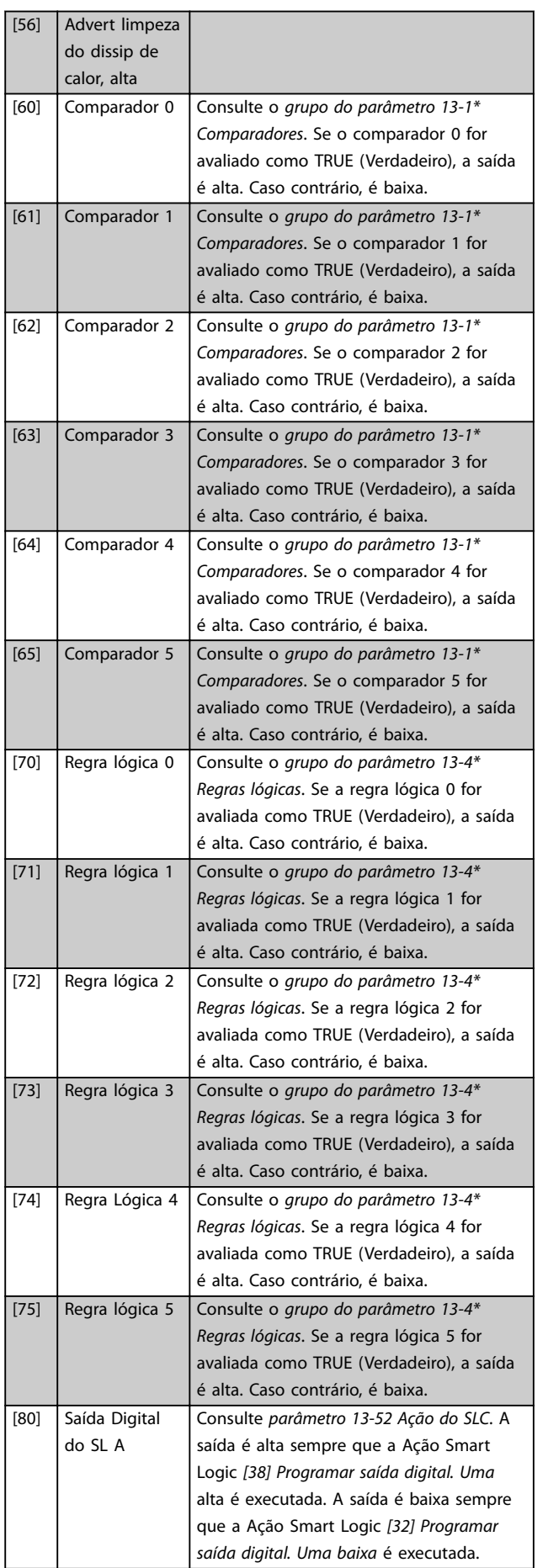

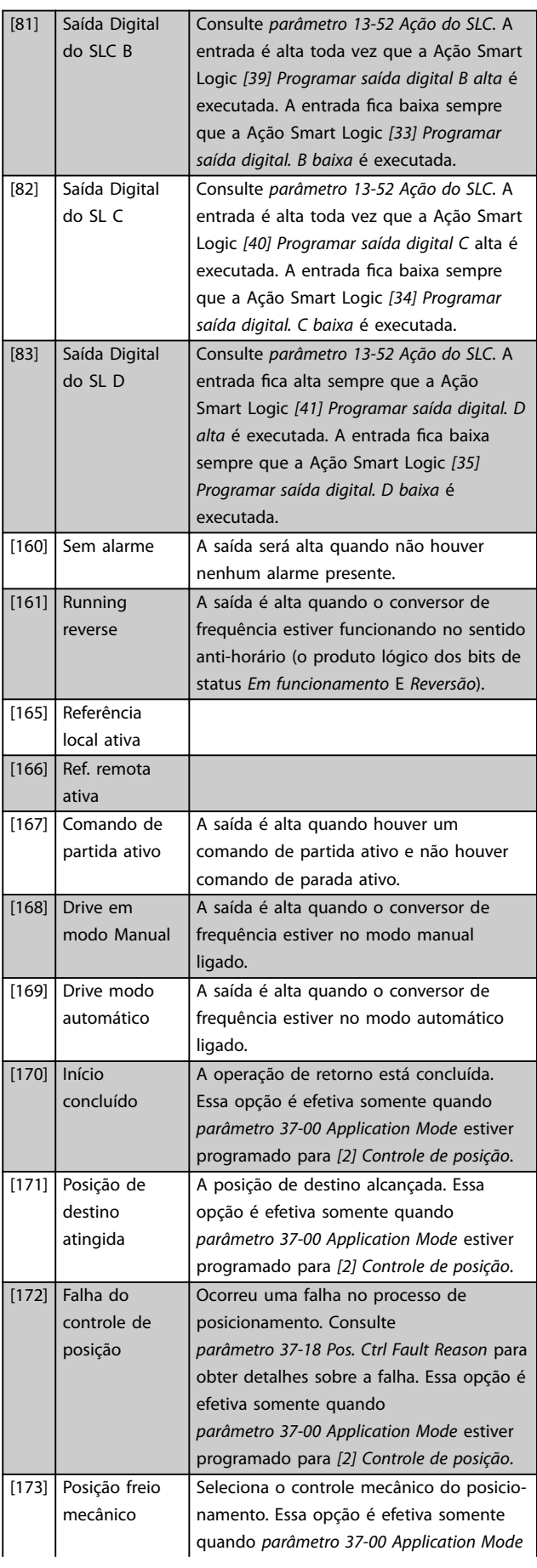

Danfoss

#### **Descrições do Parâmetro Guia de Programação**

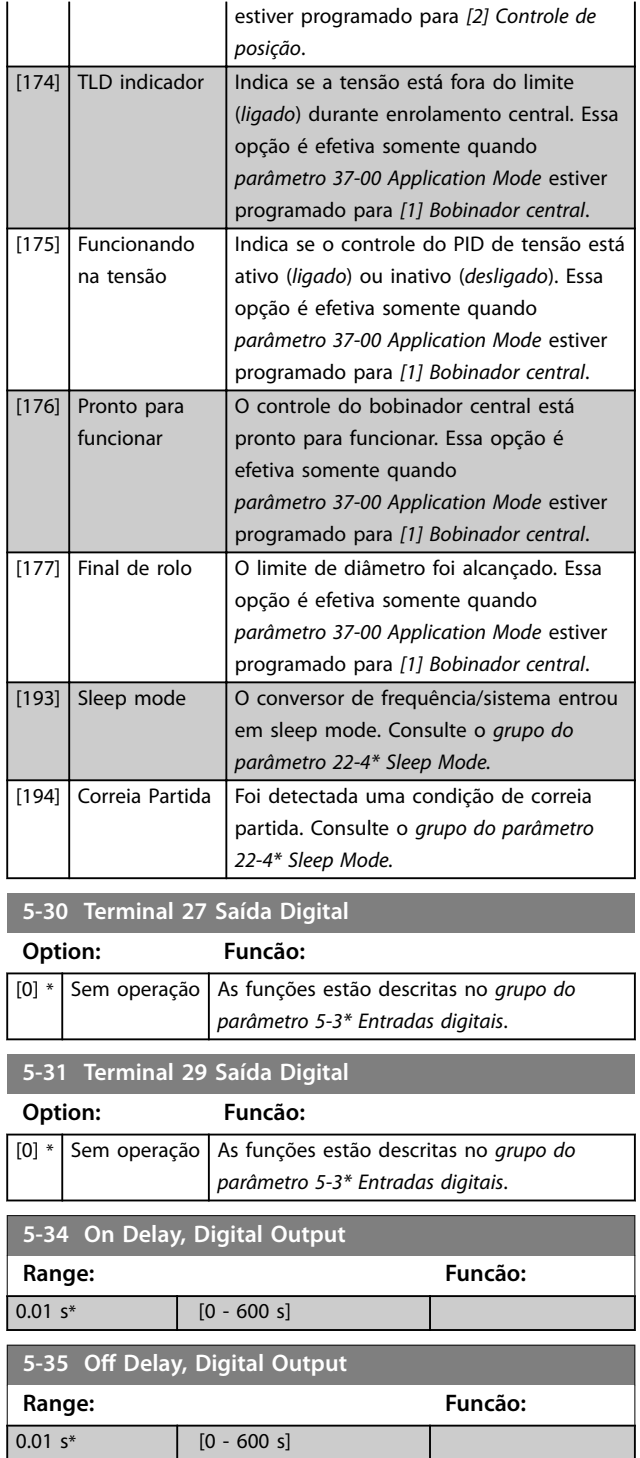

# 4.6.3 5-4\* Relés

Parâmetro para configurar o timing e as funções de saída dos relés.

O parâmetro é um parâmetro de matriz que representa dois relés: Matriz [2], (Relé 1 [0], Relé 2 [1]).

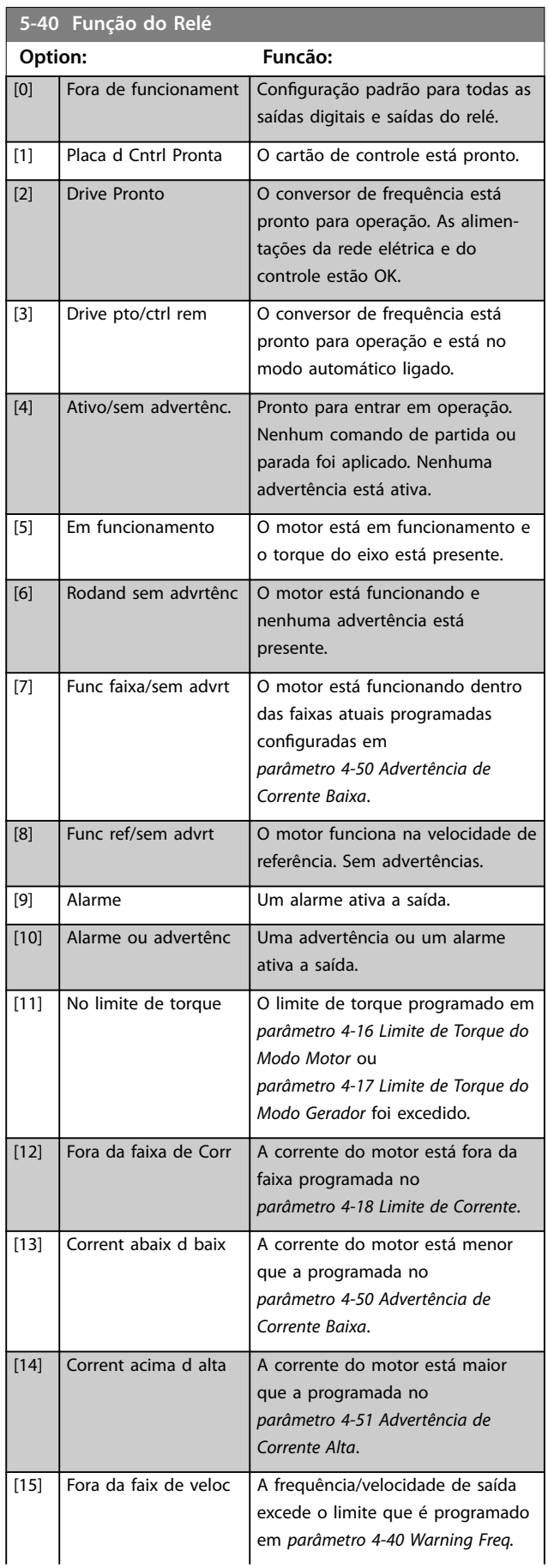

Danfoss

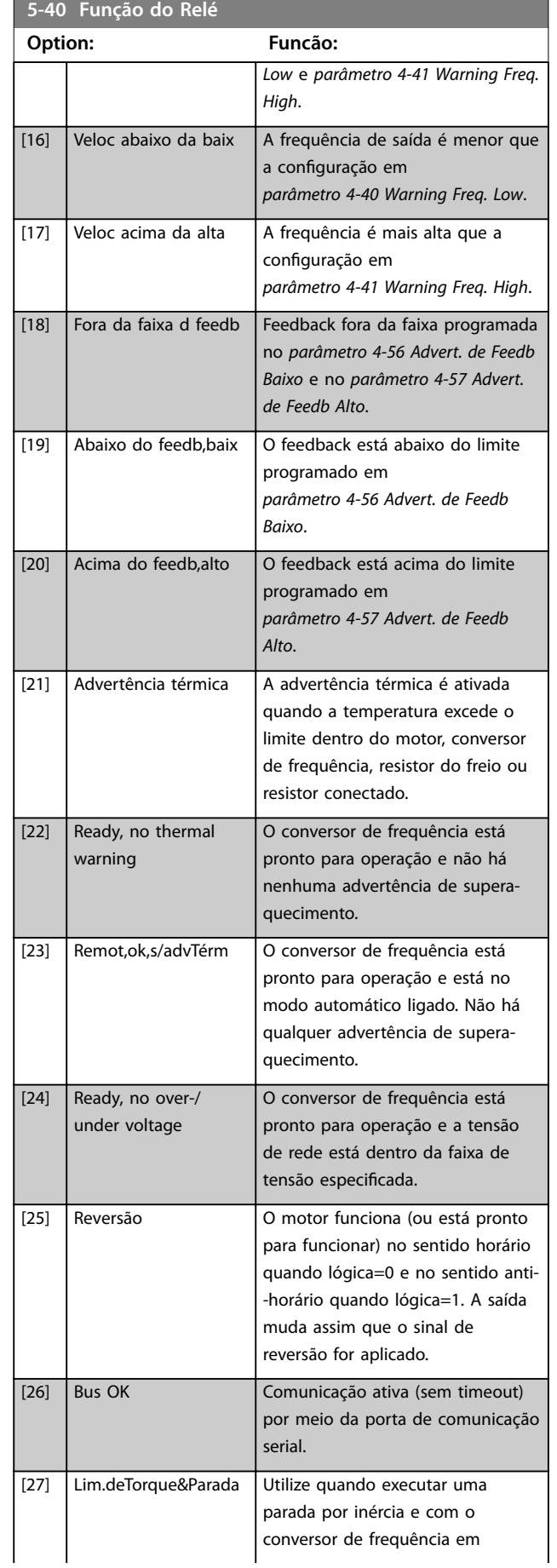

# **5-40 Função do Relé**

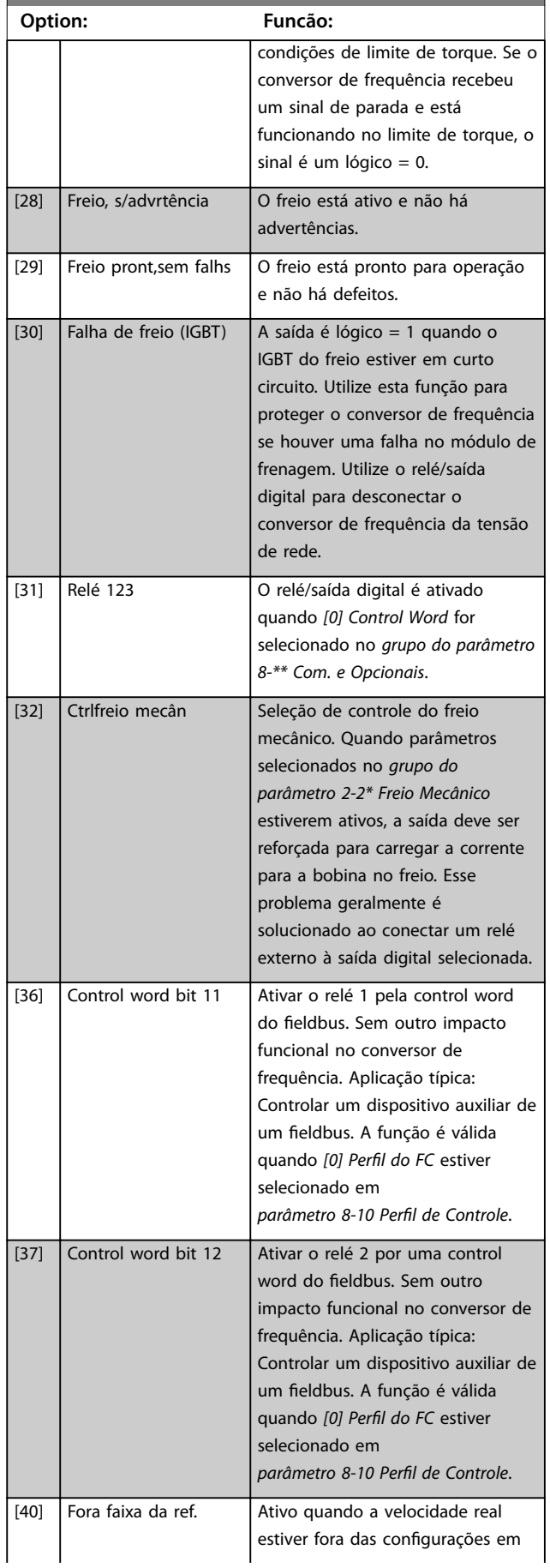
**Descrições do Parâmetro Guia de Programação**

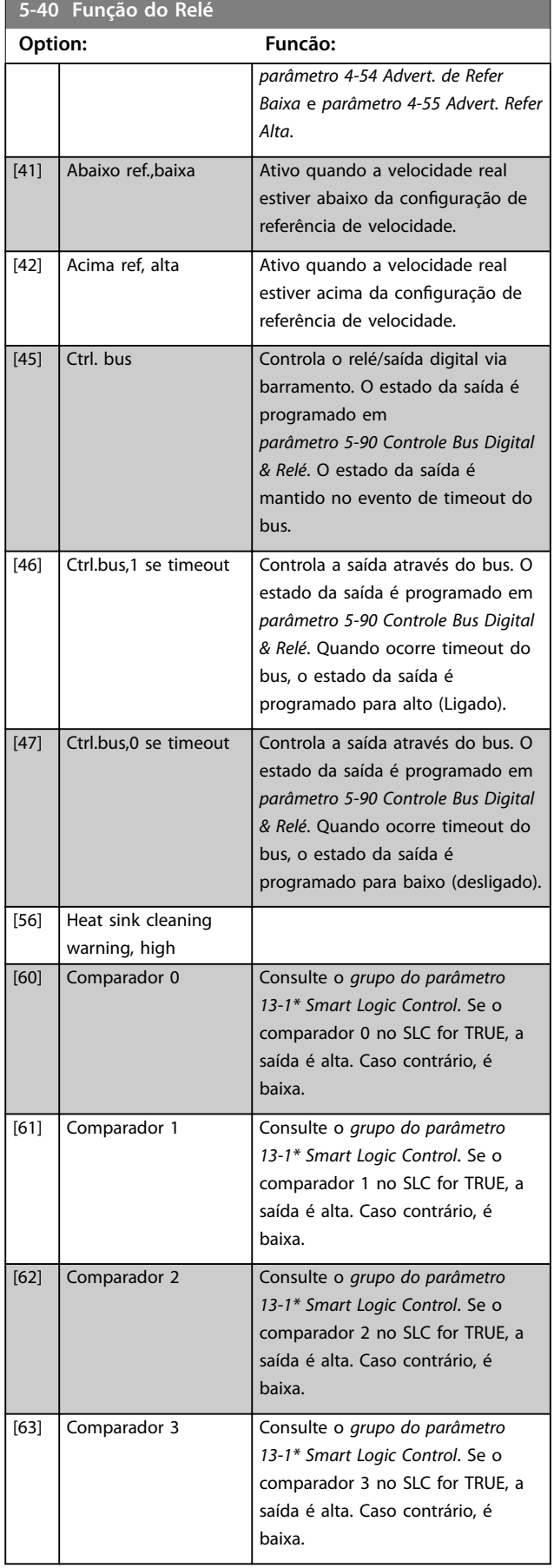

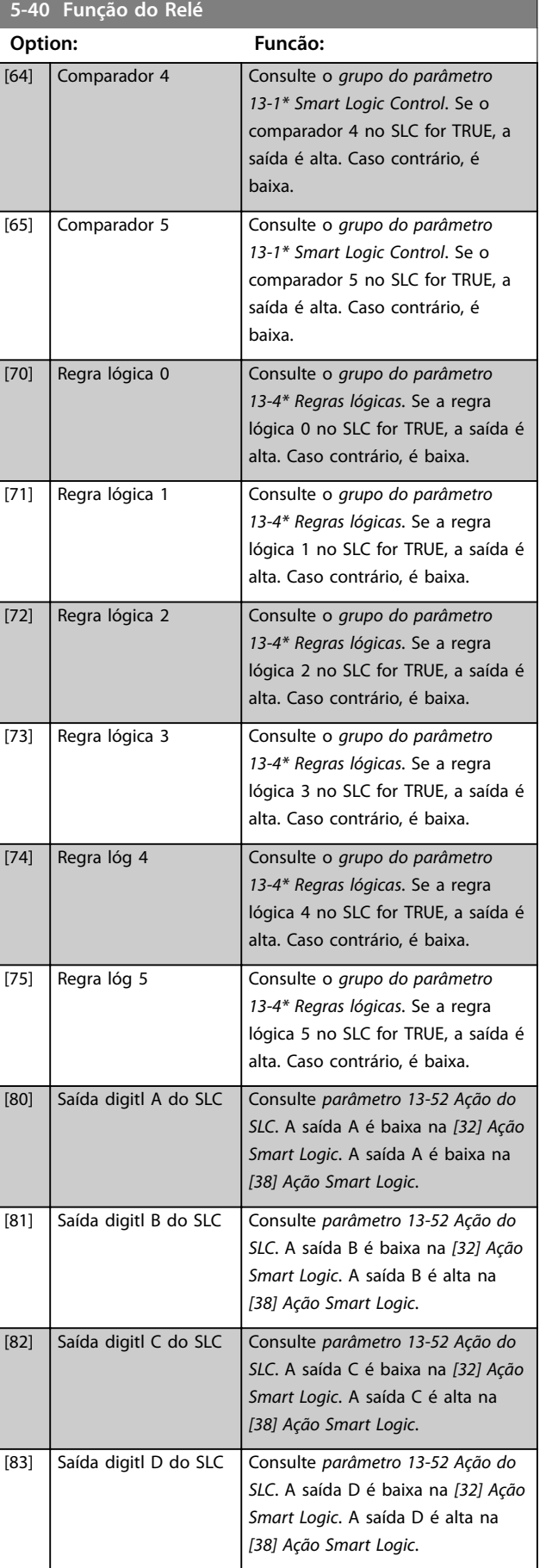

Danfoss

Danfoss

**Descrições do Parâmetro VLT**® **AutomationDrive FC 360**

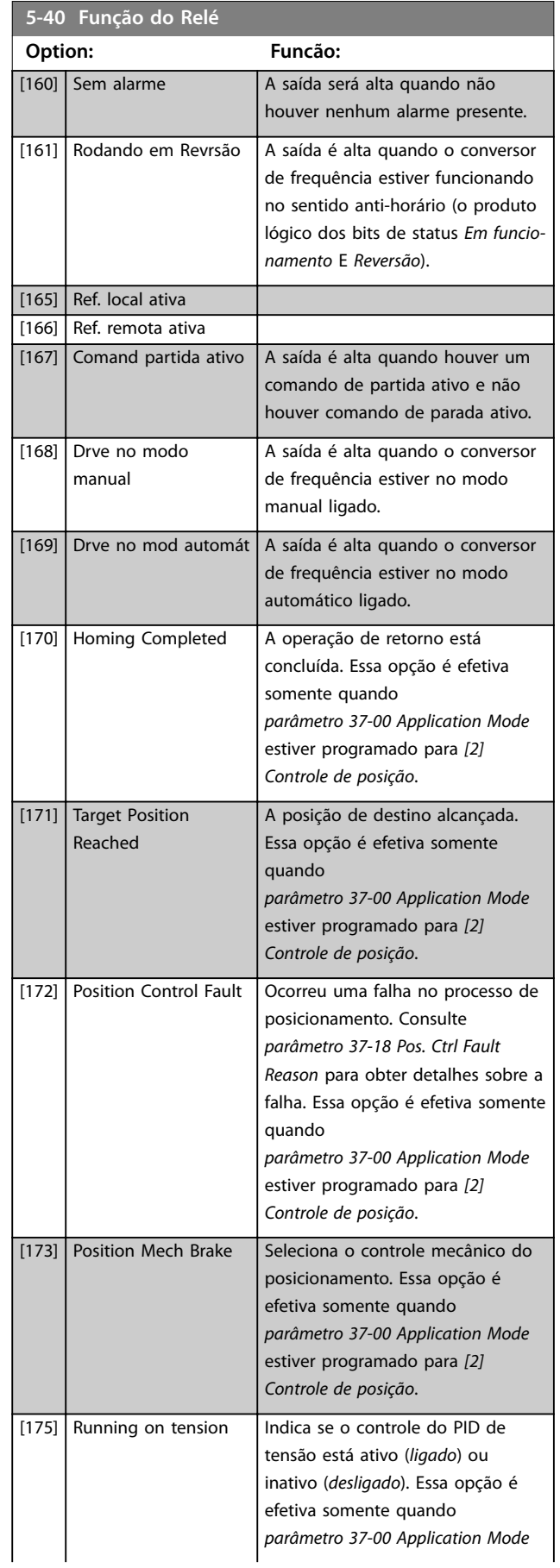

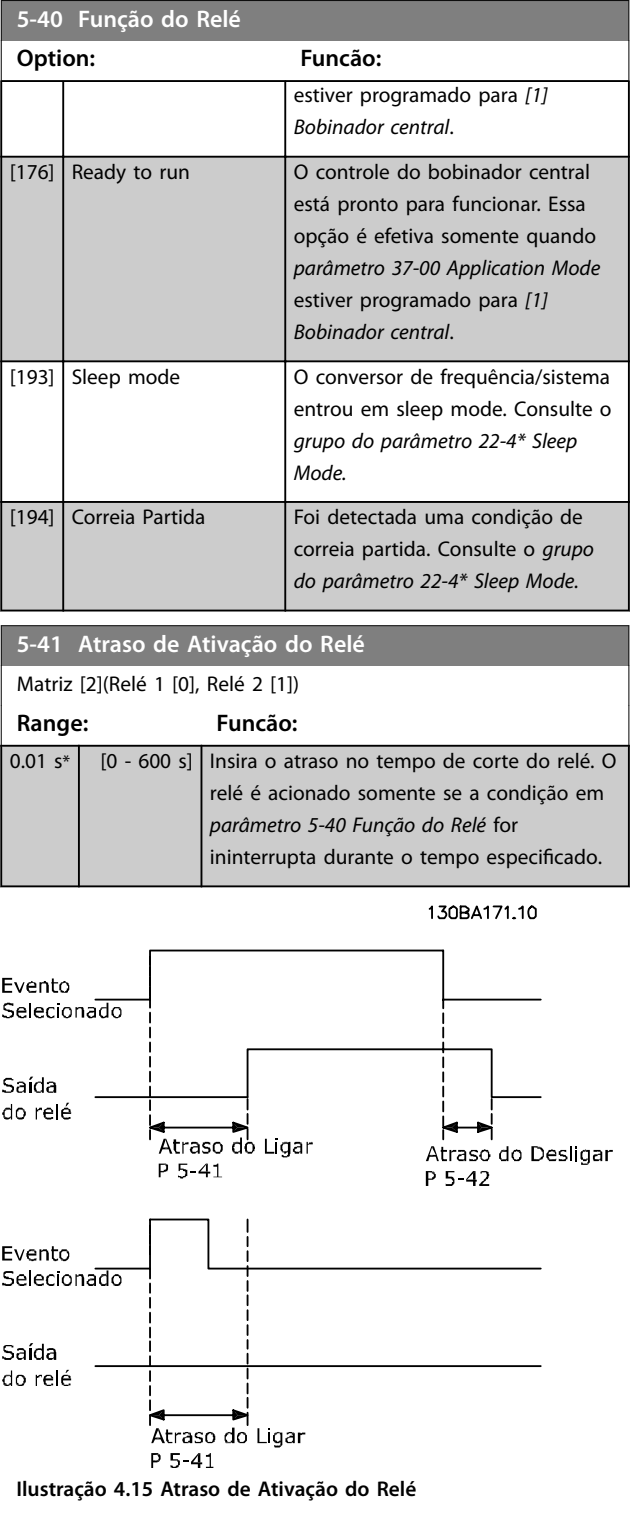

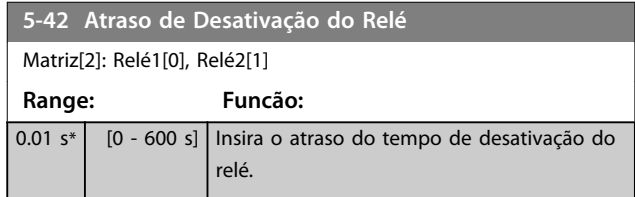

<span id="page-74-0"></span>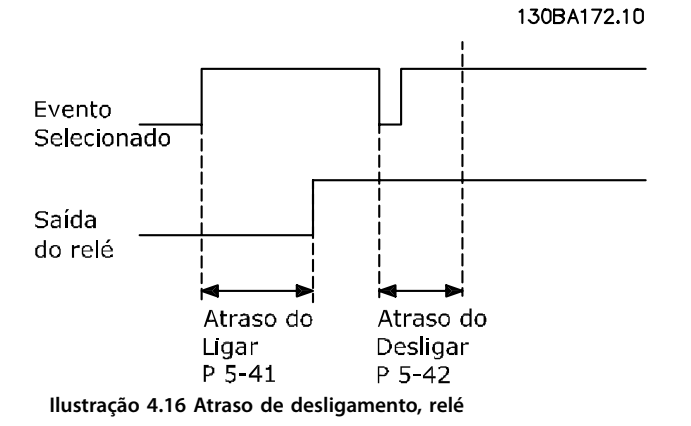

Se a condição do evento selecionado mudar antes do estado de ligado ou desligado do temporizador de atraso expirar, a saída do relé não é afetada.

## 4.6.4 5-5\* Entrada de Pulso

Os parâmetros da entrada de pulso são utilizados para definir uma janela apropriada, para a área de referência de impulso, estabelecendo a escala e a configuração do filtro para as entradas de pulso. Os terminais de entrada 29 ou 33 funcionam como entradas de referência de frequência. Programe o terminal 29 (*parâmetro 5-13 Terminal 29, Entrada Digital*) ou o terminal 33 (*parâmetro 5-15 Terminal 33 Entrada Digital*) para *Entrada de pulso [32]*. Se o terminal 29 for usado como entrada, programe

*[parâmetro 5-02 Modo do Terminal 29](#page-64-0)* para *[0] Entrada*.

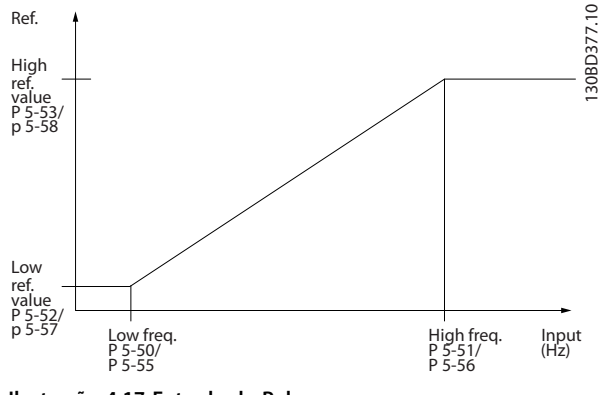

**Ilustração 4.17 Entrada de Pulso**

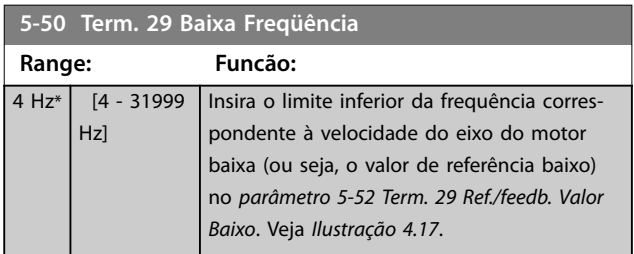

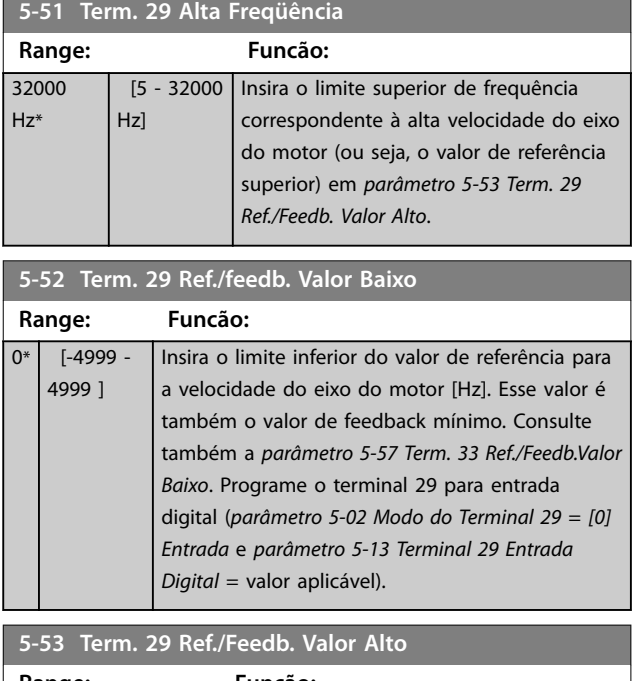

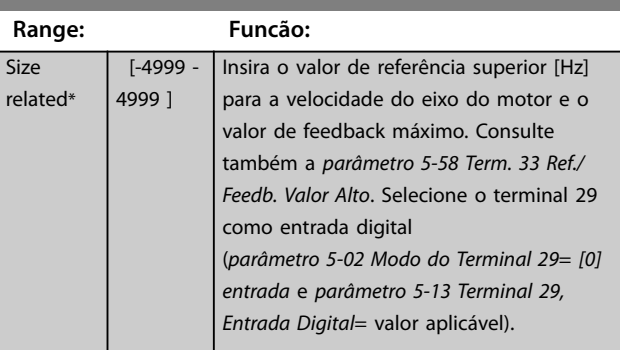

#### **5-55 Term. 33 Baixa Freqüência**

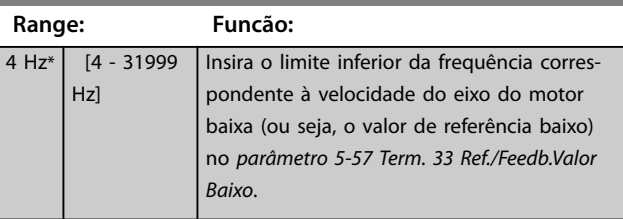

#### **5-56 Term. 33 Alta Freqüência**

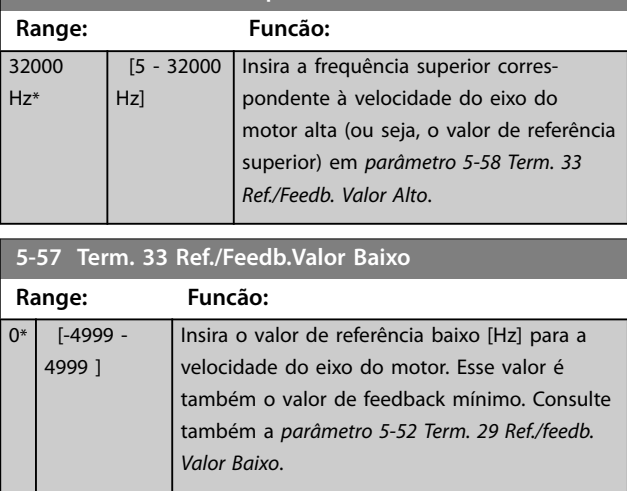

<span id="page-75-0"></span>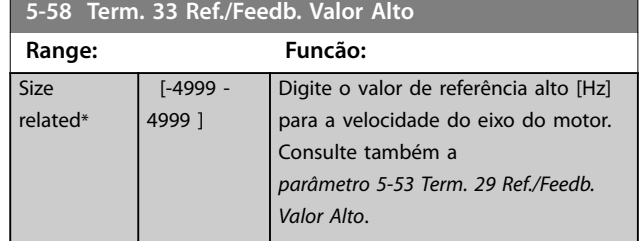

4.6.5 5-6\* Saídas de Pulso

# *AVISO!*

**Não é possível ajustar este parâmetro enquanto o motor estiver em funcionamento.**

Use estes parâmetros para configurar as saídas de pulso com suas funções e escala. Os terminais 27 e 29 são alocados para saídas de pulso via *parâmetro 5-01 Modo do Terminal 27* e *parâmetro 5-02 Modo do Terminal 29*.

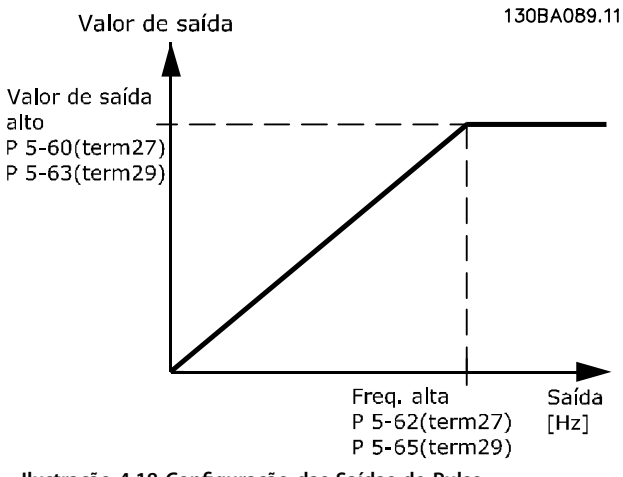

**Ilustração 4.18 Conguração das Saídas de Pulso**

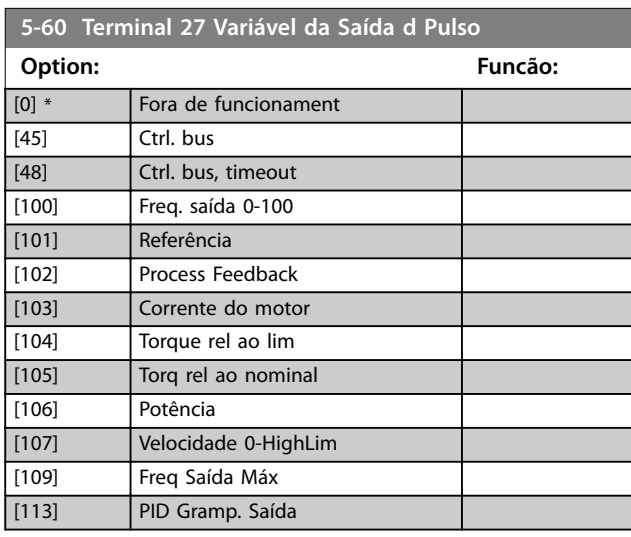

#### **5-62 Freq Máx da Saída de Pulso #27**

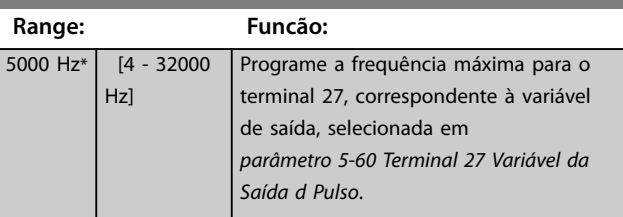

## **5-63 Terminal 29 Variável da Saída d Pulso Option: Funcão:** [0] \* Fora de funcionament  $\boxed{45}$  Ctrl. bus [48] Ctrl. bus, timeout [100] Freq. saída 0-100 [101] Referência [102] Process Feedback [103] Corrente do motor [104] Torque rel ao lim [105] Torq rel ao nominal [106] Potência [107] Velocidade 0-HighLim [109] Freq Saída Máx [113] PID Gramp. Saída **5-65 Freq Máx da Saída de Pulso #29**

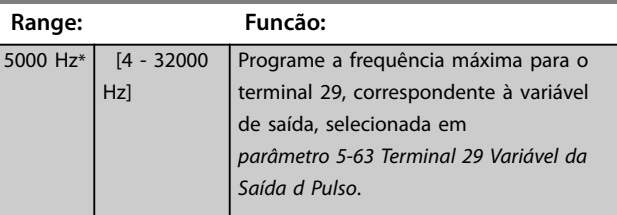

## 4.6.6 5-7\* Entrad d Encdr-24V

Conectar o encoder de 24 V aos terminais 12 (alimentação de 24 V CC), 32 (canal A), 33 (canal B) e 20 (GND). As entradas digitais 32/33 estarão ativas para entradas do encoder quando *[1] Encoder de 24 V* estiver selecionado em *[parâmetro 7-00 Speed PID Feedback Source](#page-82-0)*. O encoder é do tipo 24 V de dois canais (A e B). Frequência de entrada máxima: 32 kHz.

**Conexão do encoder no conversor de frequência** Encoder incremental de 24 V Comprimento de cabo máximo de 5 m (16,4 pés).

130BD366.12

130BD366.12

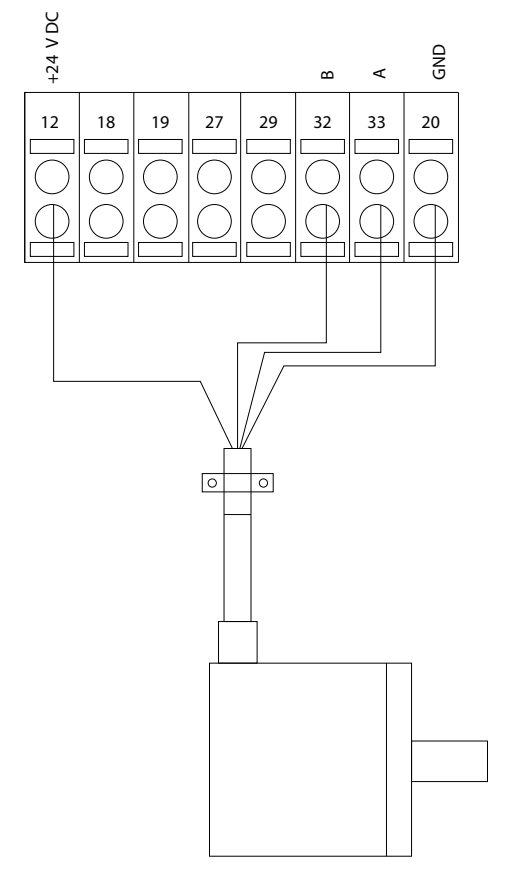

**Ilustração 4.19 Conexão do Encoder de 24 V ou 10-30 V**

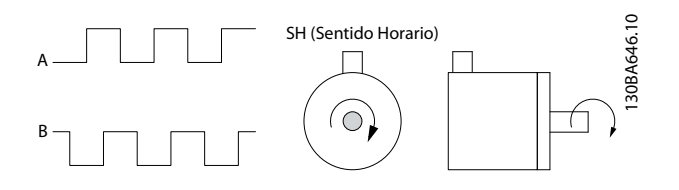

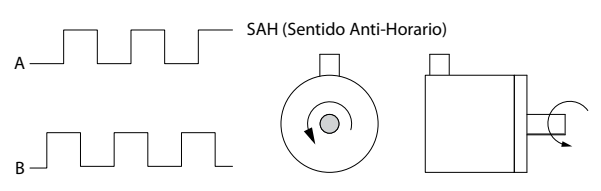

**Ilustração 4.20 Sentido da Rotação do Encoder**

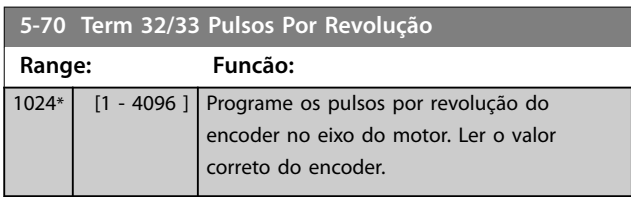

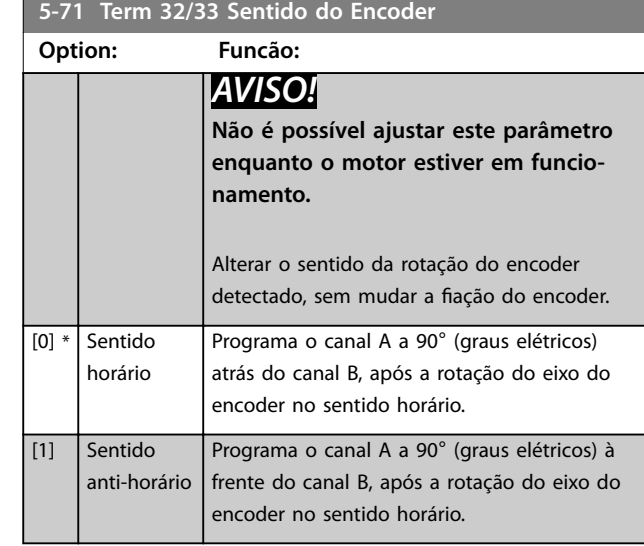

## 4.6.7 5-9\* Controlado pelo Bus

Este grupo do parâmetro seleciona saídas digitais e a saída do relé através da configuração do fieldbus.

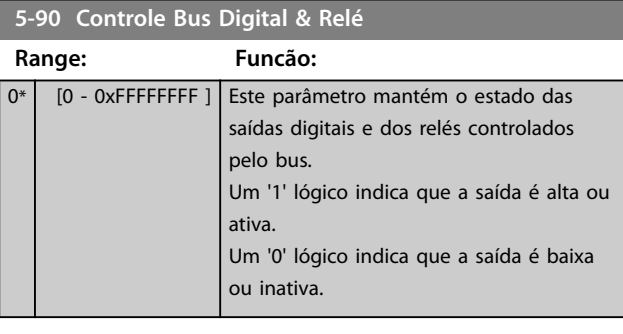

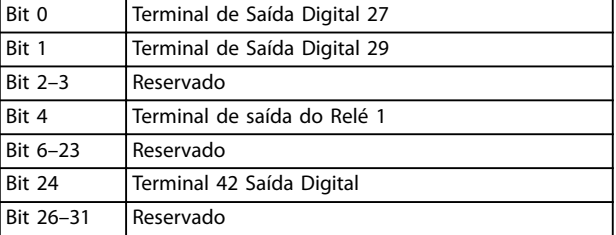

**Tabela 4.7 Funções de bit**

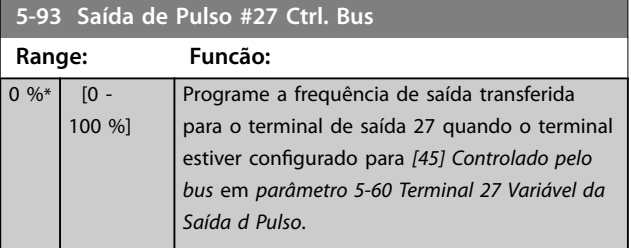

Danfoss

Danfoss

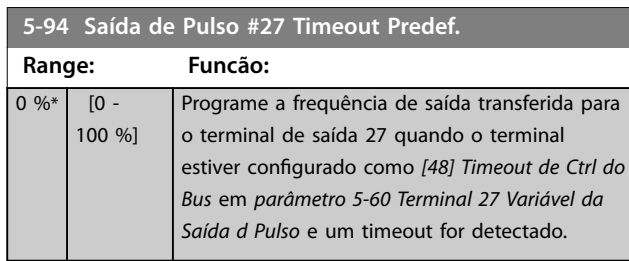

**4 4**

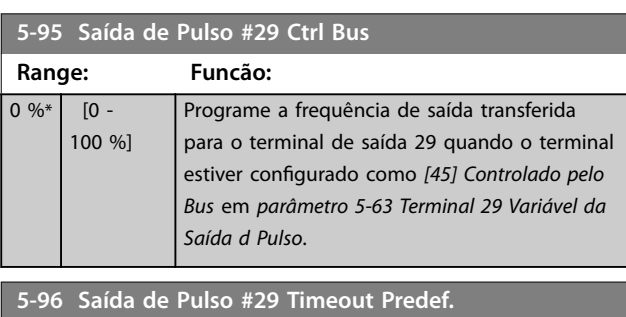

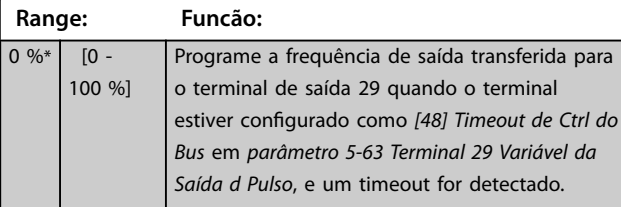

## <span id="page-78-0"></span>4.7 Parâmetros 6-\*\* Entrada/Saída Analógica

Grupo do parâmetro para programar a configuração de E/S analógica e a saída digital.

#### **O conversor de frequência fornece 2 entradas analógicas:**

- **•** Terminal 53.
- **•** Terminal 54.

As entradas analógicas podem ser alocadas livremente com entrada de tensão (0-10 V) ou de corrente (0/4-20 mA).

## 4.7.1 6-0\* Modo E/S Analógica

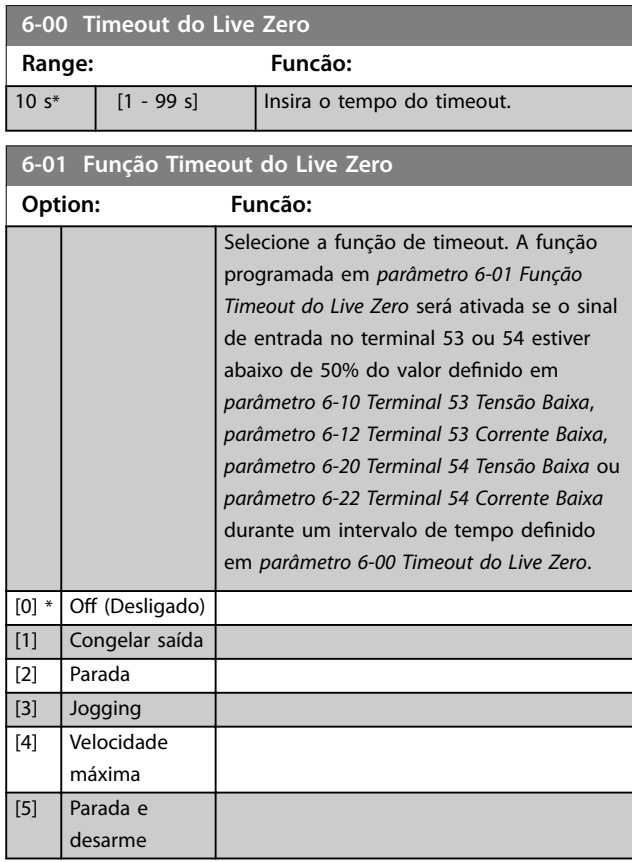

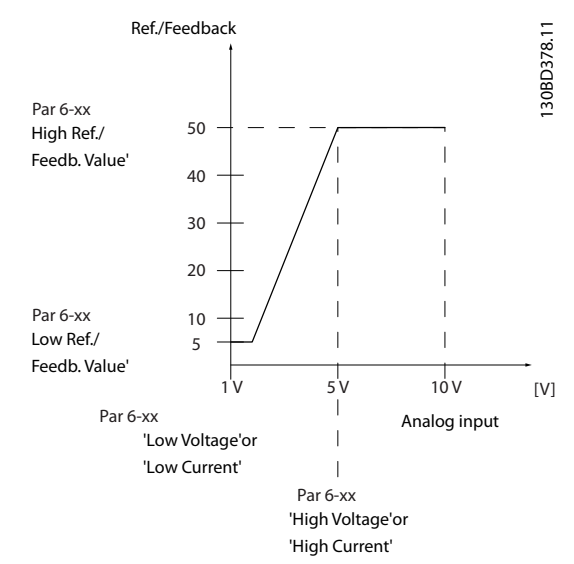

Danfoss

**4 4**

#### **Ilustração 4.21 Função Timeout**

## 4.7.2 6-1\* Entrada Analógica 53

Parâmetros para configurar a escala e os limites da entrada analógica 53 (terminal 53).

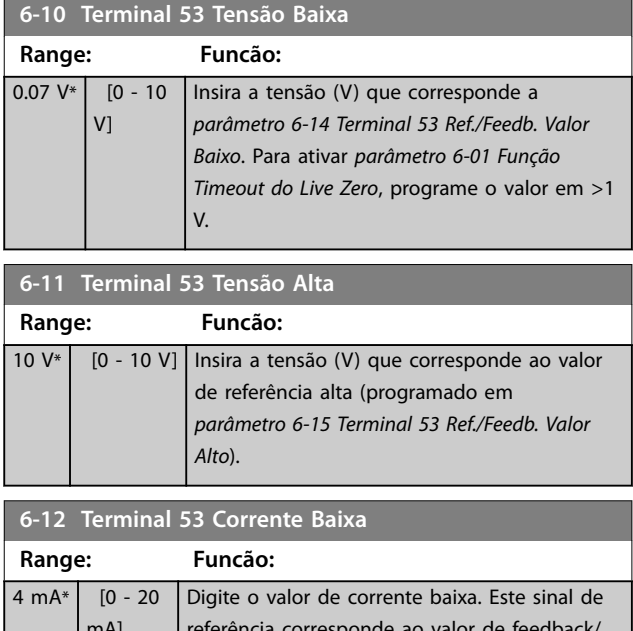

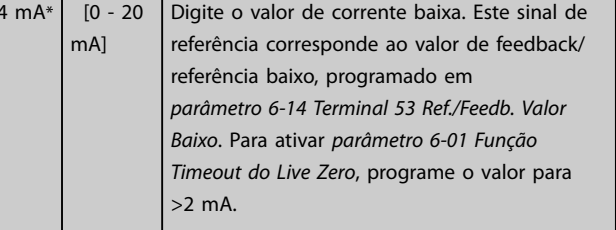

#### <span id="page-79-0"></span>**Descrições do Parâmetro VLT**® **AutomationDrive FC 360**

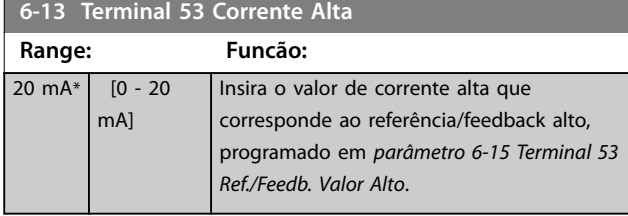

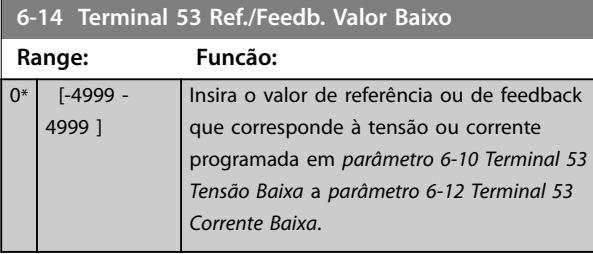

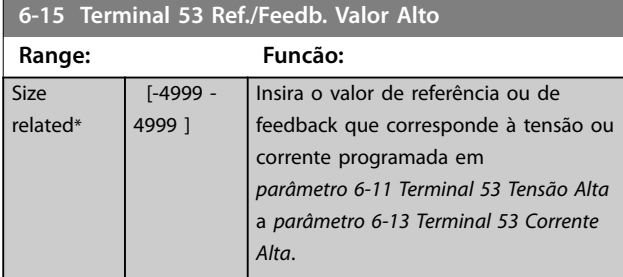

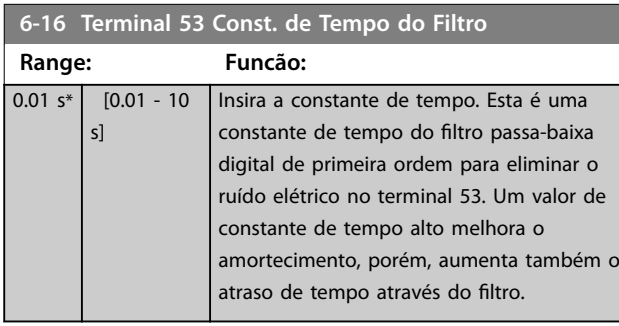

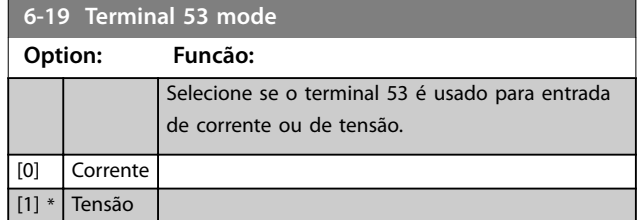

## 4.7.3 6-2\* Entrada Analógica 54

Parâmetros para configurar a escala e os limites da entrada analógica 54 (terminal 54).

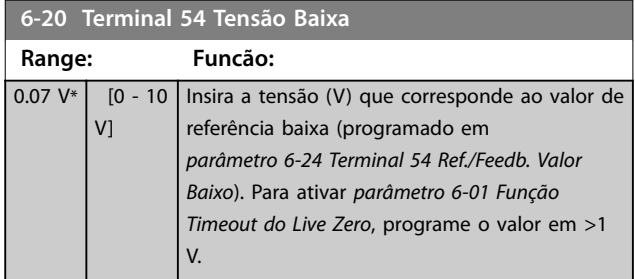

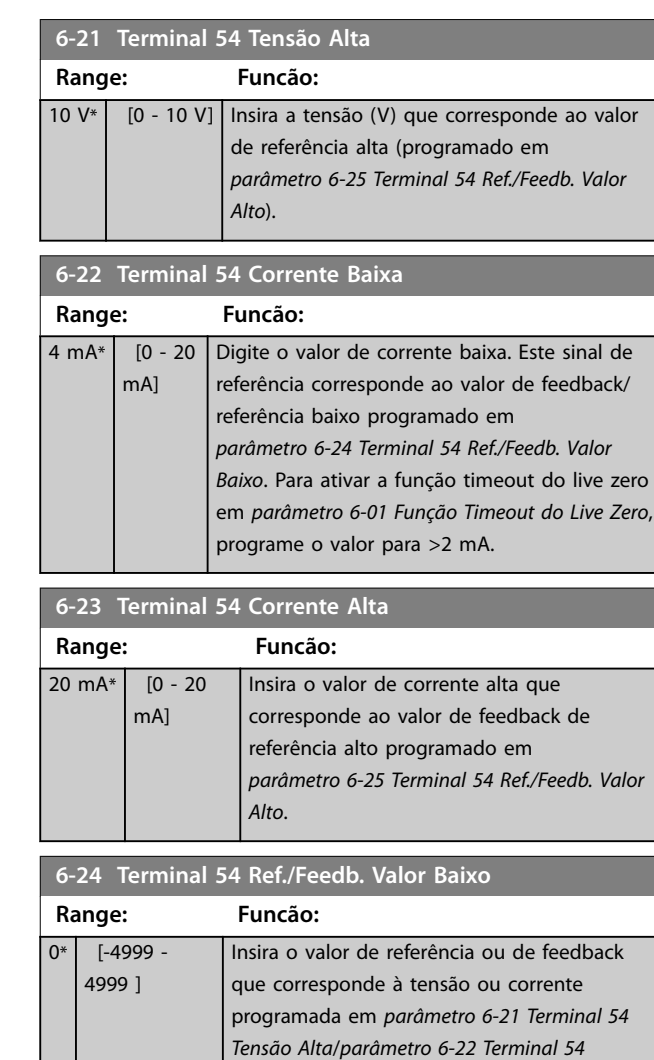

#### **6-25 Terminal 54 Ref./Feedb. Valor Alto**

*Corrente Baixa*.

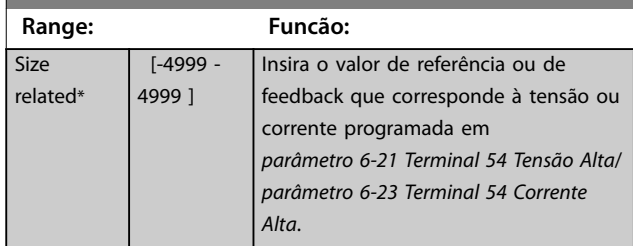

#### **6-26 Terminal 54 Const. de Tempo do Filtro**

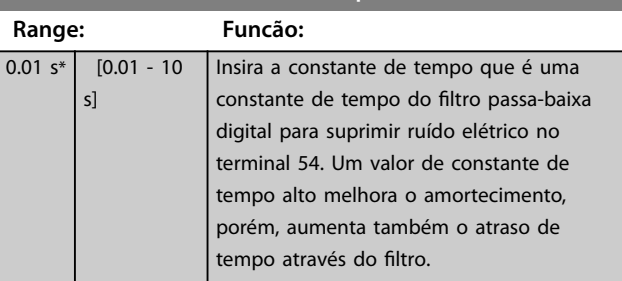

<span id="page-80-0"></span>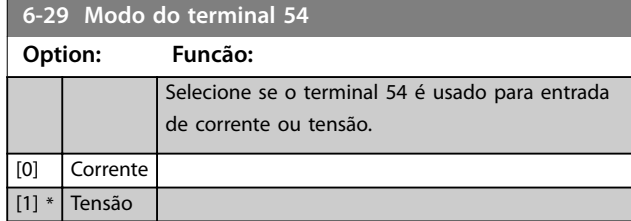

## 4.7.4 6-7\* Saída Analógica/Digital 45

Parâmetros para configurar a escala e os limites do terminal de saída digital/analógica 45. As saídas analógicas são saídas de corrente: 0/4–20 mA. A resolução na saída analógica é de 12 bits. Os terminais de saída analógica também podem ser programados como saída digital.

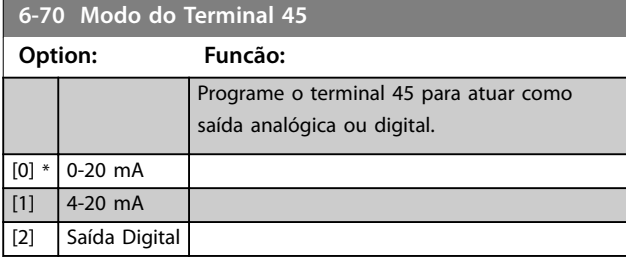

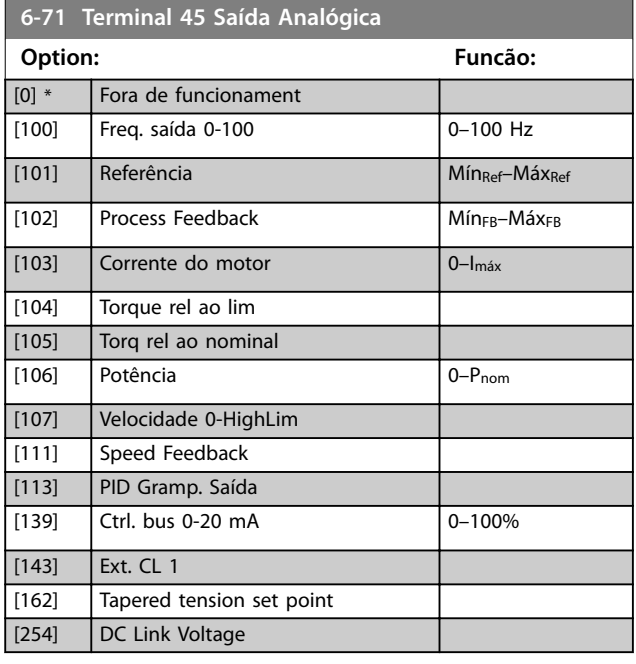

#### **6-72 Terminal 45 Saída Digital**

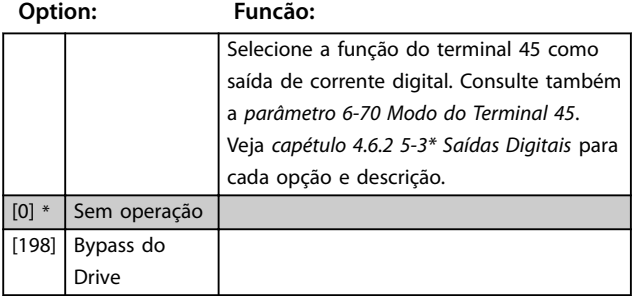

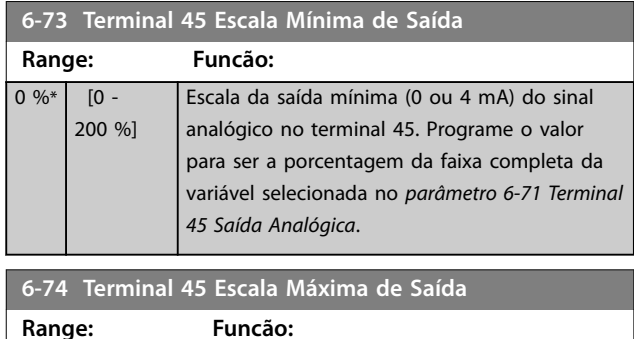

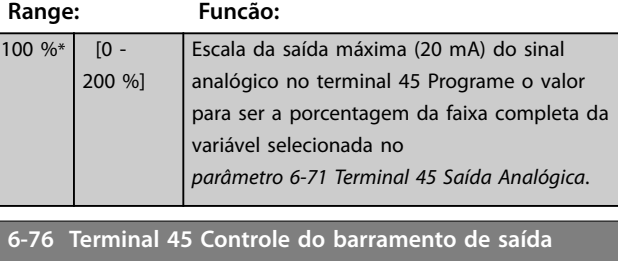

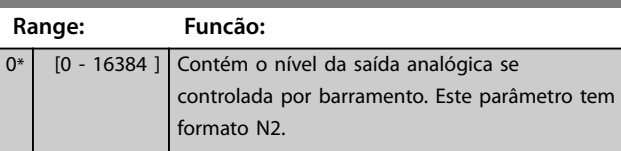

## 4.7.5 6-9\* Saída Analógica/Digital 42

Parâmetros para configurar os limites do terminal de saída digital/analógica 42. As saídas analógicas são saídas de corrente: 0/4–20 mA. A resolução nas saídas analógicas é de 12 bits. Os terminais de saída analógica também podem ser programados como saída digital.

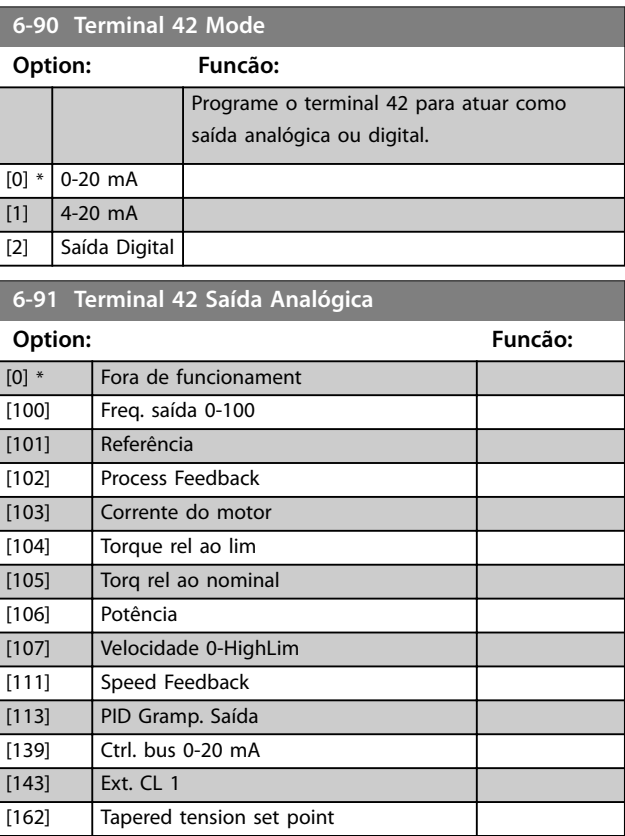

**4 4**

Danfoss

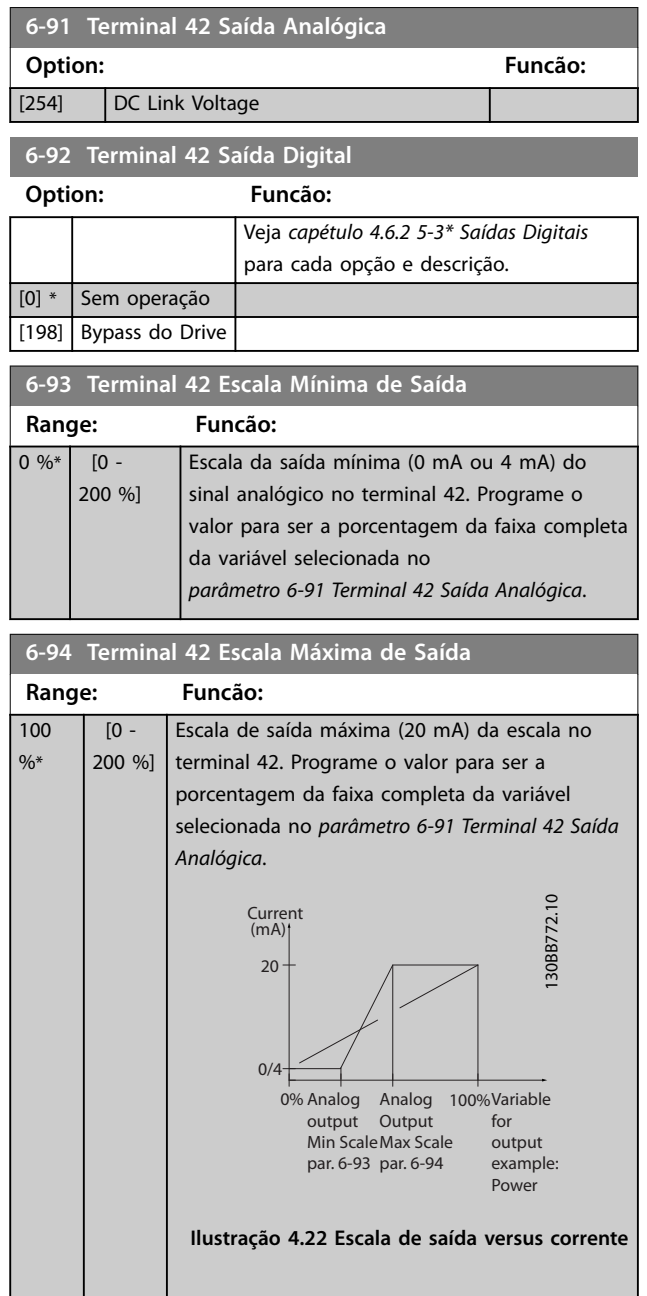

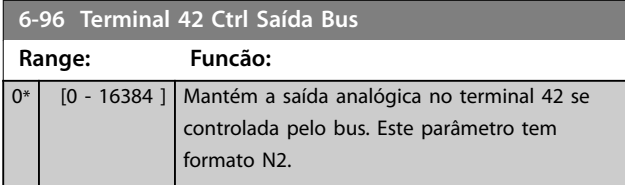

## <span id="page-82-0"></span>4.8 Parâmetros 7-\*\* Controladores

## 4.8.1 7-0\* Ctrl. do PID de Velocidade

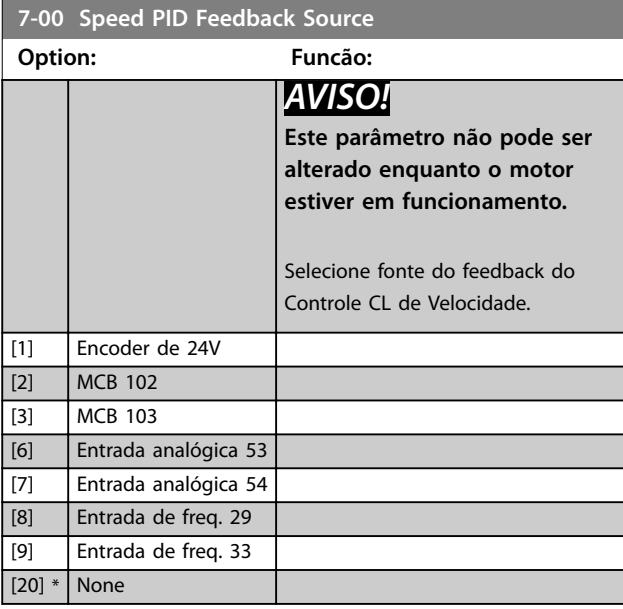

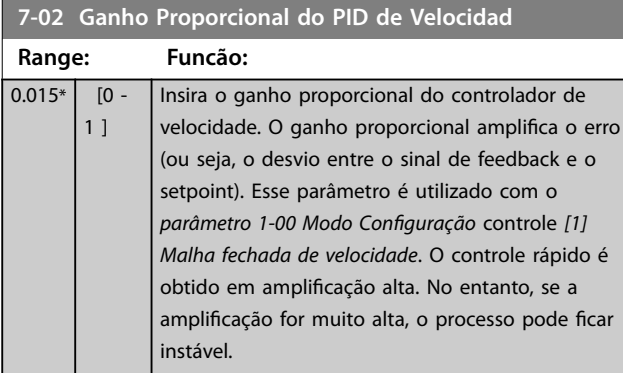

#### **7-03 Speed PID Integral Time**

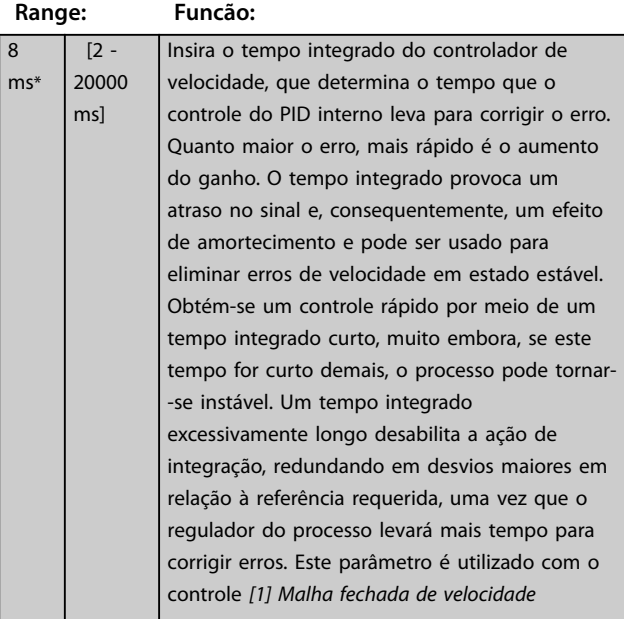

## **7-03 Speed PID Integral Time Range: Funcão:** programado em *parâmetro 1-00 Modo* Configuração. **7-04 Tempo de Diferenciação do PID d veloc Range: Funcão:**  $30 m$

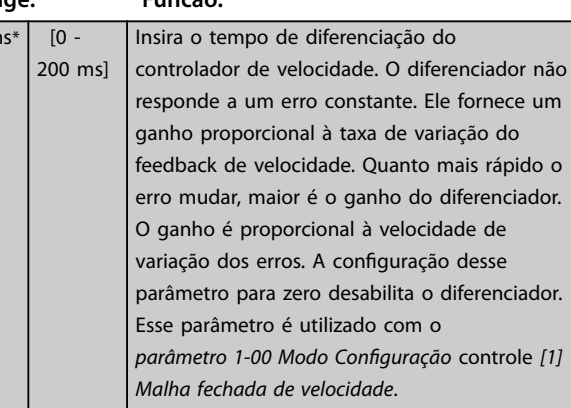

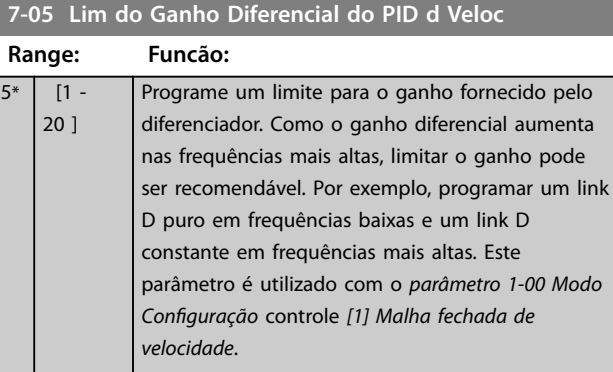

#### **7-06 Speed PID Lowpass Filter Time**

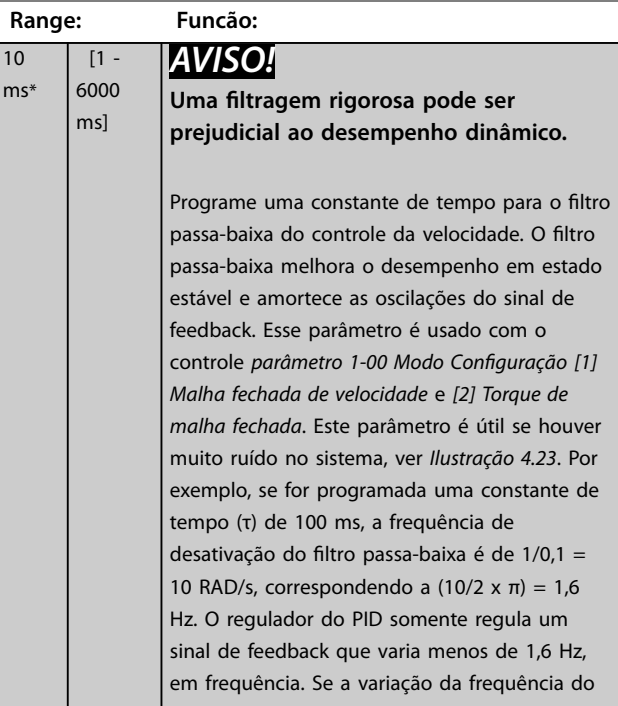

<span id="page-83-0"></span>**7-06 Speed PID Lowpass Filter Time**

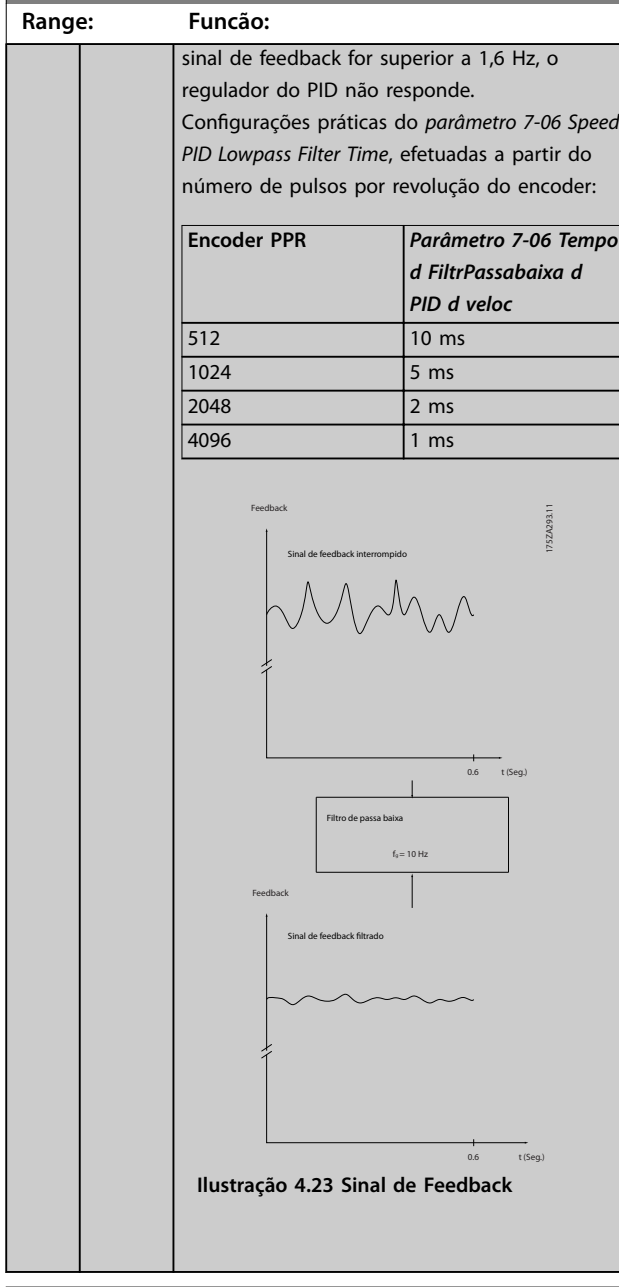

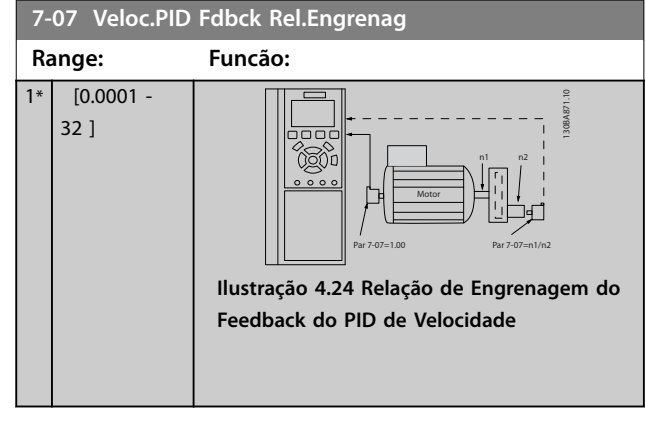

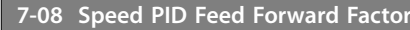

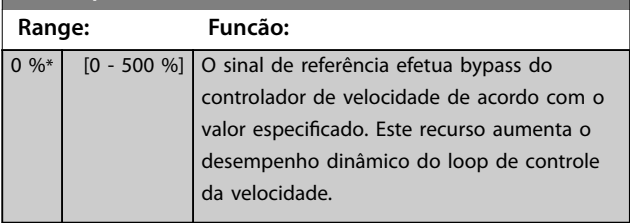

## 4.8.2 7-1\* Controle do PI de Torque

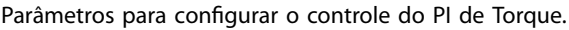

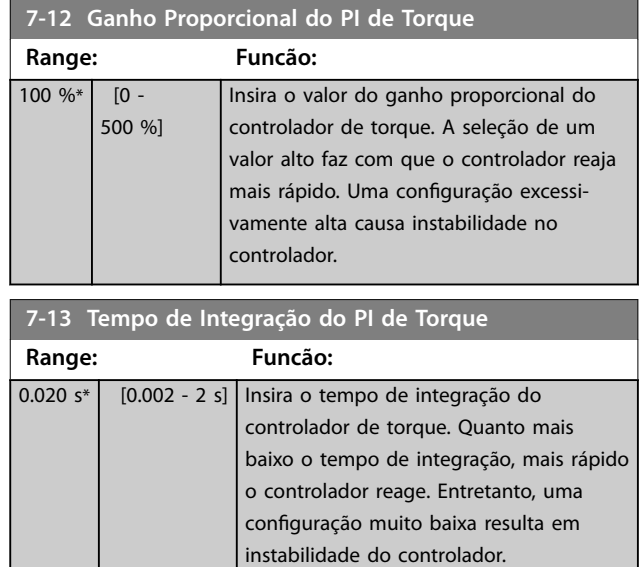

## 4.8.3 7-2\* Feedback do Ctrl. Feedb

Selecione a fonte do feedback para o controle do PID de processo e como esse feedback deverá ser tratado.

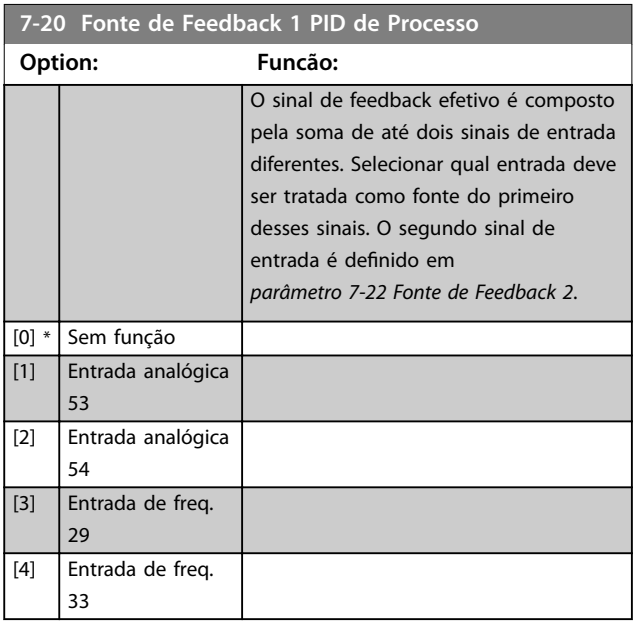

Danfoss

#### <span id="page-84-0"></span>**Descrições do Parâmetro Guia de Programação**

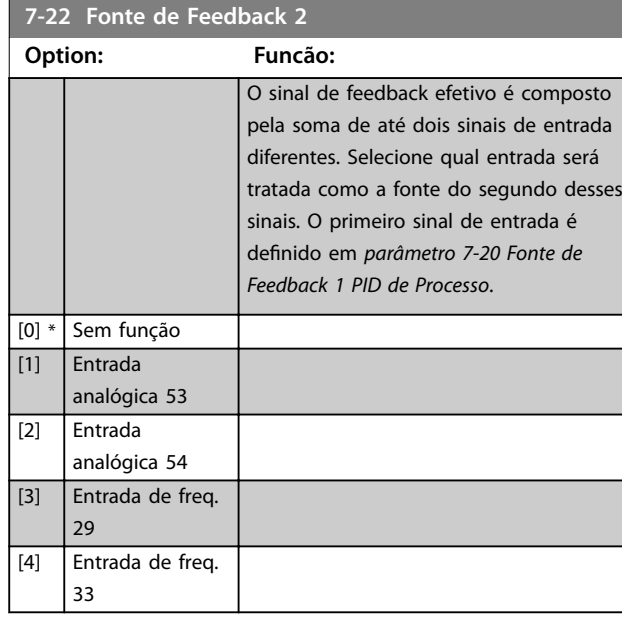

## 4.8.4 7-3\* Ctrl. PID de Processo

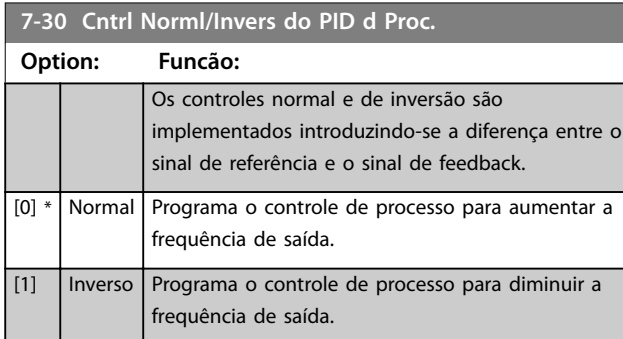

**7-31 Anti Windup PID de Proc**

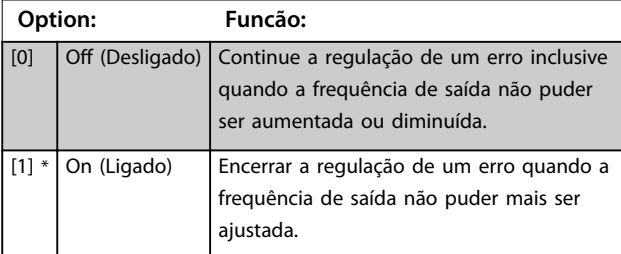

## **7-32 Velocidade Inicial do PID do Processo**

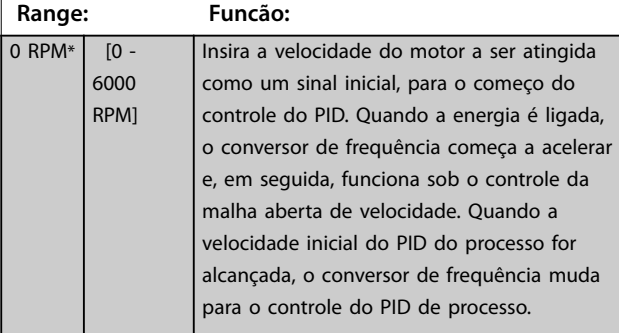

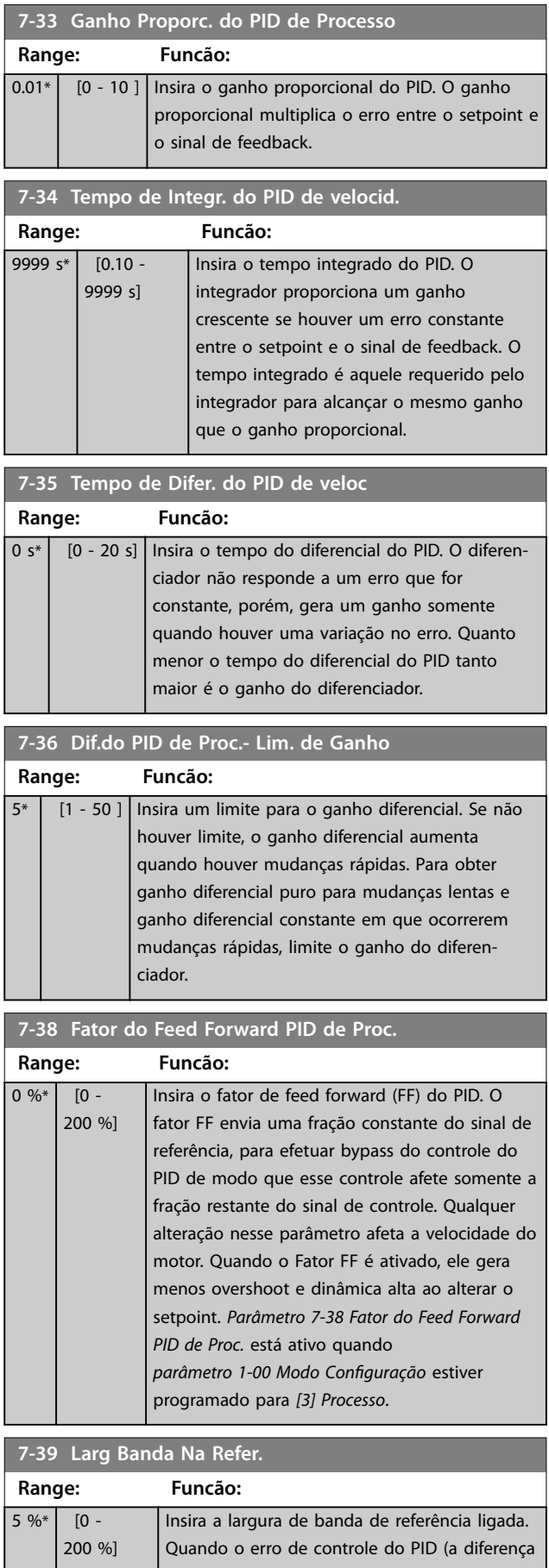

Danfoss

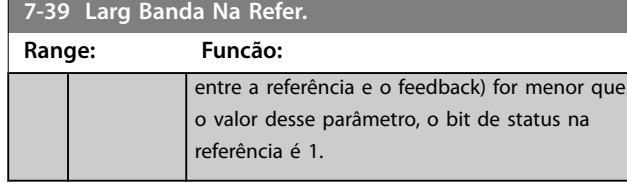

## 4.8.5 7-4\* Ctrl do PID de Processo Avançado

Este grupo do parâmetro é usado somente se *parâmetro 1-00 Modo Conguração* estiver programado para *[7] CL de velocidade do PID estendido*.

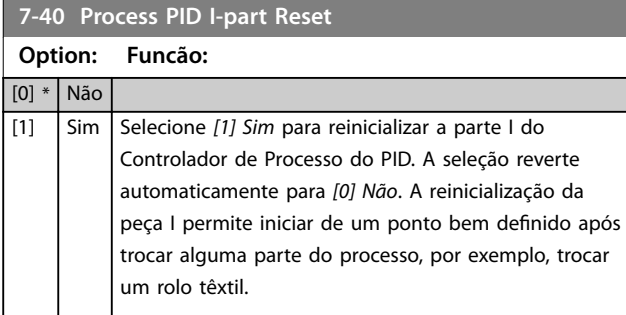

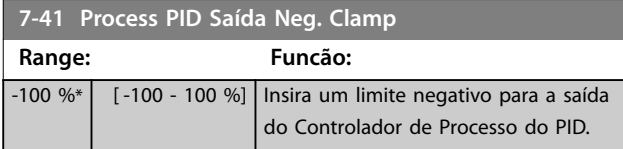

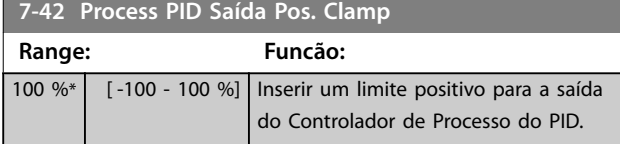

#### **7-43 Ganho Esc Mín. do PID de Proc Ref.**

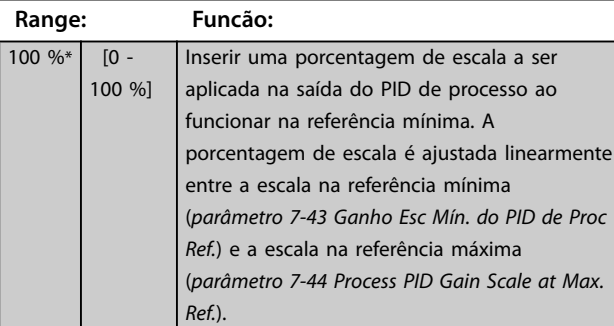

#### **7-44 Process PID Gain Scale at Max. Ref.**

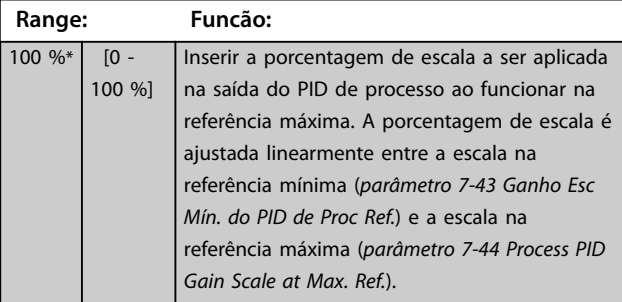

# **7-45 Process PID Feed Fwd Resource**

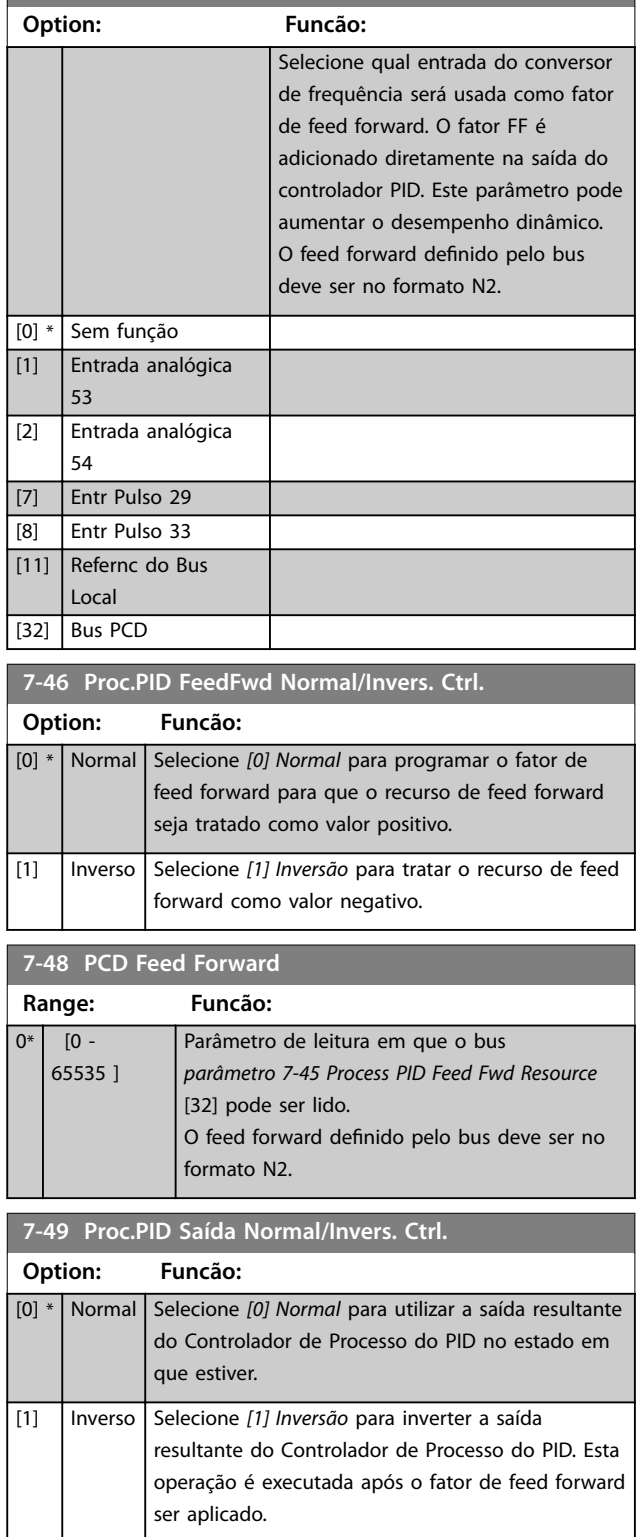

## 4.8.6 7-5\* Ext. do PID de Processo Estendido

#### Este grupo do parâmetro é usado somente se *parâmetro 1-00 Modo Conguração* estiver programado para *[7] CL de velocidade do PID estendido*.

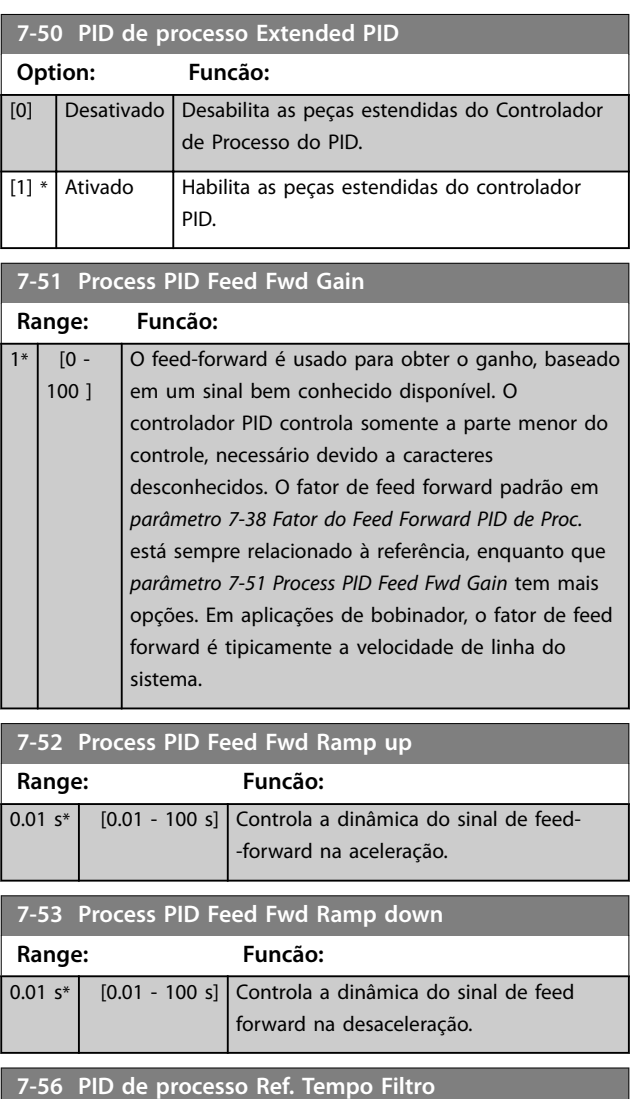

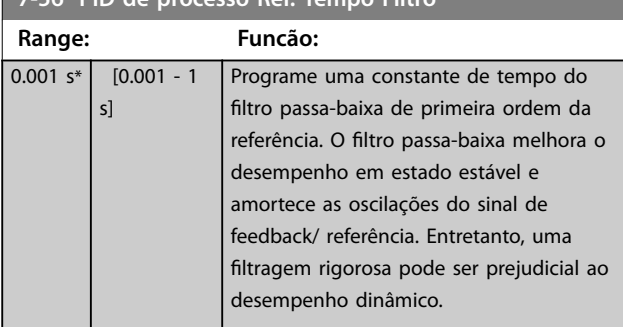

**7-57 PID de processo Fb. Tempo Filtro**

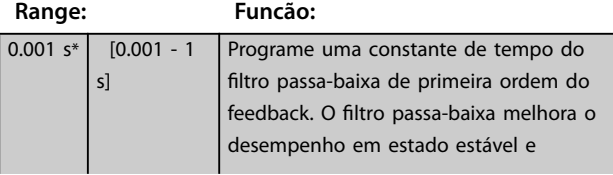

#### **7-57 PID de processo Fb. Tempo Filtro**

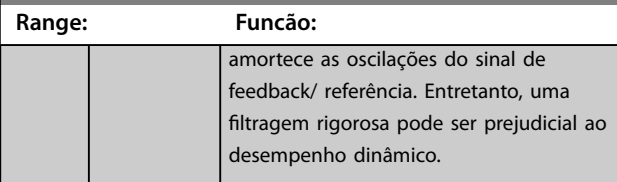

## 4.8.7 7-6\* Conversão de Feedback

Use o grupo do parâmetro para configurar conversões de sinais de feedback.

#### **7-60 Conversão de Feedback 1**

Selecionar a conversão para o sinal de feedback 1. Selecione *[0] Linear* para deixar o sinal de feedback inalterado.

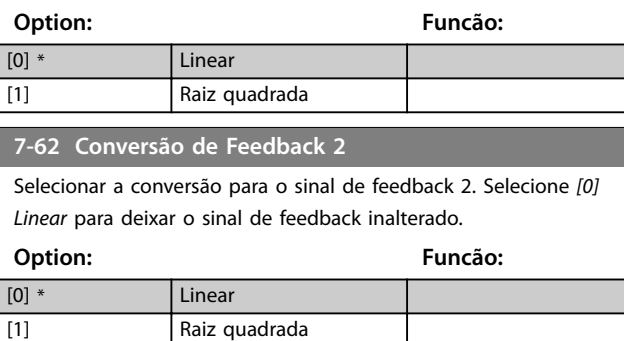

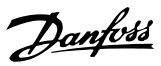

## 4.9 Parâmetros 8-\*\* Comunicações e Opcionais

#### 4.9.1 8-0\* Configurações Gerais

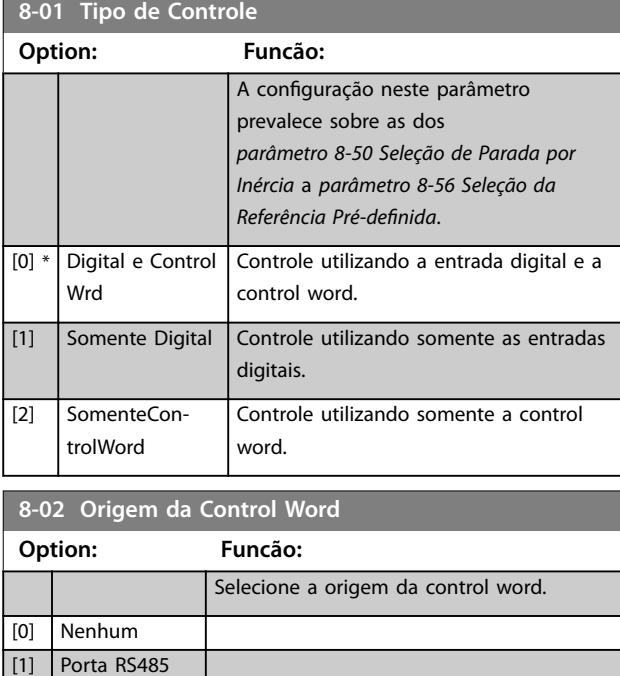

**8-03 Tempo de Timeout de Controle**

[3] Opcional A PROFIBUS e PROFINET.

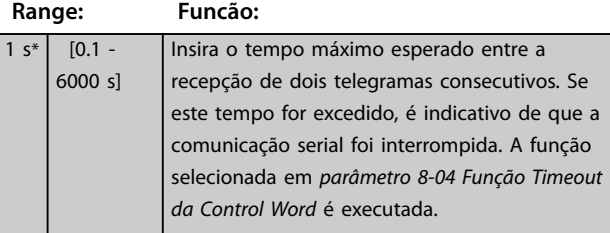

**8-04 Função Timeout da Control Word**

Selecione a função de timeout. A função de timeout é ativada quando a atualização da control word falhar dentro do intervalo de tempo especificado em *parâmetro 8-03 Tempo de Timeout da Control Word*.

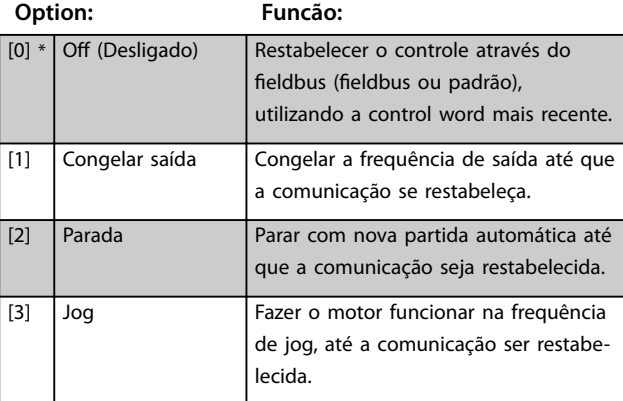

#### **8-04 Função Timeout da Control Word**

Selecione a função de timeout. A função de timeout é ativada quando a atualização da control word falhar dentro do intervalo de tempo especificado em *parâmetro 8-03 Tempo de Timeout da Control Word*.

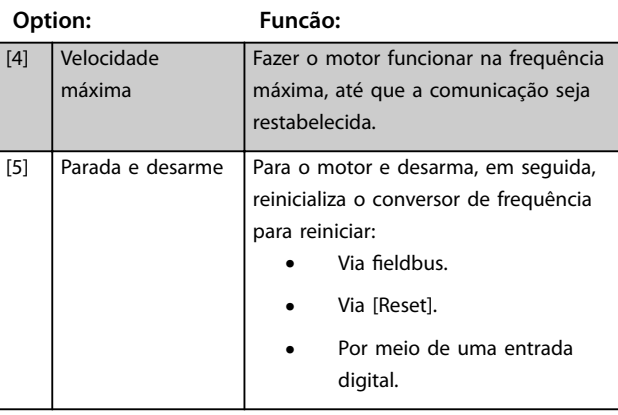

#### **8-07 Trigger de Diagnóstico**

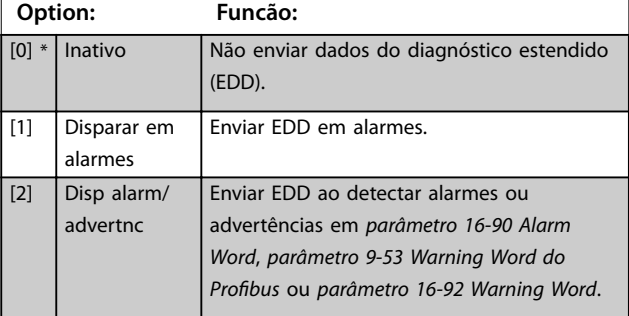

## 4.9.2 8-1\* Configurações Word Definiç

#### 8-10 Perfil de Controle

Selecione a interpretação da control word e status word que corresponda ao fieldbus instalado. Somente as seleções válidas para o fieldbus instalado são visíveis no display do LCP.

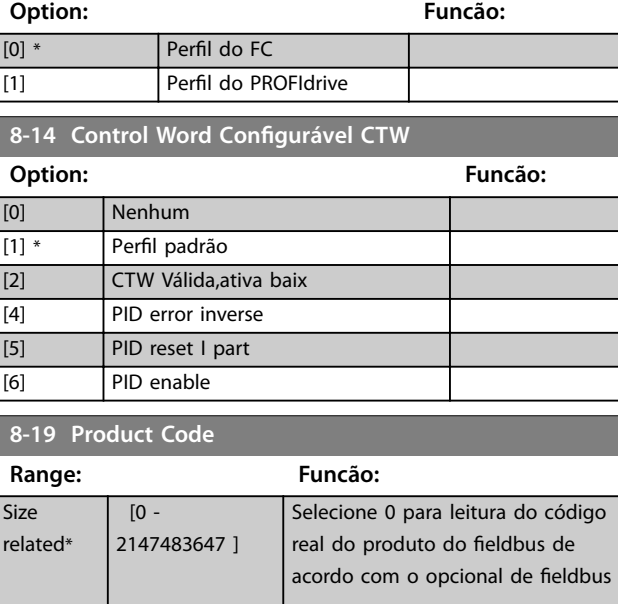

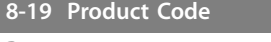

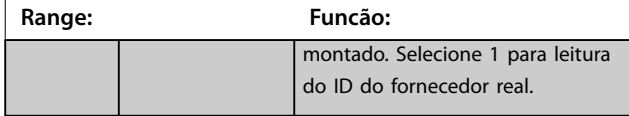

## 4.9.3 8-3\* Configurações da Porta do FC

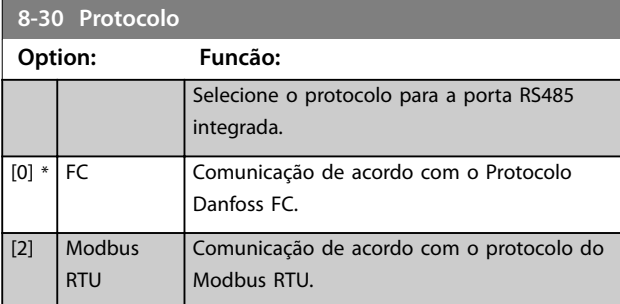

**8-31 Endereço**

**Range: Funcão:**

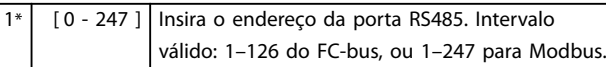

**8-32 Baud Rate da Porta do FC**

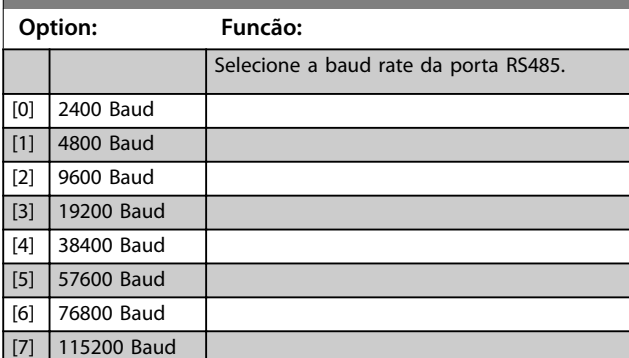

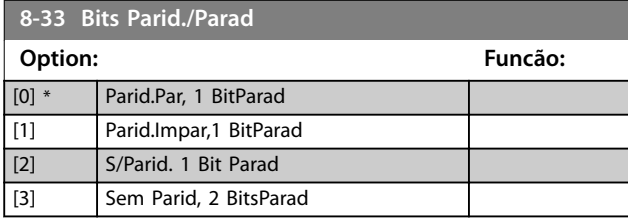

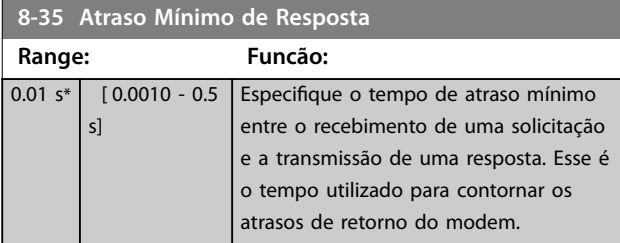

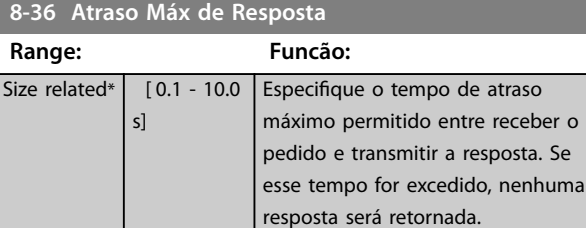

## 4.9.4 8-4\* Conjunto de protocolos FC MC

#### **8-42 Conguração de Gravação do PCD**

Selecione os parâmetros que serão designados aos telegramas do PCD. A quantidade de PCDs disponíveis depende do tipo de telegrama. Os valores nos PCDs são gravados nos parâmetros selecionados como valores de dados.

Insira até 16 referências predefinidas diferentes 0-15 neste parâmetro, usando a programação de matriz. Se este parâmetro estiver ativo, endereços de 2810 a 2825 representam valores dos 16 parâmetros. Se este parâmetro não estiver ativo, os endereços 2810 e 2811 são usados como control word do drive de dados de entrada e referência de barramento. Os endereços de 2812 a 2825 são reservados.

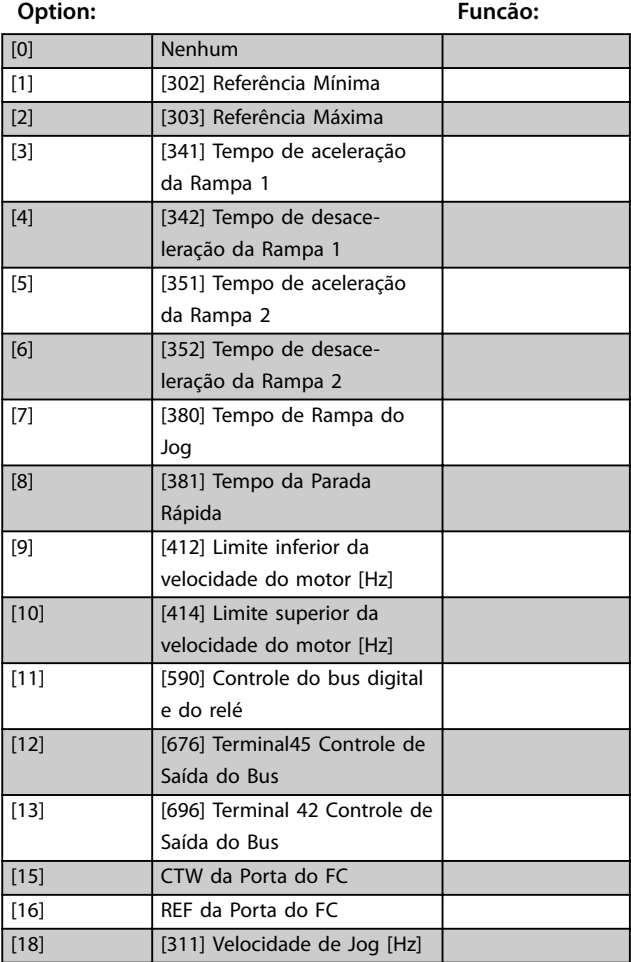

### <span id="page-89-0"></span>8-43 Configuração de Leitura do PCD

Insira até 16 referências predefinidas diferentes (0-15) neste parâmetro, usando a programação de matriz. Se este parâmetro estiver ativo, os endereços de 2910 a 2925 representam valores dos 16 parâmetros. Se este parâmetro não estiver ativo, os endereços 2910 e 2911 são usados como registrador da status word e valor real principal. Os endereços de 2912 a 2925 são reservados.

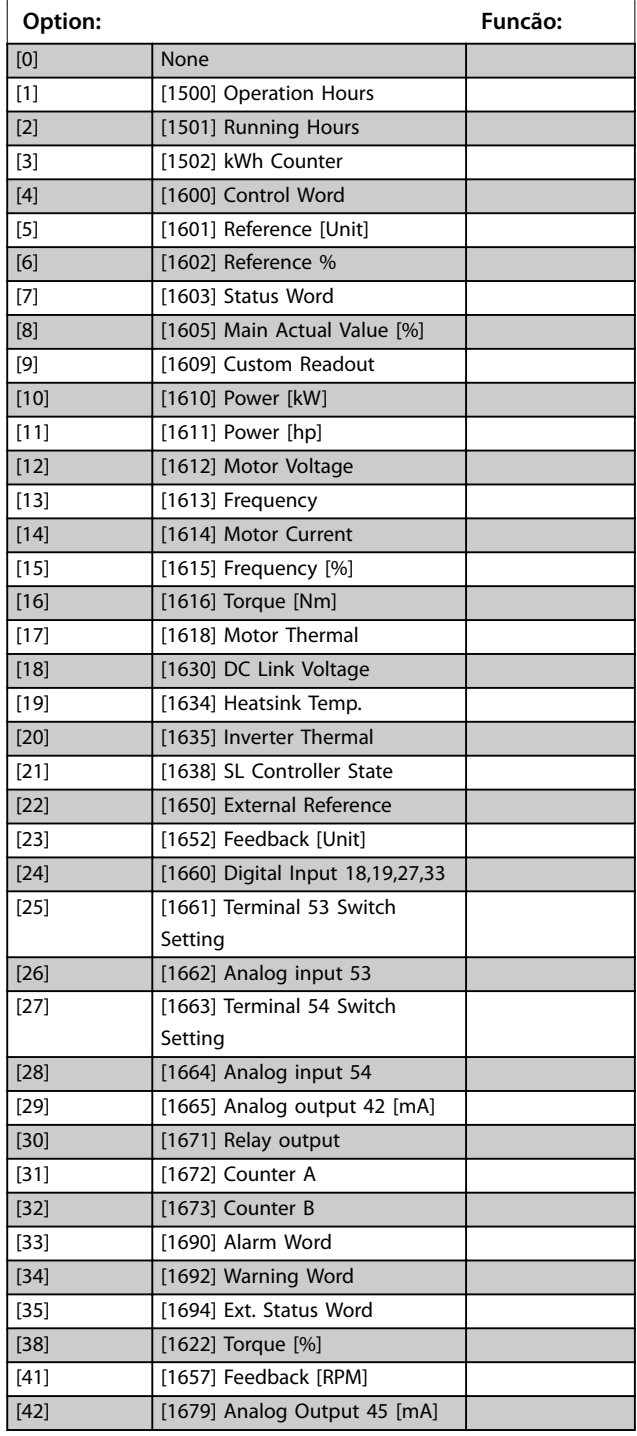

## 4.9.5 8-5\* Digital/Bus

Parâmetros para configurar a fusão da control word.

## *AVISO!*

**Esses parâmetros estarão ativos somente quando** *parâmetro 8-01 Tipo de Controle* **estiver programado como [0]** *Digital e control word***.**

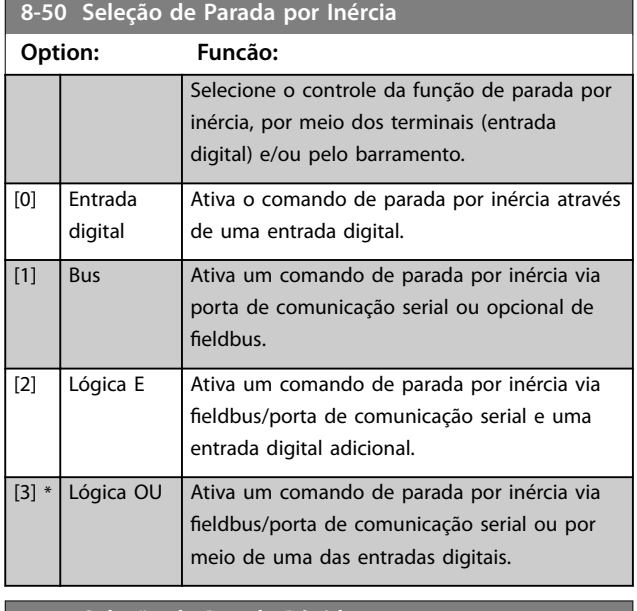

#### **8-51 Seleção de Parada Rápida**

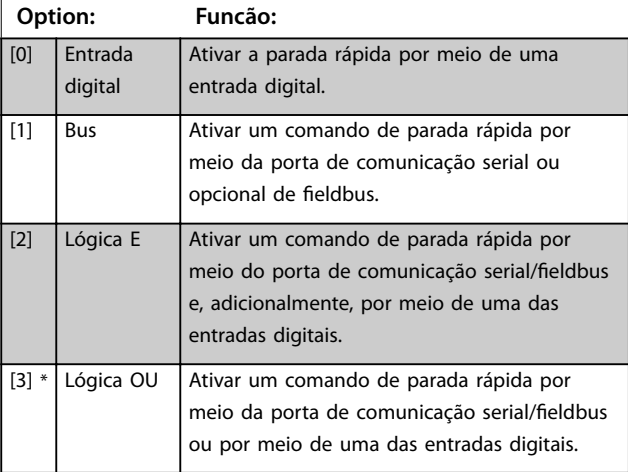

#### **8-52 Seleção de Frenagem CC**

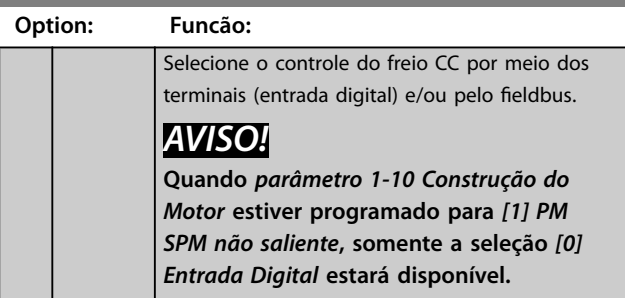

#### <span id="page-90-0"></span>**Descrições do Parâmetro Guia de Programação**

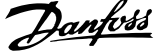

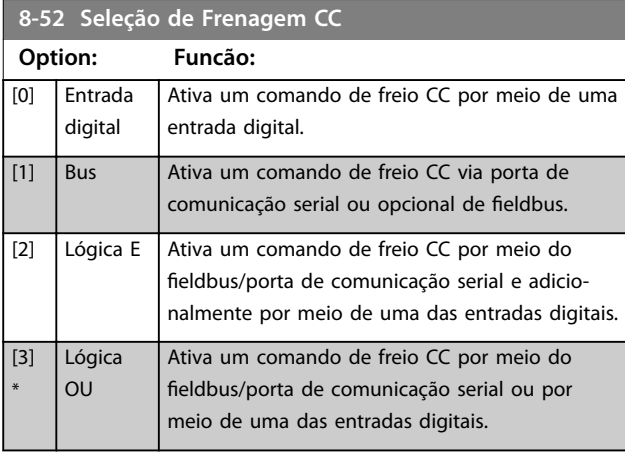

**8-53 Seleção da Partida**

Selecione o gatilho para a função partida.

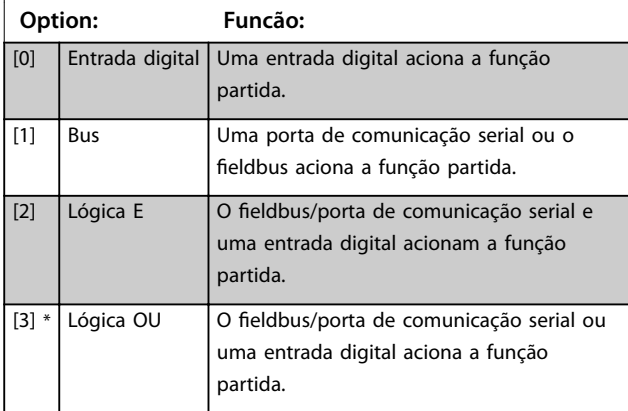

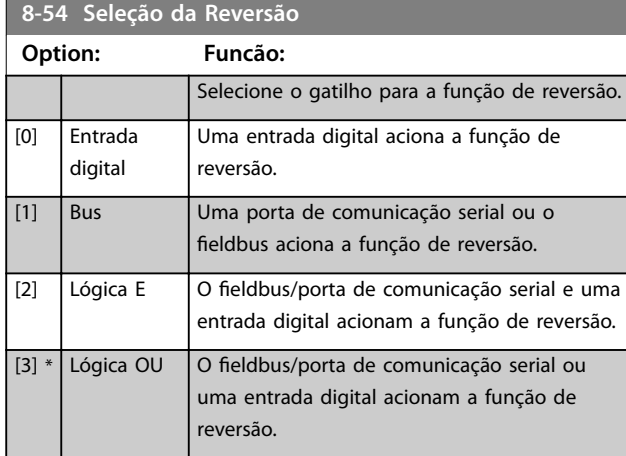

#### **8-55 Seleção do Set-up**

Selecione o gatilho para a seleção de setup.

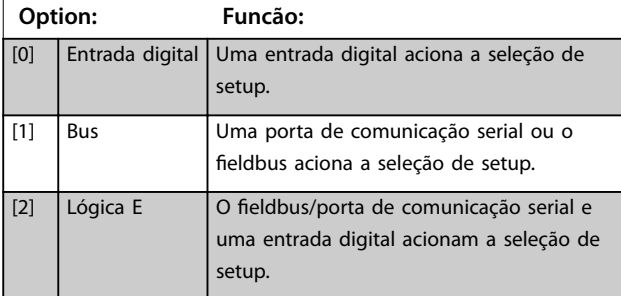

## **8-55 Seleção do Set-up** Selecione o gatilho para a seleção de setup. **Option: Funcão:** [3] \* Lógica OU  $\bigcup$  O fieldbus/porta de comunicação serial ou uma entrada digital dispara a seleção de setup. **8-56 Seleção da Referência Pré-denida Option: Funcão:** Selecione o gatilho da seleção da referência predefinida. [0] Entrada digital Uma entrada digital aciona a seleção da referência predefinida. [1] Bus Uma porta de comunicação serial ou o fieldbus aciona a seleção da referência predefinida.

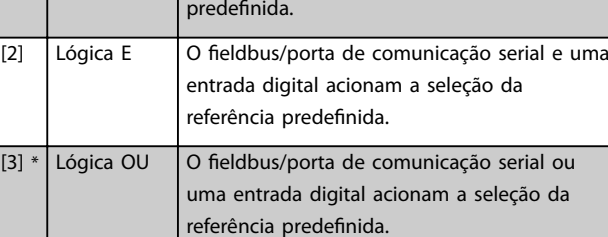

#### 8-57 Seleção Profidrive OFF2

Selecione o controle da seleção OFF2 do conversor de frequência por meio dos terminais (entrada digital) e/ou do fieldbus. Este parâmetro está ativo somente quando *parâmetro 8-01 Tipo de Controle* estiver programado para *[0] Digital e ctrl.word* e parâmetro 8-10 Perfil da Control Word para [1] Perfil do PROFIdrive.

### **Option: Funcão:** [0] Entrada digital [1] Bus [2] Lógica E [3] \* Lógica OU

#### 8-58 Seleção Profidrive OFF3

Selecione o controle da seleção OFF3 do conversor de frequência por meio dos terminais (entrada digital) e/ou do fieldbus. Este parâmetro está ativo somente quando *parâmetro 8-01 Tipo de Controle* estiver programado para *[0] Digital e ctrl.word* e parâmetro 8-10 Perfil da Control Word para [1] Perfil do PROFIdrive.

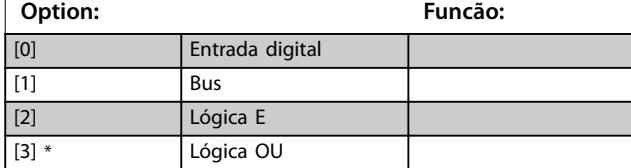

## 4.9.6 8-7\* Versão do SW do protocolo

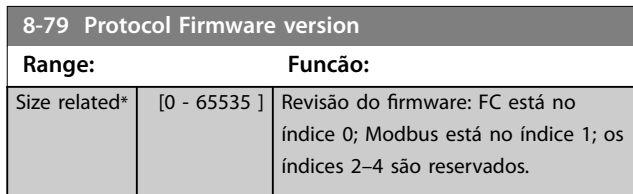

## 4.9.7 8-8\* Diagnósticos da Porta do FC

Esses parâmetros são usados para monitorar a comunicação de bus por meio da porta do conversor de frequência.

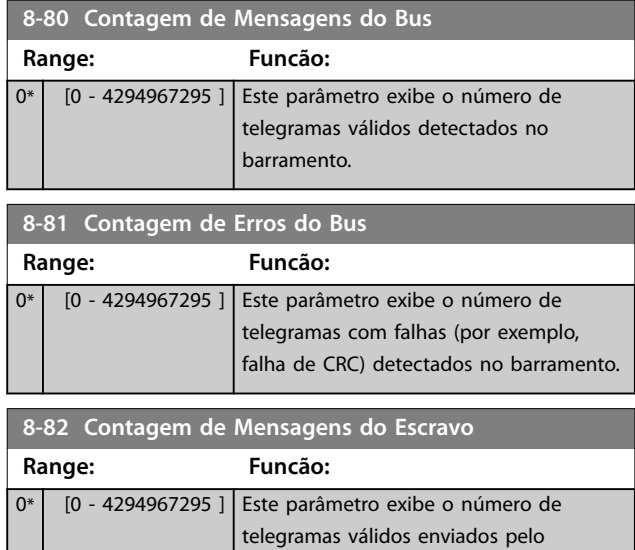

**8-83 Contagem de Erros do Escravo Range: Funcão:**

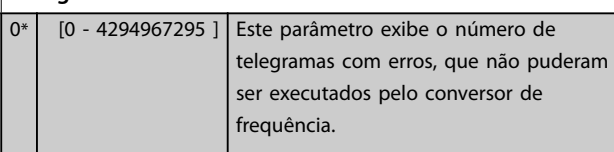

conversor de frequência para o escravo.

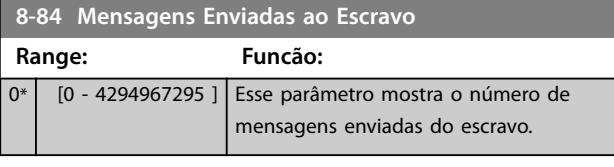

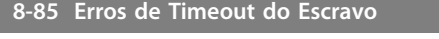

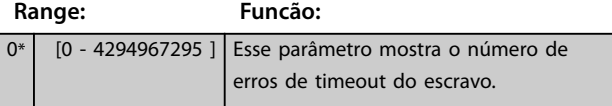

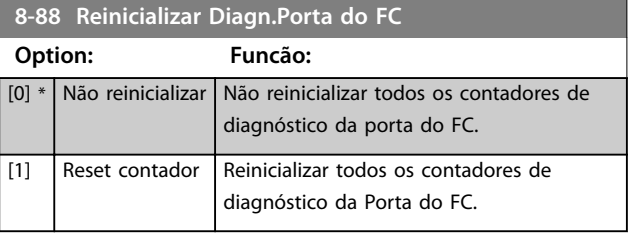

## 4.9.8 8-9\* Feedback do Barramento

Utilize o grupo do parâmetro para configurar o feedback do barramento.

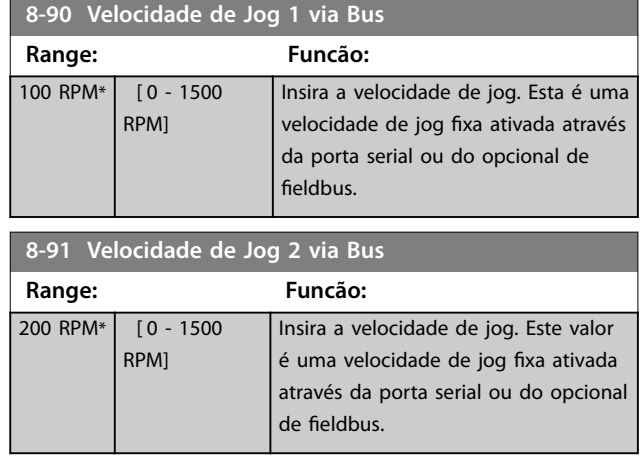

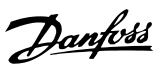

## <span id="page-92-0"></span>4.10 Parâmetros 9-\*\* PROFIdrive

Para obter mais informações sobre as descrições do parâmetro do PROFIBUS, consulte o *VLT*® *AutomationDrive FC 360 Guia de Programação do PROFIBUS DP*.

Para obter mais informações sobre as descrições do parâmetro do PROFIBUS, consulte o *VLT*® *AutomationDrive FC 360 Guia de Programação do PROFIBUS DP*.

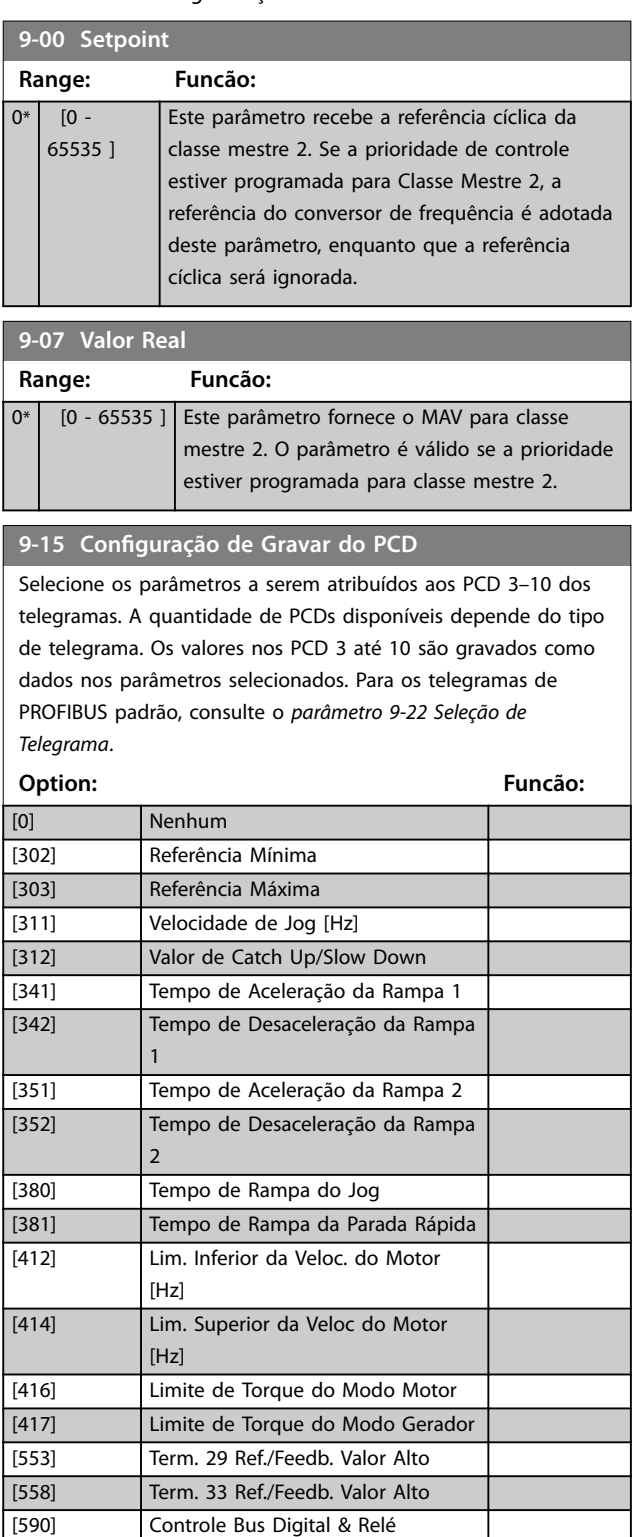

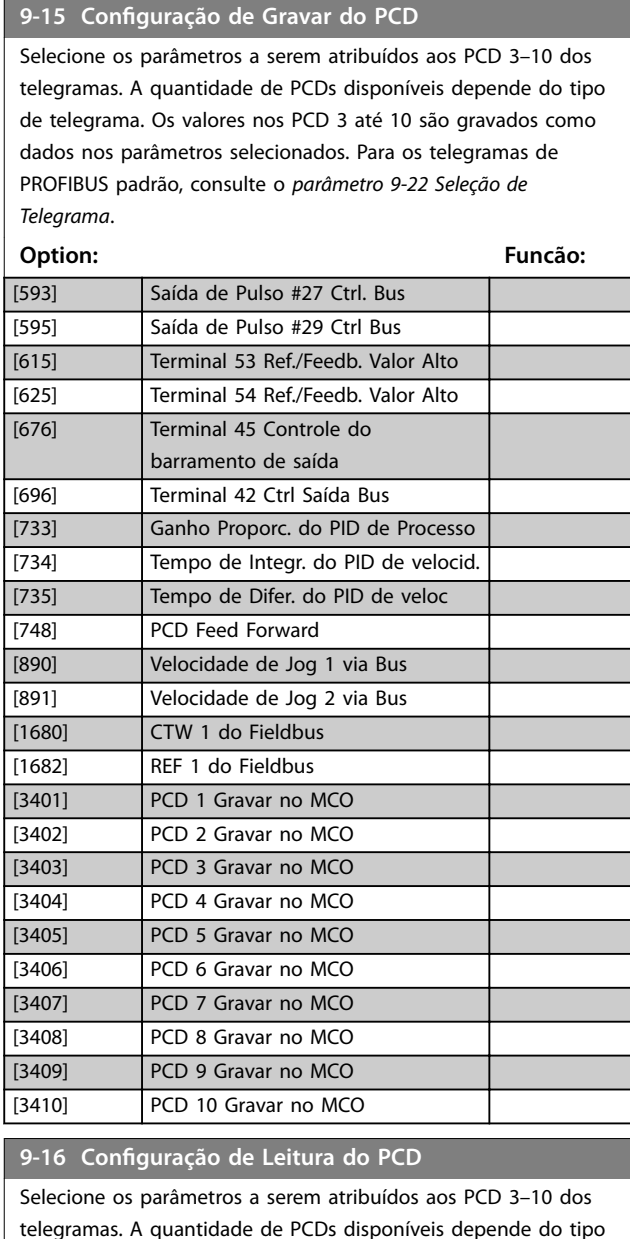

telegramas. A quantidade de PCDs disponíveis depende do tipo de telegrama. O PCD 3–10 contém os valores dos dados reais dos parâmetros selecionados.

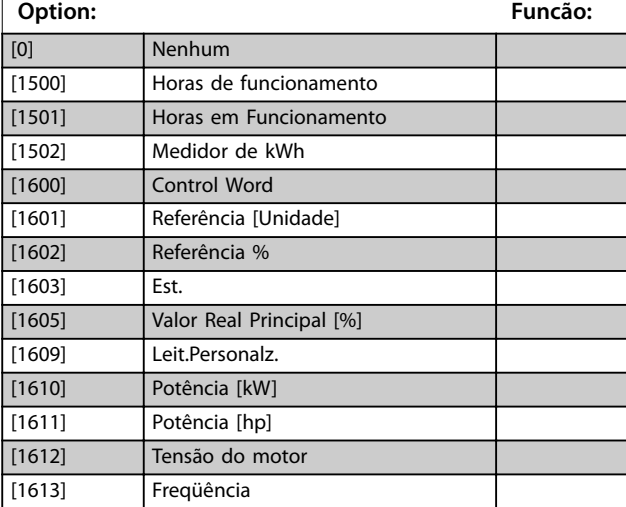

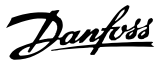

#### <span id="page-93-0"></span>9-16 Configuração de Leitura do PCD

Selecione os parâmetros a serem atribuídos aos PCD 3–10 dos telegramas. A quantidade de PCDs disponíveis depende do tipo de telegrama. O PCD 3–10 contém os valores dos dados reais dos parâmetros selecionados.

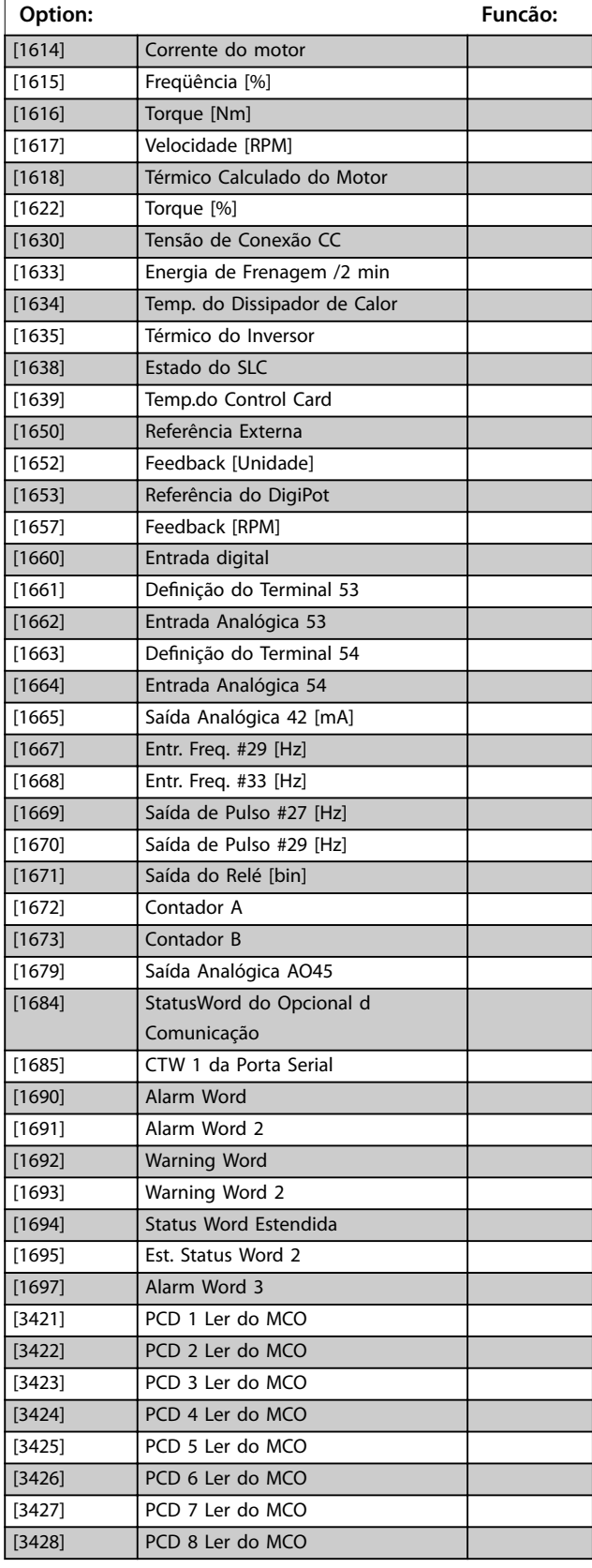

#### 9-16 Configuração de Leitura do PCD

Selecione os parâmetros a serem atribuídos aos PCD 3–10 dos telegramas. A quantidade de PCDs disponíveis depende do tipo de telegrama. O PCD 3–10 contém os valores dos dados reais dos parâmetros selecionados.

### **Option: Funcão:** [3429] PCD 9 Ler do MCO [3430] PCD 10 Ler do MCO [3450] Posição Real [3456] Erro Rastr.

#### **9-18 Endereço do Nó**

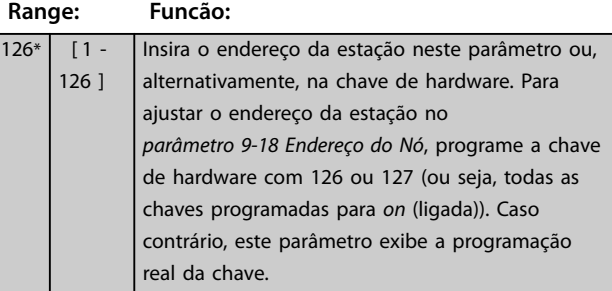

#### **9-19 Drive Unit System Number**

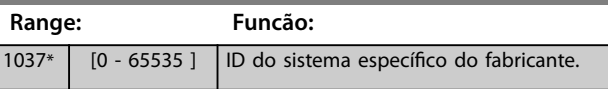

#### **9-22 Seleção de Telegrama**

Selecione uma configuração de telegrama de PROFIBUS padrão para o conversor de frequência, como uma alternativa para os telegramas livremente configuráveis nos *[parâmetro 9-15 Conguração de Gravar do PCD](#page-92-0)* e

*[parâmetro 9-16 Conguração de Leitura do PCD](#page-92-0)*.

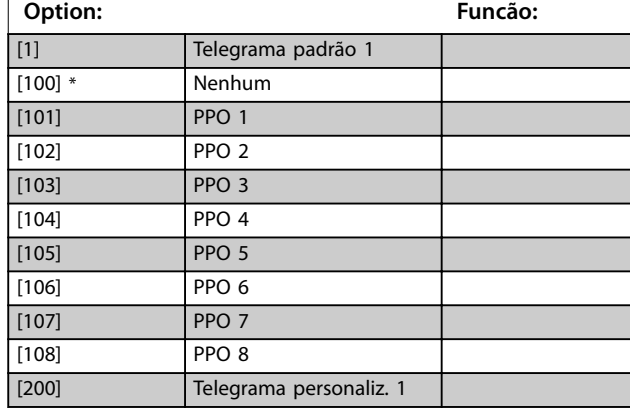

#### **9-23 Parâmetros para Sinais**

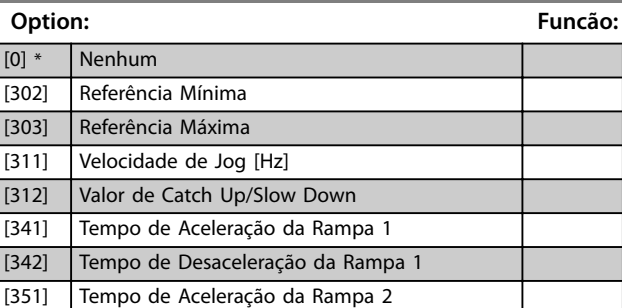

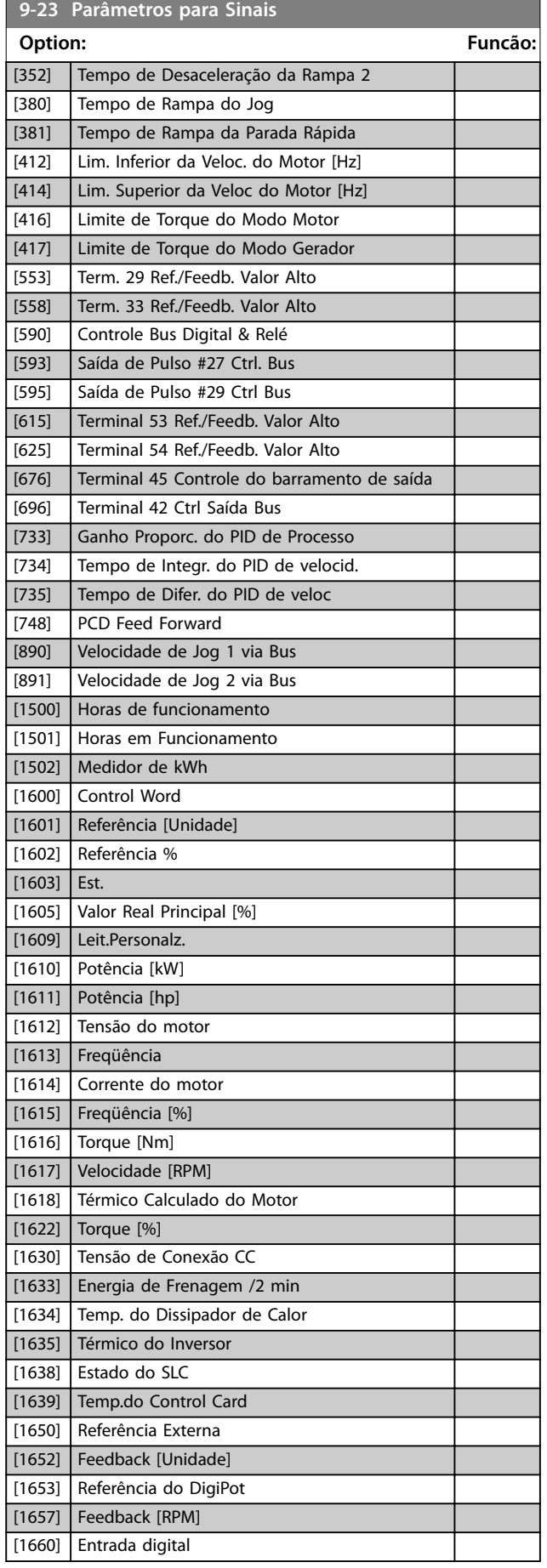

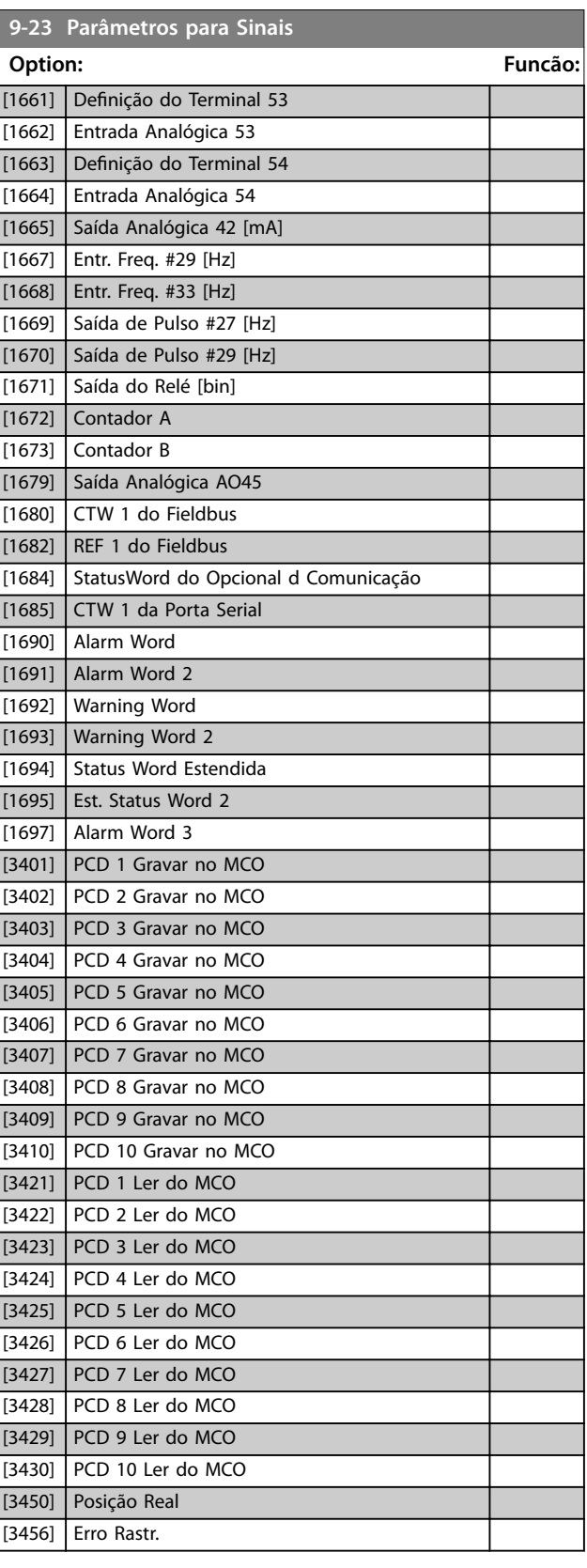

Danfoss

# Danfoss

**Descrições do Parâmetro VLT**® **AutomationDrive FC 360**

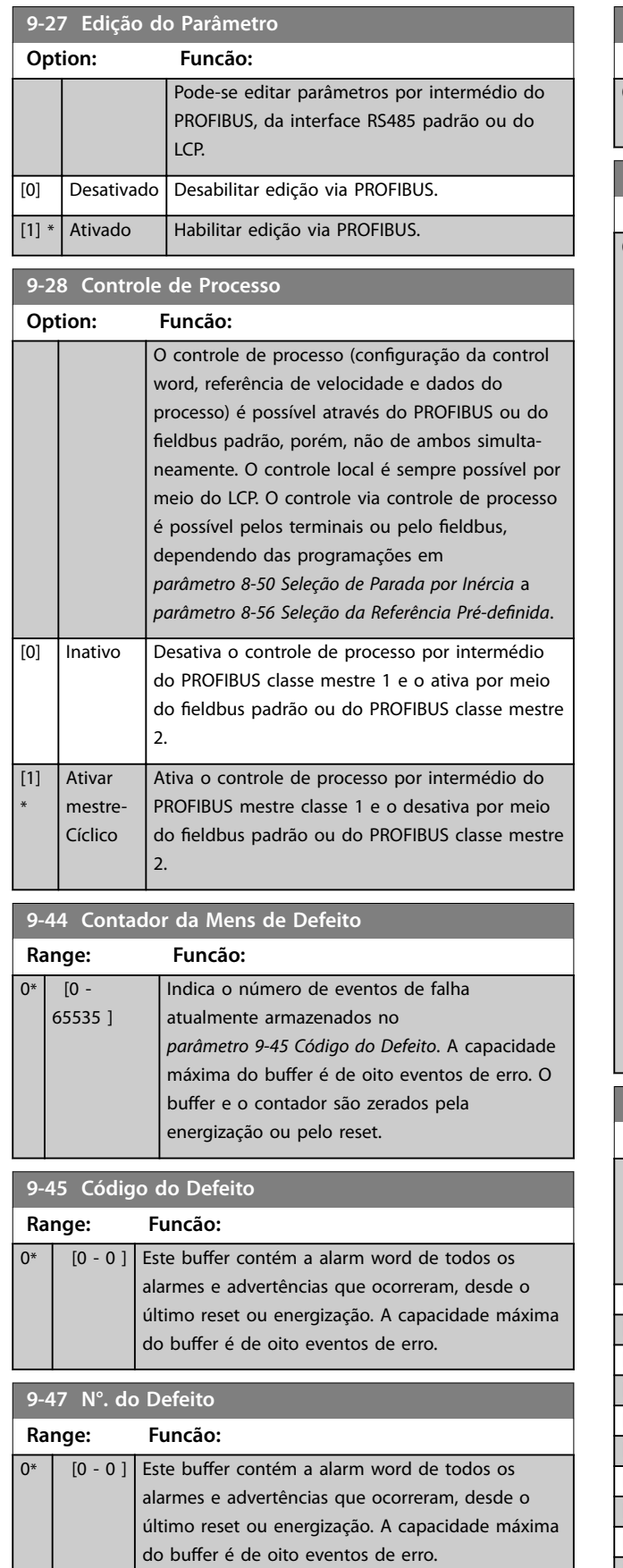

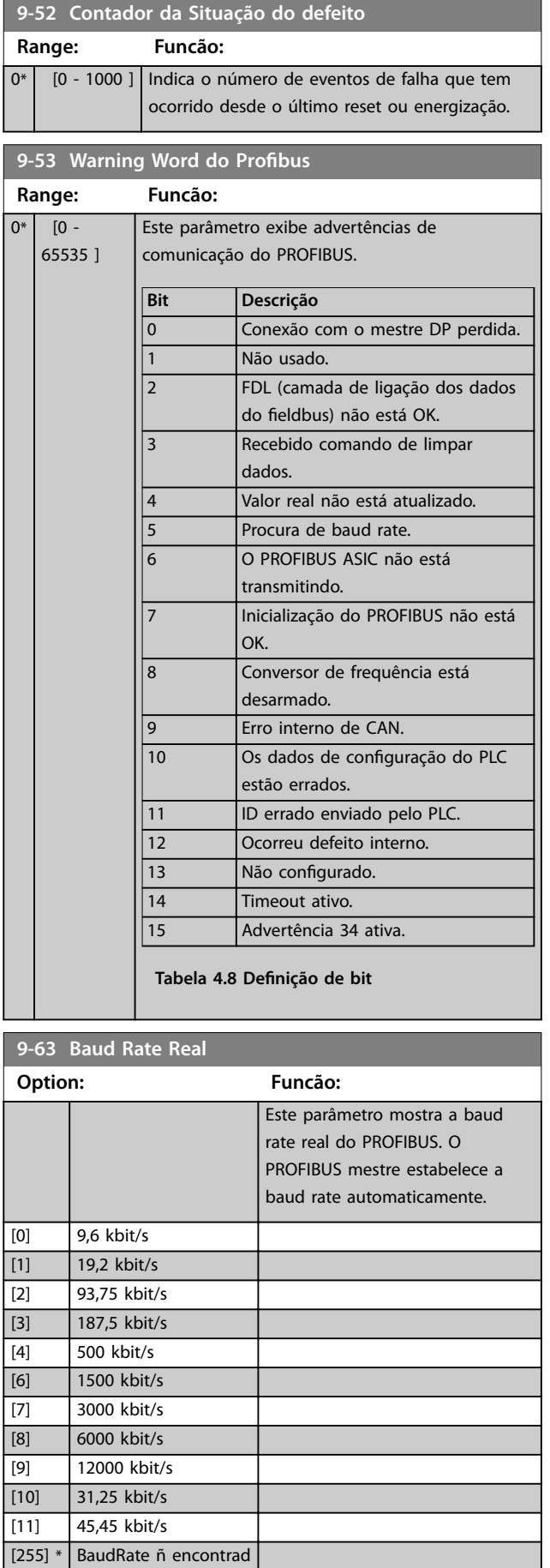

#### **Descrições do Parâmetro Guia de Programação**

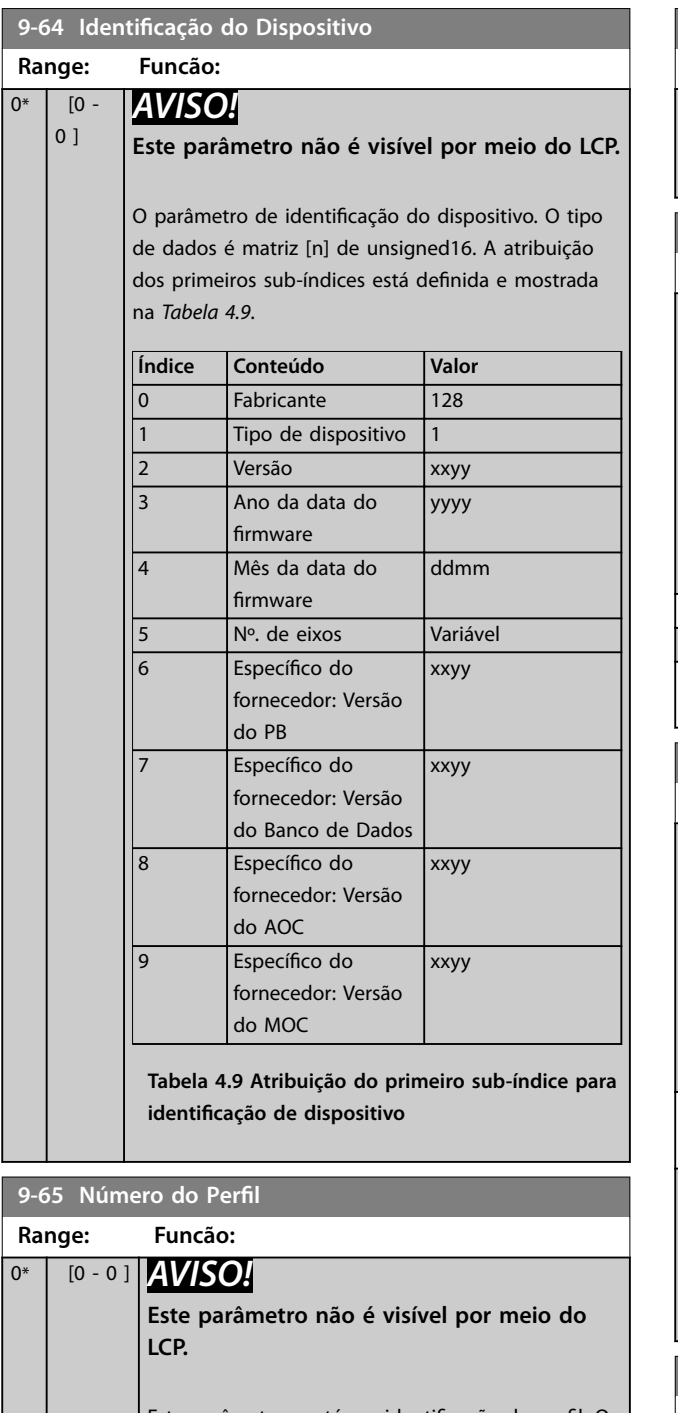

Este parâmetro contém a identificação do perfil. O byte 1 contém o número do perfil e o byte 2, o número da versão do perfil.

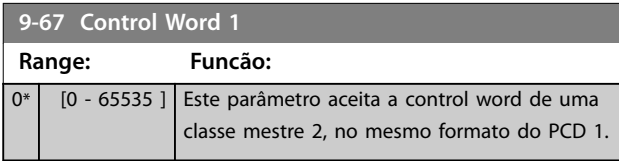

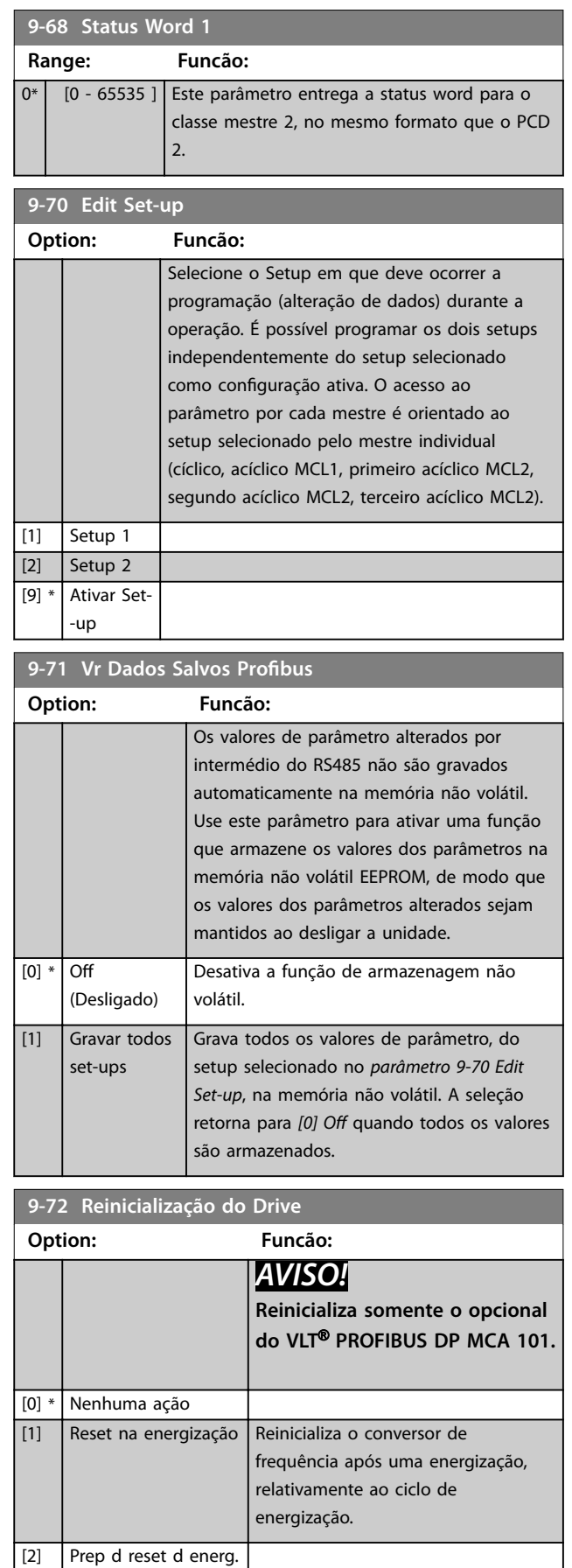

**Descrições do Parâmetro VLT**® **AutomationDrive FC 360**

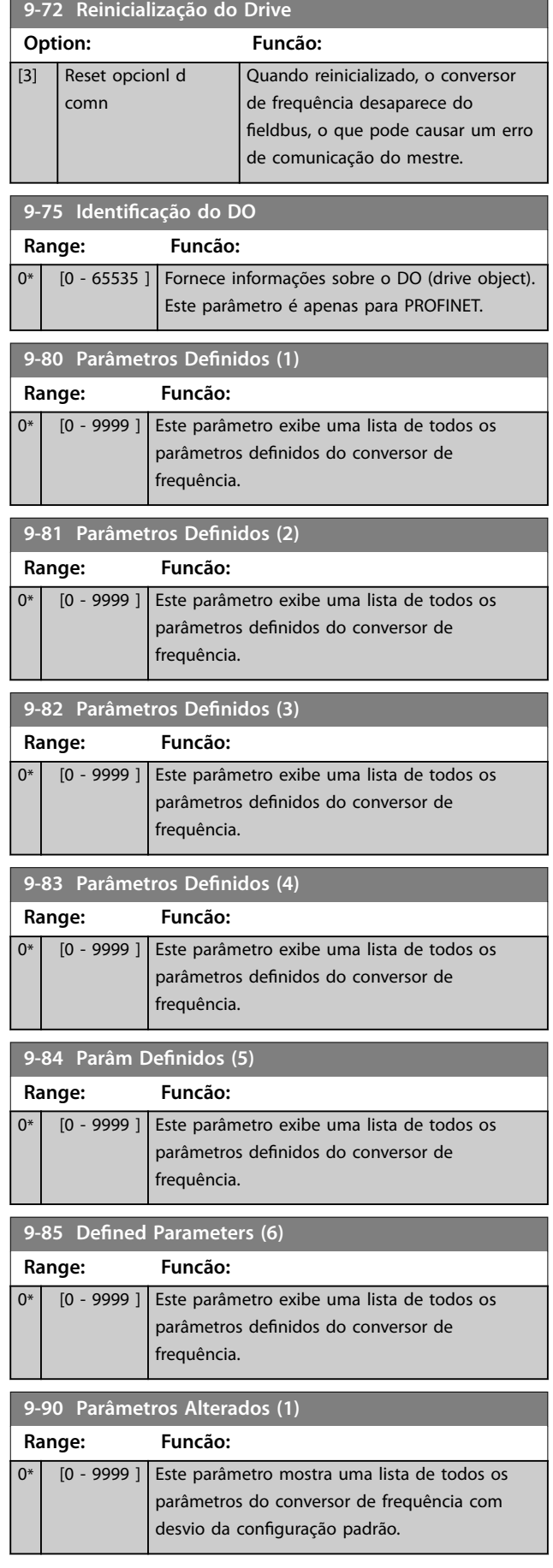

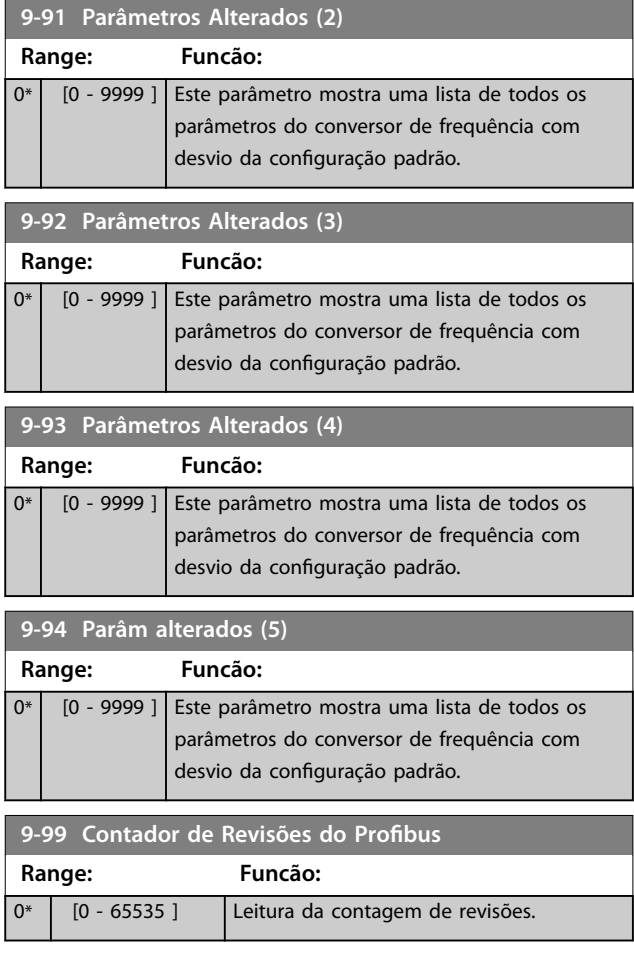

## <span id="page-98-0"></span>4.11 Parâmetros 12-\*\* Ethernet

Para obter mais informações sobre as descrições do parâmetro Ethernet, consulte o *VLT*® *AutomationDrive FC 360 Guia de Programação do PROFINET*.

## 4.11.1 12-0\* Configurações IP

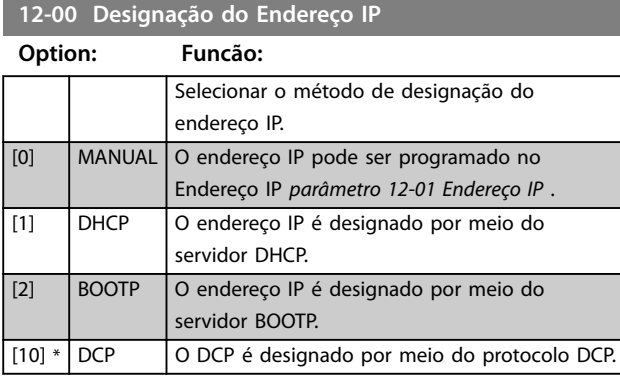

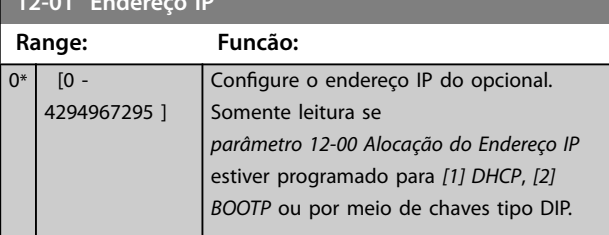

#### **12-02 Máscara da Subnet**

**12-01 Endereço IP**

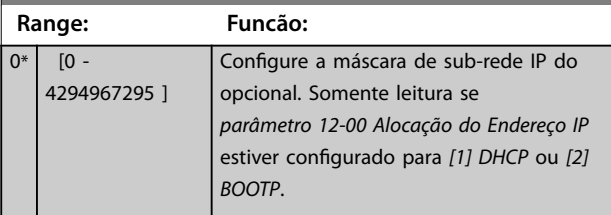

**12-03 Gateway Padrão**

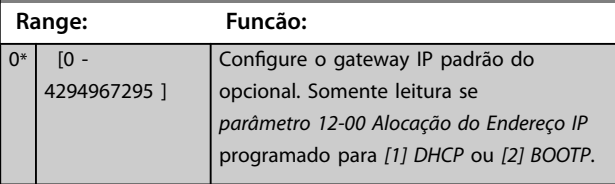

#### **12-04 Servidor do DHCP**

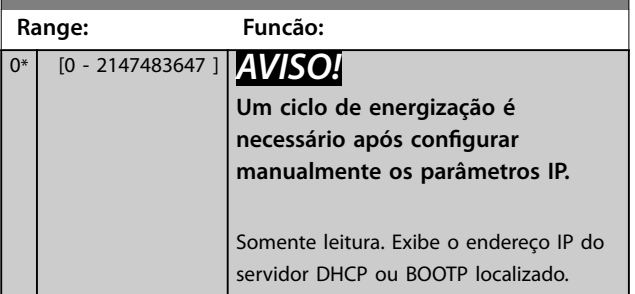

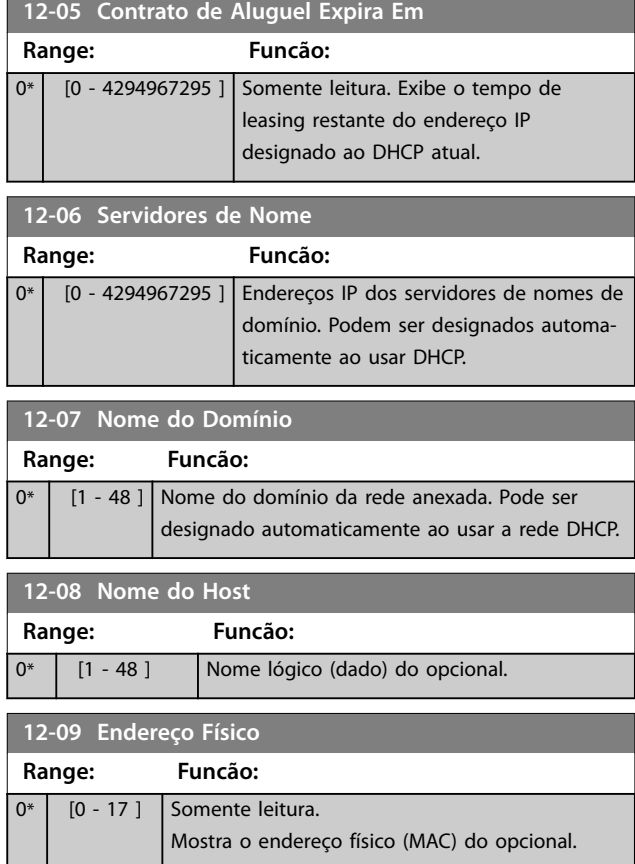

## 4.11.2 12-1\* Parâmetros de Link de Ethernet

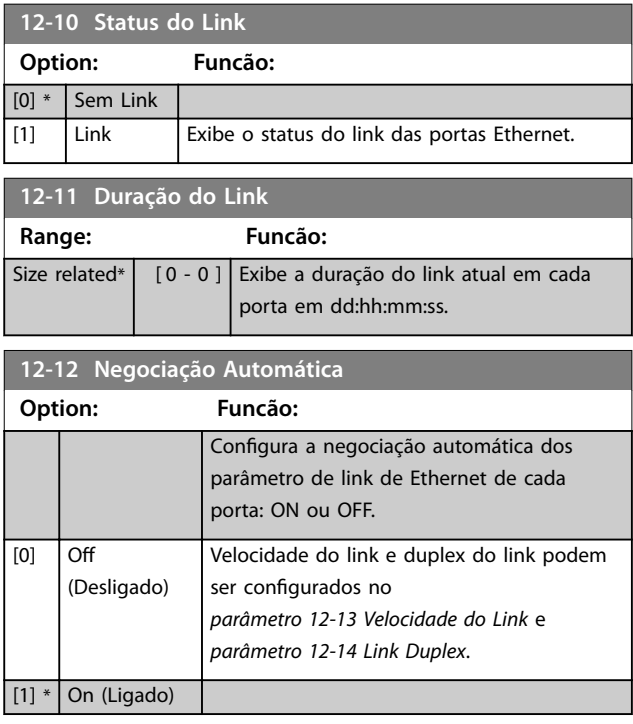

<span id="page-99-0"></span>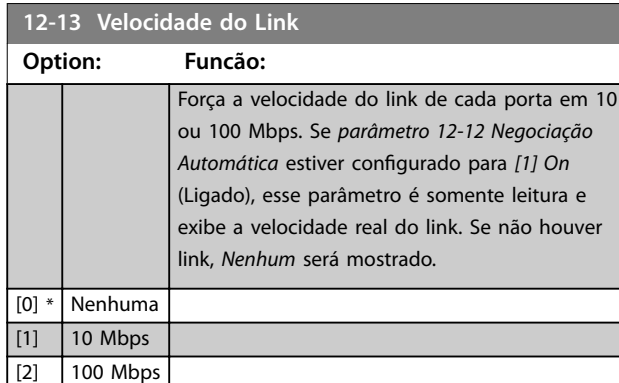

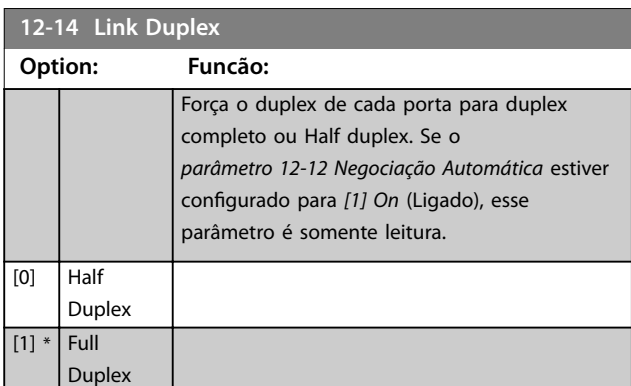

## 4.11.3 12-8\* Outros Serviços EtherNet

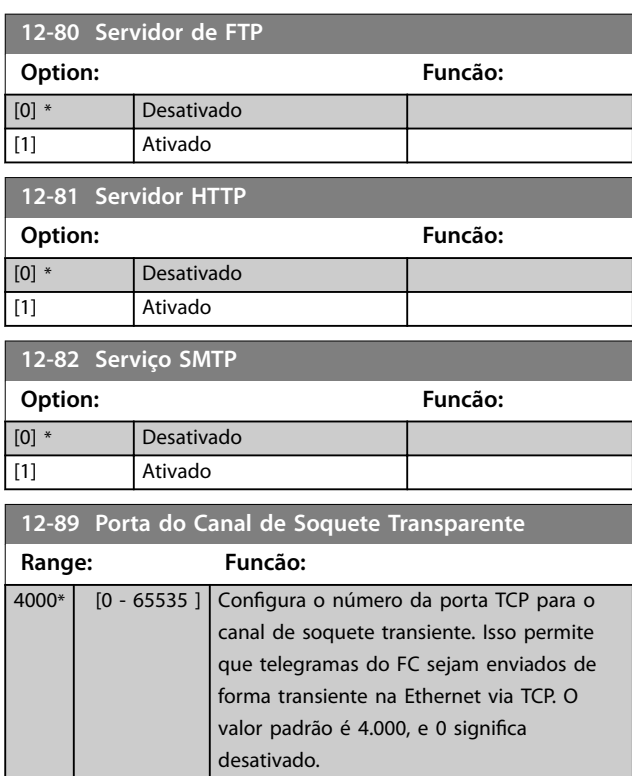

# 4.11.4 12-9\* Serviços Ethernet Avançados

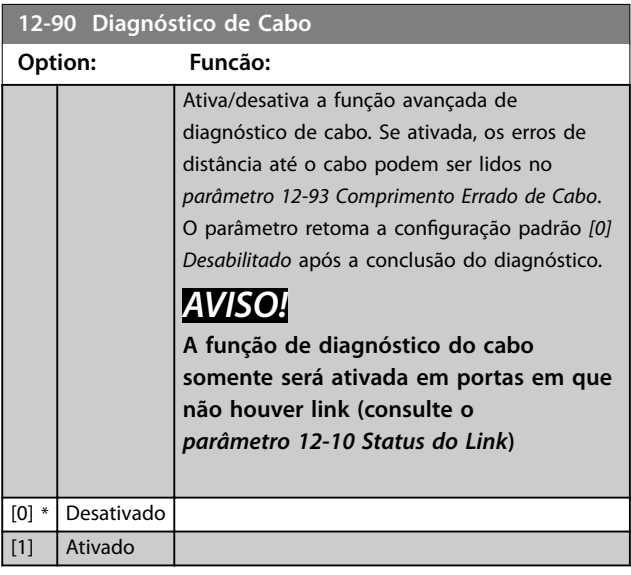

## **12-91 Cross-Over Automático**

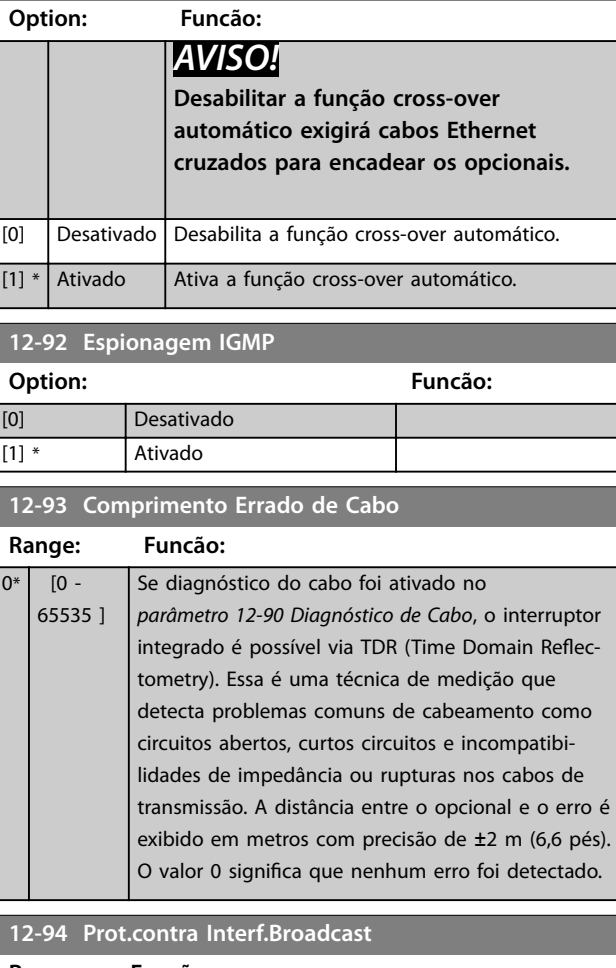

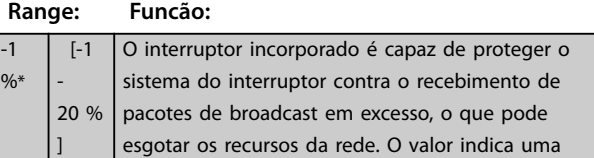

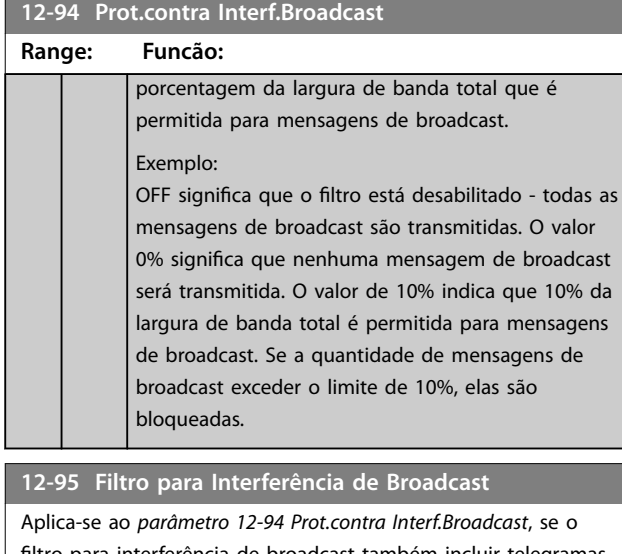

filtro para interferência de broadcast também incluir telegramas multicast.

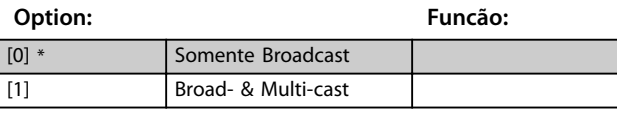

12-96 Config. da Porta

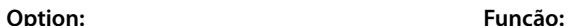

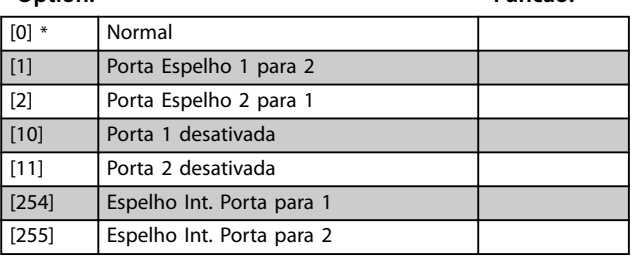

**12-98 Contadores de Interface**

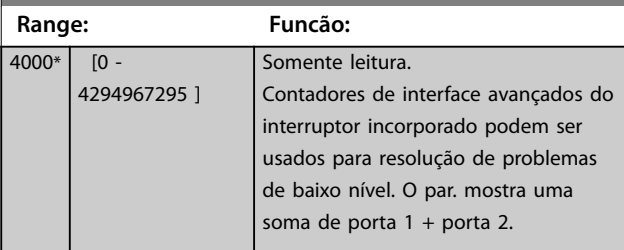

**12-99 Contadores de Mídia**

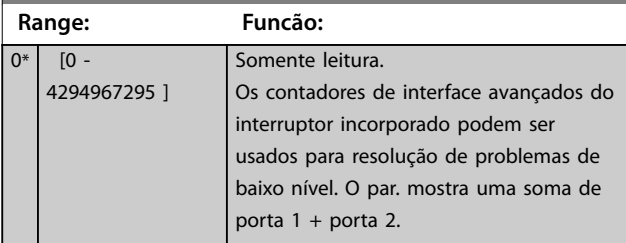

## <span id="page-101-0"></span>4.12 Parâmetros 13-\*\* Smart Logic Control

O Smart Logic Control (SLC) é uma sequência de ações definidas pelo usuário (consulte parâmetro 13-52 Ação do *SLC*) executada pelo SLC quando o evento associado (consulte *parâmetro 13-51 Evento do SLC*) definido pelo usuário, for avaliado como true (verdadeiro) pelo SLC. A condição para um evento pode ser um status em particular ou que a saída de uma regra lógica ou operando um comparador se torne true (verdadeira). Isso leva a uma ação associada como ilustrado:

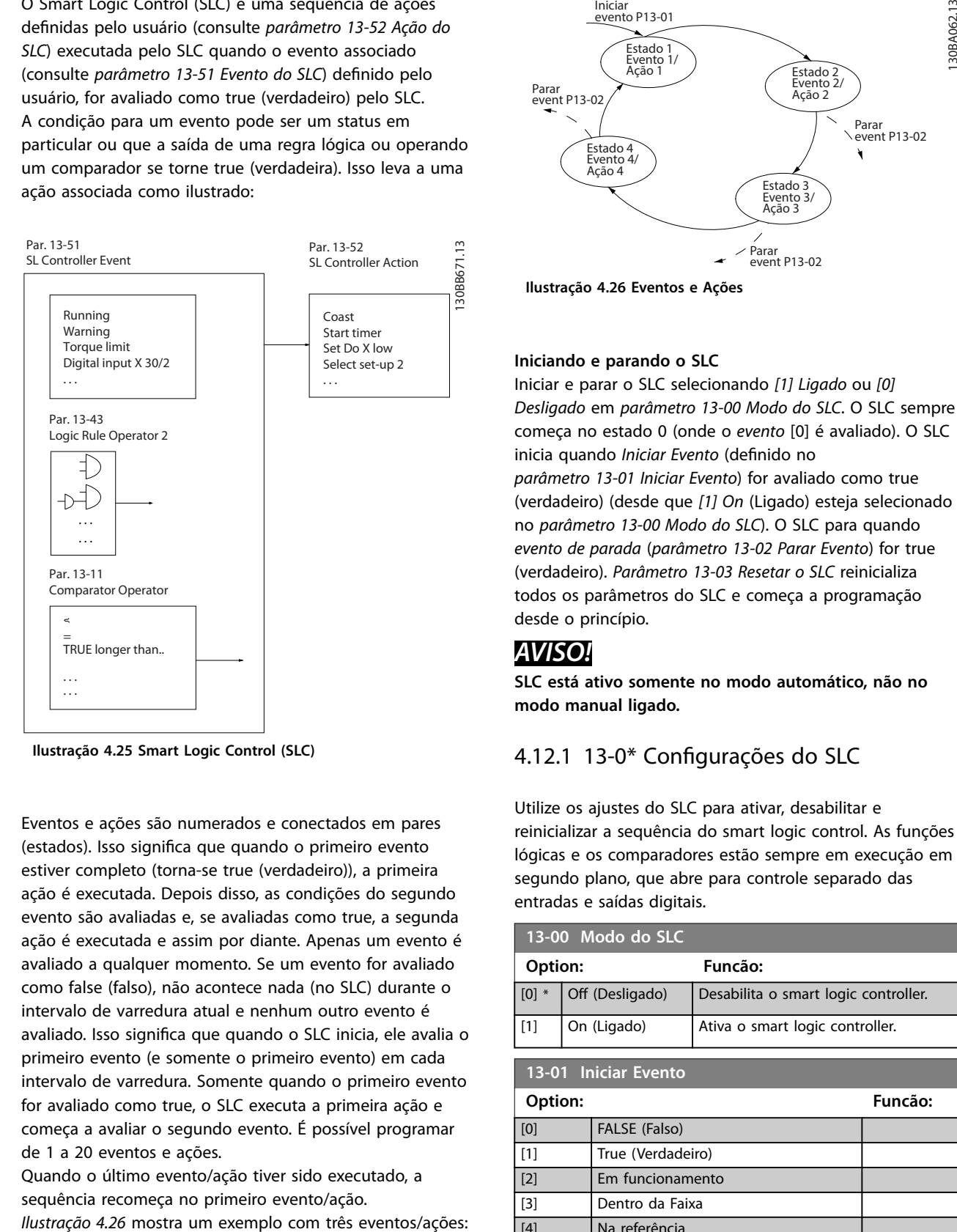

**Ilustração 4.25 Smart Logic Control (SLC)**

Eventos e ações são numerados e conectados em pares (estados). Isso significa que quando o primeiro evento estiver completo (torna-se true (verdadeiro)), a primeira ação é executada. Depois disso, as condições do segundo evento são avaliadas e, se avaliadas como true, a segunda ação é executada e assim por diante. Apenas um evento é avaliado a qualquer momento. Se um evento for avaliado como false (falso), não acontece nada (no SLC) durante o intervalo de varredura atual e nenhum outro evento é avaliado. Isso significa que quando o SLC inicia, ele avalia o primeiro evento (e somente o primeiro evento) em cada intervalo de varredura. Somente quando o primeiro evento for avaliado como true, o SLC executa a primeira ação e começa a avaliar o segundo evento. É possível programar de 1 a 20 eventos e ações.

Quando o último evento/ação tiver sido executado, a sequência recomeça no primeiro evento/ação.

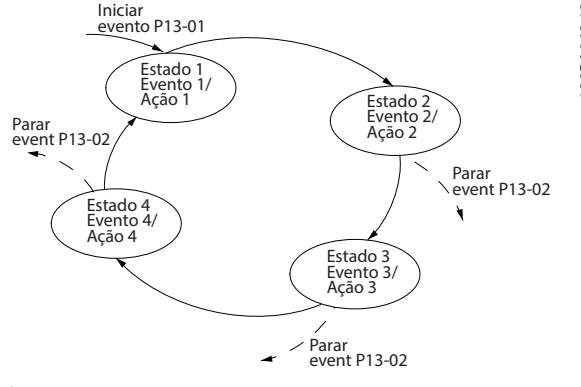

**Ilustração 4.26 Eventos e Ações**

#### **Iniciando e parando o SLC**

Iniciar e parar o SLC selecionando *[1] Ligado* ou *[0] Desligado* em *parâmetro 13-00 Modo do SLC*. O SLC sempre começa no estado 0 (onde o *evento* [0] é avaliado). O SLC inicia quando *Iniciar Evento* (definido no *parâmetro 13-01 Iniciar Evento*) for avaliado como true (verdadeiro) (desde que *[1] On* (Ligado) esteja selecionado no *parâmetro 13-00 Modo do SLC*). O SLC para quando *evento de parada* (*parâmetro 13-02 Parar Evento*) for true (verdadeiro). *[Parâmetro 13-03 Resetar o SLC](#page-102-0)* reinicializa todos os parâmetros do SLC e começa a programação desde o princípio.

## *AVISO!*

**SLC está ativo somente no modo automático, não no modo manual ligado.**

## 4.12.1 13-0\* Configurações do SLC

Utilize os ajustes do SLC para ativar, desabilitar e reinicializar a sequência do smart logic control. As funções lógicas e os comparadores estão sempre em execução em segundo plano, que abre para controle separado das entradas e saídas digitais.

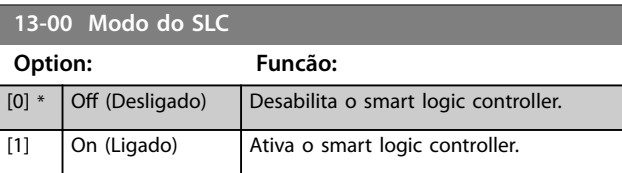

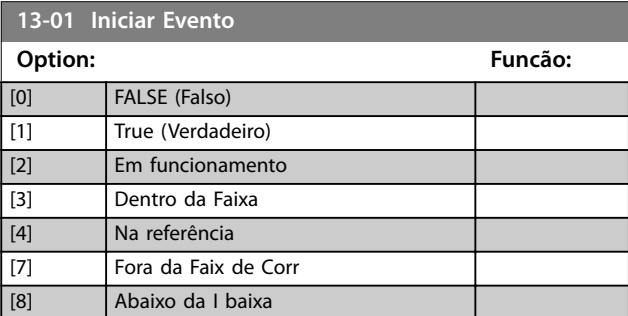

<span id="page-102-0"></span>**Descrições do Parâmetro Guia de Programação**

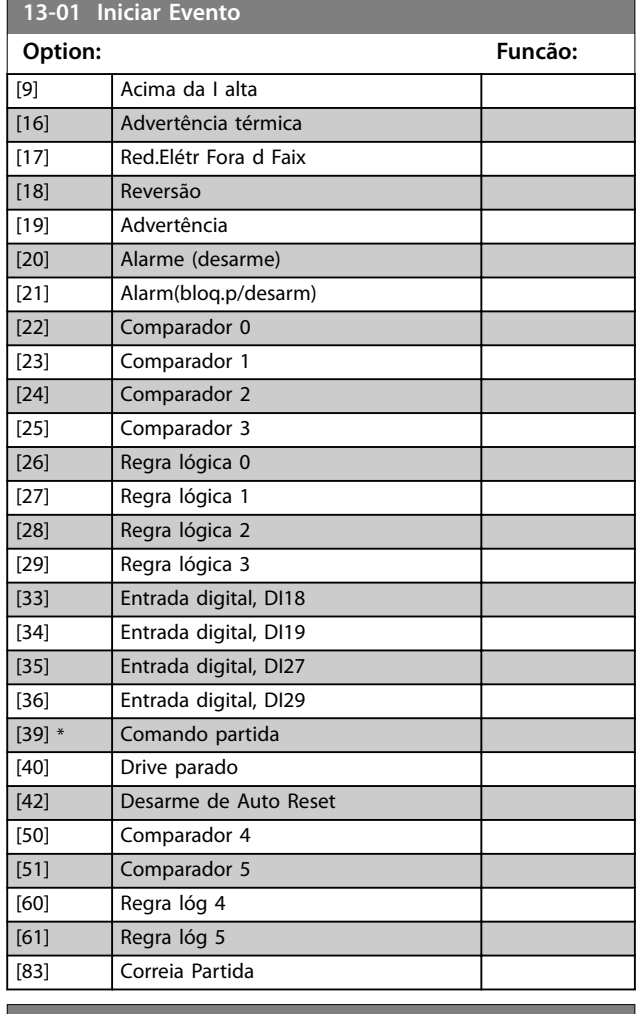

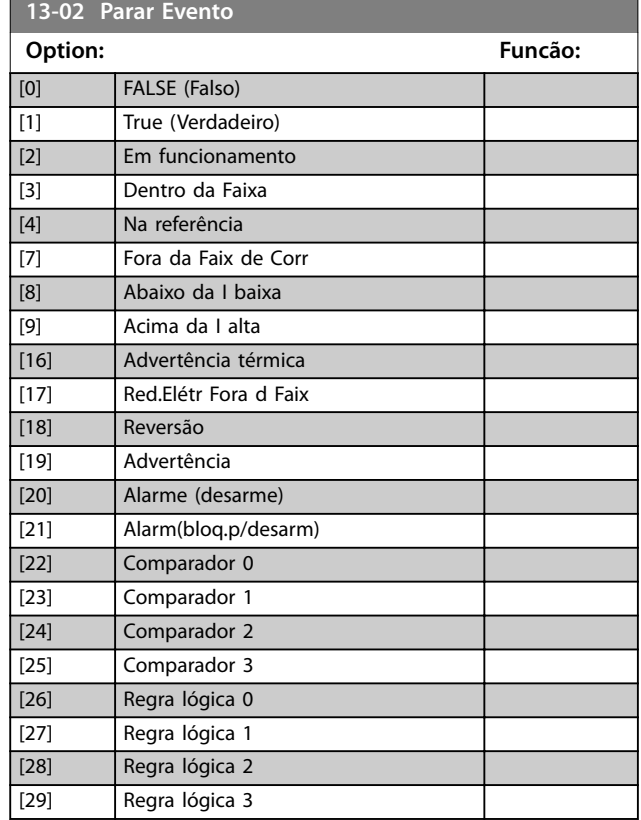

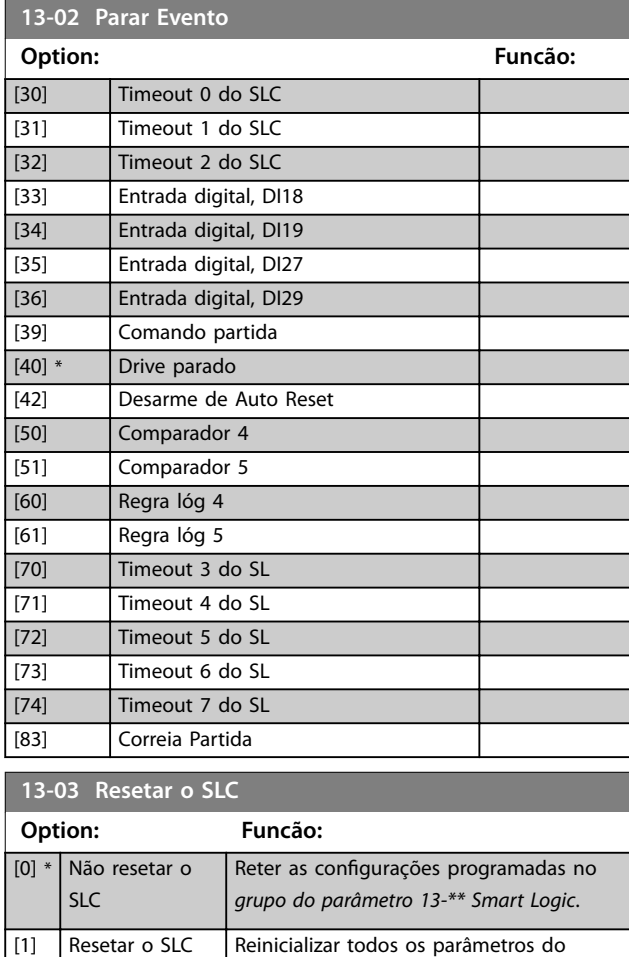

## 4.12.2 13-1\* Comparadores

Os comparadores são utilizados para comparar variáveis contínuas (como por exemplo, frequência de saída, corrente de saída, entrada analógica etc.) com valores fixos predefinidos.

as configurações padrão.

*grupo do parâmetro 13-\*\* Smart Logic* para

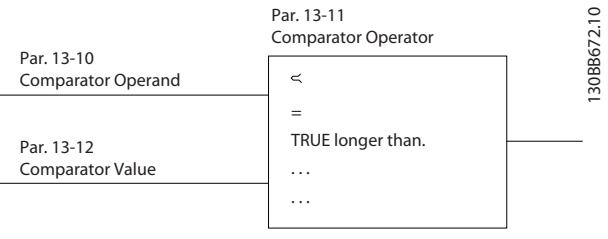

**Ilustração 4.27 Comparadores**

Há valores digitais que são comparados a valores de tempo fixos. Veja a explicação em *parâmetro 13-10 Operando do Comparador*. Os comparadores são avaliados uma vez a cada intervalo de varredura. Utilize o resultado (true ou false) (Verdadeiro ou Falso) diretamente. Todos os parâmetros nesse grupo do

Danfoss

<span id="page-103-0"></span>parâmetro são parâmetros de matriz com índice 0 a 5. Selecione índice 0 para programar o comparador 0, selecione índice 1 para programar o comparador 1 e assim por diante.

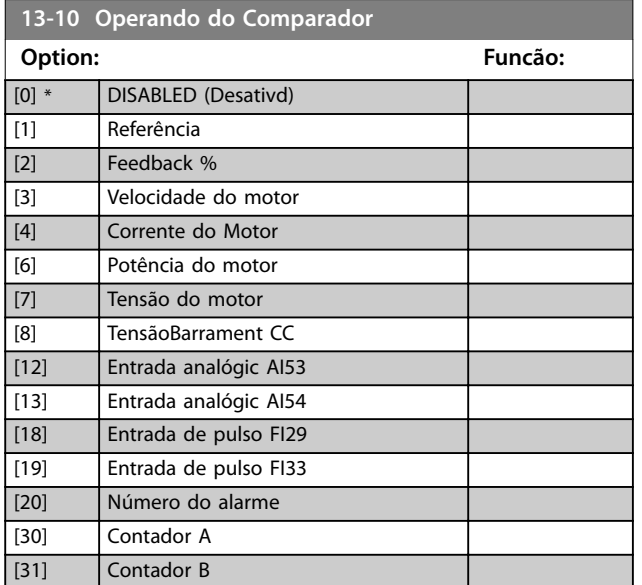

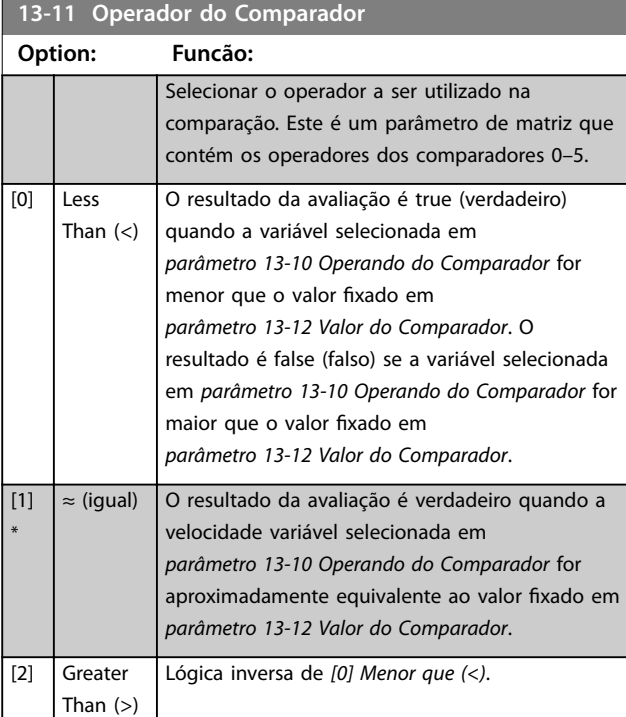

#### **13-12 Valor do Comparador**

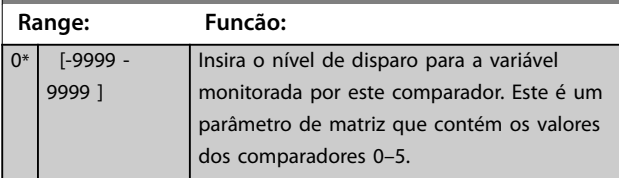

#### 4.12.3 13-2\* Temporizadores

Utilize o resultado (true ou false) (verdadeiro ou falso) dos temporizadores diretamente para definir um evento (consulte o *parâmetro 13-51 Evento do SLC*) ou como entrada booleana, em uma regra lógica (consulte o *parâmetro 13-40 Regra Lógica Booleana 1*, *parâmetro 13-42 Regra Lógica Booleana 2* ou *parâmetro 13-44 Regra Lógica Booleana 3*). Um temporizador é false (falso) somente quando iniciado por uma ação (por exemplo, *[29] Iniciar temporizador 1*) até decorrer o valor do temporizador inserido neste parâmetro. Então, ele torna-se true (Verdadeiro) novamente. Todos os parâmetros nesse grupo do parâmetro são parâmetros de matriz com índice de 0 a 2. Selecione o índice 0 para programar o temporizador 0, selecione o índice 1 para programar o temporizador 1 e assim por diante.

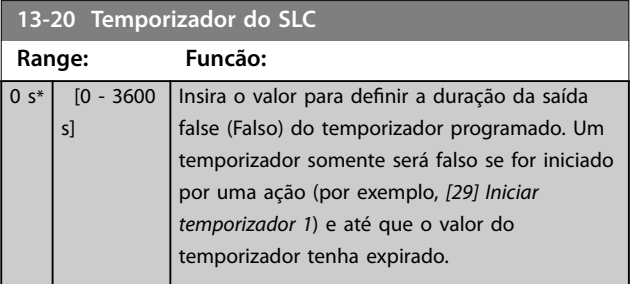

#### 4.12.4 13-4\* Regras Lógicas

Combine até três entradas booleanas (entradas true/false) (verdadeiro/falso) de temporizadores, comparadores, entradas digitais, bits de status e eventos usando os operadores lógicos AND, OR e NOT. Selecionar entradas booleanas para o cálculo em *parâmetro 13-40 Regra Lógica Booleana 1*, *parâmetro 13-42 Regra Lógica Booleana 2* e parâmetro 13-44 Regra Lógica Booleana 3. Definir os operadores usados para combinar, logicamente, as entradas selecionadas nos *parâmetro 13-41 Operador de Regra Lógica 1* e *parâmetro 13-43 Operador de Regra Lógica 2*.

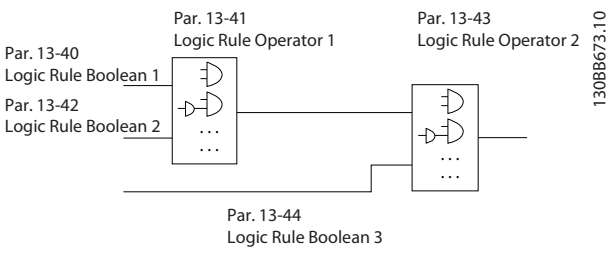

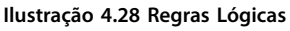

#### **Prioridade de cálculo**

Os resultados de *parâmetro 13-40 Regra Lógica Booleana 1*, *parâmetro 13-41 Operador de Regra Lógica 1* e *parâmetro 13-42 Regra Lógica Booleana 2* são calculados

**13-40 Regra Lógica Booleana 1**

<span id="page-104-0"></span>primeiro. O resultado (true/false) (verdadeiro/falso) desse cálculo é combinado com as configurações de *parâmetro 13-43 Operador de Regra Lógica 2* e *parâmetro 13-44 Regra Lógica Booleana 3*, produzindo o resultado final (true/false) da regra lógica.

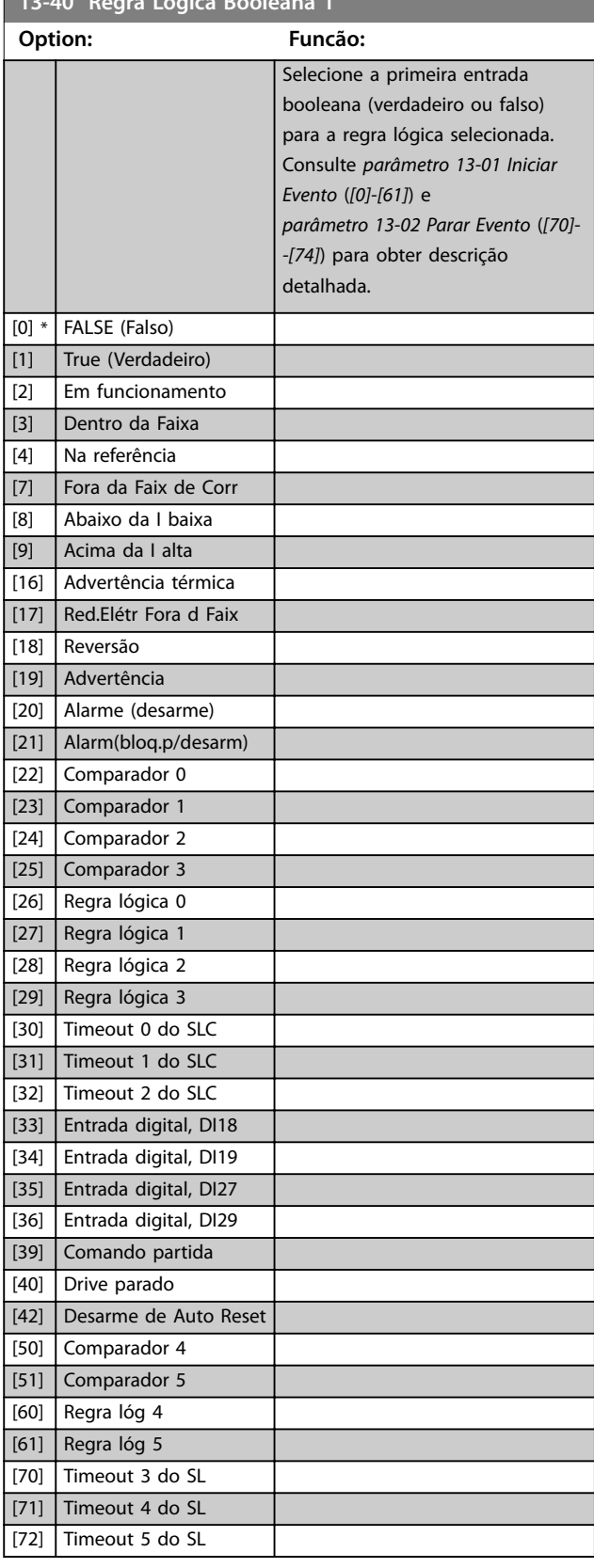

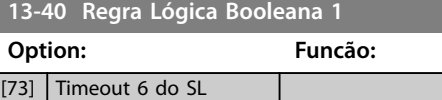

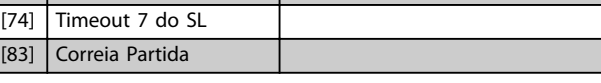

## **13-41 Operador de Regra Lógica 1**

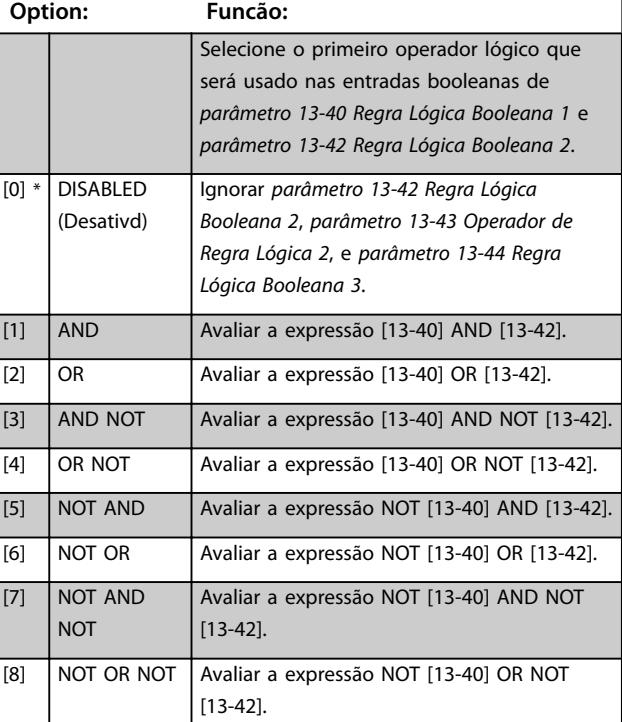

#### **13-42 Regra Lógica Booleana 2**

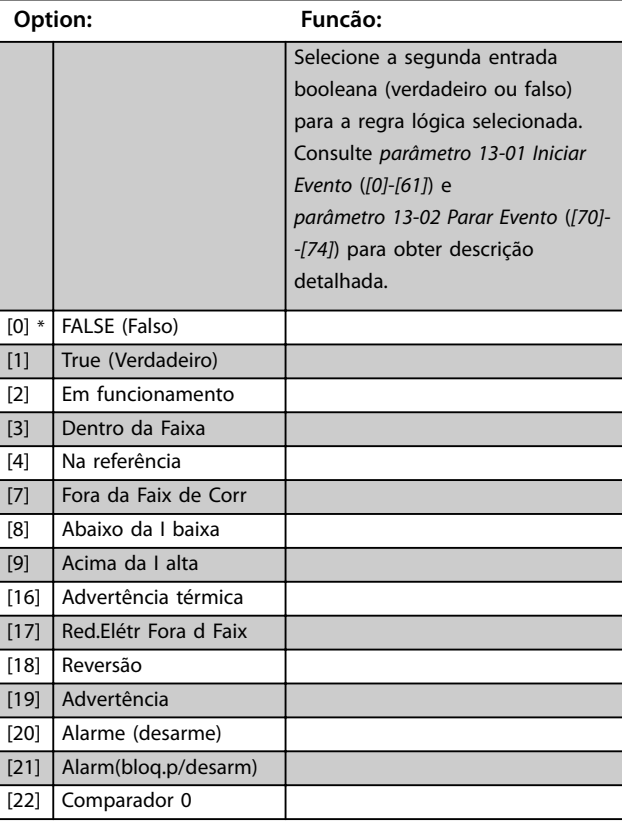

<u> 1989 - Johann Barnett, mars eta indonez eta indonez eta indonez eta indonez eta indonez eta indonez eta indo</u>

<span id="page-105-0"></span>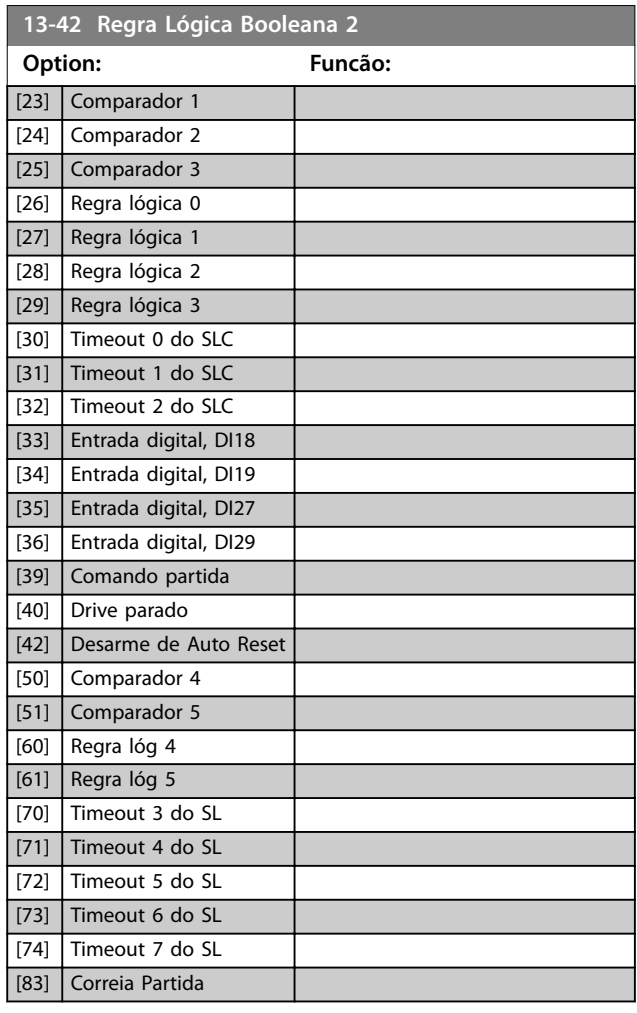

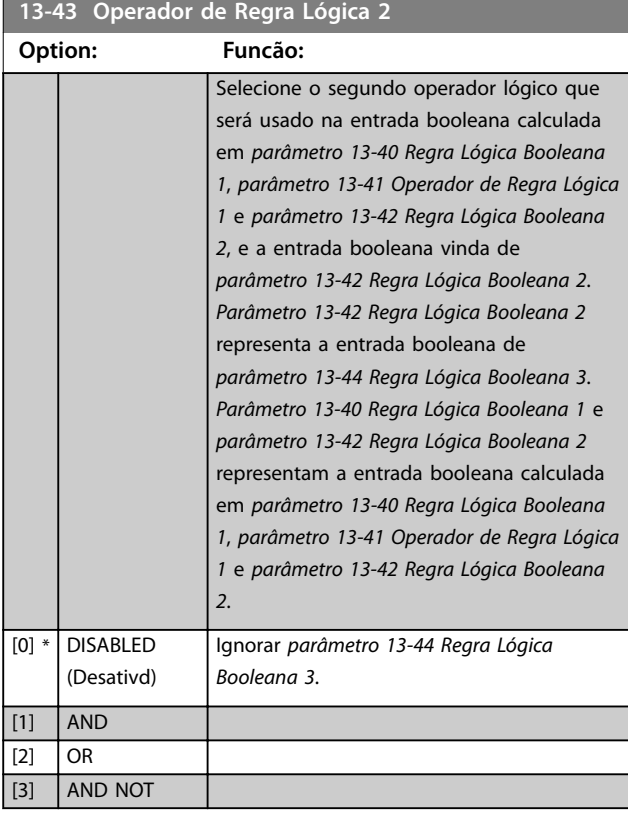

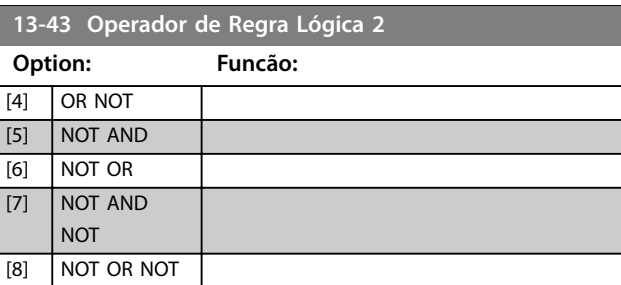

**13-44 Regra Lógica Booleana 3**

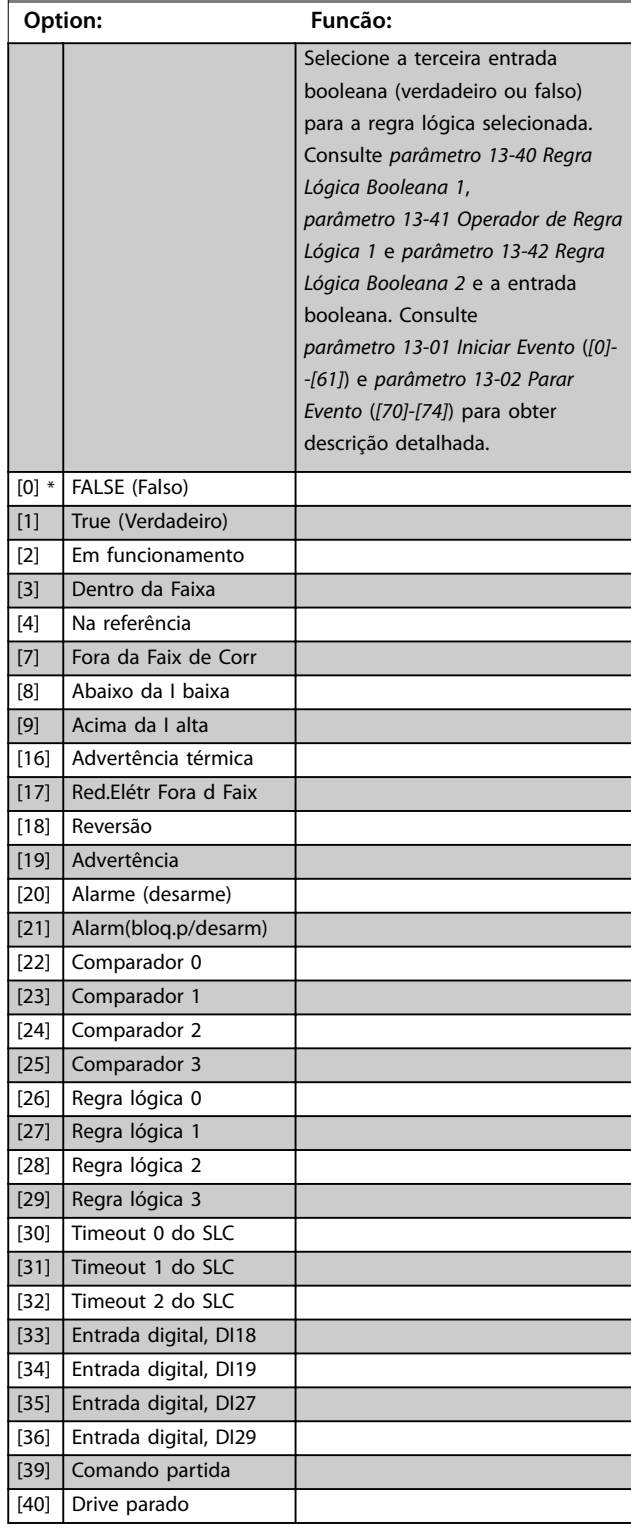

<span id="page-106-0"></span>**Descrições do Parâmetro Guia de Programação**

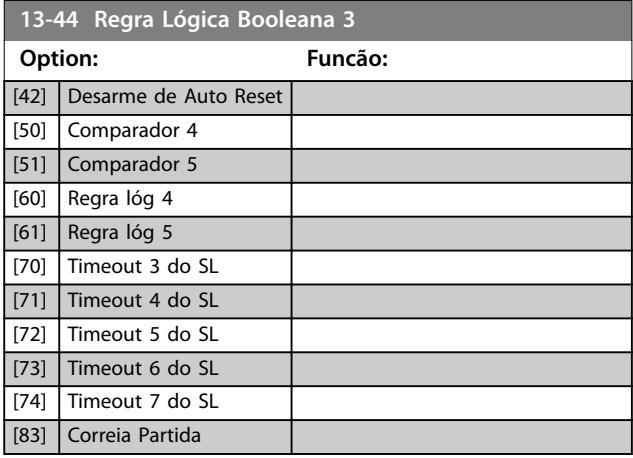

## 4.12.5 13-5\* Estados

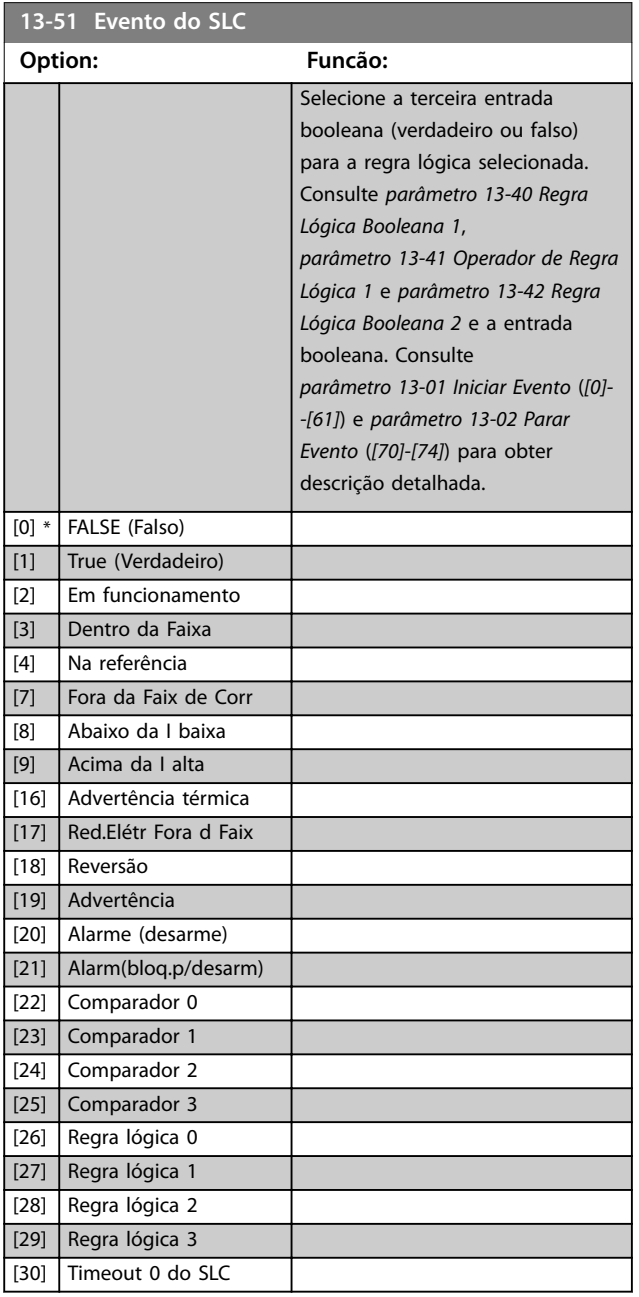

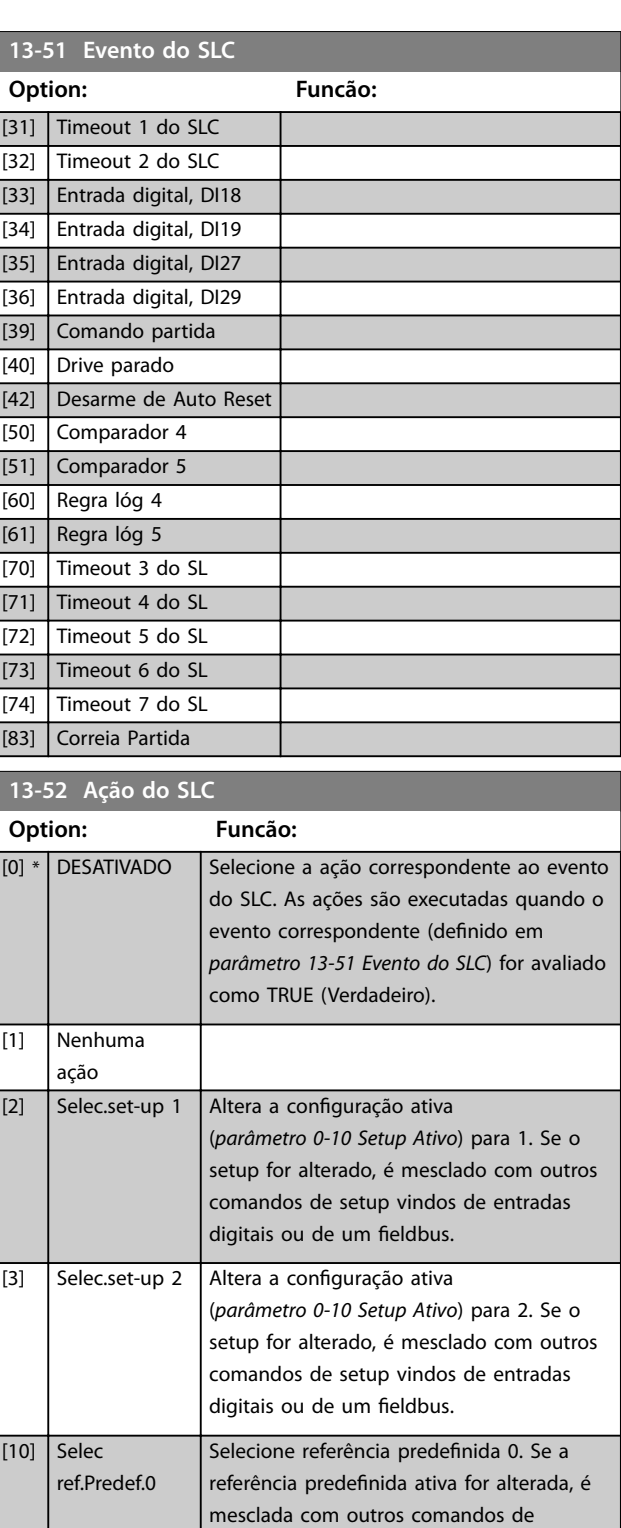

referência predefinida, vindo das entradas

Seleciona a referência predefinida 1. Se a referência predefinida ativa for alterada, é mesclada com outros comandos de referência predefinida, vindo das entradas digitais ou por meio de um fieldbus.

Seleciona a referência predefinida 2. Se a referência predefinida ativa for alterada, é mesclada com outros comandos de

digitais ou de um fieldbus.

Danfoss

 $[11]$  Selec

[12] Selec.

ref.predef.1

ref.predef2

#### **Descrições do Parâmetro VLT**® **AutomationDrive FC 360**

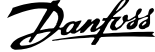

٦

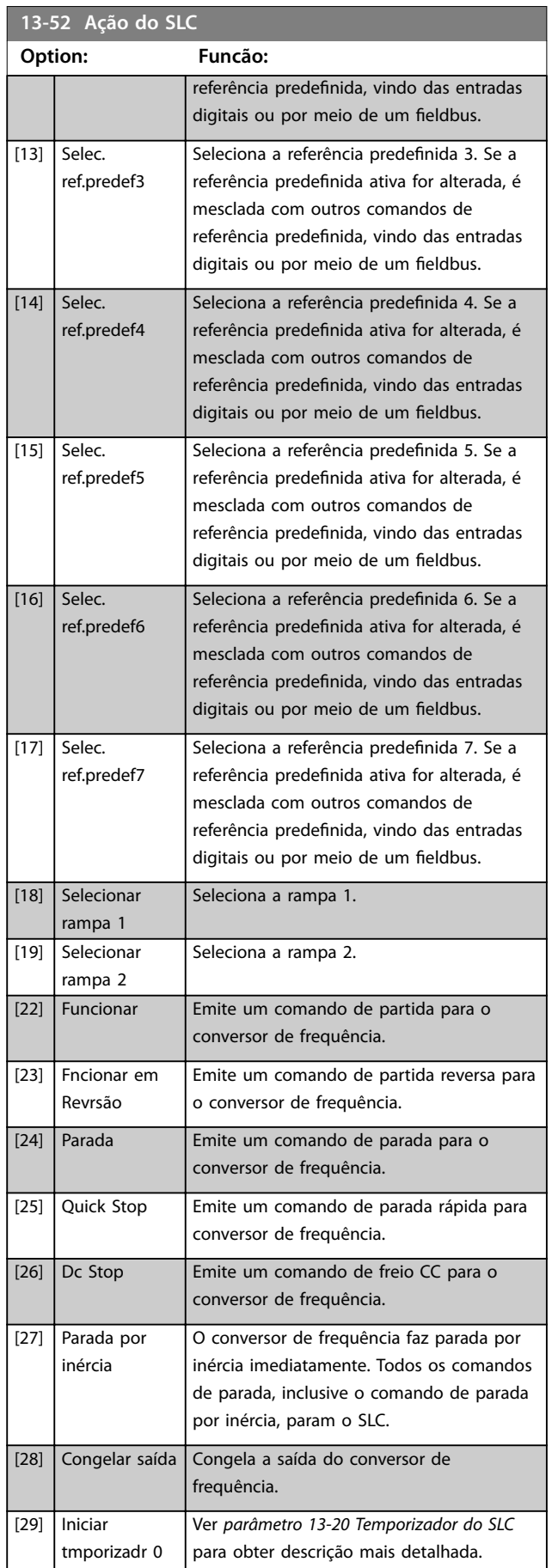

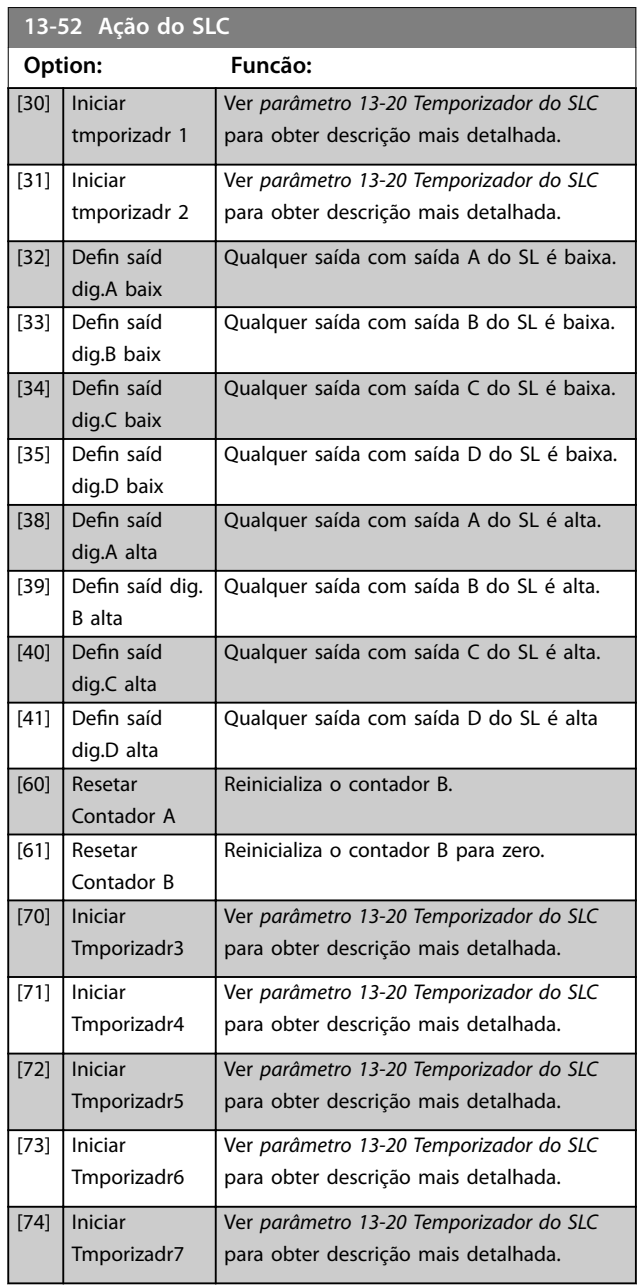
# <span id="page-108-0"></span>4.13 Parâmetros 14-\*\* Funções Especiais

# 4.13.1 14-0\* Chaveamento do Inversor

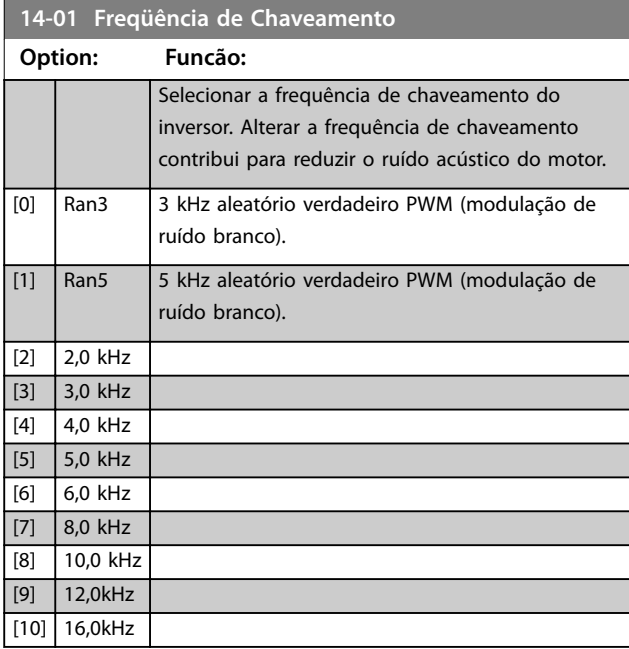

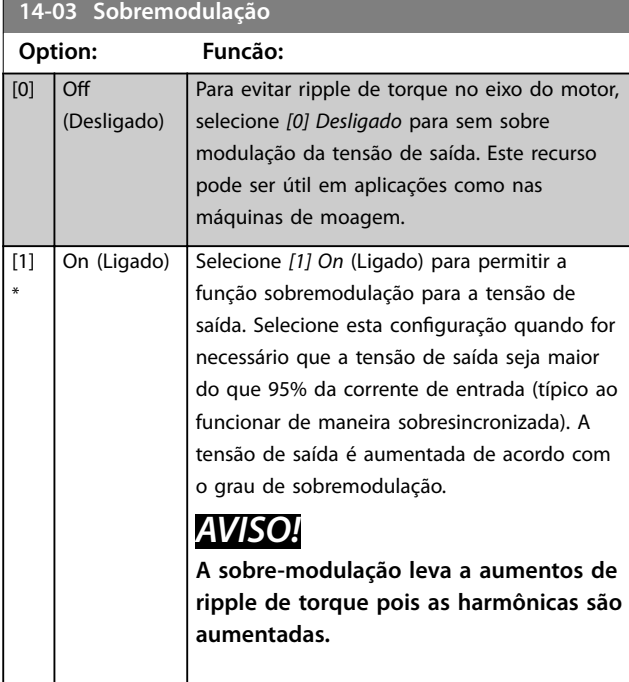

**14-07 Dead Time Compensation Level**

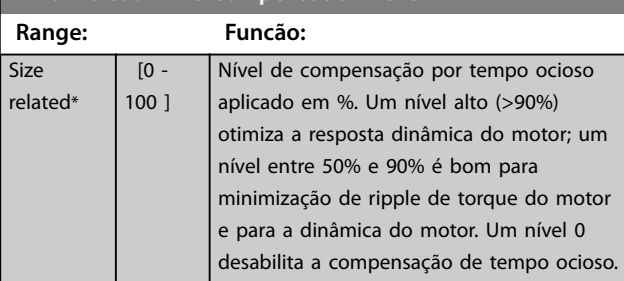

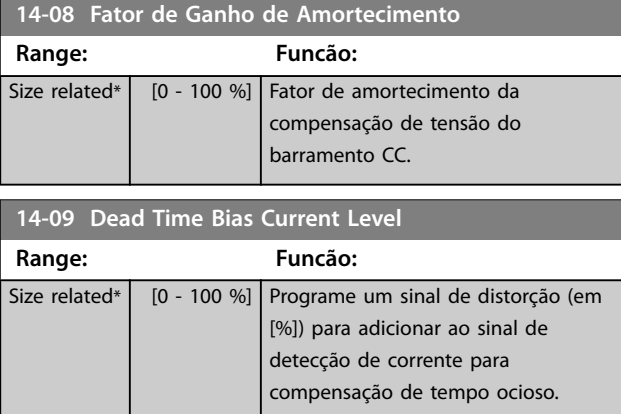

# 4.13.2 14-1\* Lig/Deslig RedeElét

Parâmetros para configurar o monitoramento e tratamento de falha de rede elétrica. Se acontecer uma falha de rede elétrica, o conversor de frequência tenta prosseguir em modo controlado até a energia do barramento CC se esgotar.

# **14-10 Falh red elétr**

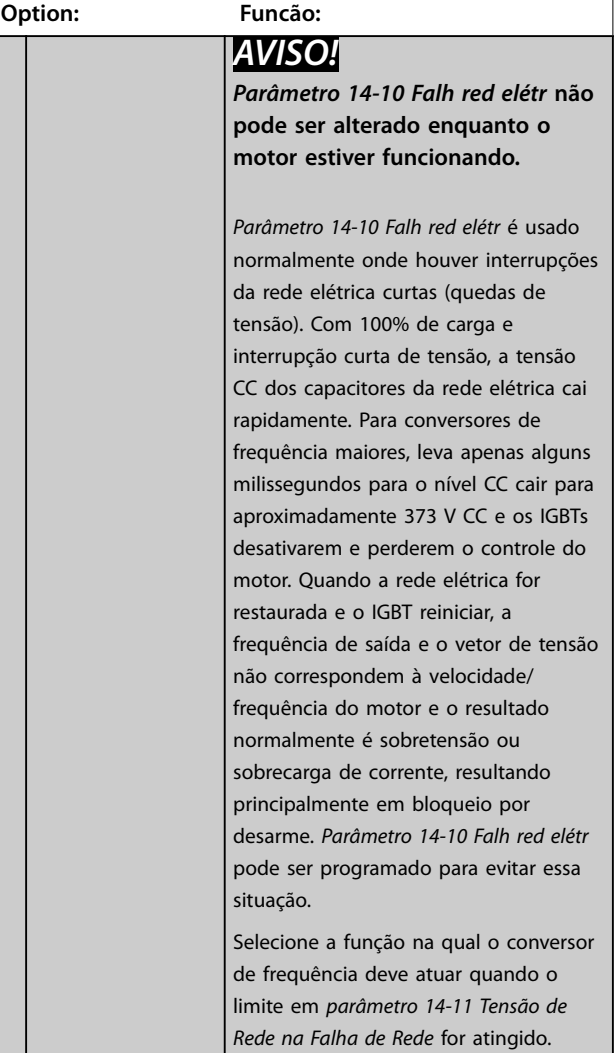

**14-10 Falh red elétr**

**Option: Funcão:**

### **Descrições do Parâmetro VLT**® **AutomationDrive FC 360**

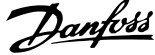

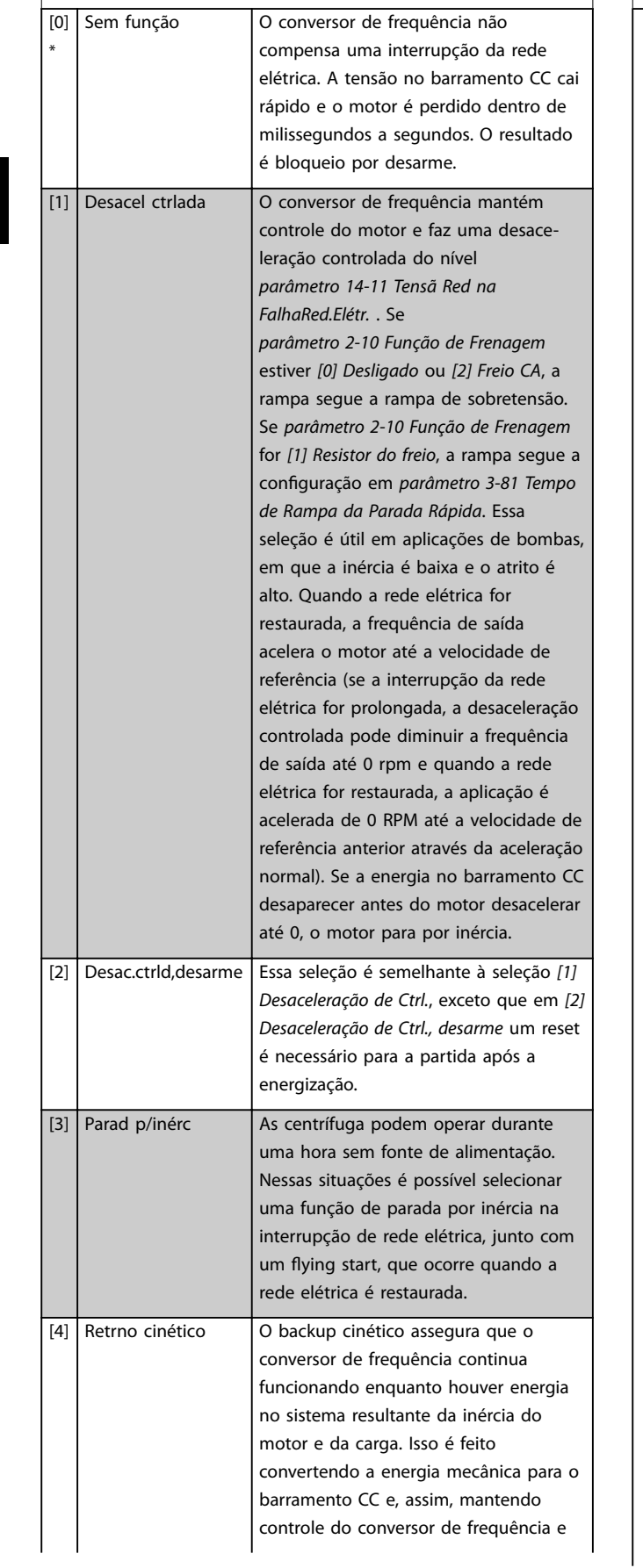

### **14-10 Falh red elétr**

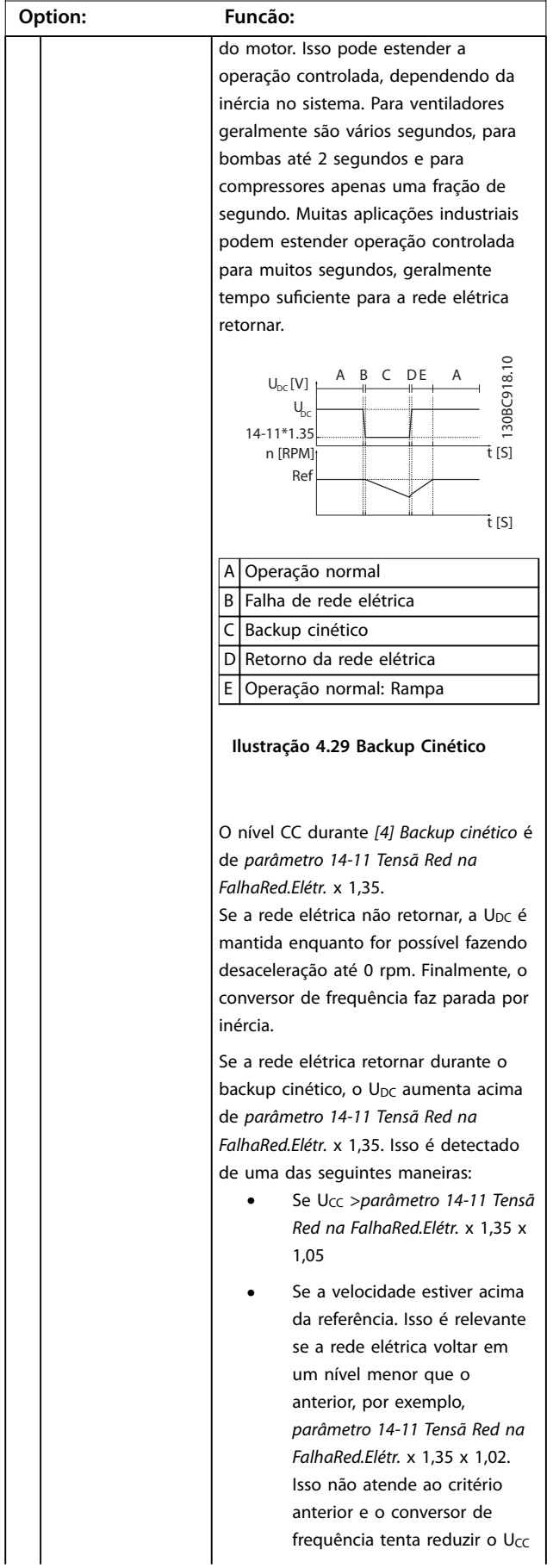

<span id="page-110-0"></span>**Descrições do Parâmetro Guia de Programação**

**14-10 Falh red** 

**Option:** 

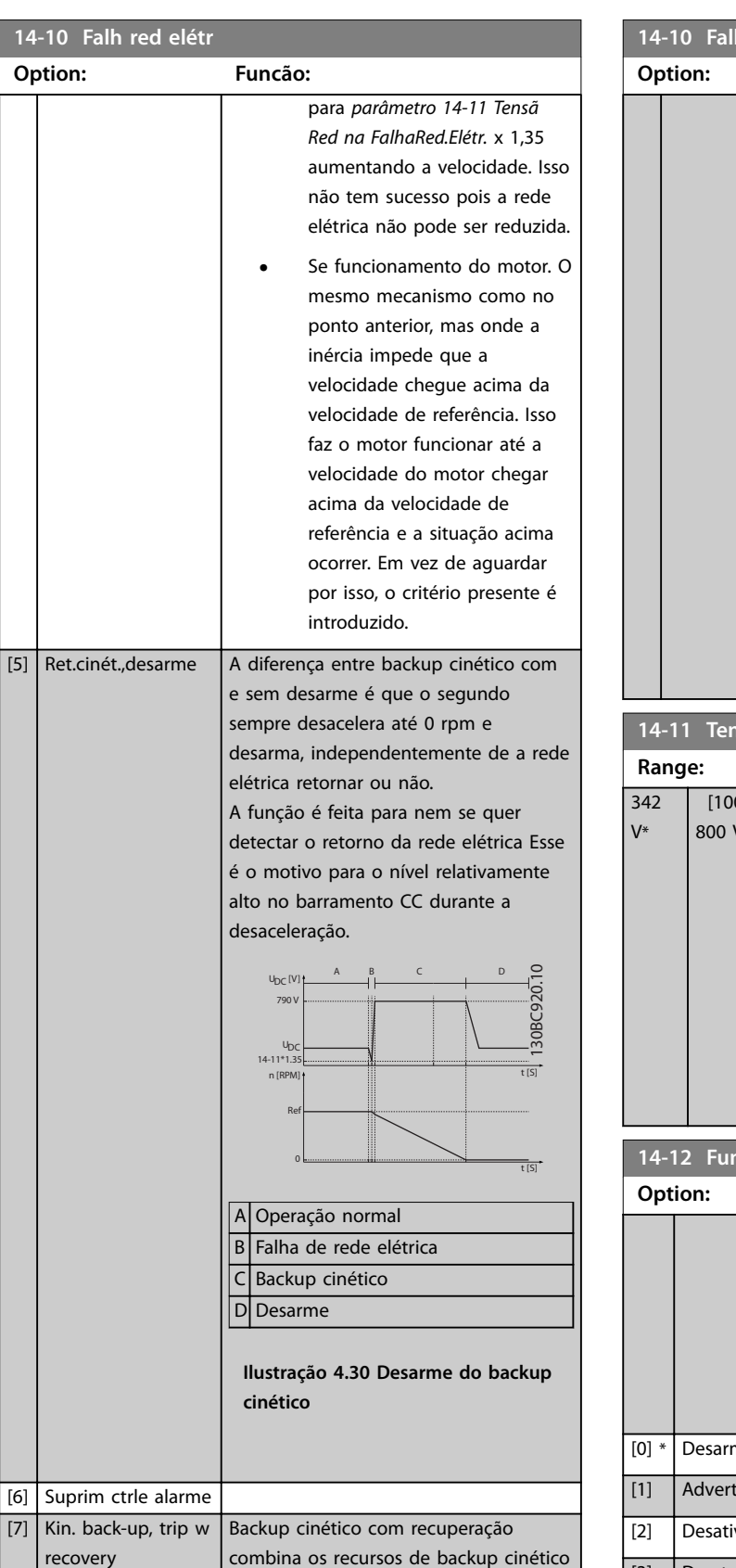

e backup cinético com desarme. Esse recurso permite selecionar entre backup cinético e backup cinético com desarme, com base em uma velocidade de recuperação, configurável em

# **14-10 Falh red elétr**

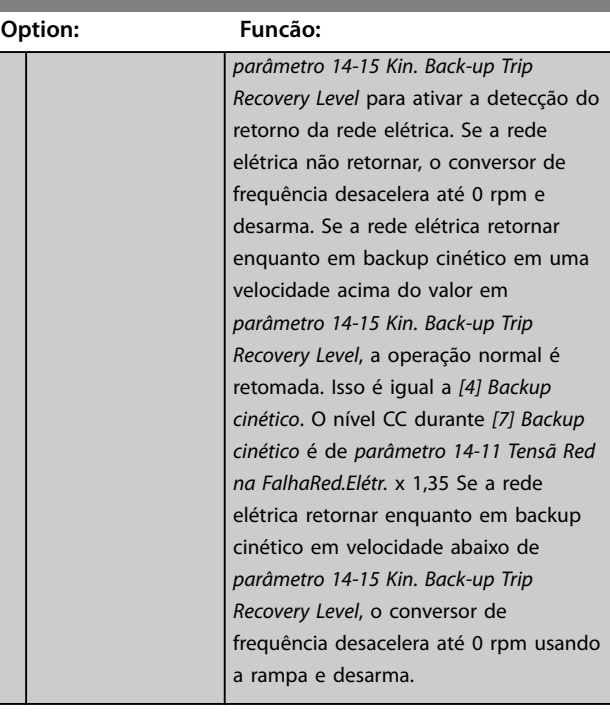

### **14-11 Tensã Red na FalhaRed.Elétr.**

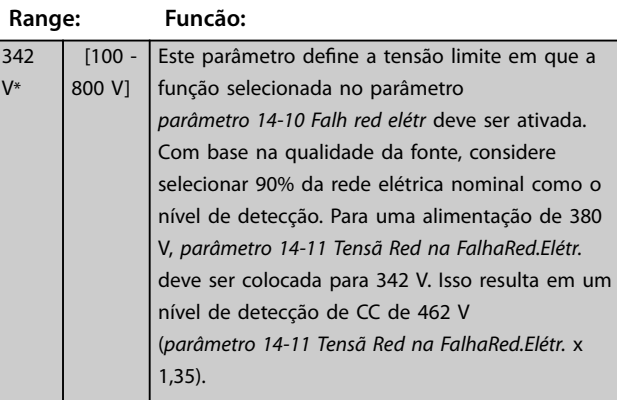

#### **14-12 Função no Desbalanceamento da Rede**

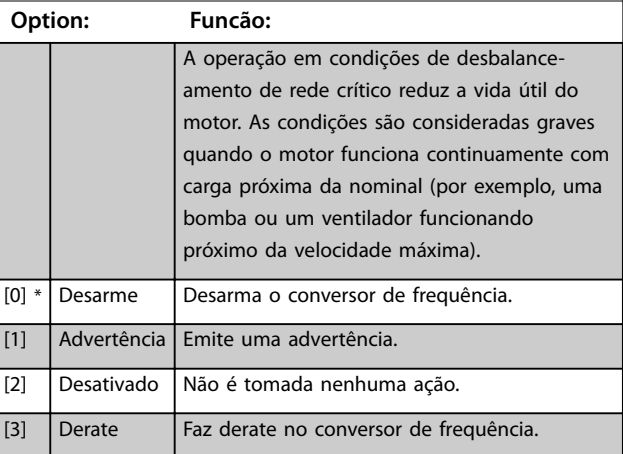

Danfoss

recovery

<span id="page-111-0"></span>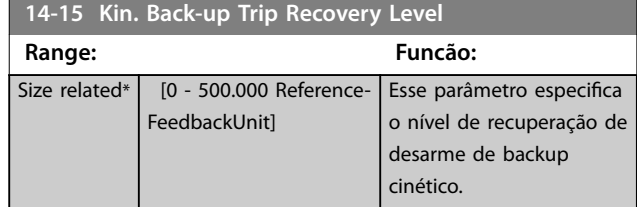

### 4.13.3 14-2\* Reset do Desarme

Parâmetros para configurar o tratamento da reinicialização automática, tratamento especial de desarme e autoteste ou inicialização do cartão de controle.

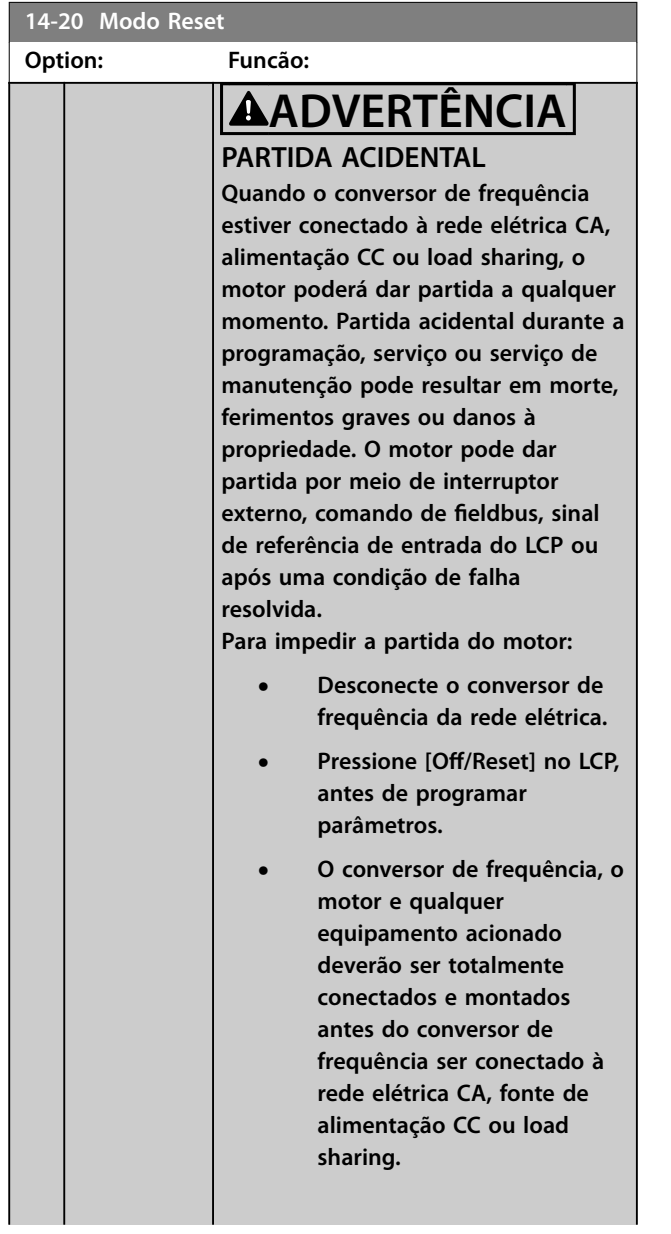

# **14-20 Modo Reset**

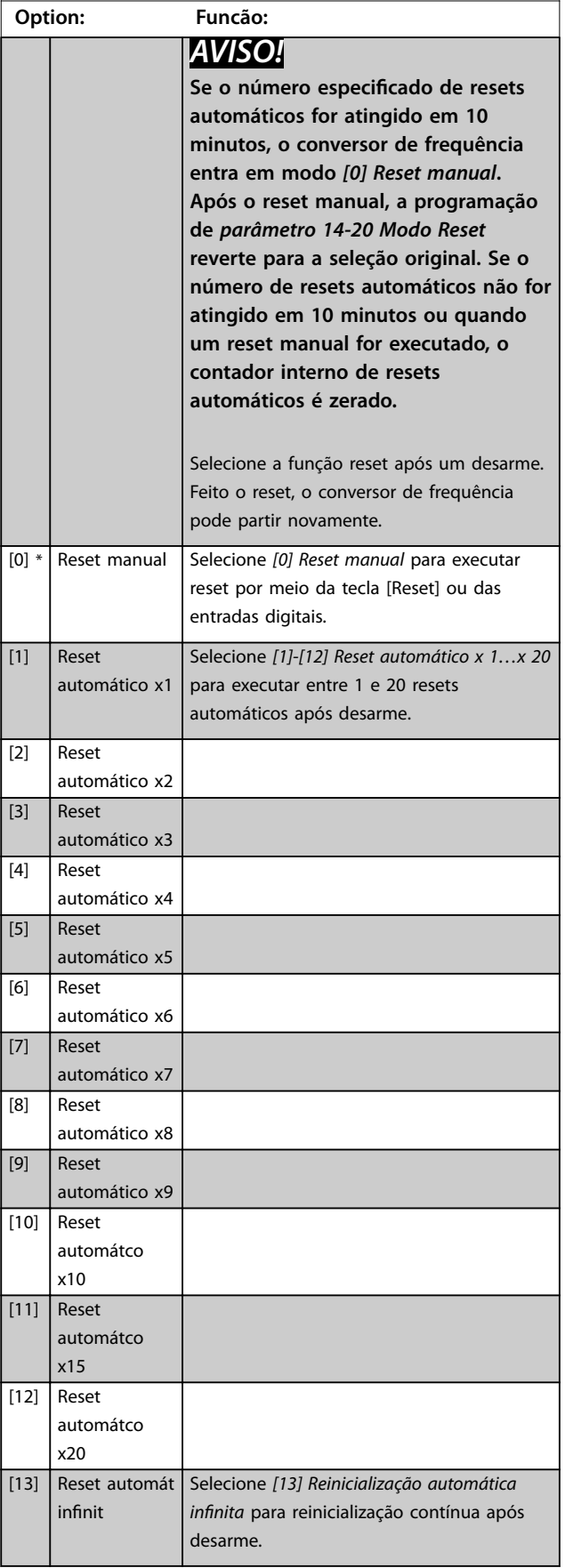

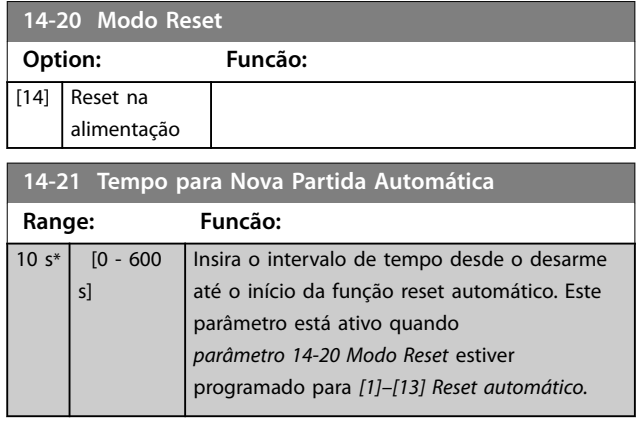

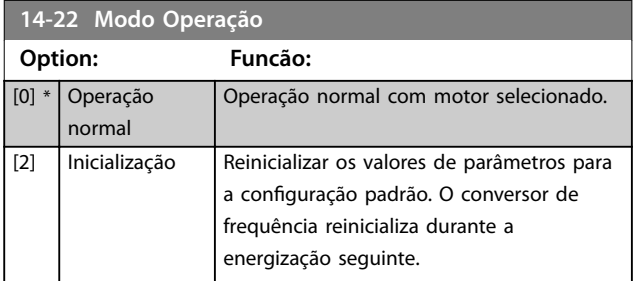

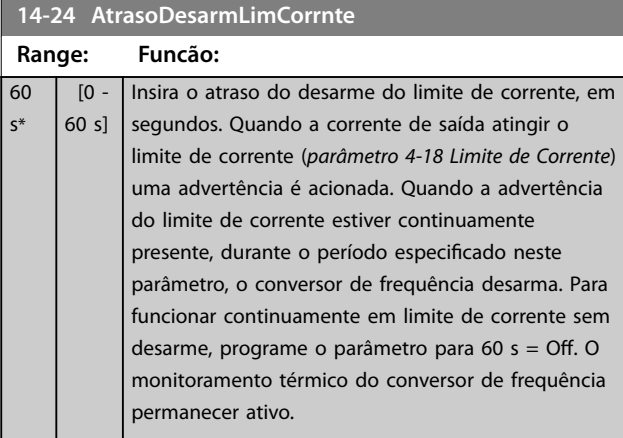

#### **14-25 Atraso do Desarme no Limite de Torque**

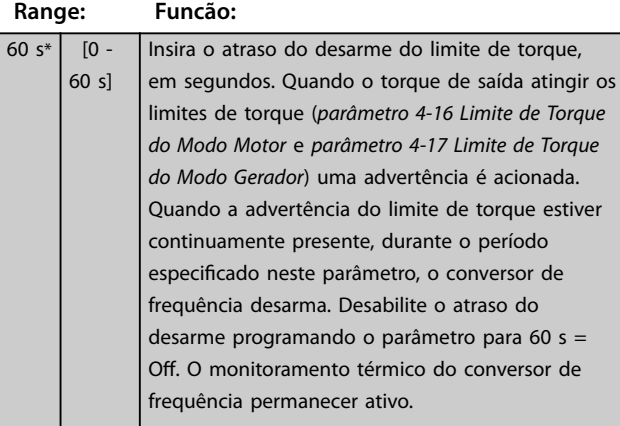

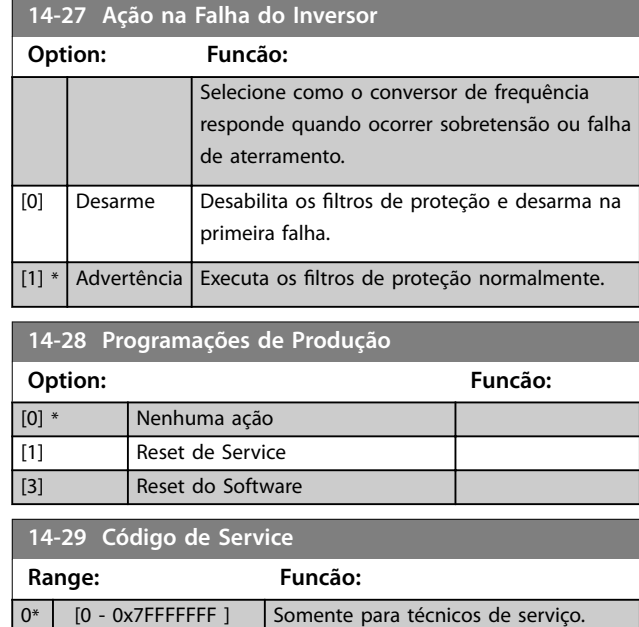

### 4.13.4 14-3\* Ctrl.Limite de Corr

O conversor de frequência possui um controlador de limite de corrente integral que é ativado quando a corrente do motor e, portanto o torque, for maior que os limites de torque programados em *parâmetro 4-16 Limite de Torque do Modo Motor* e *parâmetro 4-17 Limite de Torque do Modo Gerador*.

Quando o limite de corrente for atingido durante a operação do motor ou durante uma operação regenerativa, o conversor de frequência tenta diminuir o torque abaixo dos limites de torque predefinidos tão rápido quanto possível sem perder o controle do motor.

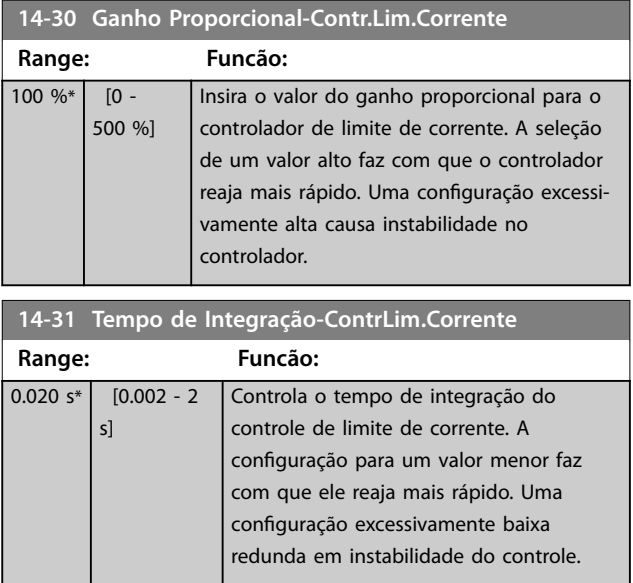

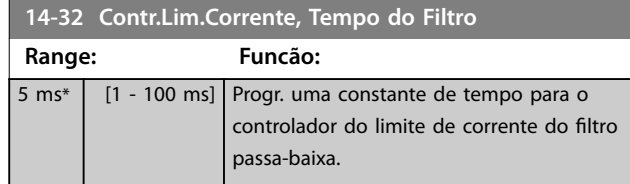

# 4.13.5 14-4\* Energy Optimizing

Parâmetros para ajustar o nível de otimização da energia, nos modos Torque Variável (Variable Torque, VT) e Otimização Automática da Energia (Automatic Energy Optimizaiton, AEO) no *parâmetro 1-03 Características de Torque*.

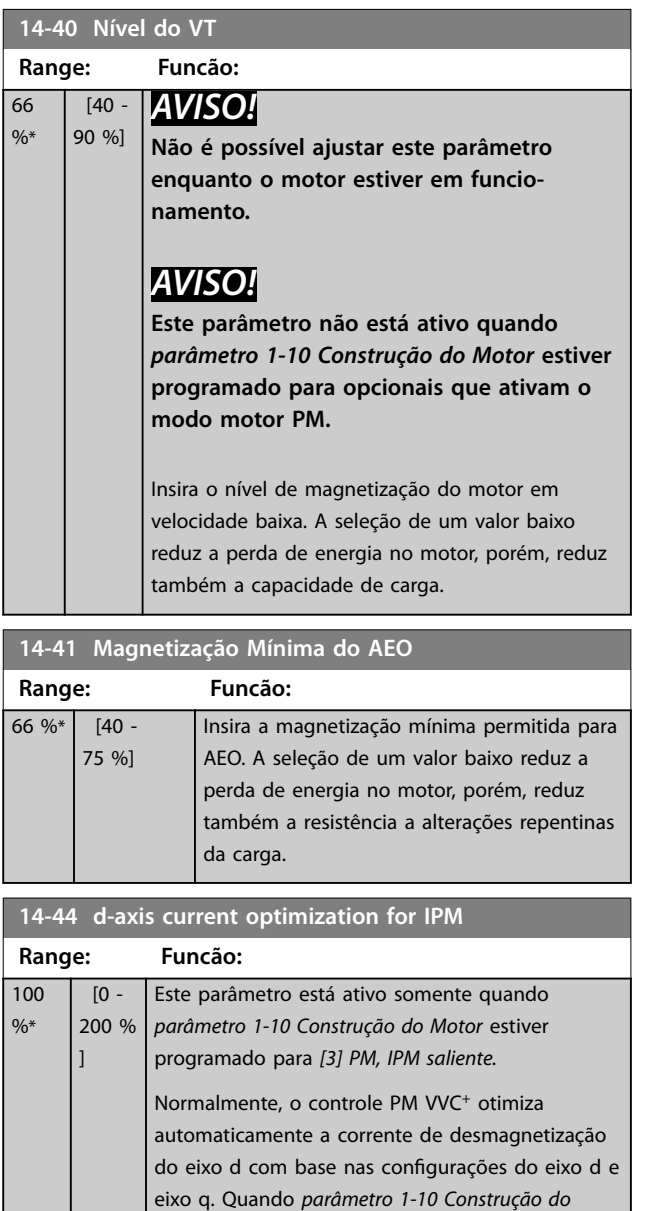

*[Motor](#page-38-0)* estiver programado para *[3] PM, IPM saliente*, use esse parâmetro para compensar o efeito de saturação em carga alta. Normalmente, diminuir este valor melhora a eficiência.

# **14-44 d-axis current optimization for IPM**

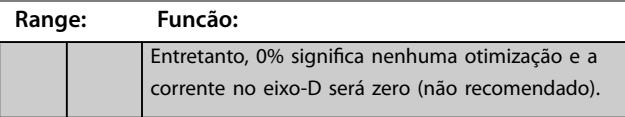

# 4.13.6 14-5\* Ambiente

# *AVISO!*

**Execute um ciclo de energização após alterar qualquer um dos parâmetros no** *grupo do parâmetro 14-5\* Ambiente***.**

Estes parâmetros auxiliam o conversor de frequência a funcionar sob condições ambientais especiais.

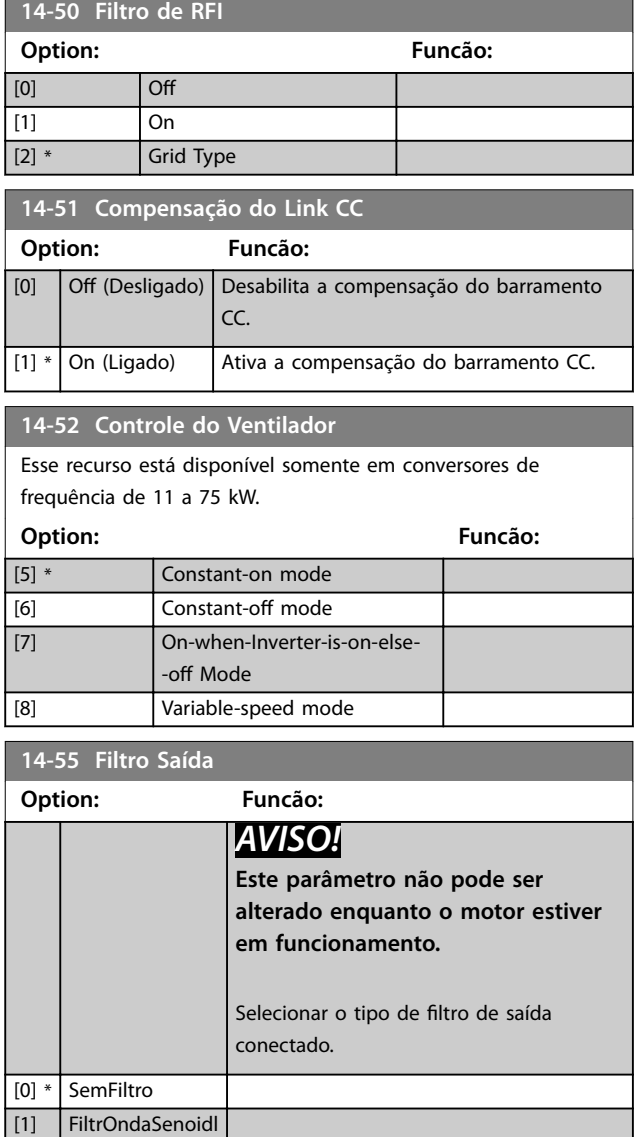

# <span id="page-114-0"></span>4.13.7 14-6\* Derate Automático

Utilize este grupo do parâmetro para configuração do derating automático para a corrente de saída do conversor de frequência.

#### **14-61 Função na Sobrecarga do Inversor**

Quando o conversor de frequência emitir uma advertência de sobrecarga do conversor de frequência, opte por continuar e desarmar o conversor de frequência ou efetuar o derate da corrente de saída.

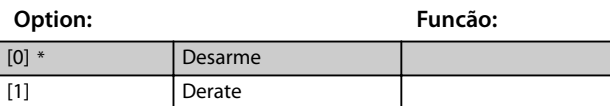

**14-63 Freqüência de Chaveamento Mín.**

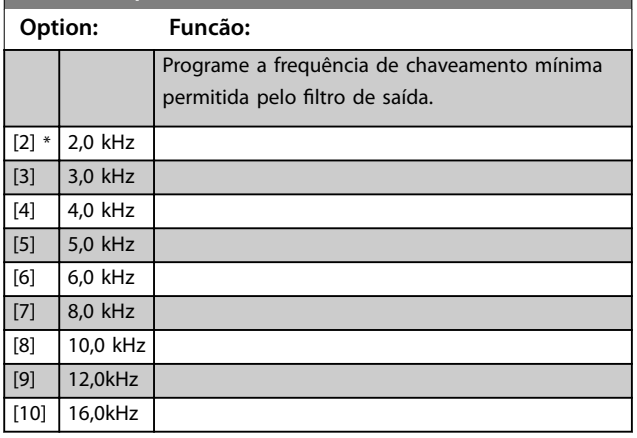

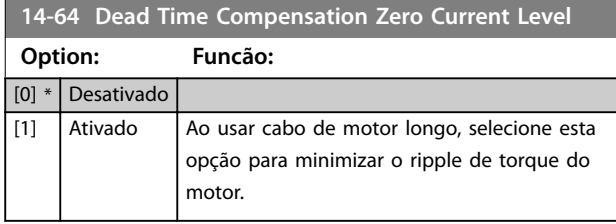

**14-65 Speed Derate Dead Time Compensation Range: Funcão:**

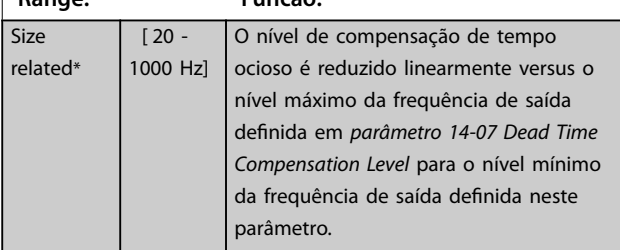

# 4.13.8 14-8\* Opcionais

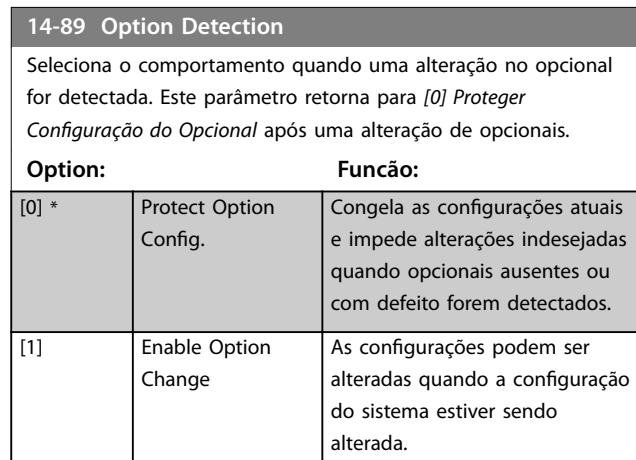

# 4.13.9 14-9\* Programações de Defeitos

Use os parâmetros para configurar as configurações com falha.

#### **14-90 Nível de Falha**

Utilize este parâmetro para personalizar os níveis de falha. Use o oitavo elemento para controlar o nível de falha de *alarme 13, Sobrecorrente.*

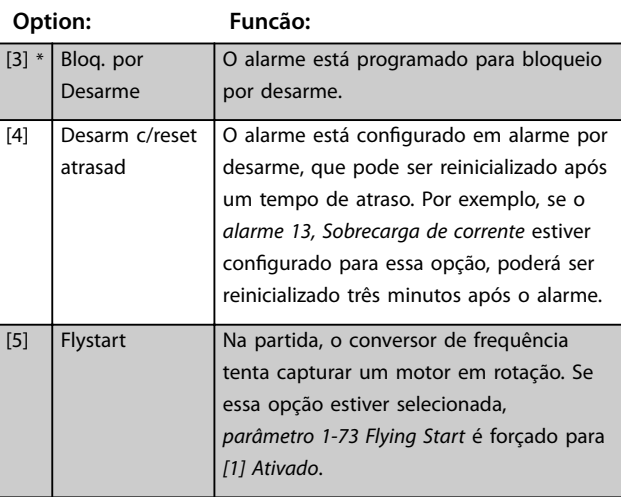

Danfoss

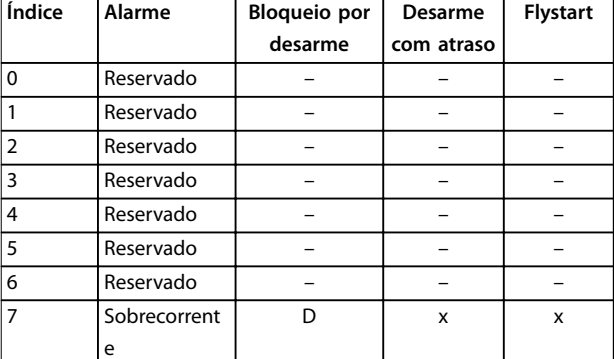

#### **Tabela 4.10 Tabela para seleção da ação quando**

**O alarme selecionado aparece (***[Parâmetro 14-90 Nível de Falha](#page-114-0)***)**

*D = Conguração padrão*

*x = Seleção possível*

# 4.14 Parâmetros 15-\*\* Drive Information

# 4.14.1 15-0\* Dados Operacionais

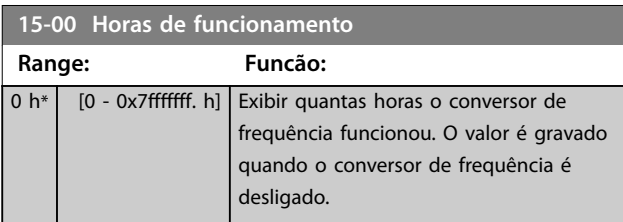

**15-01 Horas em Funcionamento**

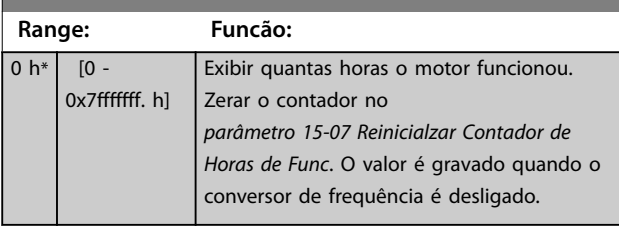

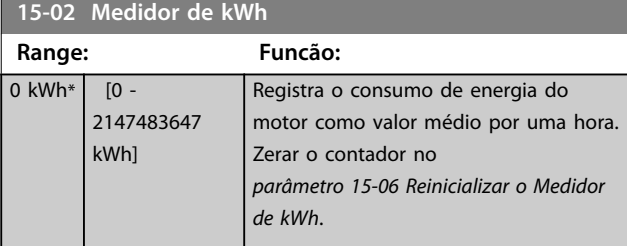

# **15-03 Energizações**

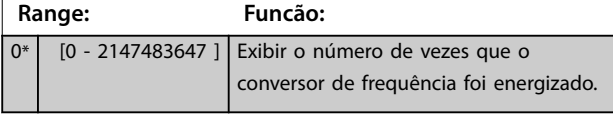

**15-04 Superaquecimentos Range: Funcão:** 0\* | [0 - 65535 ] | Visualizar a quantidade de falhas de temperatura do conversor de frequência. **15-05 Sobretensões**

# **Range: Funcão:** 0\* | [0 - 65535 ] Visualizar o número de sobretensões do conversor de frequência.

**15-06 Reinicializar o Medidor de kWh Option: Funcão:** [0] \* Não reinicializar Não é necessário reinicializar o contador  $d_2$  kWh

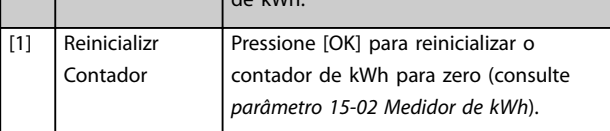

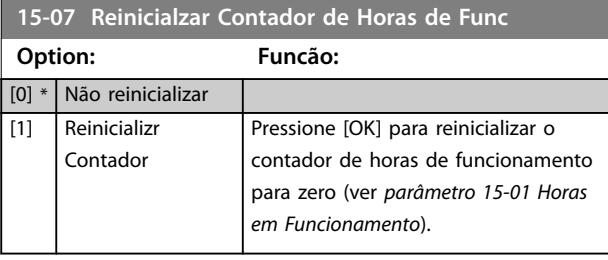

# 4.14.2 15-3\* Registro de Alarme

Os parâmetros nesse grupo são parâmetros de matriz, em que até 10 registros de falhas podem ser visualizados. 0 é o dado de registro mais recente e 9 o mais antigo. Valores e códigos de falha podem ser visualizados para todos os dados registrados

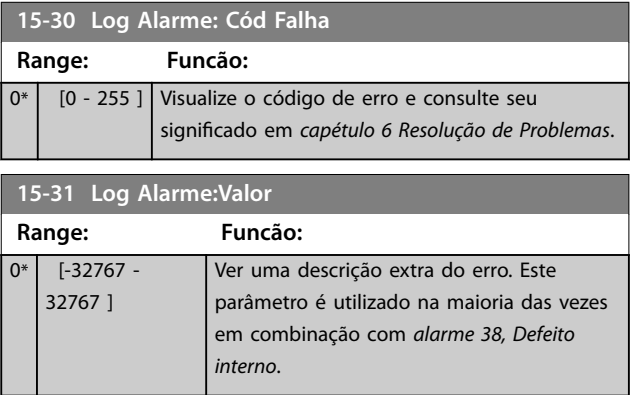

# 4.14.3 15-4\* Identificação do Drive

Parâmetros que contêm informações somente leitura sobre a configuração de hardware e software do conversor de frequência.

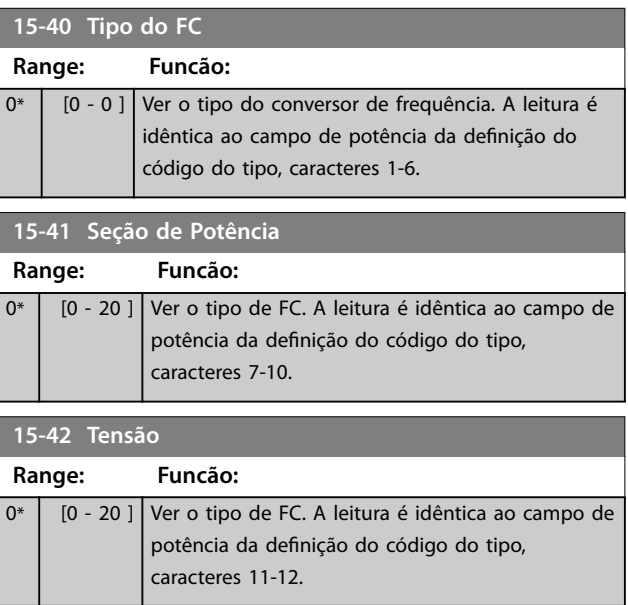

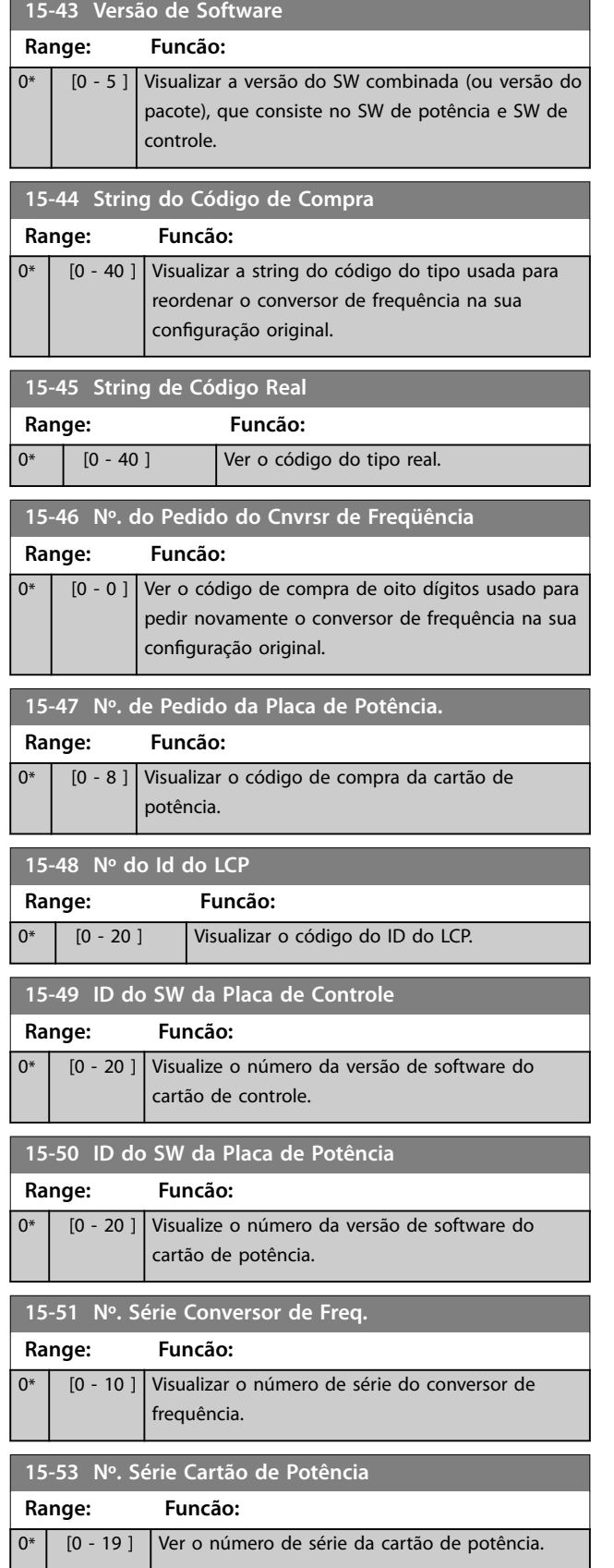

### 4.14.4 15-6\* Indent. Opcional

Este grupo do parâmetro somente leitura contém informações sobre as configurações de hardware e software dos opcionais instalados nos slots A, B, C0 e C1.

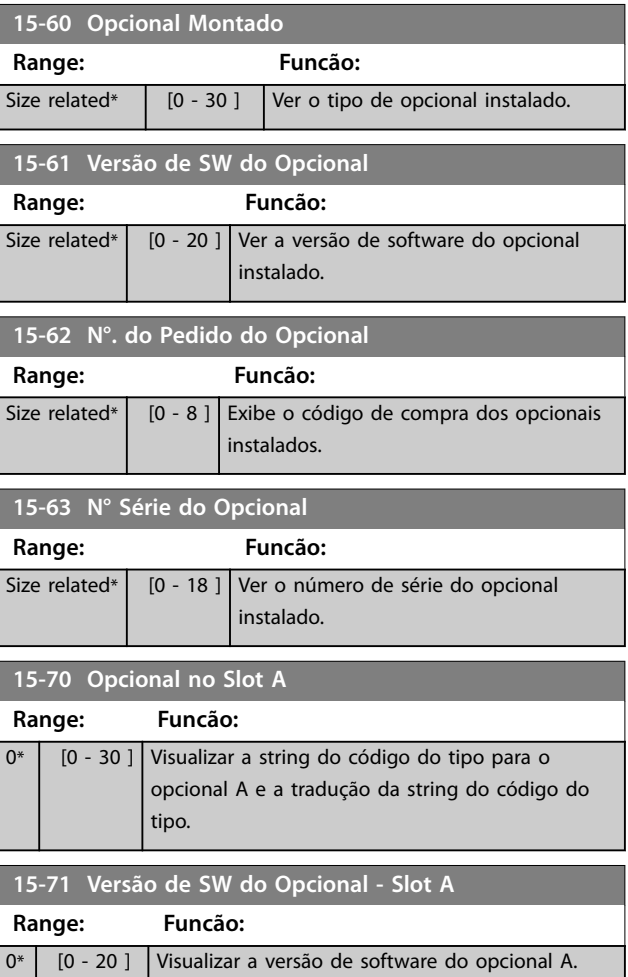

# 4.14.5 15-9\* Informações do Parâmetro

Use este grupo do parâmetro para visualizar informações sobre os parâmetros disponíveis para o conversor de frequência.

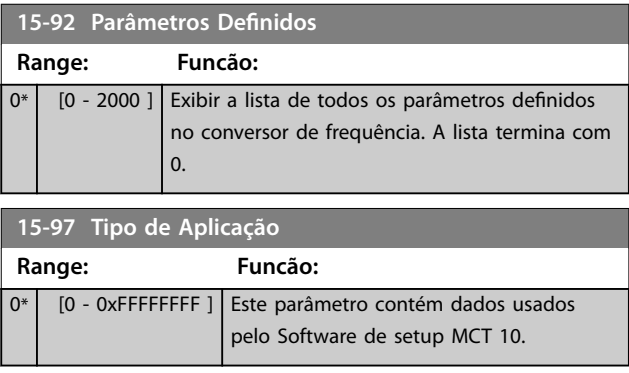

**Descrições do Parâmetro Guia de Programação**

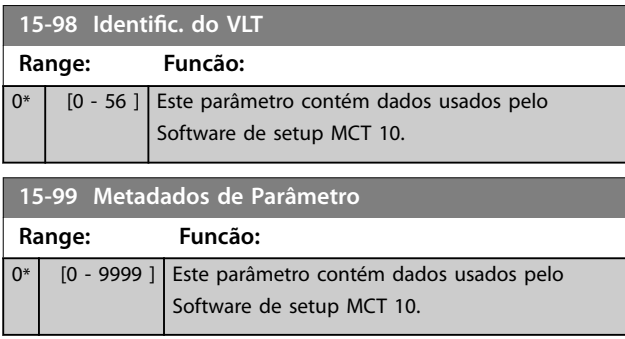

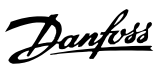

# 4.15 Parâmetros 16-\*\* Data Readouts

### 4.15.1 16-0\* Status Geral

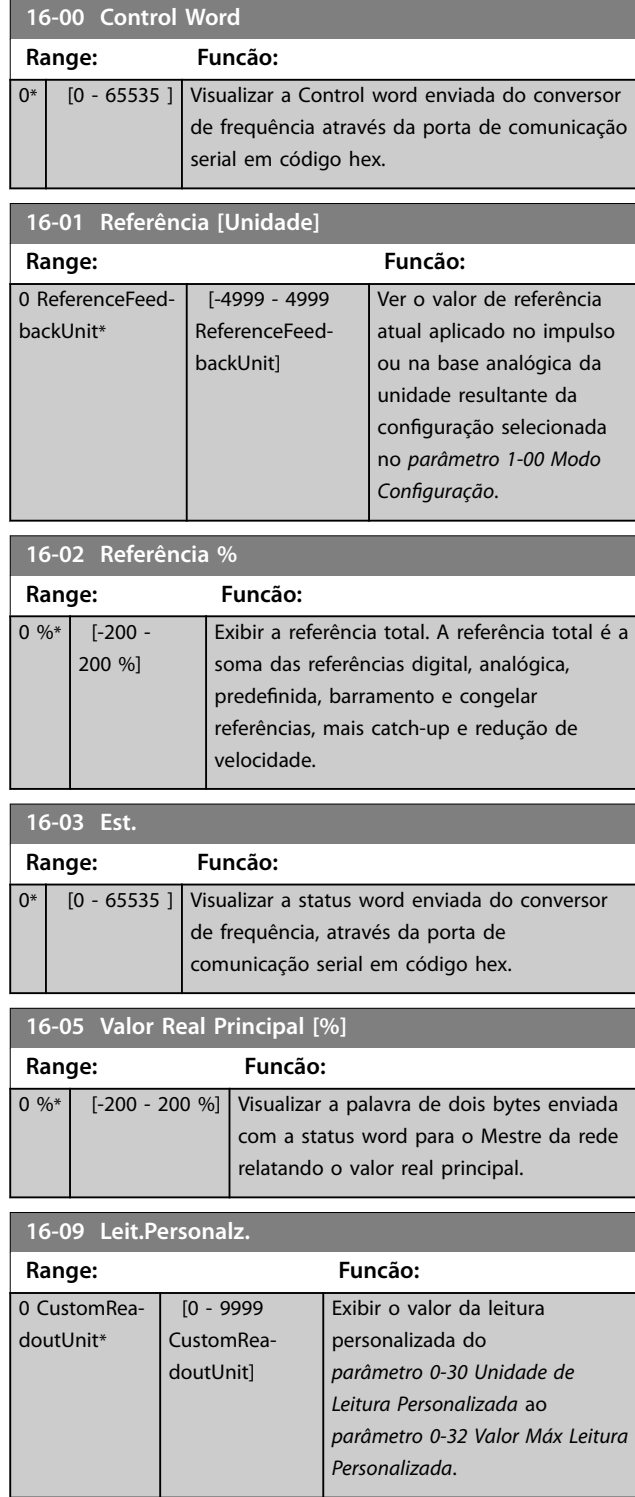

# 4.15.2 16-1\* Status do Motor

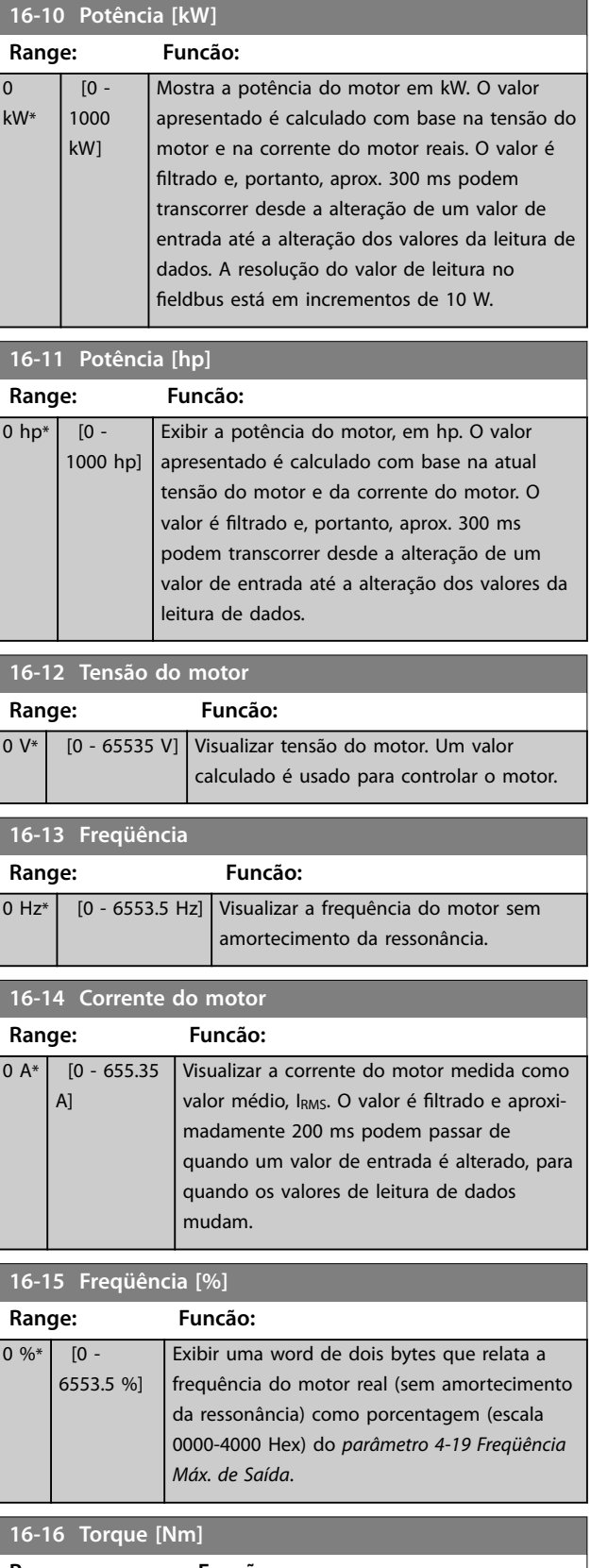

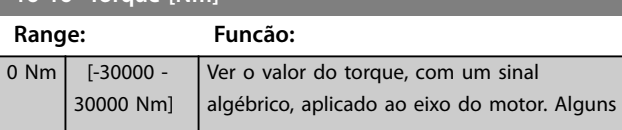

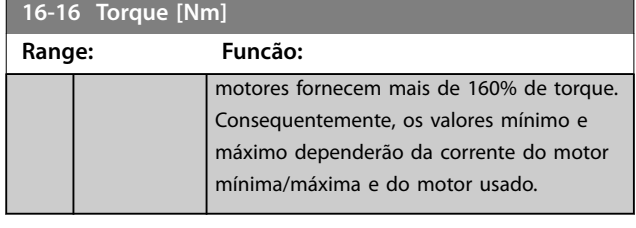

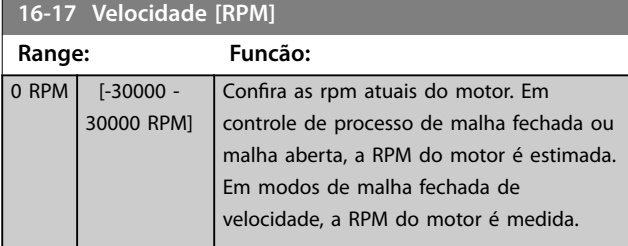

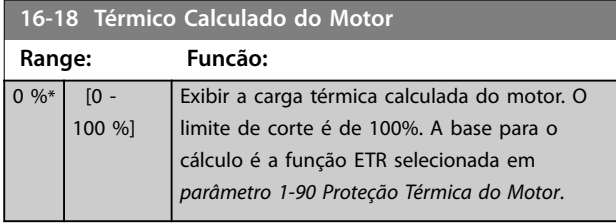

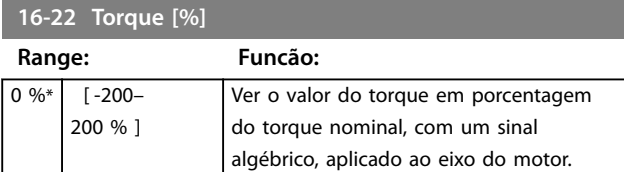

# 4.15.3 16-3\* Status do Drive

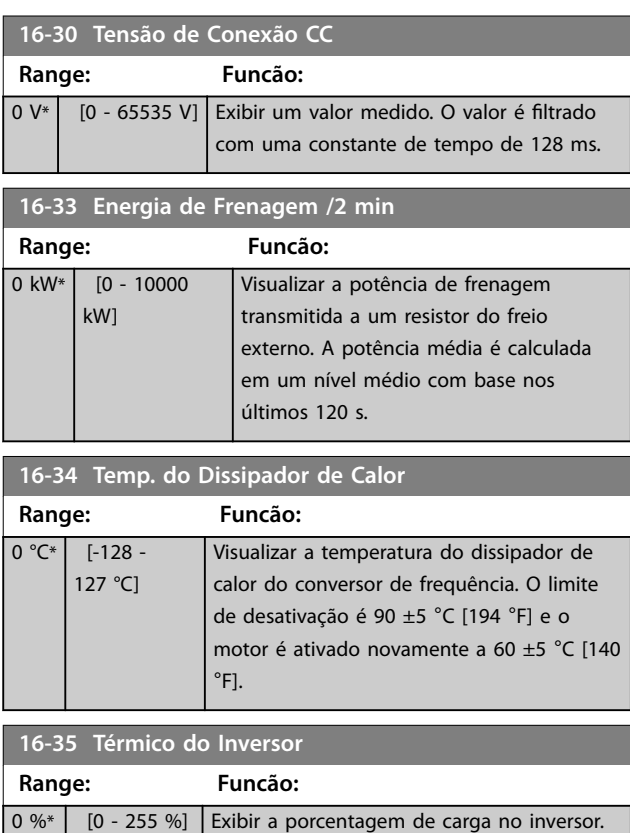

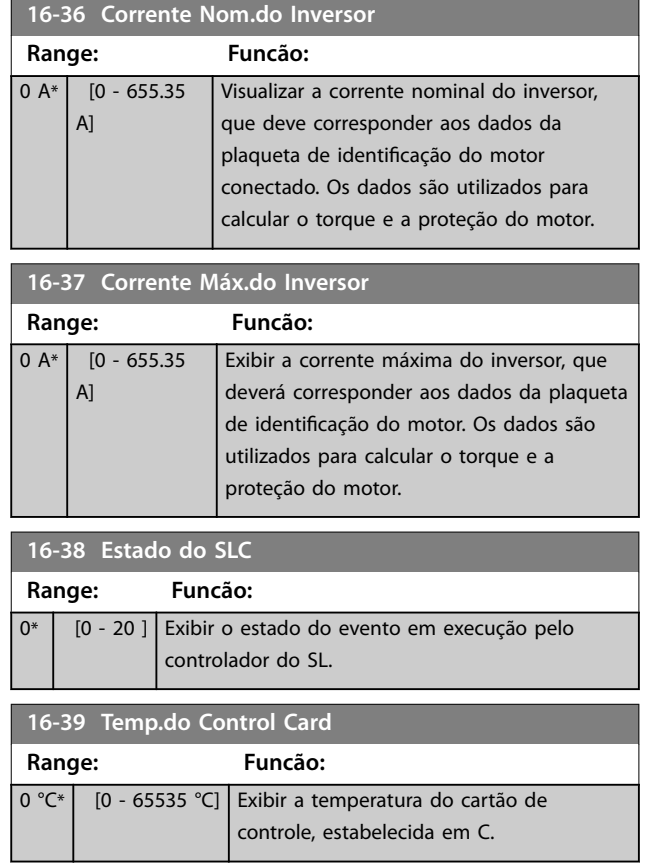

# 4.15.4 16-5\* Referência e Feedback

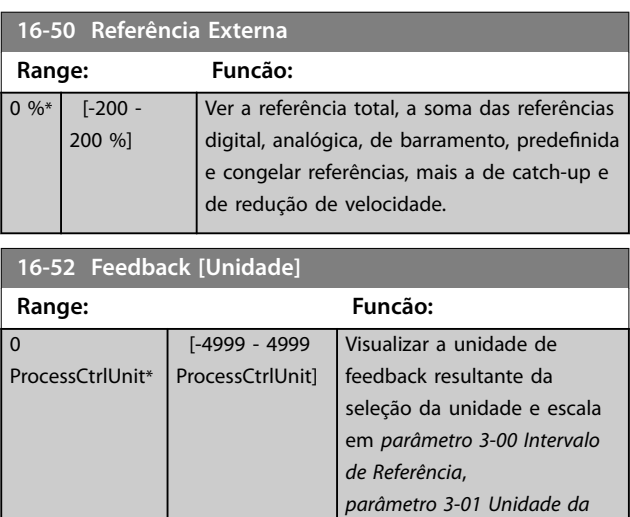

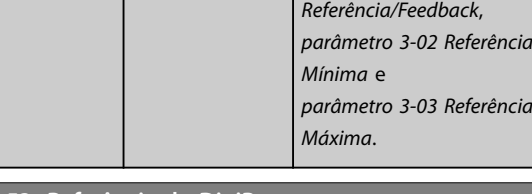

#### **16-53 Referência do DigiPot**

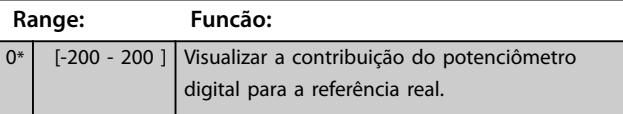

Danfoss

**Descrições do Parâmetro VLT**® **AutomationDrive FC 360**

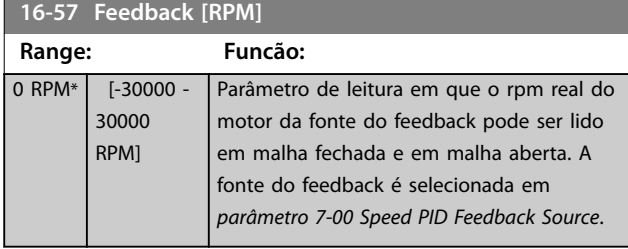

# 4.15.5 16-6\* Entradas e Saídas

### **16-60 Entrada digital Range: Funcão:**

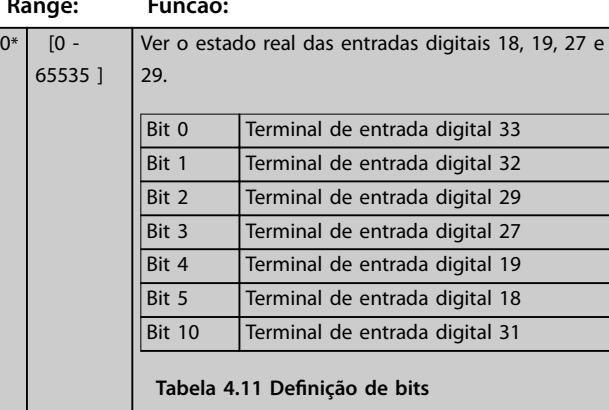

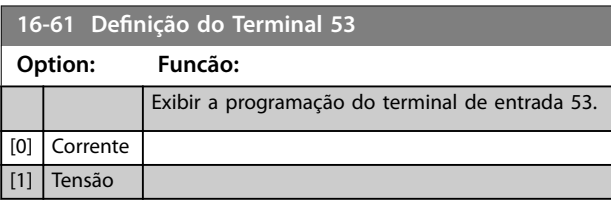

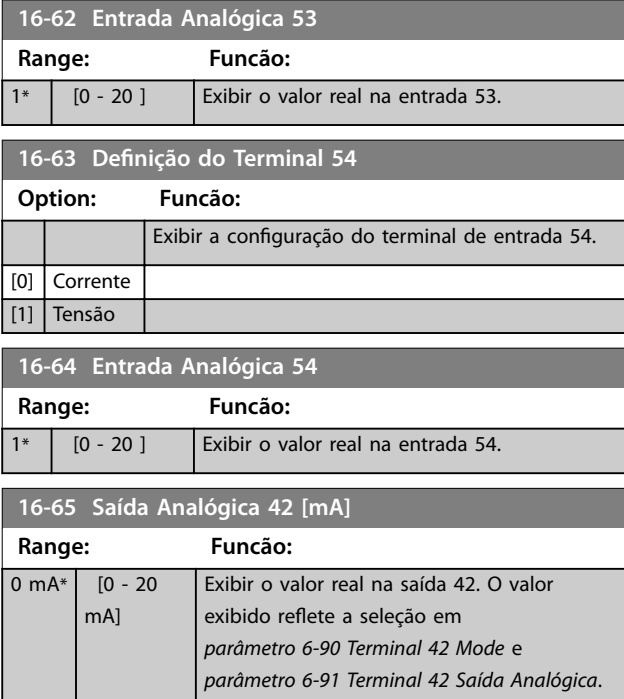

# **16-66 Saída Digital [bin] Range: Funcão:**  $0*$  [0 -15 ] Ver o valor binário de todas as saídas digitais. Bit 2 Terminal de saída digital 29 Bit 3 | Terminal de saída digital 27 Bit 4 Terminal de saída digital 45 Bit 5 Terminal de saída digital 42 Tabela 4.12 Definição de bits **16-67 Entr. Freq. #29 [Hz] Range: Funcão:** 0\* [0 - 130000 ] Exibir a taxa de frequência real no terminal 29. **16-68 Entr. Freq. #33 [Hz] Range: Funcão:** 0\* [0 - 130000 ] Exibir o valor real da frequência aplicada no terminal 33, como uma entrada de impulso. **16-69 Saída de Pulso #27 [Hz] Range: Funcão:**  $0*$  [0 - 40000 ] Ver o valor real de impulsos aplicados no terminal 27, no modo de saída digital. **16-70 Saída de Pulso #29 [Hz] Range: Funcão:**  $0*$   $[0 - 40000]$  Ver o valor real de pulsos no terminal 29, no modo de saída digital. **16-71 Saída do Relé [bin] Range: Funcão:**  $0*$  [0 - 65535 ] Ver a configuração de todos os relés. Bit 3 Relé do Usuário 02 Bit 4 Relé do Usuário 01

**Tabela 4.13 Denição de bits**

#### **16-72 Contador A**

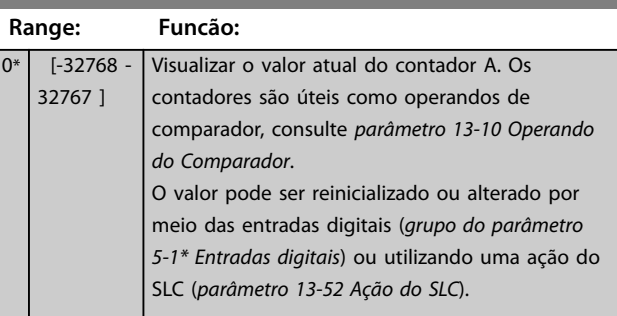

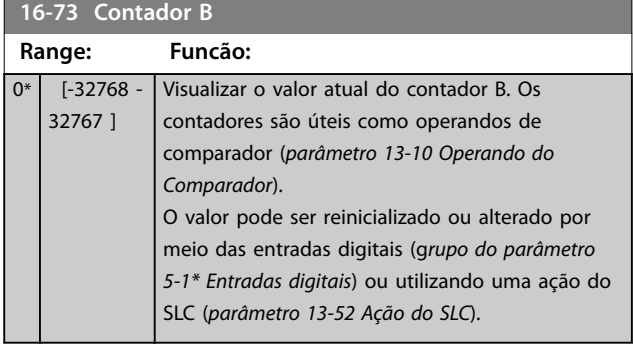

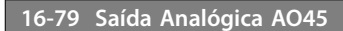

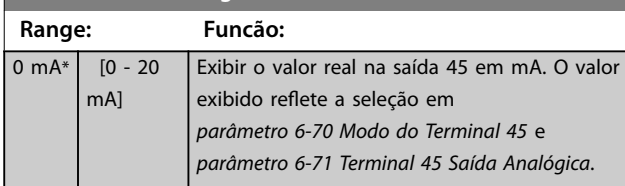

### 4.15.6 16-8\* Fieldbus e Porta do FC

Par. para reportar as referências e control words do bus.

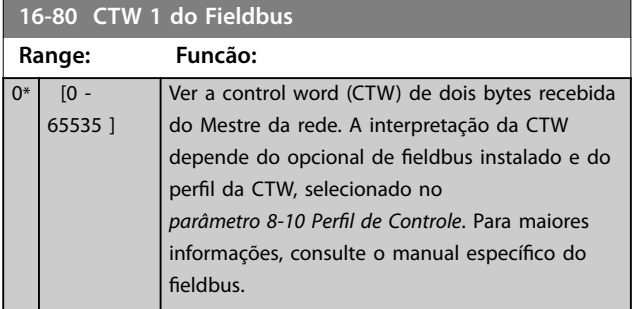

**16-82 REF 1 do Fieldbus Range: Funcão:**  $0*$  [-32768 -32767 ] Para programar o valor de referência, consulte a word de dois bytes enviada com a control word do mestre da rede. Para obter mais informações, consulte o manual do fieldbus relevante.

**16-84 StatusWord do Opcional d Comunicação Range: Funcão:** 0\* [0 - 65535 ] Visualizar a status word estendida do opcional de comunicação do fieldbus. Para obter mais informações, consulte o manual do fieldbus relevante.

**16-85 CTW 1 da Porta Serial**

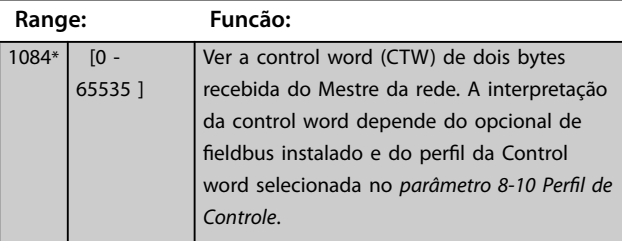

#### **16-86 REF 1 da Porta Serial**

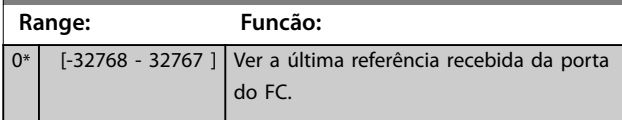

# 4.15.7 16-9\* Leituras dos Diagnósticos

Use os parâmetros para exibir a alarm word, warning word e status word estendida.

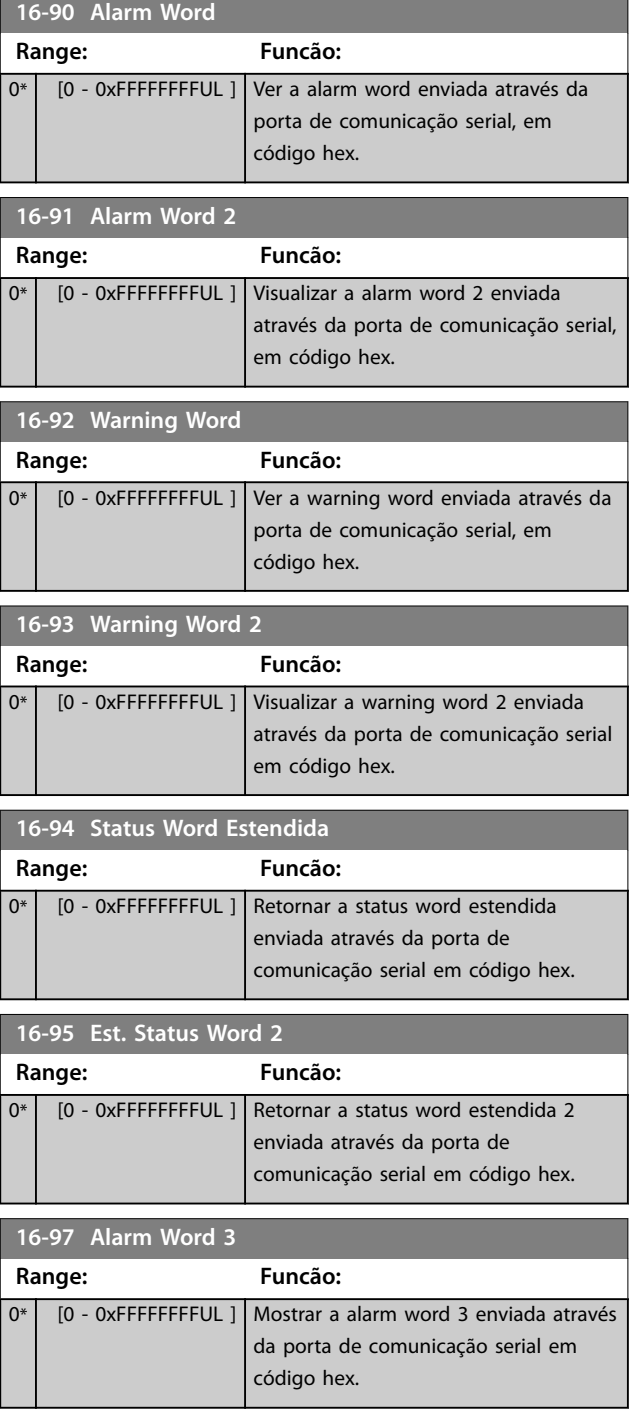

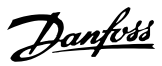

# 4.16 Parâmetros 17-\*\* Opcionais de Feedback

### 4.16.1 17-1\* Interface Inc. Enc.

**17-10 Tipo de Sinal**

Selecionar o tipo incremental (canais A/B) do encoder em uso. Encontre as informações na folha de dados do encoder.

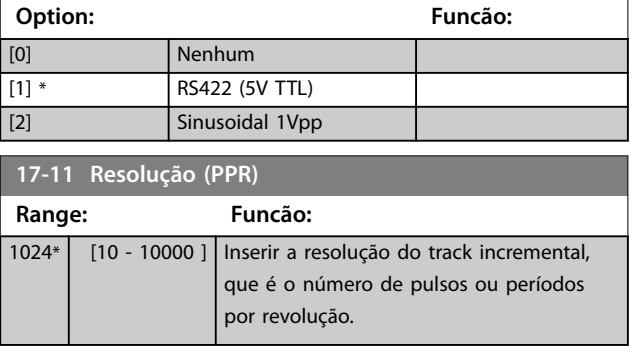

# 4.16.2 17-5\* Interface do Resolver

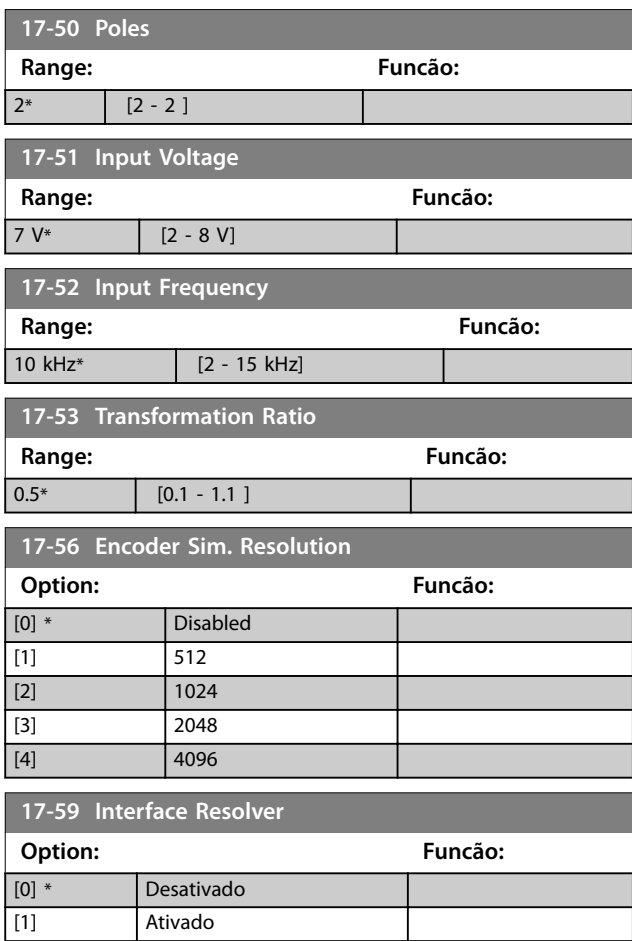

# 4.16.3 17-6\* Monitoramento e Aplic.

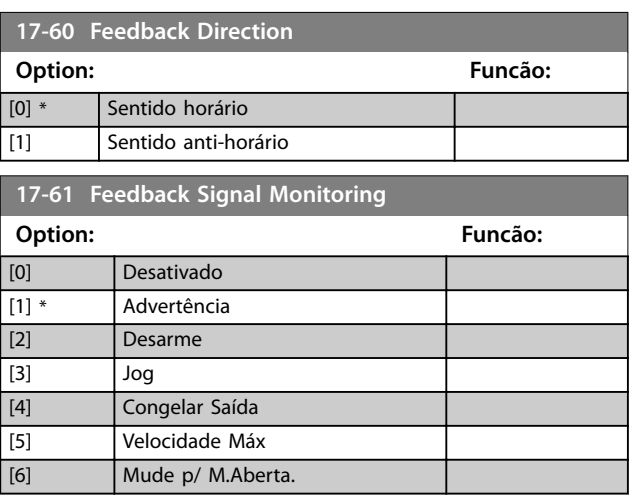

# 4.17 Parâmetros 18-\*\* Leitura de Dados 2

# 4.17.1 18-8\* Leitura do Bobinador Central

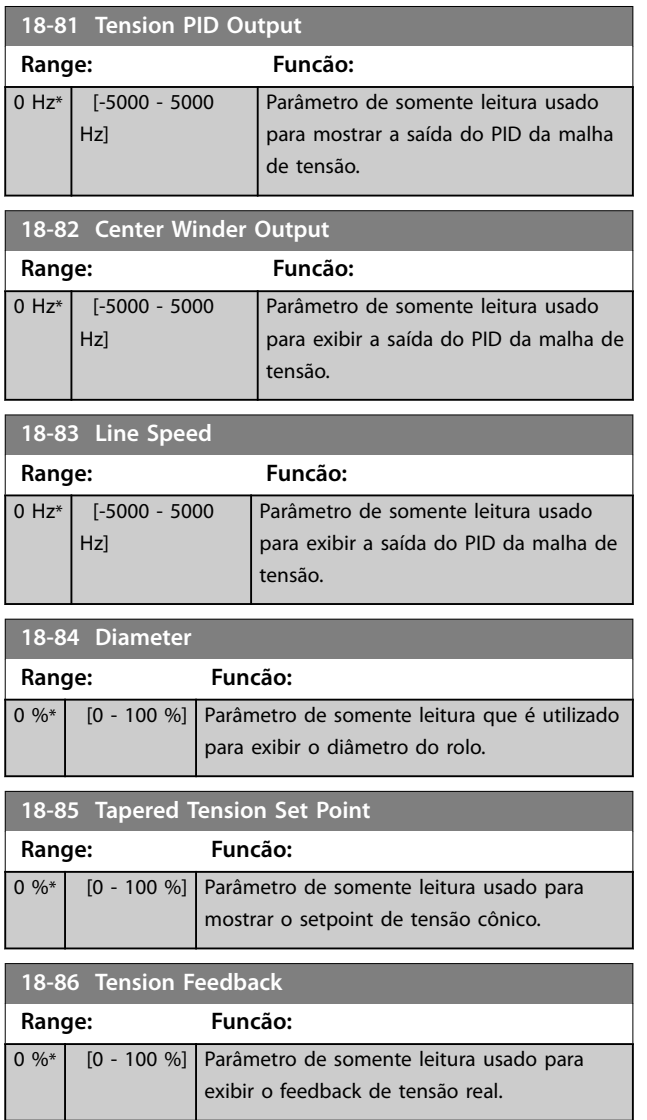

# 4.17.2 18-9\* Leituras do PID

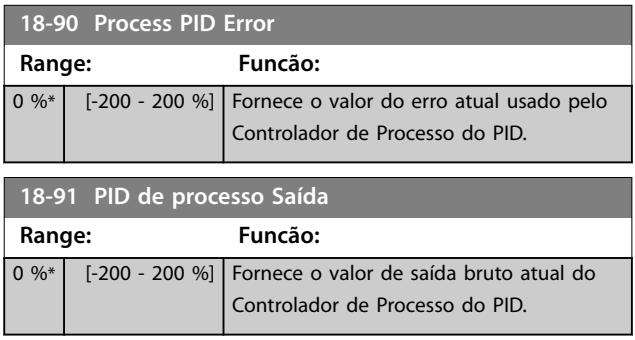

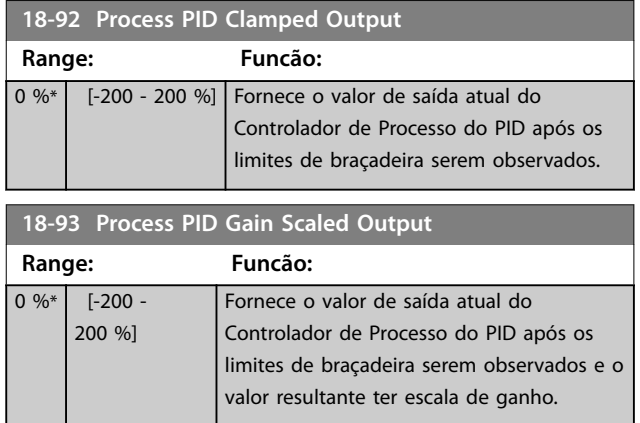

# 4.18 Parâmetros 21-\*\* Ext. Malha Fechada

# 4.18.1 21-0\* Auto Tune do CL Est.

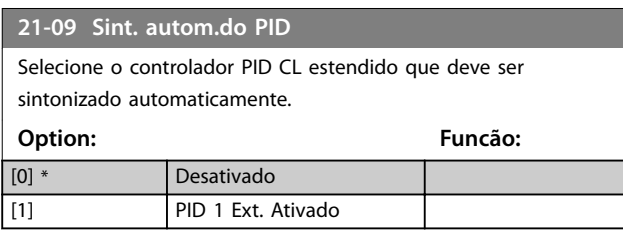

### 4.18.2 21-1\* Referência/ feedback de malha fechada est.

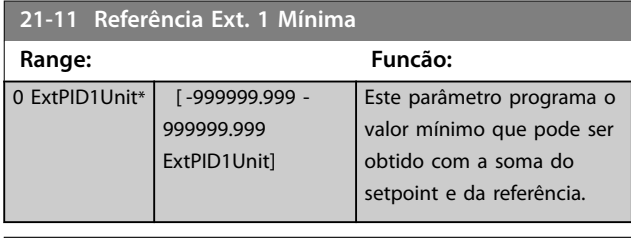

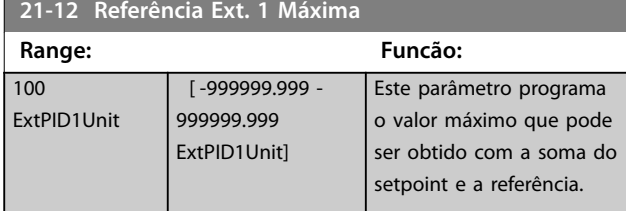

### **21-13 Fonte da Referência Ext. 1**

Este parâmetro define qual entrada do conversor de frequência deverá ser tratada como fonte do sinal de referência.

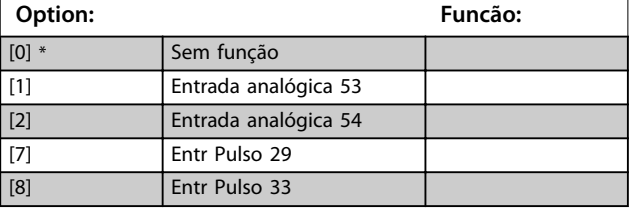

**21-14 Fonte do Feedback Ext. 1**

Este parâmetro define qual entrada no conversor de frequência deve ser tratada como fonte do sinal de feedback.

**Option: Funcão:**

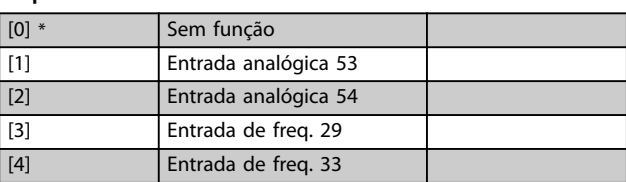

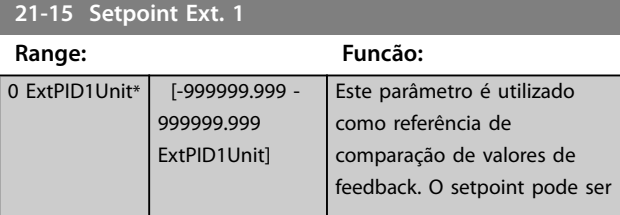

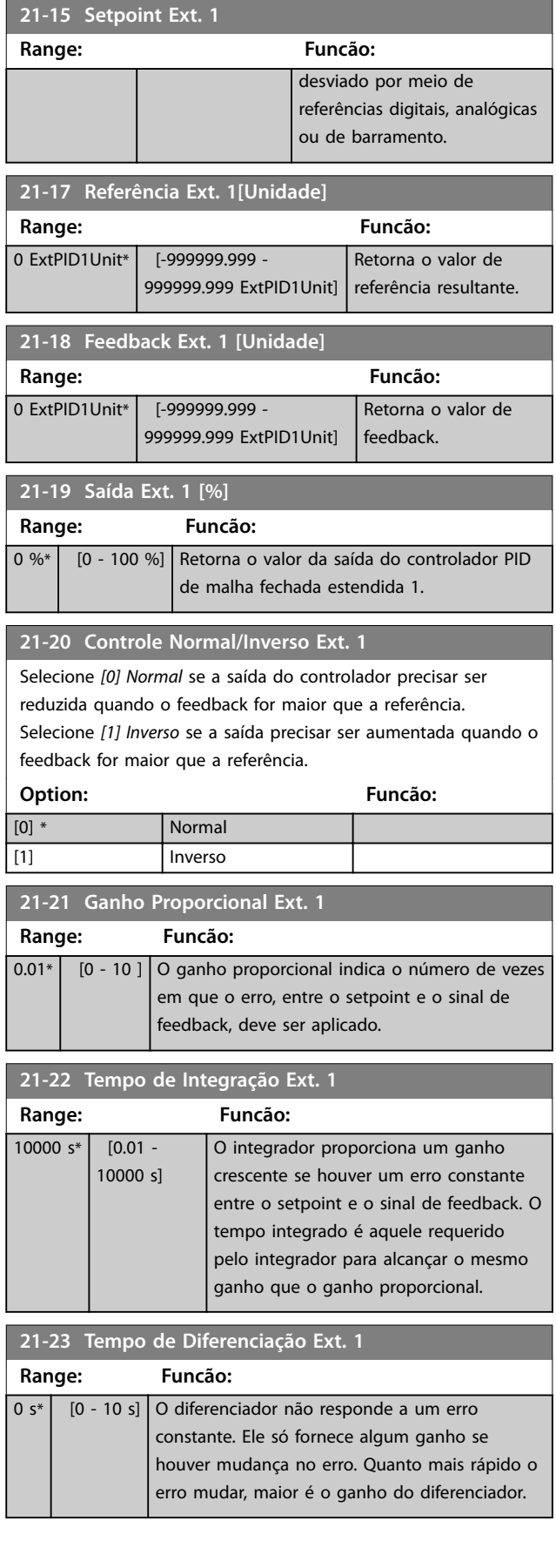

Danfoss

### **Descrições do Parâmetro Guia de Programação**

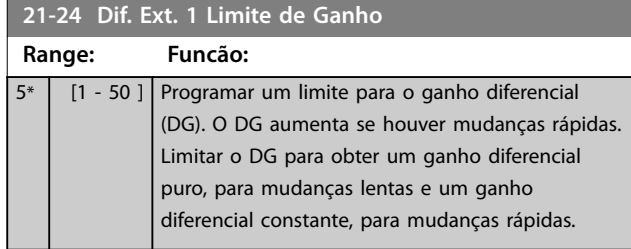

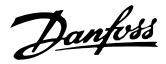

# 4.19 Parâmetros 22-\*\* Funções de Aplicação

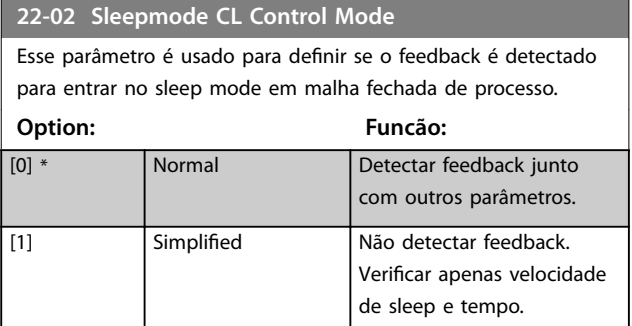

#### 4.19.1 22-4\* Modo Sleep Mode

#### **A sequência ao executar sleep mode em malha aberta:**

- 1. A velocidade do motor é inferior a *[parâmetro 22-47 Velocidade de Sleep \[Hz\]](#page-128-0)* e o motor está funcionando há mais de *parâmetro 22-40 Tempo Mínimo de Funcionamento*.
- 2. O conversor de frequência desacelera a velocidade do motor até *[parâmetro 1-82 Veloc.](#page-46-0) [Mín p/ Funcionar na Parada \[Hz\]](#page-46-0)*.
- 3. O conversor de frequência ativa *parâmetro 1-80 Função na Parada*. O conversor de frequência está agora em sleep mode.
- 4. O conversor de frequência compara o setpoint da velocidade com *parâmetro 22-43 Velocidade de Ativação [Hz]* para detectar a situação de ativação.
- 5. O setpoint da velocidade é maior que *parâmetro 22-43 Velocidade de Ativação [Hz]* e a condição de sleep durou mais de *parâmetro 22-41 Sleep Time Mínimo*. O conversor de frequência está agora fora do sleep mode.
- 6. Volte para o controle de velocidade de malha aberta (acelerar a velocidade do motor até o setpoint da velocidade).

#### **A sequência ao executar sleep mode em malha fechada:**

- 1. Se *parâmetro 20-81 Controle Normal/Inverso do PID*=*[0] Normal*. Quando o erro entre a referência e o feedback for maior que *parâmetro 22-44 Ref. de Ativação/Diferença de FB*, o conversor de frequência entra em status boost. Se *parâmetro 22-45 Impulso de Setpoint* não estiver definido, o conversor de frequência entra em sleep mode.
- 2. Após *parâmetro 22-46 Tempo Máximo de Impulso* o conversor de frequência desacelera a velocidade do motor para *[parâmetro 1-82 Veloc.](#page-46-0) [Mín p/ Funcionar na Parada \[Hz\]](#page-46-0)*.
- 3. O conversor de frequência ativa *parâmetro 1-80 Função na Parada*. O conversor de frequência está agora em sleep mode.
- 4. Quando o erro entre a referência e o feedback for maior do que *parâmetro 22-44 Ref. de Ativação/ Diferença de FB* e a condição durar mais do que *parâmetro 22-41 Sleep Time Mínimo*, o conversor de frequência está fora do sleep mode.
- 5. O conversor de frequência retorna ao controle de malha fechada.

### *AVISO!*

O Sleep mode não fica ativo quando a referência local **estiver ativa (ajuste a velocidade manualmente com as teclas de navegação no LCP).**

**Não funciona em modo manual ligado. O setup automático em malha aberta deve ser executado antes de congurar a entrada/saída em malha fechada.**

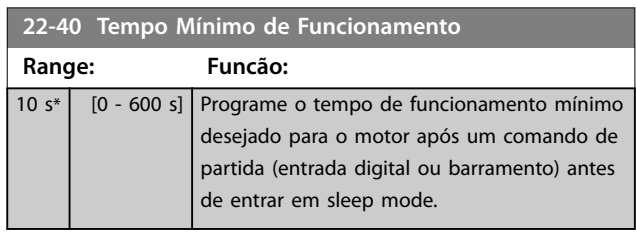

#### **22-41 Sleep Time Mínimo**

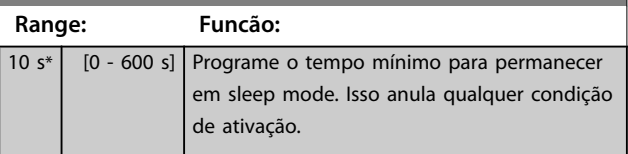

#### **22-43 Velocidade de Ativação [Hz]**

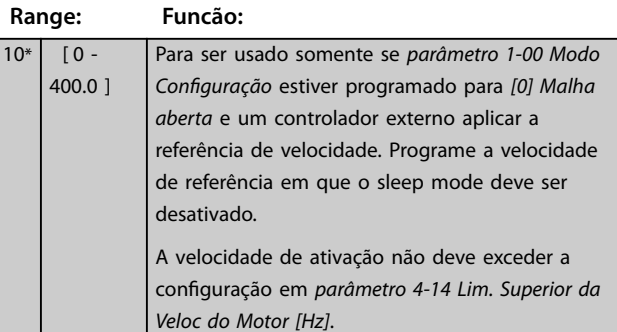

#### **22-44 Ref. de Ativação/Diferença de FB**

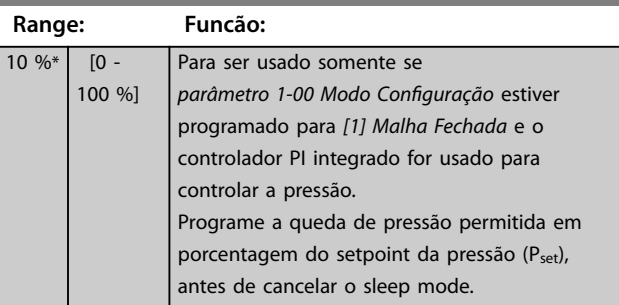

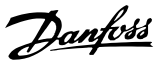

#### <span id="page-128-0"></span>**22-45 Impulso de Setpoint**

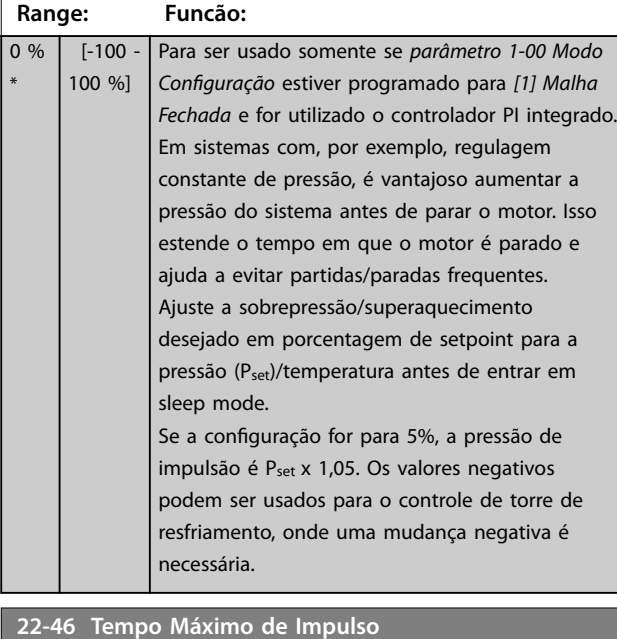

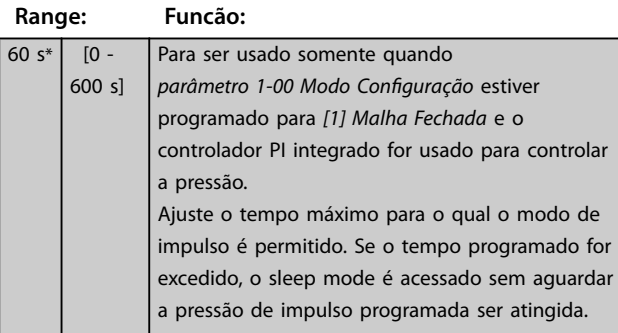

### **22-47 Velocidade de Sleep [Hz]**

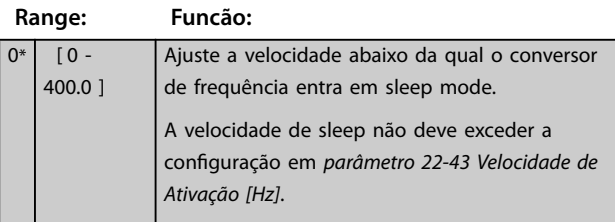

### **22-48 Sleep Delay Time Range: Funcão:** 0 s\* [0 - 3600 s] Programe o tempo de atraso que o motor aguarda antes de entrar em sleep mode quando a condição para entrar em sleep

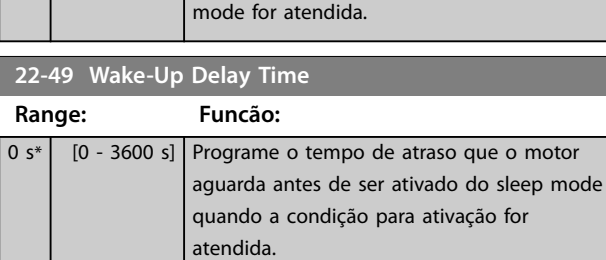

### 4.19.2 22-6\* Detecção de correia partida

Use a detecção de correia partida em sistemas de malha aberta e de malha fechada para bombas e ventiladores. Se o torque estimado do motor (corrente) estiver abaixo do valor do torque de correia partida (corrente) (*parâmetro 22-61 Torque de Correia Partida*) e a frequência de saída do conversor de frequência for superior ou igual a 15 Hz, *parâmetro 22-60 Função Correia Partida* será executado.

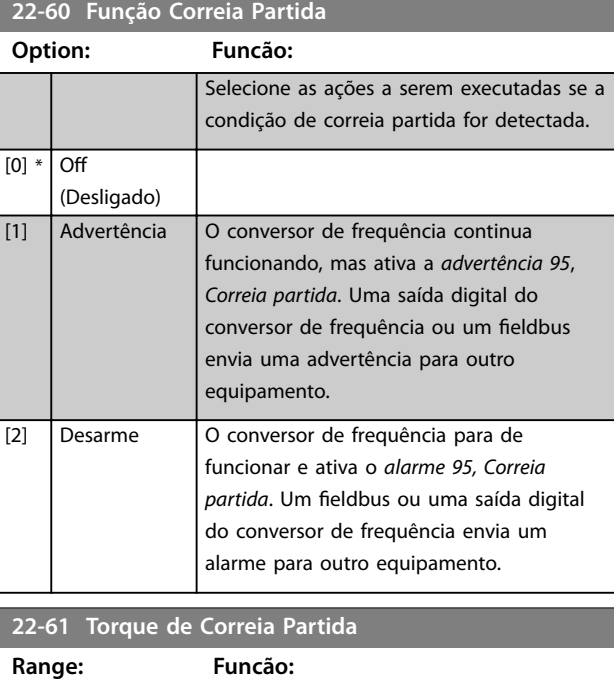

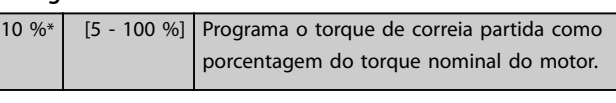

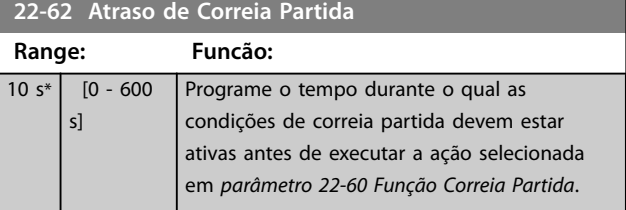

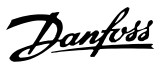

# <span id="page-129-0"></span>4.20 Parâmetros 30-\*\* Recursos Especiais

# 4.20.1 30-2\* Ajuste Ajuste de Partida

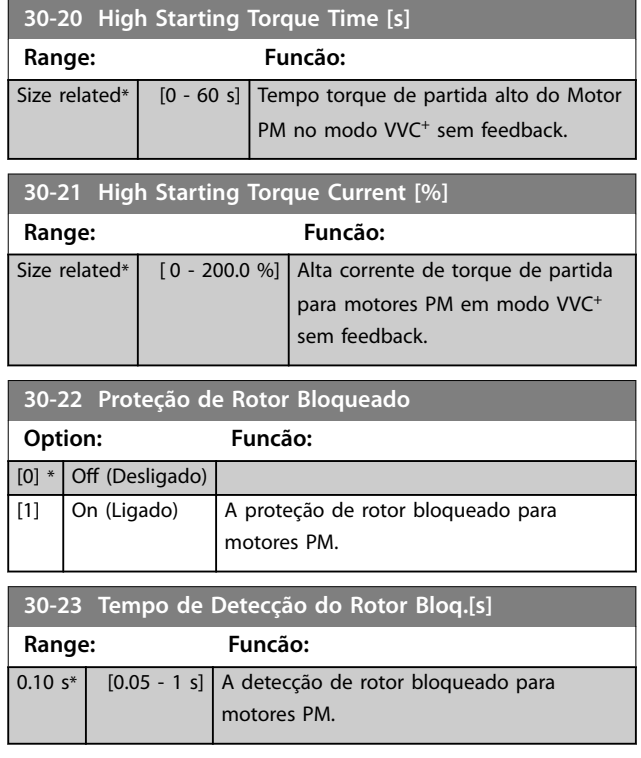

# 4.21 Parâmetros 32-\*\* Configurações básicas do controle de movimento

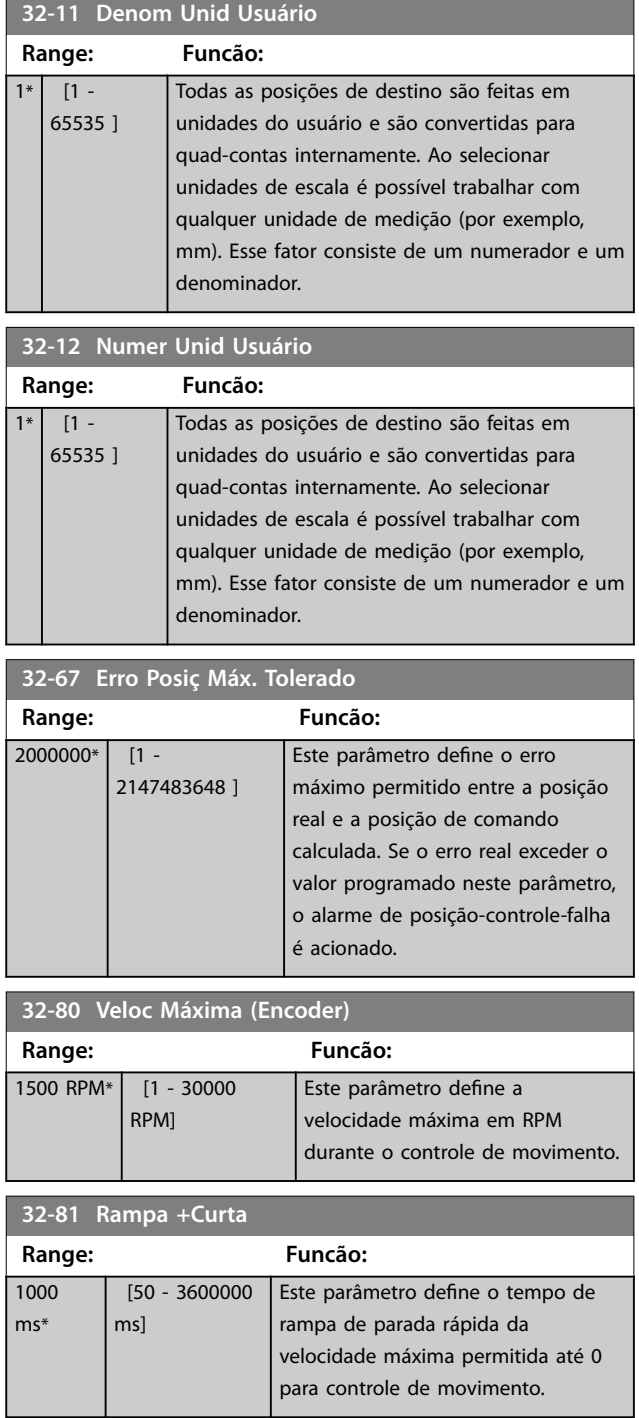

**4 4**

# 4.22 Parâmetros 33-\*\* Controle de movimento avançado Configurações

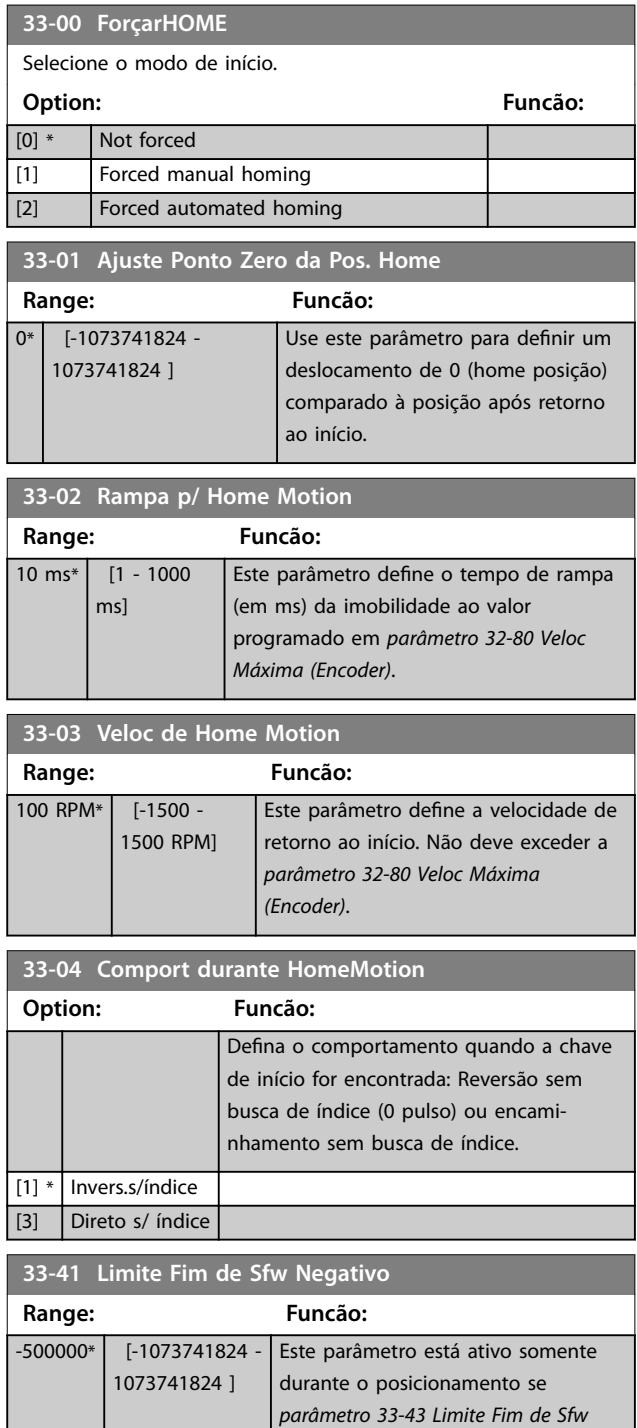

*Negativo Ativo* estiver programado

para *[1] Ativo*. Quando *parâmetro 34-50 Actual Position* atingir abaixo do limite negativo de software programado neste parâmetro, o alarme de *falha de controle de posição* é relatado.

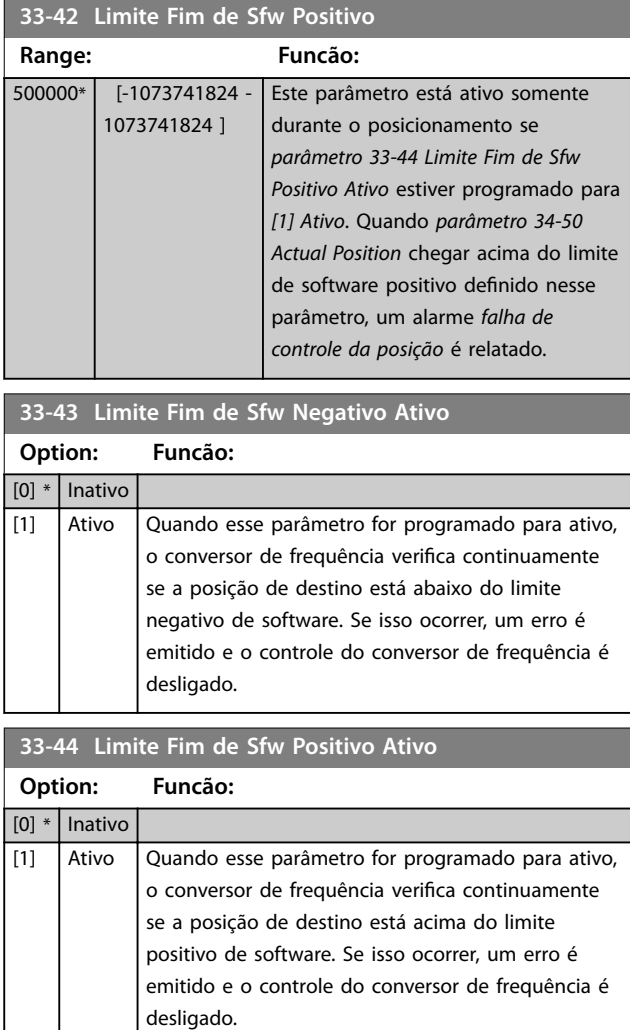

#### **33-47 Tam da Janela Alvo**

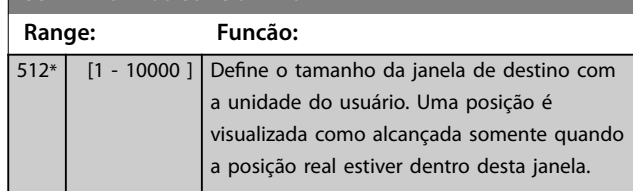

Danfoss

# 4.23 Parâmetros 34-\*\* Leituras de Dados do Controle de Movimento

### 4.23.1 34-0\* Par. Gravação PCD

Parâmetros de leitura de dados do fieldbus recebidos do fieldbus mestre.

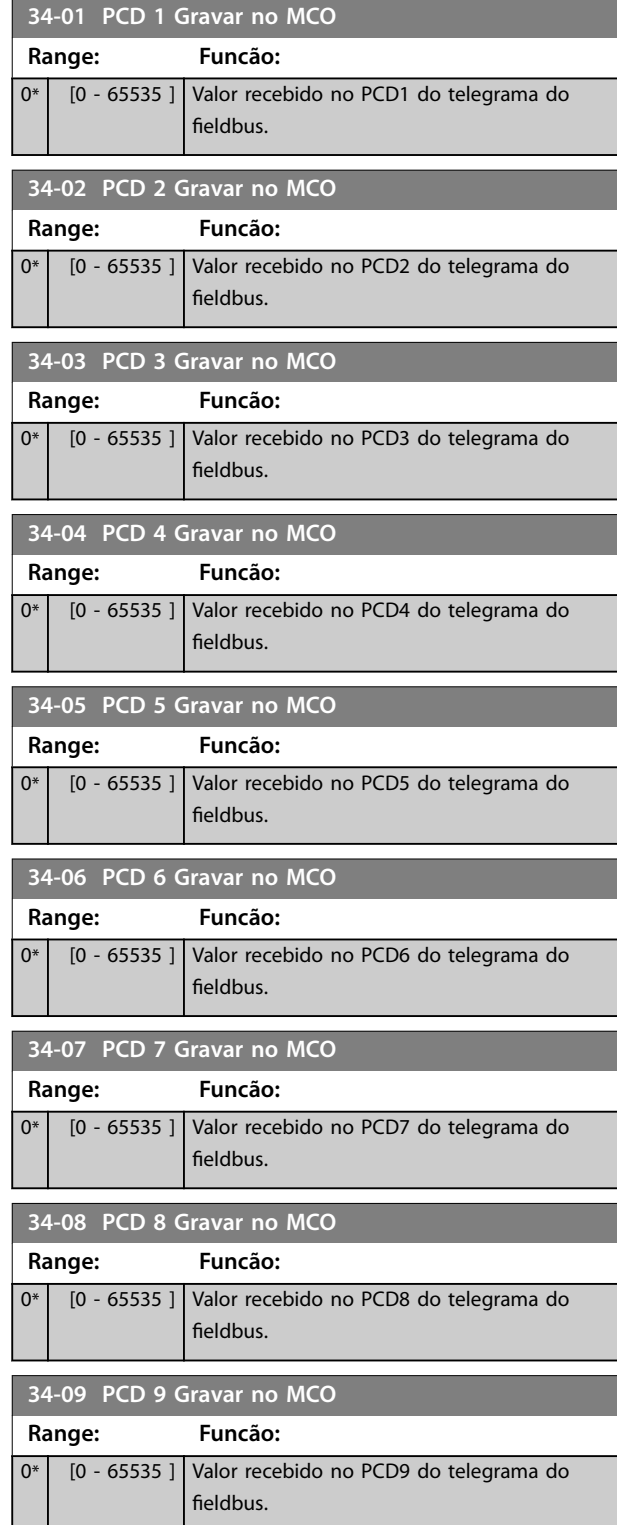

#### **34-10 PCD 10 Gravar no MCO**

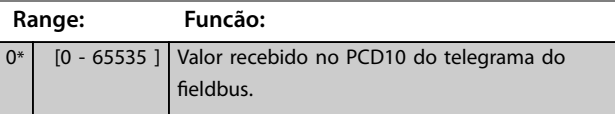

# 4.23.2 34-2\* Par Ler PCD

Parâmetros de leitura de dados do fieldbus enviados do fieldbus mestre.

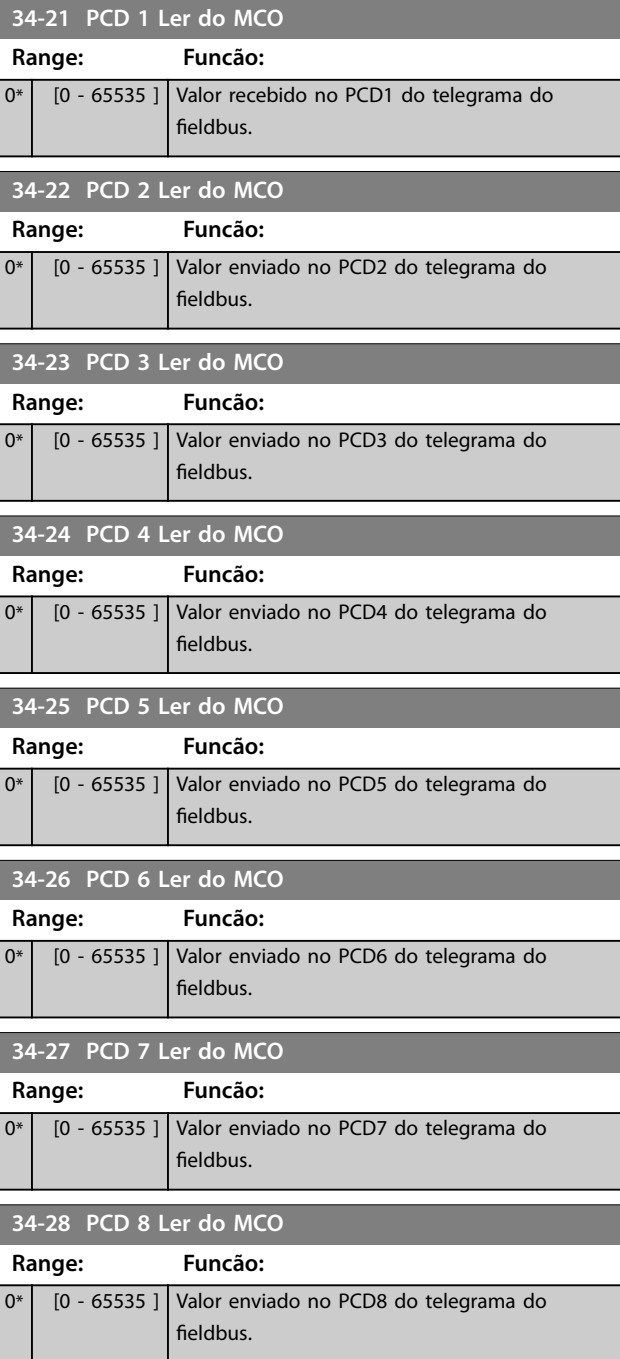

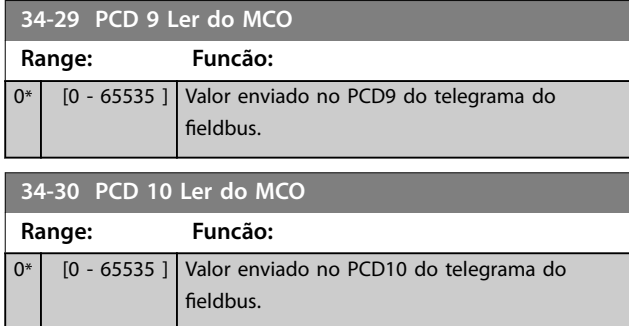

# 4.23.3 34-5\* Dados do Processo

Leitura dos dados de processo do controle de movimento.

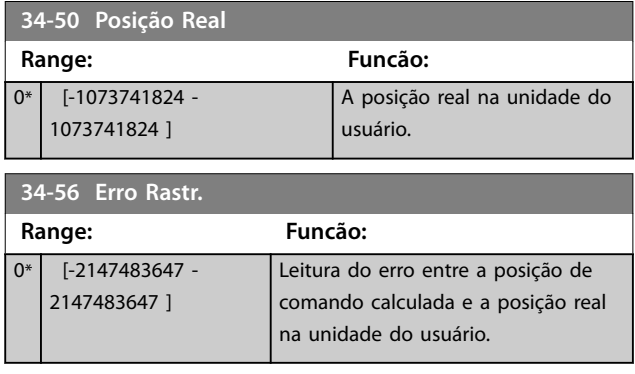

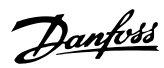

# 4.24 Parâmetros 37-\*\* Configurações da Aplicação

# 4.24.1 37-0\* Modo de aplicação

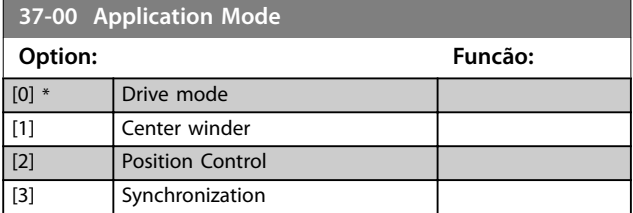

# 4.24.2 37-1\* Controle da Posição

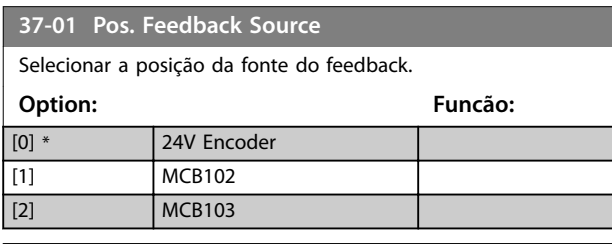

#### **37-02 Pos. Target**

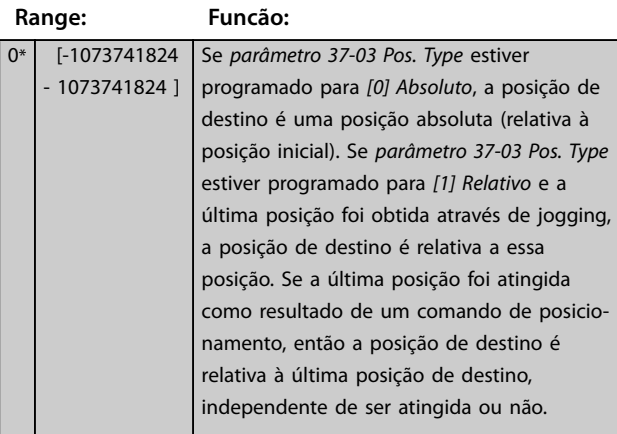

#### **37-03 Pos. Type**

Este parâmetro define o tipo de posição de destino.

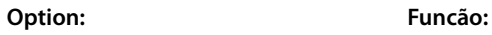

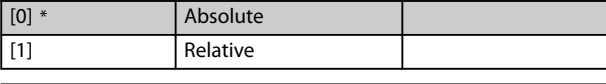

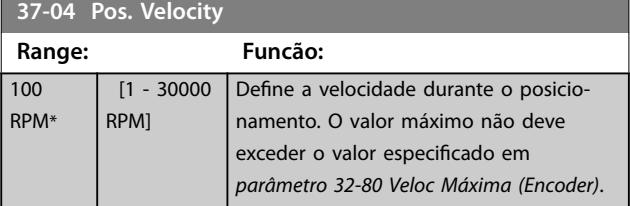

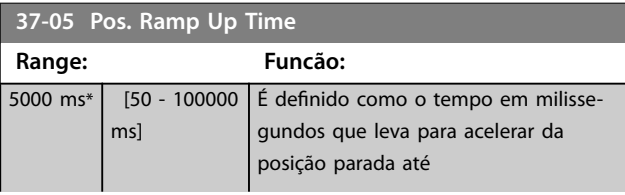

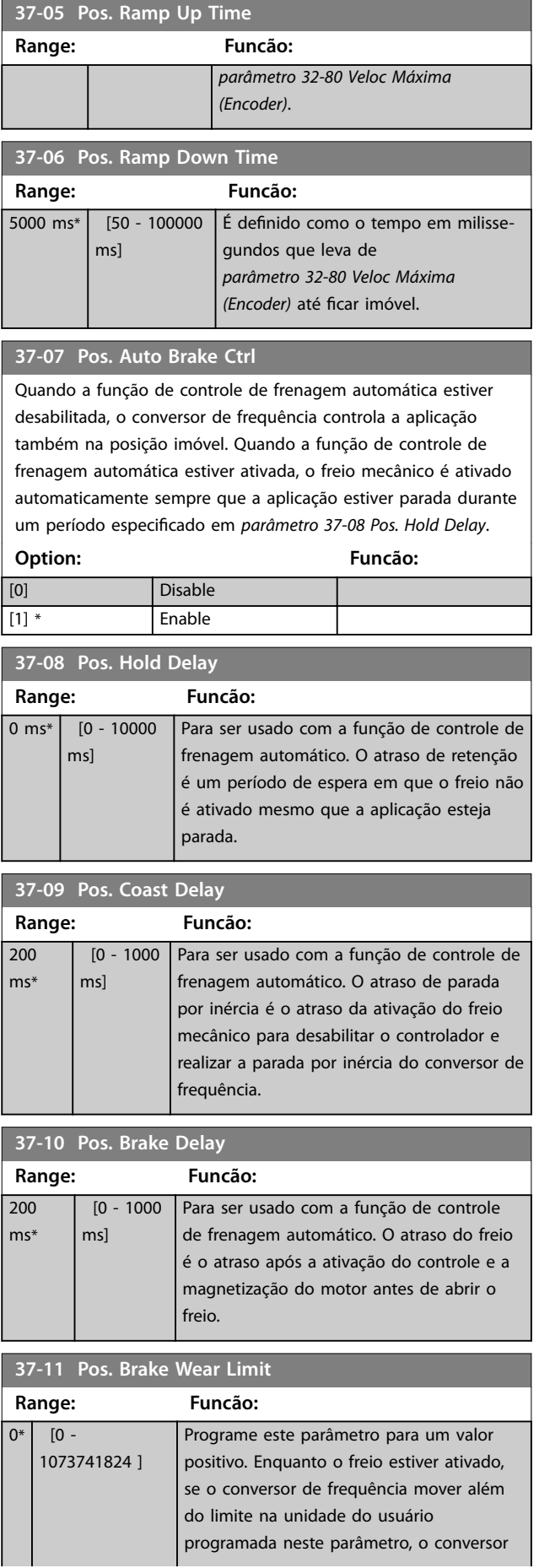

**37-11 Pos. Brake Wear Limit**

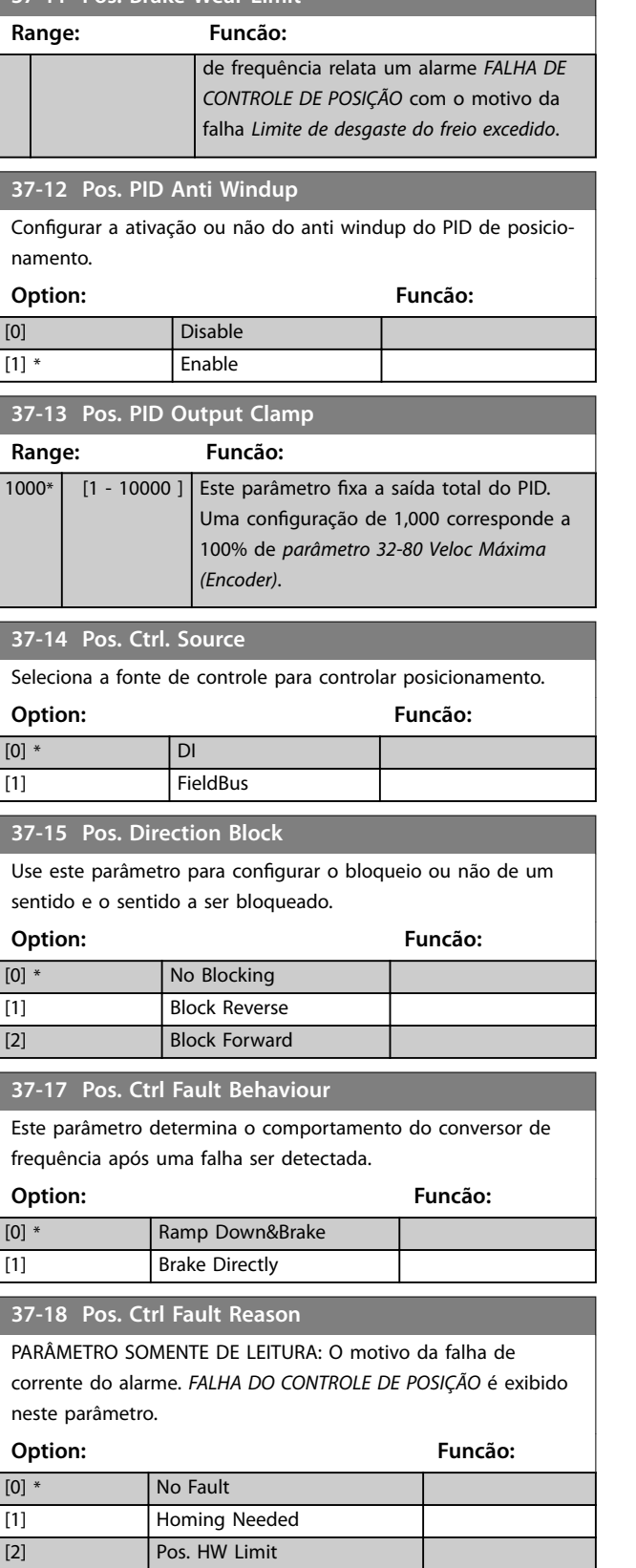

#### **37-18 Pos. Ctrl Fault Reason**

PARÂMETRO SOMENTE DE LEITURA: O motivo da falha de corrente do alarme. *FALHA DO CONTROLE DE POSIÇÃO* é exibido neste parâmetro.

# **Option: Funcão:** [9] PID Error Too Big [12] Rev. Operation [13] Fwd. Operation [20] Can not find home position **37-19 Pos. New Index Range: Funcão:**

0\* | [0 - 255 ] | O número de índice travado atualmente.

### 4.24.3 37-2\* Bobinador Central

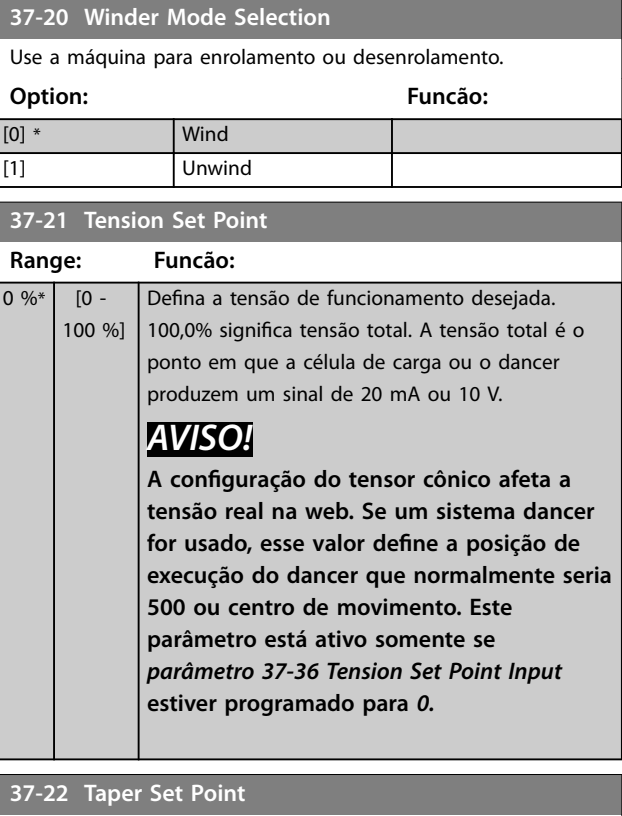

#### **Range: Funcão:** 0 % [-110 - 110 %] Mude o setpoint de tensão à medida que o diâmetro aumenta. O resultado da função do tensor cônico é chamado de setpoint de tensão cônico. O setpoint de tensão cônica é sempre igual ao setpoint de tensão no núcleo. Este parâmetro está ativo apenas se *[parâmetro 37-37 Taper Set Point](#page-136-0) [Input](#page-136-0)* estiver programado para um valor 0. Um valor 0 significa que nenhum cone ou setpoint de tensão cônica será sempre igual ao setpoint de tensão. Um valor de 100,0% é 100,0% do tensor cônico ou cada vez que o diâmetro dobra do núcleo, o setpoint de tensão cônica diminui para

[3] Neg. HW Limit [4] Pos. SW Limit [5] Neg. SW Limit [7] Brake Wear Limit [8] **Quick Stop** 

\*

<span id="page-135-0"></span>**37-22 Taper Set Point**

Danfoss

# **Range: Funcão:** 50% do valor anterior. Também são possíveis tensores cônicos negativos. .<br>Set Point de Tensi  $\sim$  $\overline{a}$ **Ilustração 4.31 Setpoint de Tensão Cônica** *AVISO!* **Tensor cônico não é necessário em aplicações de desenrolamento. Para aplicações de desenrolamento, deixe este parâmetro programado em 0. 37-23 Partial Roll Diameter Value Range: Funcão:**  $5 \%$  [5 -Predefinir este diâmetro quando um rolo parcial 100 %] for carregado no bobinador. **Se a Entrada 4 estiver ON (ligada) quando o diâmetro for reiniciado com a Entrada 8, o diâmetro é predenido para o valor programado neste parâmetro.** Para aplicações de desenrolamento, use este parâmetro para definir o diâmetro do rolo completo. **37-24 Core1 Diameter Range: Funcão:** 5 %\* [5 - Programe o valor de núcleo principal a ser 100 %] utilizado no bobinador. Este parâmetro deve ser programado para o menor diâmetro de núcleo para aplicações de enrolamento e desenrolamento. *AVISO!* **O valor de** *parâmetro 37-24 Core1 Diameter* **deve ser inferior a** *parâmetro 37-25 Core2 Diameter***.**

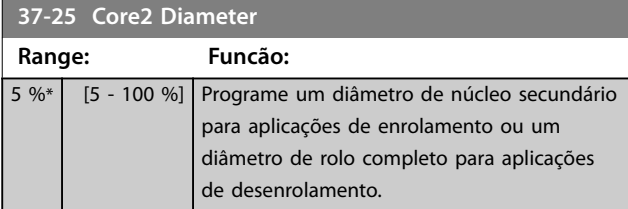

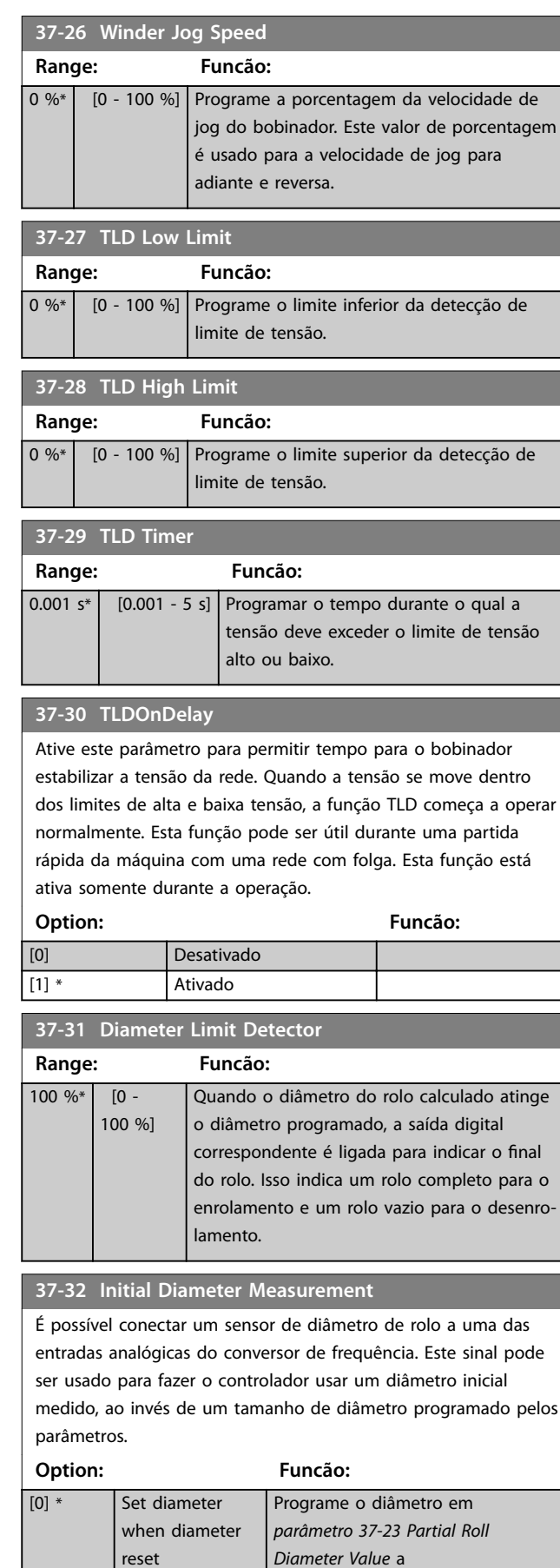

#### <span id="page-136-0"></span>**37-32 Initial Diameter Measurement**

É possível conectar um sensor de diâmetro de rolo a uma das entradas analógicas do conversor de frequência. Este sinal pode ser usado para fazer o controlador usar um diâmetro inicial medido, ao invés de um tamanho de diâmetro programado pelos parâmetros.

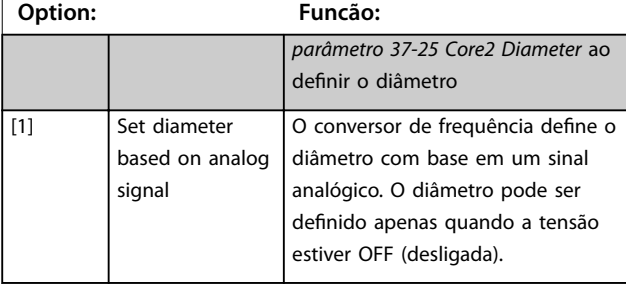

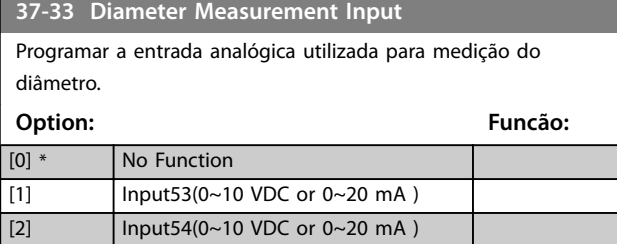

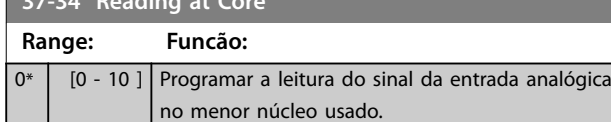

#### **37-35 Reading at Full Roll**

**3734 Reading at Core** 

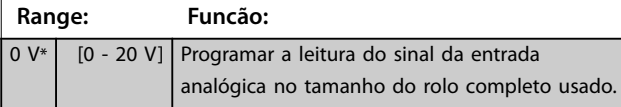

#### **37-36 Tension Set Point Input**

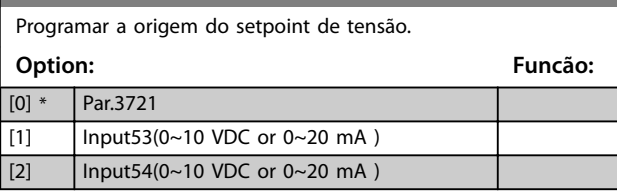

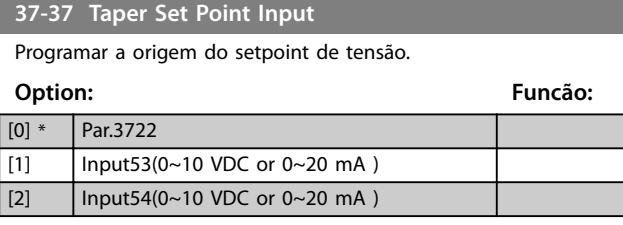

#### **37-38 Tension Feedback Input**

Programar a entrada analógica utilizada para o feedback de tensão.

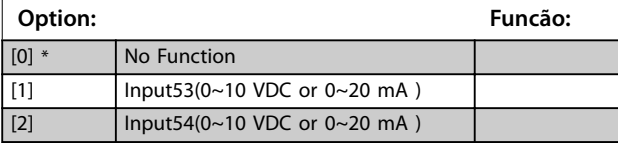

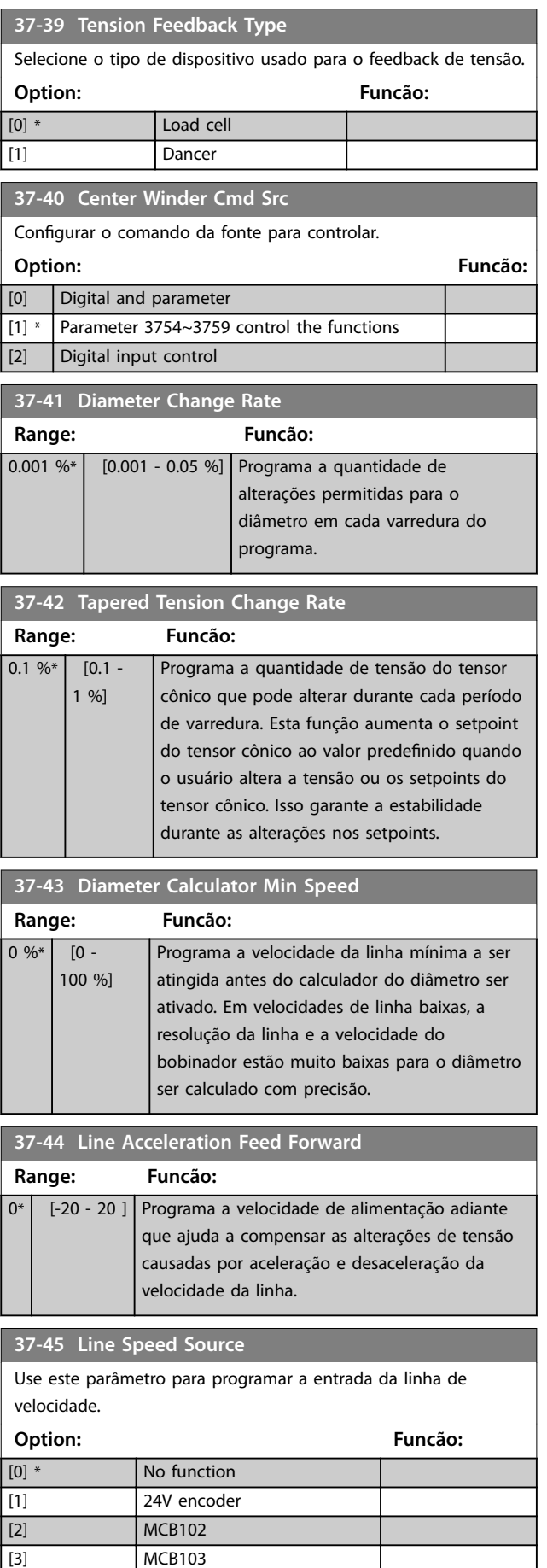

Danfoss

### **Descrições do Parâmetro VLT**® **AutomationDrive FC 360**

**37-45 Line Speed Source**

Use este parâmetro para programar a entrada da linha de velocidade.

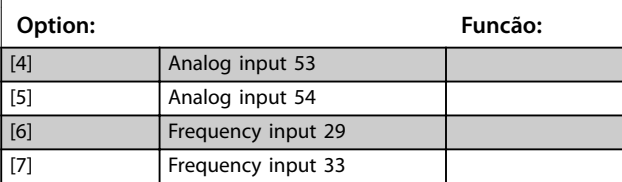

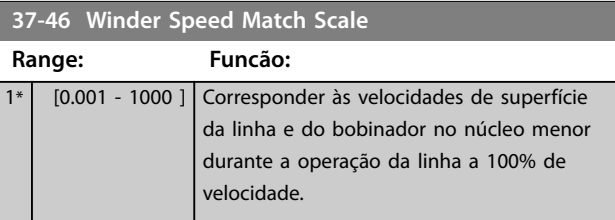

### **37-47 Tension PID Profile**

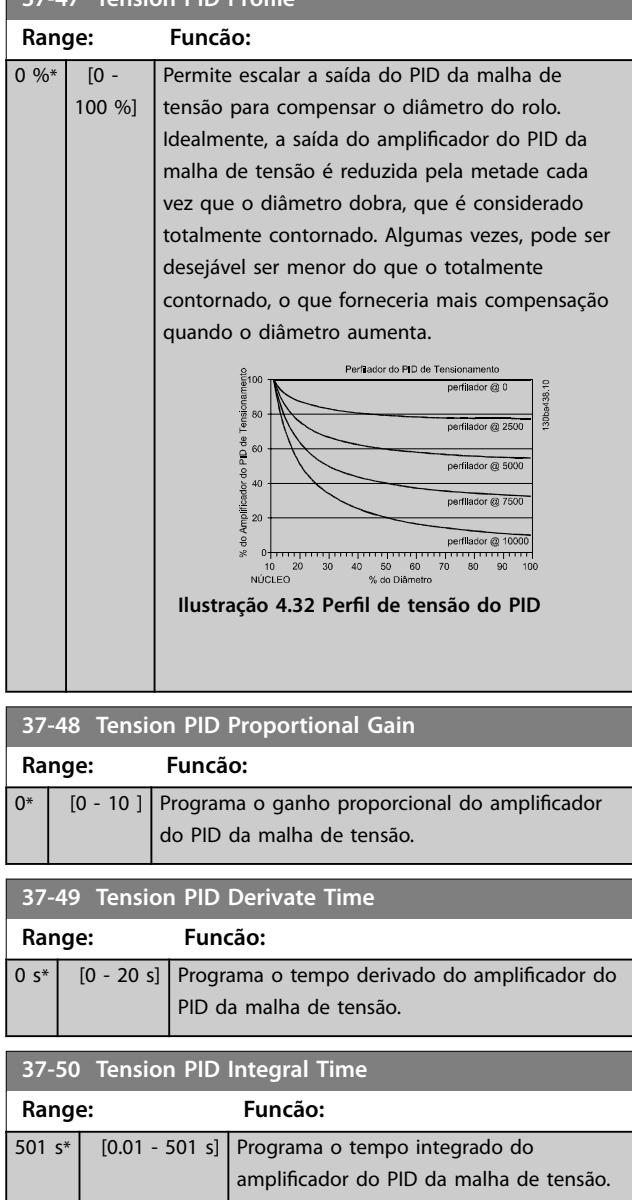

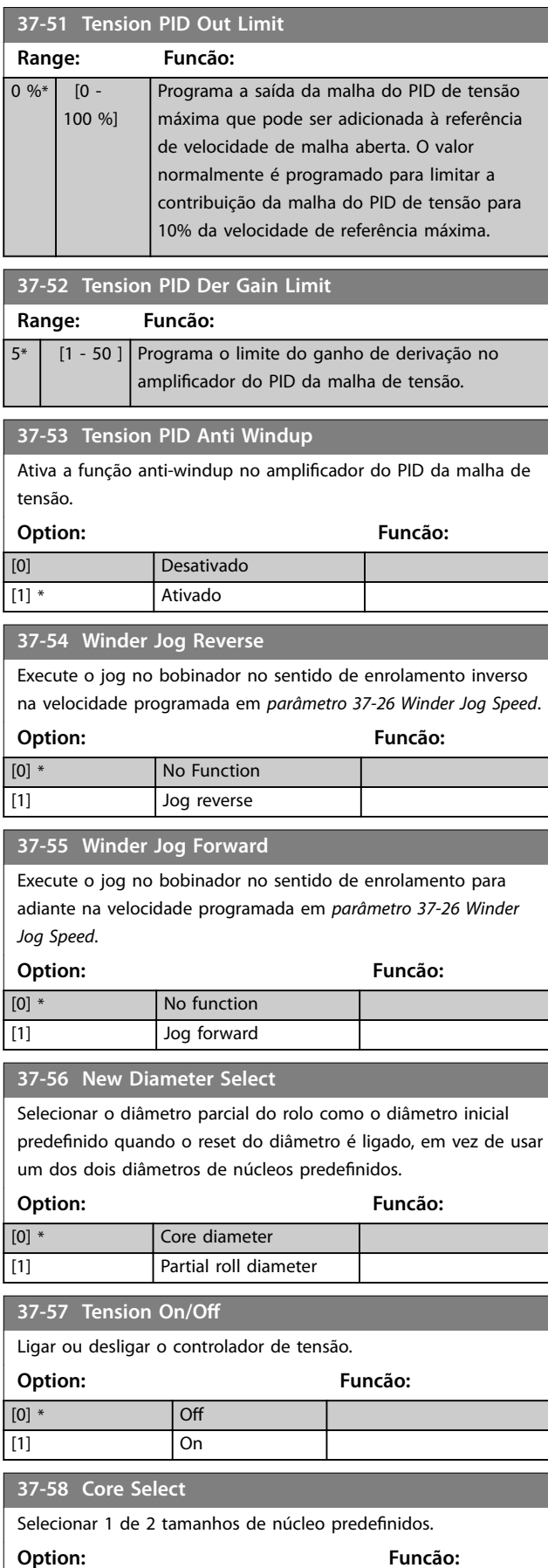

**Descrições do Parâmetro Guia de Programação**

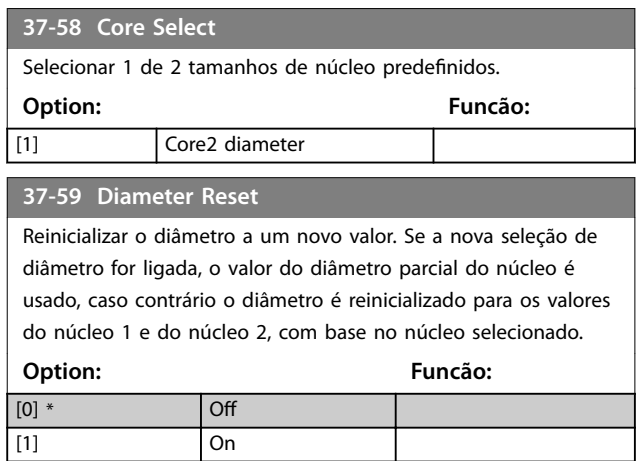

Danfoss

**4 4**

Danfoss

# 5 Listas de Parâmetros

#### 5.1 Introdução

#### 5.1.1 Configurações Padrão

#### **Alterações durante a operação**

True (verdadeiro) significa que o parâmetro pode ser alterado enquanto o conversor de frequência estiver em operação e false (falso) significa que o conversor de frequência deve ser parado antes de ser feita uma alteração.

#### **2 setup**

Todos os setups: O parâmetro pode ser definido individualmente em cada um dos 2 setup, ou seja, 1 único parâmetro pode possuir 2 valores de dados diferentes. 1 setup: O valor dos dados é o mesmo em todos os setups.

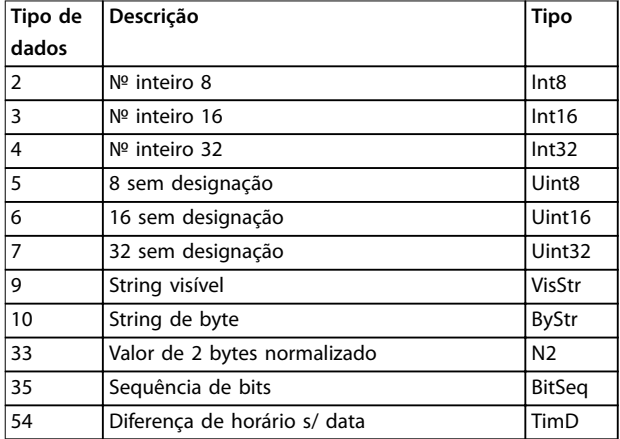

**Tabela 5.1 Tipo de dados**

#### 5.1.2 Conversão

Os diversos atributos de cada parâmetro são exibidos em Configuração de Fábrica. Os valores de parâmetro são transferidos somente como números inteiros. Os fatores de conversão são, portanto, usados para transferir decimais.

*Parâmetro 4-12 Lim. Inferior da Veloc. do Motor [Hz]* tem um fator de conversão de 0,1. Para definir a frequência mínima para 10 Hz, transfira o valor 100. Um fator de conversão 0,1 significa que o valor transferido é multiplicado por 0,1. Portanto, o valor 100 será lido como 10,0.

Exemplos:

0 s⇒índice de conversão 0 0,00 s⇒índice de conversão -2 0 ms⇒índice de conversão -3 0,00 ms⇒índice de conversão -5

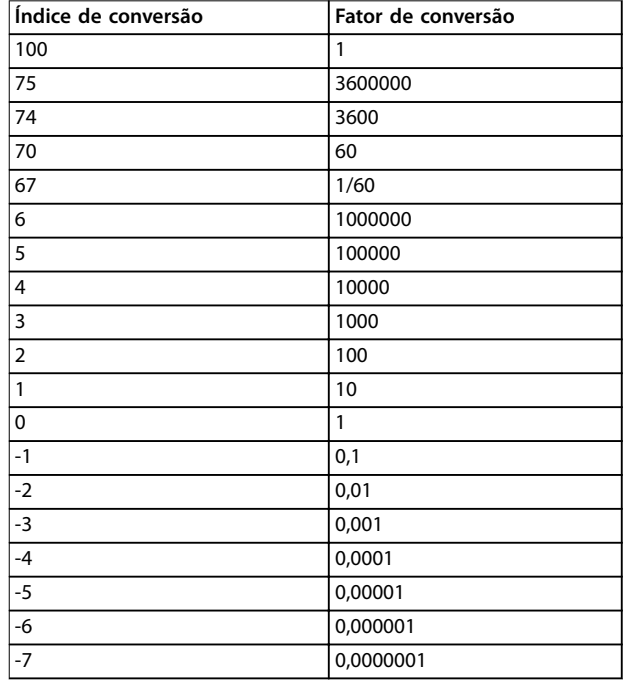

**Tabela 5.2 Tabela de Conversão**

Danfoss

# 5.1.3 Parâmetros Ativos/Inativos nos Diferentes Modos de Controle do Drive

*+* indica que o parâmetro está ativo no modo.

*-* indica que o parâmetro está inativo no modo.

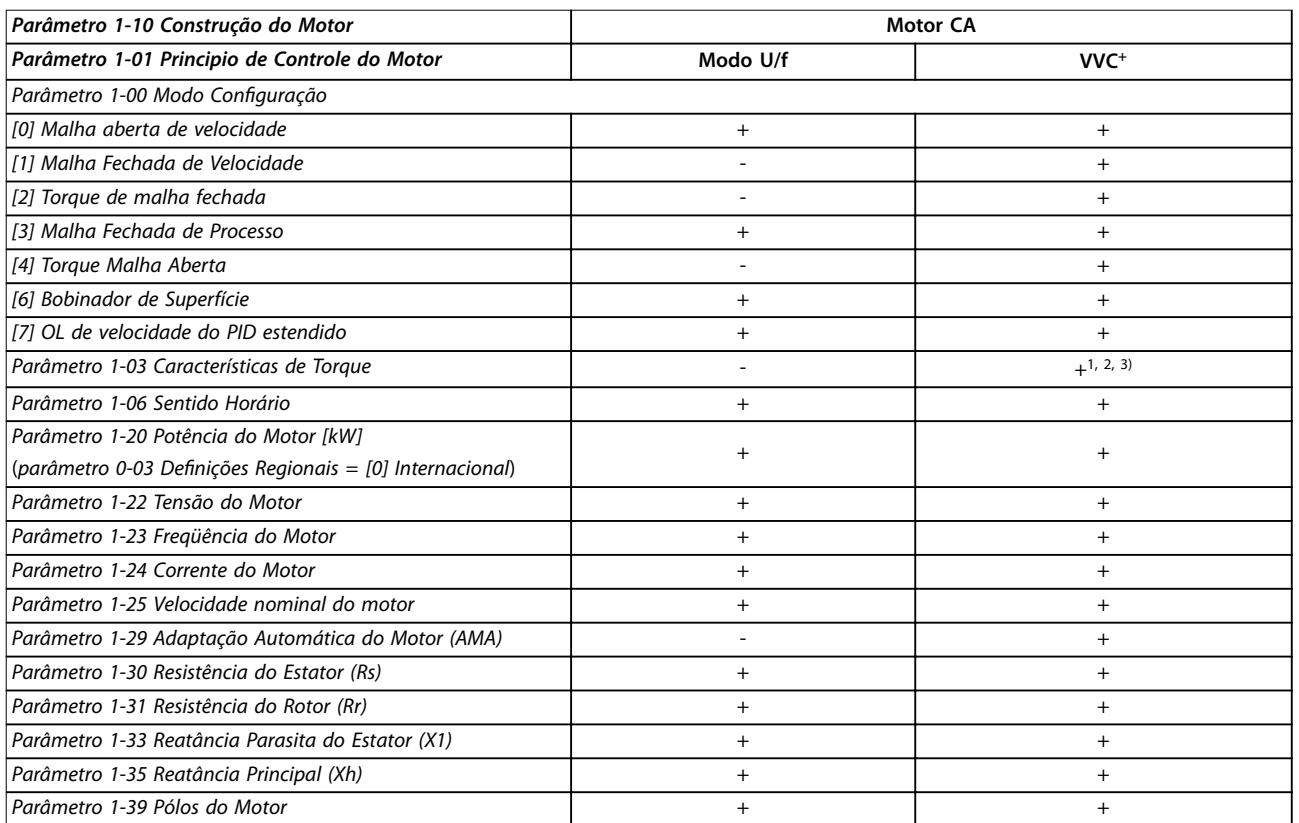

#### **Tabela 5.3 Parâmetros ativos/inativos**

*1) Torque constante.*

*2) Torque variável.*

*3) AEO.*

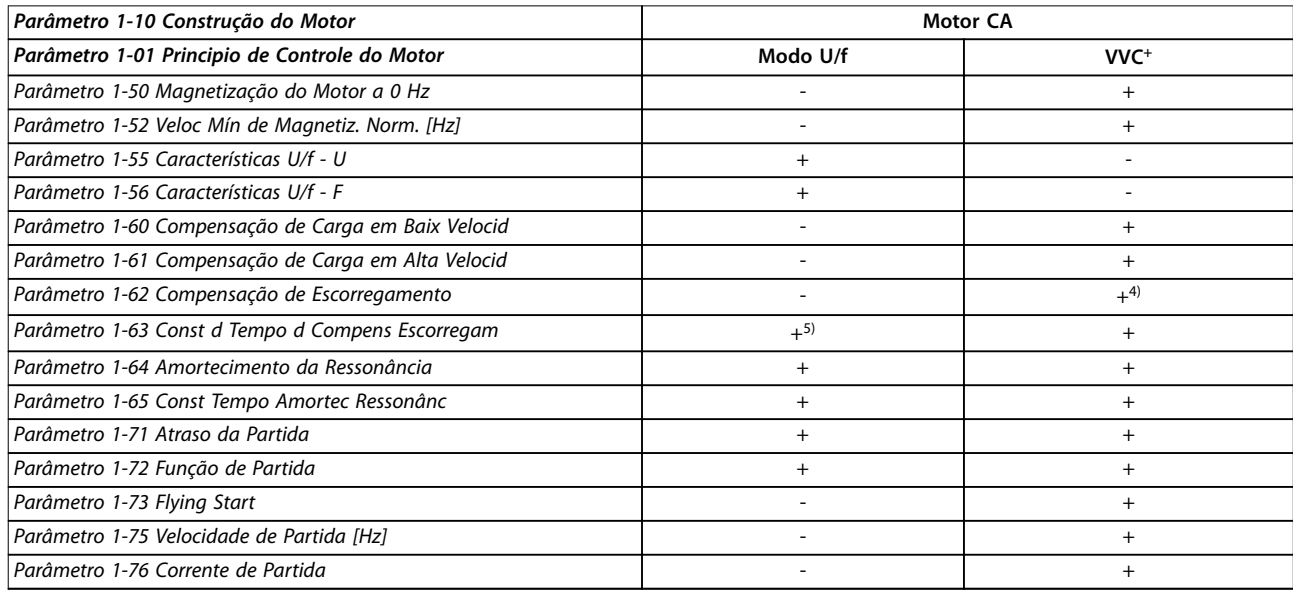

#### **Tabela 5.4 Parâmetros ativos/inativos**

*4) Não usado quando parâmetro 1-03 Características de Torque = VT.*

*5) Parte do amortecimento de ressonância.*

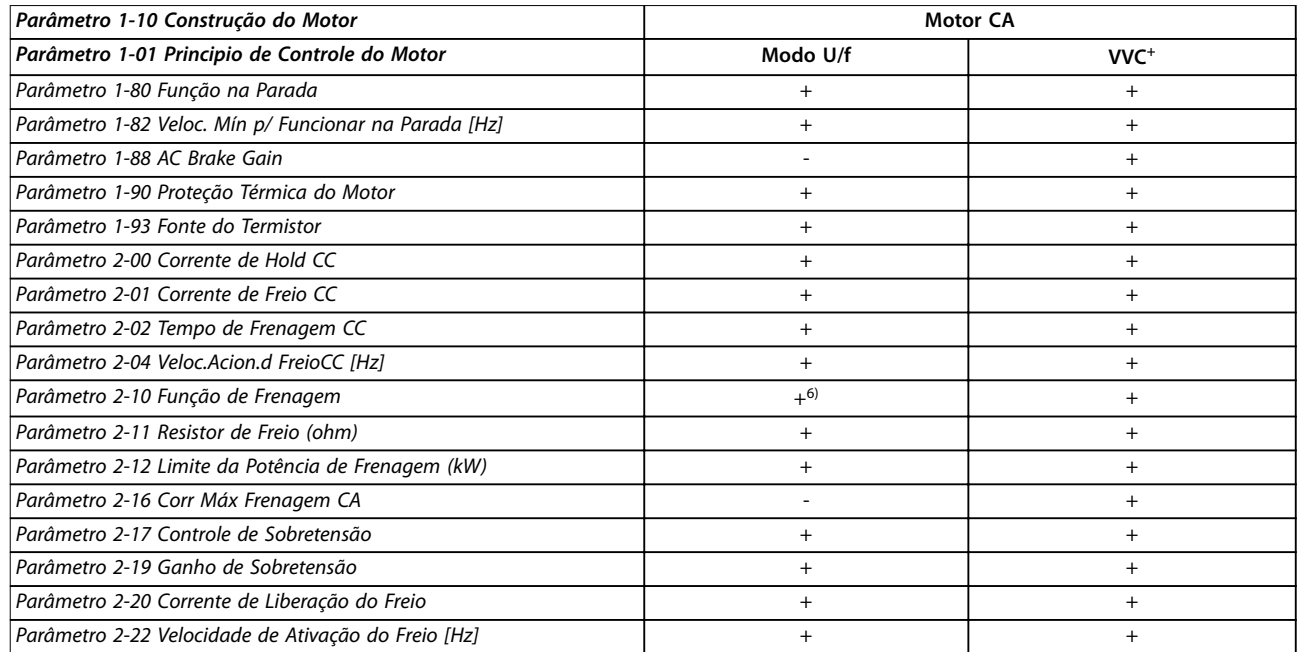

**Tabela 5.5 Parâmetros ativos/inativos**

*6) Não Freio CA.*

# 5.2 Listas de Parâmetros

# 5.2.1 0-\*\* operação/Display

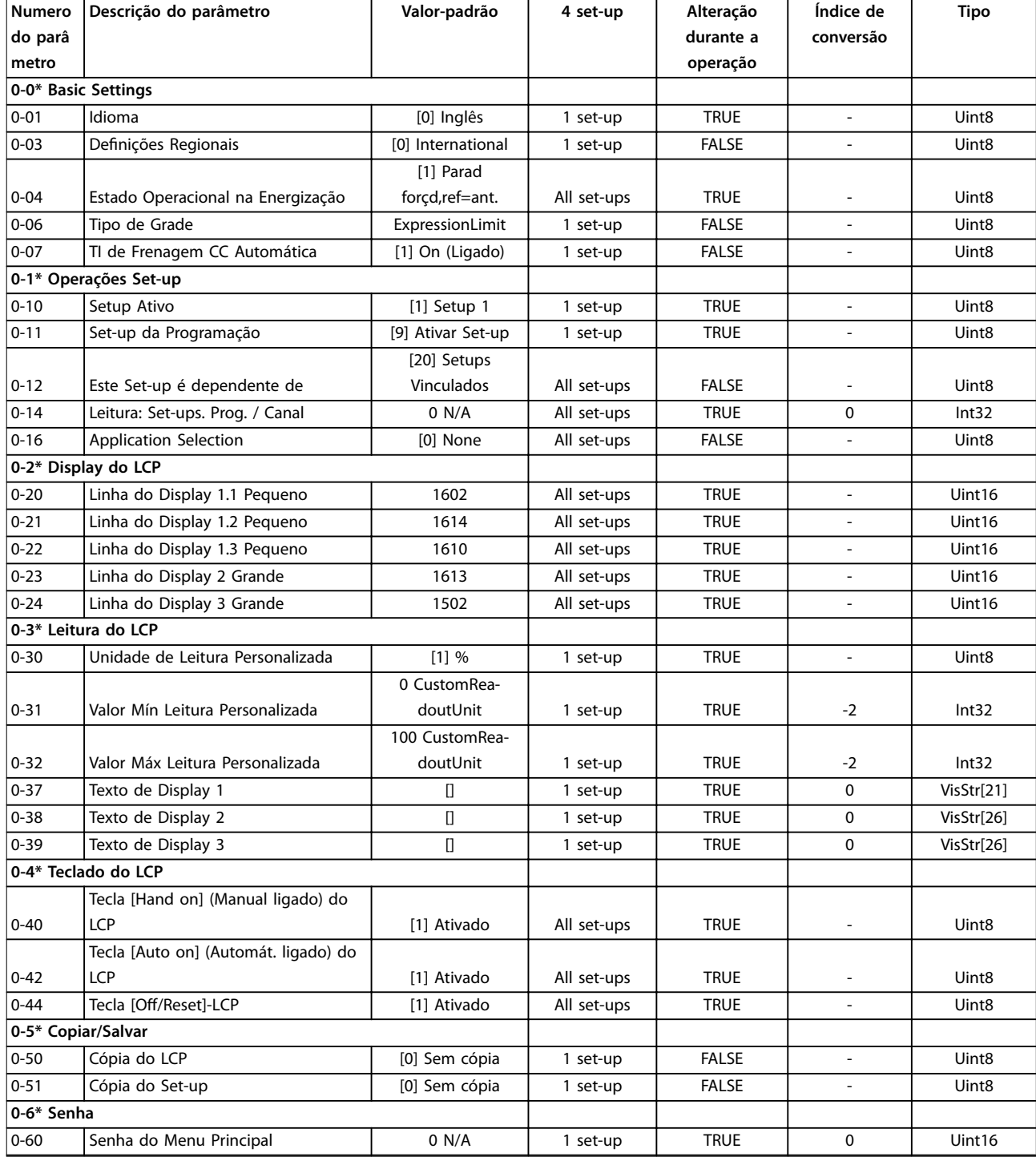

# 5.2.2 1-\*\* Load and Motor

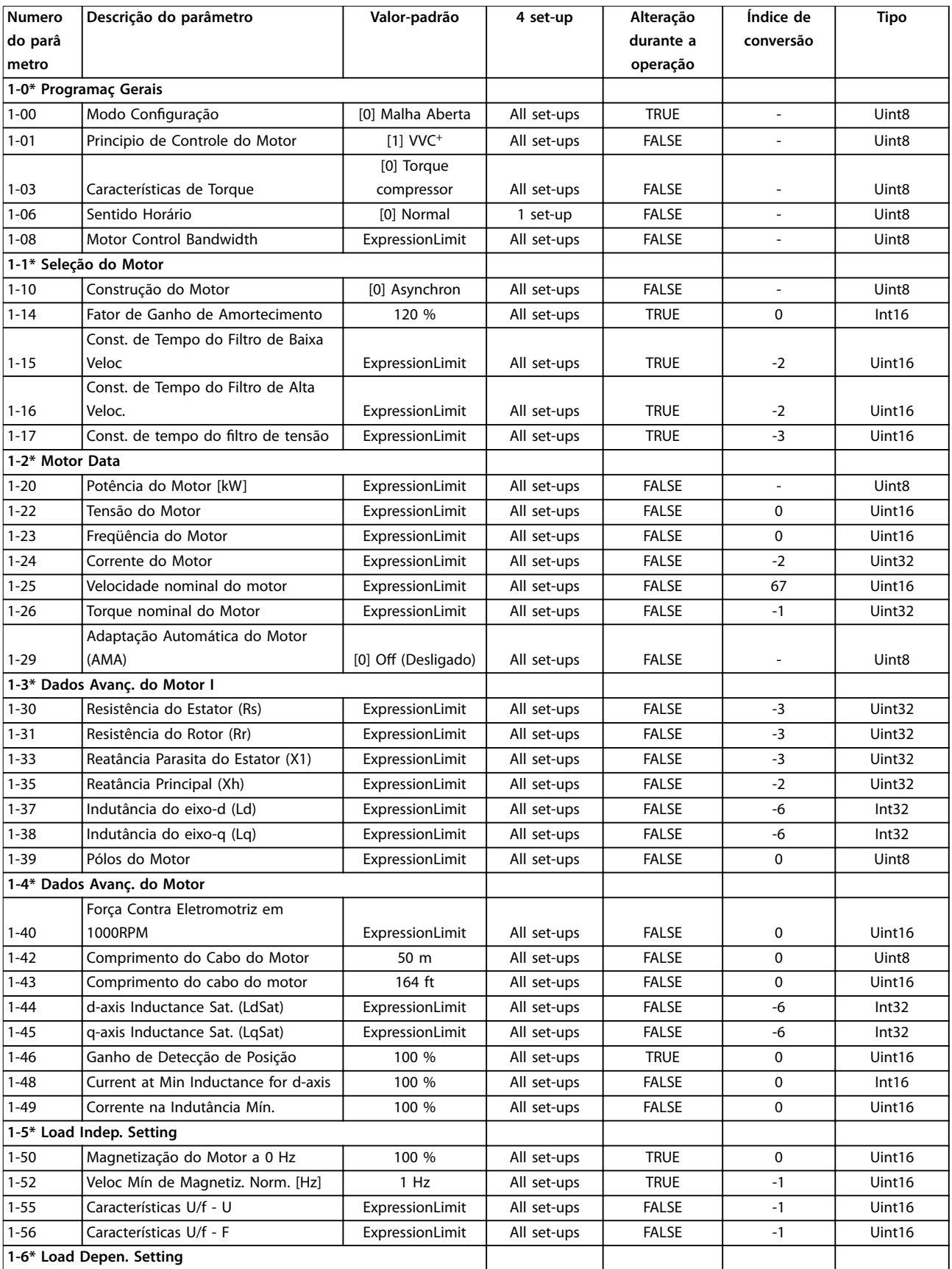
Danfoss

**Listas de Parâmetros Guia de Programação**

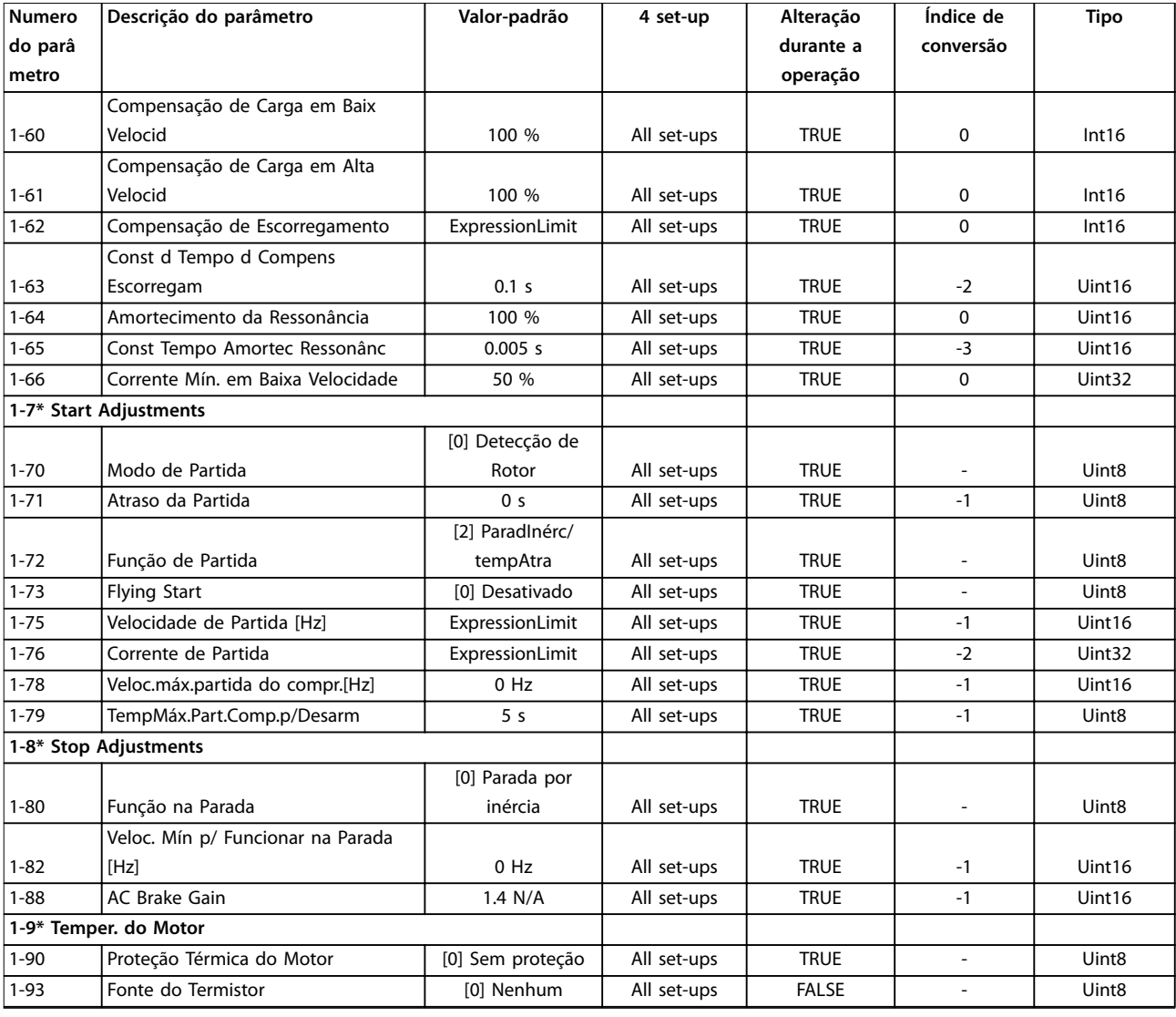

## 5.2.3 2-\*\* Freios

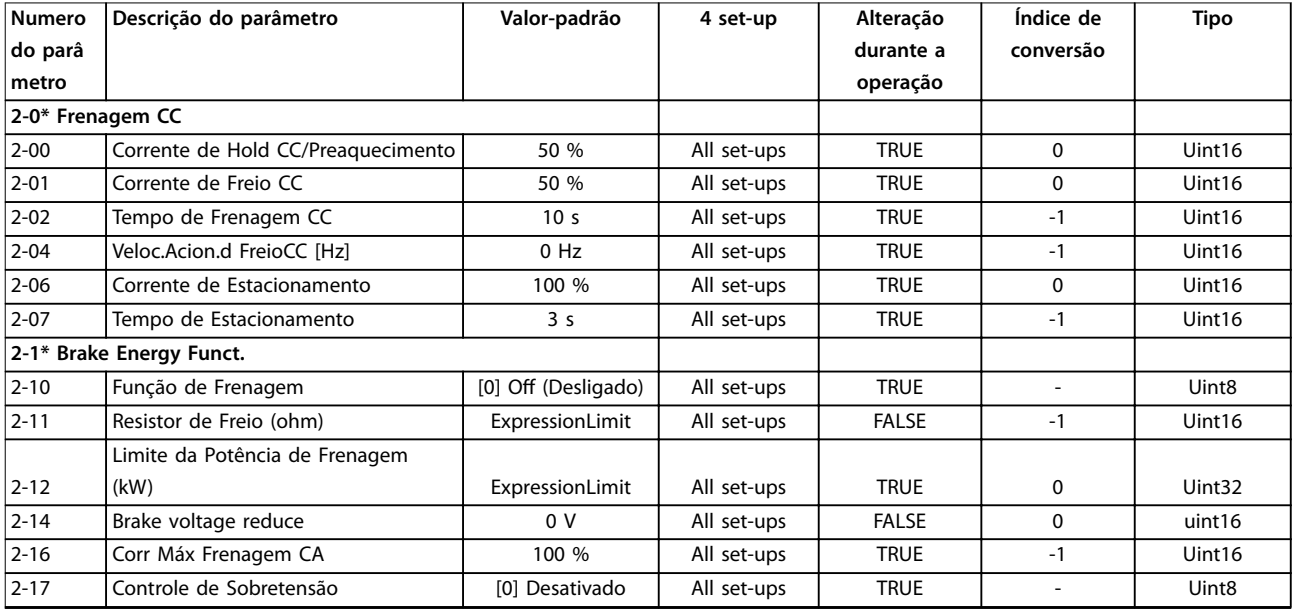

Danfoss

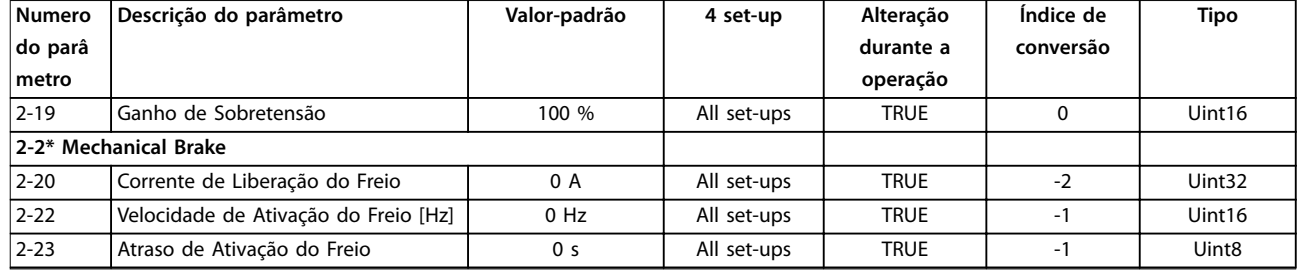

## 5.2.4 3-\*\* Referência / Rampas

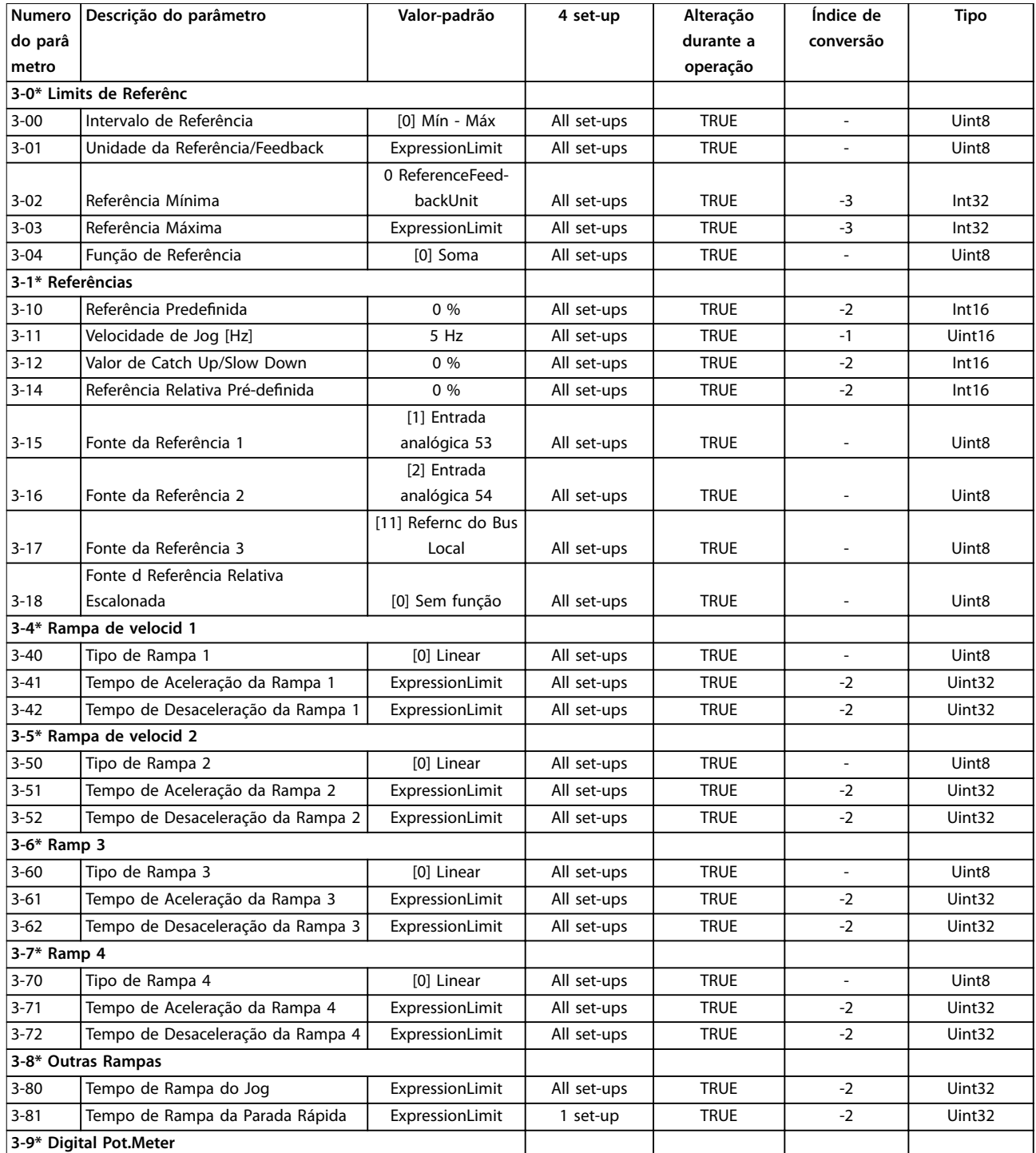

Danfoss

**Listas de Parâmetros Guia de Programação**

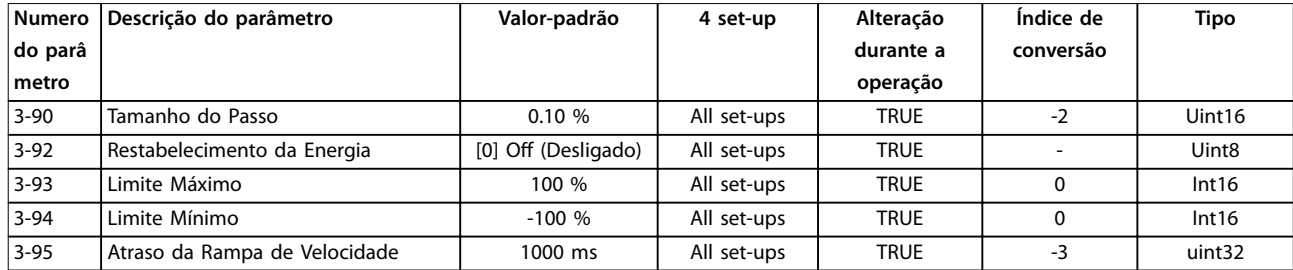

## 5.2.5 4-\*\* Limites/Advertências

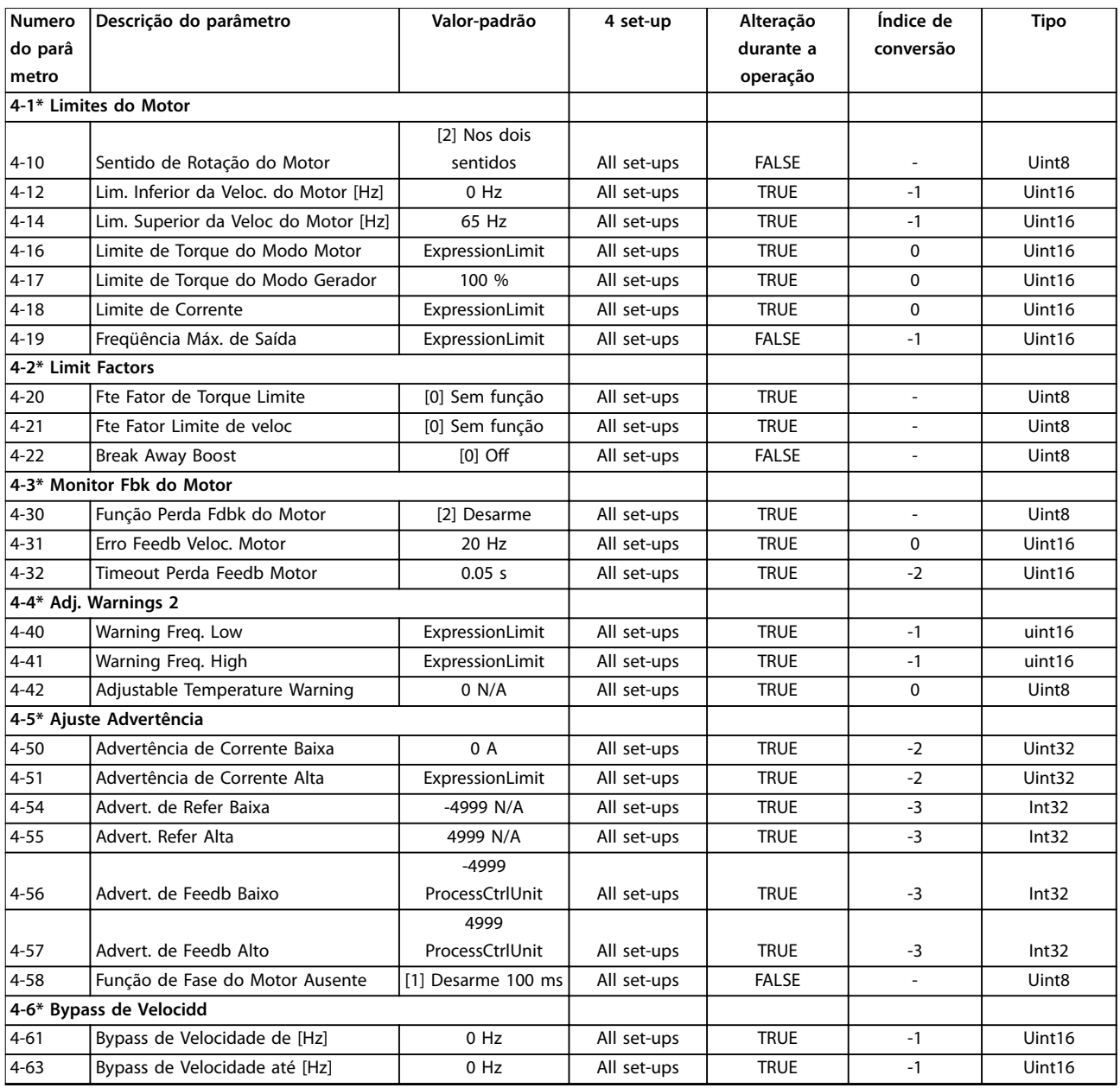

# 5.2.6 5-\*\* Entrada/Saída Digital

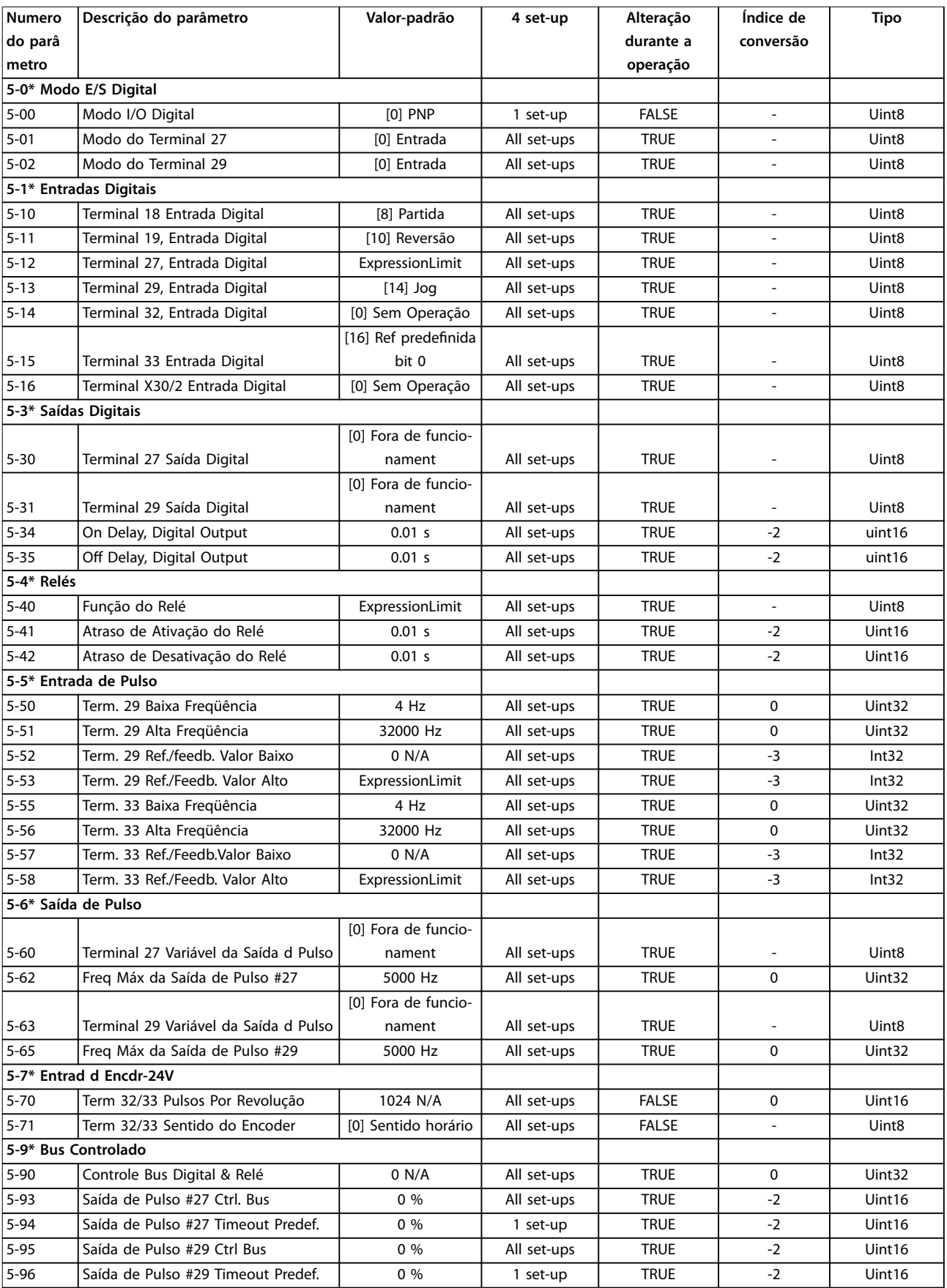

# 5.2.7 6-\*\* Entrada/Saída Analógica

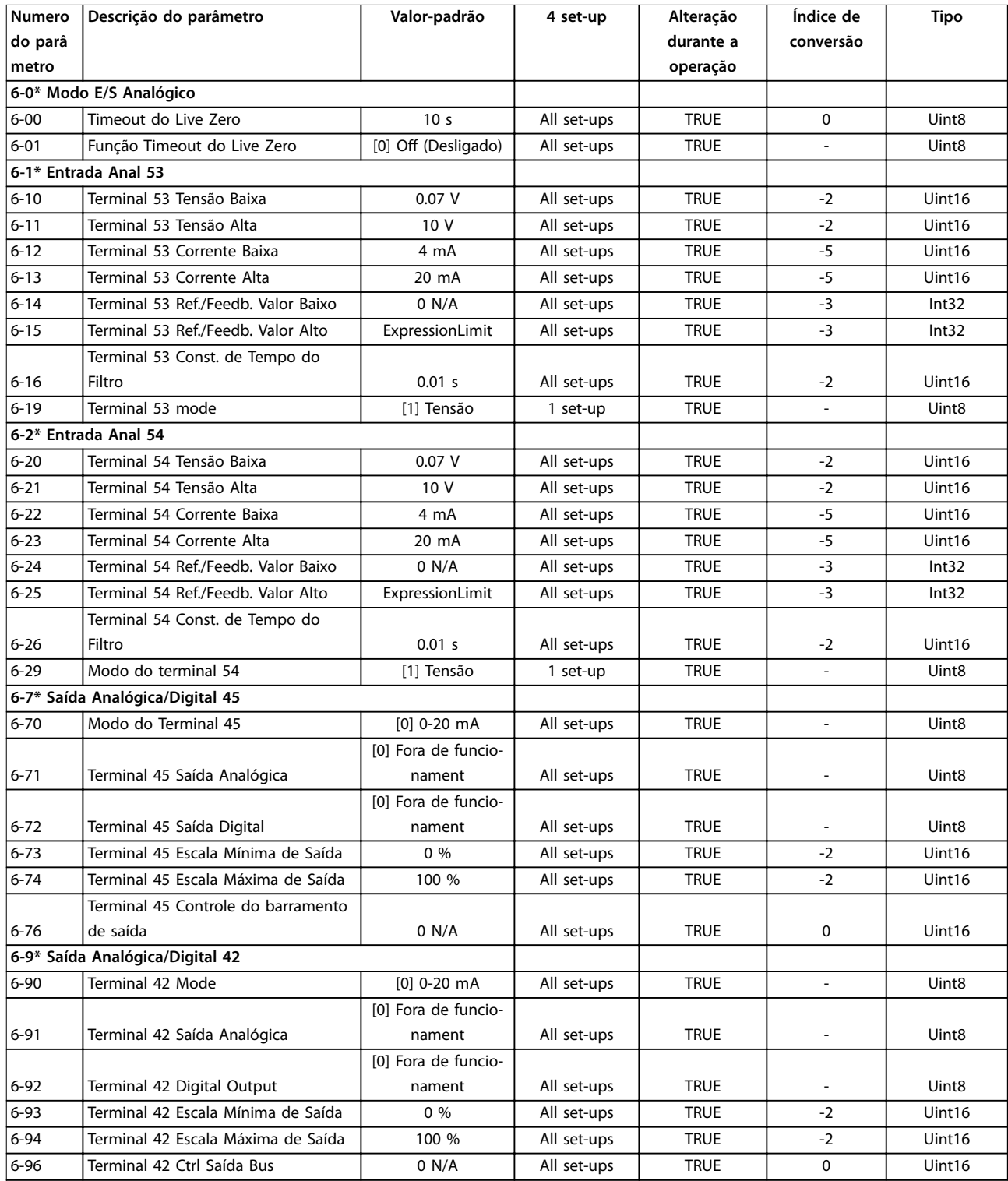

# 5.2.8 7-\*\* Controladores

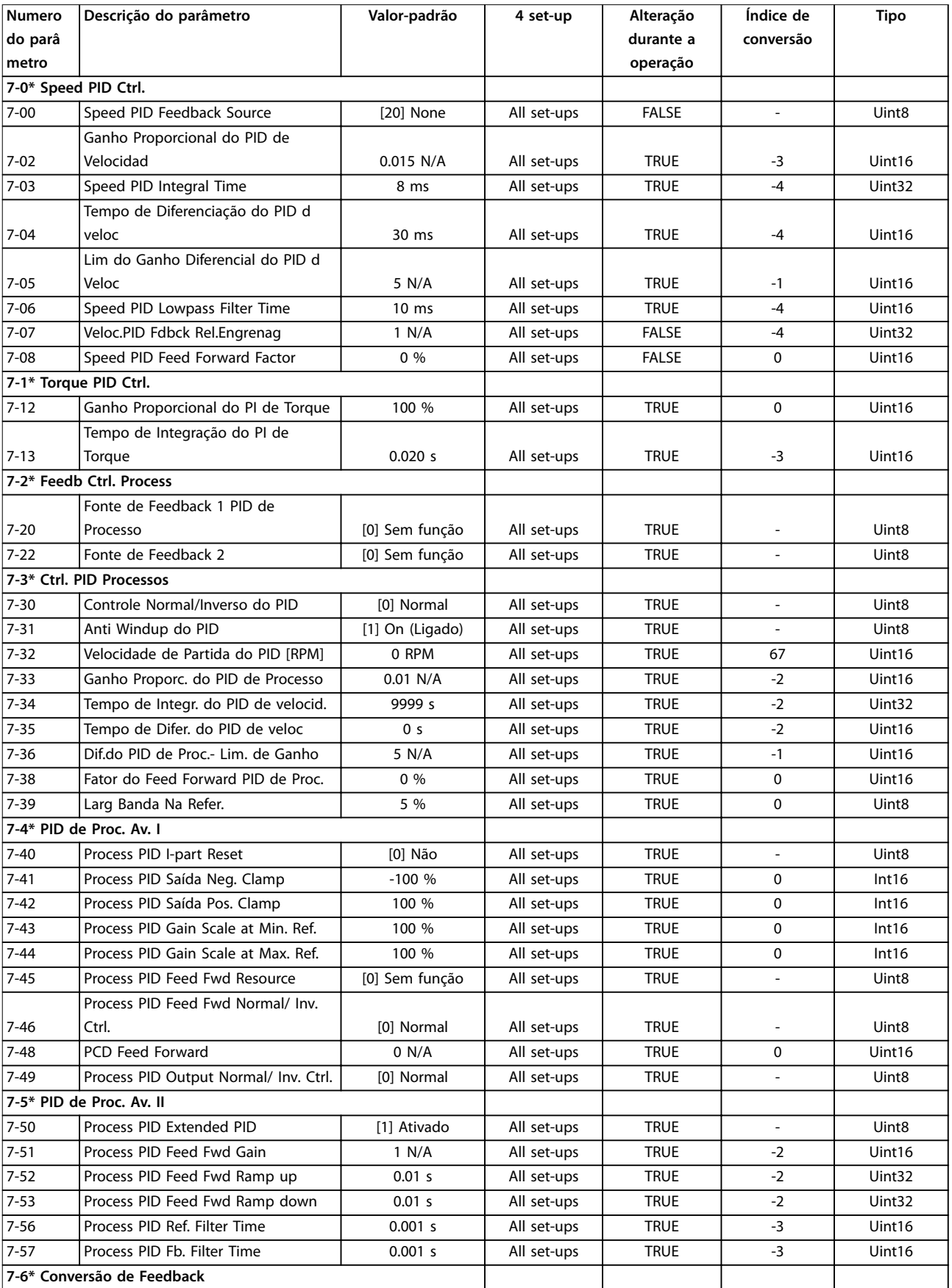

Danfoss

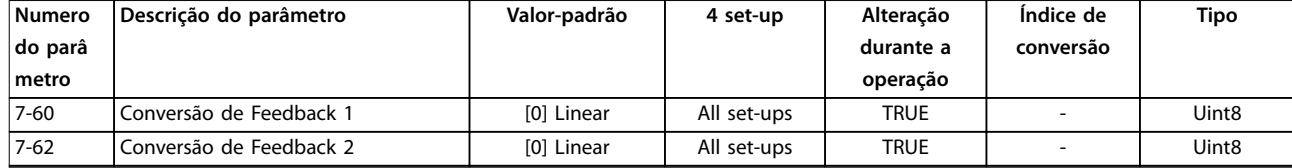

# 5.2.9 8-\*\*Comm. and Options

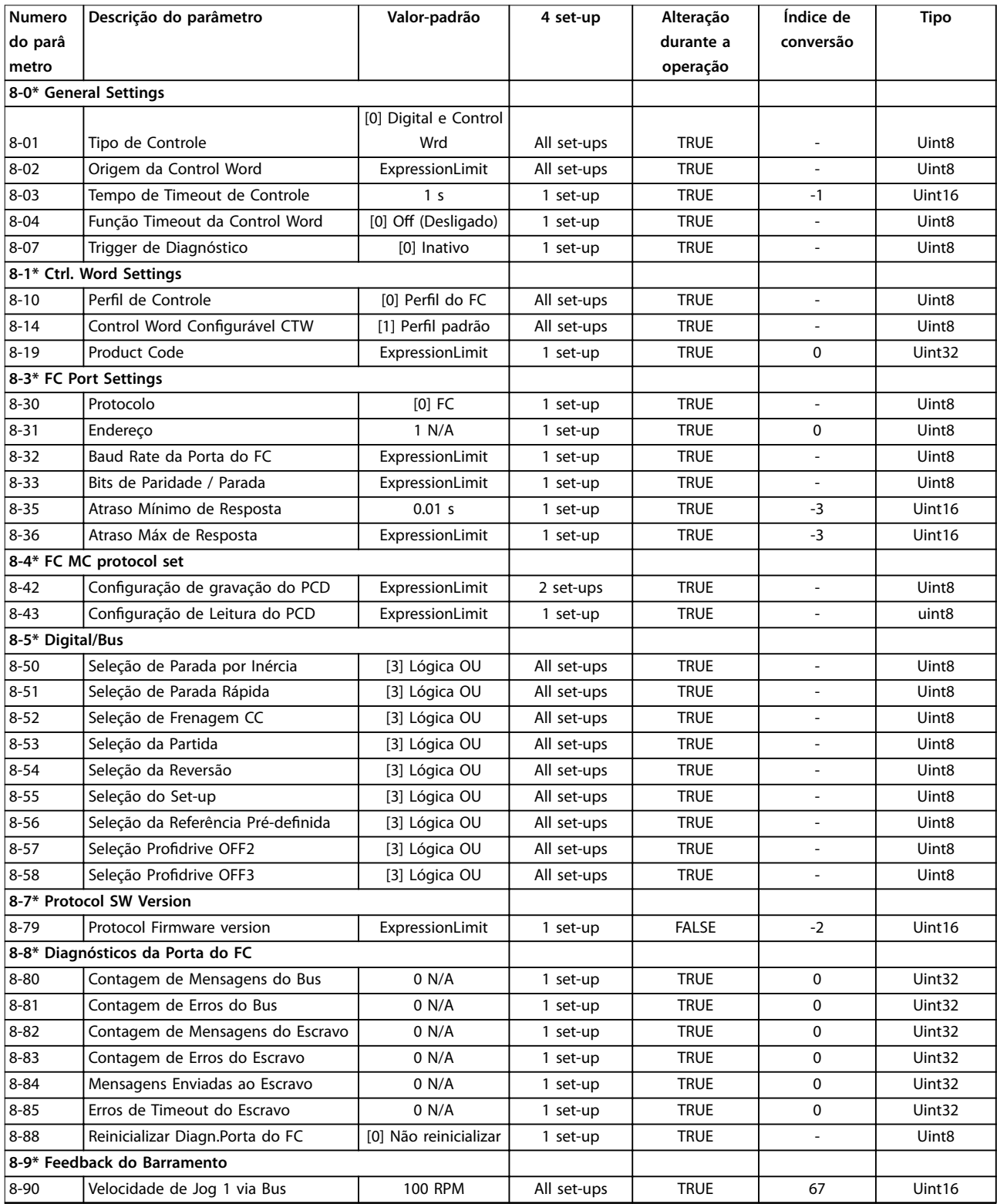

Danfoss

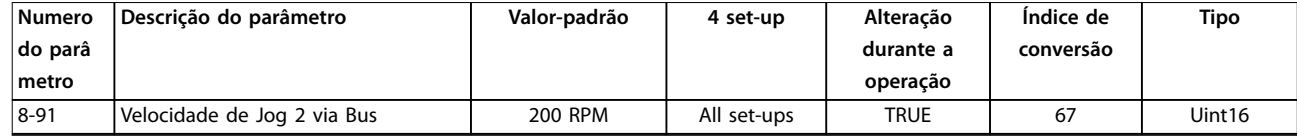

## 5.2.10 9-\*\* PROFIdrive

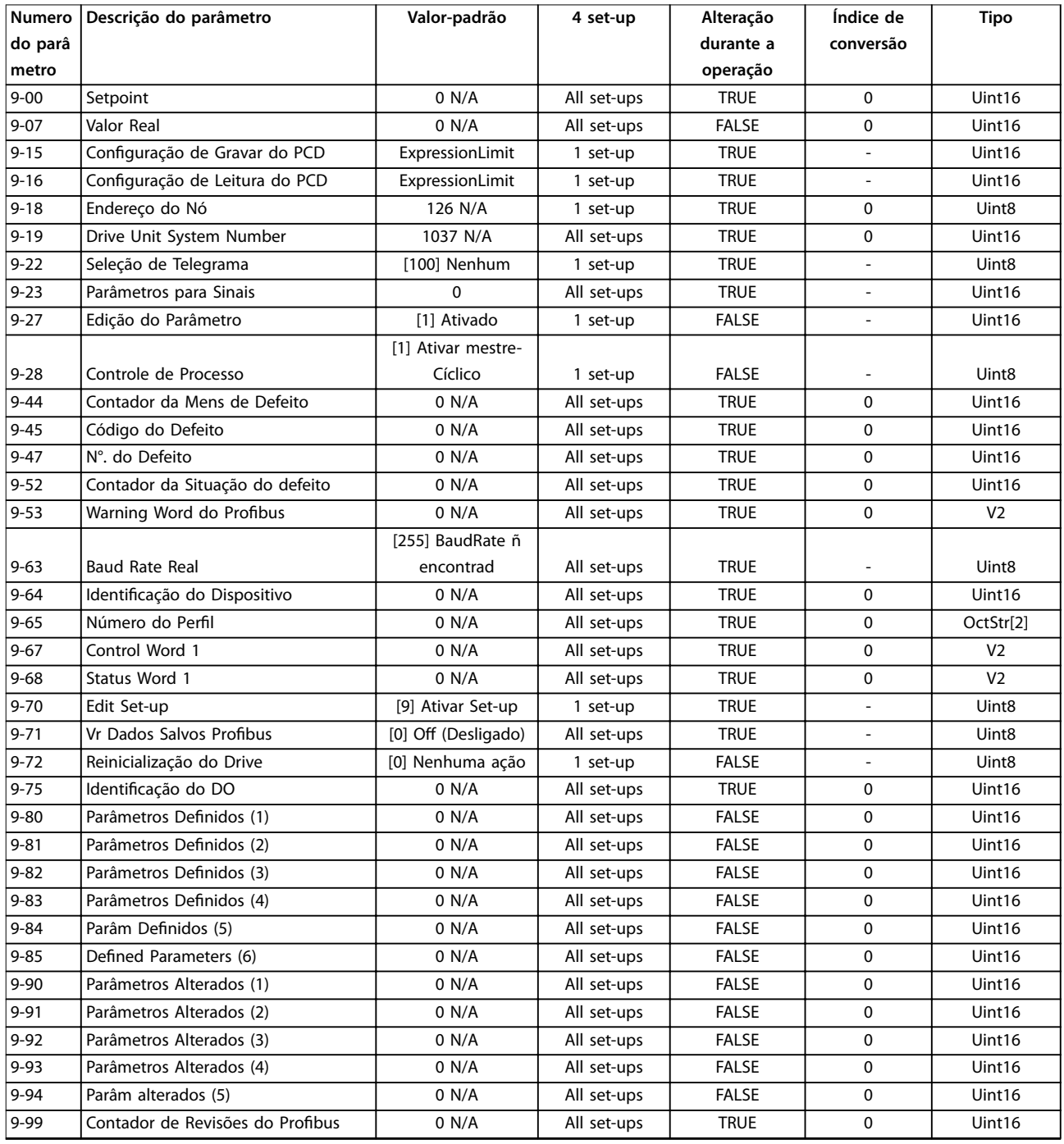

# 5.2.11 12-\*\* Ethernet

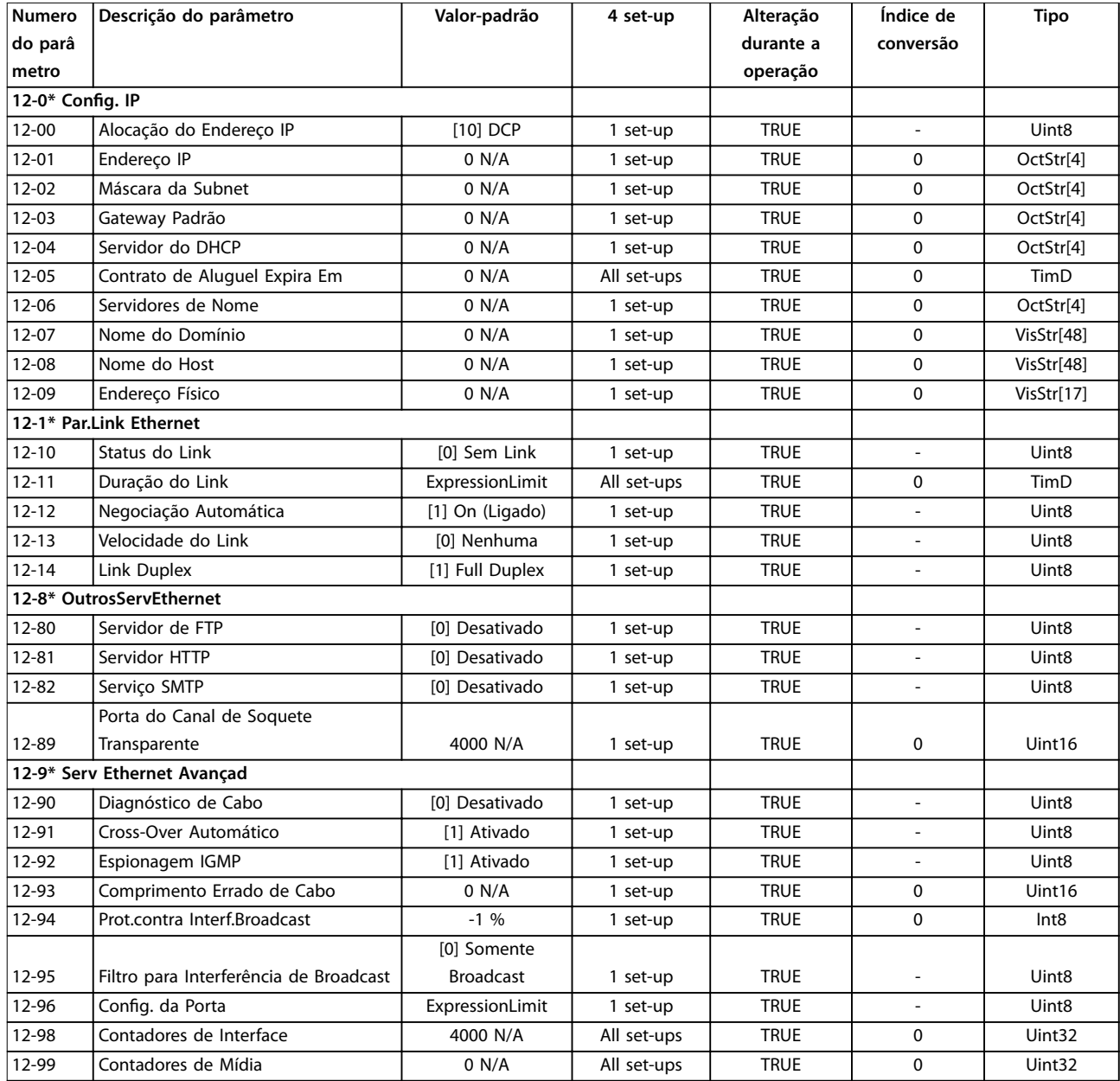

# 5.2.12 13-\*\* Smart Logic Control

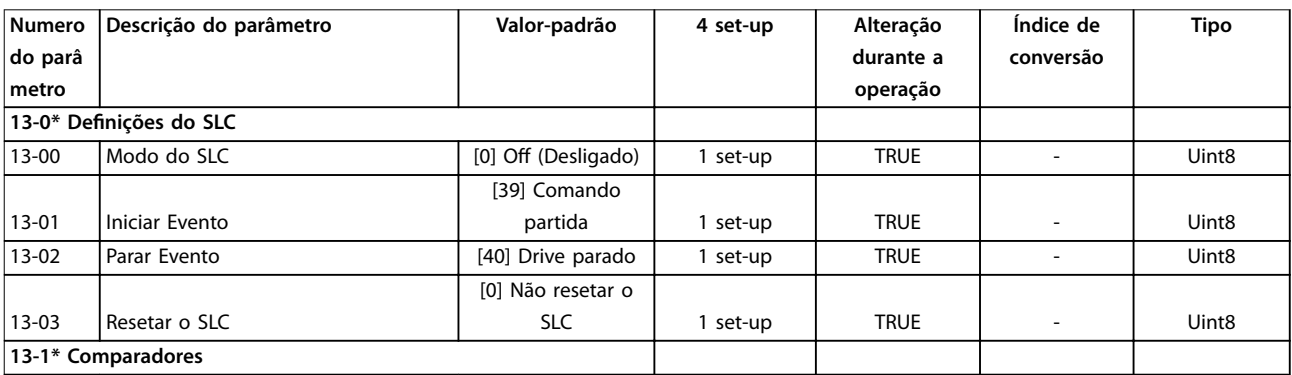

# Danfoss

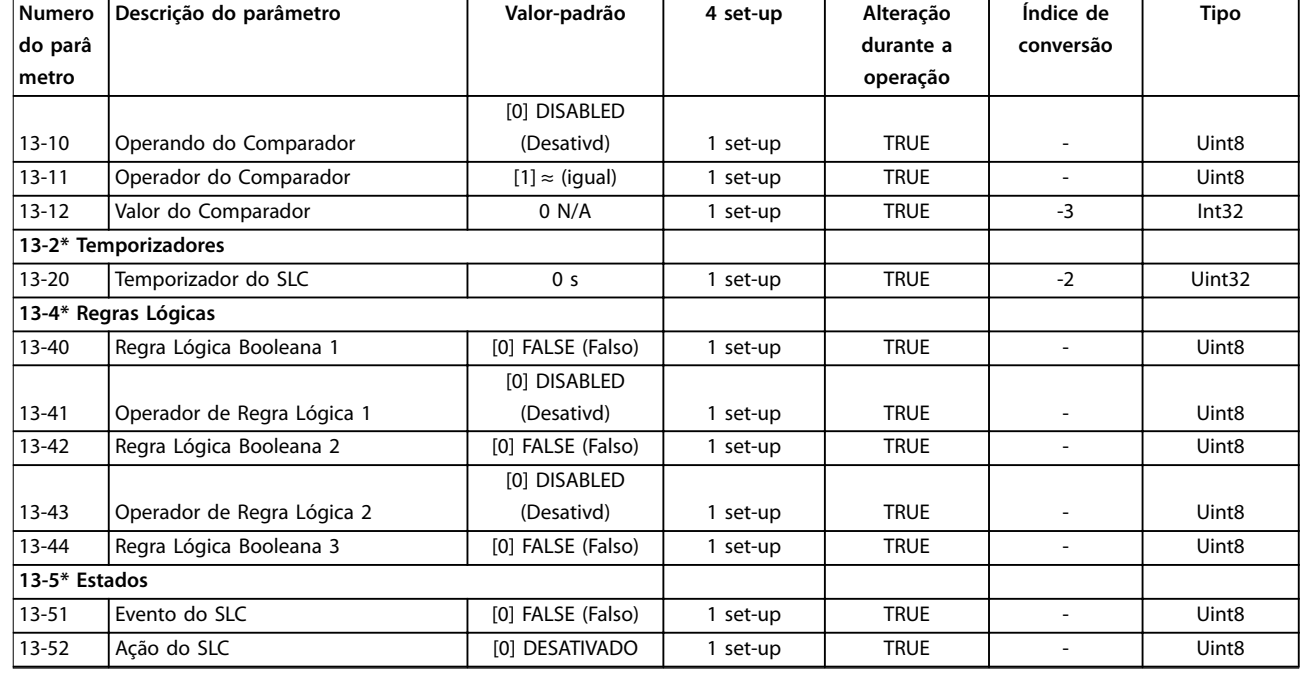

# 5.2.13 14-\*\* Funções Especiais

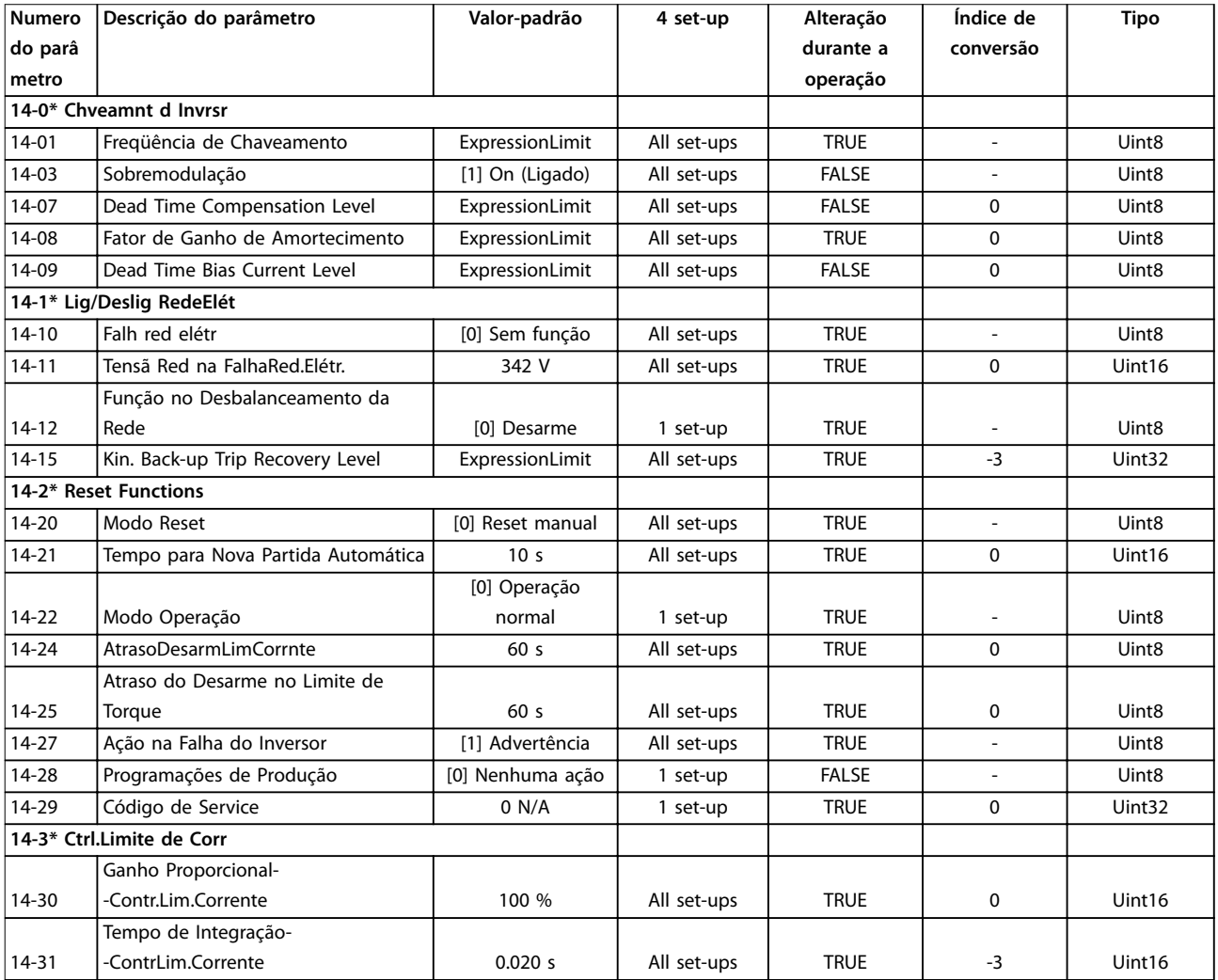

**Listas de Parâmetros Guia de Programação**

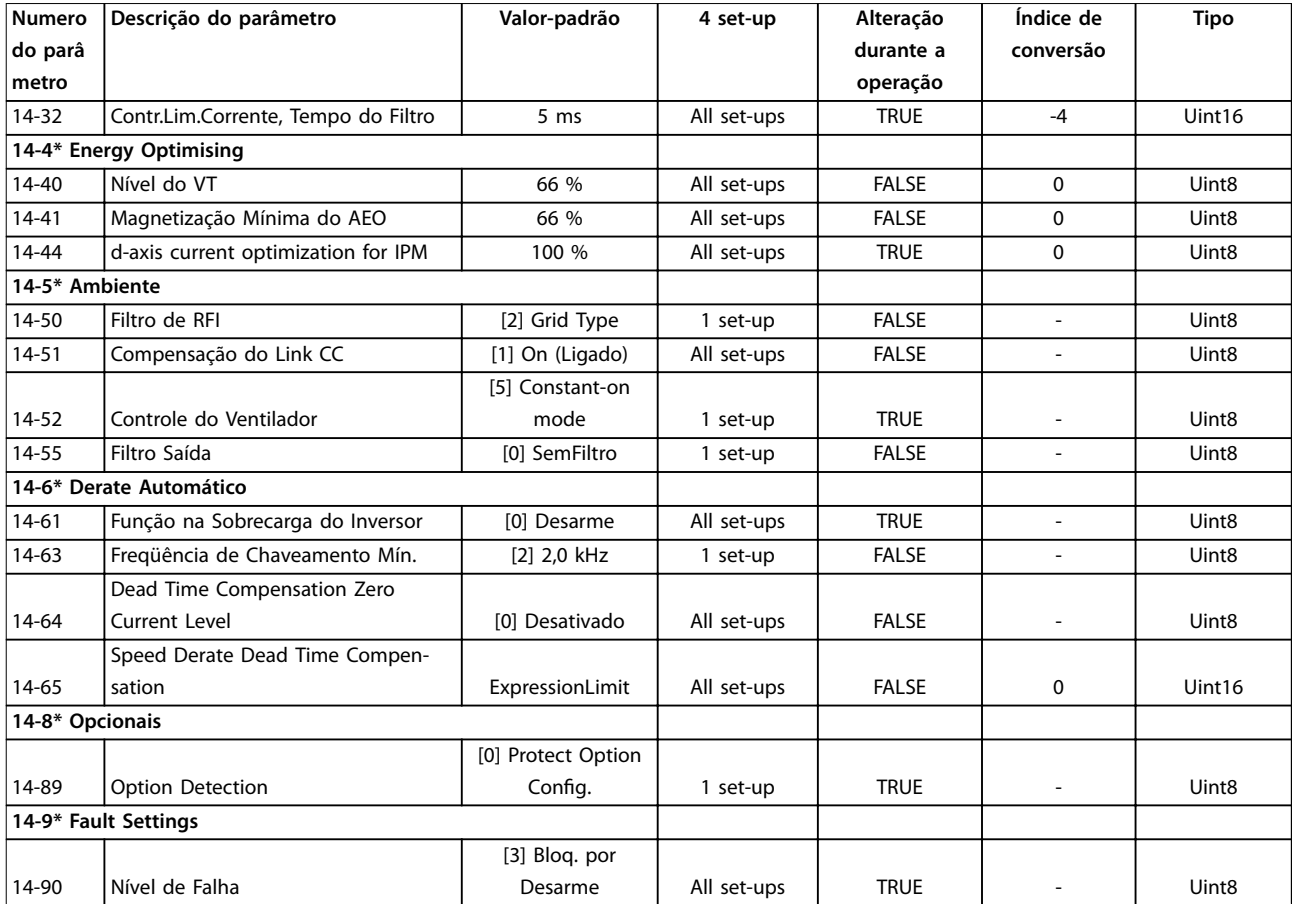

# 5.2.14 15-\*\* Informações do Drive

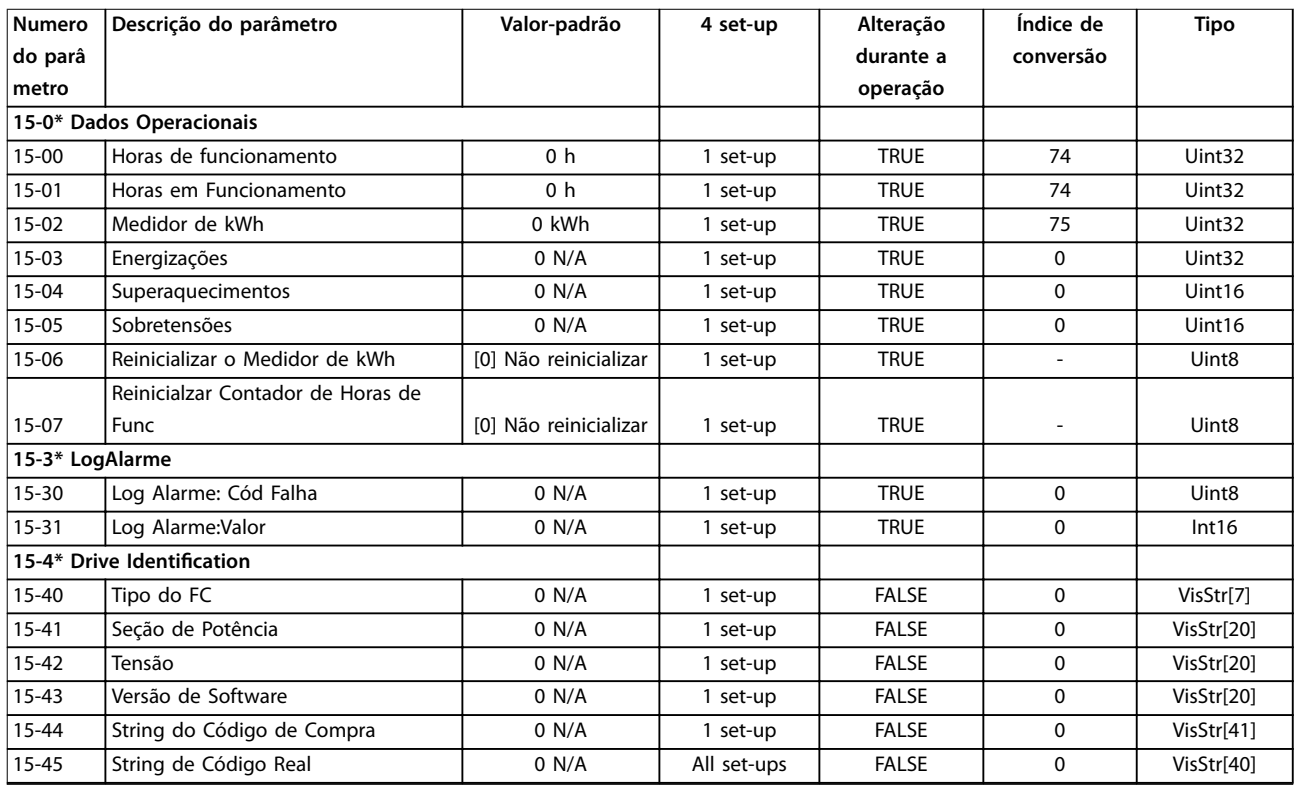

# Danfoss

#### **Listas de Parâmetros VLT**® **AutomationDrive FC 360**

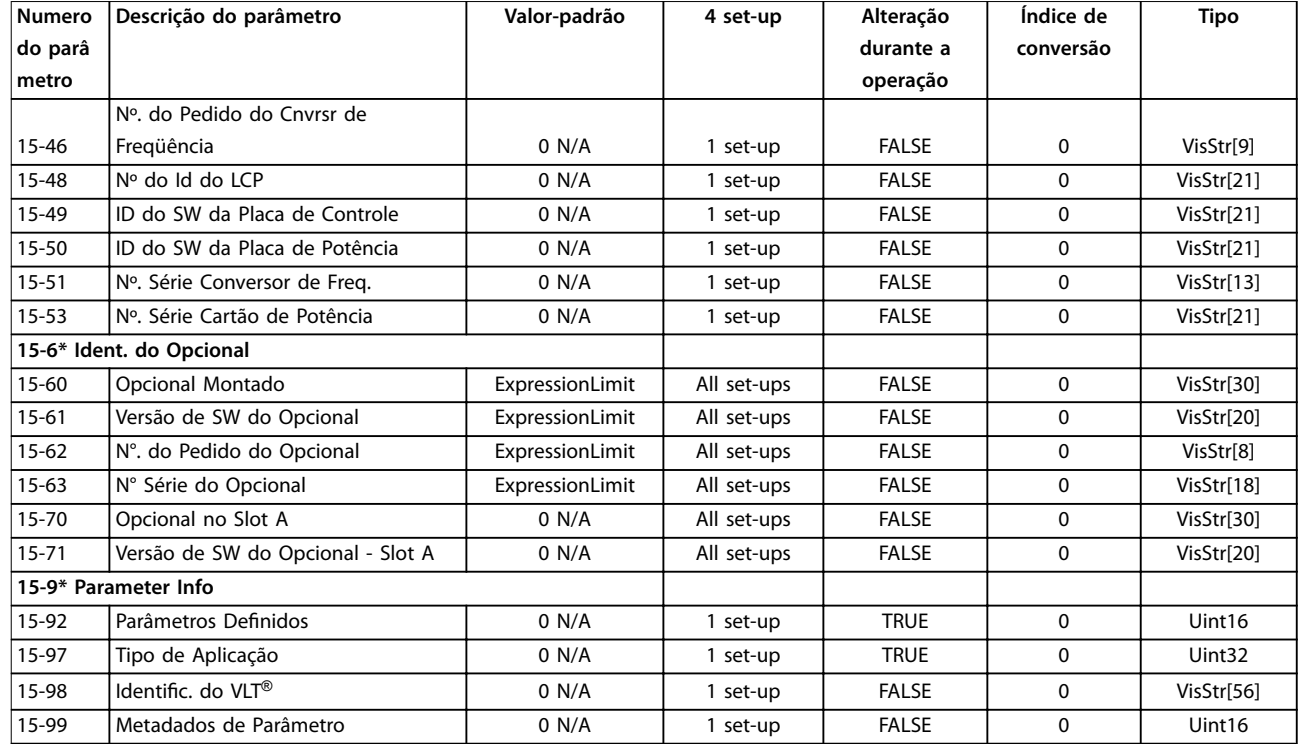

# 5.2.15 16-\*\* Data Readouts

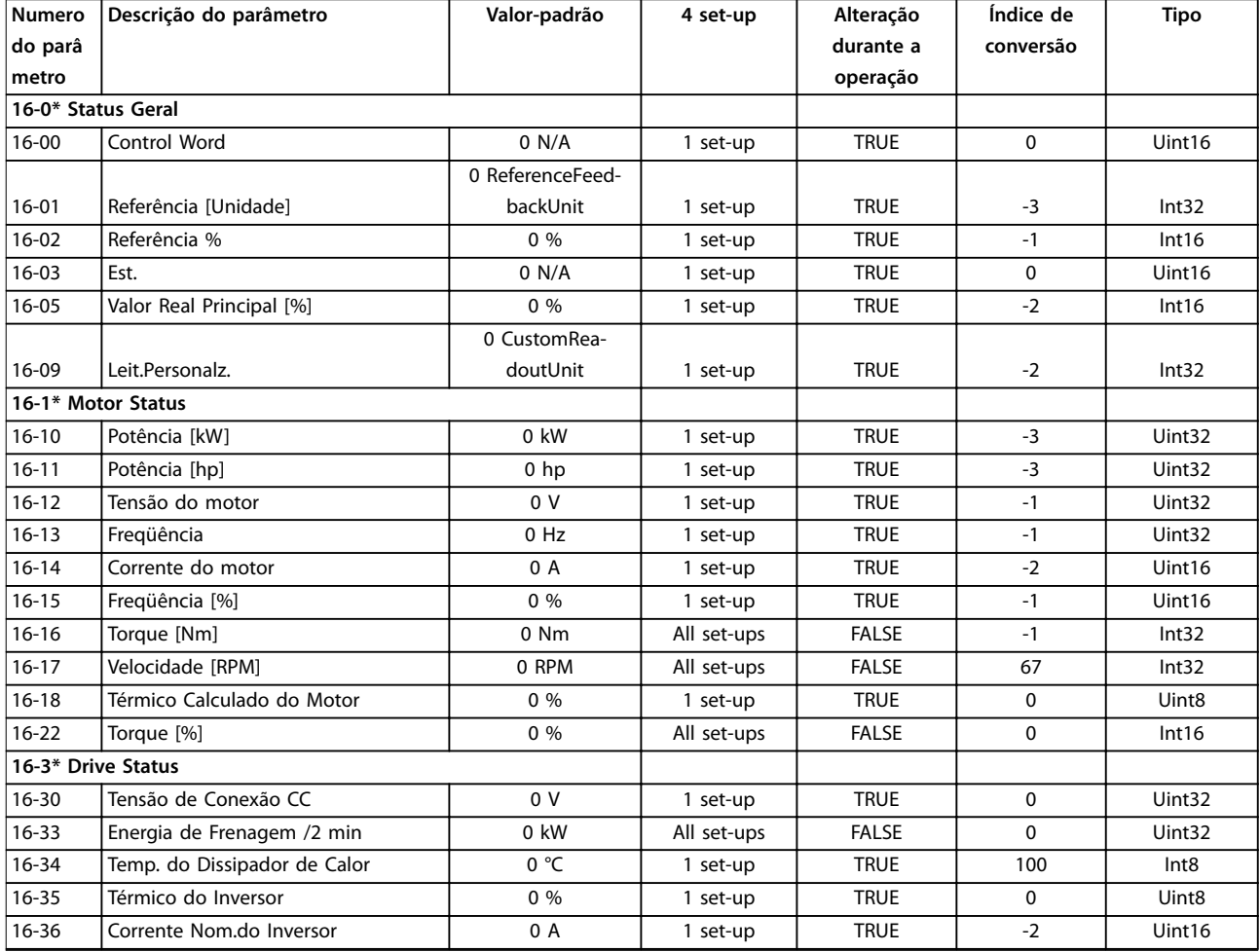

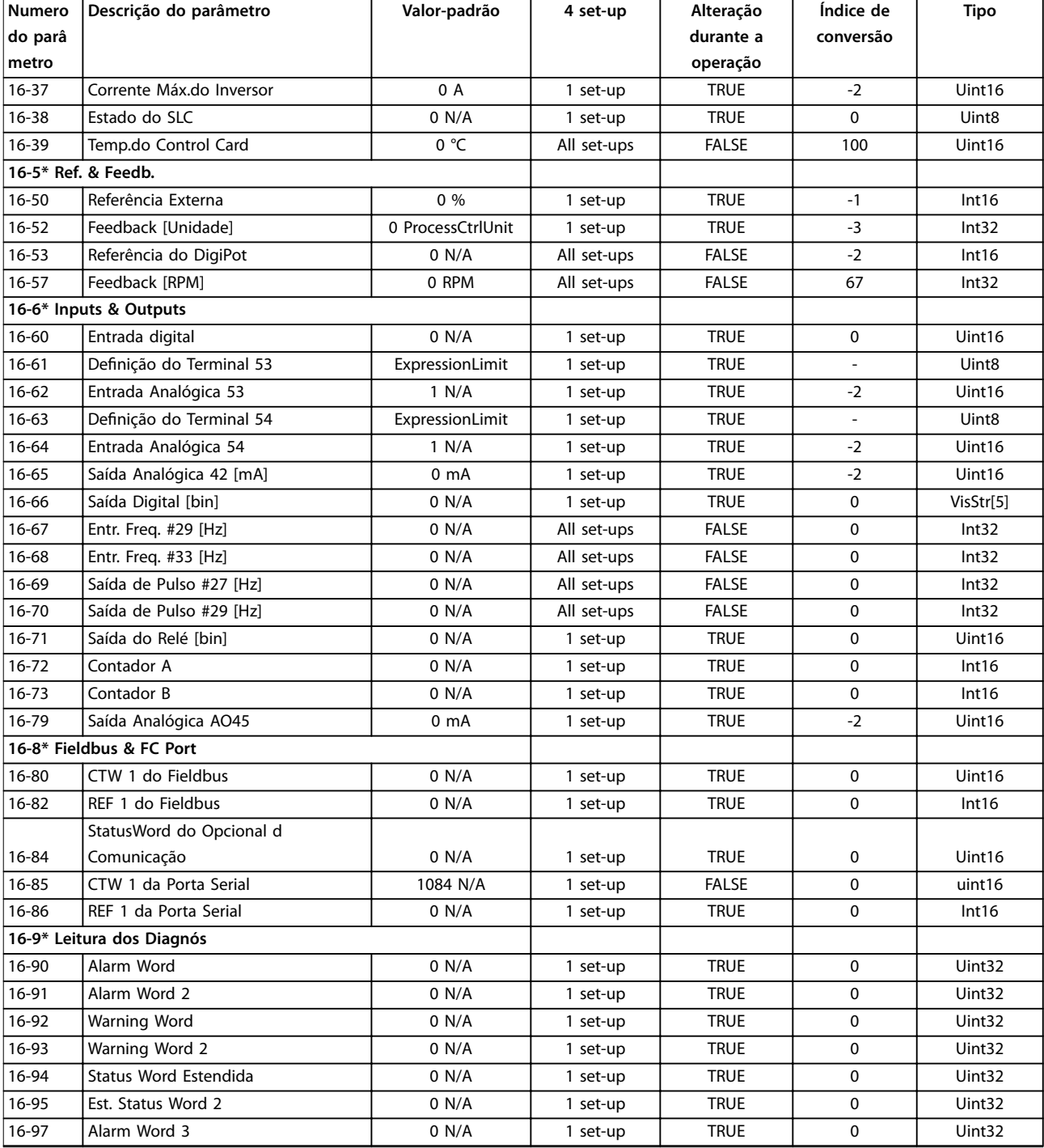

# 5.2.16 17-\*\* Opcionais de Feedback

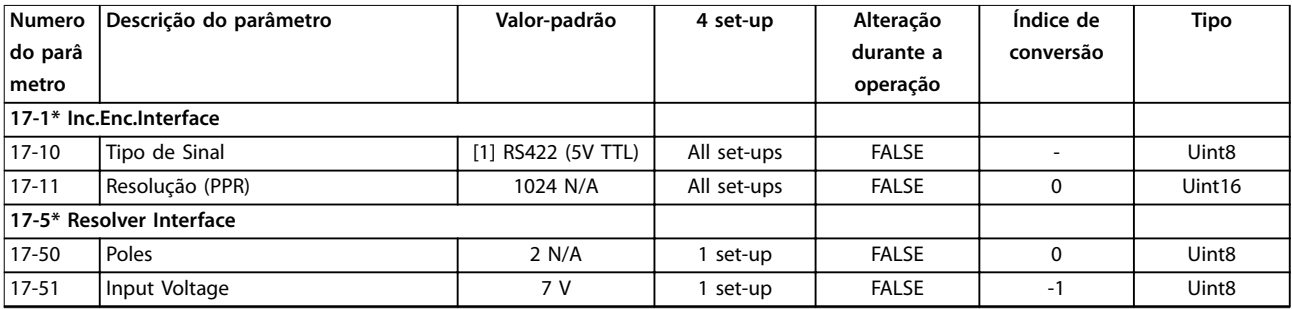

Danfoss

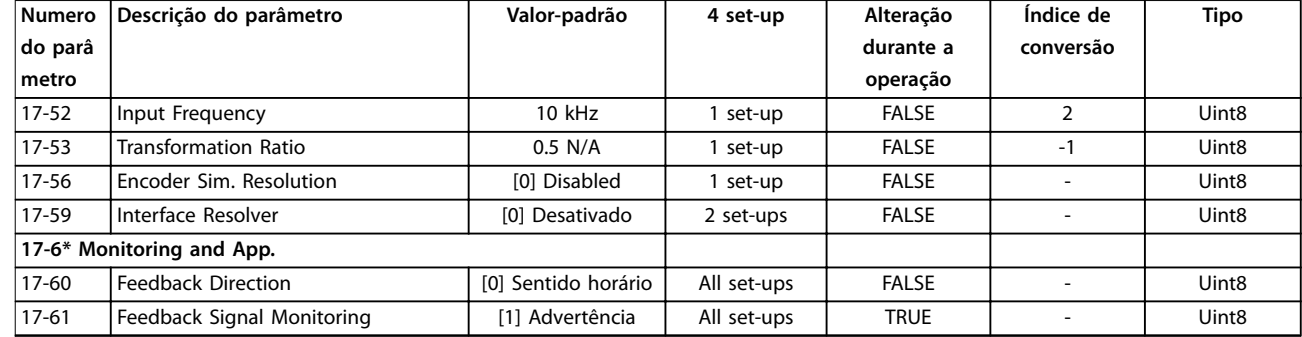

# 5.2.17 18-\*\* Leitura de Dados 2

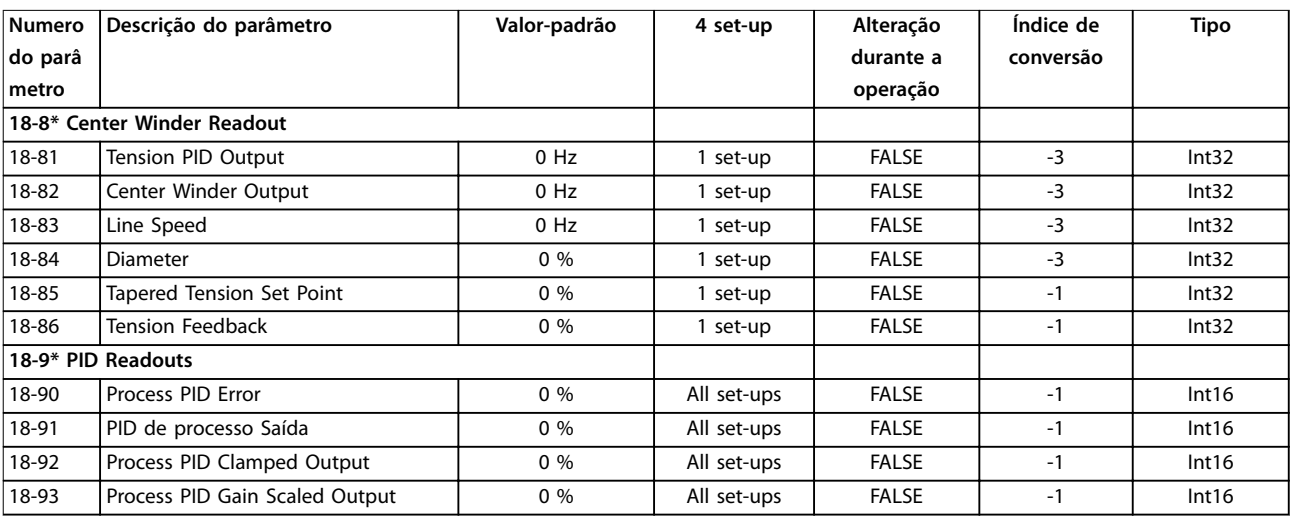

# 5.2.18 21-\*\* Ext. Closed Loop

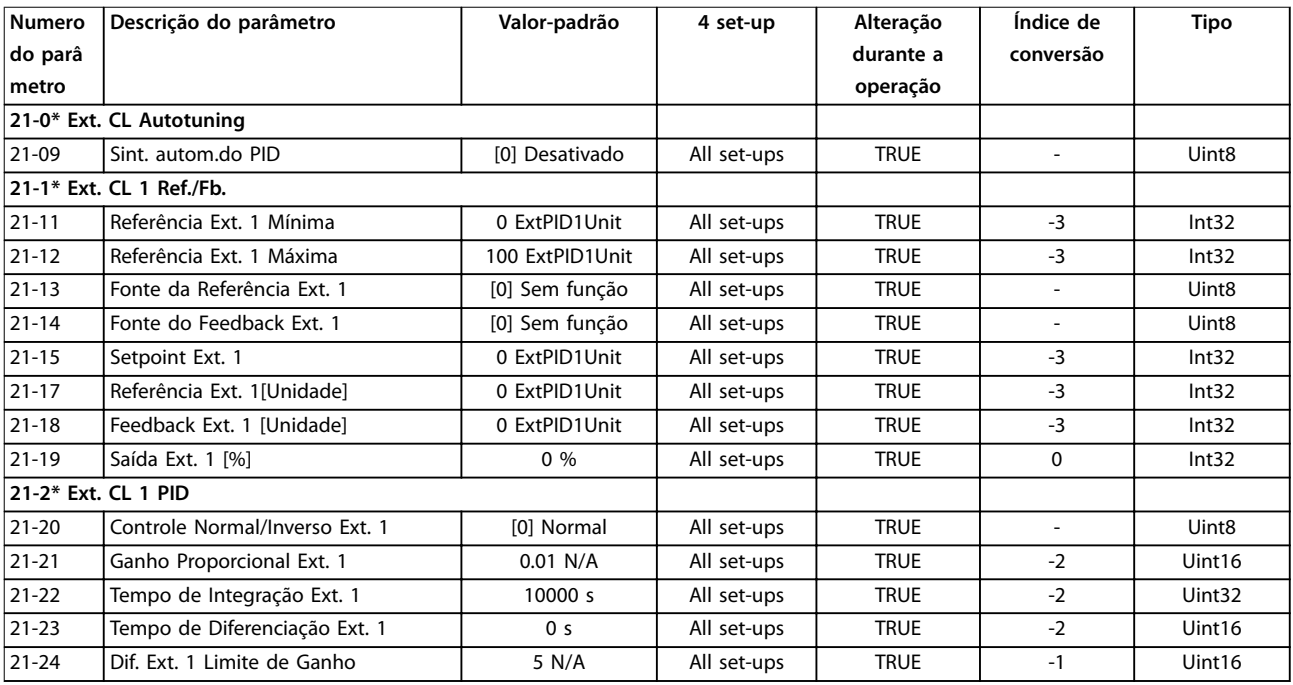

# 5.2.19 22-\*\* Funções de Aplicação

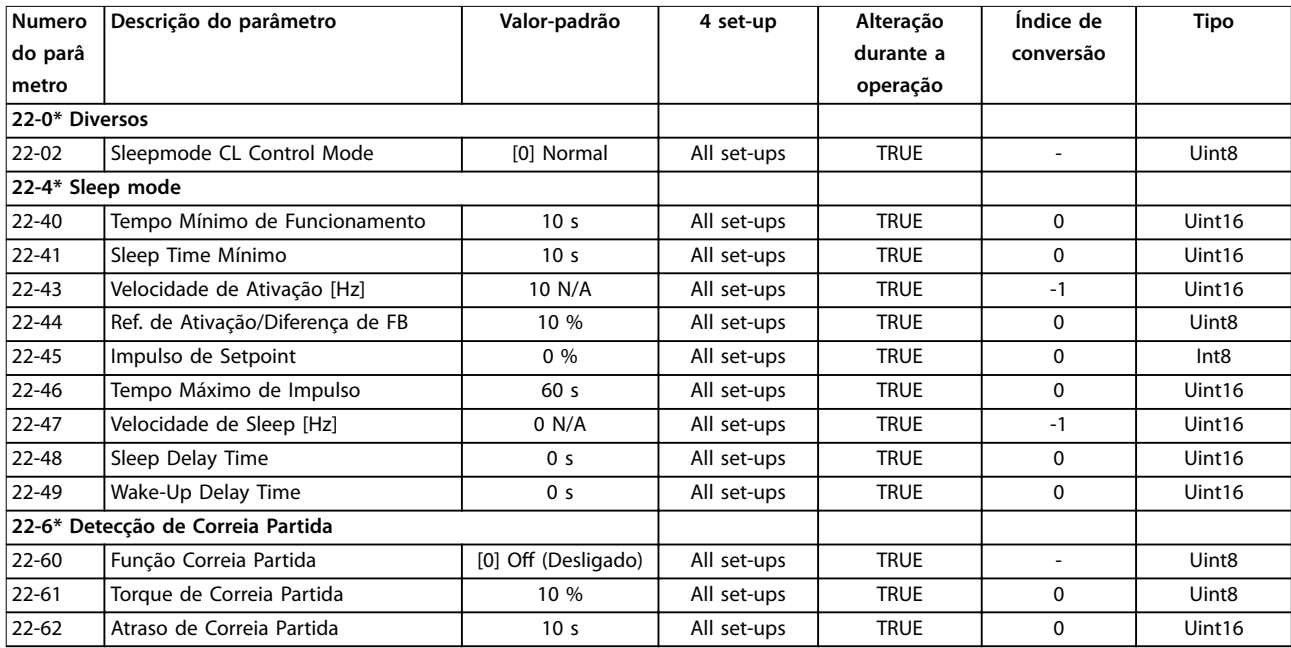

# 5.2.20 30-\*\* Recursos Especiais

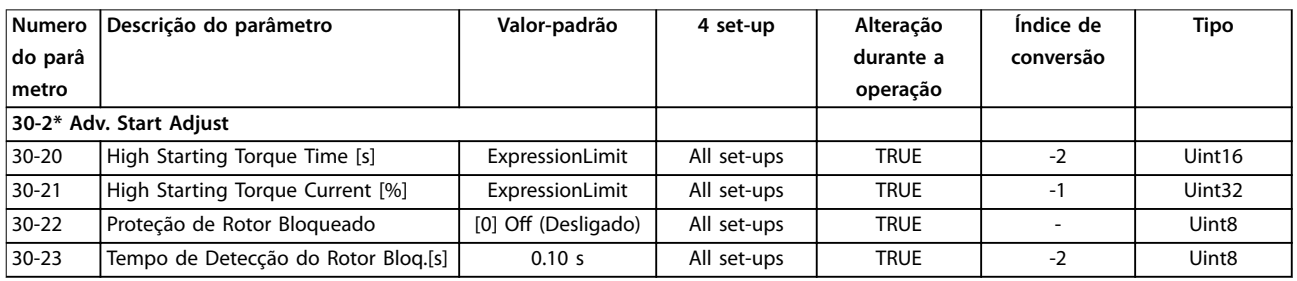

# 5.2.21 32-\*\* Motion Control Basic Settings

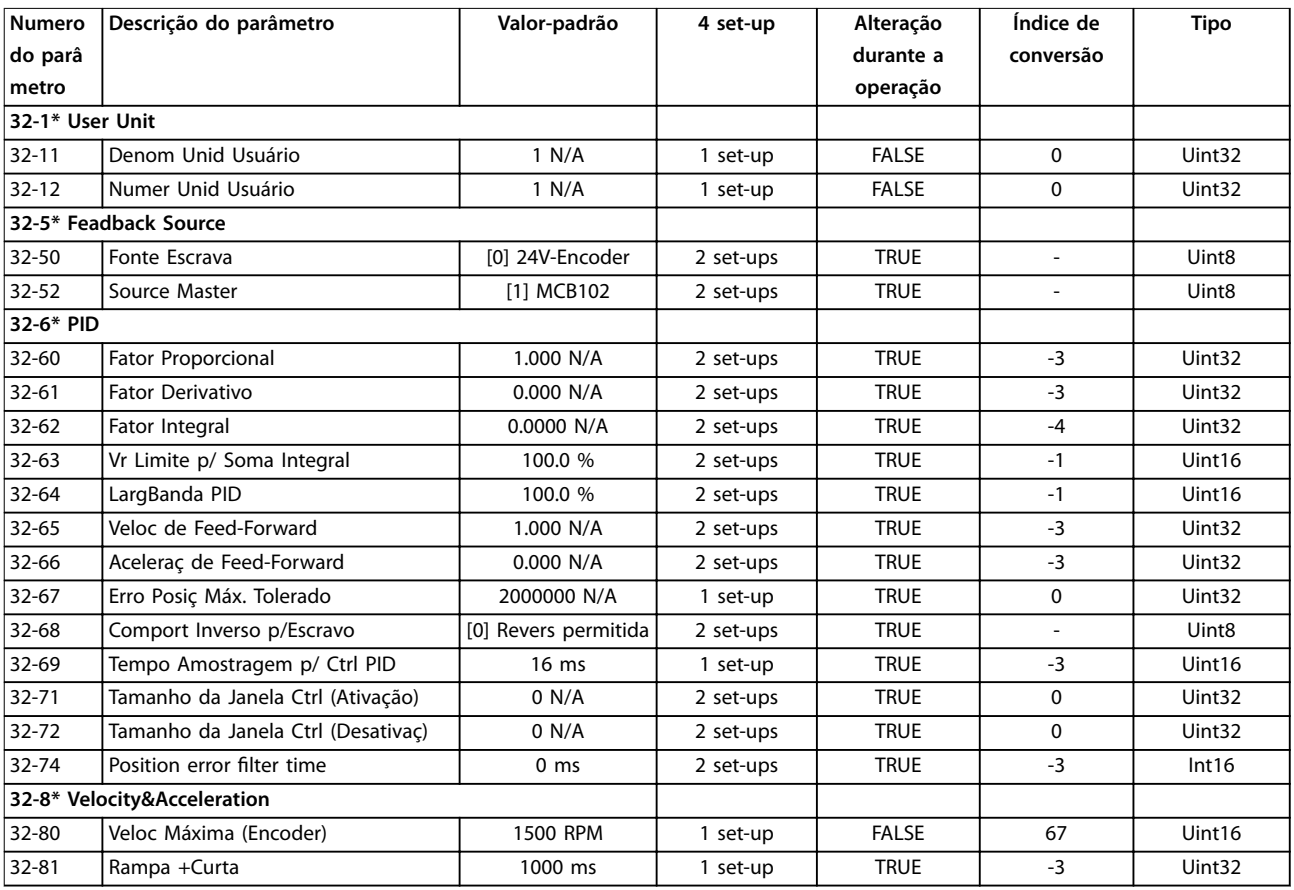

# 5.2.22 33-\*\* Controle de movimento avançado Configurações

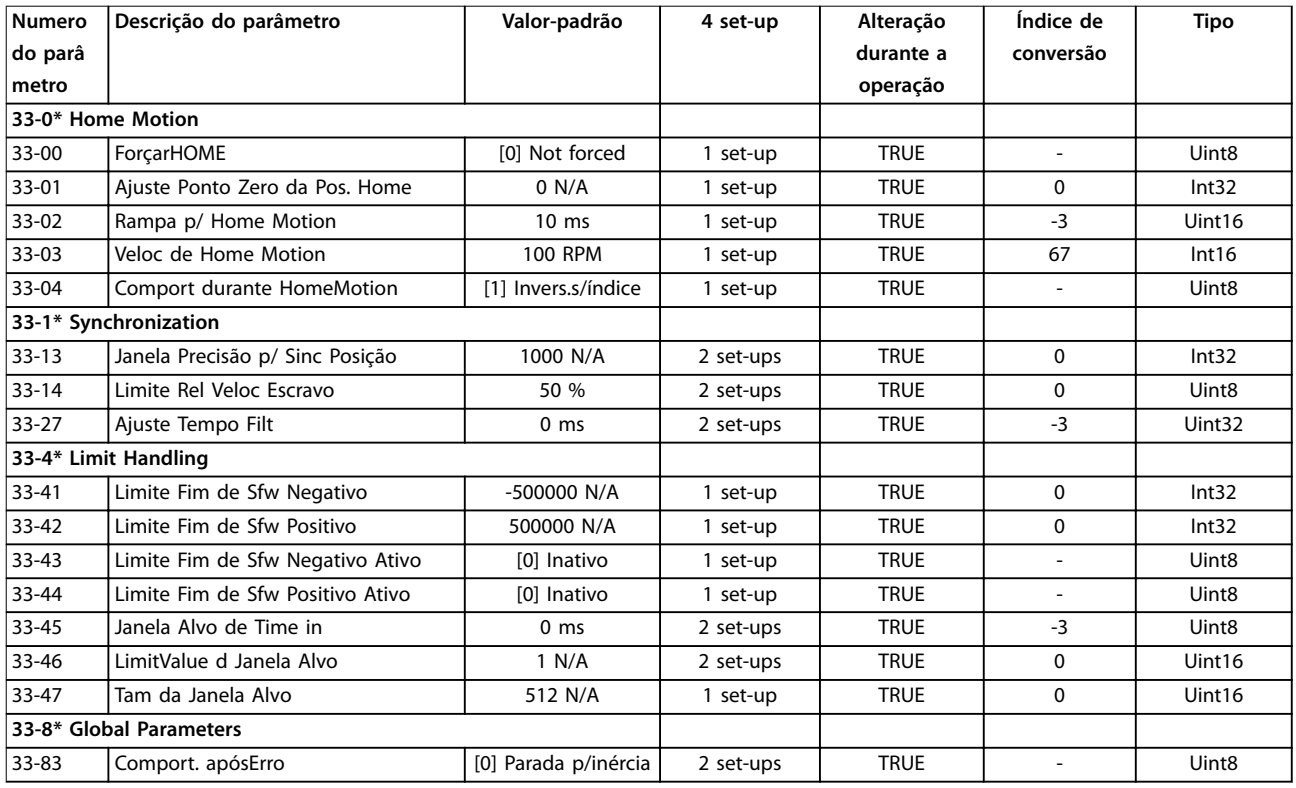

# 5.2.23 34-\*\* Leituras de Dados do Controle de Movimento

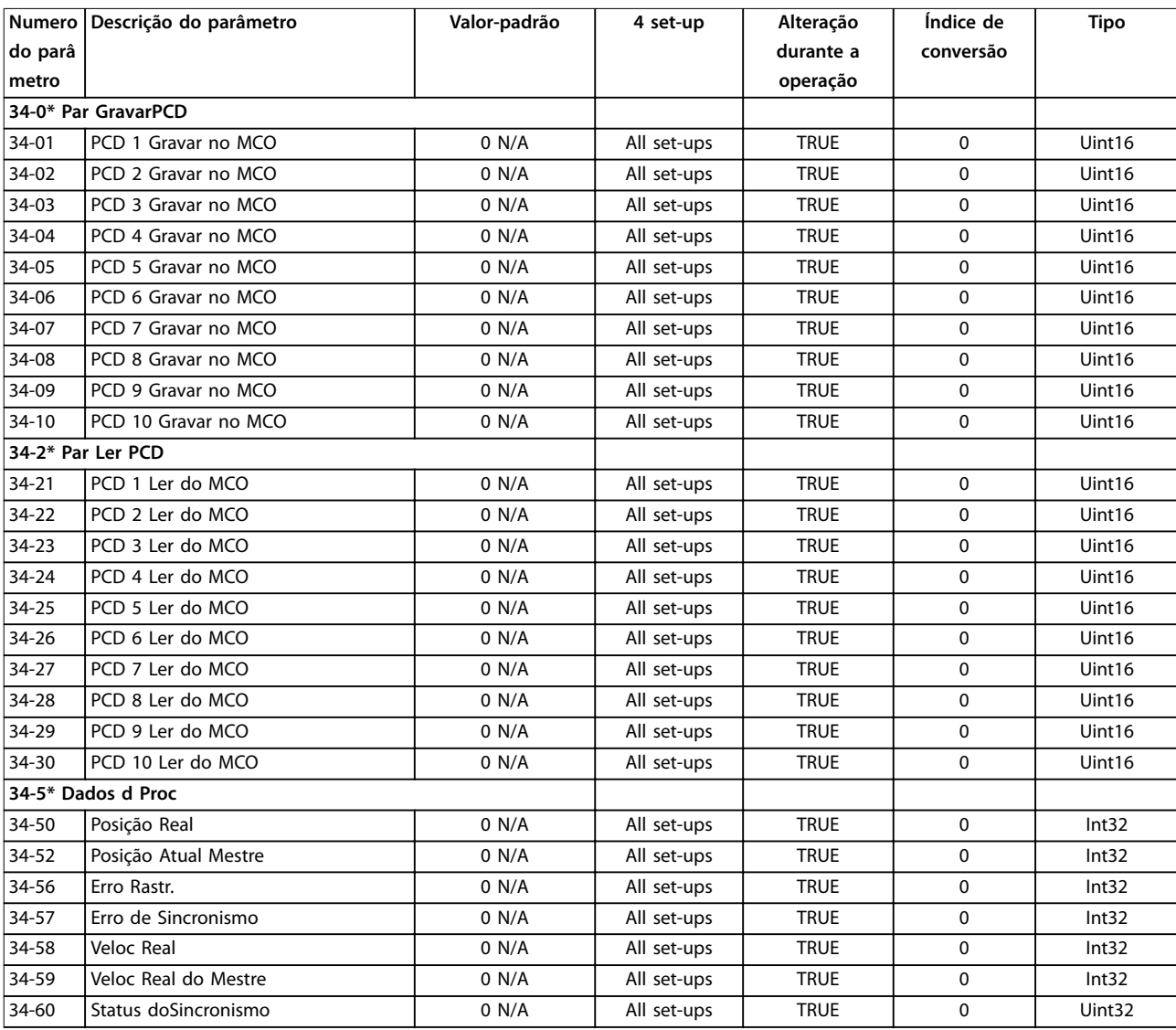

# 5.2.24 37-\*\* Configurações da Aplicação

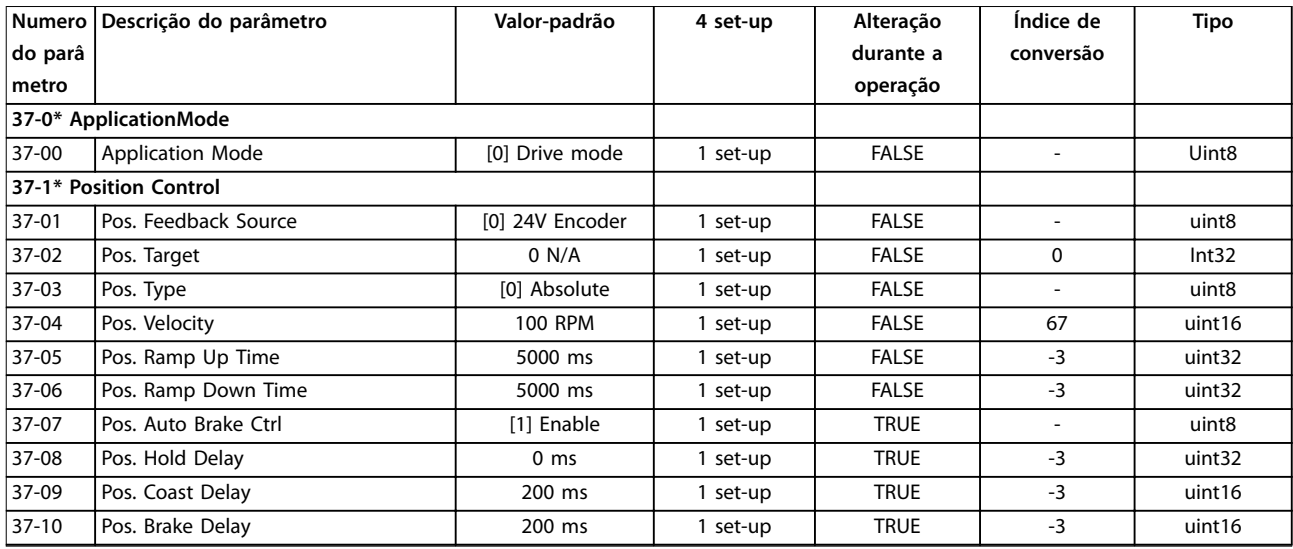

# Danfoss

#### **Listas de Parâmetros VLT**® **AutomationDrive FC 360**

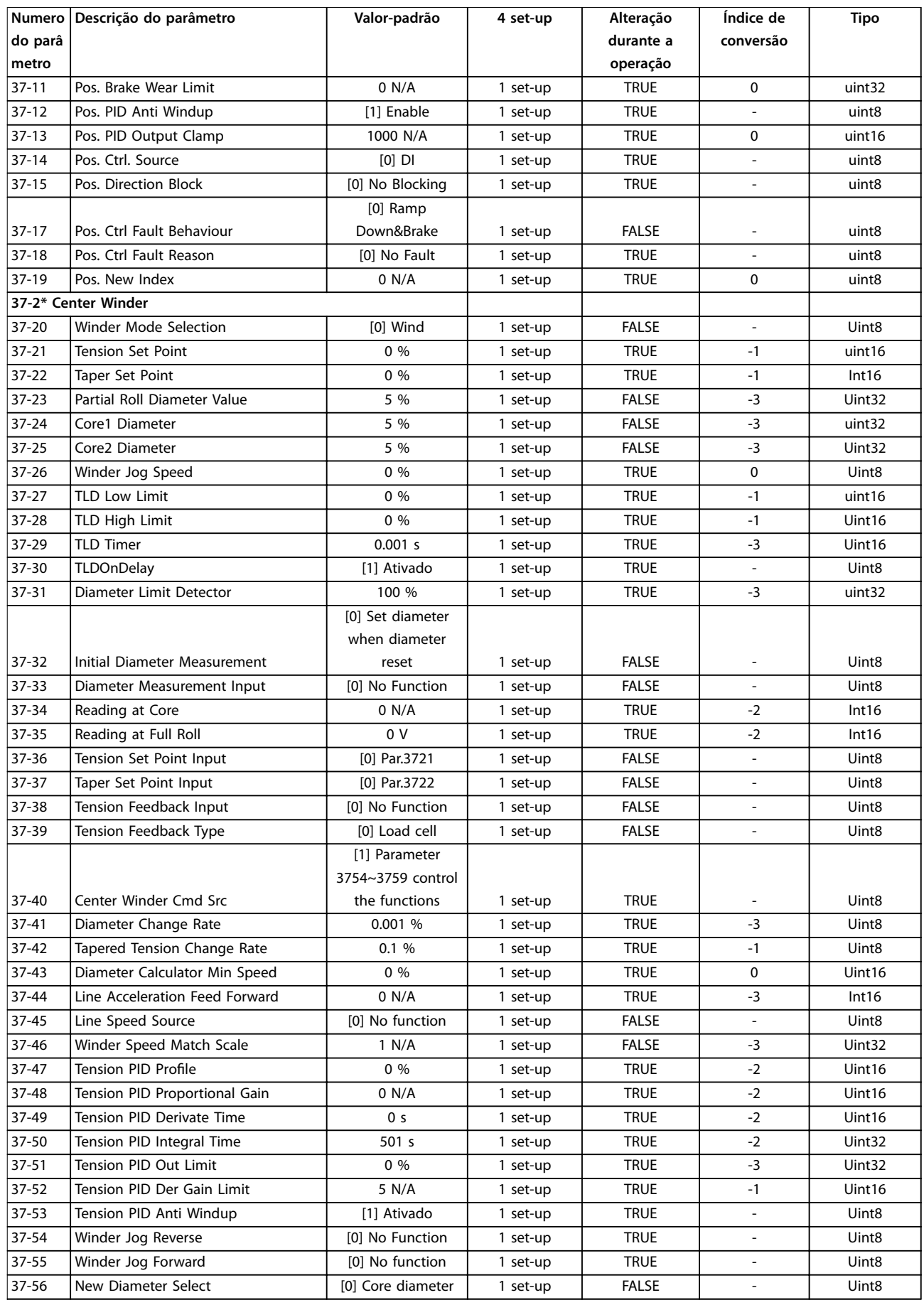

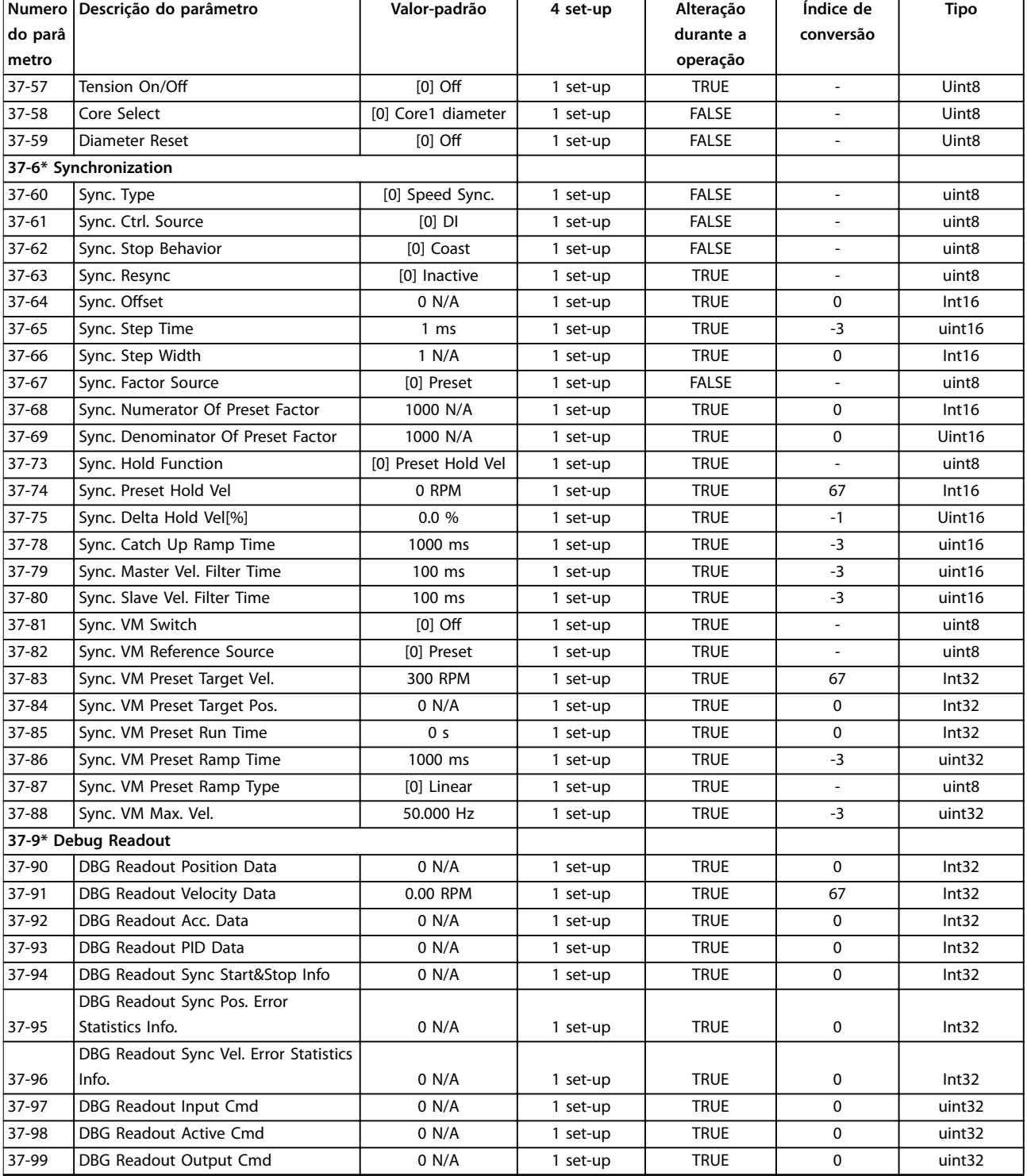

Danfoss

# <span id="page-163-0"></span>6 Resolução de Problemas

## 6.1 Advertências e Alarmes

Quando o circuito de falha do conversor de frequência detecta uma condição de falha ou uma falha pendente, uma advertência ou um alarme é emitido. Uma tela piscando no LCP indica uma condição de alarme ou advertência e o código do número associado na linha 2. Às vezes uma advertência antecede um alarme.

## 6.1.1 Alarmes

Um alarme faz o conversor de frequência desarmar (suspende a operação). O conversor de frequência tem três condições de desarme que são mostradas na linha 1:

#### **Desarme (nova partida automática)**

O conversor de frequência é programado para nova partida automaticamente após a falha ser removida. O número de tentativas de reset automático pode ser contínuo ou limitado a um número programado de tentativas. Se o número selecionado de tentativas de reset automático for excedido, a condição de desarme muda para desarme (reset).

#### **Desarme (reset)**

Requer a reinicialização do conversor de frequência antes da operação após uma falha ser eliminada. Pressione [Reset] para reinicializar o conversor de frequência manualmente ou use uma entrada digital ou um comando de fieldbus. Para NLCP, Parar e Reinicializar são a mesma tecla, [Off/Reset]. Se [Off/Reset] for usada para reinicializar o conversor de frequência, pressione [Start] para iniciar um comando de funcionamento no modo Manual Ligado ou modo Automático Ligado.

#### **Bloqueio por desarme (descon>rede elétrica)**

Desconecte a potência de entrada da rede elétrica CA para o conversor de frequência durante tempo suficiente para o display ficar em branco. Remova a condição de falha e ligue a energia novamente. Após a energização, a indicação de falha muda para desarme (RESET) e permite reset manual, digital ou de fieldbus.

## 6.1.2 Advertências

Durante a advertência, o conversor de frequência permanece operacional, embora a advertência piscará enquanto a condição existir. O conversor de frequência pode, no entanto, reduzir a condição de alarme. Por exemplo, se a advertência exibida foi *advertência 12, Limite de Torque*, o conversor de frequência reduziria a velocidade para compensar a condição de sobrecorrente. Em alguns casos, se a condição não for corrigida ou piorar, uma condição de alarme é ativada e o conversor de frequência

para a saída para os terminais do motor. A linha 1 identifica a advertência em linguagem clara e a linha 2 identifica o número da advertência.

## 6.1.3 Mensagens de advertência/alarme

Os LEDs na frente do conversor de frequência e um código na tela sinalizam uma advertência ou um alarme.

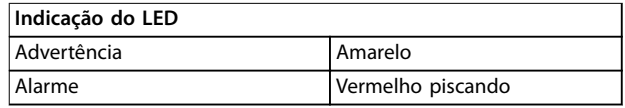

**Tabela 6.1 Terminal de Controle e Parâmetro Associado**

Uma **advertência** indica uma condição que pode exigir atenção ou uma tendência que pode, eventualmente, precisar de atenção. Uma advertência permanece ativa até que a sua causa seja eliminada. Em algumas circunstâncias, a operação do motor pode continuar.

Um alarme dispara um **desarme**. O desarme remove potência do motor. Pode ser reinicializado após a condição ser eliminada pressionando [Reset] ou por meio de uma entrada digital (*grupo do parâmetro 5-1 Entradas digitais*). O evento que causou o alarme não pode danificar o conversor de frequência ou causar uma condição de perigo. Os alarmes devem ser reinicializados a fim de que a operação inicie novamente, desde que a sua causa tenha sido eliminada.

O reset pode ser realizado de três maneiras:

- **•** Pressione [Reset].
- **•** Por meio de uma entrada digital.
- **•** Sinal de reset da comunicação serial/opcional do fieldbus.

## *AVISO!*

**Após um reset manual pressionando [Reset], pressione [Auto on] para dar partida no motor novamente.**

Uma advertência precede um alarme.

Um bloqueio por desarme é a ação que resulta quando ocorre um alarme, que pode causar danos no conversor de frequência ou no equipamento conectado. A energia é removida do motor. Um bloqueio por desarme pode ser reinicializado somente após um ciclo de potência ter eliminado a condição. Após o problema ser eliminado, somente o alarme continuará piscando até o conversor de frequência ser reinicializado.

### **Resolução de Problemas Guia de Programação**

As advertências e alarmes são explicados em *Tabela 6.2*.

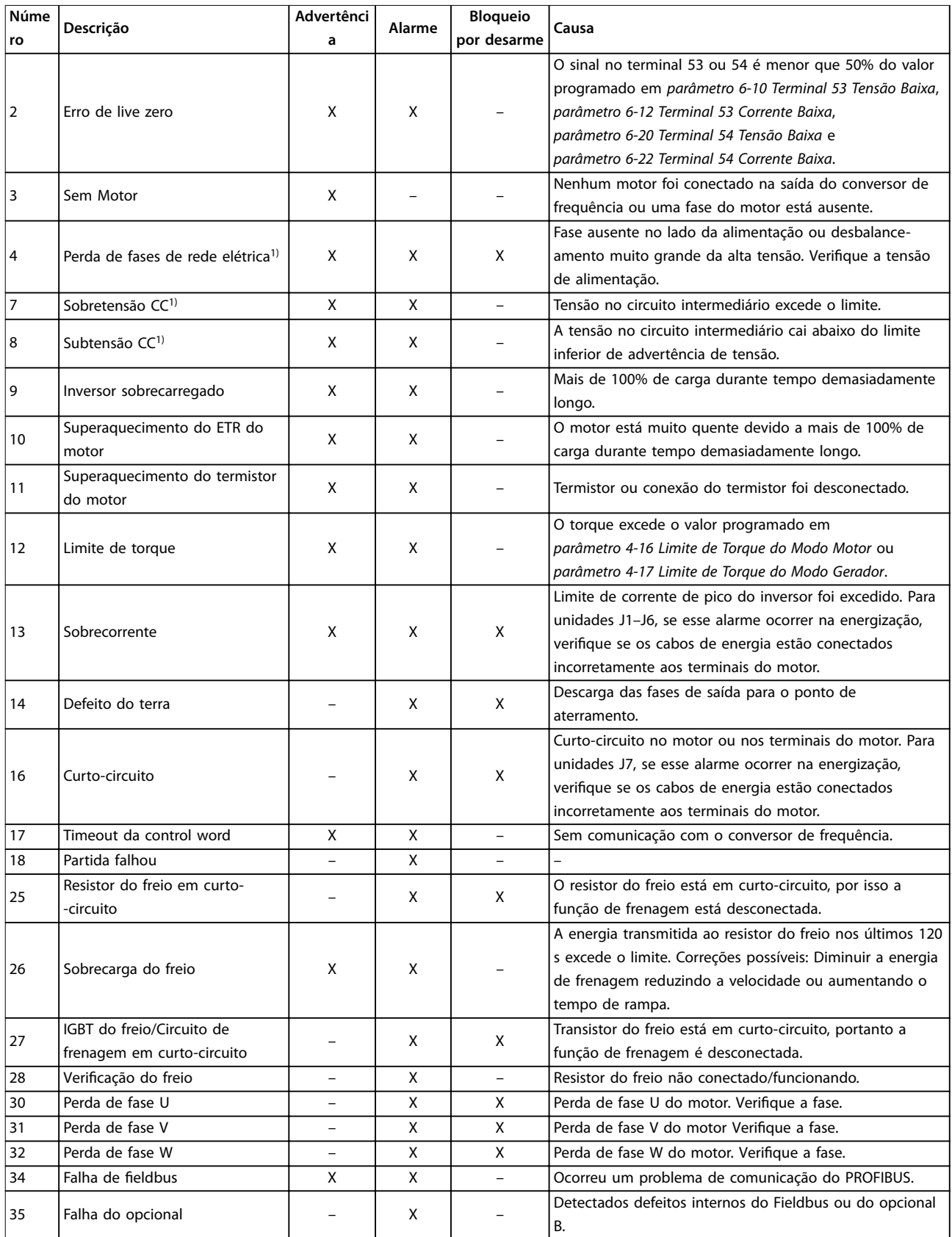

 $\overline{\phantom{a}}$ 

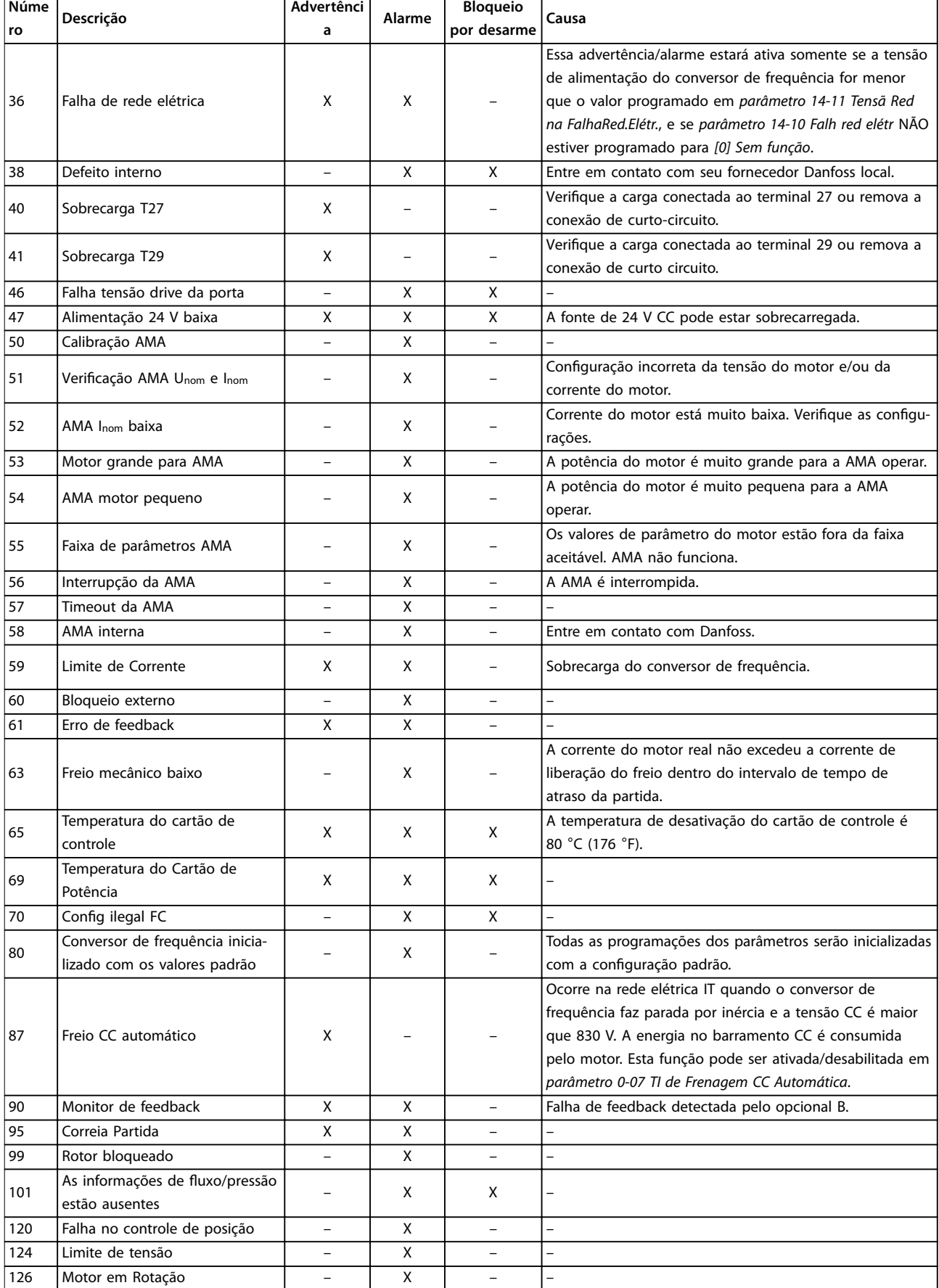

<span id="page-166-0"></span>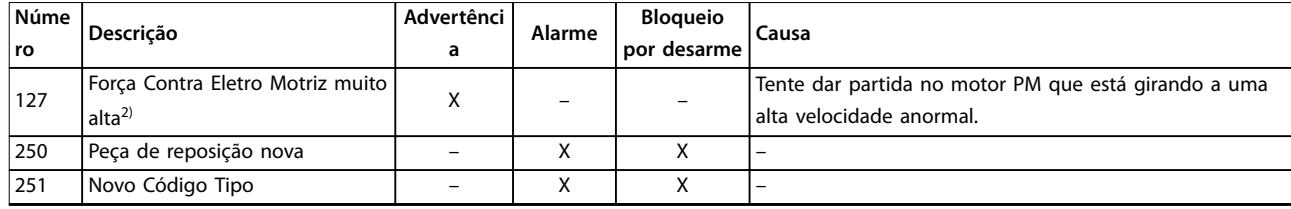

#### **Tabela 6.2 Lista de Códigos de Advertências e Alarmes**

*1) Essas falhas podem ser causadas por distorções na rede elétrica. A instalação de um ltro de linha Danfoss pode corrigir esse problema. 2) Para tamanho de gabinete J7, a advertência também pode ser causada por alta tensão UDC.*

Para diagnóstico, leia as alarm words, warning words e status words estendidas.

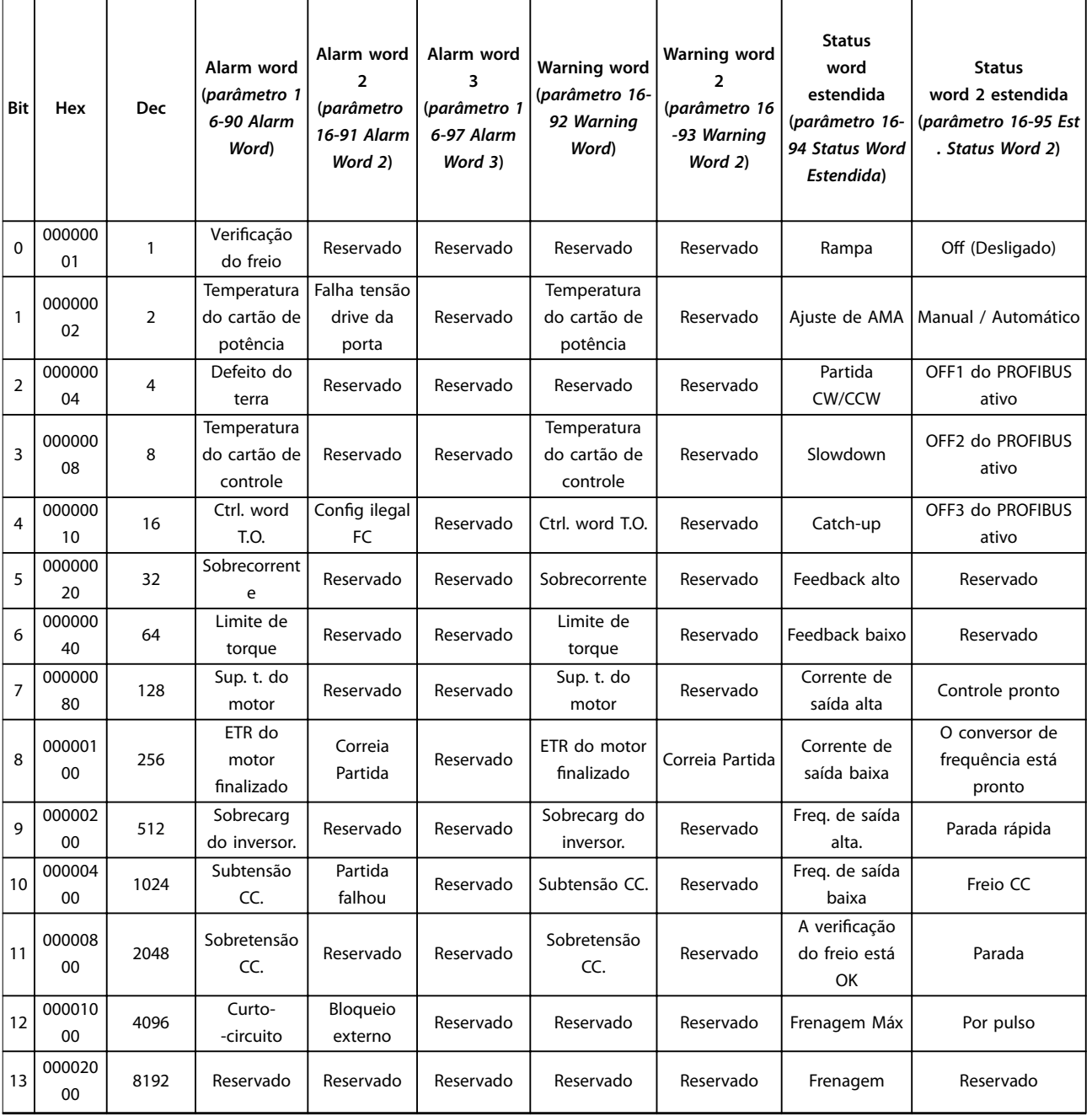

# Danfoss

### **Resolução de Problemas VLT**® **AutomationDrive FC 360**

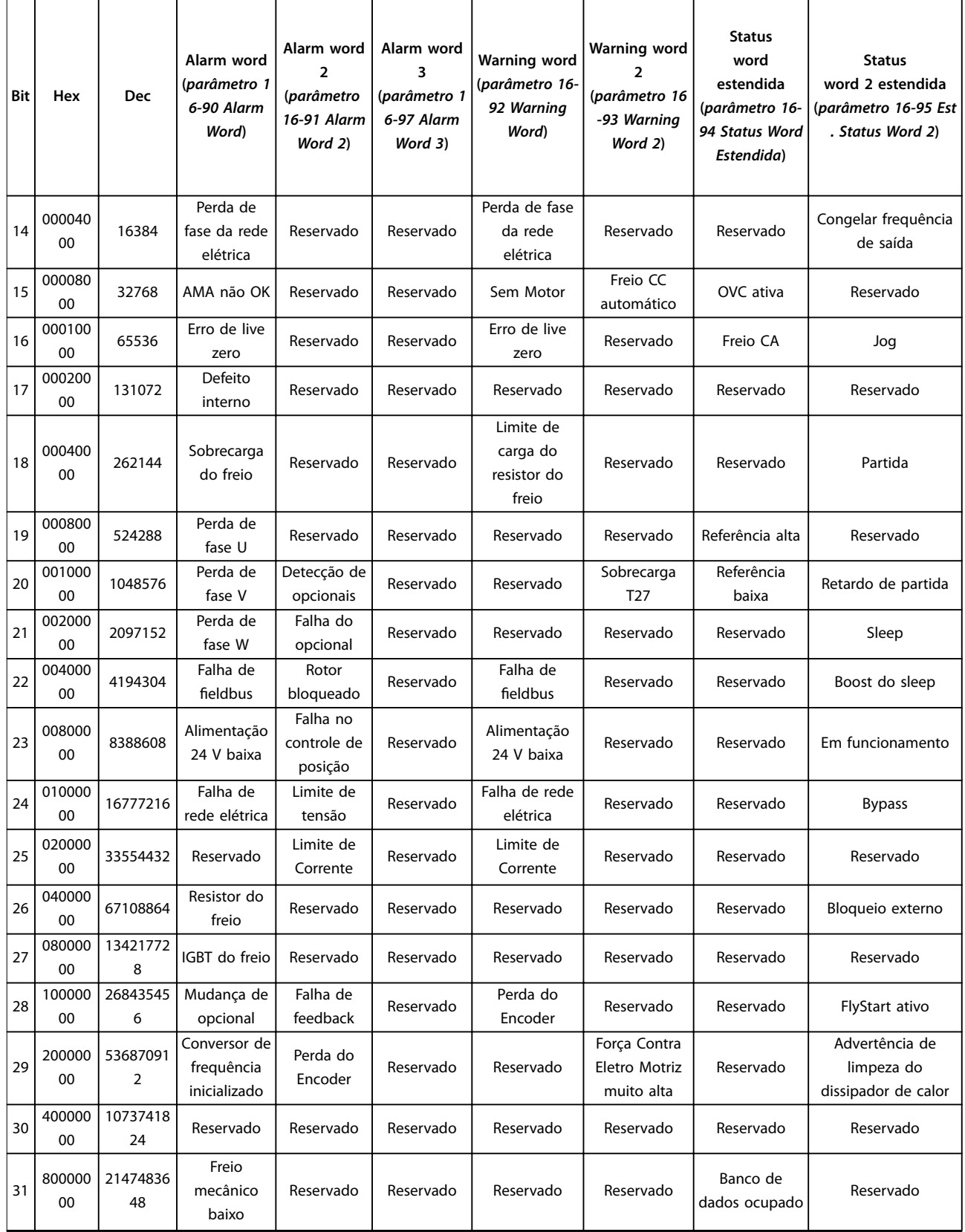

**Tabela 6.3 Descrição da Alarm Word, Warning Word e Status Word Estendida**

<span id="page-168-0"></span>As alarm words, warning words e status word estendidas podem ser acessadas através do fieldbus ou do fieldbus opcional para diagnóstico.

#### **ADVERTÊNCIA/ALARME 2, Erro de live zero**

Esta advertência ou alarme aparece somente se programado em *parâmetro 6-01 Função Timeout do Live Zero*. O sinal em 1 das entradas analógicas está a menos de 50% do valor mínimo programado para essa entrada. Essa condição pode ser causada por fiação rompida ou por dispositivo defeituoso enviando o sinal.

#### **Resolução de Problemas**

- Verifique as conexões em todos os terminais de entrada analógica. Terminais 53 e 54 do cartão de controle para sinais, terminal 55 comum.
- **•** Certique-se de que a programação do conversor de frequência e as configurações de chave correspondem ao tipo de sinal analógico.
- **•** Execute o teste de sinal do terminal de entrada.

# **ADVERTÊNCIA/ALARME 4, Perda de fases de rede elétrica** Há uma fase ausente no lado da alimentação ou o

desbalanceamento da tensão de rede está muito alto. Essa mensagem também é exibida para uma falha no retificador de entrada. Os opcionais são programados em *parâmetro 14-12 Função no Desbalanceamento da Rede*.

#### **Resolução de Problemas**

**•** Verique a tensão de alimentação e as correntes de alimentação do conversor de frequência.

#### **ADVERTÊNCIA/ALARME 7, Sobretensão CC**

Se a tensão do barramento CC exceder o limite, o conversor de frequência desarma em seguida.

#### **Resolução de Problemas**

- **•** Aumentar o tempo de rampa.
- **•** Mudar o tipo de rampa.

#### **ADVERTÊNCIA/ALARME 8, Subtensão CC**

Se a tensão no barramento CC (barramento CC) cair abaixo do limite de sub tensão, o conversor de frequência desarma após um atraso de tempo fixado. O atraso de tempo varia com a potência da unidade.

#### **Resolução de Problemas**

- Verifique se a tensão de alimentação corresponde à tensão no conversor de frequência.
- **•** Execute o teste de tensão de entrada.
- **•** Execute o teste de circuito de carga leve.

#### **ADVERTÊNCIA/ALARME 9, Sobrecarga do inversor**

O conversor de frequência está prestes a desligar devido a uma sobrecarga (corrente muito alta durante muito tempo). O contador de proteção térmica eletrônica do inversor emite uma advertência a 90% e desarma a 100%, enquanto emite um alarme. O conversor de frequência não pode ser reinicializado antes do contador estar abaixo de 0%.

A falha ocorre quando o conversor de frequência funcionou com mais de 100% de sobrecarga durante muito tempo.

#### **Resolução de Problemas**

- **•** Compare a corrente de saída mostrada no LCP com a corrente nominal do conversor de frequência.
- **•** Compare a corrente de saída exibida no LCP com a corrente do motor medida.
- **•** Mostrar a carga térmica do conversor de frequência no LCP e monitorar o valor. Ao funcionar acima das características nominais da corrente contínua do conversor de frequência, o contador aumenta. Quando estiver funcionando abaixo das características nominais da corrente contínua do conversor de frequência, o contador irá diminuir.

#### **ADVERTÊNCIA/ALARME 10, Temperatura de sobrecarga do motor**

De acordo com a proteção térmica eletrônica (ETR), o motor está muito quente. Selecione se o conversor de frequência emite uma advertência ou um alarme quando o contador atingir 100% no *parâmetro 1-90 Proteção Térmica do Motor*. A falha ocorre quando o motor funcionar com mais de 100% de sobrecarga durante muito tempo.

#### **Resolução de Problemas**

- Verifique se o motor está superaquecendo.
- Verifique se o motor está sobrecarregado mecanicamente.
- Verifique se a corrente do motor programada no *parâmetro 1-24 Corrente do Motor* está correta.
- Certifique-se de que os dados do motor nos parâmetros *1-20 a 1-25* estão programados corretamente.
- **•** Executar AMA no *parâmetro 1-29 Adaptação Automática do Motor (AMA)* ajusta o conversor de frequência para o motor com maior precisão e reduz a carga térmica.

#### **ADVERTÊNCIA/ALARME 11, Superaquecimento do termistor do motor**

Verifique se o termistor está desconectado. Selecione se o conversor de frequência emite uma advertência ou um alarme em *parâmetro 1-90 Proteção Térmica do Motor*.

#### **Resolução de Problemas**

- Verifique se o motor está superaquecendo.
- Verifique se o motor está sobrecarregado mecanicamente.
- Ao usar o terminal 53 ou 54, verifique se o termistor está conectado corretamente entre o terminal 53 ou 54 (entrada de tensão analógica) e o terminal 50 (alimentação de +10 V). Verifique também se o interruptor do terminal 53 ou 54

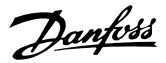

<span id="page-169-0"></span>está ajustado para tensão. Verifique se *parâmetro 1-93 Fonte do Termistor* seleciona o terminal 53 ou 54.

**•** Ao usar o terminal 18, 19, 31, 32 ou 33 (entradas digitais), verifique se o termistor está conectado corretamente entre o terminal de entrada digital usado (somente entrada digital PNP) e o terminal 50. Selecione o terminal a usar em *parâmetro 1-93 Fonte do Termistor*.

#### **ADVERTÊNCIA/ALARME 12, Limite de torque**

O torque excedeu o valor em *parâmetro 4-16 Limite de Torque do Modo Motor* ou o valor em *parâmetro 4-17 Limite de Torque do Modo Gerador*. *Parâmetro 14-25 Atraso do Desarme no Limite de Torque* pode alterar isso de uma condição de somente advertência para uma advertência seguida de um alarme.

#### **Resolução de Problemas**

- **•** Se o limite de torque do motor for excedido durante a aceleração, prolongue o tempo de aceleração.
- **•** Se o limite de torque do gerador for excedido durante a desaceleração, prolongue o tempo de desaceleração.
- **•** Se o limite de torque ocorrer durante o funcionamento, aumente o limite de torque. Certifique--se de que o sistema pode operar com segurança em torque mais alto.
- Verifique se a aplicação produz arraste excessivo de corrente no motor.

#### **ADVERTÊNCIA/ALARME 13, Sobrecorrente**

O limite de corrente de pico do inversor (aprox. 200% da corrente nominal) foi excedido. A advertência dura aproximadamente 5 s, em seguida o conversor de frequência realiza o desarme e emite um alarme. Carga de choque ou aceleração rápida com altas cargas de inércia podem causar essa falha.

#### **Resolução de Problemas**

- Remova a potência e verifique se o eixo do motor pode ser girado.
- Verifique se potência do motor é compatível com conversor de frequência.
- Verifique se os dados do motor estão corretos nos parâmetros *1-20* a *1-25*.

#### **ALARME 14, Falha do ponto de aterramento (terra)**

Há corrente das fases de saída para o terra, no cabo entre o conversor de frequência e o motor ou no próprio motor ou no próprio motor.

#### **Resolução de Problemas**

- **•** Remova a energia para o conversor de frequência e repare a falha de aterramento.
- Verifique se há falhas de aterramento no motor medindo a resistência ao aterramento dos cabos de motor e do motor com um megômetro.

#### **ALARME 16, Curto-circuito**

Há curto-circuito no motor ou na fiação do motor.

**•** Remova a alimentação do conversor de frequência e repare o curto-circuito.

**ADVERTÊNCIA/ALARME 17, Timeout da control word** Não há comunicação com o conversor de frequência. A advertência estará ativa somente quando *parâmetro 8-04 Função Timeout da Control Word* NÃO estiver programado para [0] Off (Desligado). Se *parâmetro 8-04 Função Timeout da Control Word* estiver ajustado para *[5] Parada e Desarme*, uma advertência é exibida. Em seguida, o conversor de frequência desacelera até desarmar enquanto emite um alarme. *Parâmetro 8-03 Tempo de Timeout de Controle* poderia possivelmente ser aumentado.

#### **Resolução de Problemas**

- Verifique as conexões do cabo de comunicação serial.
- **•** Aumente *parâmetro 8-03 Tempo de Timeout da Control Word*.
- **•** Verique a operação do equipamento de comunicação.
- Verifique a integridade da instalação com base nos requisitos de EMC.

#### **ALARME 18, Partida falhou**

A velocidade não pode exceder o valor programado para *[parâmetro 1-78 Veloc.máx.partida do compr.\[Hz\]](#page-45-0)* durante a partida dentro do tempo permitido o qual é programado para *[parâmetro 1-79 TempMáx.Part.Comp.p/Desarm](#page-45-0)*. O alarme pode ser causado por um motor bloqueado.

**ADVERTÊNCIA 25, Curto-circuito no resistor do freio** O resistor de frenagem é monitorado durante a partida. Se ocorrer um curto circuito, a função de frenagem é desabilitada e o alarme é exibido. O conversor de frequência é desarmado.

#### **Resolução de Problemas**

**•** Remova a energia do conversor de frequência e verifique a conexão do resistor do freio.

#### **ADVERTÊNCIA/ALARME 26, Limite de carga do resistor do freio**

A potência transmitida ao resistor do freio é calculada como um valor médio dos últimos 120 s de tempo de operação. O cálculo é baseado na tensão do barramento CC e no valor do resistor do freio programado em *parâmetro 2-11 Resistor de Freio (ohm)*. A advertência estará ativa quando a energia de frenagem dissipada for maior do que o valor programado em *parâmetro 2-12 Limite da Potência de Frenagem (kW)*. O conversor de frequência desarma se a advertência persistir por 1.200 s.

#### **Resolução de Problemas**

**•** Diminuir a energia de frenagem reduzindo a velocidade ou aumentando o tempo de rampa.

#### **ADVERTÊNCIA/ALARME 27, Defeito do circuito de frenagem**

O transistor do freio é monitorado durante a partida. Se ocorrer um curto-circuito, a função de frenagem é desabilitada e um alarme é emitido. O conversor de frequência é desarmado.

#### **Resolução de Problemas**

**•** Remova a energia para o conversor de frequência e remova o resistor do freio.

### **ADVERTÊNCIA/ALARME 28, Falha na vericação do freio**

O resistor do freio não está conectado ou não está funcionando.

#### **Resolução de Problemas**

Verifique se o resistor do freio está conectado ou se é muito grande para o conversor de frequência.

#### **ALARME 30, Fase U ausente no motor**

A fase U do motor, entre o conversor de frequência e o motor, está ausente.

#### **Resolução de Problemas**

**•** Remova a energia do conversor de frequência e verifique a fase U do motor.

#### **ALARME 31, Fase V ausente no motor**

A fase V do motor entre o conversor de frequência e o motor está ausente.

#### **Resolução de Problemas**

**•** Remova a energia do conversor de frequência e verifique a fase V do motor.

#### **ALARME 32, Fase W ausente no motor**

A fase W do motor, entre o conversor de frequência e o motor, está ausente.

#### **Resolução de Problemas**

**•** Remova a energia do conversor de frequência e verifique a fase W do motor.

#### **ADVERTÊNCIA/ALARME 34, Falha de comunicação do**

O fieldbus no cartão do opcional de comunicação não está funcionando.

#### **ALARME 38, Defeito interno**

Quando ocorrer um defeito interno, um número do código é mostrado.

#### **Resolução de Problemas**

Consulte *Tabela 6.4* para obter as causas e soluções para diferentes defeitos internos. Se a falha persistir, entre em contato com o fornecedor ou o departamento de serviço de assistência da Danfoss.

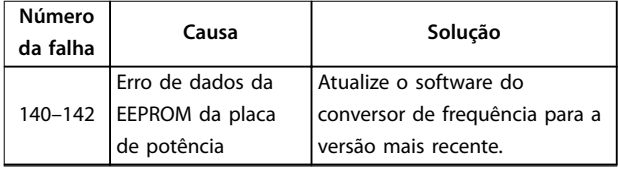

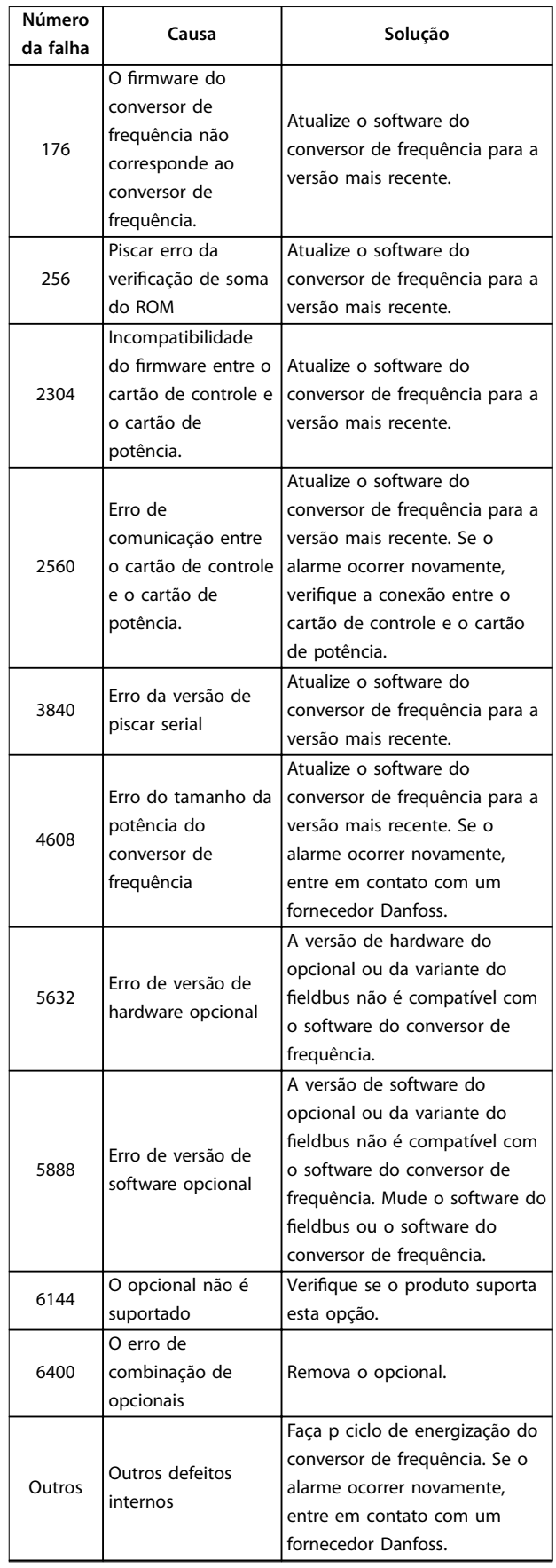

**Tabela 6.4 Lista de defeitos internos**

# Danfoss

#### <span id="page-171-0"></span>**ADVERTÊNCIA 40, Sobrecarga do terminal de saída digital 27**

Verifique a carga conectada ao terminal 27 ou remova a conexão de curto-circuito. Verique *parâmetro 5-00 Modo I/O Digital* e *parâmetro 5-01 Modo do Terminal 27*.

#### **ADVERTÊNCIA 41, Sobrecarga do Terminal de Saída digital 29**

Verifique a carga conectada ao terminal 29 ou remova o curto-circuito conectado ao terminal Verifique *parâmetro 5-00 Modo I/O Digital* e *[parâmetro 5-02 Modo do](#page-64-0) [Terminal 29](#page-64-0)*.

#### **ALARME 46, Alimentação do cartão de potência**

A alimentação da porta do drive no cartão de potência está fora da faixa. Ela é gerada pela fonte de alimentação chaveada (SMPS) no cartão de potência.

#### **Resolução de Problemas**

Verifique se o cartão de potência está com defeito.

#### **ADVERTÊNCIA 47, Alimentação 24 V baixa**

Os 24 V CC são medidos no cartão de controle.

#### **ALARME 50, Calibração AMA falhou**

Ocorreu um erro de calibração. Entre em contato com o fornecedor Danfoss ou o Departamento de serviço da Danfoss.

#### **ALARME 51, Vericação AMA Unom e Inom**

As configurações da tensão do motor, corrente do motor e potência do motor estão erradas.

#### **Resolução de Problemas**

**•** Verique as programações nos *parâmetros 1-20* <sup>a</sup> *1-25*.

#### **ALARME 52, AMA Inom baixa**

A corrente do motor está muito baixa.

#### **Resolução de Problemas**

**•** Verique a programação no *[parâmetro 1-24 Corrente do Motor](#page-39-0)*.

#### **ALARME 53, Motor muito grande para AMA** O motor é muito grande para a AMA operar.

**ALARME 54, Motor muito pequeno para AMA** O motor é muito pequeno para AMA operar.

#### **ALARME 55, Parâmetro AMA fora de faixa**

Os valores de parâmetro do motor estão fora da faixa aceitável. A AMA não funciona.

#### **ALARME 56, AMA interrompida pelo usuário**

A AMA é interrompida manualmente.

#### **ALARME 57, Defeito interno da AMA**

Tente reinicializar a AMA. Novas partidas repetidas podem superaquecer o motor.

#### **ALARME 58, Defeito interno**

Entre em contato com um fornecedor Danfoss.

#### **ADVERTÊNCIA 59, Limite de Corrente**

A corrente está maior que o valor no *parâmetro 4-18 Limite de Corrente*.

#### **Resolução de Problemas**

- **•** Certique-se de que os dados do motor nos parâmetros *1-20* a *1-25* estão programados corretamente.
- **•** Aumente o limite de corrente.
- Certifique-se de que o sistema pode operar com segurança em um limite mais elevado.

#### **ALARME 60, Bloqueio externo**

Um sinal de entrada digital indica uma condição de falha externa ao conversor de frequência. Um bloqueio externo ordenou ao conversor de frequência para desarmar.

#### **Resolução de Problemas**

- **•** Elimine a condição de falha externa.
- **•** Para retomar a operação normal, aplicar 24 V CC ao terminal programado para bloqueio externo.
- **•** Reinicialize o conversor de frequência.

#### **ADVERTÊNCIA/ALARME 61, Erro de feedback**

Um erro entre a velocidade calculada e a medição da velocidade, a partir do dispositivo de feedback.

#### **Resolução de Problemas**

- **•** Verique as programações para advertência/ alarme/desativação em *parâmetro 4-30 Função Perda Fdbk do Motor*.
- **•** Ajuste o erro tolerável em *parâmetro 4-31 Erro Feedb Veloc. Motor*.
- **•** Ajuste o tempo de perda de feedback tolerável em *parâmetro 4-32 Timeout Perda Feedb Motor*.

#### **ALARME 63, Freio mecânico baixo**

A corrente do motor real não excedeu a corrente de liberação do freio dentro do intervalo de tempo de atraso da partida.

#### **ADVERTÊNCIA/ALARME 65, Superaquecimento do cartão de controle**

A temperatura de desativação do cartão de controle excedeu o limite superior.

#### **Resolução de Problemas**

- Verifique se a temperatura ambiente operacional está dentro dos limites.
- Verifique a operação do ventilador.
- Verifique o cartão de controle.

#### **ALARME 67, A conguração do módulo opcional foi alterada**

Um ou mais opcionais foi acrescentado ou removido, desde o último desligamento. Verifique se a mudança de configuração é intencional e reinicialize a unidade.

#### **ALARME 68, Parada segura ativada**

Safe Torque Off (STO) está ativado. Se o STO estiver no modo de reinicialização manual, para retomar a operação normal, aplique 24 V CC aos terminais 37 e 38 e inicie um sinal de reset (via fieldbus, E/S digital ou tecla [Reset]/[Off Reset]. Se o STO estiver no modo nova partida automática, <span id="page-172-0"></span>aplicar 24 V CC aos terminais 37 e 38 automaticamente retoma o conversor de frequência para operação normal.

#### **ALARME 69, Temperatura do cartão de potênciaTemperatura do cartão de potência**

A temperatura de desativação do cartão de potência excedeu o limite superior.

#### **Resolução de Problemas**

- Verifique se a temperatura ambiente operacional está dentro dos limites.
- Verifique a operação do ventilador.
- Verifique o cartão de potência.

#### **ALARME 80, Conversor Inicializado para valor padrão**

As programações do parâmetro são inicializadas com as configurações padrão após um reset manual.

#### **Resolução de Problemas**

**•** Para limpar o alarme, reinicialize a unidade.

#### **ADVERTÊNCIA 87, Freio CC automático**

Ocorre em rede elétrica IT quando o conversor de frequência fizer parada por inércia e a tensão CC for maior que 830 V para unidades de 400 V e maior do que 425 V para unidades de 200 V. O motor consome a energia no barramento CC. Esta função pode ser ativada/desabilitada em *parâmetro 0-07 TI de Frenagem CC Automática*.

#### **ALARME 88, Detecção de opcionais**

Uma configuração de novo opcional foi detectada. Programe *parâmetro 14-89 Option Detection* para *[1] Ativar Alteração de Opcionais* e faça o ciclo de energização do conversor de frequência para aceitar a nova configuração.

#### **ALARME 95, Correia Partida**

O torque está abaixo do nível de torque programado para carga zero, indicando uma correia partida.

*Parâmetro 22-60 Função Correia Partida* está programado para alarme.

#### **Resolução de Problemas**

**•** Resolva os problemas do sistema e reinicialize o conversor de frequência após remover a falha.

#### **ALARME 99, Rotor Bloqueado**

O rotor está bloqueado. Ele somente está ativado para controle de motor PM.

#### **Resolução de Problemas**

- Verifique se o eixo do motor está bloqueado.
- Verifique se a corrente de partida aciona o limite de corrente programado em *parâmetro 4-18 Limite de Corrente*.
- Verifique se ela aumenta o valor em *parâmetro 30-23 Tempo de Detecção do Rotor Bloq. [s]*.

#### **ALARME 126, Motor em Rotação**

Durante a inicialização AMA, o motor está girando. É válido somente para motor PM.

#### **Resolução de Problemas**

Verifique se o motor está girando antes de iniciar a AMA.

#### **ADVERTÊNCIA 127, Força Contra Eletromotriz muito alta** Esta advertência aplica-se somente a motores PM. Quando

a Força Contra Eletromotriz exceder 90% x Uinvmax (limiar de sobretensão) e não retornar a um nível normal dentro de 5 s, esta advertência é relatada. A advertência permanece até que a Força Contra Eletro Motriz retorne ao nível normal.

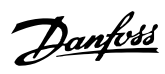

# Índice

## $\overline{A}$

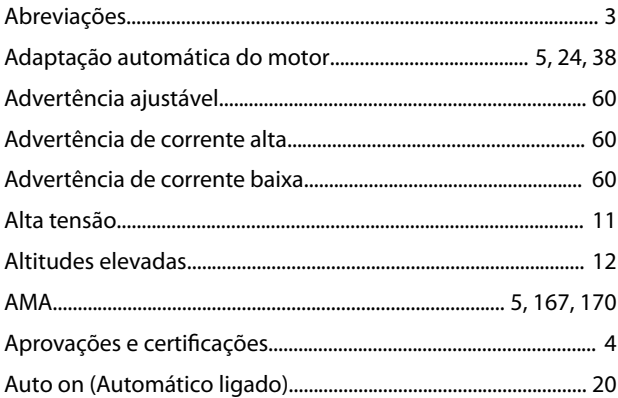

## $\overline{B}$

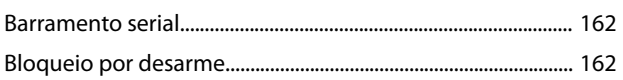

# $\mathsf{C}$

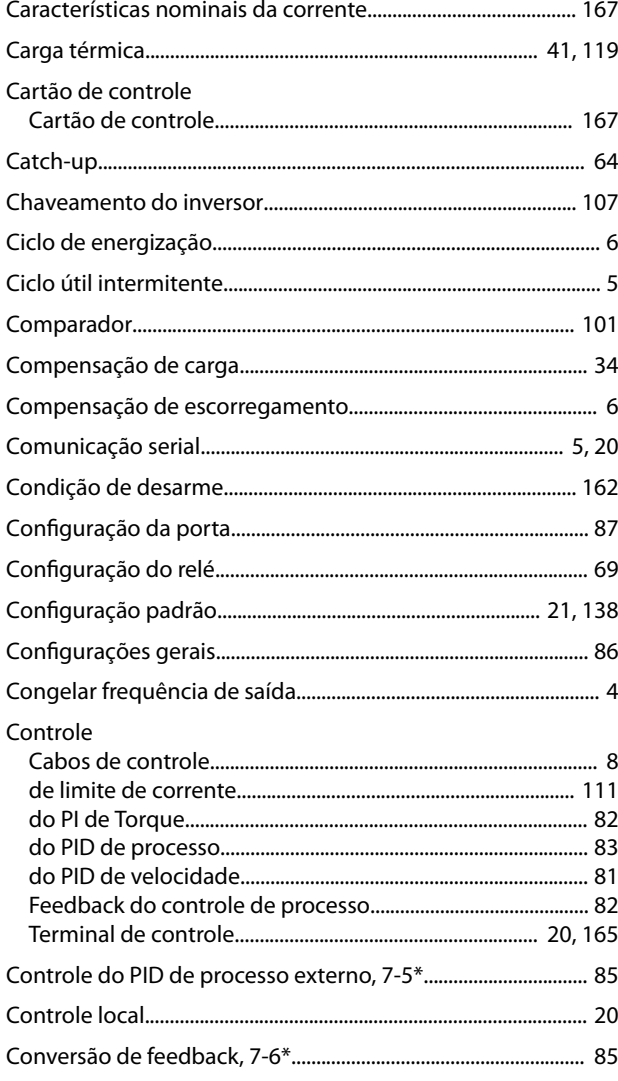

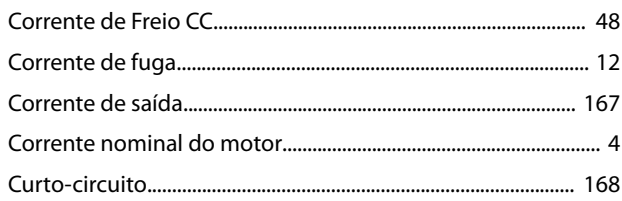

## D

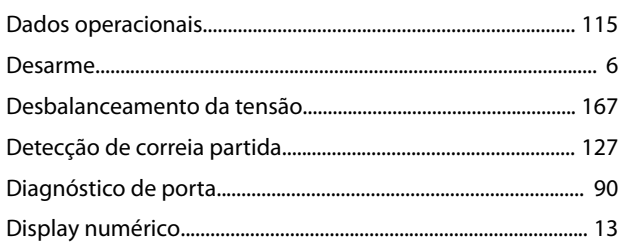

## $\mathsf E$

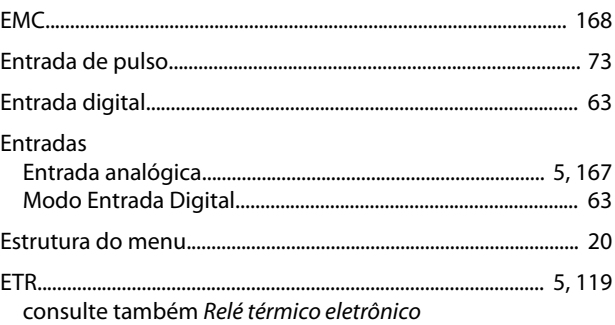

# F

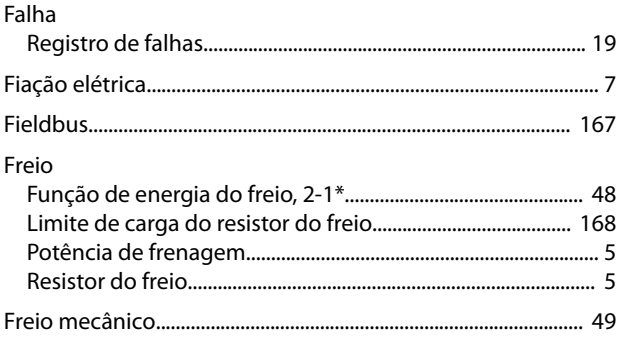

## $\overline{H}$

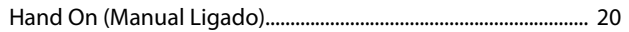

## $\overline{1}$

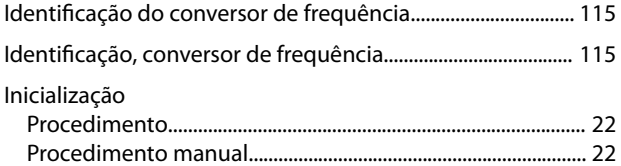

## $\int$

## $\mathsf L$

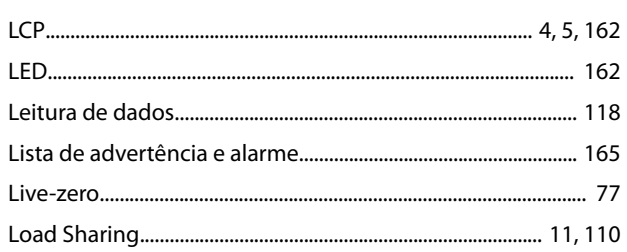

## $\mathsf{M}$

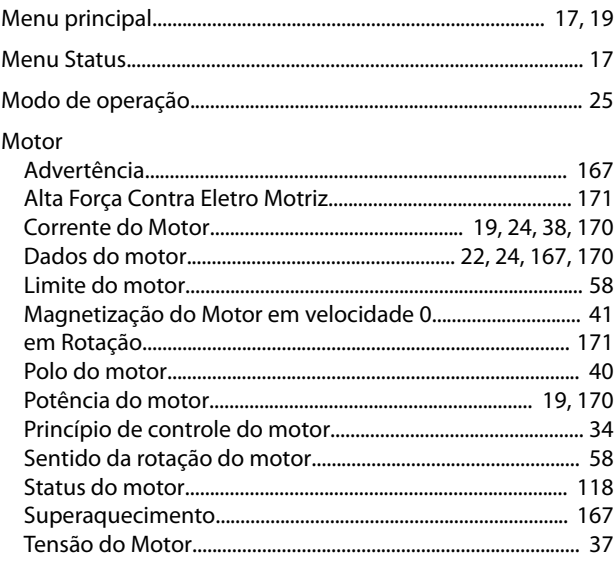

## $\overline{N}$

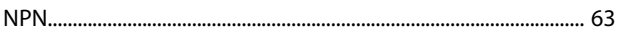

# $\overline{O}$

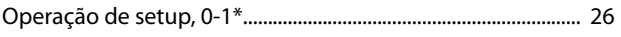

## $\overline{P}$

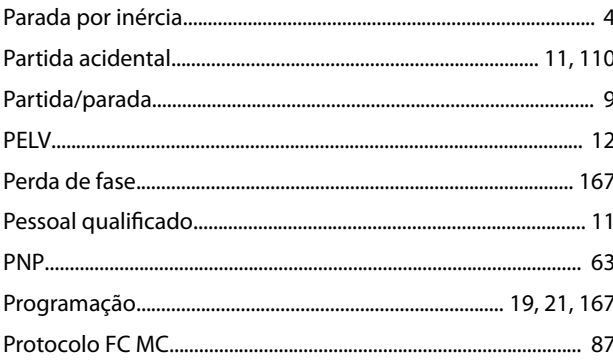

# $\mathsf Q$

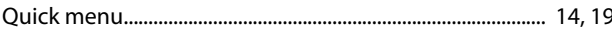

# $\mathsf{R}$

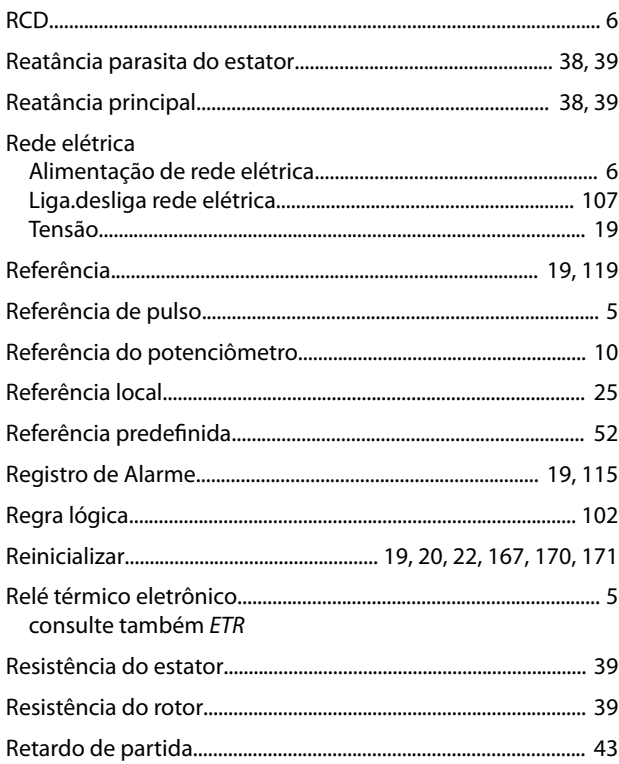

## $\sf S$

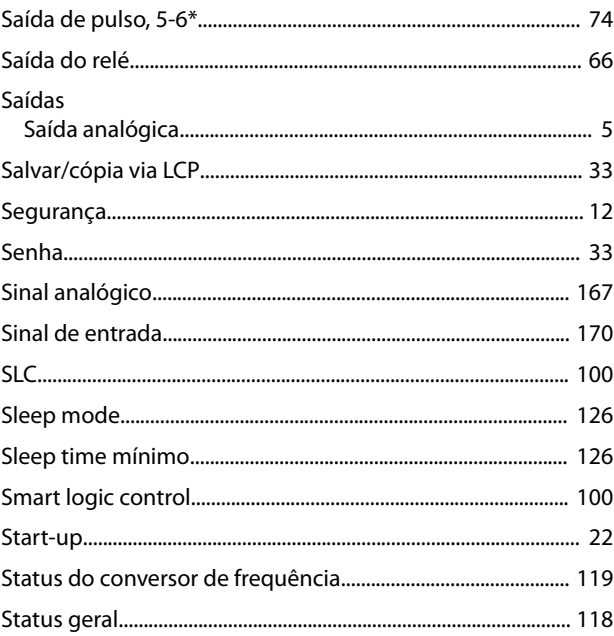

# $\mathsf{T}$

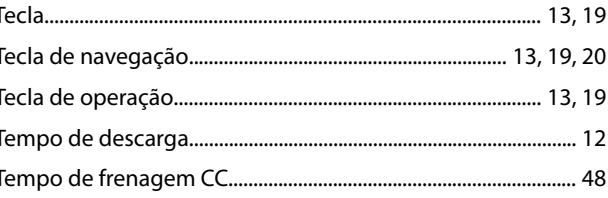

### $\operatorname{\sf Indice}$

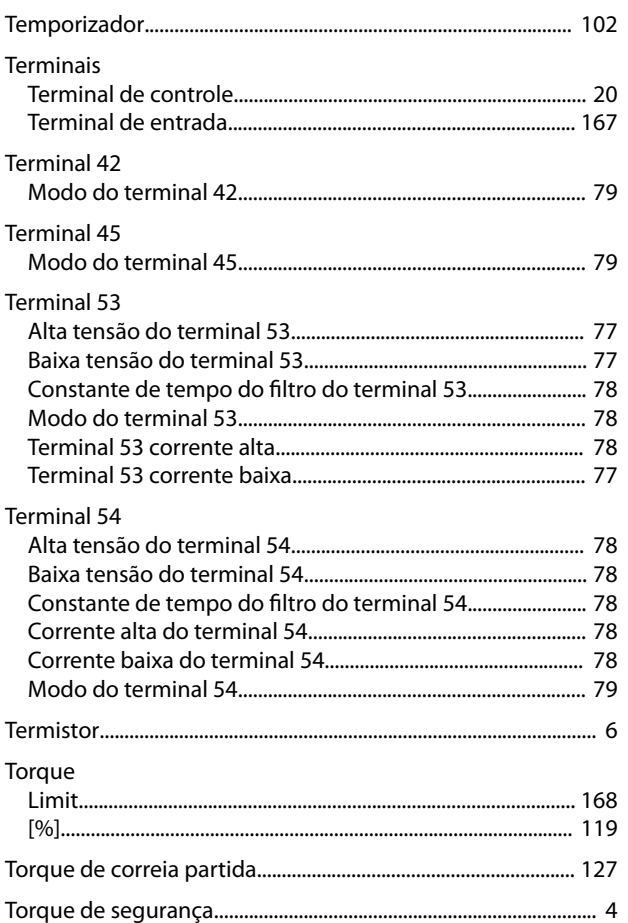

## $\mathsf{V}$

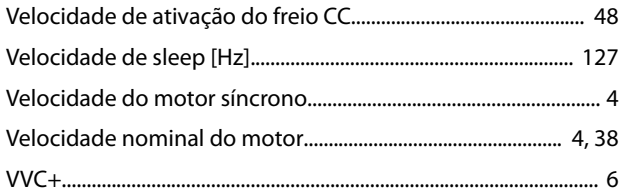

 $\overline{174}$ 

Danfoss

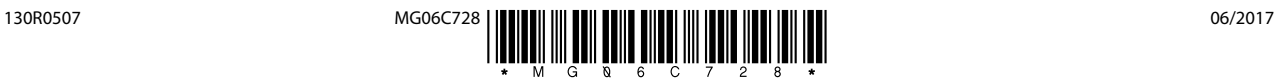

Danfoss A/S Ulsnaes 1 DK-6300 Graasten [vlt-drives.danfoss.com](http://vlt-drives.danfoss.com)

A Danfoss não aceita qualquer responsabilidade por possíveis erros constantes de catálogos, brochuras ou outros materiais impressos. A Danfoss reserva-se o direito de alterar os seus produtos sem<br>aviso prévio. Esta determi registradas constantes deste material são propriedade das respectivas empresas. Danfoss e o logotipo Danfoss são marcas registradas da Danfoss A/S. Todos os direitos reservados.

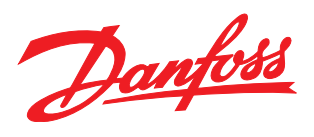